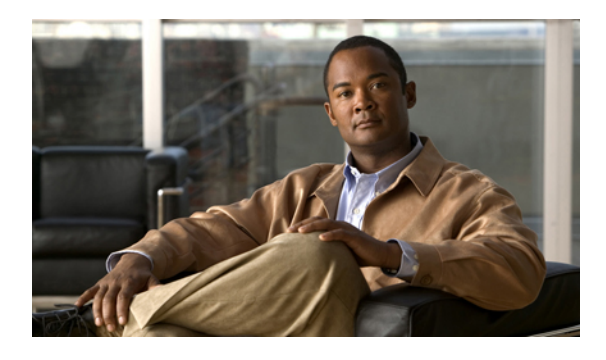

# **BGP Commands on Cisco IOS XR Software**

This module describes the commands used to configure and monitor Border Gateway Protocol (BGP) for IP Version 4 (IPv4), IP Version 6 (IPv6), Virtual Private Network Version 4 (VPNv4), Virtual Private Network Version 6 (VPNv6), and multicast distribution tree (MDT) routing sessions.

For detailed information about BGP concepts, configuration tasks, and examples, see the *Implementing BGP on* Cisco IOS XR *Software*module in the *Cisco IOS XR Routing Configuration Guide forthe Cisco XR 12000 Series Router*.

- [additional-paths](#page-6-0) install backup, page 7
- [additional-paths](#page-8-0) receive, page 9
- [additional-paths](#page-10-0) selection, page 11
- [additional-paths](#page-12-0) send, page 13
- [address-family](#page-13-0) (BGP), page 14
- advertise [best-external,](#page-17-0) page 18
- [advertisement-interval,](#page-19-0) page 20
- [af-group,](#page-21-0) page 22
- [aggregate-address,](#page-23-0) page 24
- [allocate-label,](#page-26-0) page 27
- [allowas-in,](#page-28-0) page 29
- [as-format,](#page-30-0) page 31
- [as-override,](#page-31-0) page 32
- bfd [\(BGP\),](#page-33-0) page 34
- bgp [as-path-loopcheck,](#page-38-0) page 39
- bgp [attribute-download,](#page-39-0) page 40
- bgp [auto-policy-soft-reset](#page-41-0) disable, page 42
- bgp [bestpath](#page-43-0) as-path ignore, page 44
- bgp bestpath [compare-routerid,](#page-45-0) page 46
- bgp bestpath [cost-community](#page-47-0) ignore, page 48
- bgp [bestpath](#page-49-0) med always, page 50
- bgp [bestpath](#page-51-0) med confed, page 52
- bgp bestpath med [missing-as-worst,](#page-53-0) page 54
- bgp [client-to-client](#page-55-0) reflection disable, page 56
- bgp [cluster-id,](#page-57-0) page 58
- bgp [confederation](#page-59-0) identifier, page 60
- bgp [confederation](#page-61-0) peers, page 62
- bgp [dampening,](#page-63-0) page 64
- bgp default [local-preference,](#page-66-0) page 67
- bgp [enforce-first-as](#page-67-0) disable, page 68
- bgp [fast-external-fallover](#page-69-0) disable, page 70
- bgp [graceful-restart,](#page-70-0) page 71
- bgp [graceful-restart](#page-72-0) graceful-reset, page 73
- bgp [graceful-restart](#page-74-0) purge-time, page 75
- bgp [graceful-restart](#page-76-0) restart-time, page 77
- bgp [graceful-restart](#page-78-0) stalepath-time, page 79
- bgp [import-delay,](#page-80-0) page 81
- bgp [label-delay,](#page-82-0) page 83
- bgp log [neighbor](#page-84-0) changes disable, page 85
- bgp [maximum](#page-86-0) neighbor, page 87
- bgp [redistribute-internal,](#page-87-0) page 88
- bgp [router-id,](#page-89-0) page 90
- bgp [scan-time,](#page-91-0) page 92
- bgp [update-delay,](#page-93-0) page 94
- bgp [write-limit,](#page-95-0) page 96
- [capability](#page-97-0) orf prefix, page 98
- capability suppress [4-byte-as,](#page-100-0) page 101
- [clear](#page-103-0) bgp, page 104
- clear bgp [current-mode,](#page-106-0) page 107
- clear bgp [dampening,](#page-108-0) page 109
- clear bgp [external,](#page-111-0) page 112
- clear bgp [flap-statistics,](#page-113-0) page 114
- clear bgp nexthop [performance-statistics,](#page-116-0) page 117
- clear bgp nexthop [registration,](#page-119-0) page 120
- clear bgp [peer-drops,](#page-121-0) page 122
- clear bgp [performance-statistics,](#page-122-0) page 123
- clear bgp [self-originated,](#page-123-0) page 124
- clear bgp [shutdown,](#page-125-0) page 126
- [clear](#page-127-0) bgp soft, page 128
- [default-information](#page-131-0) originate (BGP), page 132
- [default-metric](#page-133-0) (BGP), page 134
- [default-originate,](#page-134-0) page 135
- [description](#page-136-0) (BGP), page 137
- [distance](#page-138-0) bgp, page 139
- [distributed](#page-140-0) speaker, page 141
- [dmz-link-bandwidth,](#page-141-0) page 142
- dscp [\(BGP\),](#page-143-0) page 144
- [ebgp-multihop,](#page-145-0) page 146
- [enforce-first-as,](#page-147-0) page 148
- [enforce-first-as-disable,](#page-149-0) page 150
- export [route-policy,](#page-151-0) page 152
- export [route-target,](#page-153-0) page 154
- ibgp policy out [enforce-modifications,](#page-155-0) page 156
- import [route-policy,](#page-156-0) page 157
- import [route-target,](#page-158-0) page 159
- [ignore-connected-check,](#page-160-0) page 161
- [keychain,](#page-161-0) page 162
- [keychain-disable,](#page-163-0) page 164
- keychain [inheritance-disable,](#page-165-0) page 166
- [label-allocation-mode,](#page-167-0) page 168
- [local-as,](#page-169-0) page 170
- [maximum-paths](#page-171-0) (BGP), page 172
- [maximum-prefix](#page-173-0) (BGP), page 174
- mpls [activate](#page-176-0) (BGP), page 177
- [neighbor](#page-179-0) (BGP), page 180
- [neighbor-group,](#page-181-0) page 182
- [network](#page-183-0) (BGP), page 184
- network [backdoor,](#page-185-0) page 186
- [next-hop-self,](#page-187-0) page 188
- [next-hop-unchanged,](#page-190-0) page 191
- nexthop [route-policy,](#page-192-0) page 193
- nexthop [trigger-delay,](#page-194-0) page 195
- nsr [\(BGP\),](#page-196-0) page 197
- orf, [page](#page-198-0) 199
- [password](#page-200-0) (BGP), page 201
- [password-disable,](#page-202-0) page 203
- [precedence,](#page-204-0) page 205
- rd, [page](#page-206-0) 207
- [receive-buffer-size,](#page-208-0) page 209
- [redistribute](#page-210-0) (BGP), page 211
- [remote-as](#page-214-0) (BGP), page 215
- [remove-private-as,](#page-217-0) page 218
- retain [local-label,](#page-220-0) page 221
- retain [route-target,](#page-222-0) page 223
- [route-policy](#page-224-0) (BGP), page 225
- [route-reflector-client,](#page-227-0) page 228
- [router](#page-230-0) bgp, page 231
- [send-buffer-size,](#page-232-0) page 233
- [send-community-ebgp,](#page-234-0) page 235
- [send-extended-community-ebgp,](#page-236-0) page 237
- [session-group,](#page-238-0) page 239
- [session-open-mode,](#page-240-0) page 241
- [show](#page-242-0) bgp, page 243
- show bgp [advertised,](#page-254-0) page 255
- show bgp [af-group,](#page-262-0) page 263
- show bgp [attribute-key,](#page-265-0) page 266
- show bgp [cidr-only,](#page-270-0) page 271
- show bgp [community,](#page-274-0) page 275
- show bgp [convergence,](#page-280-0) page 281
- show bgp [dampened-paths,](#page-284-0) page 285
- show bgp [flap-statistics,](#page-289-0) page 290
- show bgp [inconsistent-as,](#page-295-0) page 296
- show bgp [labels,](#page-300-0) page 301
- show bgp [neighbor-group,](#page-304-0) page 305
- show bgp [neighbors,](#page-308-0) page 309
- show bgp [neighbors](#page-328-0) nsr, page 329
- show bgp [nexthops,](#page-330-0) page 331
- [show](#page-339-0) bgp nsr, page 340
- show bgp [paths,](#page-343-0) page 344
- show bgp [policy,](#page-346-0) page 347
- show bgp [process,](#page-355-0) page 356
- show bgp [regexp,](#page-378-0) page 379
- show bgp [route-policy,](#page-383-0) page 384
- show bgp [session-group,](#page-388-0) page 389
- show bgp [sessions,](#page-391-0) page 392
- show bgp [summary,](#page-394-0) page 395
- show bgp [summary](#page-400-0) nsr, page 401
- show bgp [table,](#page-404-0) page 405
- show bgp [truncated-communities,](#page-407-0) page 408
- show bgp [update-group,](#page-412-0) page 413
- show bgp vrf [imported-routes,](#page-420-0) page 421
- show [protocols](#page-423-0) (BGP), page 424
- [shutdown](#page-426-0) (BGP), page 427
- [site-of-origin](#page-428-0) (BGP), page 429
- socket [receive-buffer-size,](#page-430-0) page 431
- socket [send-buffer-size,](#page-432-0) page 433
- [soft-reconfiguration](#page-434-0) inbound, page 435
- [speaker-id,](#page-438-0) page 439
- [table-policy,](#page-439-0) page 440
- timers [\(BGP\),](#page-441-0) page 442
- [timers](#page-443-0) bgp, page 444

- [ttl-security,](#page-445-0) page 446
- [update-source,](#page-448-0) page 449
- use, [page](#page-450-0) 451
- vrf [\(BGP\),](#page-454-0) page 455
- [weight,](#page-455-0) page 456
- weight [reset-on-import,](#page-458-0) page 459
- weight [reset-on-import](#page-460-0) disable, page 461

## <span id="page-6-0"></span>**additional-paths install backup**

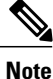

Effective with Release 4.0.0, the **additional-paths install backup** command was replaced by the**additional-paths selection** command. See the [additional-paths](#page-10-0) selection, page 11 command for more information.

To install a backup path into the forwarding table and provide prefix independent convergence (PIC) in case of a PE-CE link failure, use the **additional-paths install backup** command in an appropriate address family configuration mode. To prevent installing the backup path, use the **no** form of this command. To disable prefix independent convergence, use the **disable** keyword.

**additional-paths install backup** [**disable**]

**no additional-paths install backup**

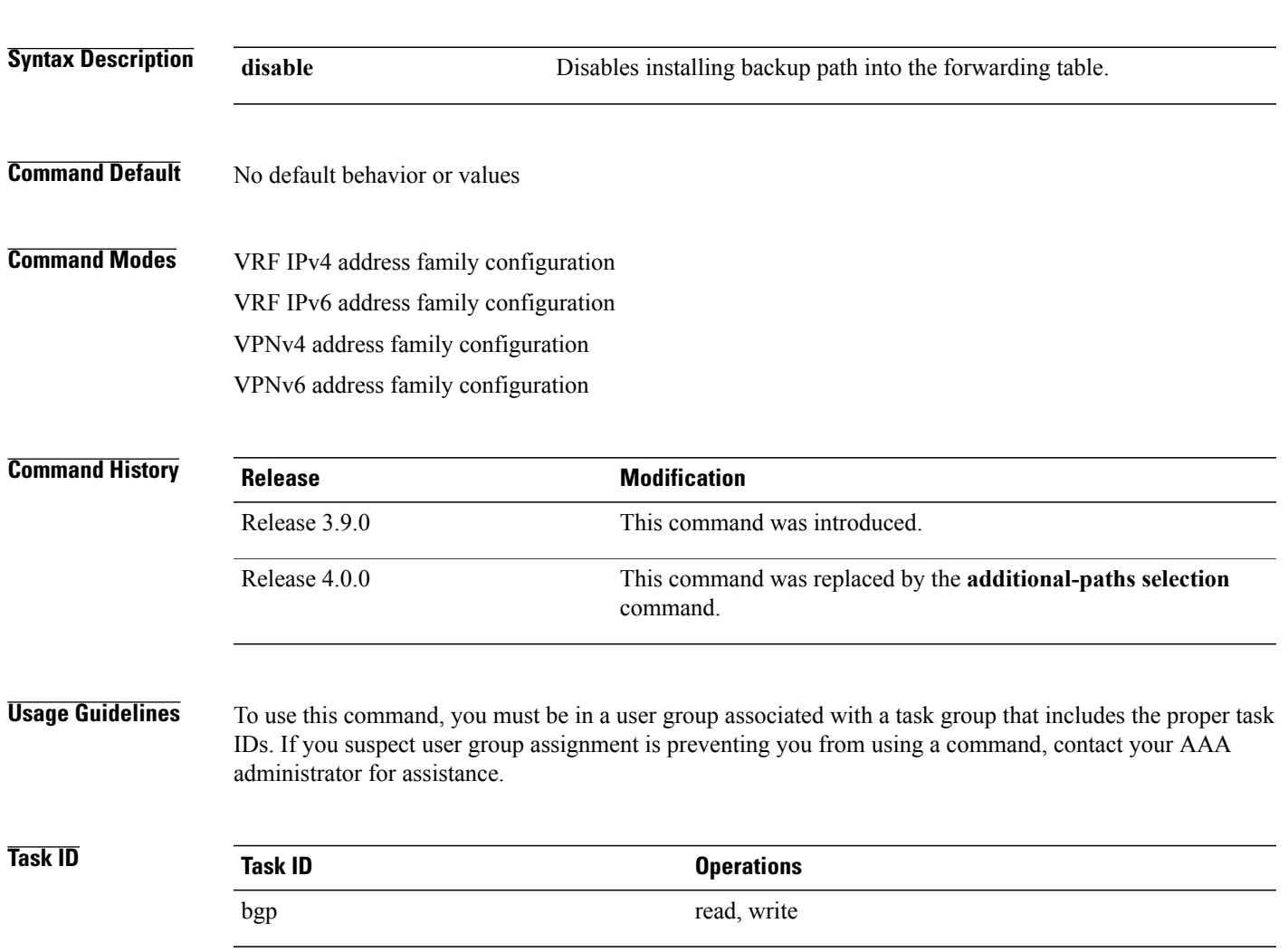

**Examples** The following example shows how to enable installing a backup path into the forwarding table in VPNv4 address family mode:

> RP/0/0/CPU0:router#**configure** RP/0/0/CPU0:router(config)#**router bgp 100** RP/0/0/CPU0:router(config-bgp)#**address-family vpnv4 unicast** RP/0/0/CPU0:router(config-bgp-af)#**additional-paths install backup**

### **Related Commands**

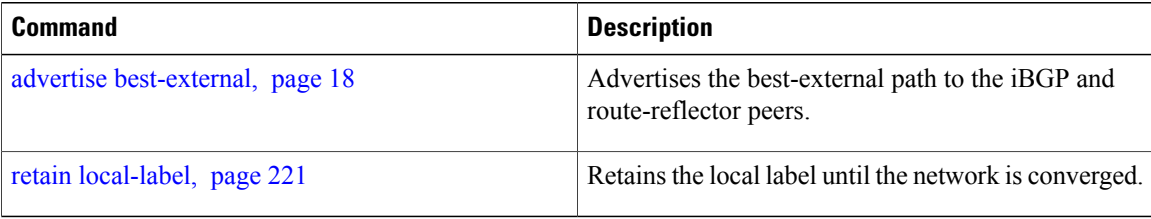

## <span id="page-8-0"></span>**additional-paths receive**

To configure receive capability of multiple paths for a prefix to the capable peers, use the **additional-paths receive** command in address-family configuration mode. To disable the receive capability, use the **no** form of this command. To disable add-path receive capability for all neighbors belonging to a particular VRF address-family, use the **disable** option.

**additional-paths receive [disable] no additional-paths receive**

- **Syntax Description** This command has no arguments or keywords.
- **Command Default** No default behavior or values
- **Command Modes** IPv4 address family configuration IPv6 address family configuration VPNv4 address family configuration VPNv6 address family configuration VRF IPv4 address family configuration VRF IPv6 address family configuration

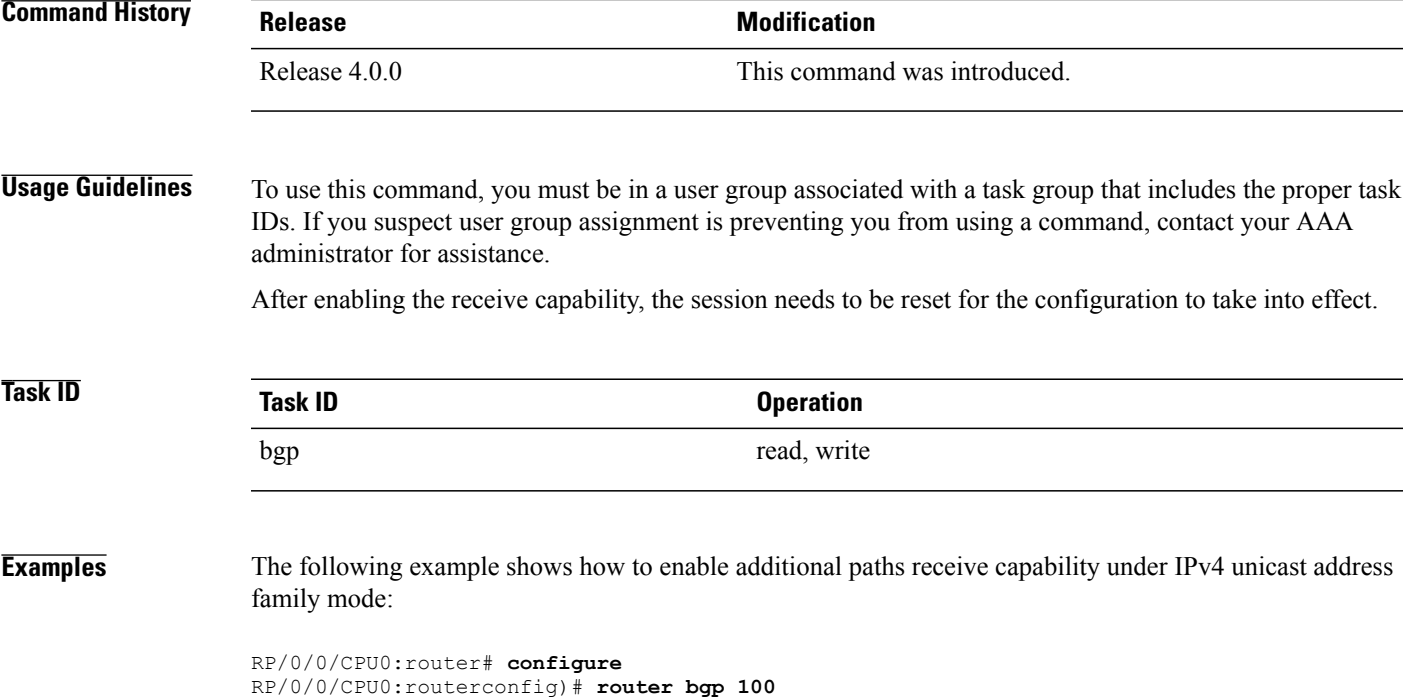

RP/0/0/CPU0:router(config-bgp)# **address-family ipv4 unicast** RP/0/0/CPU0:router(config-bgp-af)# **additional-paths receive**

## <span id="page-10-0"></span>**additional-paths selection**

To configure additional paths selection capability for a prefix, use the **additional-paths selection** command in address-family configuration mode. To disable the additional-paths selection capability, use the **no** form of this command. To disable add-path selection for a particular VRF address-family, use the **disable** option.

**additional-paths selection** {**route-policy***route-policy-name***| disable**}

**no additional-paths selection route-policy** *route-policy-name*

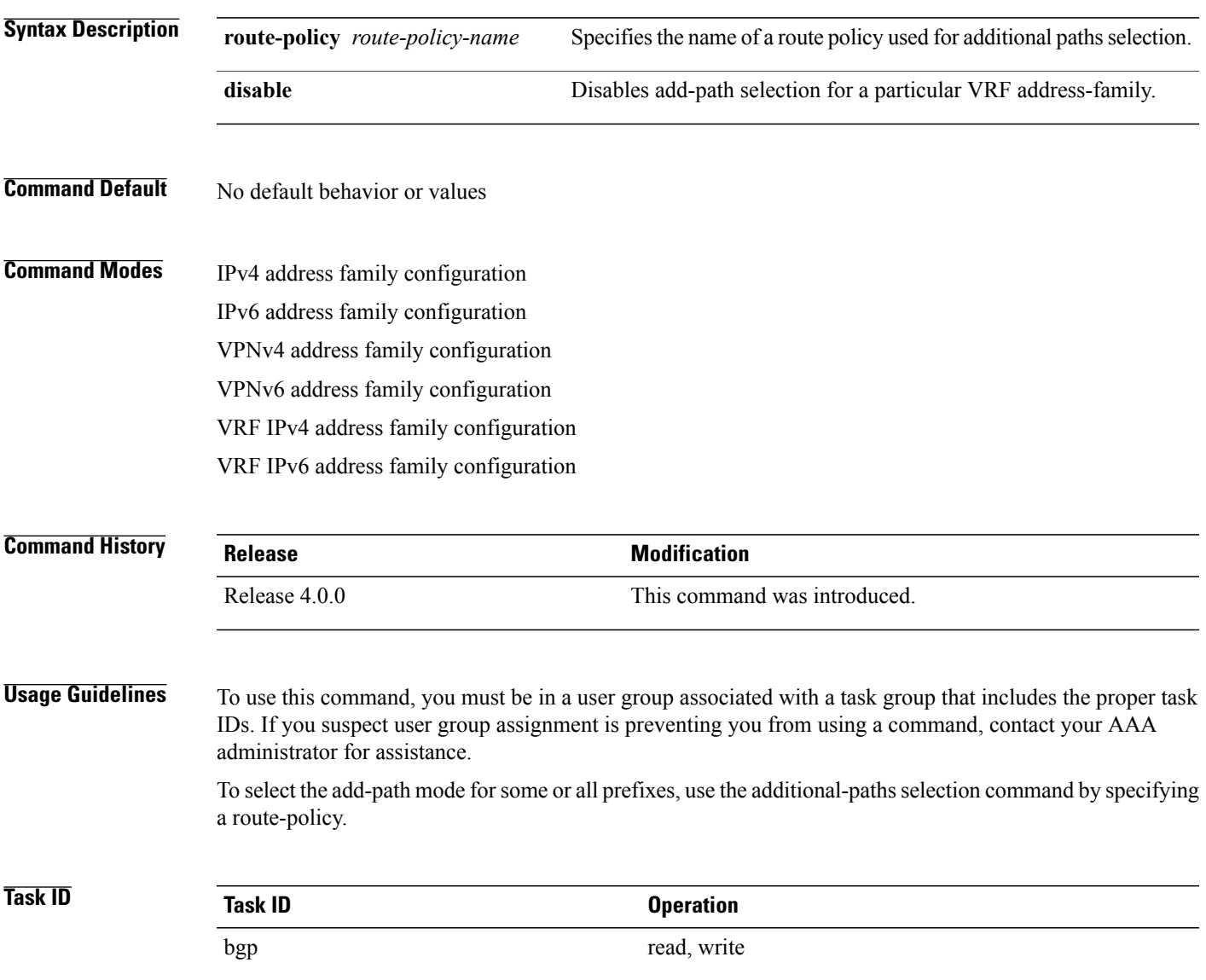

**Examples** The following example shows how to enable selection of additional paths:

RP/0/0/CPU0:router# **configure** RP/0/0/CPU0:router(config)# **router bgp 100** RP/0/0/CPU0:router(config-bgp)# **address-family ipv4 unicast** RP/0/0/CPU0:router(config-bgp-af)# **additional-paths selection route-policy add-path-to-ibgp**

## <span id="page-12-0"></span>**additional-paths send**

To configure send capability of multiple paths for a prefix to the capable peers, use the **additional-paths send** command in address-family configuration mode. To disable the send capability, use the **no** form of this command.

**additional-paths send**

**no additional-paths send**

- **Syntax Description** This command has no arguments or keywords.
- **Command Default** No default behavior or values

**Command Modes** IPv4 address family configuration IPv6 address family configuration VPNv4 address family configuration VPNv6 address family configuration

```
Command History Release Modification
                  Release 4.0.0 This command was introduced.
Usage Guidelines To use this command, you must be in a user group associated with a task group that includes the proper task
                  IDs. If you suspect user group assignment is preventing you from using a command, contact your AAA
                  administrator for assistance.
                  After enabling the send capability, the session needs to be reset for the configuration to take into effect.
Task ID Task ID Operation
                  bgp read, write
Examples The following example shows how to enable additional paths send capability under IPv4 unicast address
                  family mode:
                  RP/0/0/CPU0:router# configure
                  RP/0/0/CPU0:routerconfig)# router bgp 100
                  RP/0/0/CPU0:router(config-bgp)# address-family ipv4 unicast
```
# <span id="page-13-0"></span>**address-family (BGP)**

To enter various address family configuration modes while configuring Border Gateway Protocol (BGP), use the **address-family** command in an appropriate configuration mode. To disable support for an addressfamily, use the **no** form of this command.

**address-family** {**ipv4 unicast**| **ipv4 multicast**| **ipv4 labeled-unicast**| **ipv4 tunnel**| **ipv4mdt ipv6unicast ipv6multicast | ipv6 labeled- unicast**| **vpnv4** {**unicast| vpnv6**} **unicast**| **l2vpn vpls-vpws**}

**no address-family** {**ipv4 unicast**| **ipv4 multicast**| **ipv4 labeled-unicast**| **ipv4 tunnel**| **ipv4mdt ipv6unicast ipv6multicast | ipv6 labeled- unicast**| **vpnv4** {**unicast| vpnv6**} **unicast**| **l2vpn vpls-vpws**}

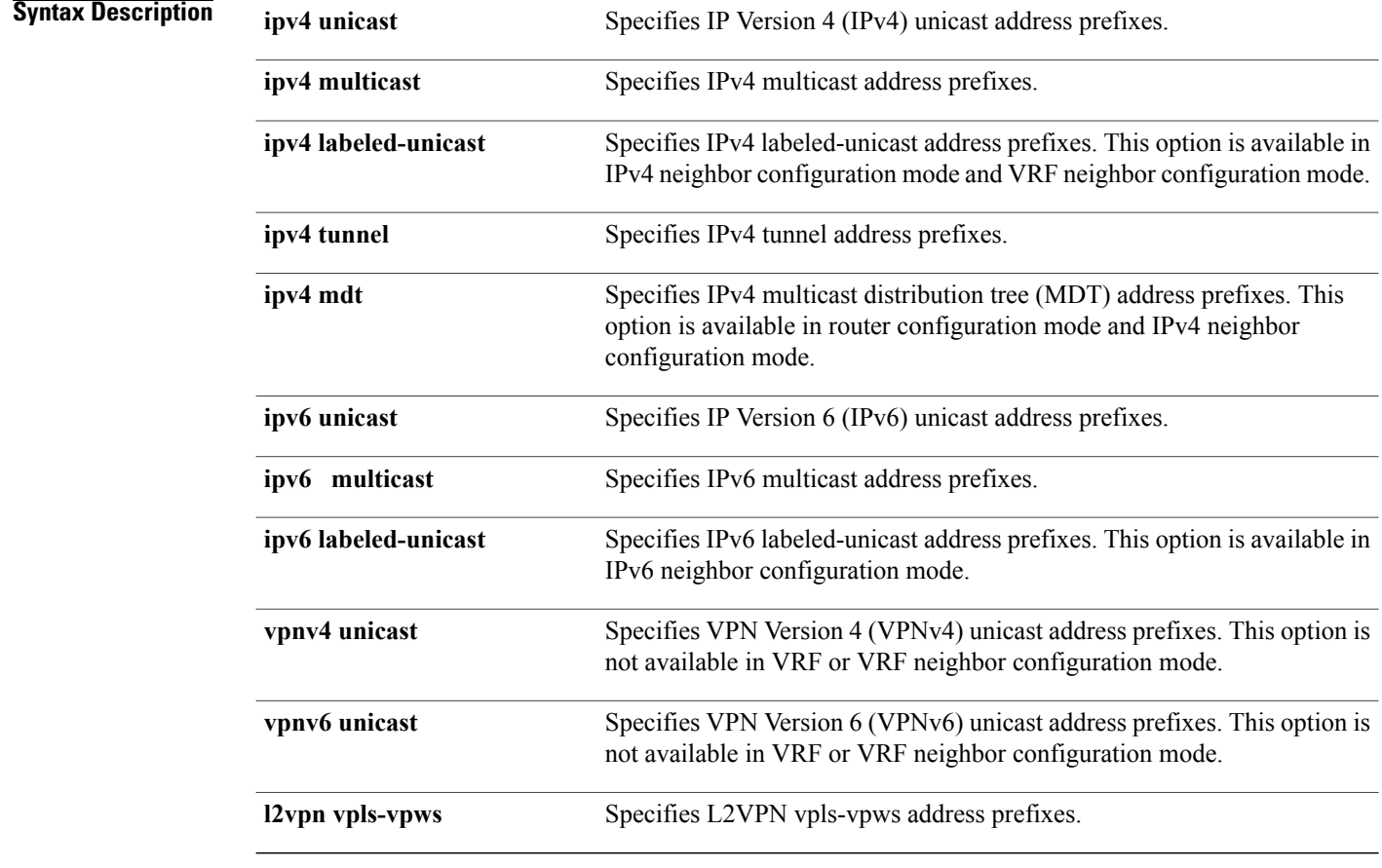

**Command Default** An address family must be explicitly configured in the router configuration mode for the address family to be active in BGP. Similarly, an address family must be configured under the neighbor for the BGP session to be established for that address family. An address family must be configured in router configuration mode before it can be configured under a neighbor.

**Command Modes** Router configuration

Neighbor configuration Neighbor group configuration VRF configuration VRF neighbor configuration (IPv4 address families)

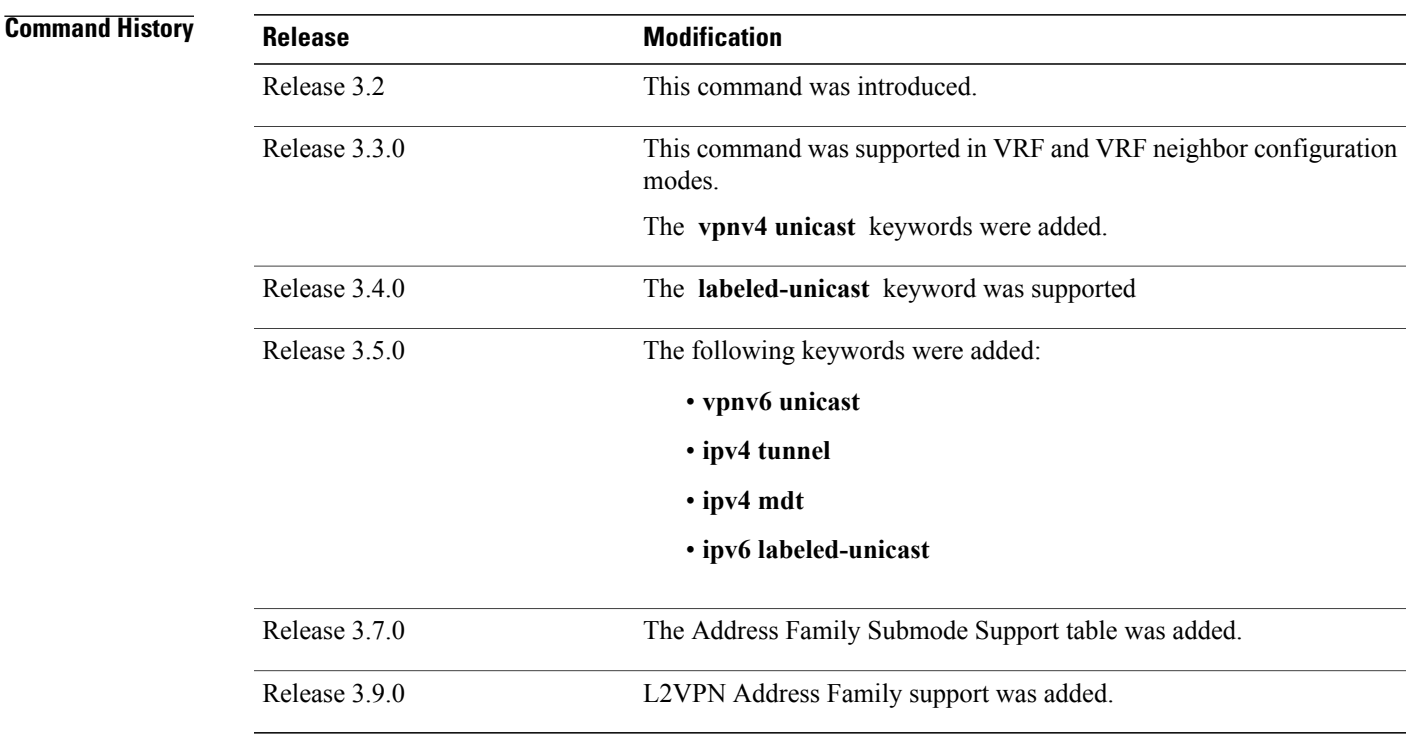

**Usage Guidelines** To use this command, you must be in a user group associated with a task group that includes the proper task IDs. If you suspect user group assignment is preventing you from using a command, contact your AAA administrator for assistance.

> Use the **address-family** command to enter various address family configuration modes while configuring BGP routing sessions. When you enter the **address-family** command from router configuration mode, you enable the address family and enter global address family configuration mode.

> <span id="page-14-0"></span>The IPv4 unicast address family must be configured in router configuration mode before configuring the IPv4 labeled-unicast address family for a neighbor in neighbor configuration mode. The IPv6 unicast address family must be configured in router configuration mode before configuring the IPv6 labeled-unicast address family for a neighbor in neighbor configuration mode. See Table 1: Address Family [Submode](#page-14-0) Support, page 15 .

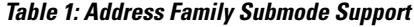

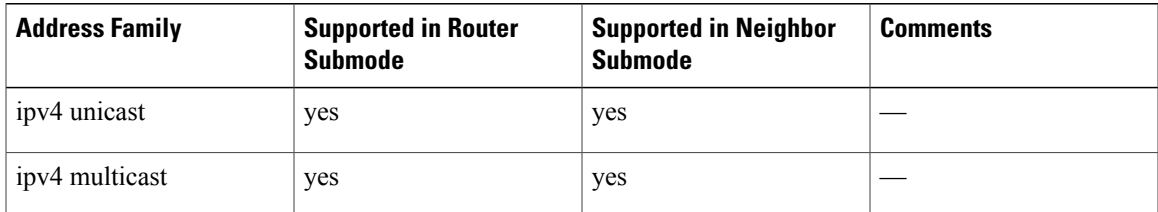

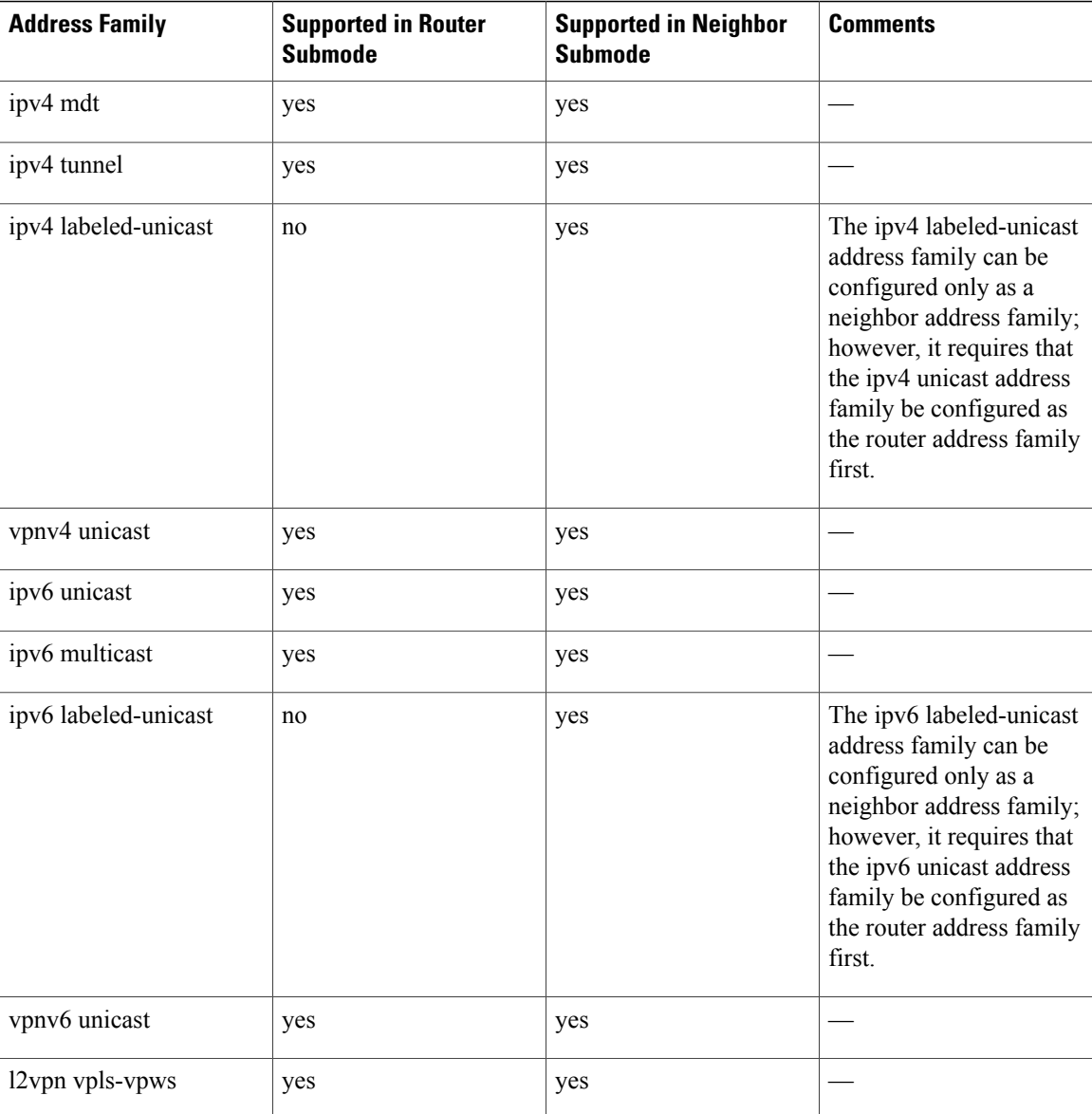

When you enter the **address-family** command from neighbor configuration mode, you activate the address family on the neighbor and enter neighbor address family configuration mode. IPv4 neighbor sessions support IPv4 unicast, multicast, labeled-unicast, and VPNv4 unicast address families. IPv6 neighbor sessions support IPv6 unicast and multicast address families.

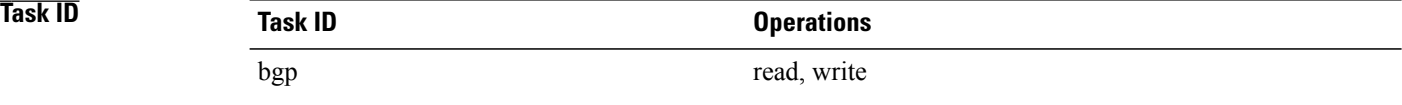

**Examples** The following example shows how to place the router in global address family configuration mode for the IPv4 address family:

```
RP/0/0/CPU0:router# configure
RP/0/0/CPU0:router(config)# router bgp 100
RP/0/0/CPU0:router(config-bgp)# address-family ipv4 unicast
RP/0/0/CPU0:router(config-bgp-af)#
```
The following example shows how to activate IPv4 multicast for neighbor 10.0.0.1 and place the router in neighbor address family configuration mode for the IPv4 multicast address family:

```
RP/0/0/CPU0:router# configure
RP/0/0/CPU0:router# router bgp 1
RP/0/0/CPU0:router(config-bgp)# address-family ipv4 multicast
RP/0/0/CPU0:router(config-bgp-af)# exit
RP/0/0/CPU0:router(config-bgp)# neighbor 10.0.0.1
RP/0/0/CPU0:router(config-bgp-nbr)# remote-as 1
RP/0/0/CPU0:router(config-bgp-nbr)# address-family ipv4 multicast
RP/0/0/CPU0:router(config-bgp-nbr-af)#
```
The following example shows how to place the router in global address family configuration mode for the IPv4 tunnel address family:

```
RP/0/0/CPU0:router# configure
RP/0/0/CPU0:router(config)# router bgp 12
RP/0/0/CPU0:router(config-bgp)# address-family ipv4 tunnel
RP/0/0/CPU0:router(config-bgp-af)#
```
## <span id="page-17-0"></span>**advertise best-external**

To advertise the best–external path to the iBGP and route-reflector peers, when a locally selected bestpath is from an internal peer, use the **advertise best-external** command in an appropriate address family configuration mode. To prevent advertising the best–external path, use the **no** form of this command. To disable advertising the best–external path, use the **disable** keyword.

**advertise best-external [disable]**

**no advertise best-external**

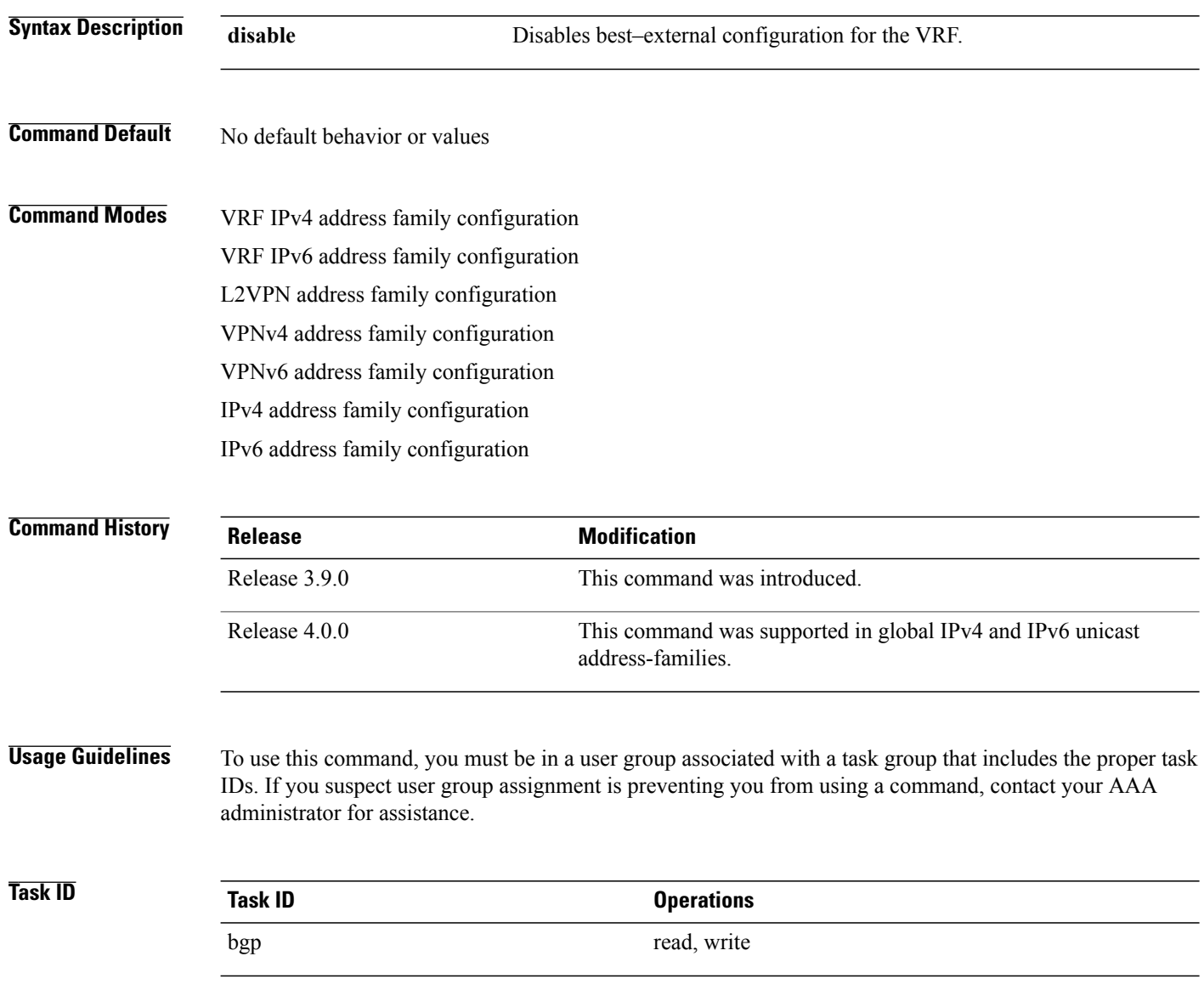

### **Examples** The following example shows how to enable advertising the best–external path VPNv4 unicast address family mode:

RP/0/0/CPU0:router# **configure** RP/0/0/CPU0:router(config)# **router bgp 100** RP/0/0/CPU0:router(config-bgp)# **address-family vpnv4 unicast** RP/0/0/CPU0:router(config-bgp-af)# **advertise best-external**

### **Related Commands**

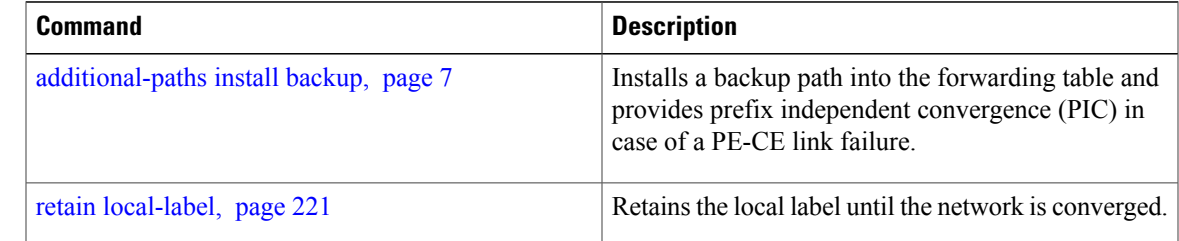

## <span id="page-19-0"></span>**advertisement-interval**

To set the minimum interval between the sending of Border Gateway Protocol (BGP) routing updates, use the **advertisement-interval** command in an appropriate configuration mode. To remove the **advertisement-interval** command from the configuration file and restore the system to its default interval values, use the **no** form of this command.

**advertisement-interval** *seconds*

**no advertisement-interval** [ *seconds* ]

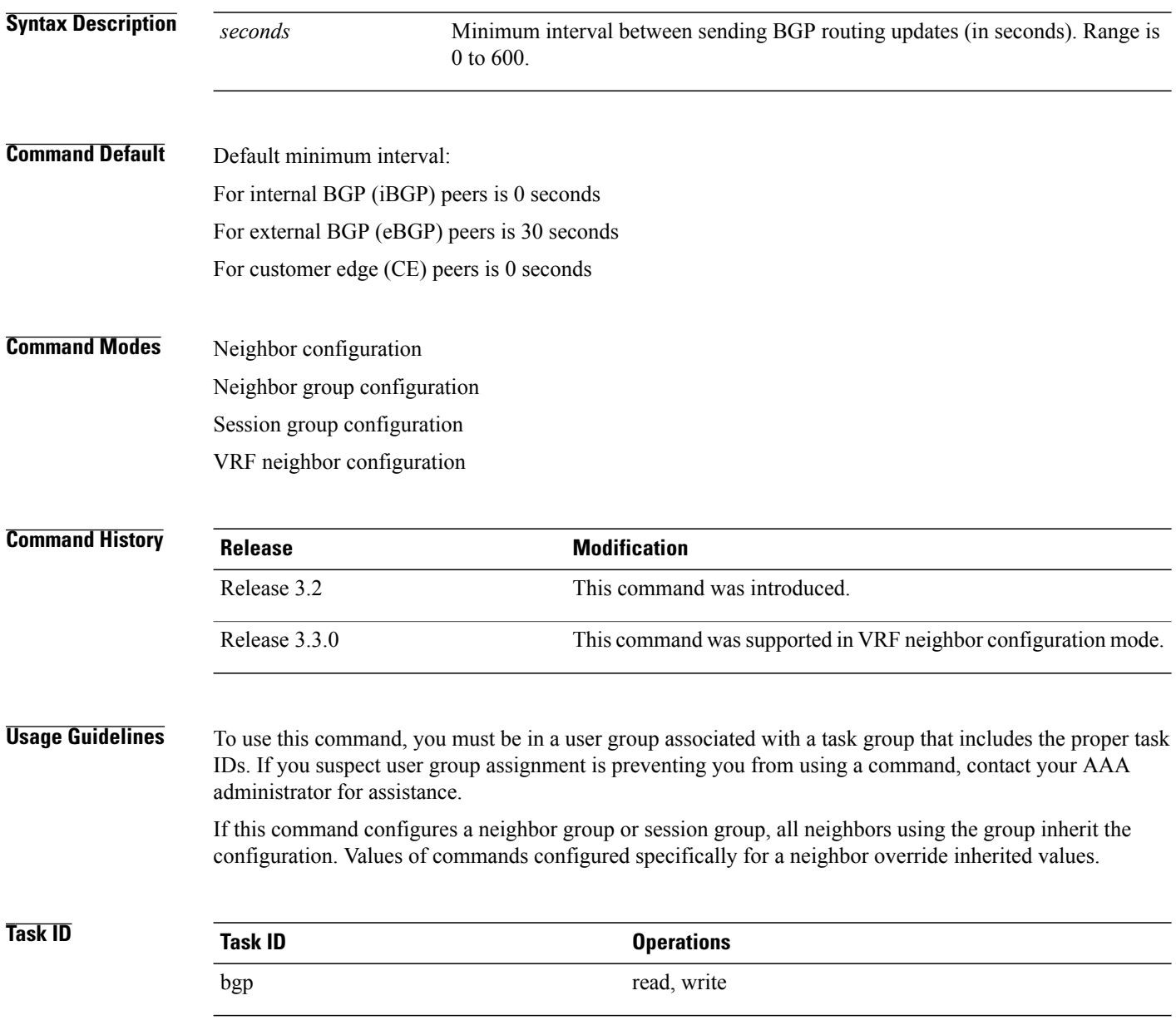

**Examples** The following example shows how to set the minimum time between sending BGP routing updates to 10 seconds:

```
RP/0/0/CPU0:router(config)# router bgp 5
RP/0/0/CPU0:router(config-bgp)# neighbor 10.1.1.1
RP/0/0/CPU0:router(config-bgp-nbr)# remote-as 100
RP/0/0/CPU0:router(config-bgp-nbr)# advertisement-interval 10
```
### **Related Commands**

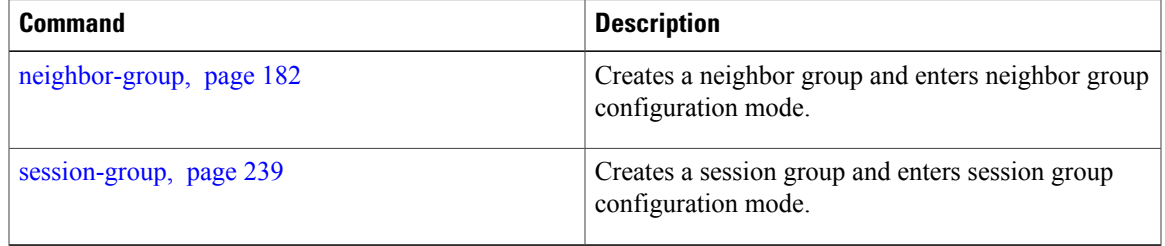

## <span id="page-21-0"></span>**af-group**

To create an address family group for Border Gateway Protocol (BGP) neighbors and enter address family group configuration mode, use the **af-group** command in router configuration mode. To remove an address family group, use the **no** form of this command.

**af-group** *af-group-name* **address-family**

**no af-group**

### **Syntax Description**

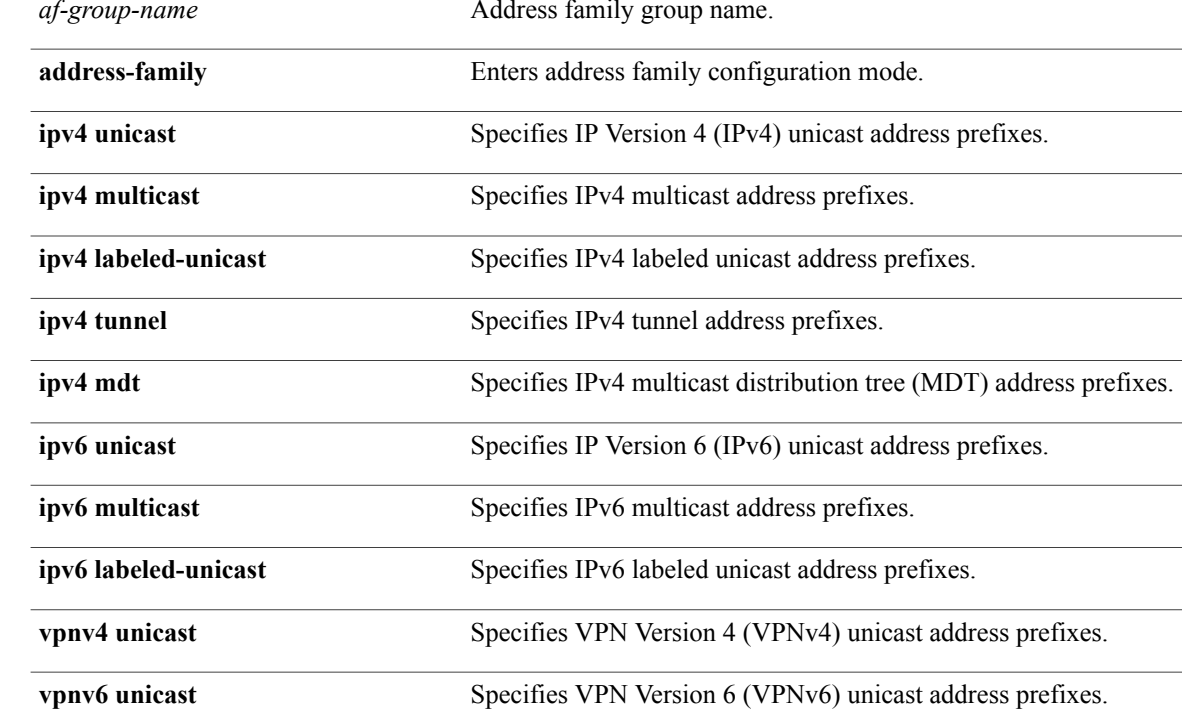

### **Command Default** No BGP address family group is configured.

### **Command Modes** Router configuration

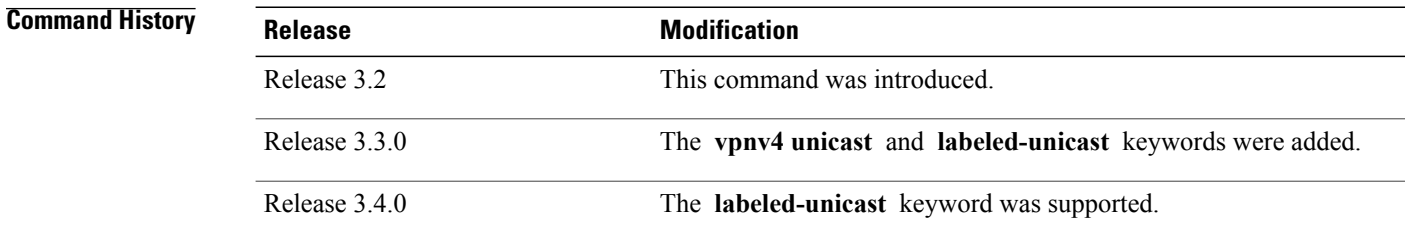

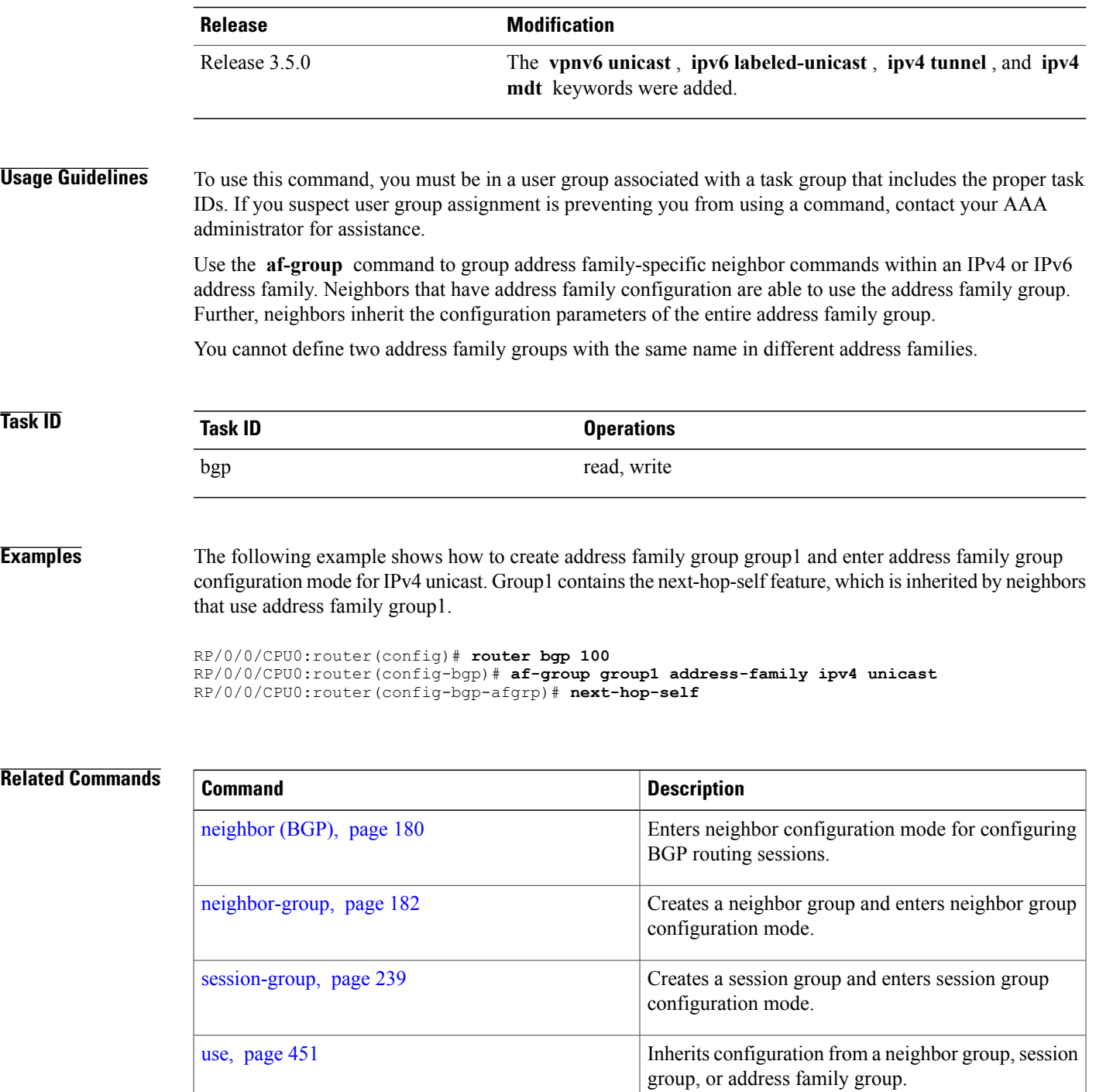

# <span id="page-23-0"></span>**aggregate-address**

To create an aggregate entry in a Border Gateway Protocol (BGP) routing table, use the **aggregate-address** command in an appropriate configuration mode. To remove the **aggregate-address** command from the configuration file and restore the system to its default condition, use the **no** form of this command.

**aggregate-address** *address/mask-length* **[as-set] [as-confed-set] [summary-only] [route-policy** *route-policy-name***]**

**no aggregate-address**

Release 3.3.0

Release 3.5.0

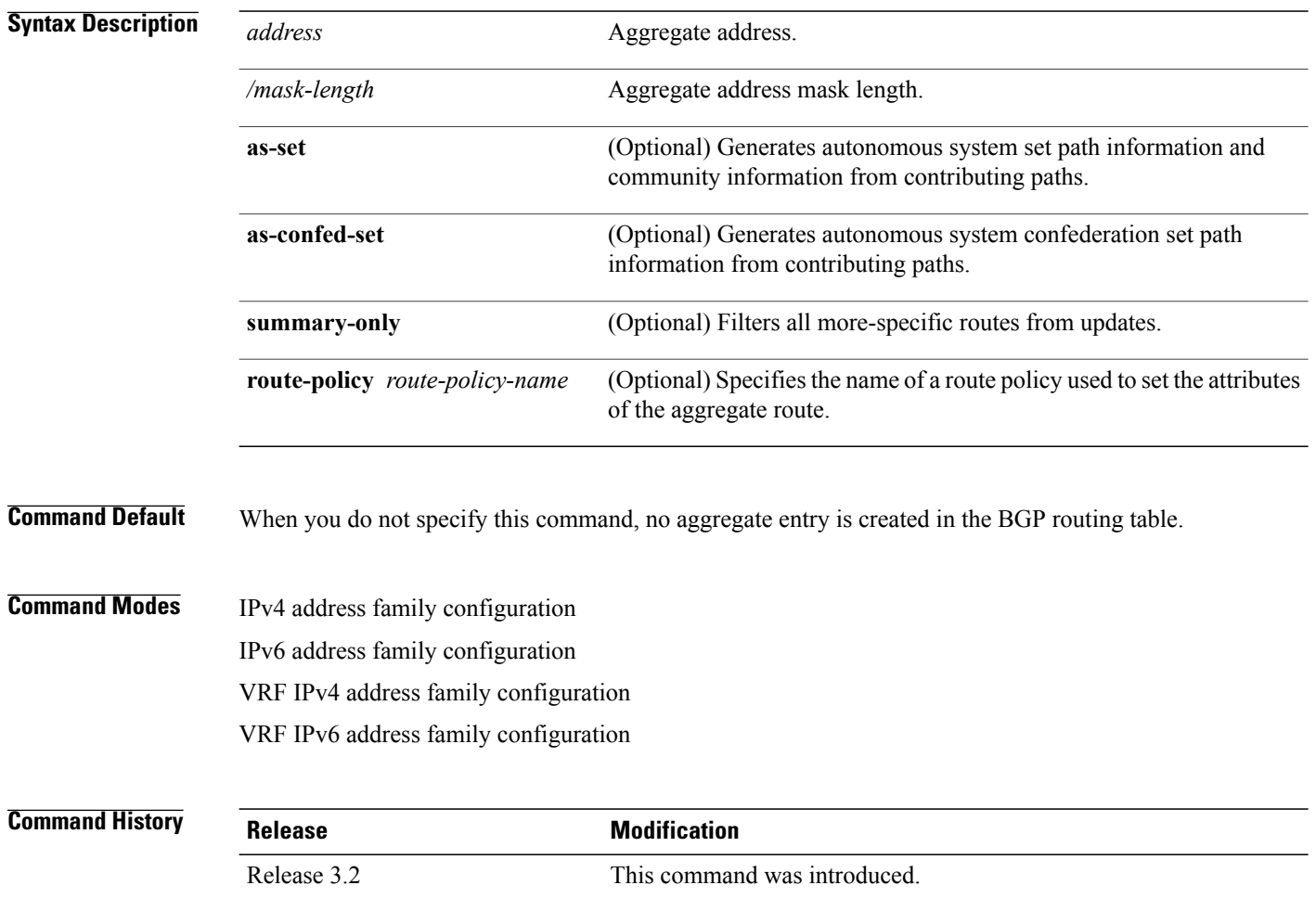

mode.

mode.

This command was supported in VRF IPv4 address family configuration

This command was supported in VRF IPv6 address family configuration

**Usage Guidelines** To use this command, you must be in a user group associated with a task group that includes the proper task IDs. If you suspect user group assignment is preventing you from using a command, contact your AAA administrator for assistance.

> You can implement aggregate routing in BGP either by redistributing an aggregate route into BGP using the **network** command or the **aggregate-address** command.

> Use the **aggregate-address** command without optional arguments to create an aggregate entry in the BGP routing table if any more-specific BGP routes are available that fall in the specified range. The aggregate route is advertised as coming from your autonomous system and has the atomic aggregate attribute set to show that information might be missing. (By default, the atomic aggregate attribute is set unless you specify the **as-set** keyword.)

> Use of the **as-set** keyword creates an aggregate entry using the same rules that the command follows without this keyword. However, the advertised path for this route is an AS\_SET, a set of all autonomous systems contained in all paths that are being summarized.

> Do not use this form of the **aggregate-address** command when aggregating many paths because this route must be continually withdrawn and updated as autonomous system path reachability information for the summarized routes changes.

> Use the **as-confed-set** keyword to create an AS\_CONFED\_SET in the autonomous system path of the aggregate from any confederation segments in the paths being summarized. This keyword takes effect only if the **as-set** keyword is also specified.

> Use of the **summary-only** keyword creates an aggregate entry (for example, 10.0.0.0/8) but suppresses advertisements of more-specific routes to all neighbors. If you want to suppress only advertisements to certain neighbors, use the **route-policy (BGP)** command in neighbor address family configuration mode with caution. If a more-specific route leaks out, all BGP speakers (the local router) prefer that route over the less-specific aggregate you generate (using longest-match routing).

> Use the **route-policy** keyword to specify a routing policy for the aggregate entry. The **route-policy** keyword is used to select which more-specific information to base the aggregate entry on and which more-specific information to suppress. You can also use the keyword to modify the attributes of the aggregate entry.

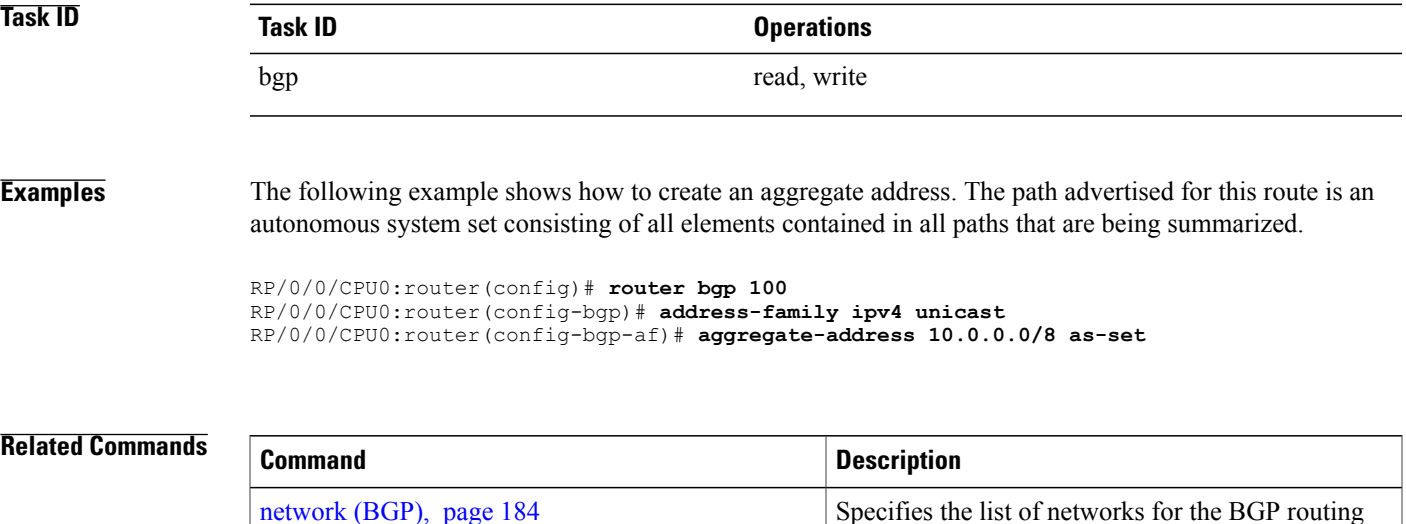

process.

 $\mathbf{I}$ 

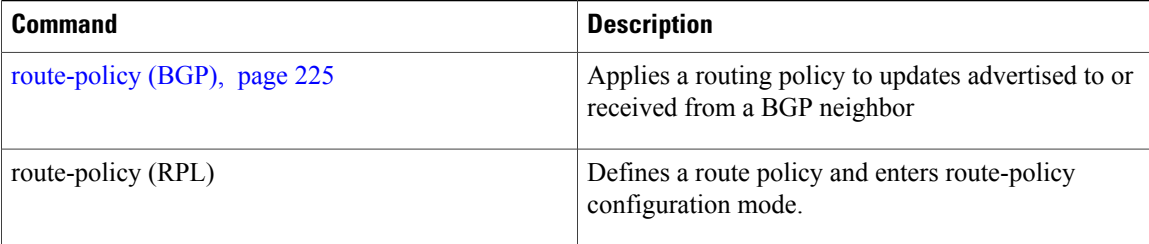

### <span id="page-26-0"></span>**allocate-label**

To allocate Multiprotocol Label Switching (MPLS) labels for specific IPv4 unicast or IPv6 unicast or VPN routing and forwarding (VRF) IPv4 unicast routes so that the BGP router can send labels with BGP routes to a neighboring router configured for labeled-or VPN routing and forwarding (VRF) IPv6 unicast sessions, use the **allocate-label** command in the appropriate configuration mode. To restore the system to its default condition, use the **no** form of this command.

**allocate-label** {**route-policy** *route-policy-name***| all**}

**no allocate-label** {**route-policy** *route-policy-name***| all**}

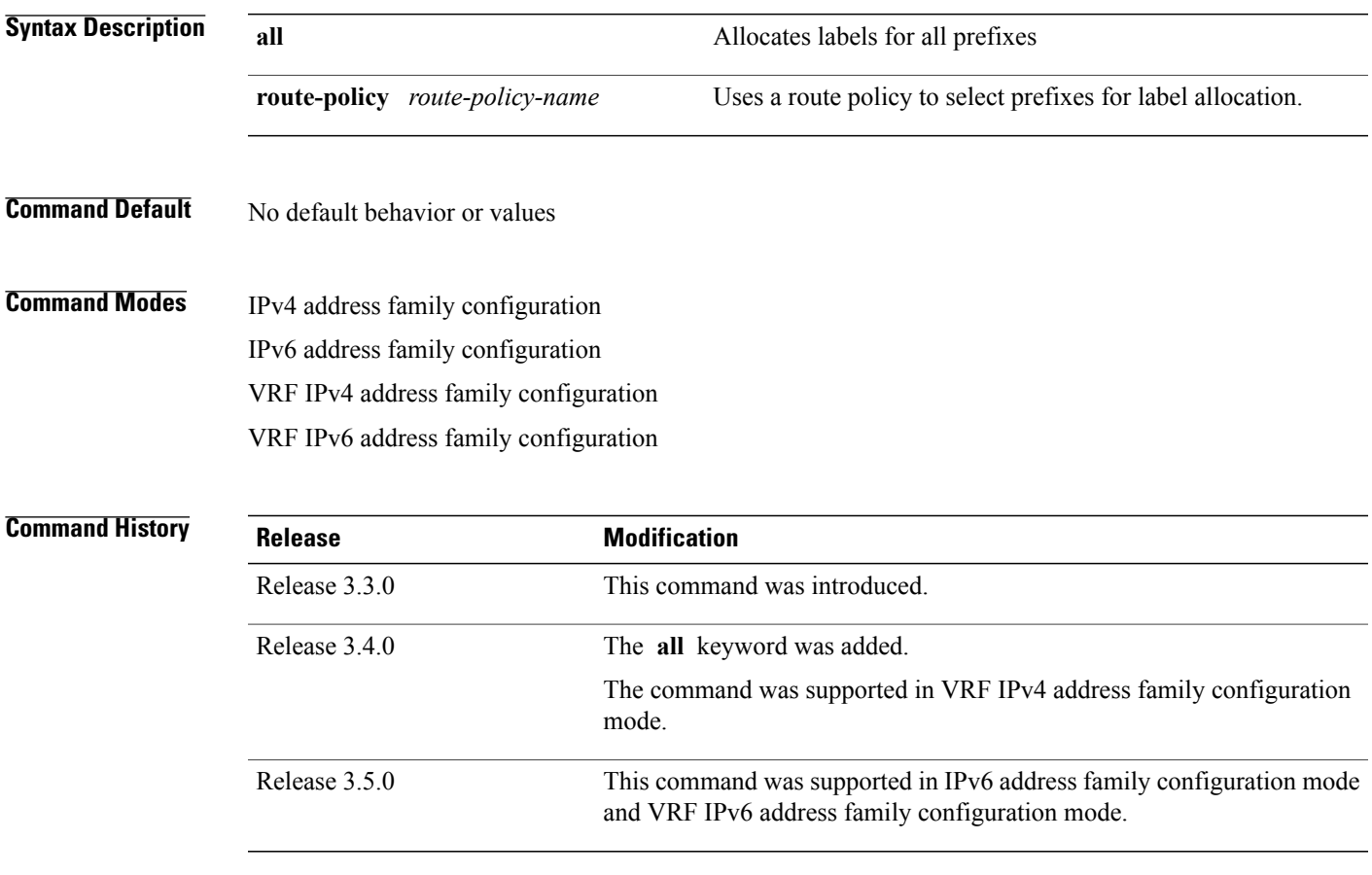

**Usage Guidelines** To use this command, you must be in a user group associated with a task group that includes the proper task IDs. If you suspect user group assignment is preventing you from using a command, contact your AAA administrator for assistance.

> Use the **allocate-label** command with a route policy to trigger BGP to allocate labels for all or a filtered set of global routes (as dictated by the route policy). The command enables autonomous system border routers (ASBRs) that have labeled unicast sessions to exchange Multiprotocol Label Switching (MPLS) labels with the routes to the other autonomous system (AS) in Layer 3 Virtual Private Network (L3VPN) inter-AS deployments.

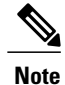

The **allocate-label all** command is functionally equivalent to the **allocate-label route-policy** *route-policy-name* command when the route policy is a pass-all policy.

See *Cisco IOS XR MPLS Configuration Guide for the Cisco XR 12000 Series Router*for information on using the **allocate-label** command for L3VPN inter-AS deployments and carrier-supporting-carrier IPv4 BGP label distribution.

**Task ID Operations** bgp read, write

**Examples** The following example shows how to enable allocating labels for IPv4 routes:

RP/0/0/CPU0:router(config)# **router bgp 6** RP/0/0/CPU0:router(config-bgp)# **address family ipv4 unicast** RP/0/0/CPU0:router(config-bgp-af)# **allocate-label route-policy policy\_A**

# <span id="page-28-0"></span>**allowas-in**

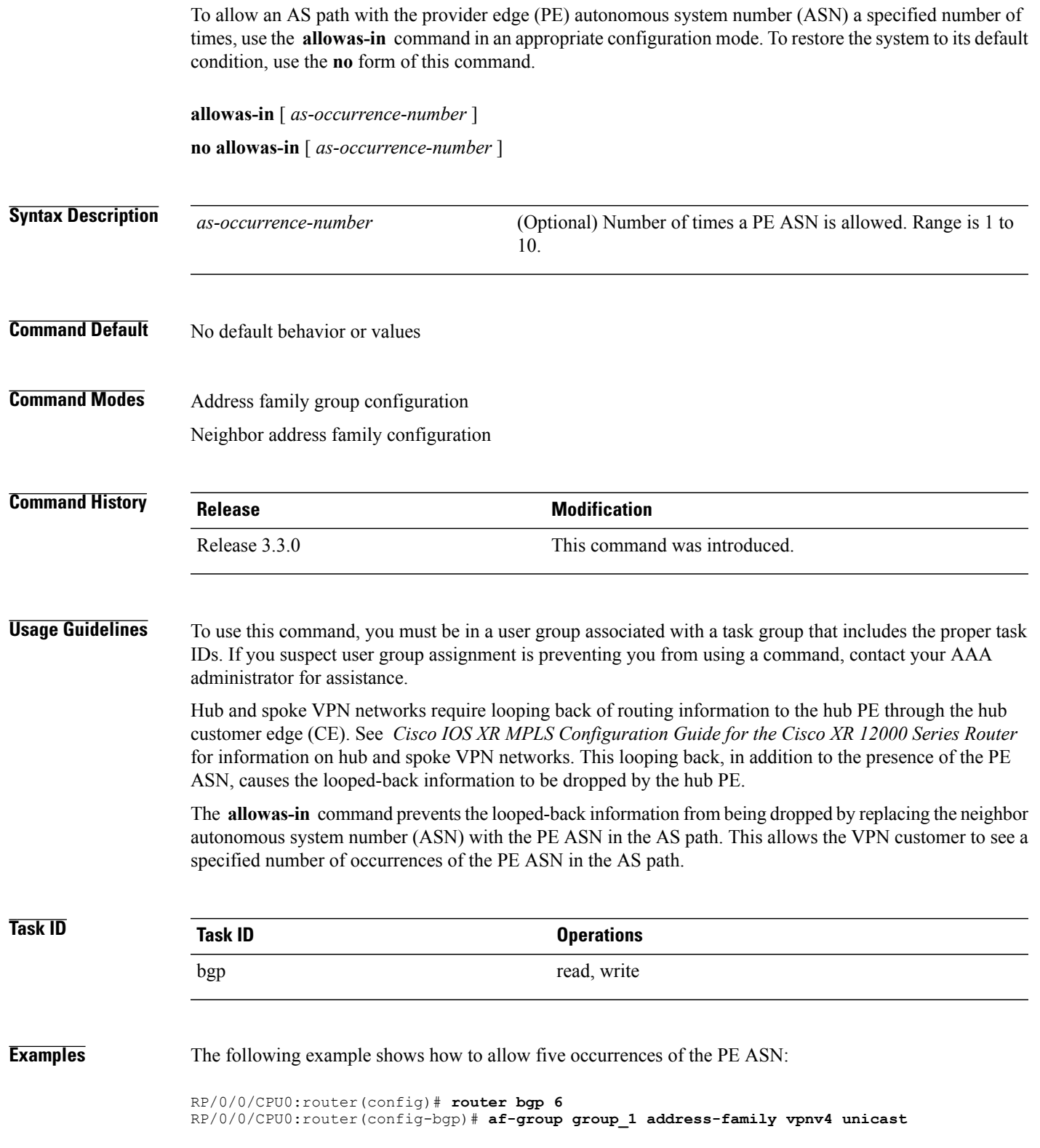

 $\mathbf{I}$ 

RP/0/0/CPU0:router(config-bgp-afgrp)# **allowas-in 5**

## <span id="page-30-0"></span>**as-format**

To configure the router's Autonomous system number (ASN) notation to asdot format, use the as-format command in global configuration mode. To restore the system to its default condition, use the **no** form of this command.

**as-format asdot**

**no as-format**

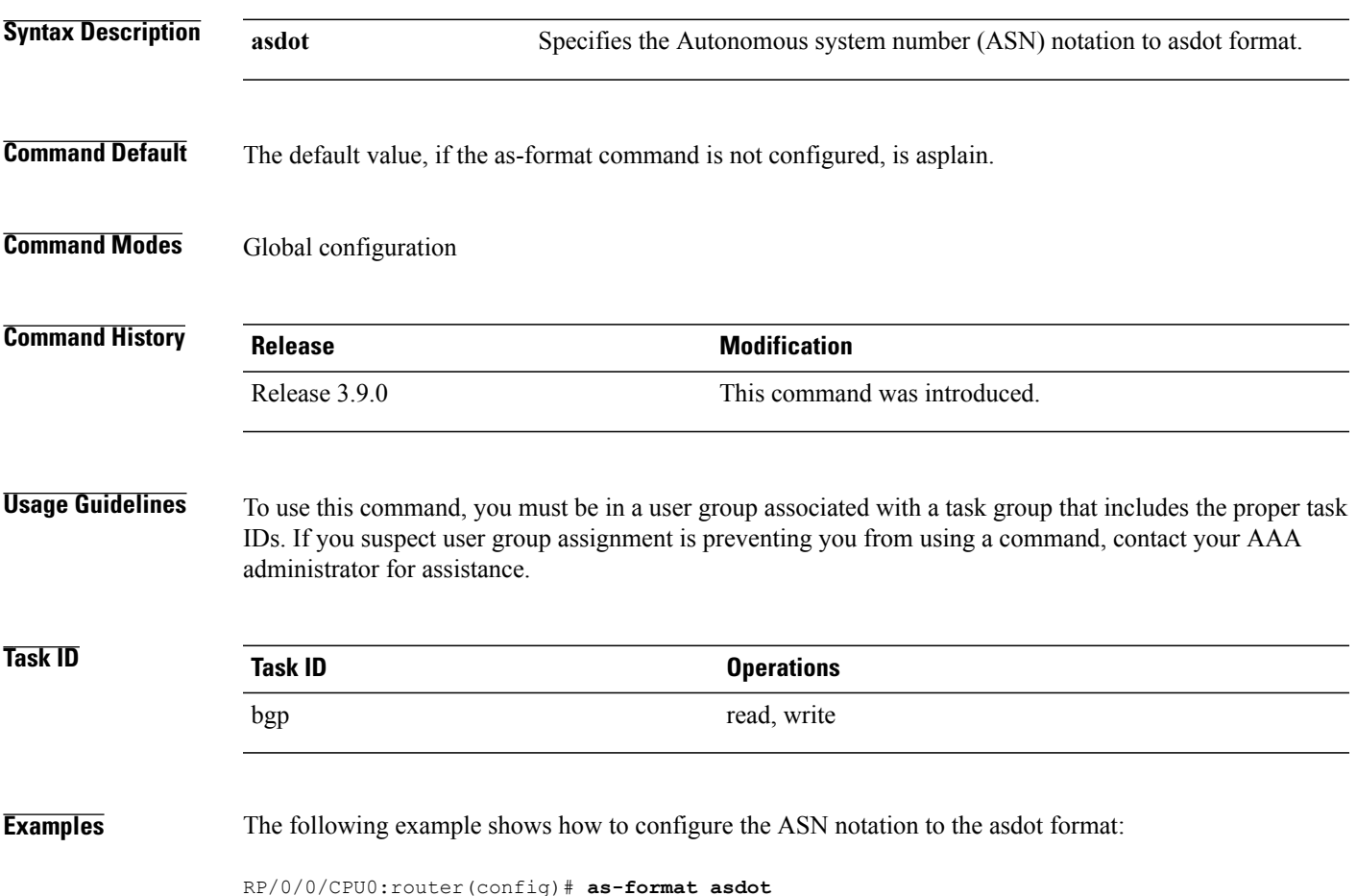

## <span id="page-31-0"></span>**as-override**

To configure a provider edge (PE) router to override the autonomous system number (ASN) of a site with the ASN of a provider, use the **as-override** command in VRF neighbor address family configuration mode. To restore the system to its default condition, use the **no** form of this command.

**as-override [inheritance-disable]**

**no as-override [inheritance-disable]**

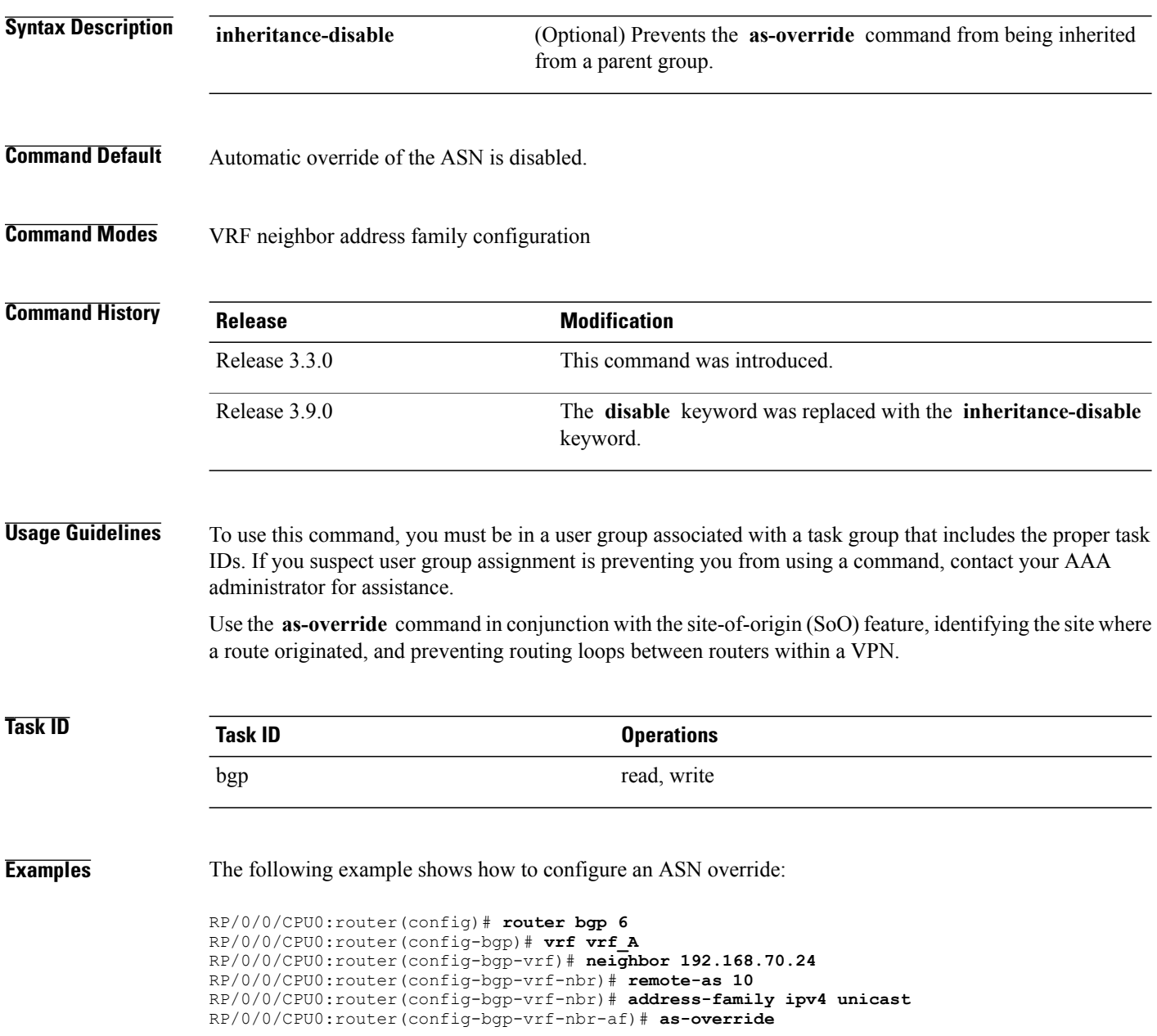

**Related Commands** 

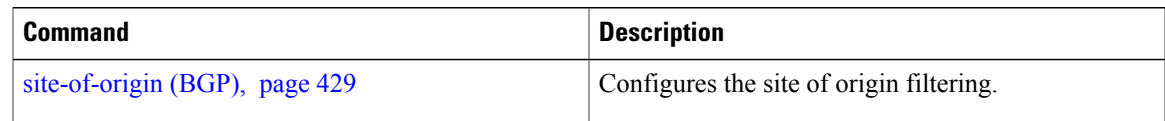

# <span id="page-33-0"></span>**bfd (BGP)**

To specify a bidirectional forwarding detection (BFD) **multiplier** and **minimum-interval** arguments per neighbor, use the **bfd** command in neighbor address family independent configuration mode. To return to the system defaults, use the **no** form of this command.

Previous to this enhancement, BFD could be configured only in global scope in BGP. This change makes available two new command-line arguments under neighbor address family independent configuration:

**bfd** {**multiplier | minimum-interval**} *value*

**no bfd** {**multiplier | minimum-interval**} *value*

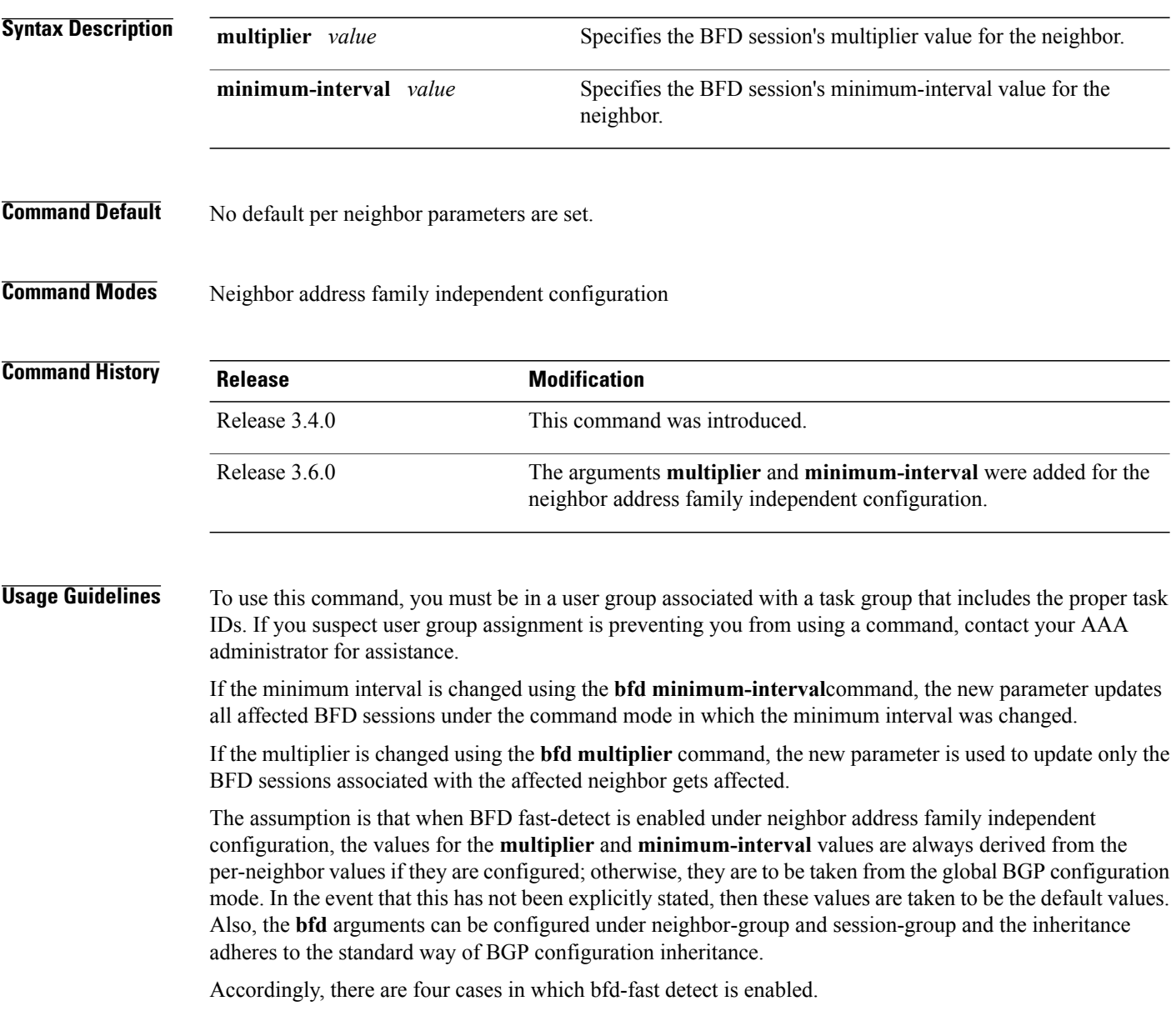

This is shown in table below where the BFD value is either multiplier or minimum-interval. Local indicates per NBR value, global is the BGP global value.

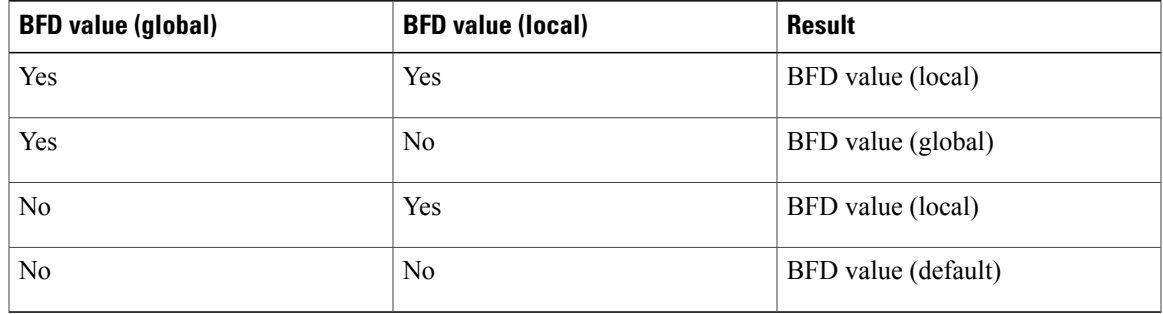

**Examples** The following example shows how to specify the BFD session's multiplier value for the neighbor:

```
RP/0/0/CPU0:router# configure
RP/0/0/CPU0:router(config)# router bgp 65000
RP/0/0/CPU0:router(config-bgp-nbrgrp)#neighbor 3.3.3.2
RP/0/0/CPU0:router(config-bgp-nbr)# bfd minimum-interval 311
RP/0/0/CPU0:router(config-bgp-nbr)# bfd multiplier 7
RP/0/0/CPU0:router(config-bgp-nbr)# neighbor 5.5.5.2
RP/0/0/CPU0:router(config-bgp-nbr)# bfd minimum-interval 318
RP/0/0/CPU0:router(config-bgp-nbr)# bfd multiplier 4
RP/0/0/CPU0:router(config-bgp-nbr)# vrf one
RP/0/0/CPU0:router(config-bgp-vrf)# neighbor 3.12.1.2
RP/0/0/CPU0:router(config-bgp-vrf-nbr)# bfd minimum-interval 119
RP/0/0/CPU0:router(config-bgp-vrf-nbr)# bfd multiplier 10
RP/0/0/CPU0:router(config-bgp-vrf-nbr)# commit
  RP/0/0/CPU0:router# show bfd session
  Interface Dest Addr Local det time(int*mult) State
                                          Echo Async
  -------------------- --------------- ---------------- ---------------- ---------
  Gi0/2/0/2 3.3.3.2 2177ms(311ms*7) 14s(2s*7) UP<br>Gi0/2/0/2.1 3.12.1.2 1190ms(119ms*10) 20s(2s*10) UP
  Gi0/2/0/2.1 3.12.1.2 1190ms(119ms*10) 20s(2s*10) UP
  PO0/3/0/6 5.5.5.2 1272ms(318ms*4) 8s(2s*4) UP
```

```
RP/0/0/CPU0:router# show bfd session detail
I/f: GigabitEthernet0/2/0/2, Location: 0/2/CPU0, dest: 3.3.3.2, src: 3.3.3.1
State: UP for 0d:0h:4m:44s, number of times UP: 1
Received parameters:
Version: 1, desired tx interval: 2 s, required rx interval: 2 s
 Required echo rx interval: 1 ms, multiplier: 7, diag: None
 My discr: 524295, your discr: 524296, state UP, D/F/P/C/A: 0/0/0/1/0
Transmitted parameters:
Version: 1, desired tx interval: 2 s, required rx interval: 2 s
Required echo rx interval: 1 ms, multiplier: 7, diag: None
My discr: 524296, your discr: 524295, state UP, D/F/P/C/A: 0/0/0/1/0
Timer Values:
Local negotiated async tx interval: 2 s
Remote negotiated async tx interval: 2 s
Desired echo tx interval: 311 ms, local negotiated echo tx interval: 311 ms
Echo detection time: 2177 \text{ ms} (311 \text{ ms} * 7), async detection time: 14 s(2 s*7)
Local Stats:
 Intervals between async packets:
   Tx: Number of intervals=100, min=1664 ms, max=2001 ms, avg=1838 ms
      Last packet transmitted 313 ms ago
   Rx: Number of intervals=100, min=1662 ms, max=2 s, avg=1828 ms
      Last packet received 1615 ms ago
Intervals between echo packets:
   Tx: Number of intervals=100, min=181 ms, max=462 ms, avg=229 ms
       Last packet transmitted 289 ms ago
   Rx: Number of intervals=100, min=178 ms, max=461 ms, avg=229 ms
```

```
Last packet received 287 ms ago
 Latency of echo packets (time between tx and rx):
  Number of packets: 100, min=0 us, max=4 ms, avg=860 us
Session owner information:
 Client Desired interval Multiplier
  ---------------- -------------------- --------------
 bqp-0 311 ms
I/f: GigabitEthernet0/2/0/2.1, Location: 0/2/CPU0, dest: 3.12.1.2, src: 3.12.1.1
State: UP for 0d:0h:4m:44s, number of times UP: 1
Received parameters:
 Version: 1, desired tx interval: 2 s, required rx interval: 2 s
Required echo rx interval: 1 ms, multiplier: 10, diag: None
My discr: 524296, your discr: 524295, state UP, D/F/P/C/A: 0/0/0/1/0
Transmitted parameters:
 Version: 1, desired tx interval: 2 s, required rx interval: 2 s
Required echo rx interval: 1 ms, multiplier: 10, diag: None
My discr: 524295, your discr: 524296, state UP, D/F/P/C/A: 0/0/0/1/0
Timer Values:
 Local negotiated async tx interval: 2 s
 Remote negotiated async tx interval: 2 s
Desired echo tx interval: 119 ms, local negotiated echo tx interval: 119 ms
Echo detection time: 1190 ms(119 ms*10), async detection time: 20 s(2 s*10)
Local Stats:
 Intervals between async packets:
   Tx: Number of intervals=100, min=1664 ms, max=2001 ms, avg=1838 ms
      Last packet transmitted 314 ms ago
  Rx: Number of intervals=100, min=1662 ms, max=2 s, avg=1828 ms
      Last packet received 1616 ms ago
 Intervals between echo packets:
  Tx: Number of intervals=100, min=120 ms, max=223 ms, avg=125 ms
      Last packet transmitted 112 ms ago
  Rx: Number of intervals=100, min=119 ms, max=223 ms, avg=125 ms
      Last packet received 110 ms ago
 Latency of echo packets (time between tx and rx):
  Number of packets: 100, min=0 us, max=2 ms, avg=850 us
Session owner information:
 Client Desired interval Multiplier
  ---------------- -------------------- --------------
 bqp-0 119 ms
I/f: GigabitEthernet0/3/0/6, Location: 0/3/CPU0, dest: 5.5.5.2, src: 5.5.5.1
State: UP for 0d:0h:4m:50s, number of times UP: 1
Received parameters:
Version: 1, desired tx interval: 2 s, required rx interval: 2 s
 Required echo rx interval: 1 ms, multiplier: 4, diag: None
My discr: 786436, your discr: 786433, state UP, D/F/P/C/A: 0/0/0/1/0
Transmitted parameters:
 Version: 1, desired tx interval: 2 s, required rx interval: 2 s
 Required echo rx interval: 1 ms, multiplier: 4, diag: None
My discr: 786433, your discr: 786436, state UP, D/F/P/C/A: 0/0/0/1/0
Timer Values:
Local negotiated async tx interval: 2 s
 Remote negotiated async tx interval: 2 s
Desired echo tx interval: 318 ms, local negotiated echo tx interval: 318 ms
Echo detection time: 1272 ms(318 ms*4), async detection time: 8 s(2 s*4)
Local Stats:
 Intervals between async packets:
   Tx: Number of intervals=100, min=1663 ms, max=2 s, avg=1821 ms
      Last packet transmitted 1740 ms ago
   Rx: Number of intervals=100, min=1663 ms, max=2001 ms, avg=1832 ms
      Last packet received 160 ms ago
 Intervals between echo packets:
   Tx: Number of intervals=100, min=181 ms, max=484 ms, avg=232 ms
      Last packet transmitted 44 ms ago
  Rx: Number of intervals=100, min=179 ms, max=484 ms, avg=232 ms
      Last packet received 41 ms ago
 Latency of echo packets (time between tx and rx):
  Number of packets: 100, min=0 us, max=3 ms, avg=540 us
Session owner information:
 Client Desired interval Multiplier
 ---------------- -------------------- --------------
                 318 ms
```
```
RP/0/0/CPU0:router# show bgp nei 3.3.3.2
BGP neighbor is 3.3.3.2
 Remote AS 500, local AS 65000, external link
 Remote router ID 16.0.0.1
  BGP state = Established, up for 00:05:01
   BFD enabled (session up): mininterval: 311 multiplier: 7
   Last read 00:00:56, hold time is 180, keepalive interval is 60 seconds
   Precedence: internet
  Neighbor capabilities:
    Route refresh: advertised and received
     4-byte AS: advertised and received
    Address family IPv4 Unicast: advertised and received
   Received 8 messages, 0 notifications, 0 in queue
   Sent 9 messages, 1 notifications, 0 in queue
  Minimum time between advertisement runs is 30 seconds
 For Address Family: IPv4 Unicast
  BGP neighbor version 2
   Update group: 0.2
  AF-dependant capabilities:
    Graceful Restart Capability advertised and received
      Neighbor preserved the forwarding state during latest restart
      Local restart time is 120, RIB purge time is 600 seconds
      Maximum stalepath time is 360 seconds
      Remote Restart time is 120 seconds
   Route refresh request: received 0, sent 0
   Policy for incoming advertisements is pass-all
   Policy for outgoing advertisements is pass-all
   1 accepted prefixes, 1 are bestpaths
   Prefix advertised 1, suppressed 0, withdrawn 0, maximum limit 524288
  Threshold for warning message 75%
  An EoR was not received during read-only mode
  Connections established 1; dropped 0
  Last reset 00:06:58, due to User clear requested (CEASE notification sent - administrative
reset)
  Time since last notification sent to neighbor: 00:06:58
  Error Code: administrative reset
  Notification data sent:
    None
RP/0/0/CPU0:router# show bgp nei 5.5.5.2
 BGP neighbor is 5.5.5.2
  Remote AS 500, local AS 65000, external link
 Remote router ID 16.0.0.1
  BGP state = Established, up for 00:05:04
  BFD enabled (session up): mininterval: 318 multiplier: 4
  Last read 00:00:58, hold time is 180, keepalive interval is 60 seconds
   Precedence: internet
  Neighbor capabilities:
    Route refresh: advertised and received
     4-byte AS: advertised and received
    Address family IPv4 Unicast: advertised and received
  Received 8 messages, 0 notifications, 0 in queue
   Sent 9 messages, 1 notifications, 0 in queue
  Minimum time between advertisement runs is 30 seconds
 For Address Family: IPv4 Unicast
  BGP neighbor version 2
   Update group: 0.2
  AF-dependant capabilities:
    Graceful Restart Capability advertised and received
      Neighbor preserved the forwarding state during latest restart
      Local restart time is 120, RIB purge time is 600 seconds
      Maximum stalepath time is 360 seconds
      Remote Restart time is 120 seconds
  Route refresh request: received 0, sent 0
   Policy for incoming advertisements is pass-all
   Policy for outgoing advertisements is pass-all
   1 accepted prefixes, 0 are bestpaths
```

```
Prefix advertised 1, suppressed 0, withdrawn 0, maximum limit 524288
  Threshold for warning message 75%
  An EoR was not received during read-only mode
  Connections established 1; dropped 0
  Last reset 00:07:01, due to User clear requested (CEASE notification sent - administrative
reset)
  Time since last notification sent to neighbor: 00:07:01
  Error Code: administrative reset
  Notification data sent:
    None
RP/0/0/CPU0:router# show bgp vrf one nei 3.12.1.2
BGP neighbor is 3.12.1.2, vrf one
 Remote AS 500, local AS 65000, external link
 Remote router ID 16.0.0.1
  BGP state = Established, up for 00:05:06
  BFD enabled (session up): mininterval: 119 multiplier: 10
  Last read 00:00:01, hold time is 180, keepalive interval is 60 seconds
   Precedence: internet
  Neighbor capabilities:
    Route refresh: advertised and received
     4-byte AS: advertised and received
    Address family IPv4 Unicast: advertised and received
   Received 9 messages, 0 notifications, 0 in queue
   Sent 9 messages, 1 notifications, 0 in queue
  Minimum time between advertisement runs is 0 seconds
  For Address Family: IPv4 Unicast
  BGP neighbor version 2
  Update group: 0.2
  AF-dependant capabilities:
    Graceful Restart Capability advertised and received
      Neighbor preserved the forwarding state during latest restart
      Local restart time is 120, RIB purge time is 600 seconds
      Maximum stalepath time is 360 seconds
      Remote Restart time is 120 seconds
  Route refresh request: received 0, sent 0
   Policy for incoming advertisements is pass-all
   Policy for outgoing advertisements is pass-all
   1 accepted prefixes, 1 are bestpaths
   Prefix advertised 0, suppressed 0, withdrawn 0, maximum limit 524288
   Threshold for warning message 75%
  An EoR was not received during read-only mode
  Connections established 1; dropped 0
  Last reset 00:07:04, due to User clear requested (CEASE notification sent - administrative
reset)
  Time since last notification sent to neighbor: 00:07:04
  Error Code: administrative reset
  Notification data sent:
    None
```
## **bgp as-path-loopcheck**

To enable loop checking in the autonomoussystem path of the prefixes advertised by internal Border Gateway Protocol (iBGP) peers, use the **bgp as-path-loopcheck** command in an appropriate configuration mode. To restore the system to its default condition, use the **no** form of this command.

**bgp as-path-loopcheck**

**no bgp as-path-loopcheck**

**Syntax Description** This command has no arguments or keywords.

**Command Default** When you do not specify this command, loop checking is performed only for external peers.

**Command Modes** Router configuration

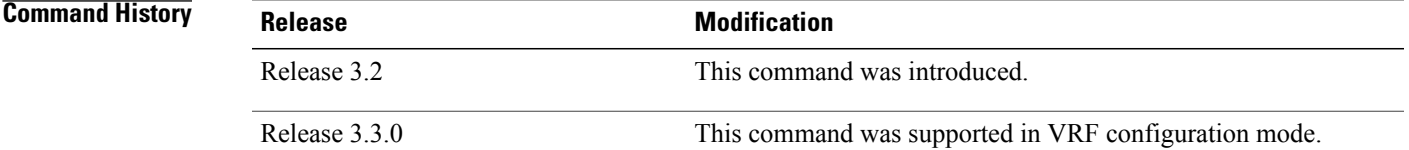

### **Usage Guidelines** To use this command, you must be in a user group associated with a task group that includes the proper task IDs. If you suspect user group assignment is preventing you from using a command, contact your AAA administrator for assistance.

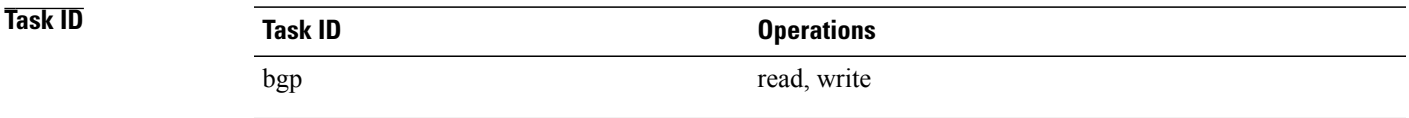

**Examples** The following example shows how to configure an autonomous system path for loop checking iBGP peers:

RP/0/0/CPU0:router(config)# **router bgp 6** RP/0/0/CPU0:router(config-bgp)# **bgp as-path-loopcheck**

## **bgp attribute-download**

To enable Border Gateway Protocol (BGP) attribute download, use the **bgp attribute-download** command in an appropriate configuration mode. To disable BGP attribute download, use the **no** form of this command.

**bgp attribute-download**

**no bgp attribute-download**

- **Syntax Description** This command has no arguments or keywords.
- **Command Default** BGP attribute download is not enabled.

**Command Modes** IPv4 unicast address family configuration

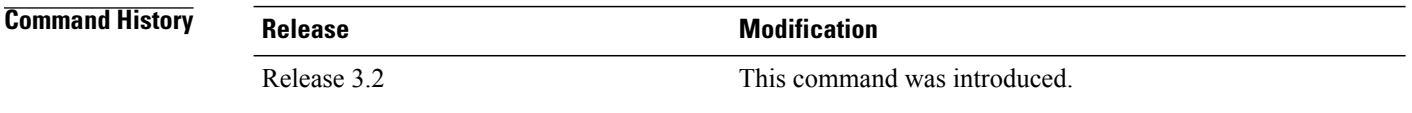

**Usage Guidelines** To use this command, you must be in a user group associated with a task group that includes the proper task IDs. If you suspect user group assignment is preventing you from using a command, contact your AAA administrator for assistance.

> When BGP attribute download is enabled using the **bgp attribute-download** command, BGP reinstalls all routes whose attributes are not currently in the RIB. Likewise, if the user disables BGP attribute download using the no form of the command, BGP reinstalls previously installed routes with a null key, and removes the attributes from the RIB.

> Use the **bgp attribute-download** command to enable the Netflow BGP data export function. When attribute download is enabled, BGP downloads the attribute information for prefixes (community, extended community, and as-path) to the Routing Information Base (RIB) and Forwarding Information Base (FIB). This enables FIB to associate the prefixes with attributes and send the Netflow statistics along with the associated attributes.

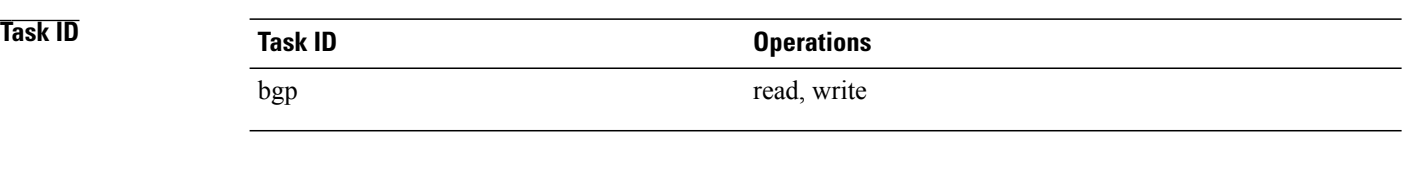

**Examples** The following example shows the BGP routes before and after BGP attribute download is enabled and shows how to enable BGP attribute download on BGP router 50:

RP/0/0/CPU0:router# **show route bgp**

B 100.0.1.0/24 [200/0] via 10.0.101.1, 00:00:37 B 100.0.2.0/24 [200/0] via 10.0.101.1, 00:00:37 B 100.0.3.0/24 [200/0] via 10.0.101.1, 00:00:37

B 100.0.4.0/24 [200/0] via 10.0.101.1, 00:00:37<br>B 100.0.5.0/24 [200/0] via 10.0.101.1, 00:00:37 B 100.0.5.0/24 [200/0] via 10.0.101.1, 00:00:37 RP/0/0/CPU0:router(config)# **router bgp 50** RP/0/0/CPU0:router(config-bgp)# **address-family ipv4 unicast** RP/0/0/CPU0:router(config-bgp-af)# **bgp attribute-download** ! ! ! RP/0/0/CPU0:router# **show route bgp** B 100.0.1.0/24 [200/0] via 10.0.101.1, 00:00:01 Attribute ID 0x2 B 100.0.2.0/24 [200/0] via 10.0.101.1, 00:00:01 Attribute ID 0x2 B 100.0.3.0/24 [200/0] via 10.0.101.1, 00:00:01 Attribute ID 0x2 B 100.0.4.0/24 [200/0] via 10.0.101.1, 00:00:01 Attribute ID 0x2 B 100.0.5.0/24 [200/0] via 10.0.101.1, 00:00:01

Attribute ID 0x2

## **bgp auto-policy-soft-reset disable**

To disable an automatic soft reset of Border Gateway Protocol (BGP) peers when their configured route policy is modified, use the **bgp auto-policy-soft-reset disable** command in an appropriate configuration mode. To re-enable automatic soft reset of BGP peers, use the **no** form of this command.

**bgp auto-policy-soft-reset disable**

**no bgp auto-policy-soft-reset disable**

- **Syntax Description** This command has no arguments or keywords.
- **Command Default** Automatic soft reset of peers is enabled.

**Command Modes** Router configuration VRF configuration

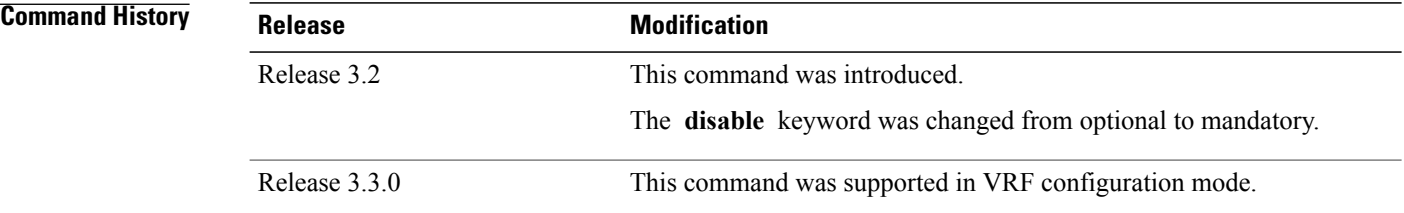

**Usage Guidelines** To use this command, you must be in a user group associated with a task group that includes the proper task IDs. If you suspect user group assignment is preventing you from using a command, contact your AAA administrator for assistance.

If the inbound policy changes, it is not always possible to perform a soft reset. This is the case if the neighbor does notsupport route refresh and soft-reconfiguration inbound is not configured for the neighbor. In such instances, a message is logged in the system log indicating that a manual hard reset is needed. **Note**

## **Task ID Task ID Operations** bgp read, write

**Examples** The following example shows how to disable an automatic soft reset of BGP peers when their configured route policy is modified:

> RP/0/0/CPU0:router(config)# **router bgp 6** RP/0/0/CPU0:router(config-bgp)# **bgp auto-policy-soft-reset disable**

# **bgp bestpath as-path ignore**

To ignore the autonomous system path length when calculating preferred paths, use the **bgp bestpath as-path ignore** command in an appropriate configuration mode. To return the software to the default state in which it considers the autonomous system path length when calculating preferred paths, use the **no** form of this command.

**bgp bestpath as-path ignore**

**no bgp bestpath as-path ignore**

**Syntax Description** This command has no arguments or keywords.

**Command Default** The autonomous system path length is used (not ignored) when a best path is selected.

**Command Modes** Router configuration VRF configuration

**Command History Release Modification** Release 3.2 This command was introduced. Release 3.3.0 This command was supported in VRF configuration mode.

### **Usage Guidelines** To use this command, you must be in a user group associated with a task group that includes the proper task IDs. If you suspect user group assignment is preventing you from using a command, contact your AAA administrator for assistance.

Use the **bgp bestpath as-path ignore** command to ignore the length of autonomous system paths when the software selects a preferred path. When the best path is selected, if this command is specified, all steps are performed as usual except comparison of the autonomous path length between candidate paths.

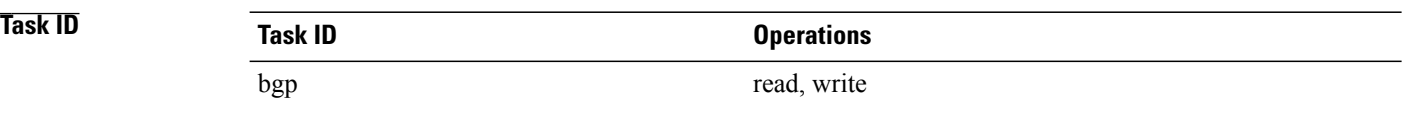

**Examples** The following example shows how to configure the software to ignore the autonomous system length when performing best-path selection:

> RP/0/0/CPU0:router(config)# **router bgp 65000** RP/0/0/CPU0:router(config-bgp)# **bgp bestpath as-path ignore**

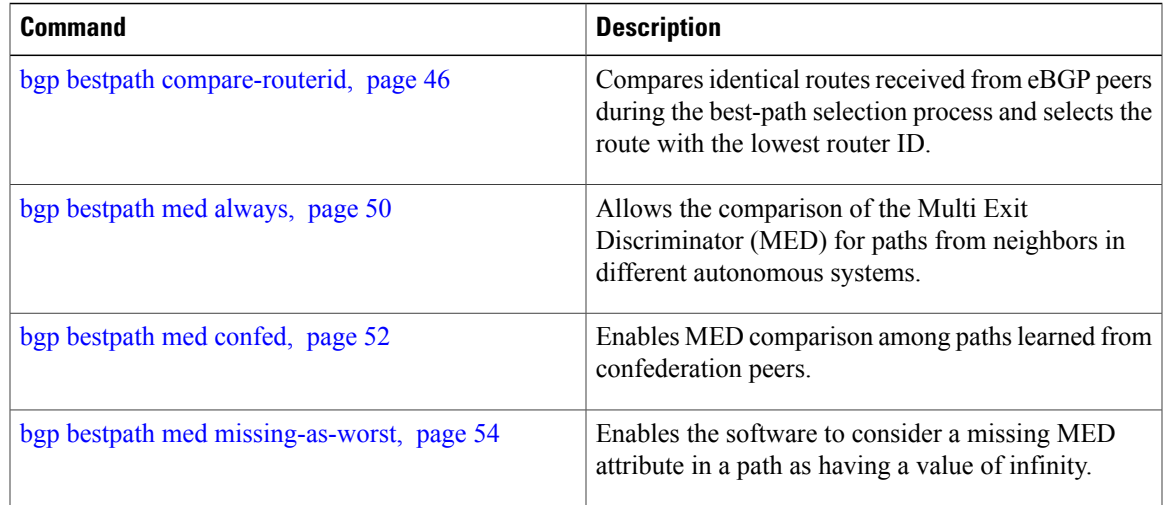

## <span id="page-45-0"></span>**bgp bestpath compare-routerid**

To compare identical routes received from external BGP (eBGP) peers during the best-path selection process and select the route with the lowest router ID, use the **bgp bestpath compare-routerid** command in an appropriate configuration mode. To disable comparing identical routes received from eBGP peers during best-path selection, use the **no** form of this command.

**bgp bestpath compare-routerid**

**no bgp bestpath compare-routerid**

- **Syntax Description** This command has no arguments or keywords.
- **Command Default** The software does not select a new best path if it is the same as the current best path (according to the BGP selection algorithm) except for the router ID.
- **Command Modes** Router configuration VRF configuration

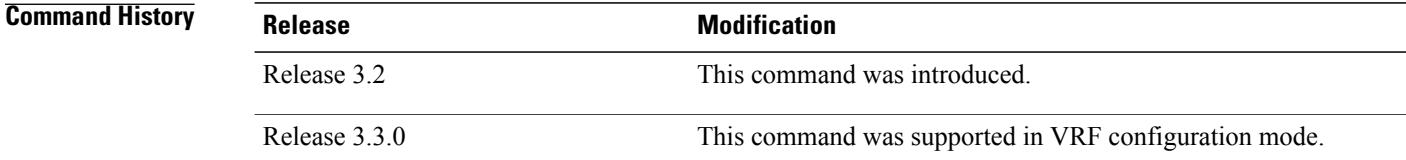

### **Usage Guidelines** To use this command, you must be in a user group associated with a task group that includes the proper task IDs. If you suspect user group assignment is preventing you from using a command, contact your AAA administrator for assistance.

Use the **bgp bestpath compare-routerid** command to affect how the software selects the best path, in the case where there are two paths of equal cost according to the BGP selection algorithm. This command is used to force the software to select the path with the lower router ID as the best path. If this command is not used, the software continues to use whichever path is currently the best path, regardless of which has the lower router ID.

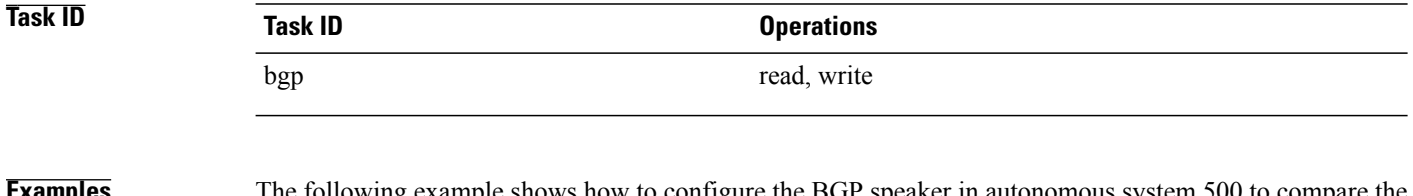

**EXAMPLES** The following example shows how to configure the BGP speaker in autonomous system 500 to compare the router IDs of similar paths:

RP/0/0/CPU0:router(config)# **router bgp 500**

RP/0/0/CPU0:router(config-bgp)# **bgp bestpath compare-routerid**

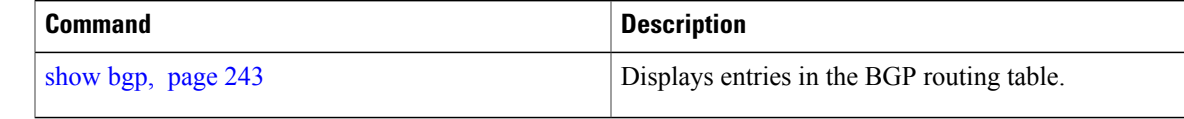

## **bgp bestpath cost-community ignore**

To configure a router that is running the Border Gateway Protocol (BGP) to not evaluate the cost community attribute during the best-path selection process, use the **bgp bestpath cost-community ignore** command in an appropriate configuration mode. To restore the system to its default condition, use the **no** form of this command.

**bgp bestpath cost-community ignore no bgp bestpath cost-community ignore**

**Syntax Description** This command has no arguments or keywords.

**Command Default** The behavior of this command is enabled by default until the cost community attribute is manually configured.

**Command Modes** Router configuration VRF configuration

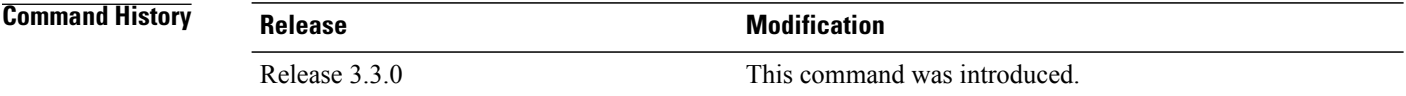

**Usage Guidelines** To use this command, you must be in a user group associated with a task group that includes the proper task IDs. If you suspect user group assignment is preventing you from using a command, contact your AAA administrator for assistance.

> Use the **bgp bestpath cost-community ignore** command to disable the evaluation of the cost community attribute to help isolate problems and troubleshoot issues that relate to BGP path selection. This command can also be used to delay the activation of cost community attribute evaluation so that cost community filtering can be deployed in a large network at the same time.

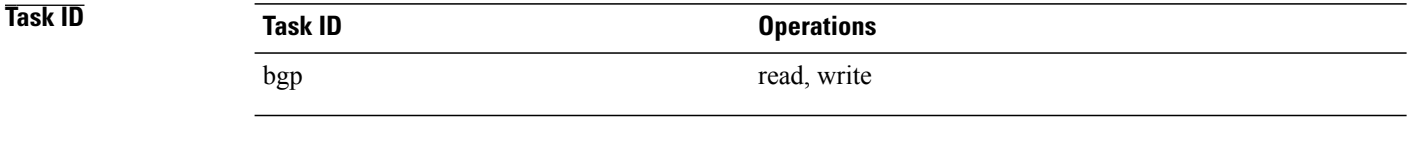

**Examples** The following example shows how to configure a router to not evaluate the cost community attribute during the best-path selection process:

> RP/0/0/CPU0:router(config)# **router bgp 500** RP/0/0/CPU0:router(config-bgp)# **bgp bestpath cost-community ignore**

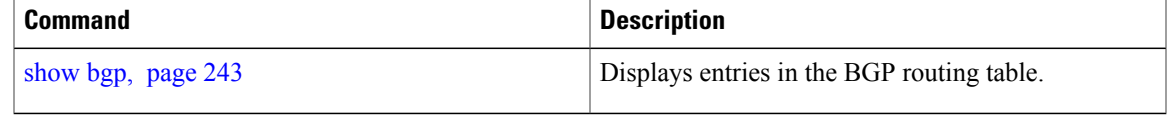

## <span id="page-49-0"></span>**bgp bestpath med always**

To allow the comparison of the Multi Exit Discriminator (MED) for paths from neighbors in different autonomous systems, use the **bgp bestpath med always** command in an appropriate configuration mode. To disable considering the MED attribute in comparing paths, use the **no** form of this command.

**bgp bestpath med always no bgp bestpath med always**

**Syntax Description** This command has no arguments or keywords.

**Command Default** The software does not compare MEDs for paths from neighbors in different autonomous systems.

**Command Modes** Router configuration VRF configuration

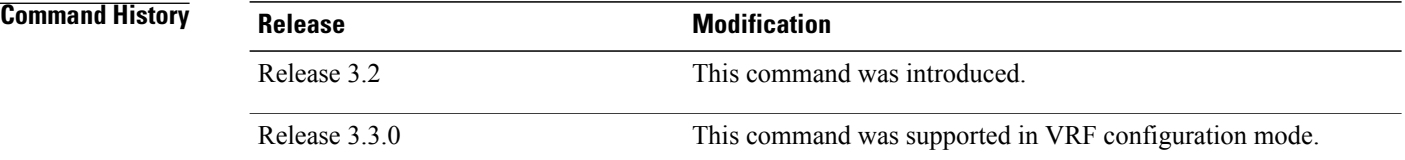

**Usage Guidelines** To use this command, you must be in a user group associated with a task group that includes the proper task IDs. If you suspect user group assignment is preventing you from using a command, contact your AAA administrator for assistance.

> The MED is one of the parameters that is considered by the software when selecting the best path among many alternative paths. The software chooses the path with the lowest MED.

By default, during the best-path selection process, the software makes a MED comparison only among paths from the same autonomous system. This command changes the default behavior of the software by allowing comparison of MEDs among paths regardless of the autonomous system from which the paths are received.

When the **bgp bestpath med always** command is not enabled and distributed BGP is configured, speakers calculate partial best paths only (executes the best-path steps up to the MED comparison) and send them to BGP Routing Information Base (bRIB). bRIB calculates the final best path (executes all the steps in the best-path calculation). When the **bgp bestpath med always** command is enabled and distributed BGP is configured, speakers can compare the MED across all ASs, allowing the speaker to calculate a single best path to send it to bRIB. bRIB is the ultimate process that calculates the final best path, but when the **bgp bestpath med always** command is enabled, the speakers send a single best path instead of potentially sending multiple, partial best paths

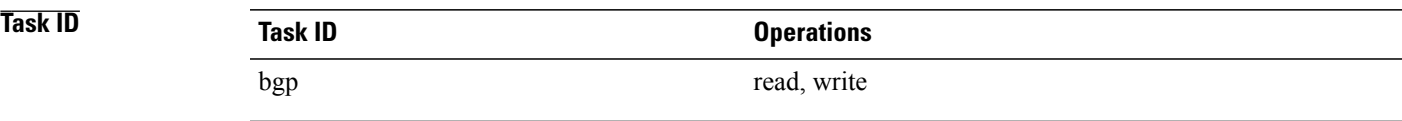

**Examples** The following example shows how to configure the Border Gateway Protocol (BGP) speaker in autonomous system 100 to compare MEDs among alternative paths, regardless of the autonomous system from which the paths are received:

> RP/0/0/CPU0:router(config)# **router bgp 100** RP/0/0/CPU0:router(config-bgp)# **bgp bestpath med always**

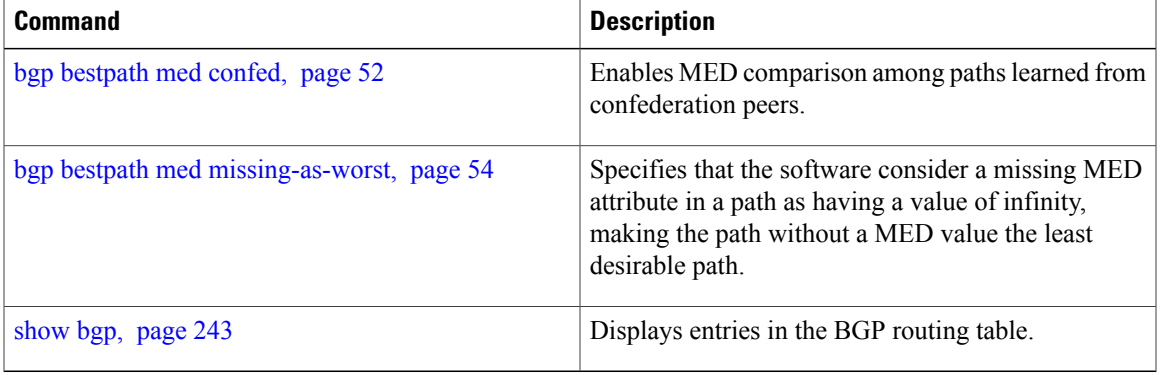

## <span id="page-51-0"></span>**bgp bestpath med confed**

To enable Multi Exit Discriminator (MED) comparison among paths learned from confederation peers, use the **bgpbestpath medconfed** command in an appropriate configuration mode. To disable the software from considering the MED attribute in comparing paths, use the **no** form of this command.

#### **bgp bestpath med confed**

**no bgp bestpath med confed**

### **Syntax Description** This command has no arguments or keywords.

- **Command Default** The software does not compare the MED of paths containing only confederation segments, or paths containing confederation segments followed by an AS\_SET, with the MED of any other paths.
- **Command Modes** Router configuration

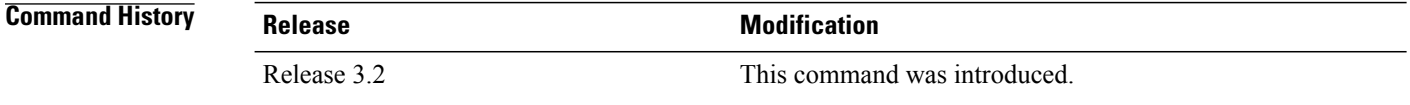

**Usage Guidelines** To use this command, you must be in a user group associated with a task group that includes the proper task IDs. If you suspect user group assignment is preventing you from using a command, contact your AAA administrator for assistance.

By default, the MED of the following paths is not compared with the MED of any other path:

- Paths with an empty autonomous system path
- Paths beginning with an AS SET
- Paths containing only confederation segments
- Paths containing confederation segments followed by an AS\_SET

Use the **bgp bestpath med confed** command to affect how the following types of paths are treated in the BGP best-path algorithm:

- Paths containing only confederation segments
- Paths containing confederation segments followed by an AS\_SET

The MED for paths that start with an AS\_SEQUENCE or that start with confederation segments followed by an AS\_SEQUENCE only is compared with the MED of other paths that share the same first autonomous system number in the autonomoussystem sequence (the neighbor autonomoussystem number). This behavior is not affected by the **bgp bestpath med confed** command.

As an example, suppose that autonomous systems 65000, 65001, 65002, and 65004 are part of a confederation, but autonomous system 1 is not. Suppose that for a particular route, the following paths exist:

- Path 1: 65000 65004, med = 2, IGP metric =  $20$
- Path 2: 65001 65004, med = 3, IGP metric =  $10$
- Path 3: 65002 1, med = 1, IGP metric =  $30$

If the **bgp bestpath med confed** command is enabled, the software selects path 1 as the best path because it:

- Has a lower MED than path 2
- Has a lower IGP metric than path 3

The MED is not compared with path 3 because it has an external autonomous system number (that is, an AS\_SEQUENCE) in the path. If the **bgp bestpath med confed** command is not enabled, then MED is not compared between any of these paths. Consequently, the software selects path 2 as the best path because it has the lowest IGP metric.

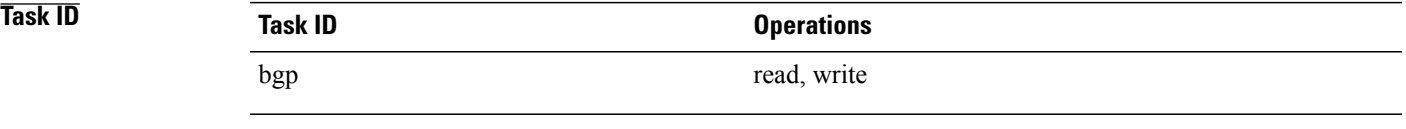

**Examples** The following command shows how to enable Border Gateway Protocol (BGP) software to compare MED values for paths learned from confederation peers:

> RP/0/0/CPU0:router(config)# **router bgp 210** RP/0/0/CPU0:router(config-bgp)# **bgp bestpath med confed**

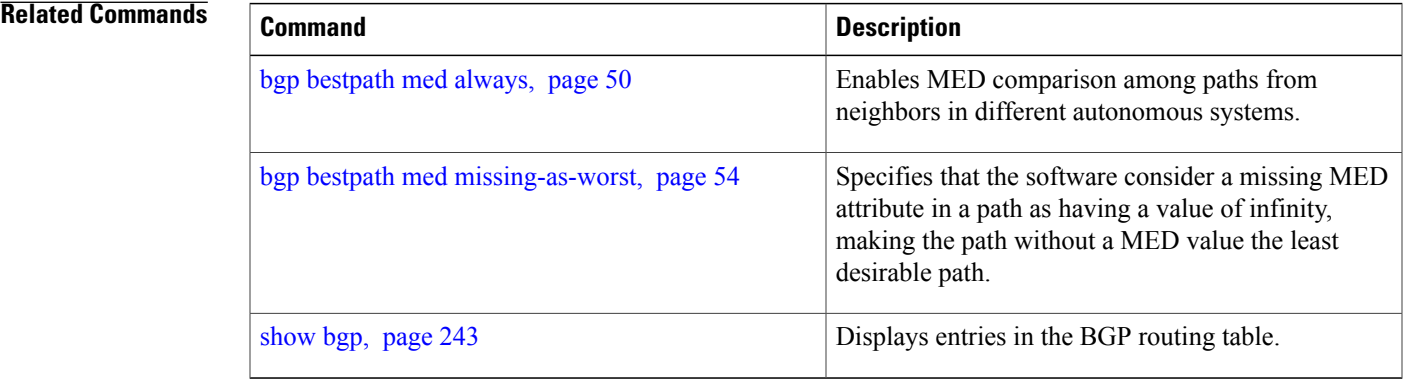

## <span id="page-53-0"></span>**bgp bestpath med missing-as-worst**

To have the software consider a missing Multi Exit Discriminator (MED) attribute in a path as having a value of infinity, making the path without a MED value the least desirable path, use the **bgp bestpath med missing-as-worst** command in an appropriate configuration mode. To disable considering the MED attribute in comparing paths, use the **no** form of this command.

**bgp bestpath med missing-as-worst**

**no bgp bestpath med missing-as-worst**

- **Syntax Description** This command has no arguments or keywords.
- **Command Default** The software assigns a value of 0 to the missing MED, causing the path with the missing MED attribute to be considered as the best possible MED.
- **Command Modes** Router configuration VRF configuration

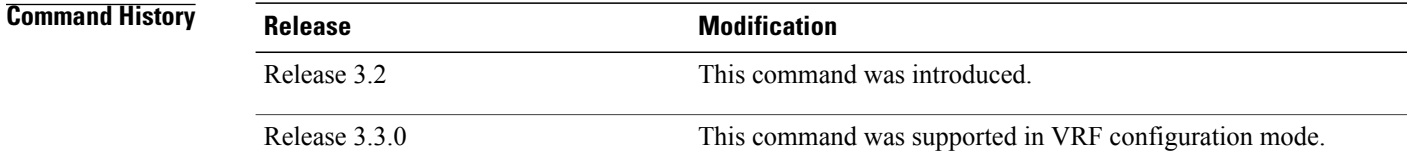

**Usage Guidelines** To use this command, you must be in a user group associated with a task group that includes the proper task IDs. If you suspect user group assignment is preventing you from using a command, contact your AAA administrator for assistance.

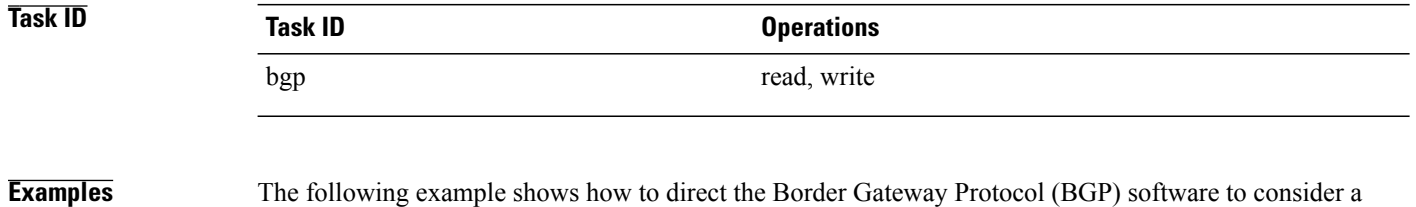

missing MED attribute in a path as having a value of infinity, making this path the least desirable path:

RP/0/0/CPU0:router(config)# **router bgp 210** RP/0/0/CPU0:router(config-bgp)# **bgp bestpath med missing-as-worst**

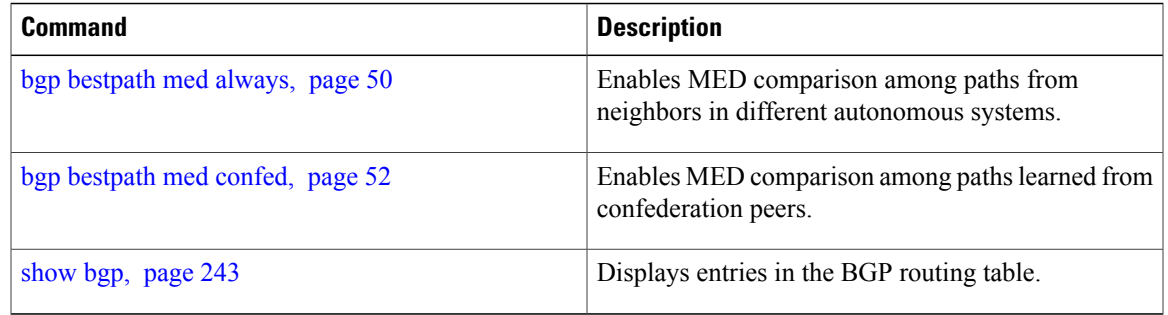

## **bgp client-to-client reflection disable**

To disable reflection of routes between route-reflection clients using a Border Gateway Protocol (BGP) route reflector, use the **bgp client-to-client reflection disable** command in address family configuration mode. To re-enable client-to-client reflection, use the **no** form of this command.

**bgp client-to-client reflection [cluster-id** *cluster-id]* **disable**

**no bgp client-to-client reflection [cluster-id** *cluster-id]* **disable**

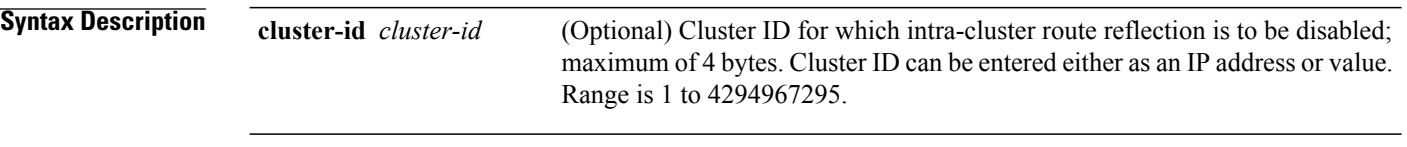

**Command Default** Client-to-client reflection is enabled.

### **Command Modes** Address family configuration

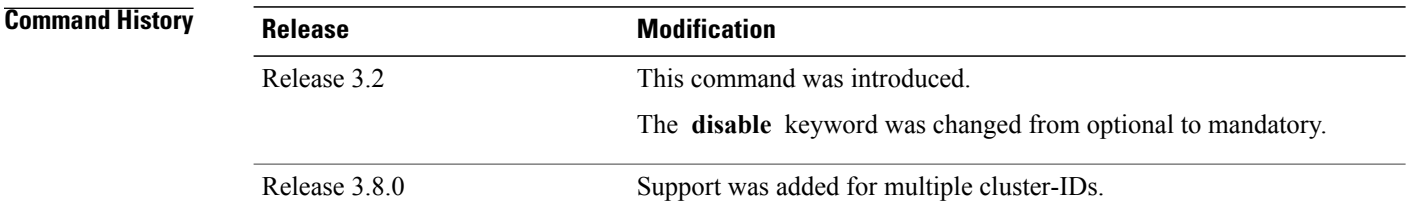

### **Usage Guidelines** To use this command, you must be in a user group associated with a task group that includes the proper task IDs. If you suspect user group assignment is preventing you from using a command, contact your AAA administrator for assistance.

By default, the clients of a route reflector that are part of the same cluster are not required to be fully meshed and the routes from a client are reflected to other clients. However, if the clients are fully meshed, route reflection is not required. If the cluster-id is not specified, then this command disables intra-cluster route reflection for all clusters.

**Examples** In this example, the three neighbors are fully meshed, so client-to-client reflection is disabled:

RP/0/0/CPU0:router(config)# **router bgp 65534** RP/0/0/CPU0:router(config-bgp)# **bgp cluster-id 2** RP/0/0/CPU0:router(config-bgp)# **address-family ipv4 unicast** RP/0/0/CPU0:router(config-bgp-af)# **bgp client-to-client reflection cluster-id 2 disable** RP/0/0/CPU0:router(config-bgp-af)# **exit** RP/0/0/CPU0:router(config-bgp)# **neighbor-group rrclients** RP/0/0/CPU0:router(config-bgp-nbrgrp)# **remote-as 65534** RP/0/0/CPU0:router(config-bgp-nbrgrp)# **bgp cluster-id 2** RP/0/0/CPU0:router(config-bgp-nbrgrp)# **address-family ipv4 unicast** RP/0/0/CPU0:router(config-bgp-nbrgrp-af)# **route-reflector-client**

```
RP/0/0/CPU0:router(config-bgp-nbrgrp-af)# exit
RP/0/0/CPU0:router(config-bgp-nbrgrp)# exit
RP/0/0/CPU0:router(config-bgp)# neighbor 192.168.253.21 use neighbor-group rrclients
```
RP/0/0/CPU0:router(config-bgp)# **neighbor 192.168.253.22 use neighbor-group rrclients** RP/0/0/CPU0:router(config-bgp)# **neighbor 192.168.253.23 use neighbor-group rrclients**

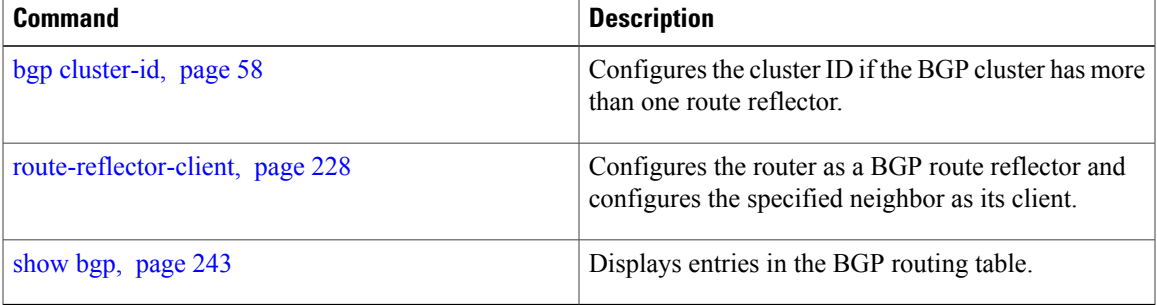

# <span id="page-57-0"></span>**bgp cluster-id**

To configure the cluster ID if the Border Gateway Protocol (BGP) cluster has more than one route reflector, use the **bgp cluster-id** command in an appropriate configuration mode. To remove the cluster ID, use the **no** form of this command.

**bgp cluster-id** *cluster-id*

**no bgp cluster-id** [ *cluster-id* ]

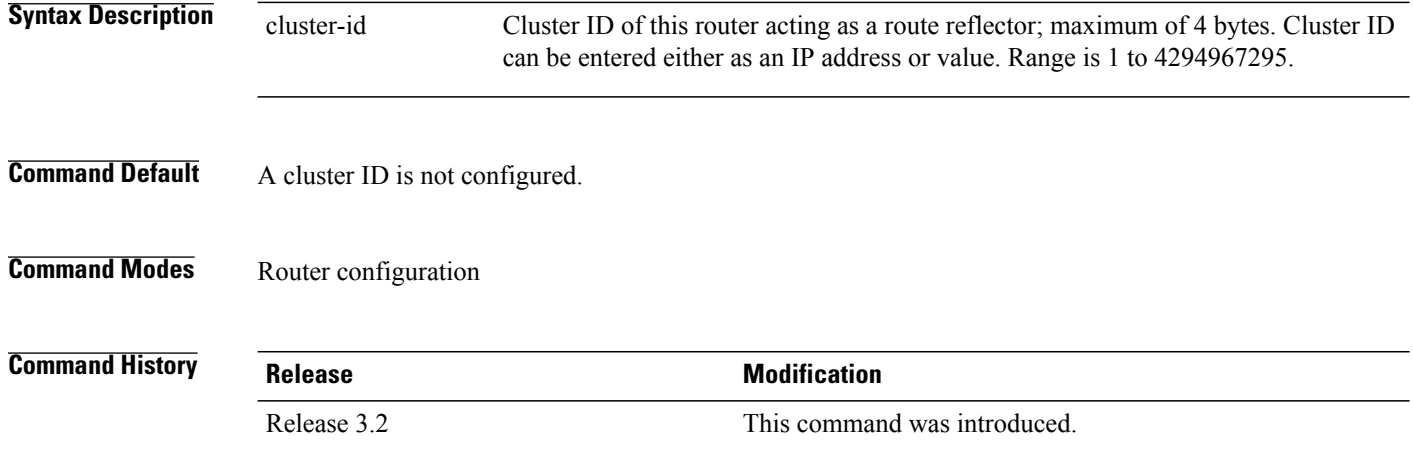

**Usage Guidelines** To use this command, you must be in a user group associated with a task group that includes the proper task IDs. If you suspect user group assignment is preventing you from using a command, contact your AAA administrator for assistance.

> Together, a route reflector and its clients form a *cluster*. A cluster of clients usually has a single route reflector. In such instances, the cluster is identified by the software as the router ID of the route reflector. To increase redundancy and avoid a single point of failure in the network, a cluster might have more than one route reflector. If it does, all route reflectors in the cluster must be configured with the same 4-byte cluster ID so that a route reflector can recognize updates from route reflectors in the same cluster.

> A single route reflector can also support multiple clusters. Each cluster is identified by a unique cluster-id. The cluster-id configured by the **bgp cluster-id** command is taken as the default. If bgp cluster-id is not configured, the router ID for the default VRF identifies the default cluster. A neighbor can be associated with one cluster only, and the corresponding cluster-id is configured in neighbor configuration mode. If the cluster-id is not configured for a neighbor and the neighbor is a route reflector client, then the neighbor is assigned to the default cluster.

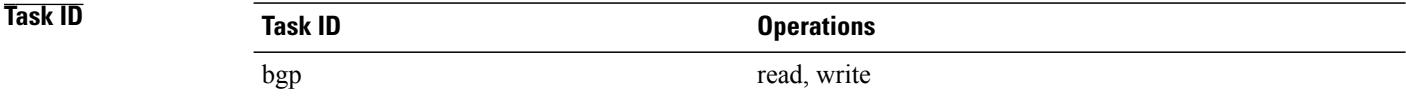

**Examples** The following example shows how to configure the local router as one of the route reflectors serving the cluster. Neighbor 192.168.70.24 is assigned to the default cluster with cluster-id 1.

> RP/0/0/CPU0:router(config)# **router bgp 65534** RP/0/0/CPU0:router(config-bgp)# **bgp cluster-id 1** RP/0/0/CPU0:router(config-bgp)# **neighbor 192.168.70.24** RP/0/0/CPU0:router(config-bgp-nbr)# **remote-as 65534** RP/0/0/CPU0:router(config-bgp-nbr)# **address-family ipv4 unicast** RP/0/0/CPU0:router(config-bgp-nbr-af)# **route-reflector-client**

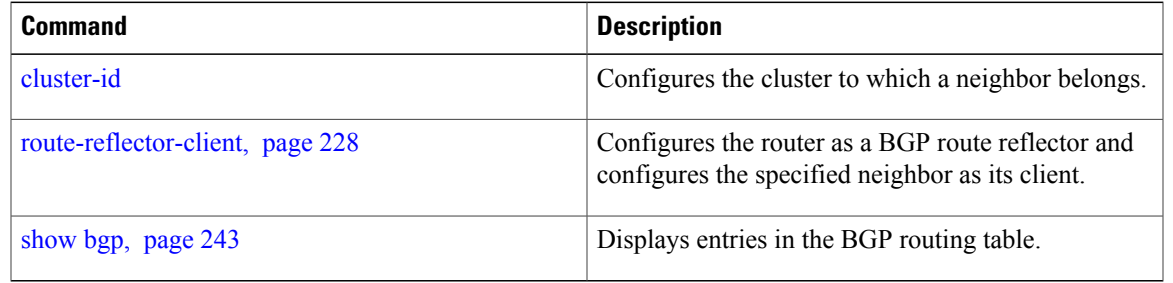

# <span id="page-59-0"></span>**bgp confederation identifier**

To specify a Border Gateway Protocol (BGP) confederation identifier, use the **bgp confederation identifier** command in an appropriate configuration mode. To remove the confederation identifier, use the **no** form of this command.

**bgp confederation identifier** *as-number*

**no bgp confederation identifier** [ *as-number* ]

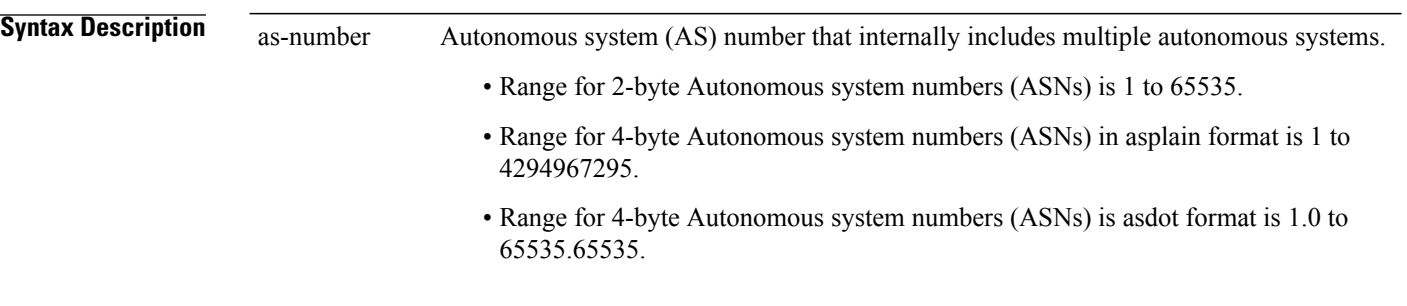

**Command Default** No confederation identifier is configured.

### **Command Modes** Router configuration

**Command History Release <b>Modification** Release 3.2 This command was introduced. The *as-number* 4-byte number range 1.0 to 65535.65535 was supported. Release 3.4.0 Asplain format for 4-byte Autonomous system numbers notation was supported. Release 3.9.0

**Usage Guidelines** To use this command, you must be in a user group associated with a task group that includes the proper task IDs. If you suspect user group assignment is preventing you from using a command, contact your AAA administrator for assistance.

> One way to reduce the internal BGP(iBGP) mesh isto divide an autonomoussystem into multiple autonomous systems and group them into a single confederation. Each autonomous system is fully meshed within itself, and has a few connections to another autonomous system in the same confederation. Although the peers in different autonomous systems have external BGP (eBGP) sessions, they exchange routing information as if they are iBGP peers. Specifically, the confederation maintains the next hop and local preference information, and that allows you to retain a single Interior Gateway Protocol (IGP) for all autonomous systems. To the outside world, the confederation looks like a single autonomous system.

Use the **bgp confederation identifier** command to specify the autonomous system number for the confederation. This autonomous system number is used when BGP sessions are established with external peers in autonomous systems that are not part of the confederation.

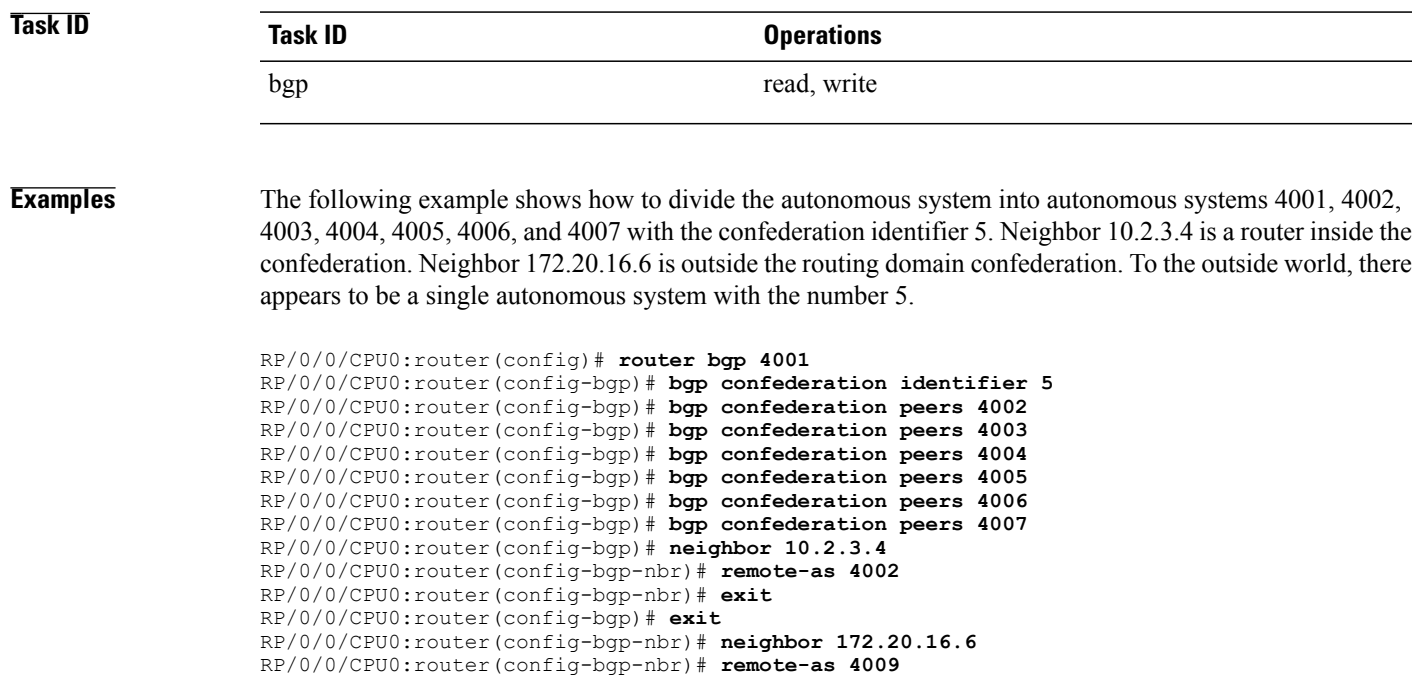

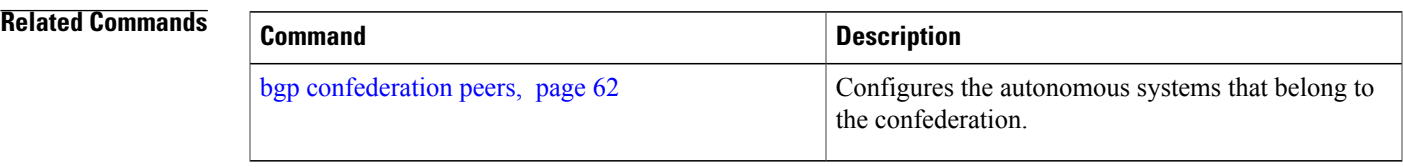

# <span id="page-61-0"></span>**bgp confederation peers**

To configure the autonomous systems that belong to the confederation, use the **bgp confederation peers** command in an appropriate configuration mode. To remove the autonomous system from the confederation, use the **no** form of this command.

**bgp confederation peers** [ *as-number* ]

**no bgp confederation peers** [ *as-number* ]

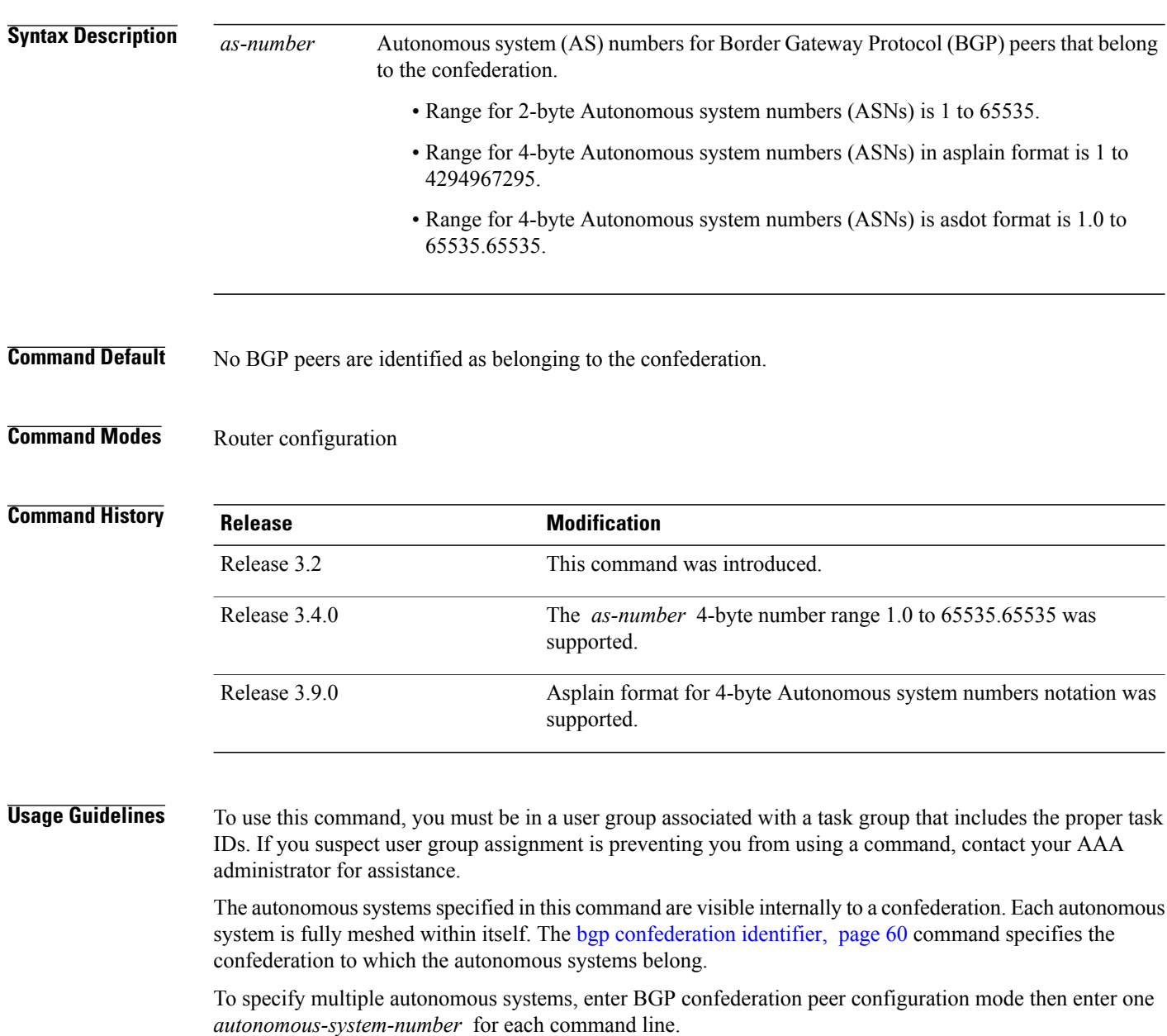

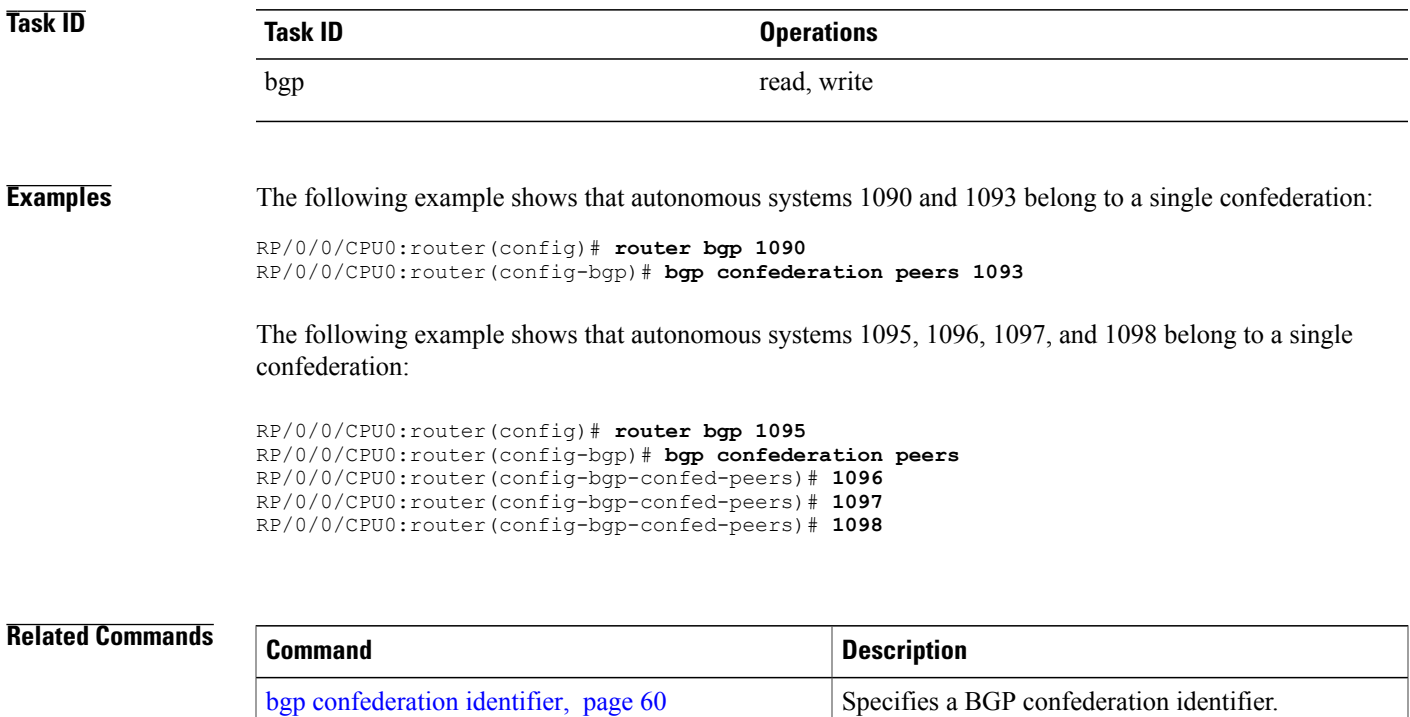

# **bgp dampening**

To enable Border Gateway Protocol (BGP) route dampening or change various BGP route dampening factors, use the **bgp dampening** command in an appropriate configuration mode. To disable route dampening and reset default values, use the **no** form of this command.

**bgp dampening** [*half-life* [*reuse suppress max-suppress-time*]| **route-policy** *route-policy-name*] **no bgp dampening** [*half-life* [*reuse suppress max-suppress-time*]| **route-policy** *route-policy-name*]

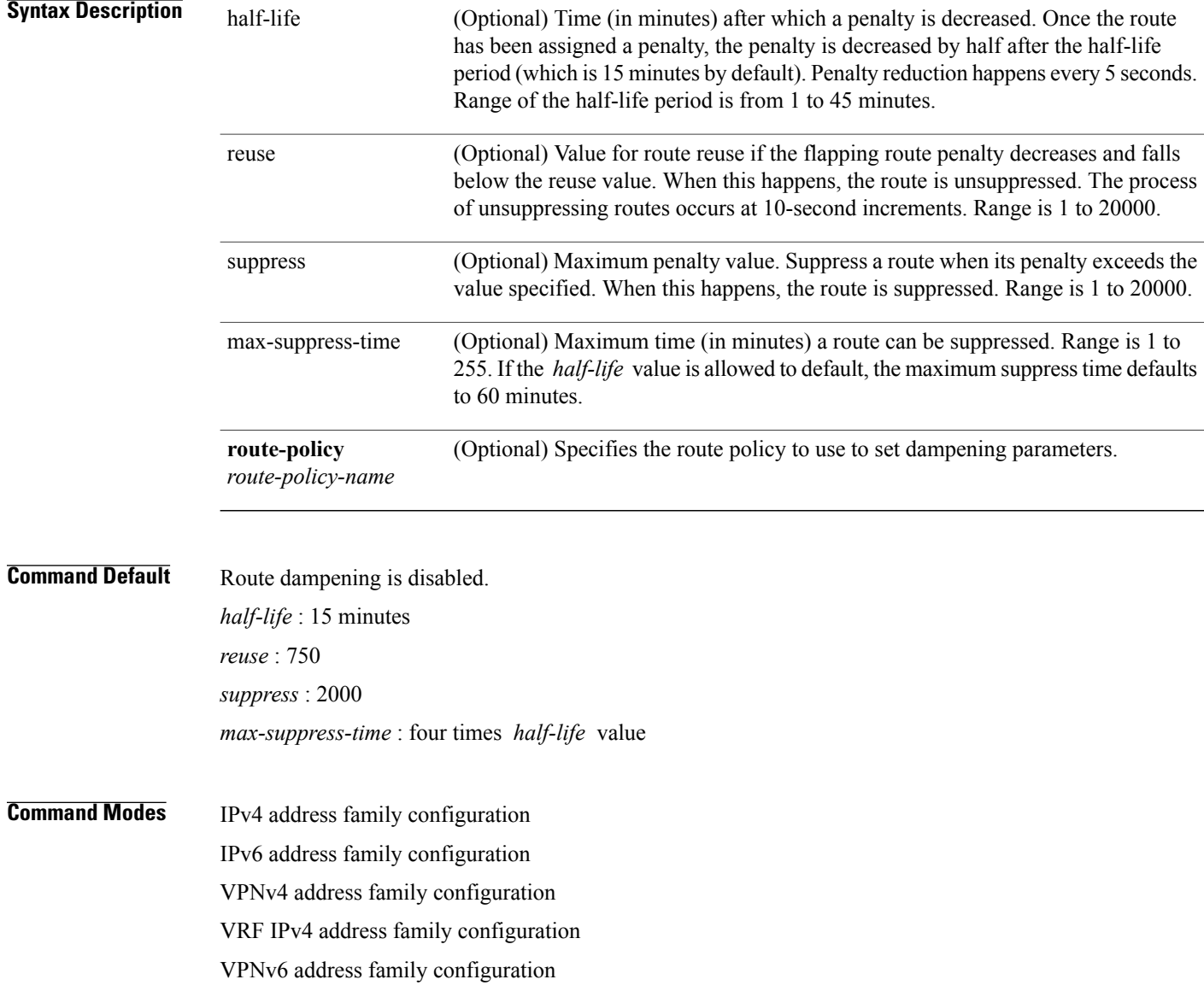

VRF IPv6 address family configuration

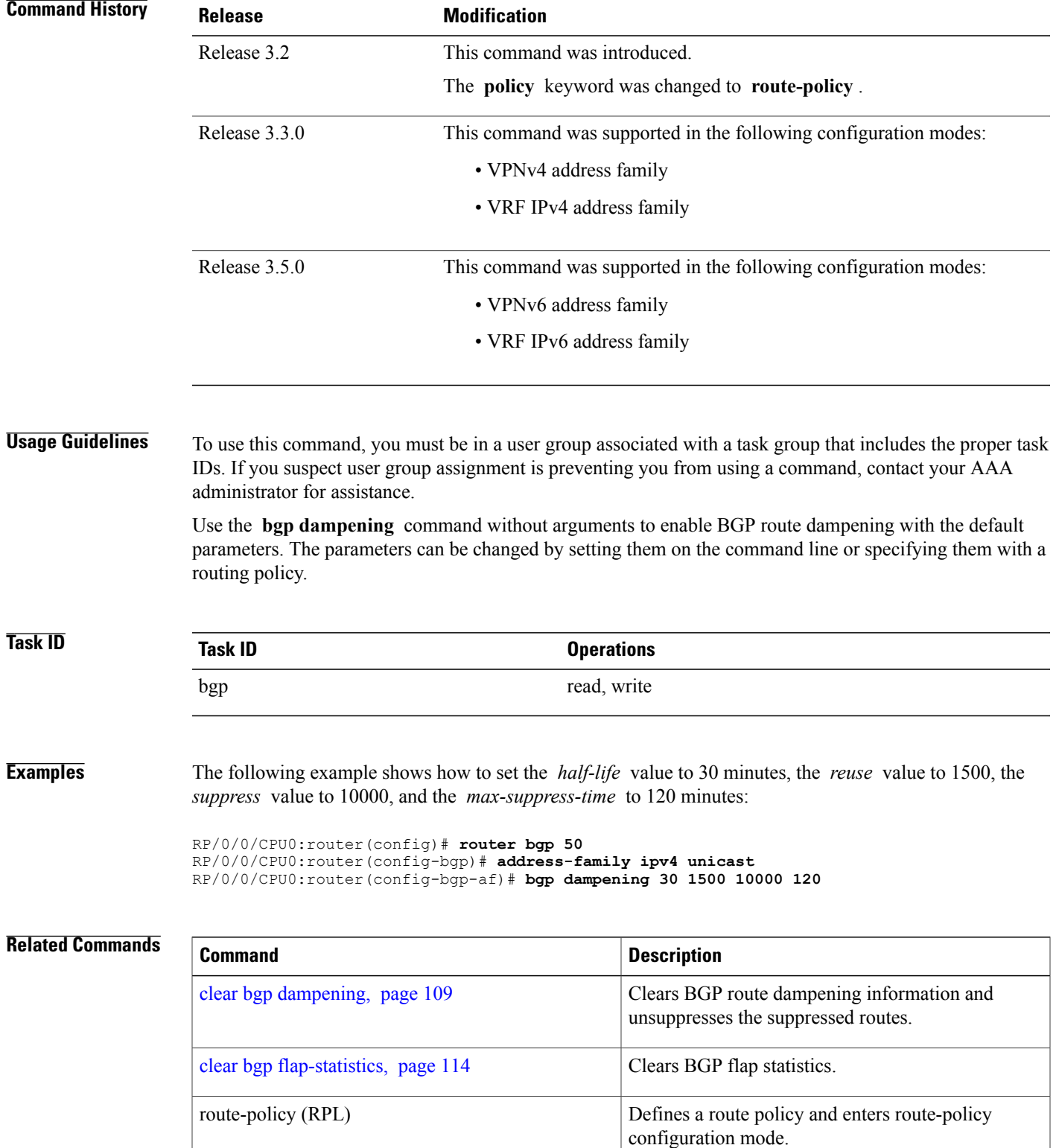

H

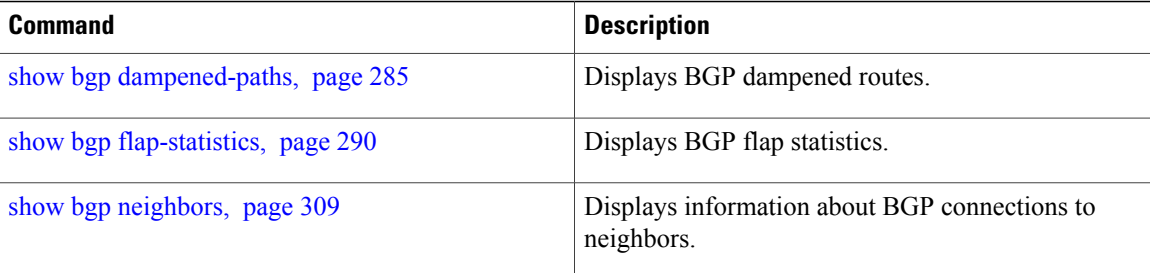

# **bgp default local-preference**

To change the default local preference value, use the **bgpdefault local-preference** command in an appropriate configuration mode. To reset the local preference value to the default of 100, use the**no** form of this command.

**bgp default local-preference** *value*

**no bgp default local-preference** [ *value* ]

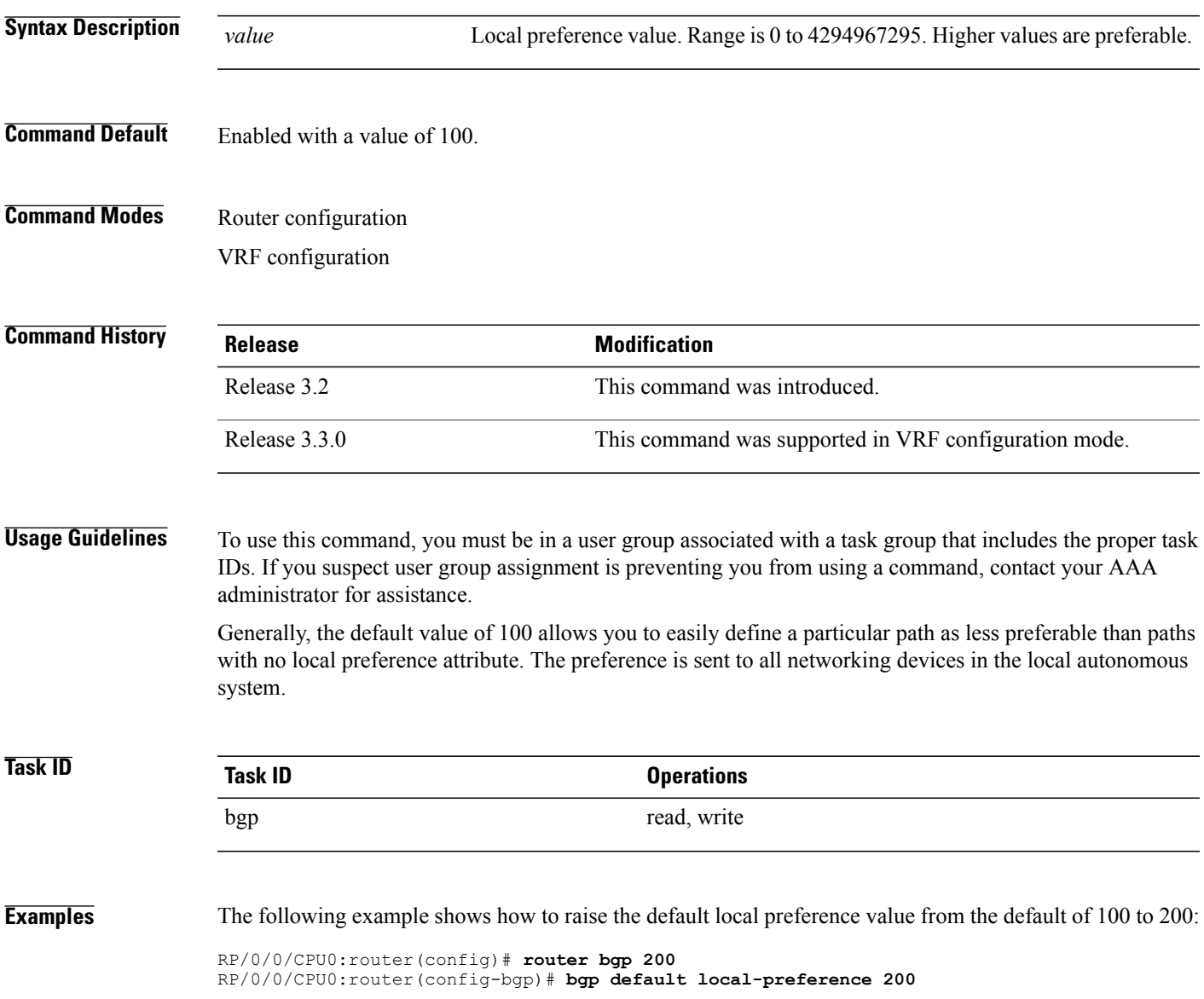

## **bgp enforce-first-as disable**

To disable the software from enforcing the first autonomous system path (known as the AS path) of a route received from an external Border Gateway Protocol (eBGP) peer to be the same as the configured remote autonomous system, use the **bgp enforce-first-as disable** command in an appropriate configuration mode. To re-enable enforcing the first AS path of a received route from an eBGP peer to be the same as the remote autonomous system, use the **no** form of this command.

#### **bgp enforce-first-as disable**

**no bgp enforce-first-as disable**

**Syntax Description** This command has no arguments or keywords.

**Command Default** By default, the software requires the first autonomous system (in the AS path) of a route received from an eBGP peer to be the same as the remote autonomous system configured.

### **Command Modes** Router configuration VRF configuration

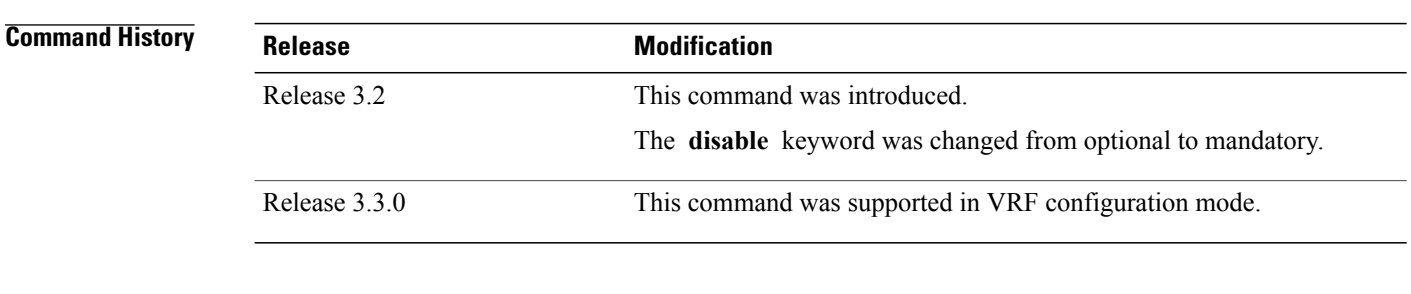

### **Usage Guidelines** To use this command, you must be in a user group associated with a task group that includes the proper task IDs. If you suspect user group assignment is preventing you from using a command, contact your AAA administrator for assistance.

By default, the software ignores any update received from an eBGP neighbor that does not have the autonomous system configured for that neighbor at the beginning of the AS path. When configured, the command applies to all eBGP peers of the router.

### **Task ID Operations** bgp read, write

**Examples** The following example shows a configuration in which incoming updates from eBGP neighbors are not checked to ensure the first AS number in the AS path is the same as the configured AS number for the neighbor:

> RP/0/0/CPU0:router(config)# **router bgp 100** RP/0/0/CPU0:router(config-bgp)# **bgp enforce-first-as disable**

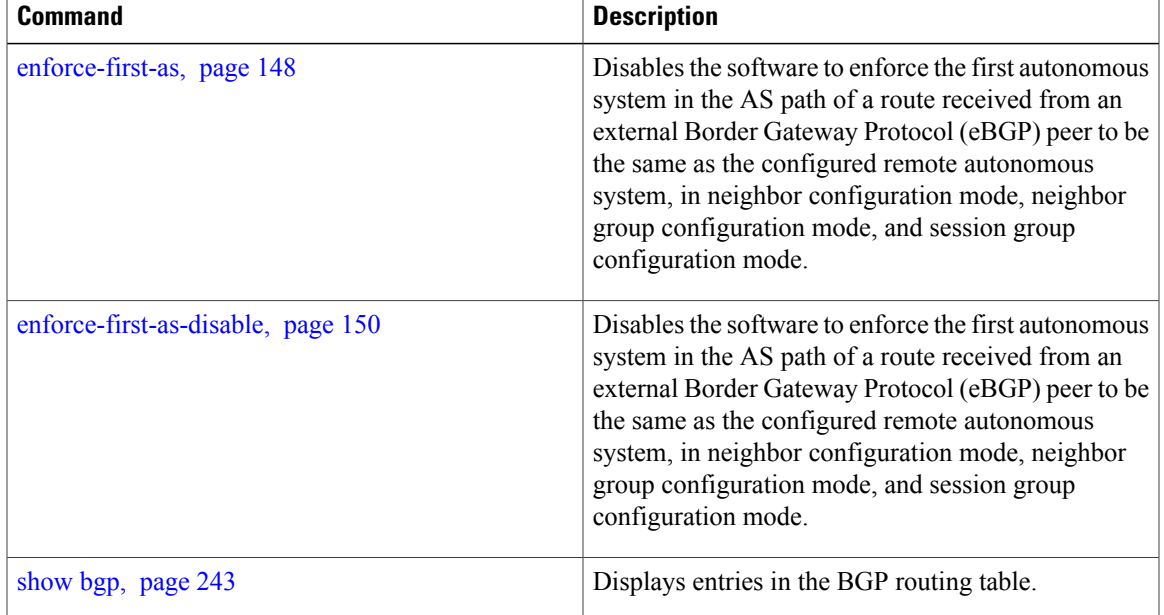

# **bgp fast-external-fallover disable**

To disable immediately resetting the Border Gateway Protocol (BGP) sessions of any directly adjacent external peers if the link used to reach them goes down, use the **bgp fast-external-fallover disable** command in an appropriate configuration mode. To disable this function and perform an immediate reset of BGP sessions when a link between peers is lost, use the **no** form of this command.

#### **bgp fast-external-fallover disable**

**no bgp fast-external-fallover disable**

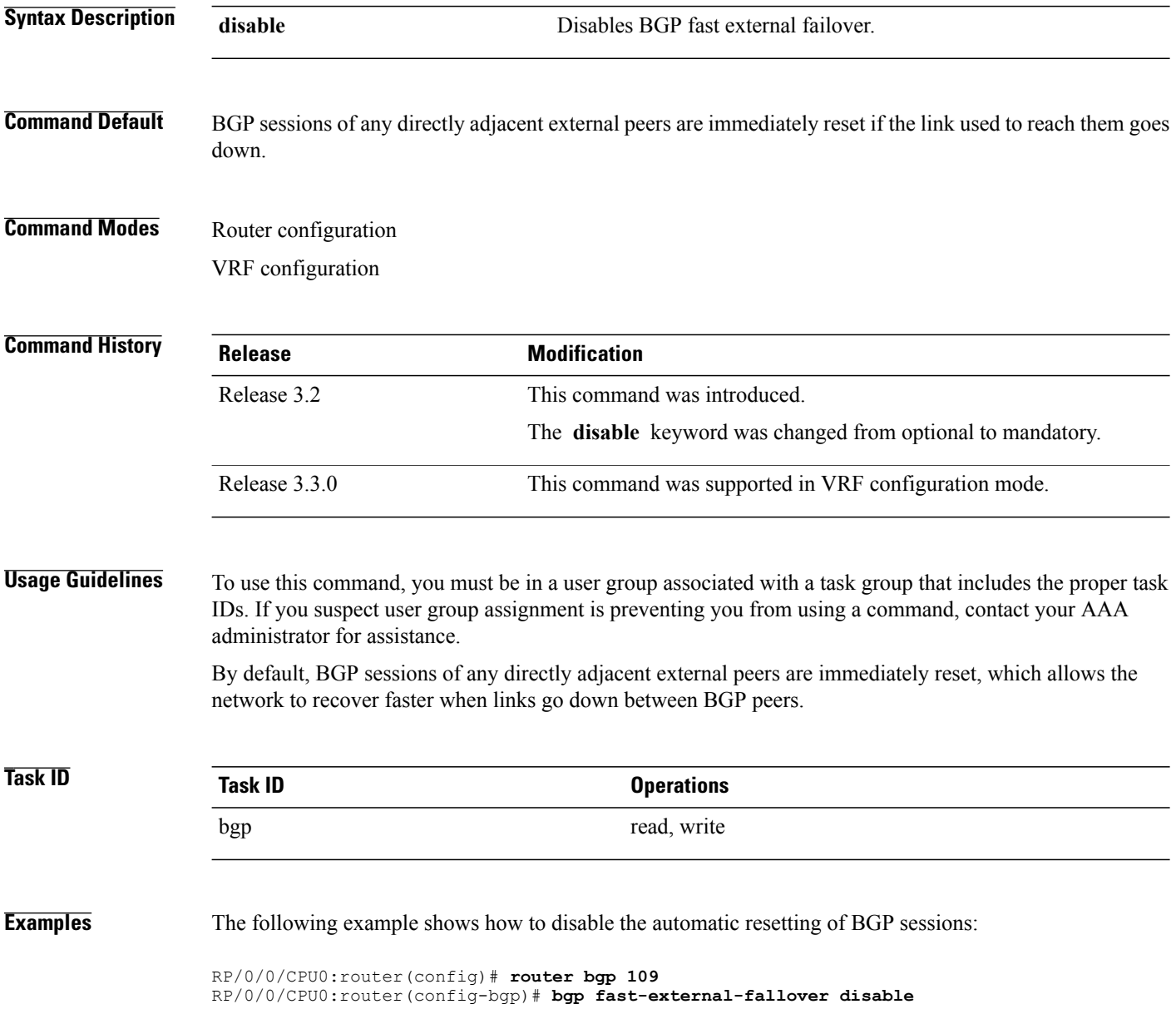

### **bgp graceful-restart**

To enable graceful restart support, use the **bgp graceful-restart** command in an appropriate configuration mode. To disable this function, use the **no** form of this command.

**bgp graceful-restart**

**no bgp graceful-restart**

- **Syntax Description** This command has no arguments or keywords.
- **Command Default** Graceful restart support is not enabled.
- **Command Modes** Router configuration

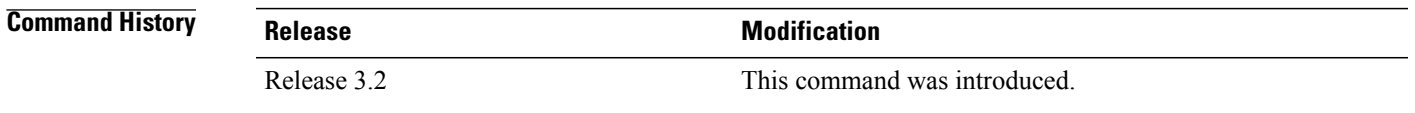

**Usage Guidelines** To use this command, you must be in a user group associated with a task group that includes the proper task IDs. If you suspect user group assignment is preventing you from using a command, contact your AAA administrator for assistance.

> Use the **bgp graceful-restart** command to enable graceful restart functionality on the router, and also to advertise graceful restart to neighboring routers.

**Note**

The **bgp graceful-restart** command with no options must be used to enable graceful restart before using the **bgp graceful-restart purge-time** , **bgp graceful-restart restart-time** , **bgp graceful-restart stalepath-time** , or **bgp graceful-restart graceful-reset** commands.

When graceful restart is enabled, the BGP graceful restart capability is negotiated with neighbors in the BGP OPEN message when the session is established. If the neighbor also advertises support for graceful restart, then graceful restart is activated for that neighbor session. If the neighbor does not advertise support for graceful restart, then graceful restart is not activated for that neighbor session even though it is enabled locally.

If you enter the **bgp graceful-restart** command after some BGP sessions are established, you must restart those sessions before graceful restart takes effect. Use the **clear bgp** command to restart sessions.

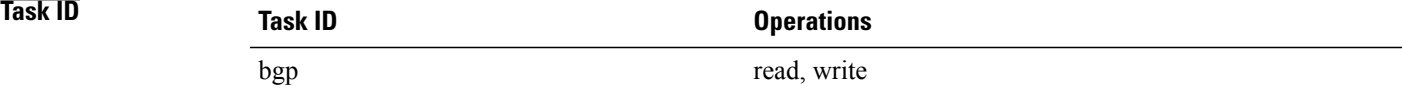

**Examples** The following example shows how to enable graceful restart:

RP/0/0/CPU0:router(config)#**router bgp 3** RP/0/0/CPU0:router(config-bgp)#**bgp graceful-restart**

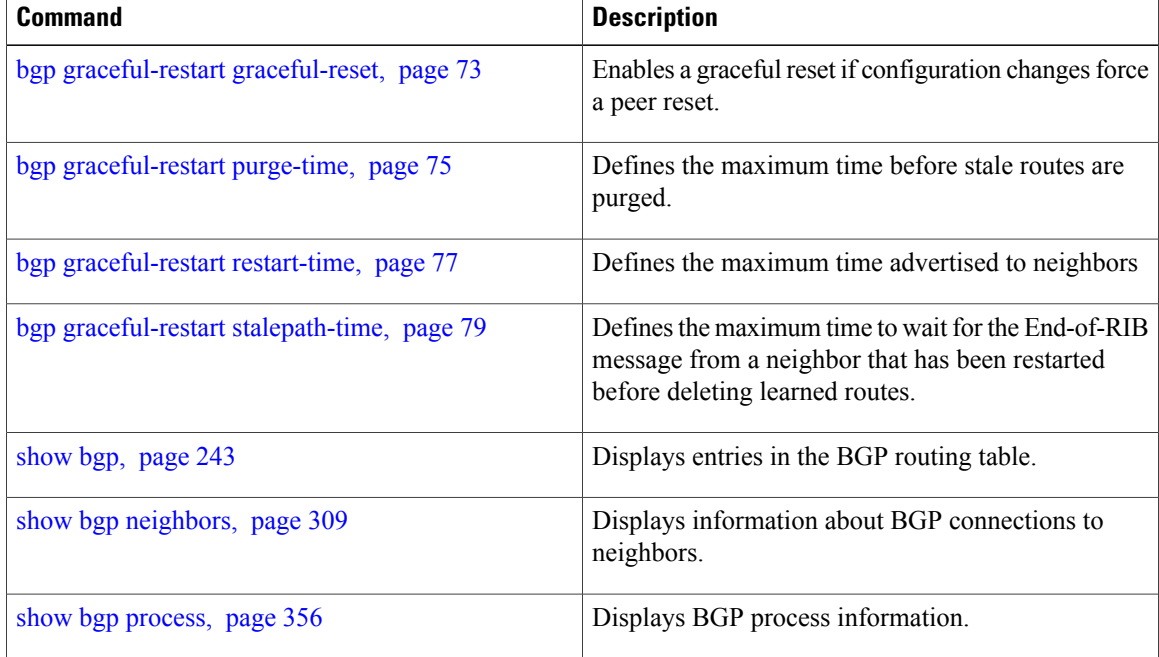
## **bgp graceful-restart graceful-reset**

To invoke a graceful restart when configuration changes force a peer reset, use the **bgp graceful-restart graceful-reset** command in an appropriate configuration mode. To disable this function, use the **no** form of this command.

**bgp graceful-restart graceful-reset no bgp graceful-restart graceful-reset**

- **Syntax Description** This command has no arguments or keywords.
- **Command Default** Graceful restart is not invoked when a configuration change forces a peer reset.
- **Command Modes** Router configuration

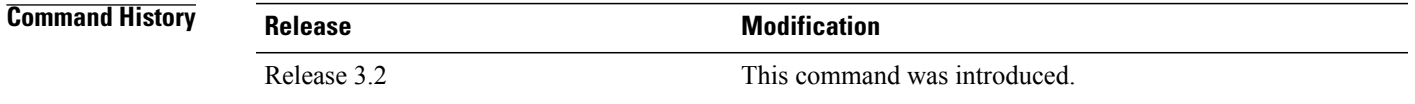

### **Usage Guidelines** To use this command, you must be in a user group associated with a task group that includes the proper task IDs. If you suspect user group assignment is preventing you from using a command, contact your AAA administrator for assistance.

BGP graceful restart must be enabled using the **bgp graceful-restart** command before enabling graceful reset using the **bgp graceful-restart graceful-reset** command.

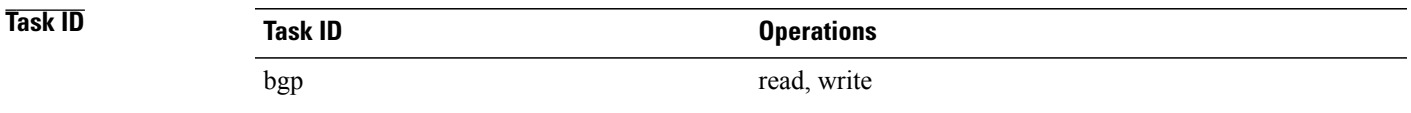

**Examples** The following example shows how to enable graceful reset:

RP/0/0/CPU0:router(config)#**router bgp 3** RP/0/0/CPU0:router(config-bgp)# **bgp graceful-restart graceful-reset**

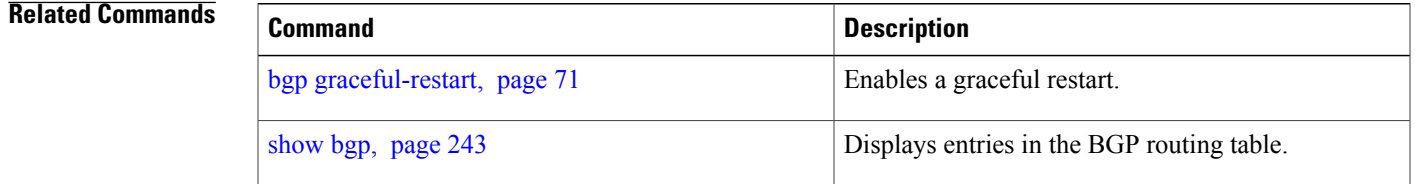

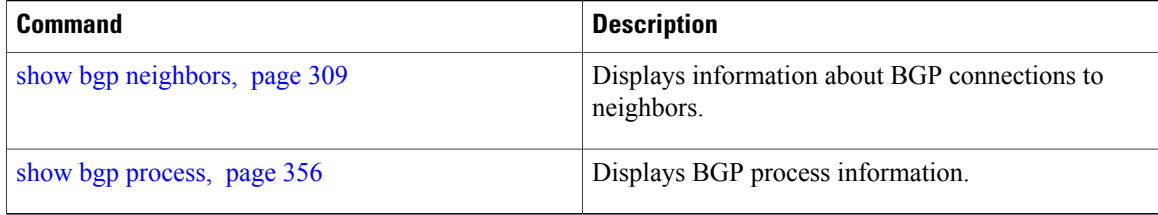

# **bgp graceful-restart purge-time**

To specify the maximum time before stale routes are purged from the routing information base (RIB) when the local BGP process restarts, use the **bgp graceful-restart purge-time** command in an appropriate configuration mode. To set the purge timer time to its default value, use the **no** form of this command.

**bgp graceful-restart purge-time** *seconds*

**no bgp graceful-restart purge-time** *seconds*

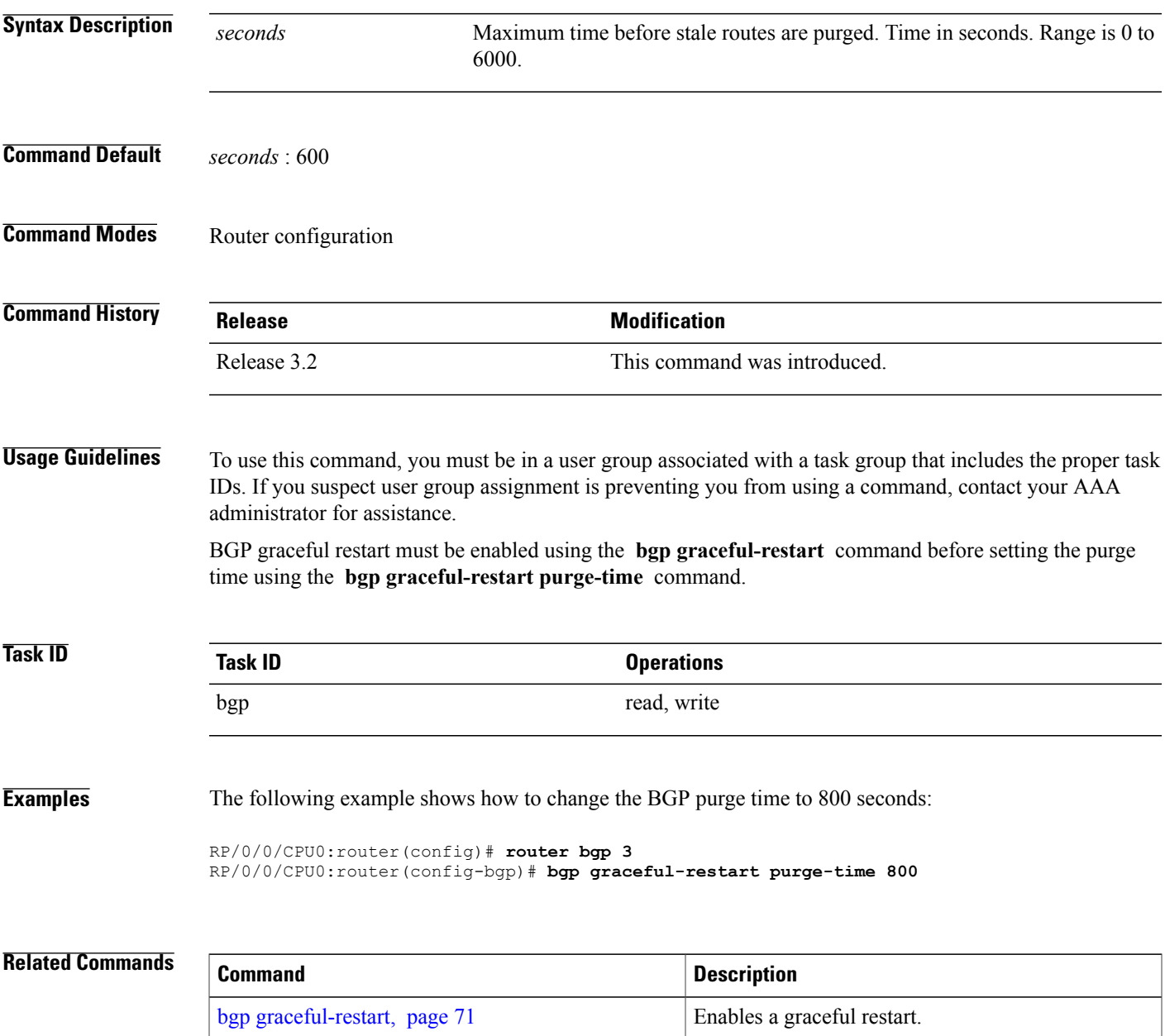

 $\mathbf{I}$ 

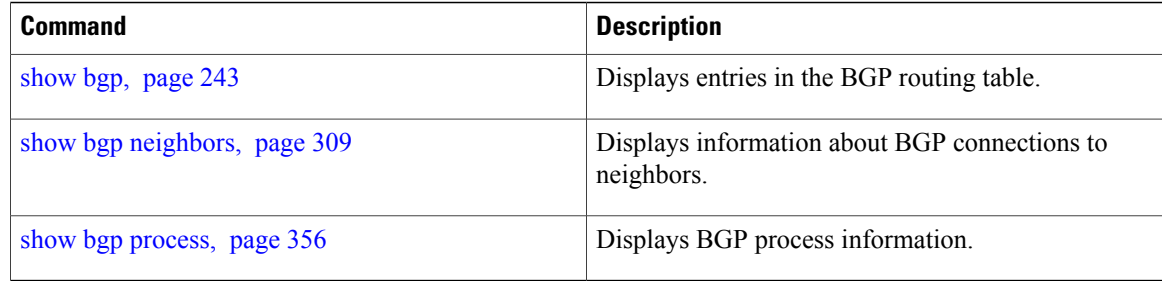

# **bgp graceful-restart restart-time**

To specify a user-predicted local BGP process maximum restart time, which is advertised to neighbors during session establishment, use the **bgp graceful-restart restart-time** command in an appropriate configuration mode. To set this restart time to its default value, use the **no** form of this command.

**bgp graceful-restart restart-time** *seconds*

**no bgp graceful-restart restart-time** *seconds*

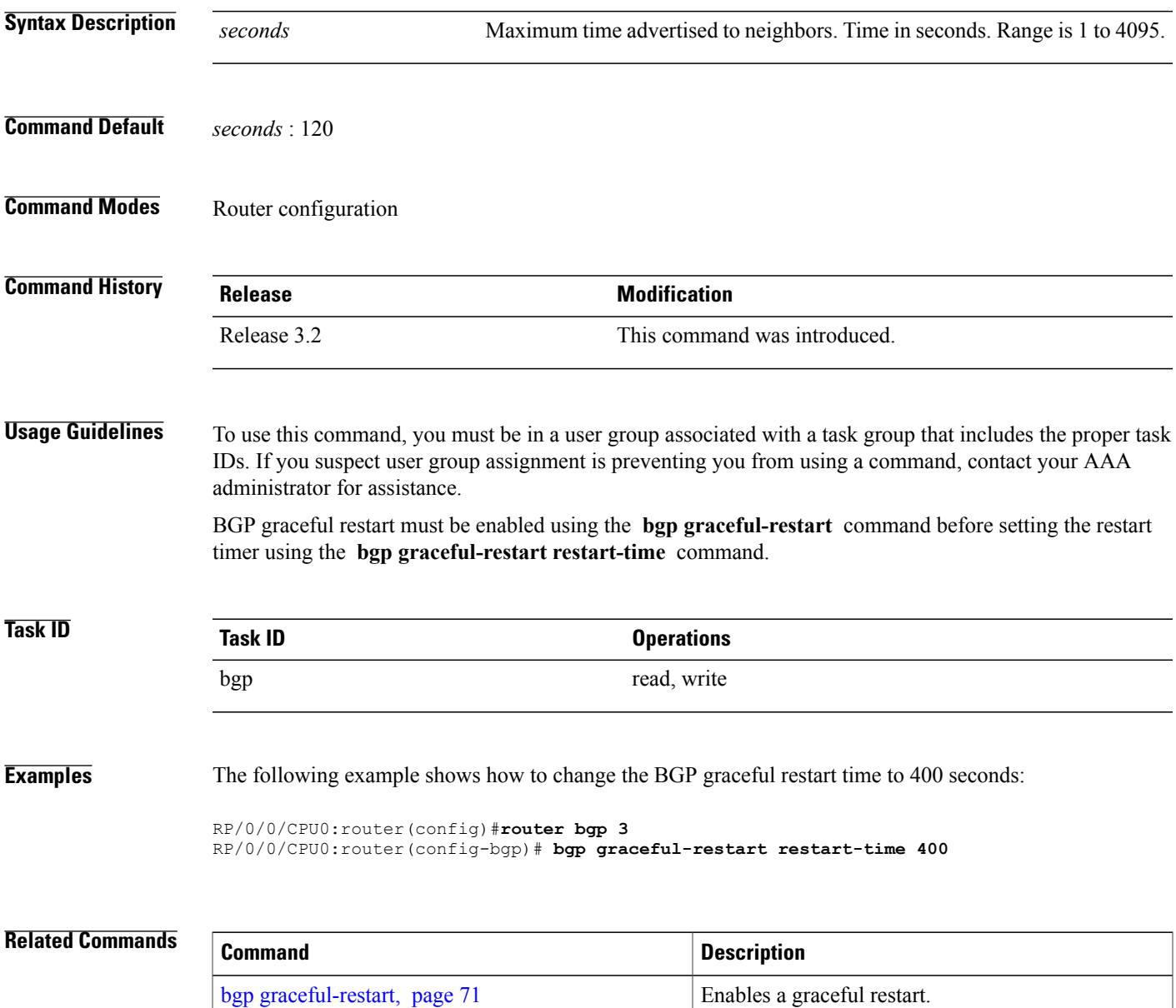

 $\mathbf I$ 

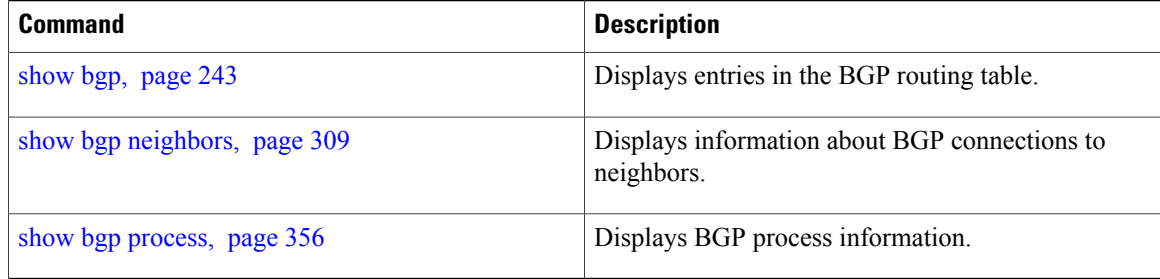

# **bgp graceful-restart stalepath-time**

To specify the maximum time to wait for an End-of-RIB message after a neighbor restarts, use the **bgp graceful-restart stalepath-time** command in an appropriate configuration mode. To set the stalepath timer time to its default value, use the **no** form of this command.

**bgp graceful-restart stalepath-time** *seconds*

**no bgp graceful-restart stalepath-time** *seconds*

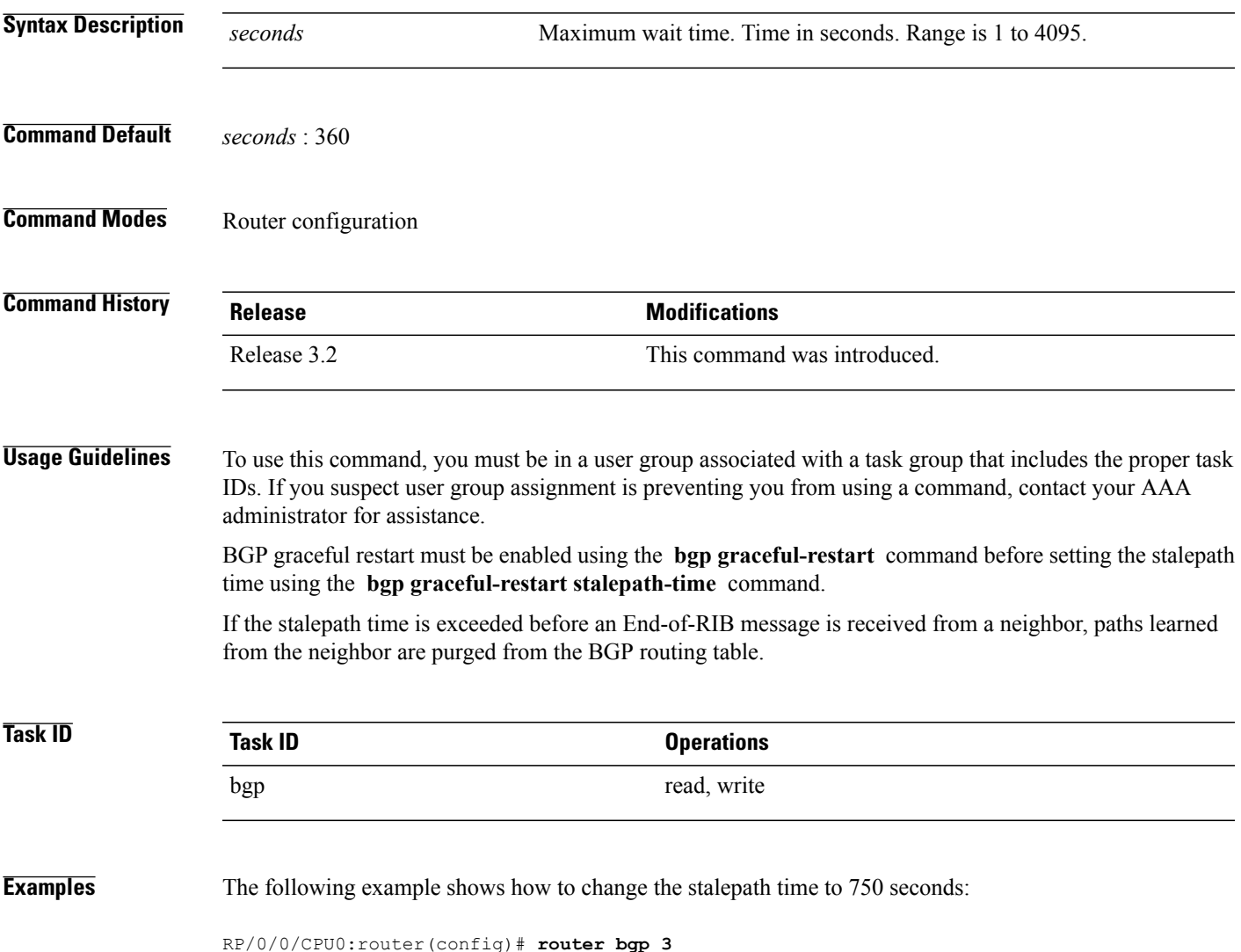

RP/0/0/CPU0:router(config-bgp)# **bgp graceful-restart stalepath-time 750**

### **Related Commands**

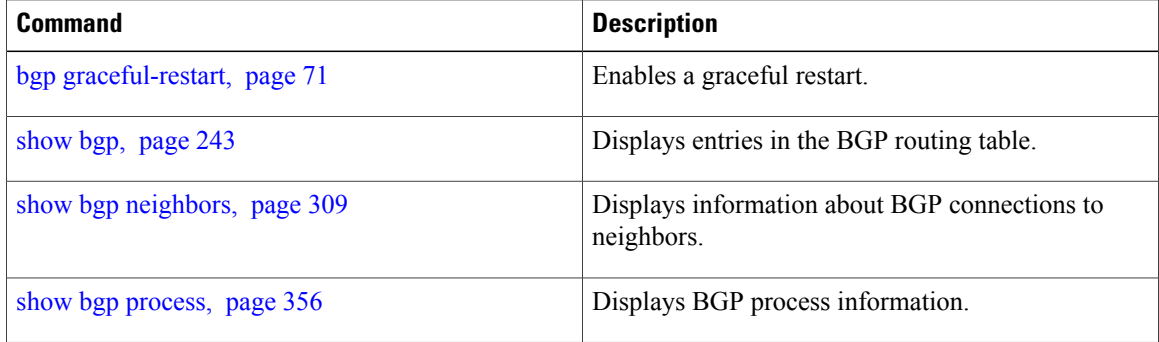

## <span id="page-80-0"></span>**bgp import-delay**

To enable delay for Border Gateway Protocol (BGP) batch import processing, use the **bgp import-delay** command in an appropriate configuration mode. To disable delay in batch import processing, use the no form of this command.

**bgp import-delay** *seconds milliseconds*

**no bgp import-delay**

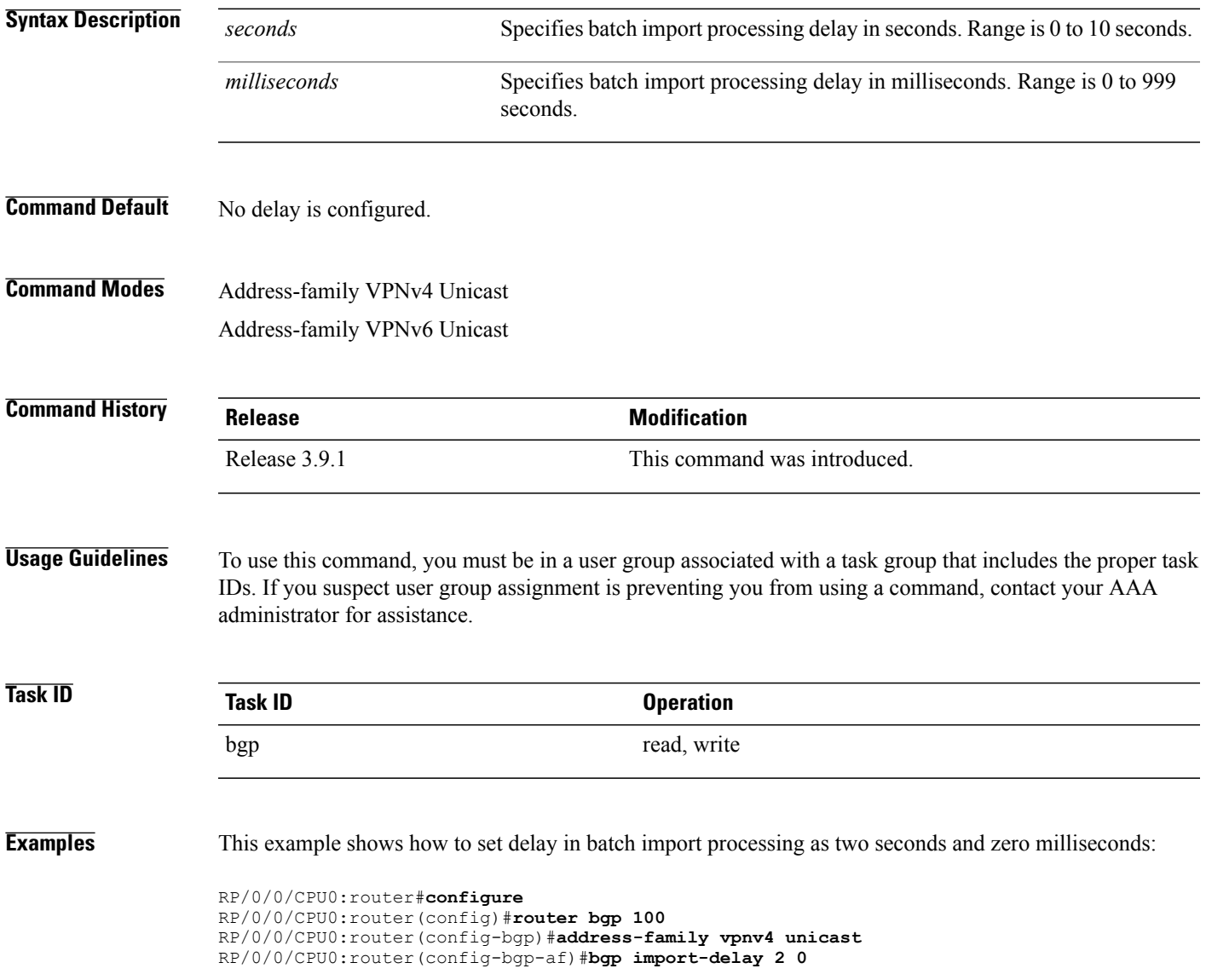

H

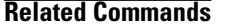

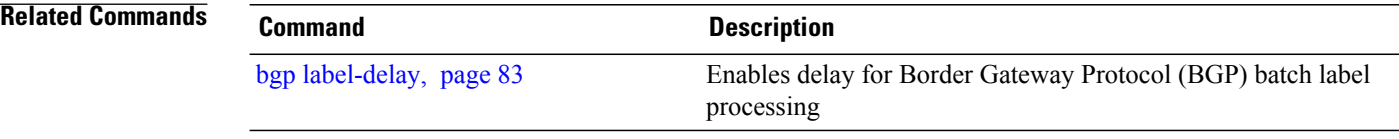

## <span id="page-82-0"></span>**bgp label-delay**

To enable delay for Border Gateway Protocol (BGP) batch label processing, use the **bgp import-delay** command in an appropriate configuration mode. To disable delay in batch import processing, use the no form of this command.

**bgp label-delay** *seconds milliseconds*

### **no bgp label-delay**

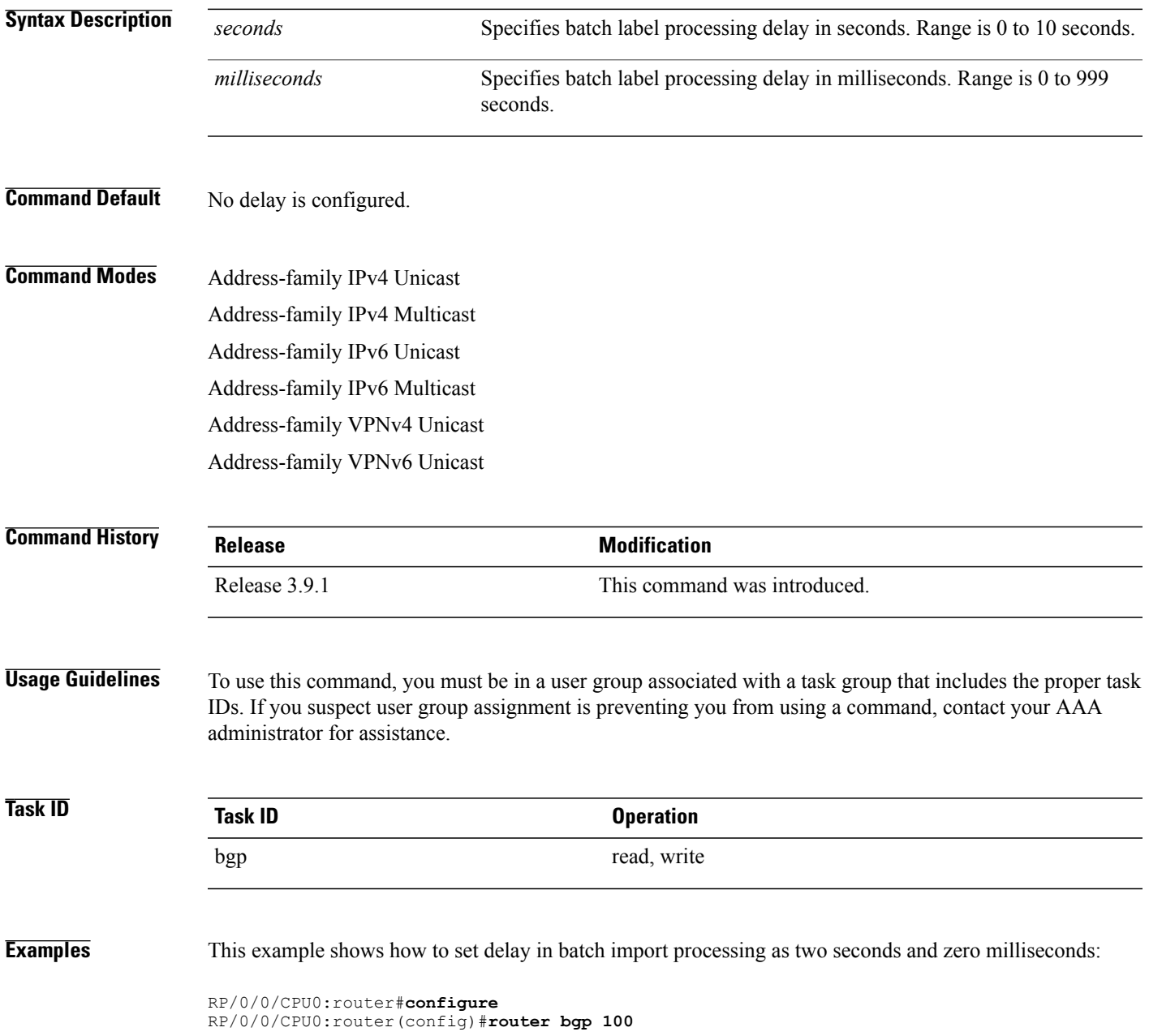

RP/0/0/CPU0:router(config-bgp)#**address-family ipv4 unicast** RP/0/0/CPU0:router(config-bgp-af)#**bgp label-delay 2 0**

**Related Commands** 

| Command                   | <b>Description</b>                                           |
|---------------------------|--------------------------------------------------------------|
| bgp import-delay, page 81 | Enables delay for Border Gateway Protocol (BGP) batch import |
|                           | processing                                                   |

## **bgp log neighbor changes disable**

To disable logging of Border Gateway Protocol (BGP) neighbor resets, use the **bgp log neighbor changes disable** command in an appropriate configuration mode. To re-enable logging of BGP neighbor resets, use the **no** form of this command.

**bgp log neighbor changes disable no bgp log neighbor changes disable**

- **Syntax Description** This command has no arguments or keywords.
- **Command Default** BGP neighbor changes are logged.
- **Command Modes** Router configuration VRF configuration

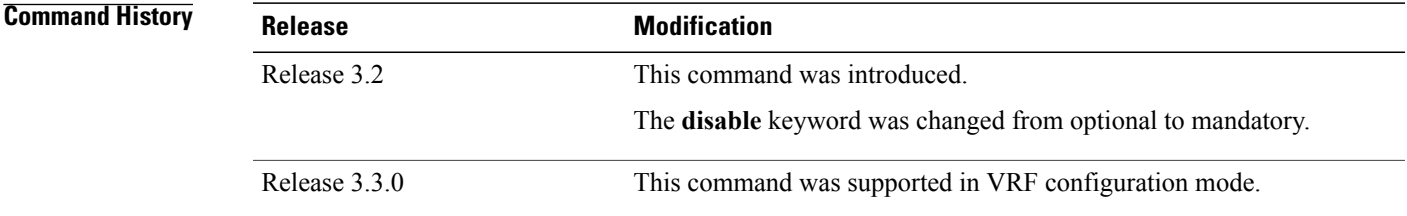

**Usage Guidelines** To use this command, you must be in a user group associated with a task group that includes the proper task IDs. If you suspect user group assignment is preventing you from using a command, contact your AAA administrator for assistance.

> Logging of BGP neighbor status changes (up or down) and resets is used for troubleshooting network connectivity problems and measuring network stability. Unexpected neighbor resets might indicate high error rates or high packet loss in the network, and should be investigated.

> Status change message logging does not substantially affect performance, unlike, for example, enabling per-BGP update debugging. If the UNIX syslog facility is enabled, messages are sent by the software to the UNIX host running the syslog daemon so that the messages can be stored and archived on disk. If the UNIX syslog facility is not enabled, the status change messages are kept in the internal buffer of the router, and are not stored to disk.

> The neighbor status change messages are not tracked if the **bgp log neighbor changes disable** command is disabled, except for the last reset reason, which is always available as output of the **show bgp neighbors** command.

> Up and down messages for BGP neighbors are logged by the software by default. Use the **bgp log neighbor changes disable** command to stop logging BGP neighbor changes.

 $\mathbf{I}$ 

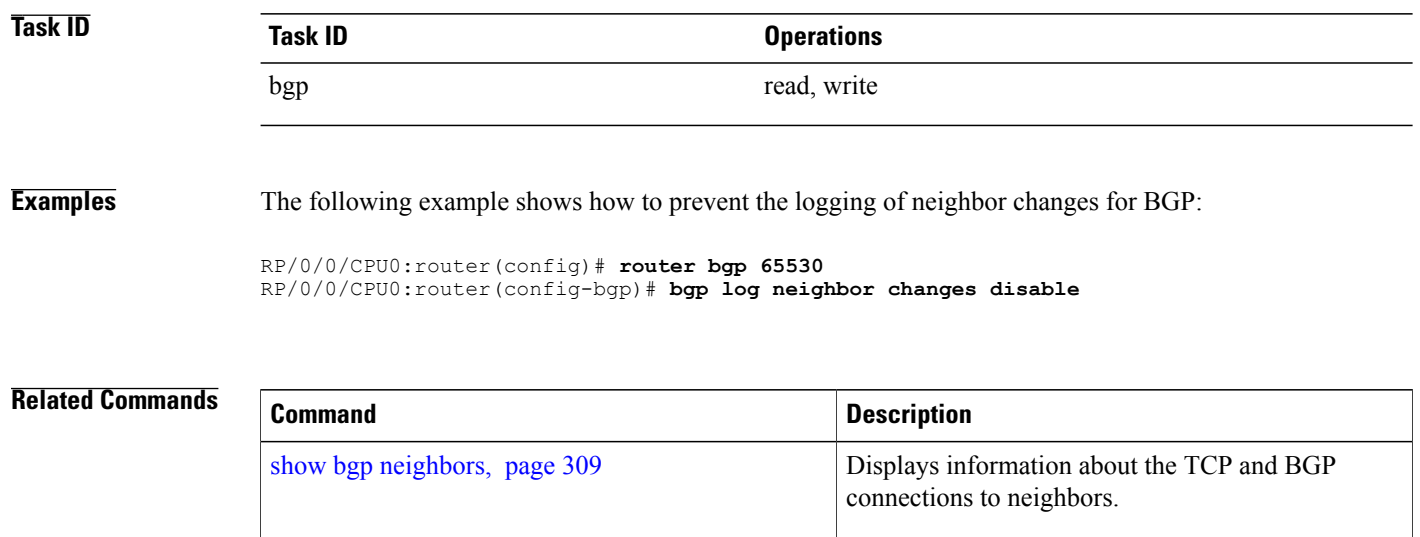

# **bgp maximum neighbor**

To control the maximum number of neighbors that can be configured on the router, use the **bgp maximum neighbor** command in an appropriate configuration mode. To set the neighbor limit to the default value, use the **no** form of this command.

**bgp maximum neighbor** *limit*

**no maximum neighbor** [ *limit* ]

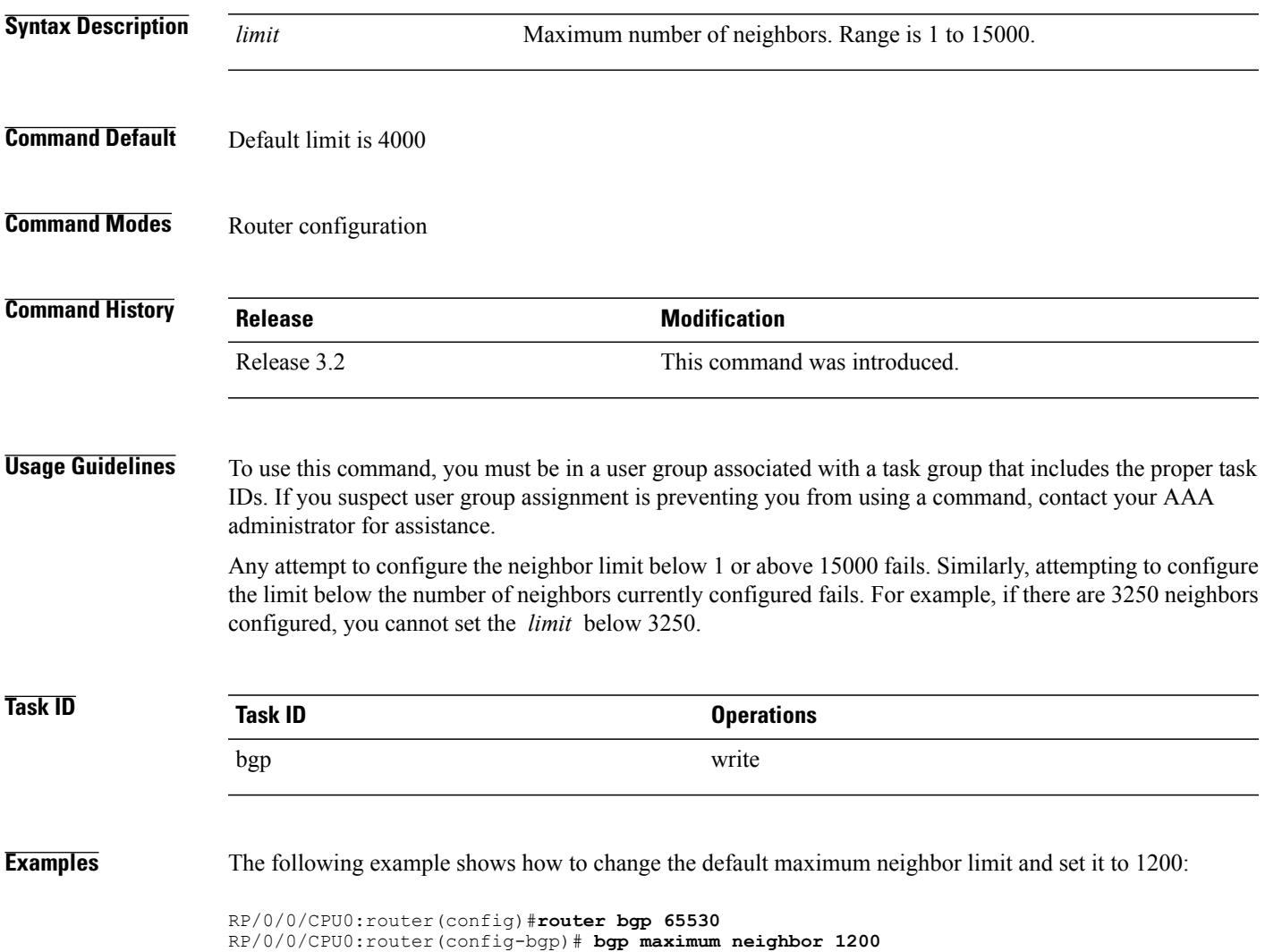

## **bgp redistribute-internal**

To allow the redistribution of internal Border Gateway Protocol (iBGP) routes into an Interior Gateway Protocol (IGP), such as Intermediate System-to-Intermediate System (IS-IS) or Open Shortest Path First (OSPF), use the **bgp redistribute-internal** command in an appropriate configuration mode. To disable the redistribution of iBGP routes into IGPs, use the **no** form of this command.

**bgp redistribute-internal**

**no bgp redistribute-internal**

- **Syntax Description** This command has no arguments or keywords.
- **Command Default** By default, iBGP routes are not redistributed into IGPs.
- **Command Modes** Router configuration VRF configuration

**Command History Release <b>Modification** Release 3.2 This command was introduced. Release 3.3.0 This command was supported in VRF configuration mode.

**Usage Guidelines** To use this command, you must be in a user group associated with a task group that includes the proper task IDs. If you suspect user group assignment is preventing you from using a command, contact your AAA administrator for assistance.

> Use of the **bgpredistribute-internal** command requiresthe **clear route \*** command to be issued to reinstall all BGP routes into the IP routing table.

**Note**

Redistributing iBGP routes into IGPs may cause routing loops to form within an autonomous system. Use this command with caution.

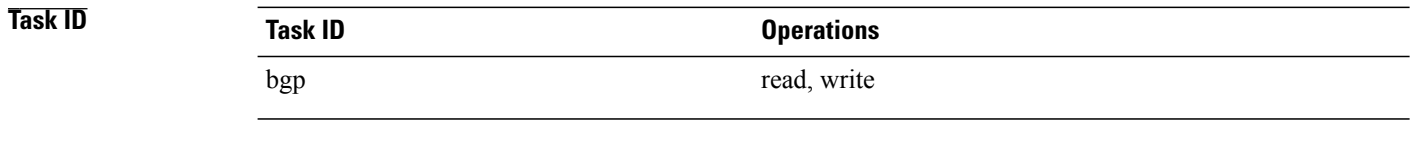

**Examples** The following example shows how to redistribute iBGP routes into OSPF:

RP/0/0/CPU0:router(config)#**router bgp 1**

```
RP/0/0/CPU0:router(config-bgp)# bgp redistribute-internal
RP/0/0/CPU0:router(config-bgp)# exit
RP/0/0/CPU0:router(config)# router ospf area1
RP/0/0/CPU0:router(config-router)# redistribute bgp 1
RP/0/0/CPU0:router(config-router)# end
RP/0/0/CPU0:router# clear route *
```
### **Related Commands**

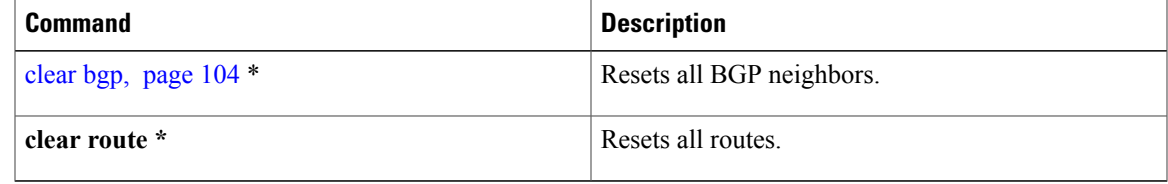

## **bgp router-id**

To configure a fixed router ID for a Border Gateway Protocol (BGP)-speaking router, use the **bgp router-id** command in an appropriate configuration mode. To disable a fixed router ID, use the **no** form of this command.

**bgp router-id** *ip-address*

**no bgp router-id** [*ip-address*]

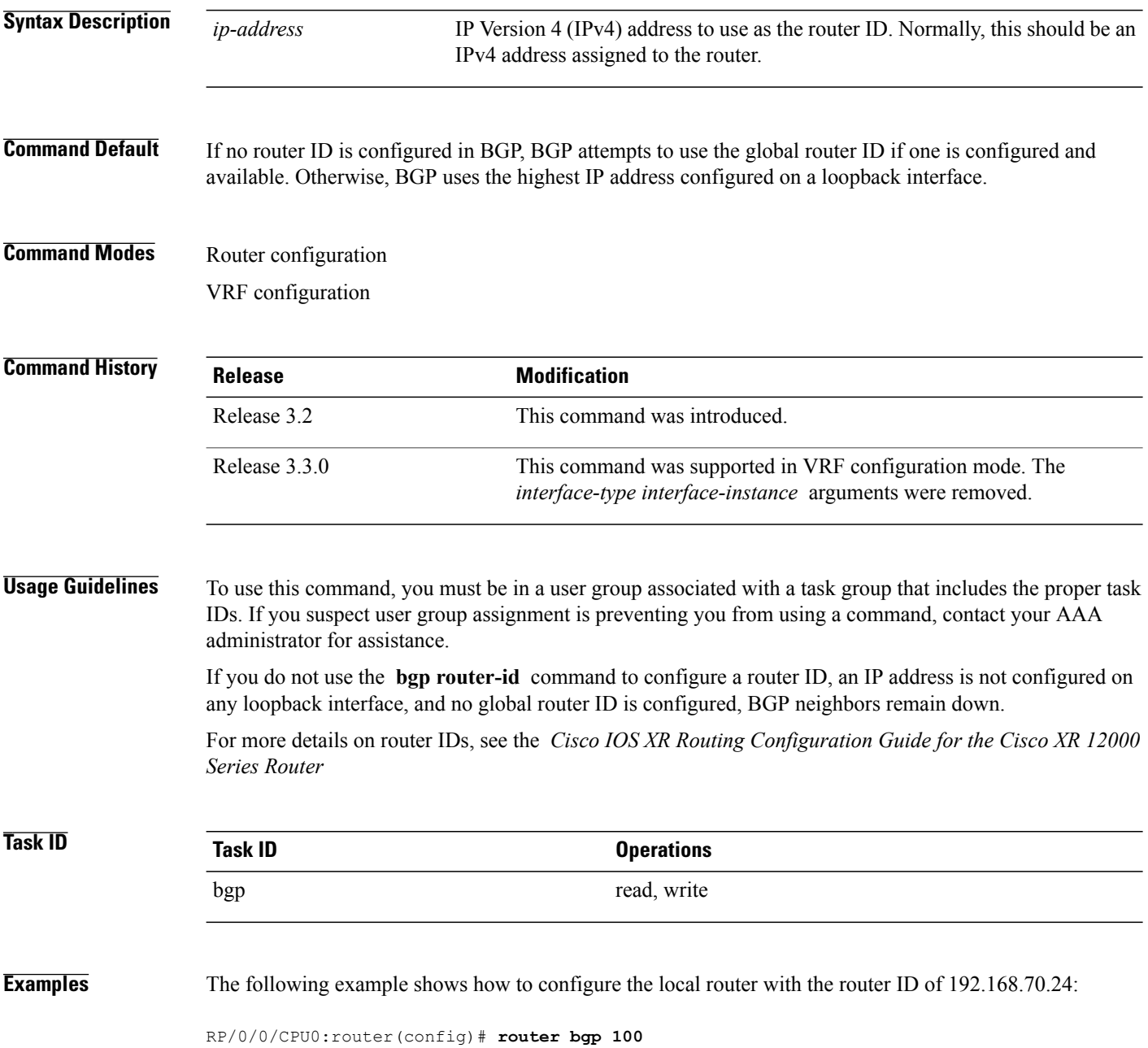

RP/0/0/CPU0:router(config-bgp)#**bgp router-id 192.168.70.24**

**Related Commands** 

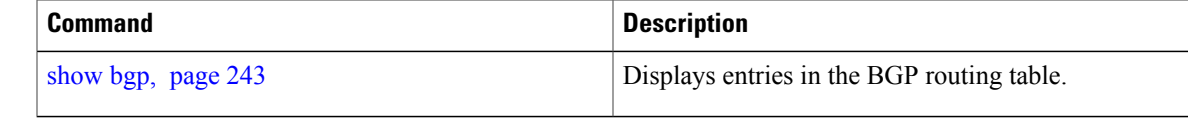

## **bgp scan-time**

To configure scanning intervals of Border Gateway Protocol (BGP)-speaking networking devices, use the **bgp** scan-time command in an appropriate configuration mode. To restore the scanning interval to its default value, use the **no** form of this command.

**bgp scan-time** *seconds*

**no bgp scan-time** *seconds*

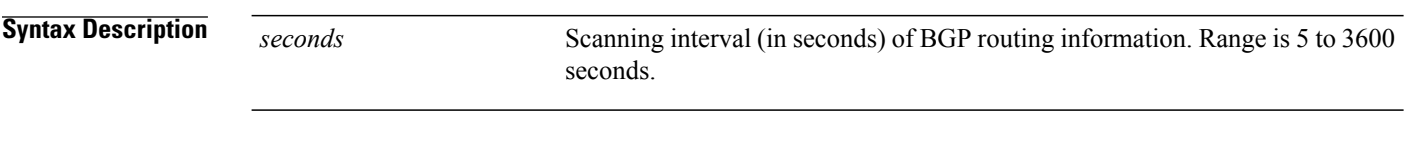

**Command Default** The default scanning interval is 60 seconds.

### **Command Modes** Router configuration

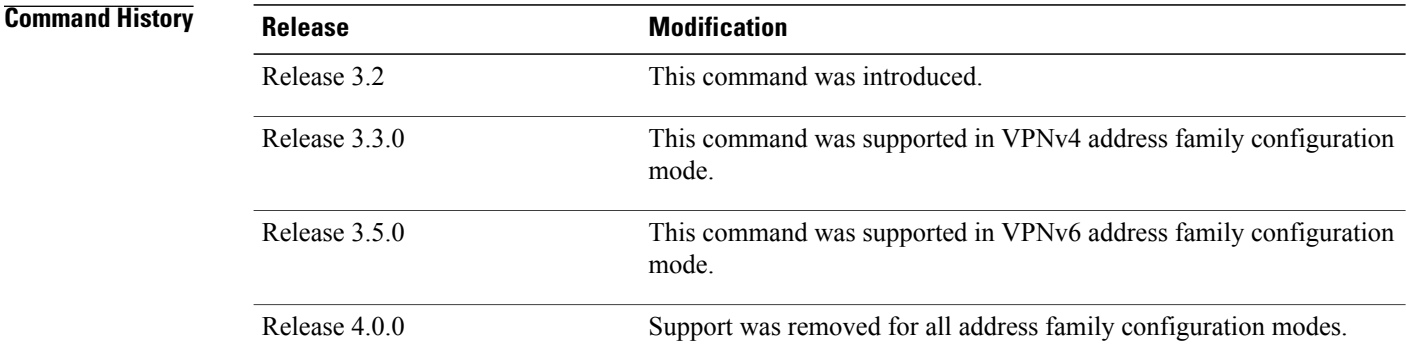

**Usage Guidelines** To use this command, you must be in a user group associated with a task group that includes the proper task IDs. If you suspect user group assignment is preventing you from using a command, contact your AAA administrator for assistance.

> Use the **bgp scan-time** command to change how frequently the software processes scanner tasks, such as conditional advertisement, dynamic MED changes, and periodic maintenance tasks.

### **Task ID Operations** bgp read, write

### **Examples** This example shows how to set the scanning interval to 20 seconds:

RP/0/0/CPU0:router(config)# **router bgp 64500** RP/0/0/CPU0:router(config-bgp-af)# **bgp scan-time 20**

### **Related Commands**

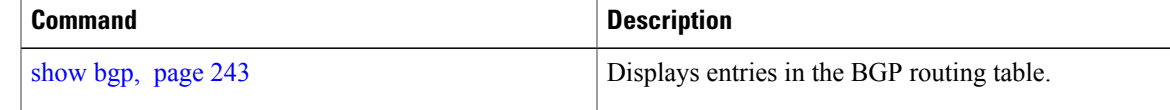

# **bgp update-delay**

To set the maximum initial delay for a Border Gateway Protocol (BGP)-speaking router to send the first updates, use the **bgp update-delay** command in an appropriate configuration mode. To restore the initial delay to its default value, use the **no** form of this command.

**bgp update-delay** *seconds* **[always]**

**nobgp update-delay** [*seconds*][**always**]

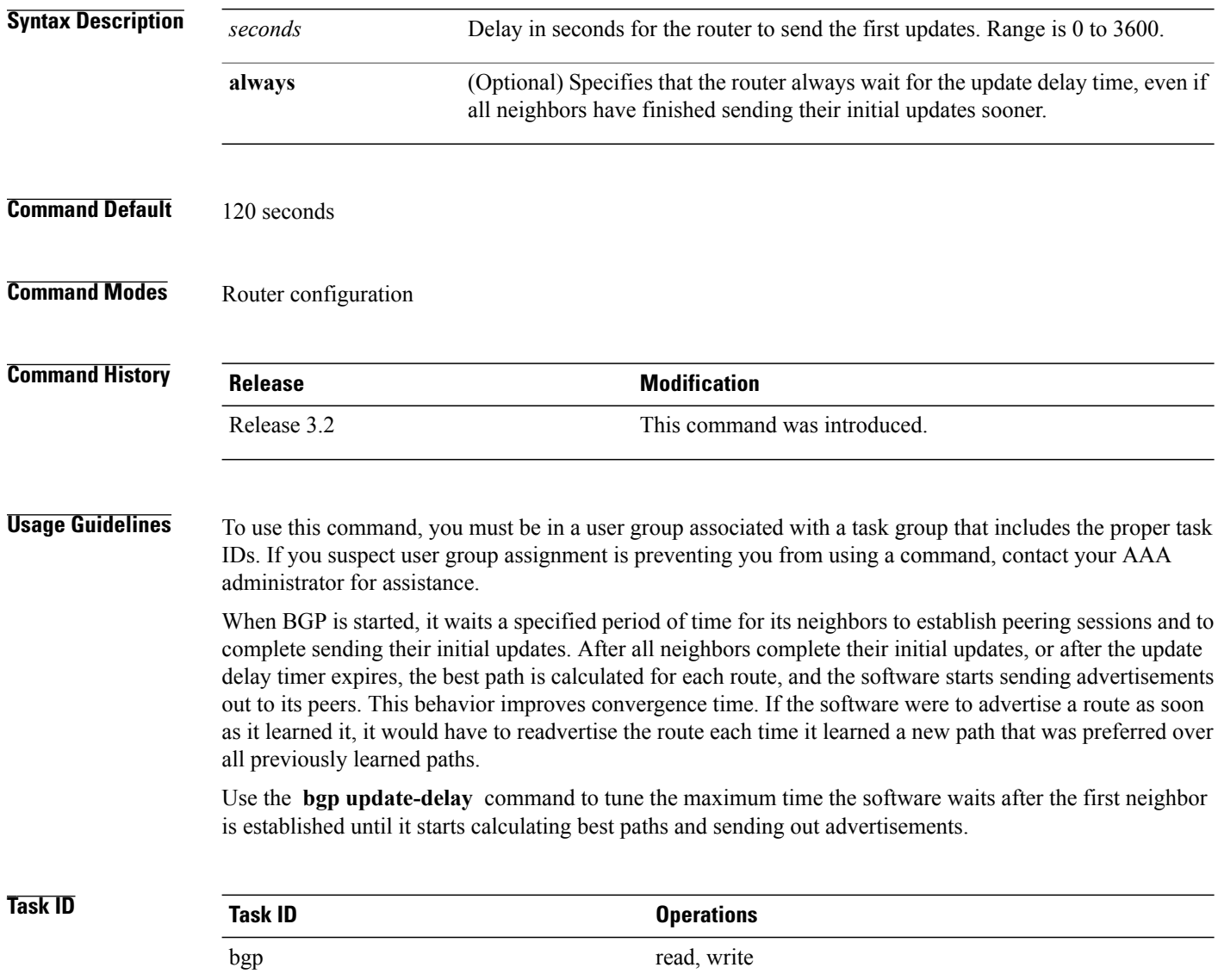

**Examples** The following example shows how to set the maximum initial delay to 240 seconds:

RP/0/0/CPU0:router(config)#**router bgp 64530** RP/0/0/CPU0:router(config-bgp)# **bgp update-delay 240**

## **bgp write-limit**

To modify the upper bounds on update message queue lengths or to enable desynchronization, use the **bgp write-limit** command in an appropriate configuration mode. To return the bounds to their default values and to disable desynchronization, use the **no** form of this command.

**bgp write-limit** *group-limit global-limit* **[desynchronize] no bgp write-limit** [*group-limit global-limit*] **[desynchronize]**

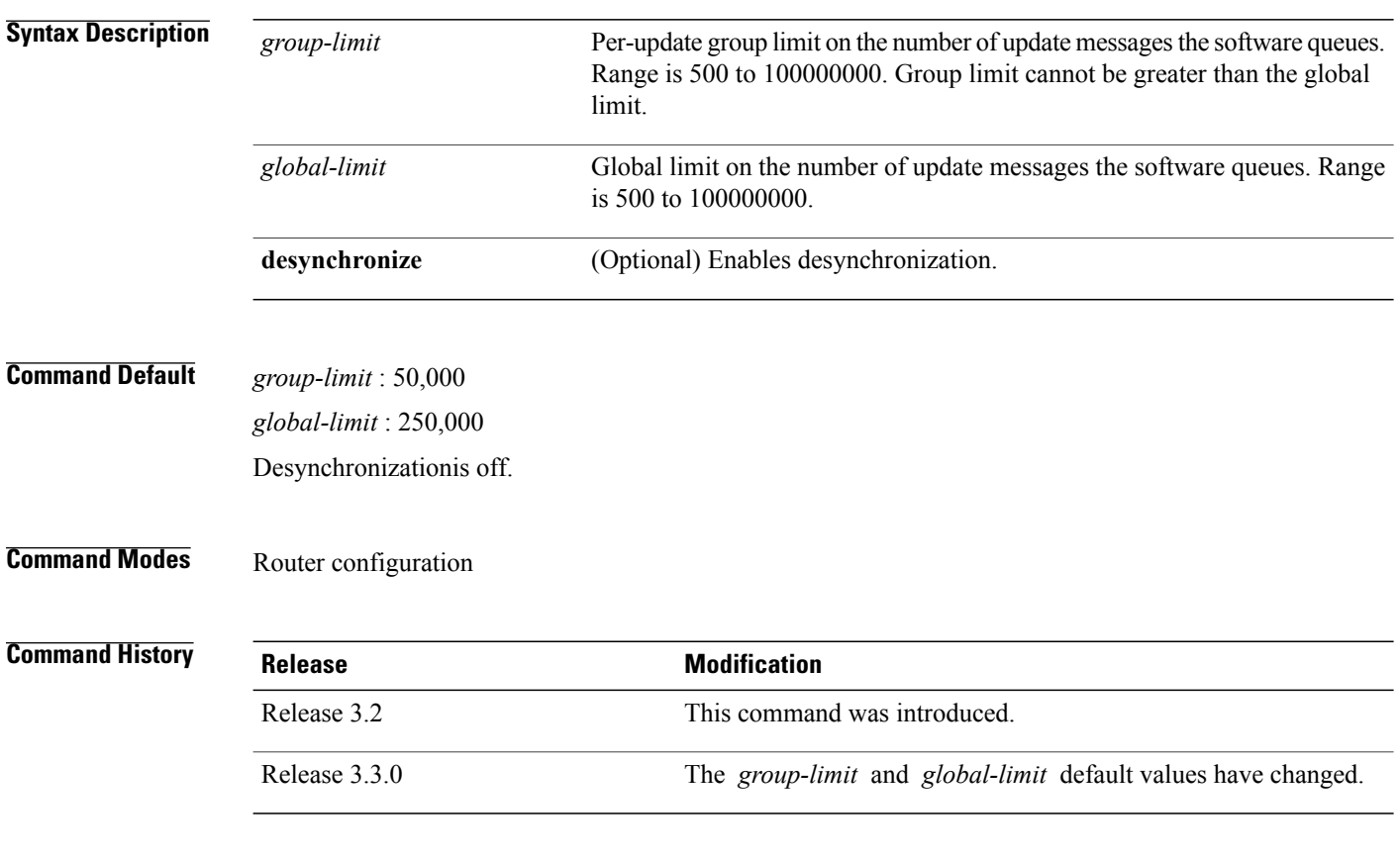

**Usage Guidelines** To use this command, you must be in a user group associated with a task group that includes the proper task IDs. If you suspect user group assignment is preventing you from using a command, contact your AAA administrator for assistance.

> Use the **bgp write-limit** command to configure both a per-update group and a global limit on the number of messages the software queues when updating peers. Increasing these limits can result in faster Border Gateway Protocol (BGP) convergence, but also may result in higher memory use during convergence. In addition, this command can be used to enable desynchronization. Desynchronization can decrease memory use and speed up convergence for the fastest neighbors if one or more neighbors in an update group process updates significantly slower than other neighbors in the same group. However, enabling desynchronization can cause a significant degradation in overall convergence time, especially if the router is experiencing high CPU utilization. For this reason, enabling desynchronization is discouraged.

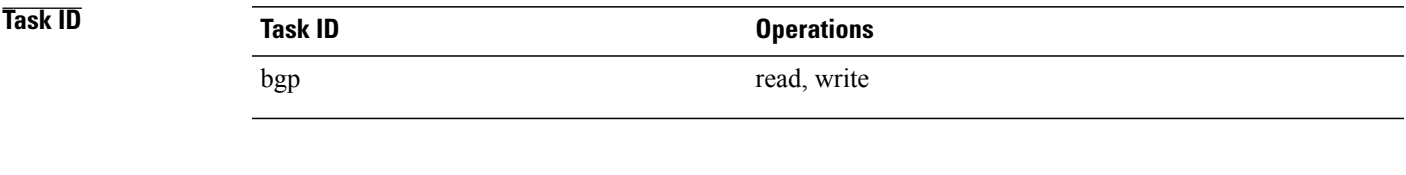

**Examples** The following example shows how to configure BGP to operate with a per-update group limit of 9000 messages and a global limit of 27,000 messages:

> RP/0/0/CPU0:router(config)# **router bgp 65000** RP/0/0/CPU0:router(config-bgp)#**bgp write-limit 9000 27000**

# **capability orf prefix**

To advertise prefix list-based Outbound Route Filter (ORF) capability to the Border Gateway Protocol (BGP) peer, use the **capability orfprefix** command in an appropriate configuration mode. To remove the **capability orf prefix** command from the configuration file and restore the system to its default condition in which the software does not advertise the capability, use the **no** form of this command.

**capability orf prefix** {**receive| send| both| none**} **no capability orf prefix** [**receive| send| both| none**]

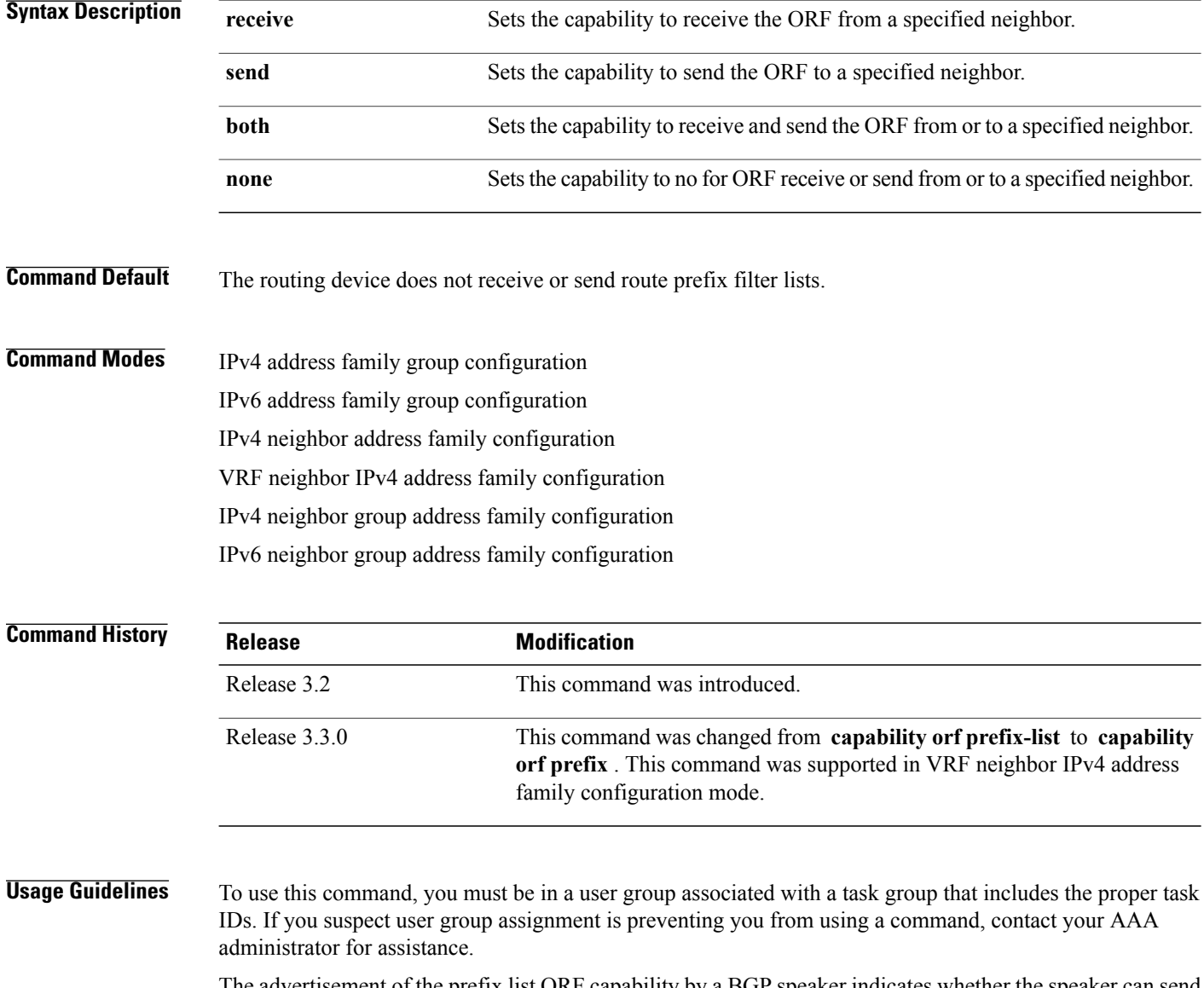

The advertisement of the prefix list ORF capability by a BGP speaker indicates whether the speaker can send prefix lists to the specified neighbor and whether it accepts prefix lists from the neighbor. The speaker sends a prefix list if it indicated the ability to send them, and if the neighbor indicated it was willing to accept them. Similarly, the neighbor sends a prefix list to the speaker if it indicated the ability to send them and the speaker indicated the willingness to accept them.

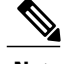

**Note** The capability orf and prefix list filter specified by orf route-policy must be explicitly configured.

If the neighbor sends a prefix list and the speaker accepts it, the speaker applies the received prefix list, plus any locally configured outbound filters, to limit its outbound routing updatesto the neighbor. Increased filtering prevents unwanted routing updates between neighbors and reduces resource requirements for routing update generation and processing.

Use the **capability orf prefix** command to set whether to advertise send and receive capabilities to the specified neighbor.

**Note**

Sending a receive capability can adversely affect performance, because updates sent to that neighbor cannot be replicated for any other neighbors.

If this command is configured for a neighbor group or neighbor address family group, all neighbors using the group inherit the configuration. Values of commands configured specifically for a neighbor override inherited values.

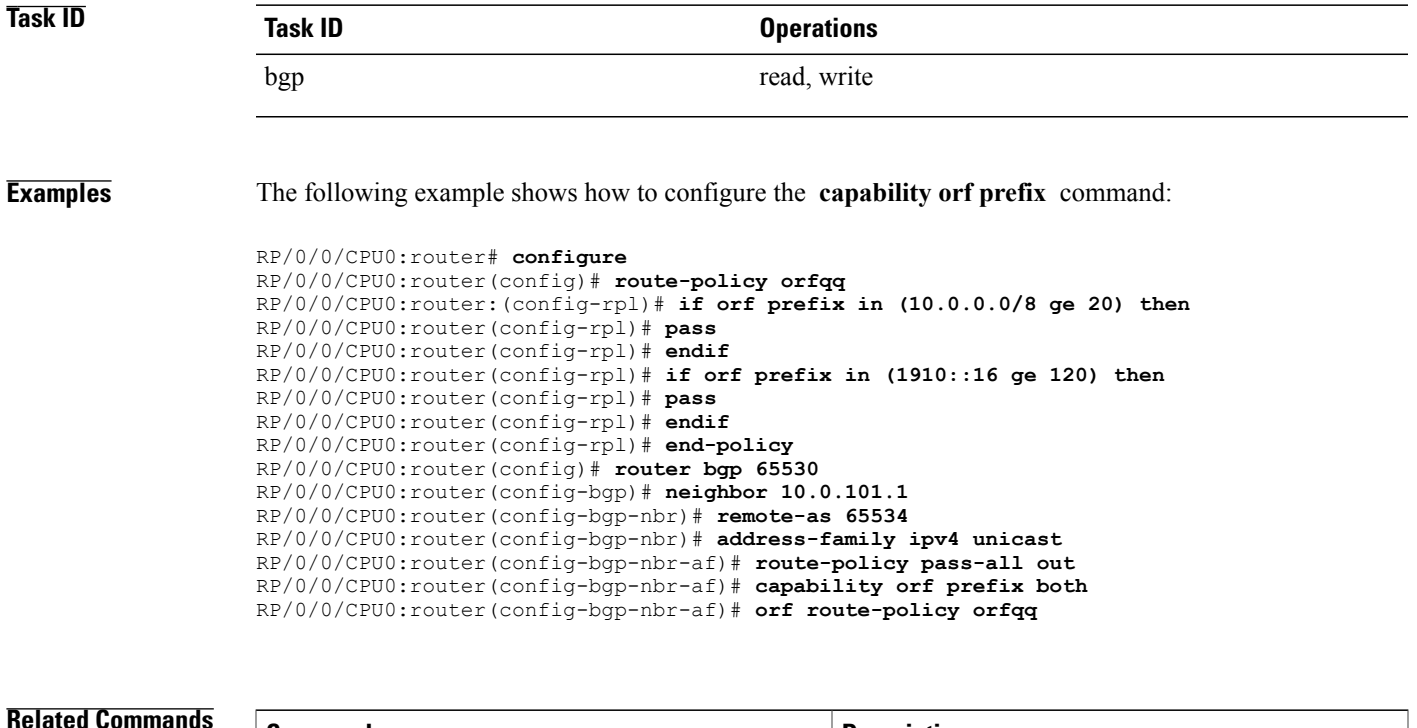

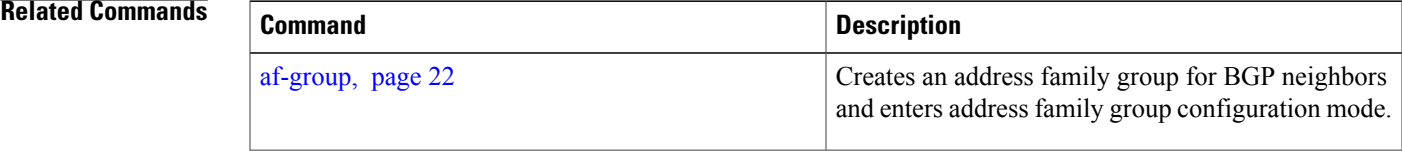

H

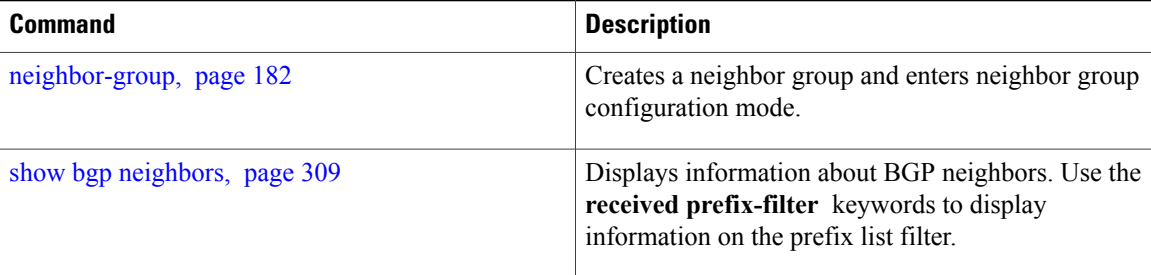

## **capability suppress 4-byte-as**

To suppress 4-byte AS capability from being advertised to the BGP peer, use the **capability** suppress 4-byte-as command in the appropriate configuration mode. To remove the **capability suppress 4-byte-as** command from the configuration and restore the system to the default condition, in which the software advertises the capability, use the **no** form of this command.

**capability suppress 4-byte-as** [**inheritance-disable**]

**no capability suppress 4-byte-as**

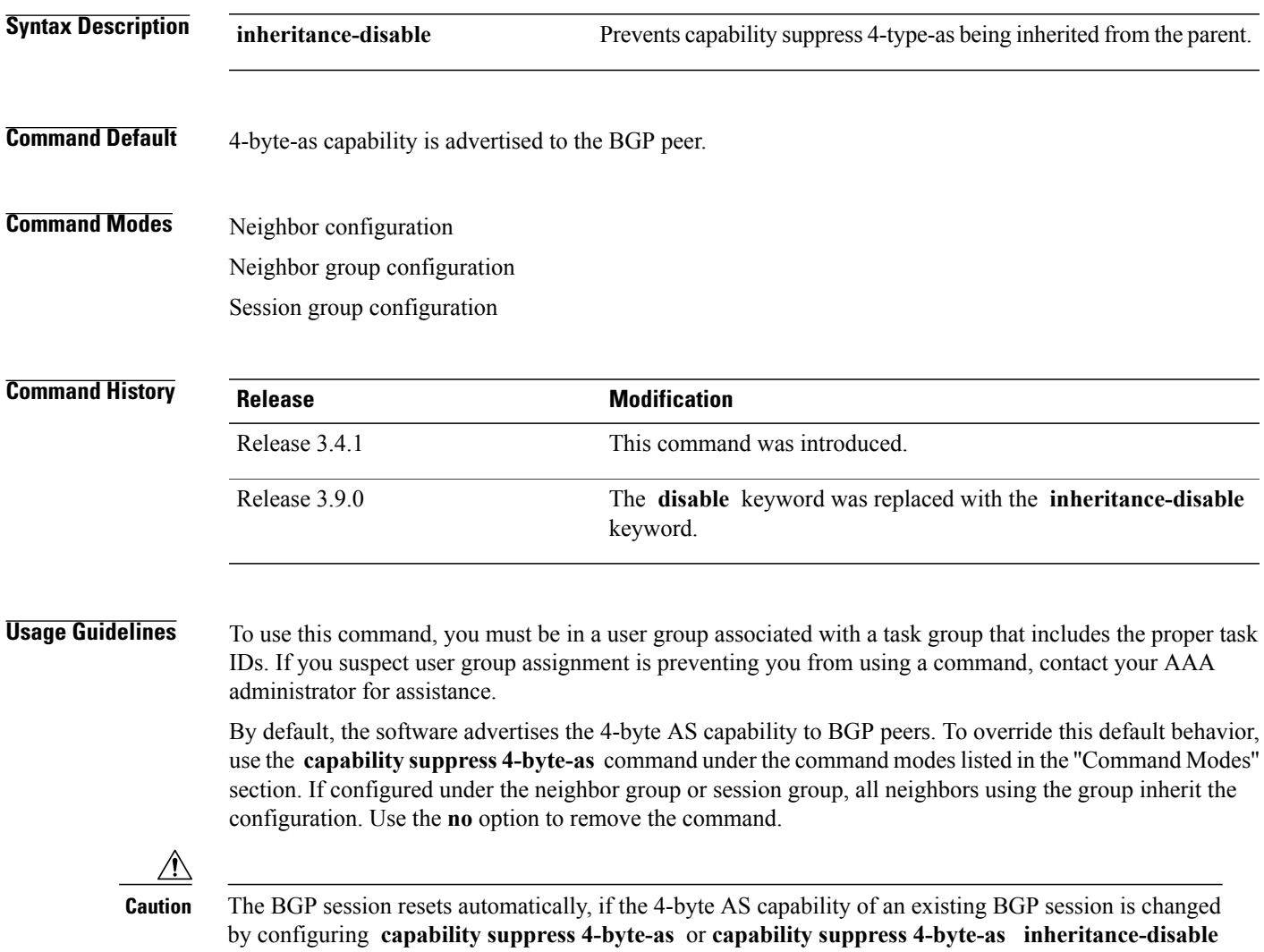

.

**Task ID Task ID Operations** bgp read, write **Examples** The following example shows how to configure the **capability suppress 4-byte-as** command: RP/0/0/CPU0:router# **show bgp nei 10.3.3.3 conf** neighbor 10.3.3.3 remote-as 65000 [n:internal] description PE3 []<br>update-source Loopback0 [n:internal] update-source Loopback0 address-family ipv4 unicast [n:internal] RP/0/0/CPU0:router#**show bgp nei 10.3.3.3** BGP neighbor is 10.3.3.3 Remote AS 65000, local AS 65000, internal link Description: PE3 Remote router ID 10.3.3.3 BGP state = Established, up for 1w0d Last read 00:00:17, hold time is 180, keepalive interval is 60 seconds Precedence: internet Neighbor capabilities: Route refresh: advertised and received 4-byte AS: advertised and received Address family IPv4 Unicast: advertised and received Received 25962 messages, 0 notifications, 0 in queue Sent 25968 messages, 1 notifications, 0 in queue Minimum time between advertisement runs is 0 seconds For Address Family: IPv4 Unicast BGP neighbor version 1 Update group: 0.3 Route refresh request: received 0, sent 0 0 accepted prefixes, 0 are bestpaths Prefix advertised 0, suppressed 0, withdrawn 0, maximum limit 524288 Threshold for warning message 75% An EoR was received during read-only mode Connections established 2; dropped 1 Last reset 1w0d, due to BGP Notification sent: hold time expired Time since last notification sent to neighbor: 1w0d Error Code: hold time expired Notification data sent: None RP/0/0/CPU0:router(config)#**router bgp 65000** RP/0/0/CPU0:router(config-bgp)#**neighbor 10.3.3.3** RP/0/0/CPU0:router(config-bgp-nbr)#**capability suppress 4-byte-as** RP/0/0/CPU0:router(config-bgp-nbr)#**commit** RP/0/0/CPU0:router(config-bgp-nbr)#**end** RP/0/0/CPU0:router# **show bgp nei 10.3.3.3** BGP neighbor is 10.3.3.3 Remote AS 65000, local AS 65000, internal link Description: PE3 Remote router ID 10.3.3.3 BGP state = Established, up for 00:00:16 Last read 00:00:11, hold time is 180, keepalive interval is 60 seconds Precedence: internet Neighbor capabilities: Route refresh: advertised and received Address family IPv4 Unicast: advertised and received Capability 4-byte-as suppress is configured Received 25966 messages, 0 notifications, 0 in queue Sent 25972 messages, 1 notifications, 0 in queue

```
Minimum time between advertisement runs is 0 seconds
For Address Family: IPv4 Unicast
BGP neighbor version 1
Update group: 0.2
Route refresh request: received 0, sent 0
0 accepted prefixes, 0 are bestpaths
Prefix advertised 0, suppressed 0, withdrawn 0, maximum limit 524288
Threshold for warning message 75%
An EoR was received during read-only mode
Connections established 3; dropped 2
Last reset 00:00:43, due to Capabilty 4-byte-as configuration changed
Time since last notification sent to neighbor: 1w0d
Error Code: hold time expired
```
With the **inheritance-disable** keyword:

Notification data sent: None

RP/0/0/CPU0:router(config-bgp)# **neighbor 10.0.101.1** RP/0/0/CPU0:router(config-bgp-nbr)# **capability suppress 4-byte-as inheritance-disable**

```
RP/0/0/CPU0:router# show bgp neighbor 10.0.101.1 config
neighbor 10.0.101.1
 remote-as 1 []
address-family ipv4 unicast []
RP/0/0/CPU0:router# show bgp neighbor 10.0.101.1
BGP neighbor is 10.0.101.1
Remote AS 1, local AS 100, external link
 Remote router ID 0.0.0.0
 BGP state = Idle
  Last read 00:00:00, hold time is 180, keepalive interval is 60 seconds
 Precedence: internet
 Received 0 messages, 0 notifications, 0 in queue
 Sent 0 messages, 0 notifications, 0 in queue
 Minimum time between advertisement runs is 30 seconds
```
## <span id="page-103-0"></span>**clear bgp**

To reset a group of Border Gateway Protocol (BGP) neighbors, use the **clear bgp** command in EXEC mode.

**clear bgp** [**ipv4** {**unicast| multicast| labeled-unicast| all| tunnel| mdt**}| **ipv6** {**unicast| multicast| all| labeled-unicast**}| **all** {**unicast| multicast| all| labeled-unicast| mdt| tunnel**}| **vpnv4unicast**| **vrf** {**vrf-name| all**} {**ipv4** {**unicast| labeled-unicast**}| **ipv6 unicast**}| **vpnv6 unicast**]

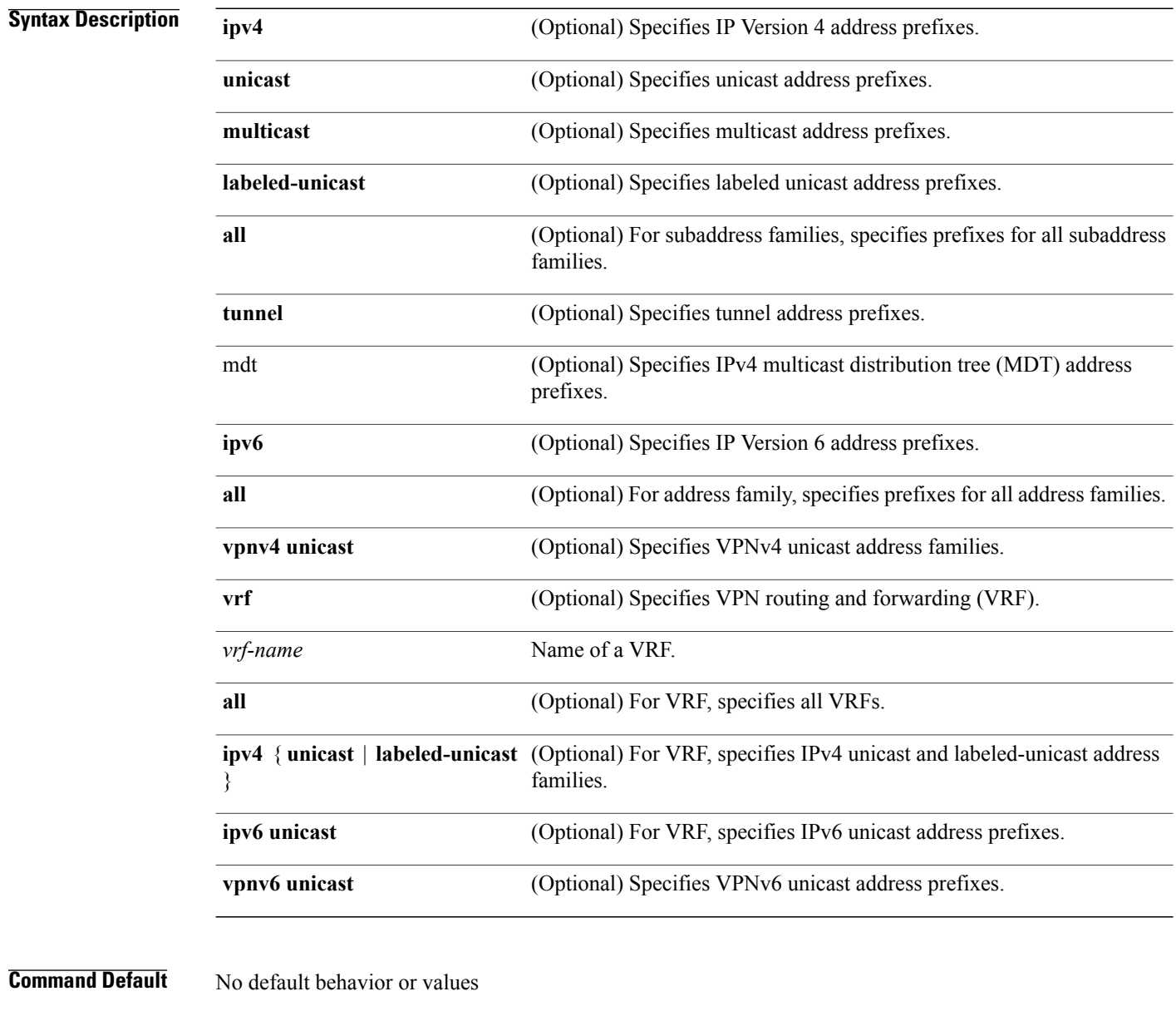

**Command Modes EXEC** 

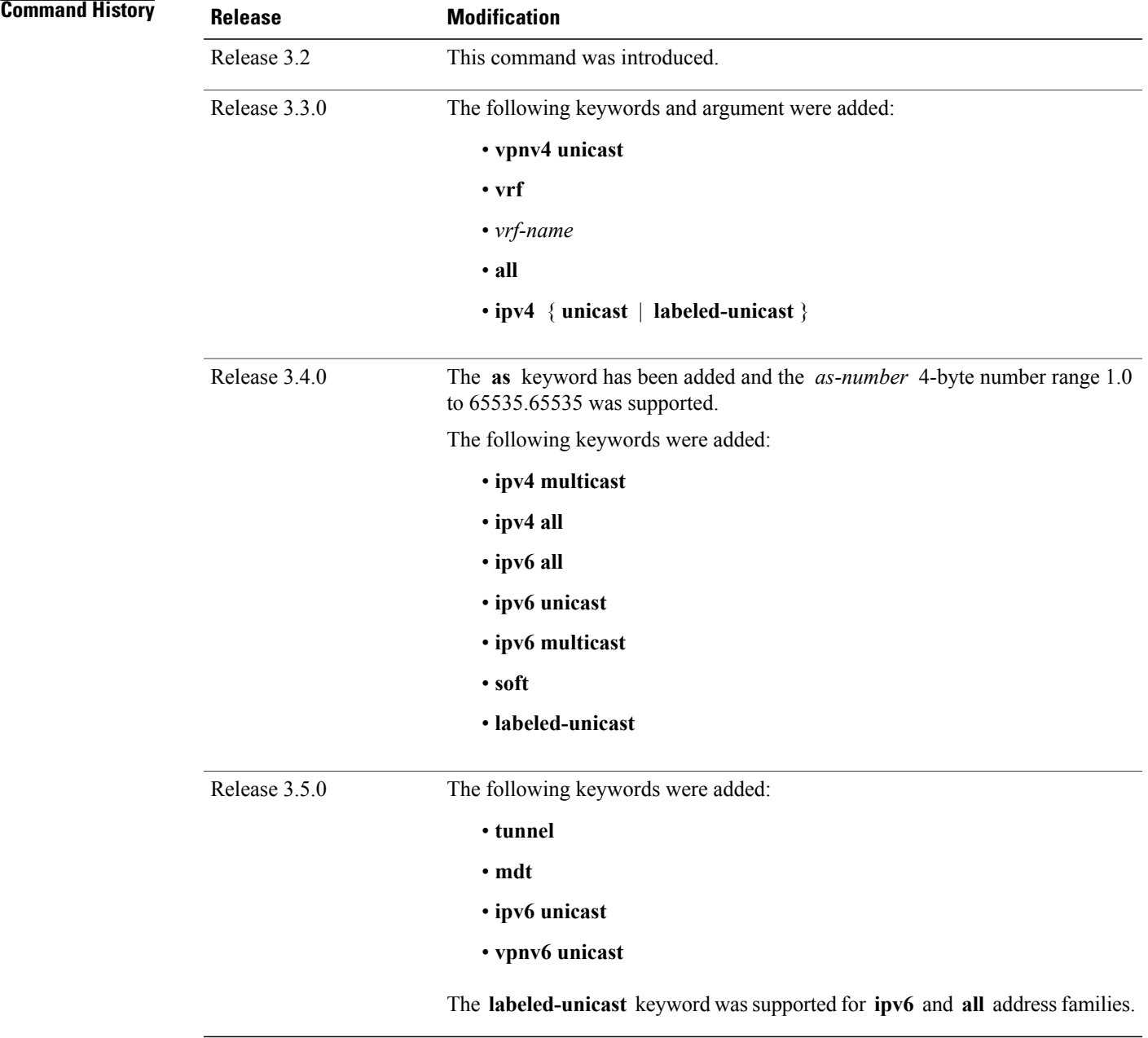

**Usage Guidelines** To use this command, you must be in a user group associated with a task group that includes the proper task IDs. If you suspect user group assignment is preventing you from using a command, contact your AAA administrator for assistance.

> Use the **clear bgp** command to reset the sessions of the specified group of neighbors (hard reset); it removes the TCP connection to the neighbor, removes all routes received from the neighbor from the BGP table, and then re-establishes the session with the neighbor.

If the **graceful** keyword is specified, the routes from the neighbor are not removed from the BGP table immediately, but are marked as stale. After the session is re-established, any stale route that has not been received again from the neighbor is removed.

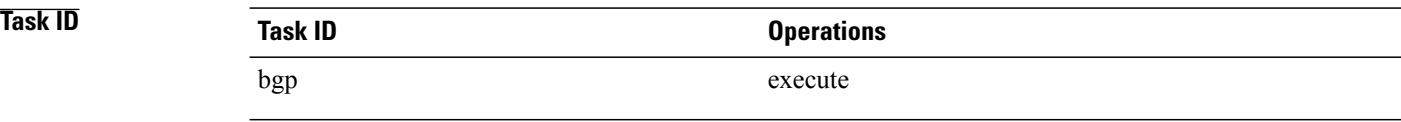

**Examples** The following example shows how to hard reset neighbor 10.0.0.1:

RP/0/0/CPU0:router# **clear bgp 10.0.0.1**

### **Related Commands**

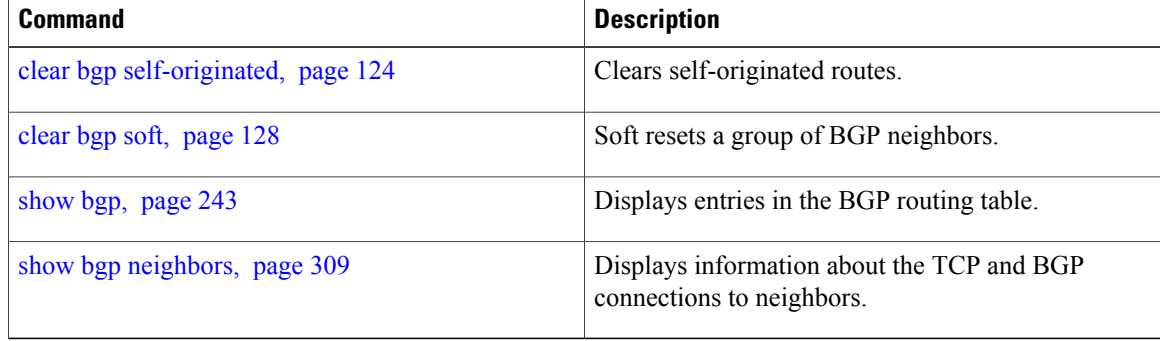

 **Cisco IOS XR Routing Command Reference for the Cisco XR 12000 Series Router, Release 4.0**

### **clear bgp current-mode**

To switch from one BGP mode to another, use the **clear bgp current-mode** command in EXEC mode.

**clear bgp current-mode**

- **Syntax Description** This command has no arguments or keywords.
- **Command Default** No default behavior or values

**Command Modes EXEC** 

**Command History Release <b>Modification** Release 3.3.0 This command was introduced.

**Usage Guidelines** To use this command, you must be in a user group associated with a task group that includes the proper task IDs. If you suspect user group assignment is preventing you from using a command, contact your AAA administrator for assistance.

> Use the **clear bgp current-mode** command to switch from standalone to distributed mode, or from distributed to standalone mode. The **show bgp process** command indicates the current BGP mode.

**Note** Switching from one mode to another causes all BGP sessions to go down.

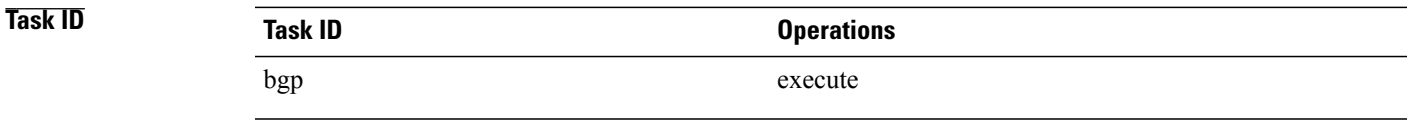

**Examples** The following example shows the **show bgp process** command output before and after switching from one BGP mode to another:

RP/0/0/CPU0:router# **show bgp process**

BGP Process Information BGP is operating in STANDALONE mode Autonomous System: 3 Router ID: 10.18.18.11 Cluster ID: 10.18.18.11 Fast external fallover enabled Neighbor logging is enabled Enforce first AS enabled Default local preference: 100

Default keepalive: 60 Update delay: 120 Generic scan interval: 60 Address family: IPv4 Unicast Dampening is not enabled Client reflection is enabled Scan interval: 60 Main Table Version: 3 IGP notification: IGPs notified RIB has converged: version 0 Node Process Nbrs Estb Rst Upd-Rcvd Upd-Sent Nfn-Rcv Nfn-Snt node0 0 CPU0 Speaker 5 5 51 0 7 0 5 no.<br>5 5 51 0 7 0 5 RP/0/0/CPU0:router# **configure** RP/0/0/CPU0:router(config)# **router bgp 3** RP/0/0/CPU0:router(config-bgp)# **distributed speaker 1** RP/0/0/CPU0:router(config-bgp)# **distributed speaker 2** RP/0/0/CPU0:router(config-bgp)# **neighbor 10.0.101.1** RP/0/0/CPU0:router(config-bgp-nbr)# **speaker-id 2** RP/0/0/CPU0:router(config-bgp-nbr)# **commit** RP/0/0/CPU0:router# **clear bgp current-mode** RP/0/0/CPU0:router# **show bgp process** BGP Process Information BGP is operating in DISTRIBUTED mode Autonomous System: 3 Router ID: 10.18.18.11 Cluster ID: 10.18.18.11 Fast external fallover enabled Neighbor logging is enabled Enforce first AS enabled Default local preference: 100 Default keepalive: 60 Update delay: 120 Generic scan interval: 60 Address family: IPv4 Unicast Dampening is not enabled Client reflection is enabled Scan interval: 60 Main Table Version: 1 IGP notification: IGPs not notified RIB has not converged: version 0 Node Process Nbrs Estb Rst Upd-Rcvd Upd-Sent Nfn-Rcv Nfn-Snt node0\_0\_CPU0 Speaker 1 4 1 52 0 0 0 4 node0\_0\_CPU0 Speaker 2 1 0 9 0 0 0 1 node0\_0\_CPU0 bRIB 1 0 0 0 0 0 0 0 node0\_0\_CPU0 bRIB 2 0 0 0 0 0 0 0

### $\overline{\text{Related Commands}}$

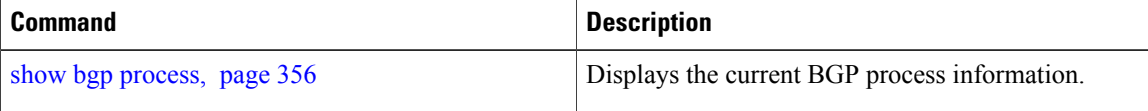
# **clear bgp dampening**

To clear Border Gateway Protocol (BGP) route dampening information and unsuppress the suppressed routes, use the **clear bgp dampening** command in EXEC mode.

### **clear bgp dampening**

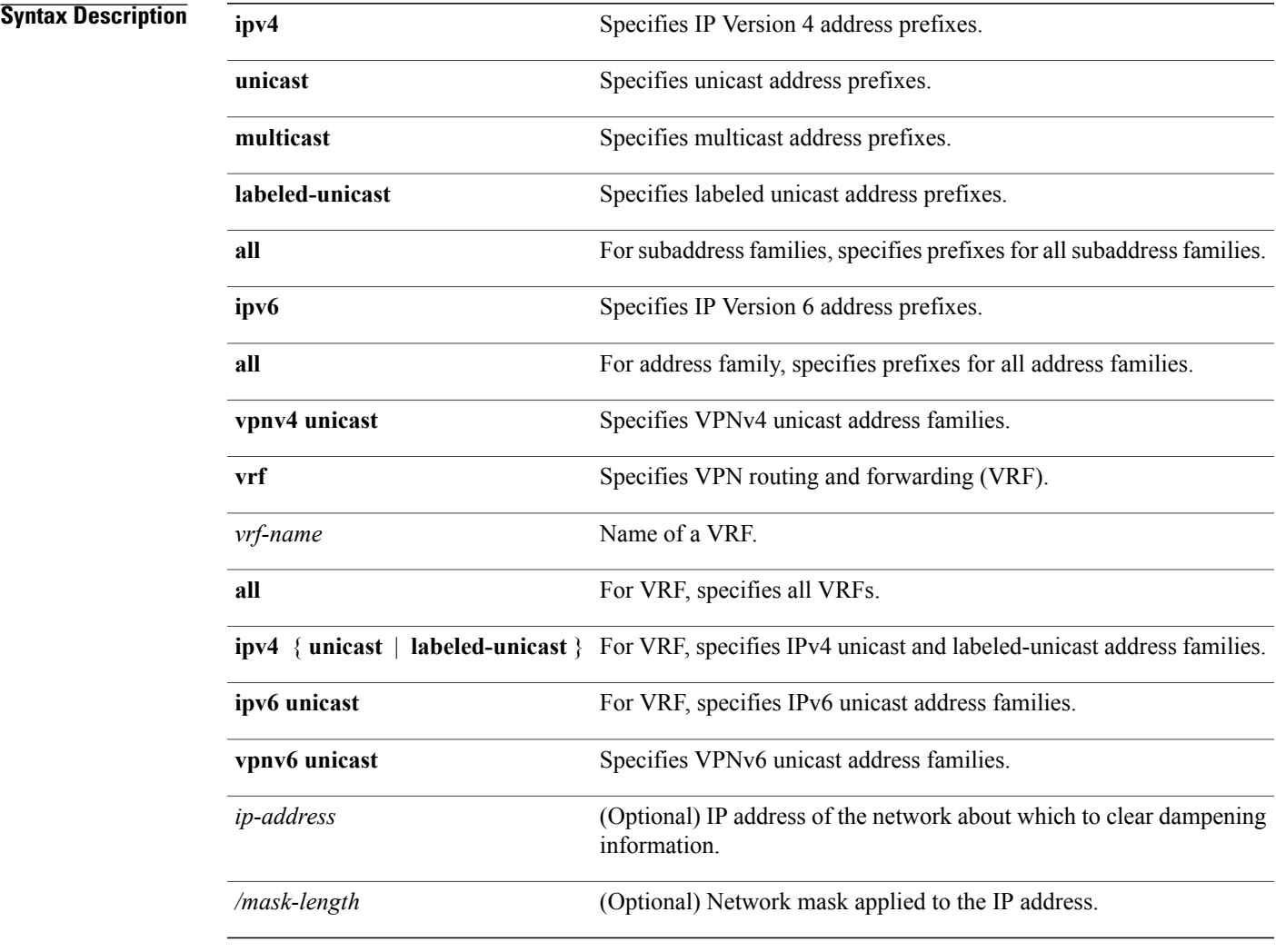

### **Command Default** If no IP address is specified, dampening information for all routes is cleared.

### **Command Modes EXEC**

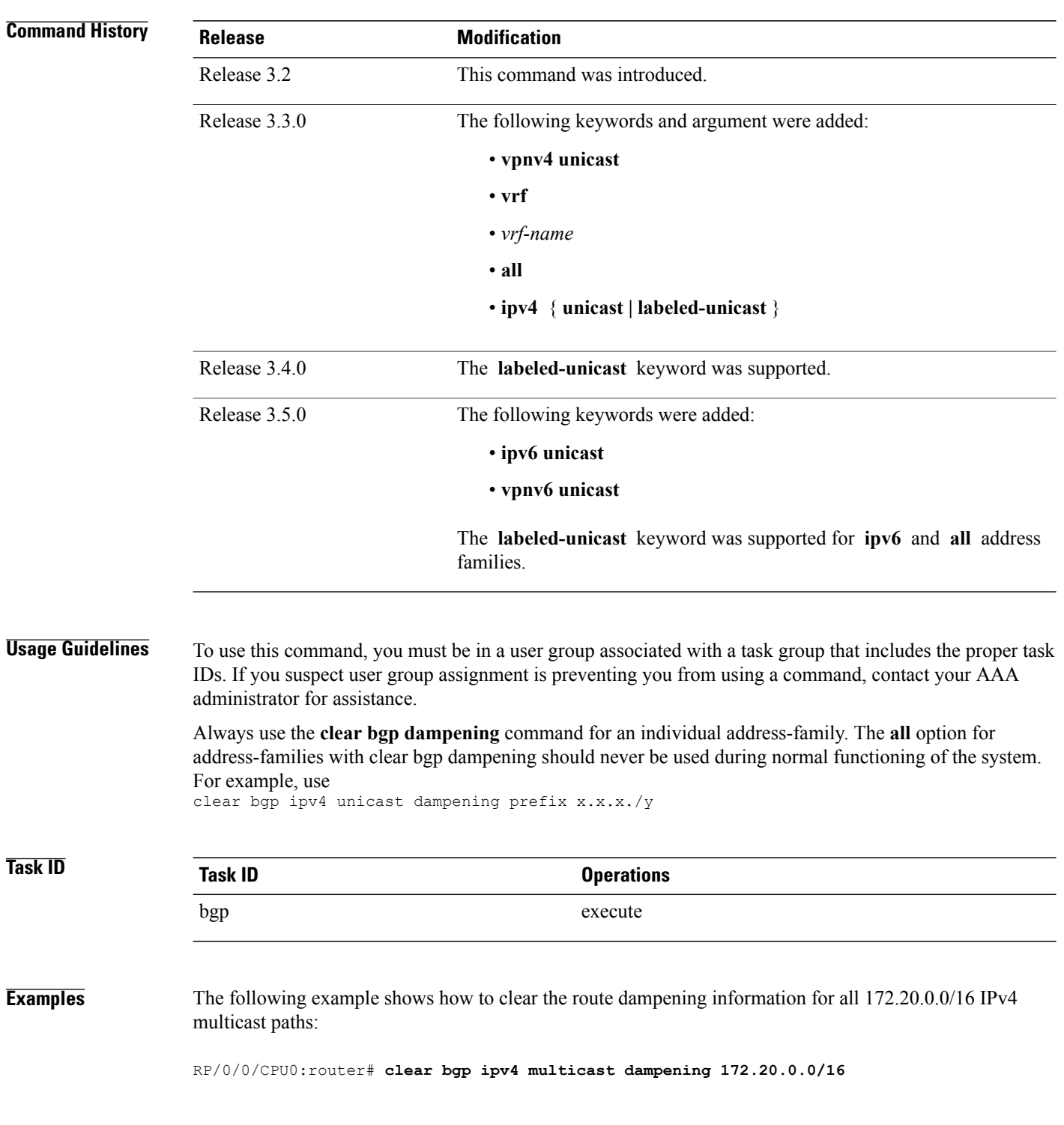

### **Related Commands**

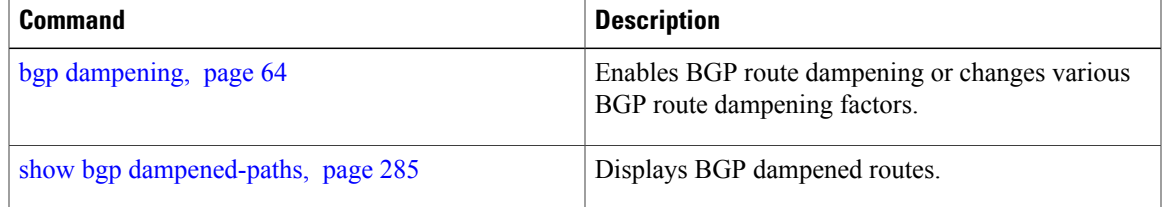

## **clear bgp external**

To clear all Border Gateway Protocol (BGP) external peers, use the **clear bgp external** command in EXEC mode.

**clear bgp external**

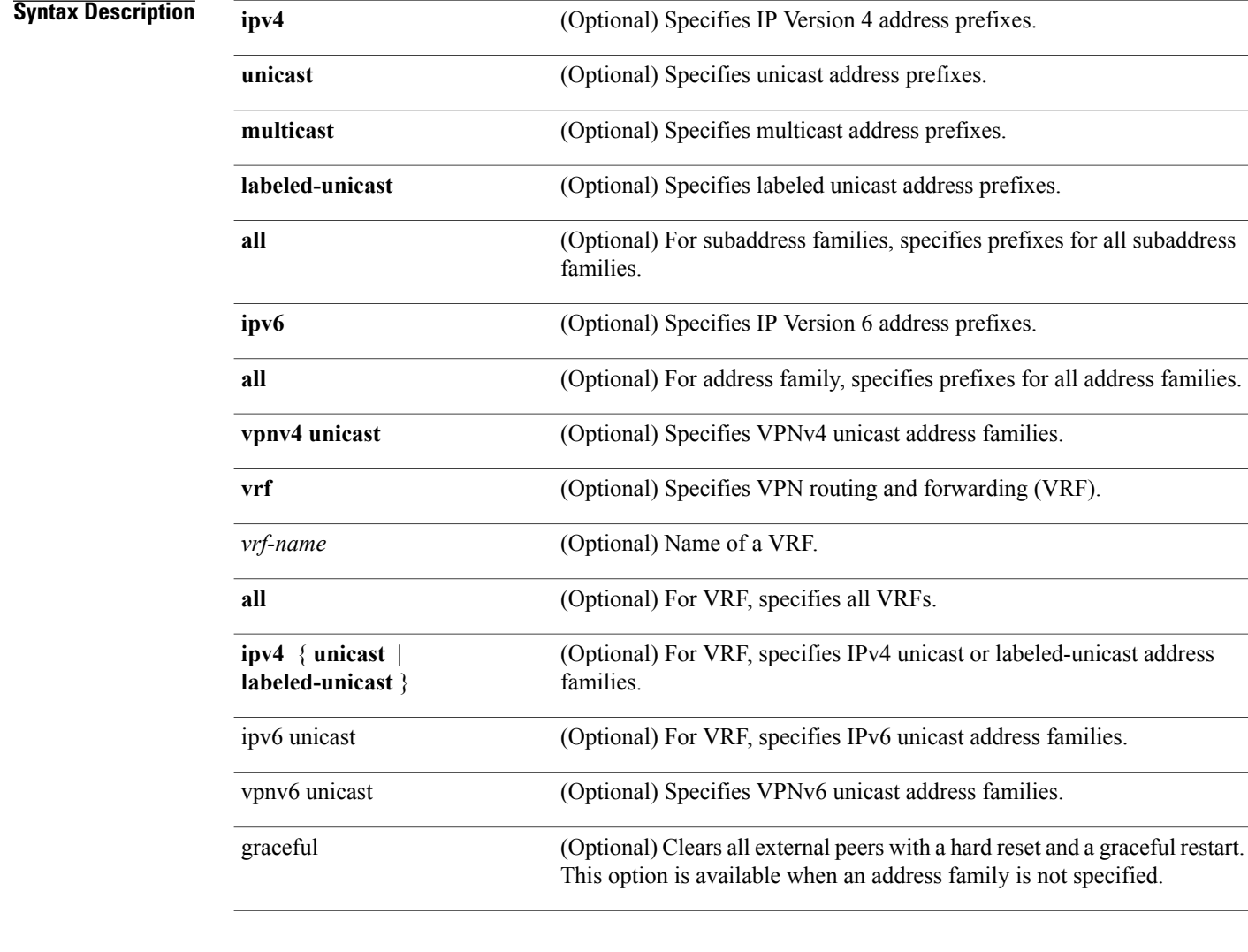

### **Command Default** No default behavior or value

**Command Modes** EXEC

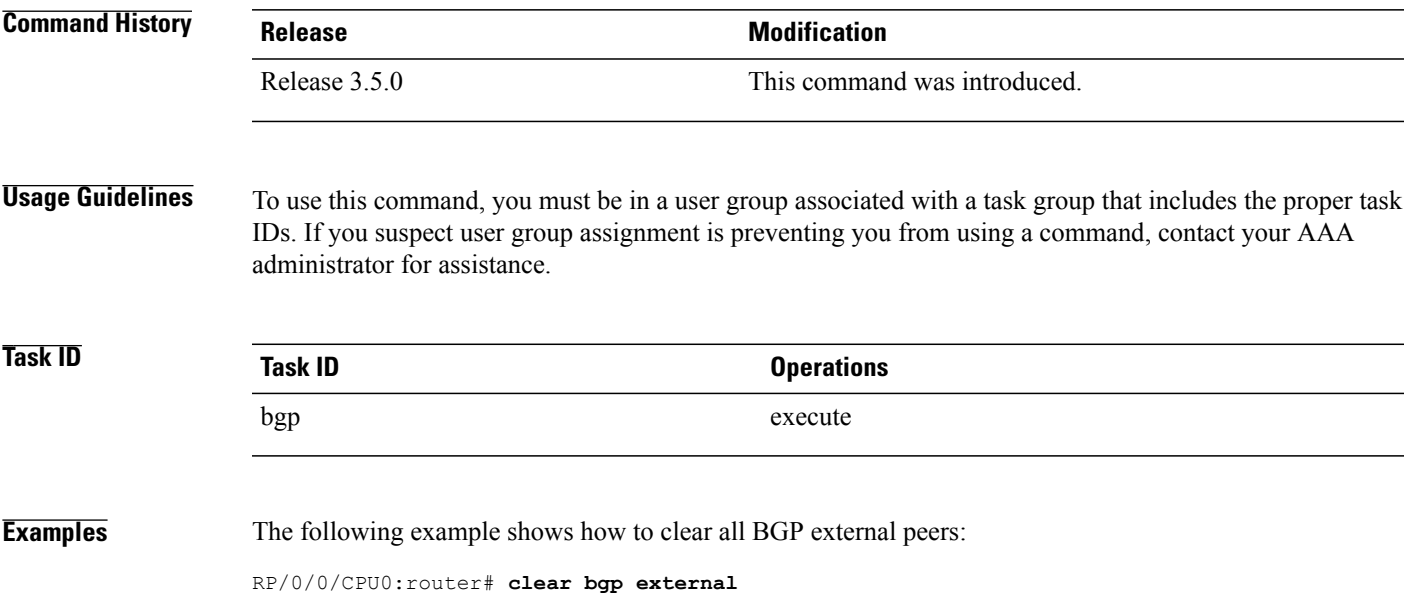

# **clear bgp flap-statistics**

To clear Border Gateway Protocol (BGP) flap counts for a specified group of routes, use the **clear bgp flap-statistics** command in EXEC mode.

**clear bgp flap-statistics**

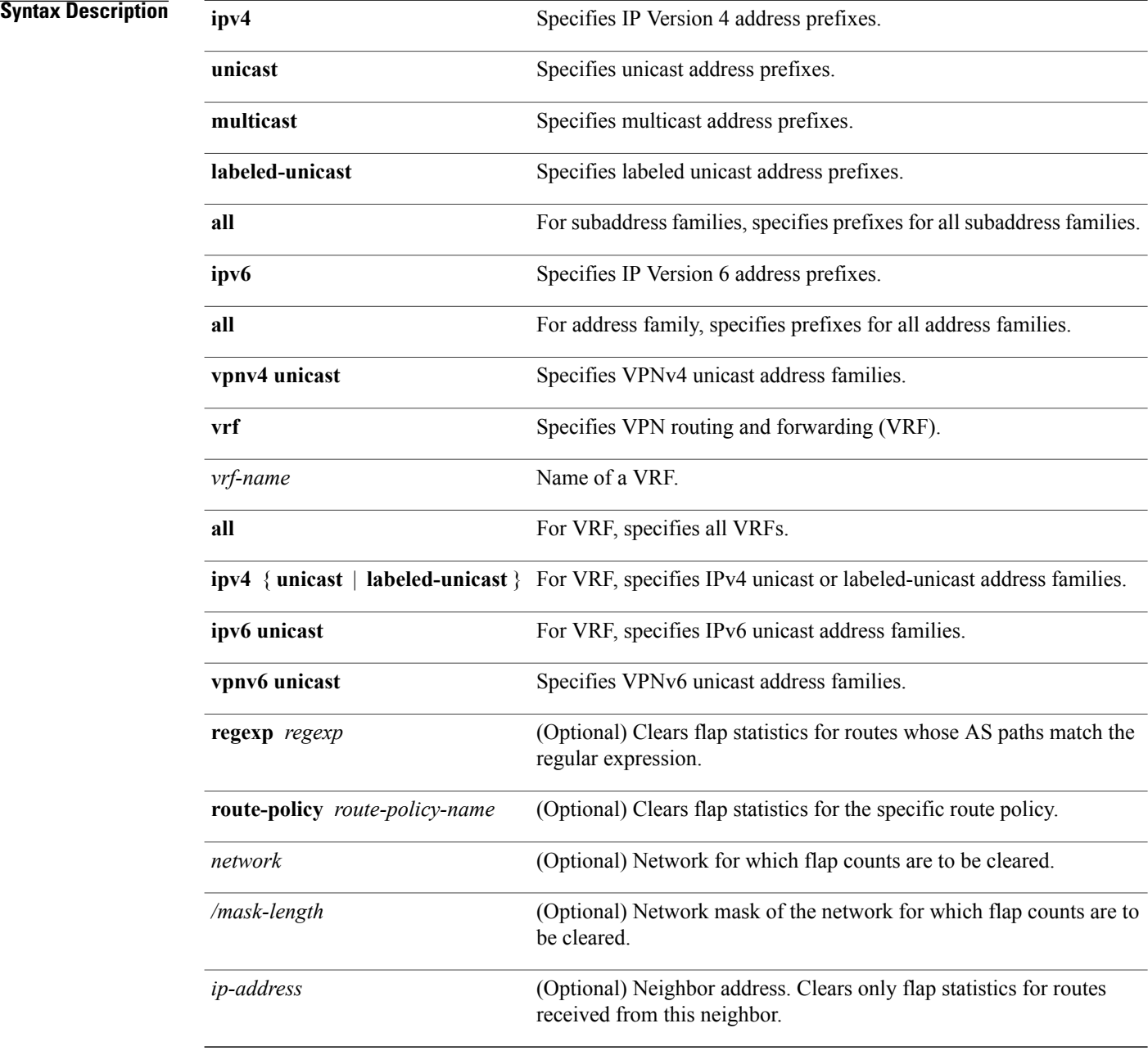

### **Command Default** No default behavior or value

**Command Modes** EXEC

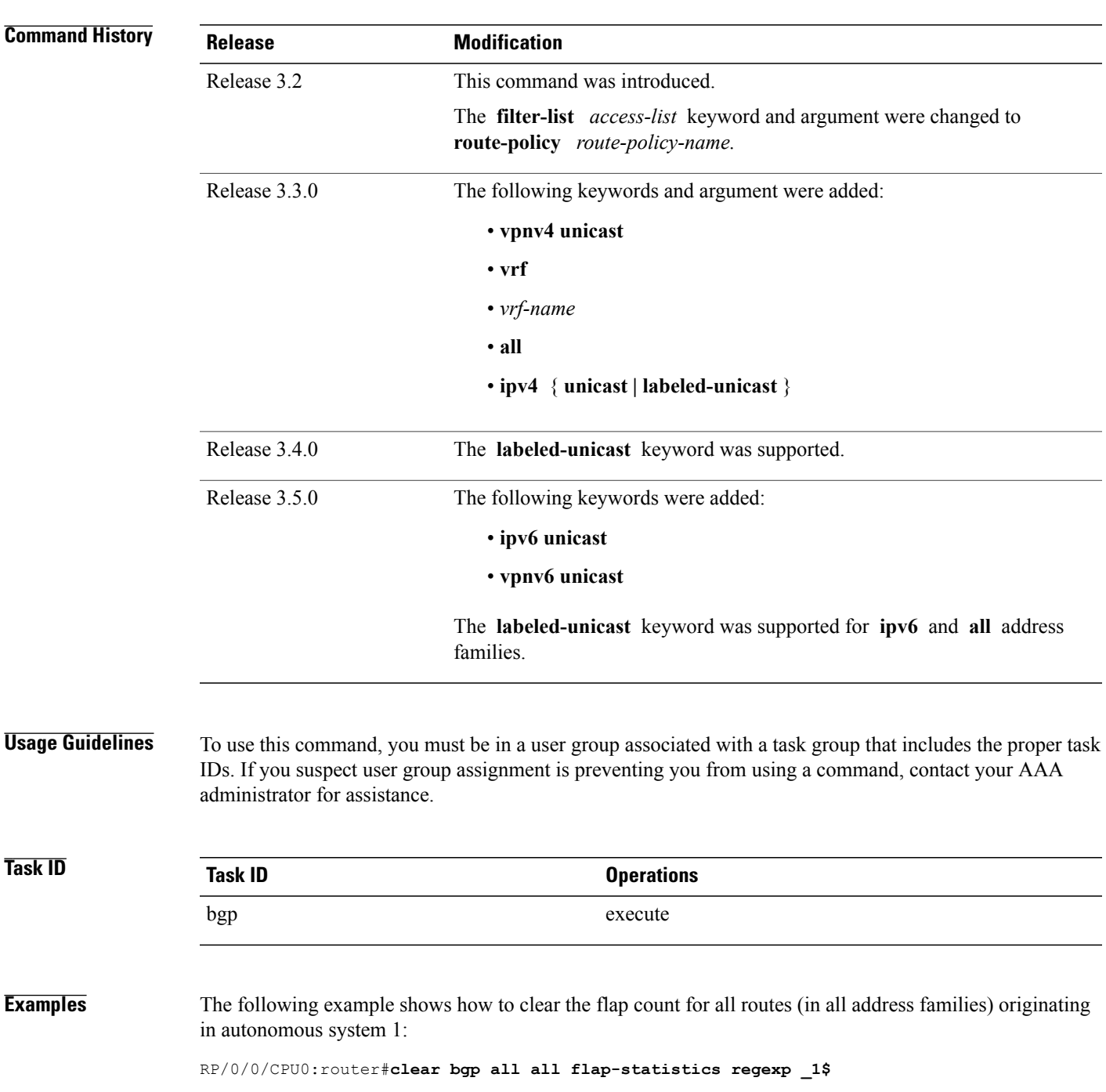

 $\overline{\phantom{a}}$ 

The following example shows how to clear the flap count for all IPv4 unicast routes received from neighbor 172.20.1.1:

RP/0/0/CPU0:router# **clear bgp ipv4 unicast flap-statistics 172.20.1.1**

## **clear bgp nexthop performance-statistics**

To reset the number of received notifications and the cumulative processing time for the Border Gateway Protocol (BGP) next hop, use the **clear bgp nexthop performance-statistics** command in EXEC mode.

clear bgp {ipv4 {unicast | multicast | labeled-unicast | all | tunnel | mdt} | ipv6 {unicast | multicast | all | labeled-unicast} | all {unicast | multicast | all | labeled-unicast | mdt | tunnel} | vpnv4 unicast | vrf **{vrf-name | all} {ipv4 {unicast | labeled-unicast} | ipv6 unicast} vpnv6 unicast} nexthop performance-statistics**

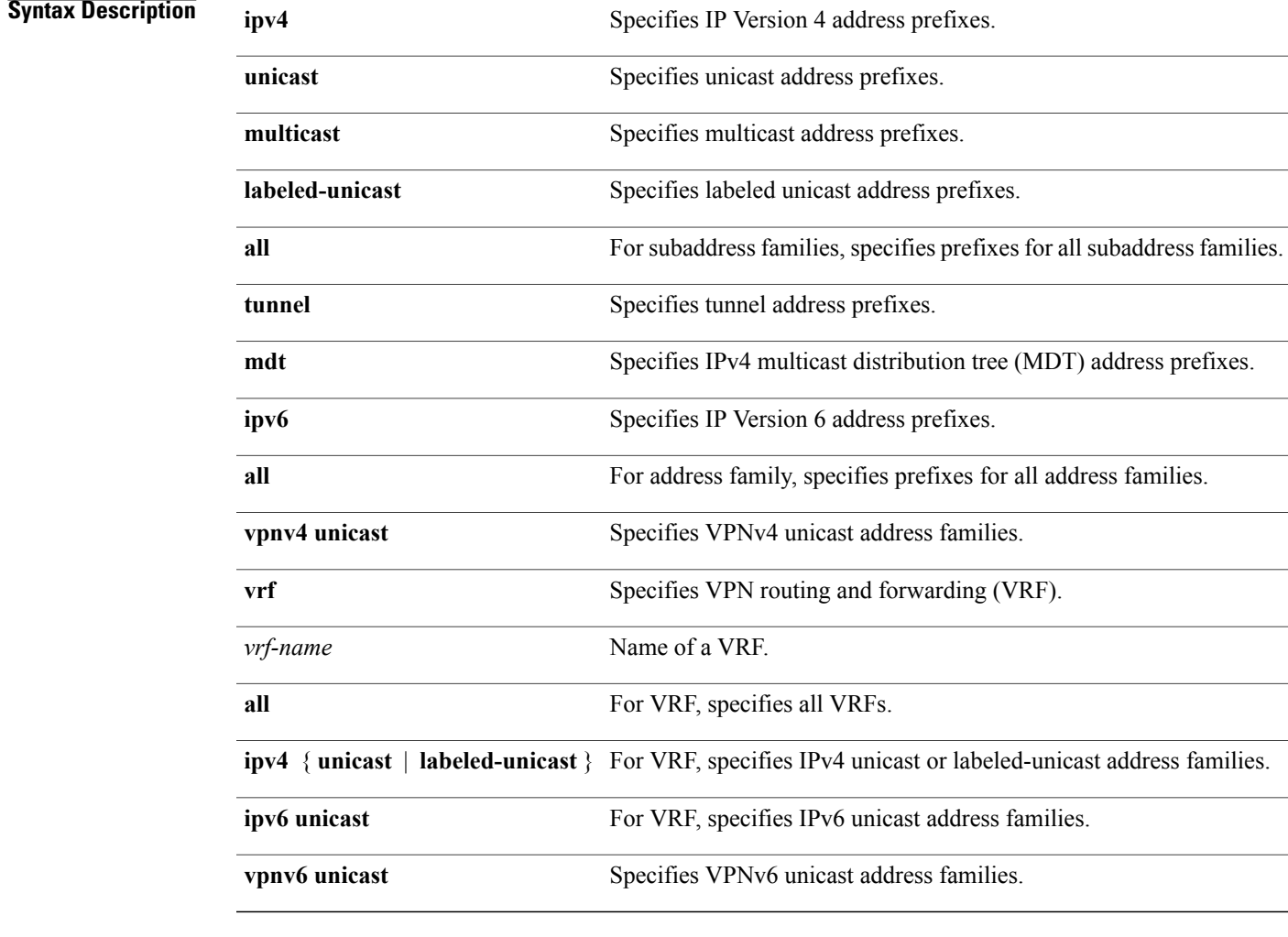

### **Command Default** No default behavior or values

**Command Modes EXEC** 

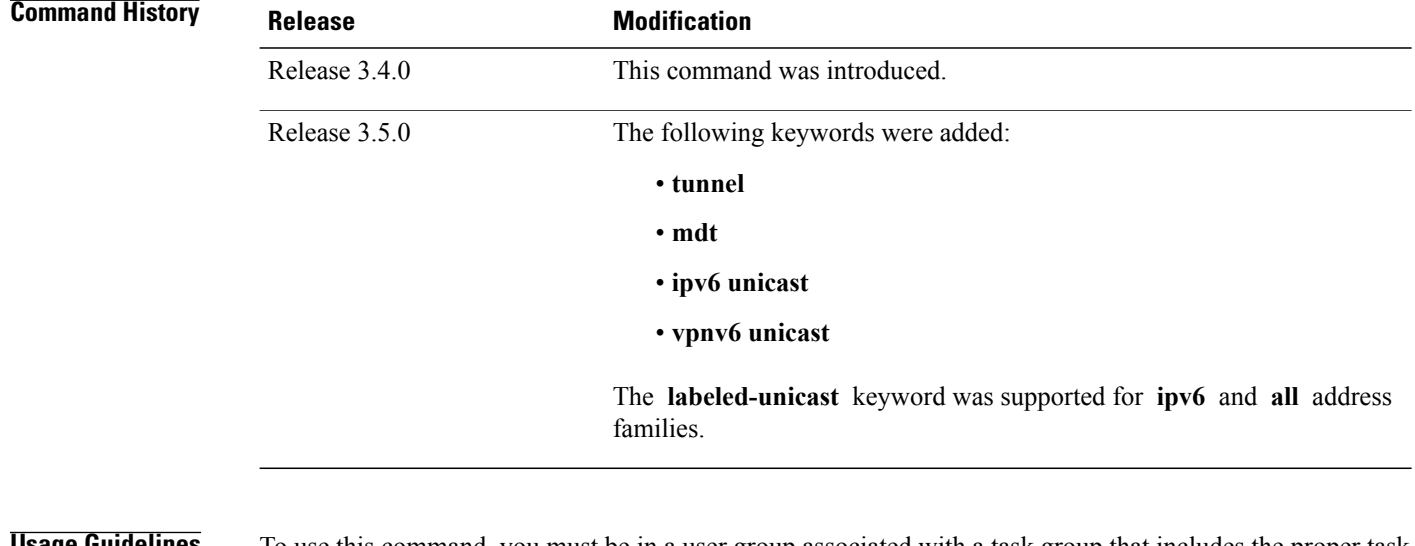

**Usage Guidelines** To use this command, you must be in a user group associated with a task group that includes the proper task IDs. If you suspect user group assignment is preventing you from using a command, contact your AAA administrator for assistance.

> Use the **clear bgp nexthop performance-statistics** command to reset the total number of notifications received from the Routing Information Base (RIB) and the cumulative next-hop processing time. The following information is cleared from the **show bgp nexthops** command output:

- Total critical notifications received
- Total noncritical notifications received
- Best path deleted after last walk
- Best path changed after last walk
- Next-hop table total number of critical and noncritical notifications (Notf) and the time of the last notification received from the RIB (LastRIB) columns (only entries that have a status of unreachable  $[UR]$

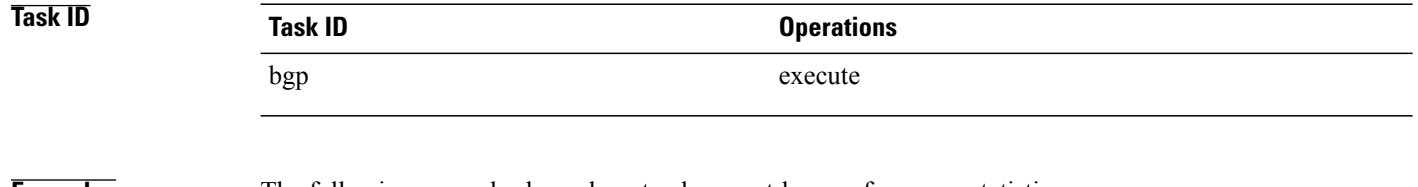

**Examples** The following example shows how to clear next-hop performance statistics:

RP/0/0/CPU0:router# **clear bgp vrf vrf\_A nexthop performance statistics**

### **Related Commands**

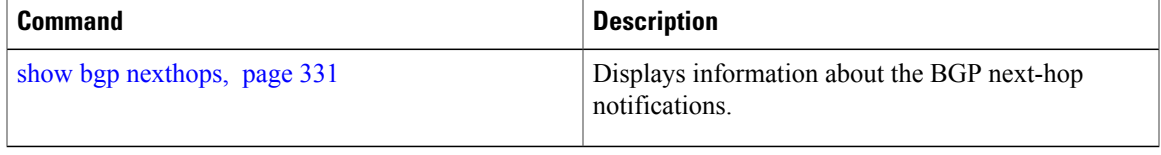

### **clear bgp nexthop registration**

To reregister a specified next hop with the Routing Information Base (RIB), use the **clear bgp nexthop registration** command in EXEC mode.

clear bgp {ipv4 {unicast | multicast | labeled-unicast | all | tunnel | mdt} | ipv6 {unicast | multicast | all | labeled-unicast} | all {unicast | multicast | all | labeled-unicast | mdt | tunnel} | vpnv4 unicast | vrf **{vrf-name | all} {ipv4 {unicast | labeled-unicast} | ipv6 unicast | vpnv6 unicast} nexthop registration nexthop-address** *nexthop-address*

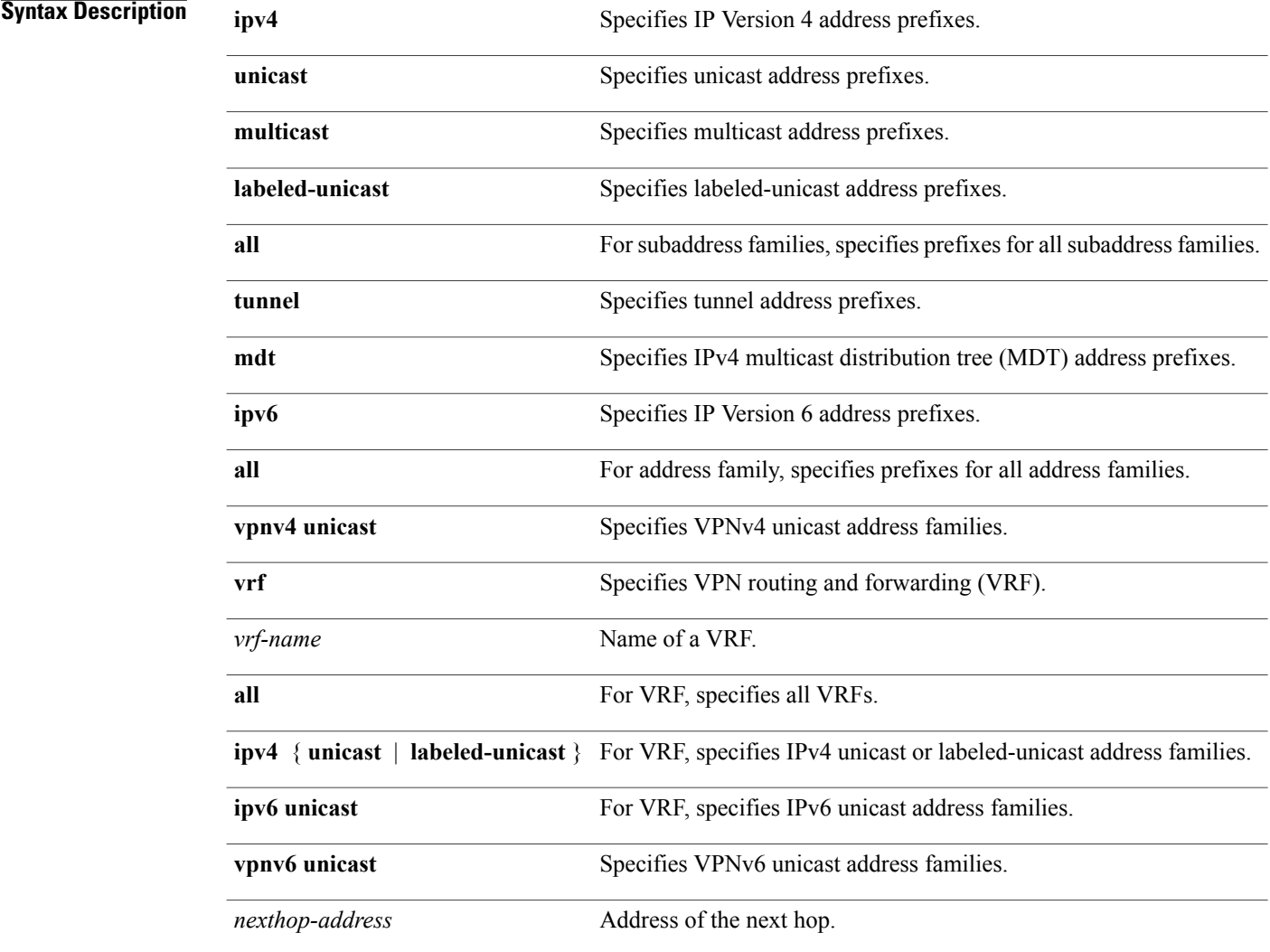

### **Command Default** No default behavior or values

### **Command Modes** EXEC

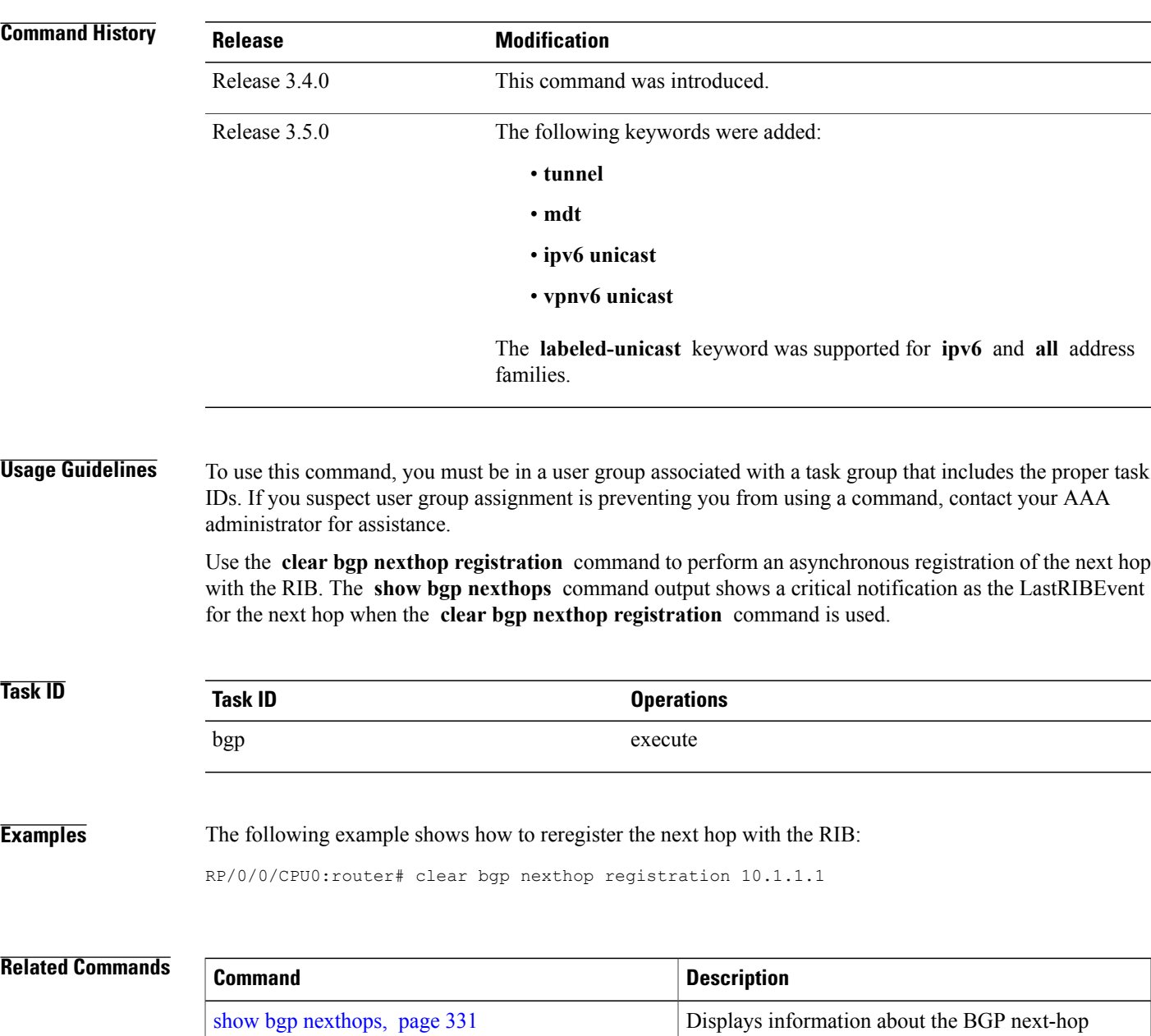

notifications.

# **clear bgp peer-drops**

To clear the connection-dropped counter, use the **clear bgp peer-drops** command in EXEC mode.

**clear bgp peer-drops** {**\***| *ip-address*}

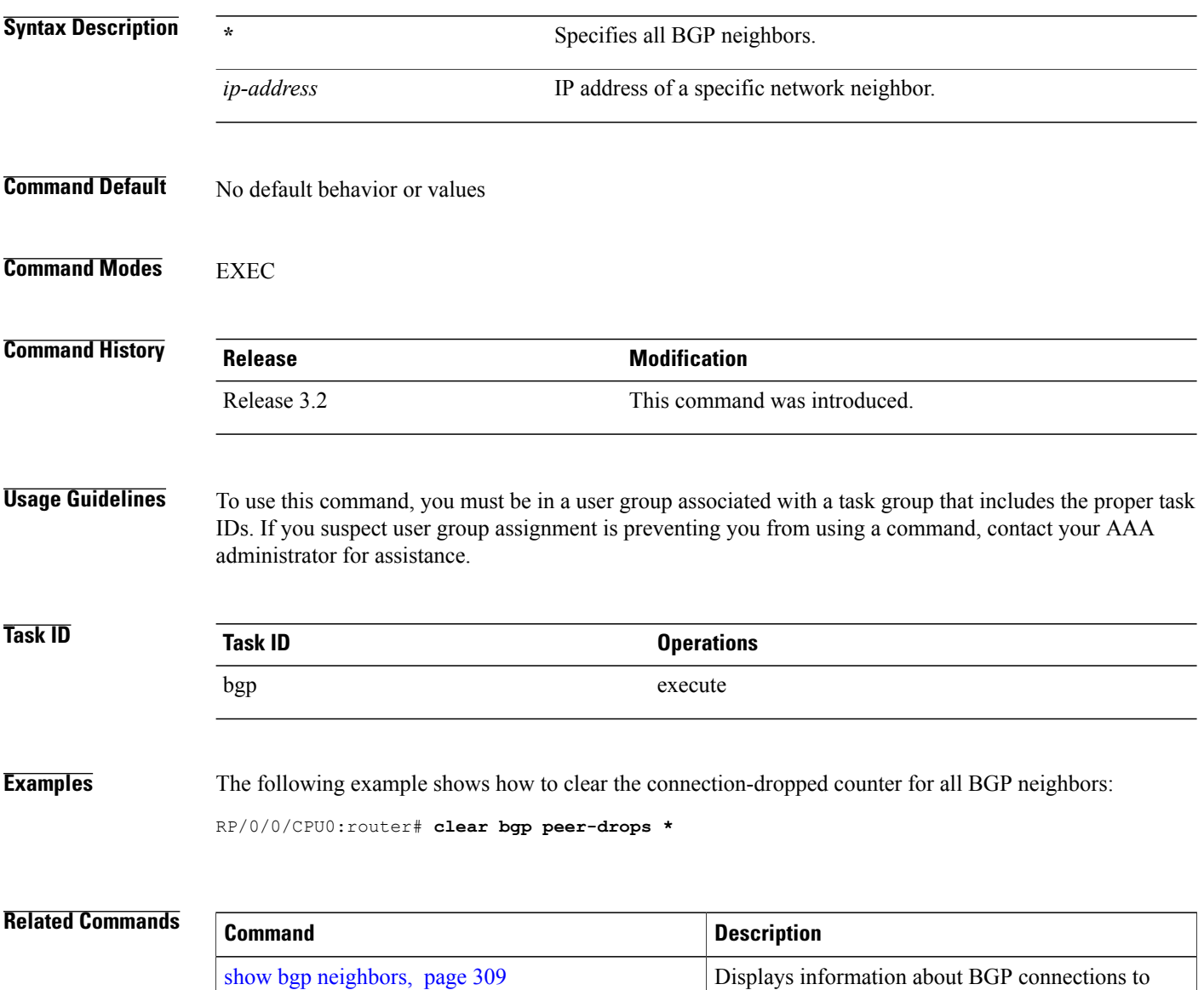

neighbors.

# **clear bgp performance-statistics**

To clear the performance statistics for all address families, use the **clear bgp performance-statistics** command.

**clear bgp** [**vrf** {*vrf-name***| all**}] **performance-statistics**

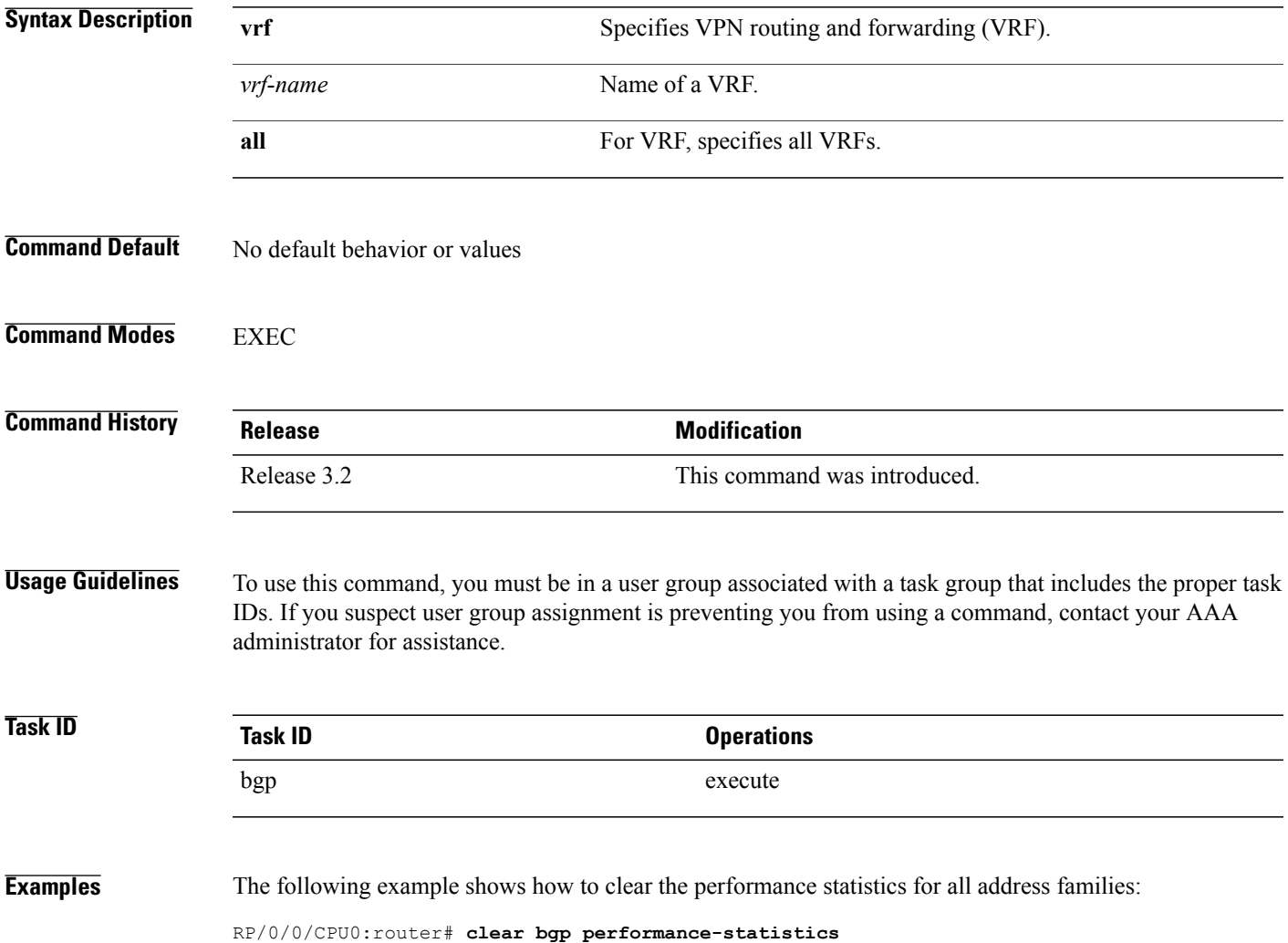

# <span id="page-123-0"></span>**clear bgp self-originated**

To clear Border Gateway Protocol (BGP) routes that are self-originated, use the **clear bgp self-originated** command in EXEC mode.

clear bgp {ipv4{unicast | multicast | labeled-unicast | all} | ipv6 {unicast | multicast | labeled-unicast | all } | all {unicast | multicast | labeled-unicast | all } | vpnv4 unicast | vrf {vrf-name | all } | vpnv6 unicast } **self-originated**

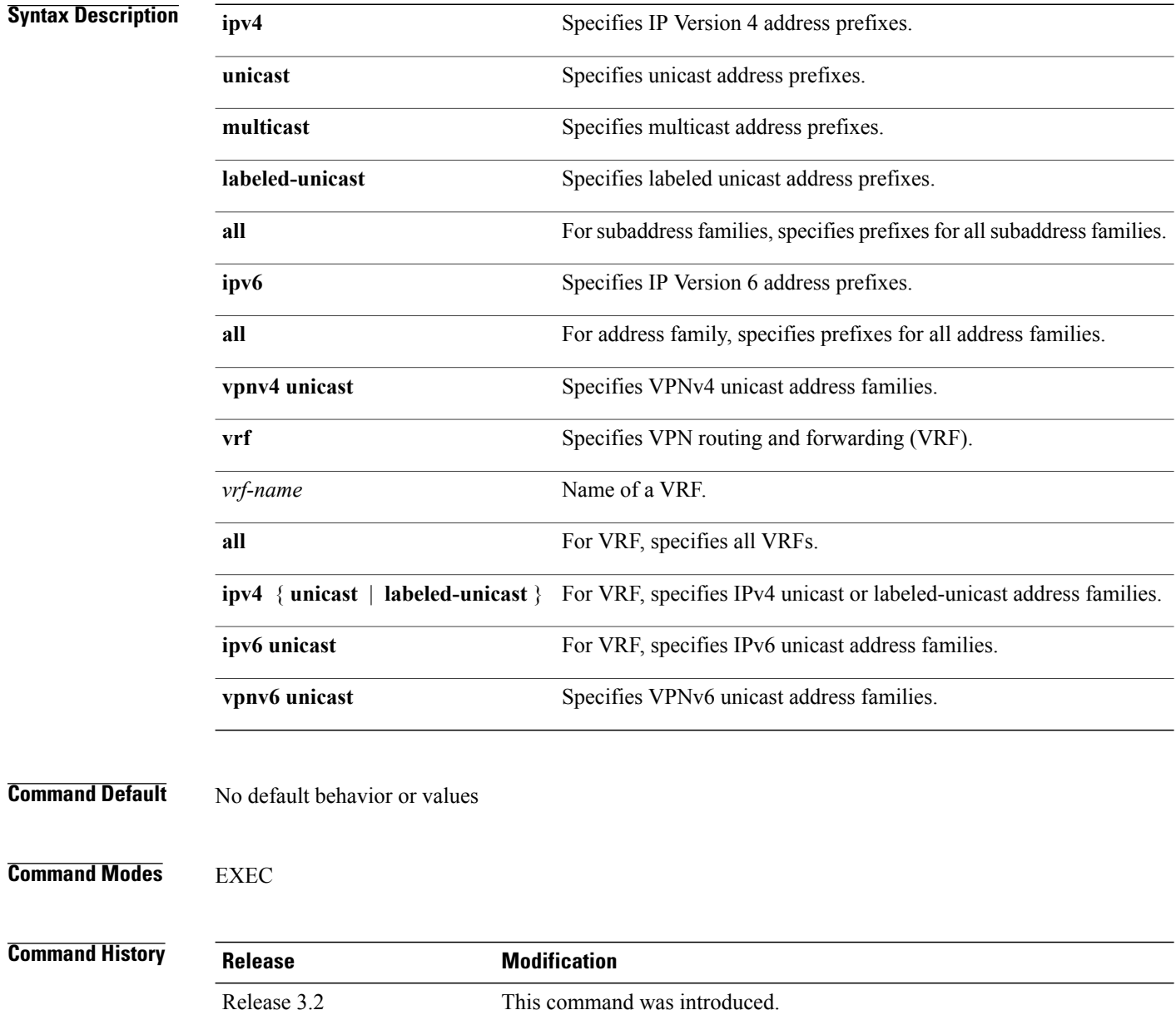

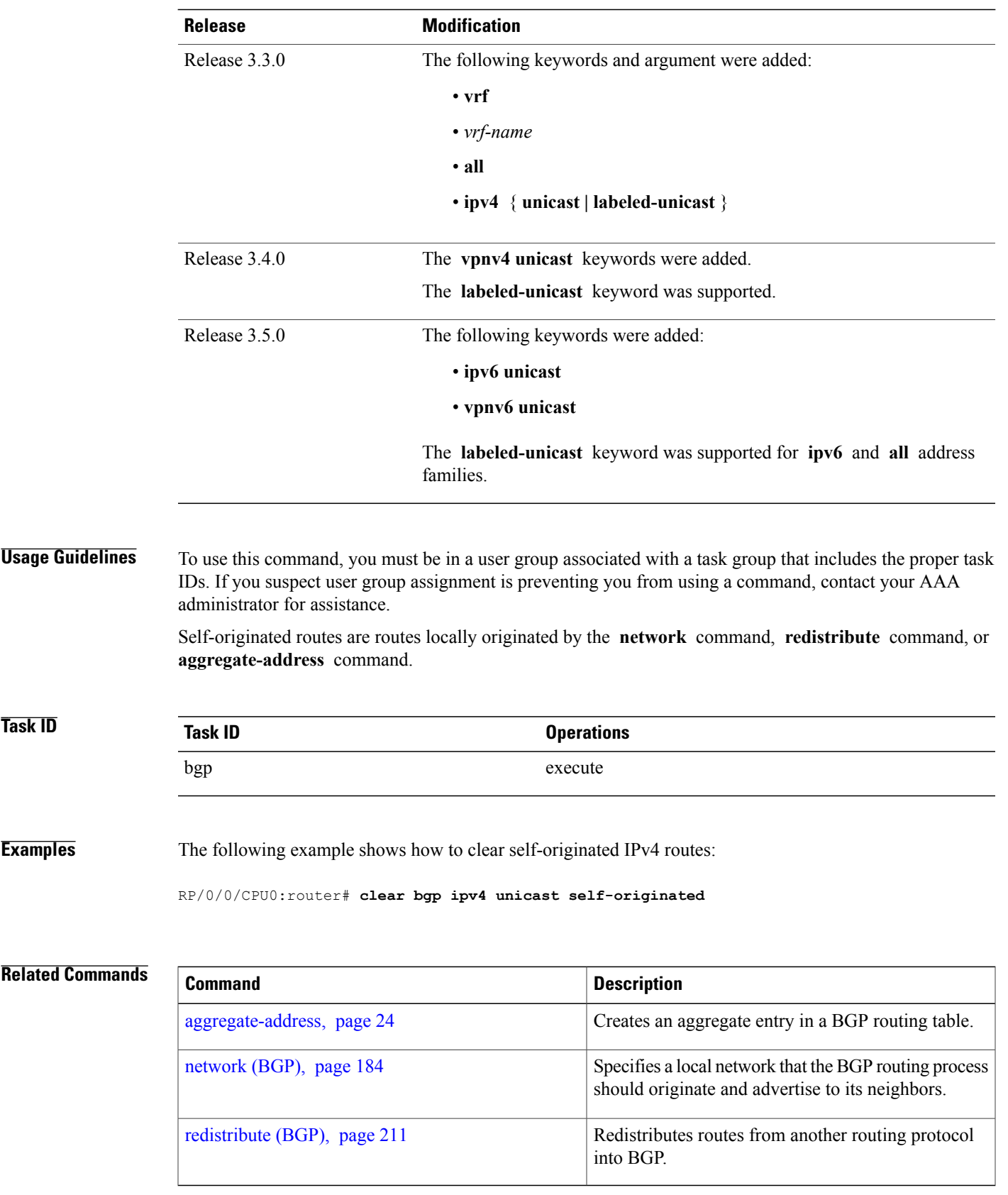

## **clear bgp shutdown**

To clear all Border Gateway Protocol (BGP) neighbors that shut down due to low memory, use the **clear bgp shutdown** command in EXEC mode.

clear bgp {ipv4{unicast | multicast | labeled-unicast | all} | ipv6 {unicast | multicast | labeled-unicast | all } | all {unicast | multicast | labeled-unicast | all } | vpnv4 unicast | vrf {vrf-name | all } | vpnv6 unicast } **shutdown**

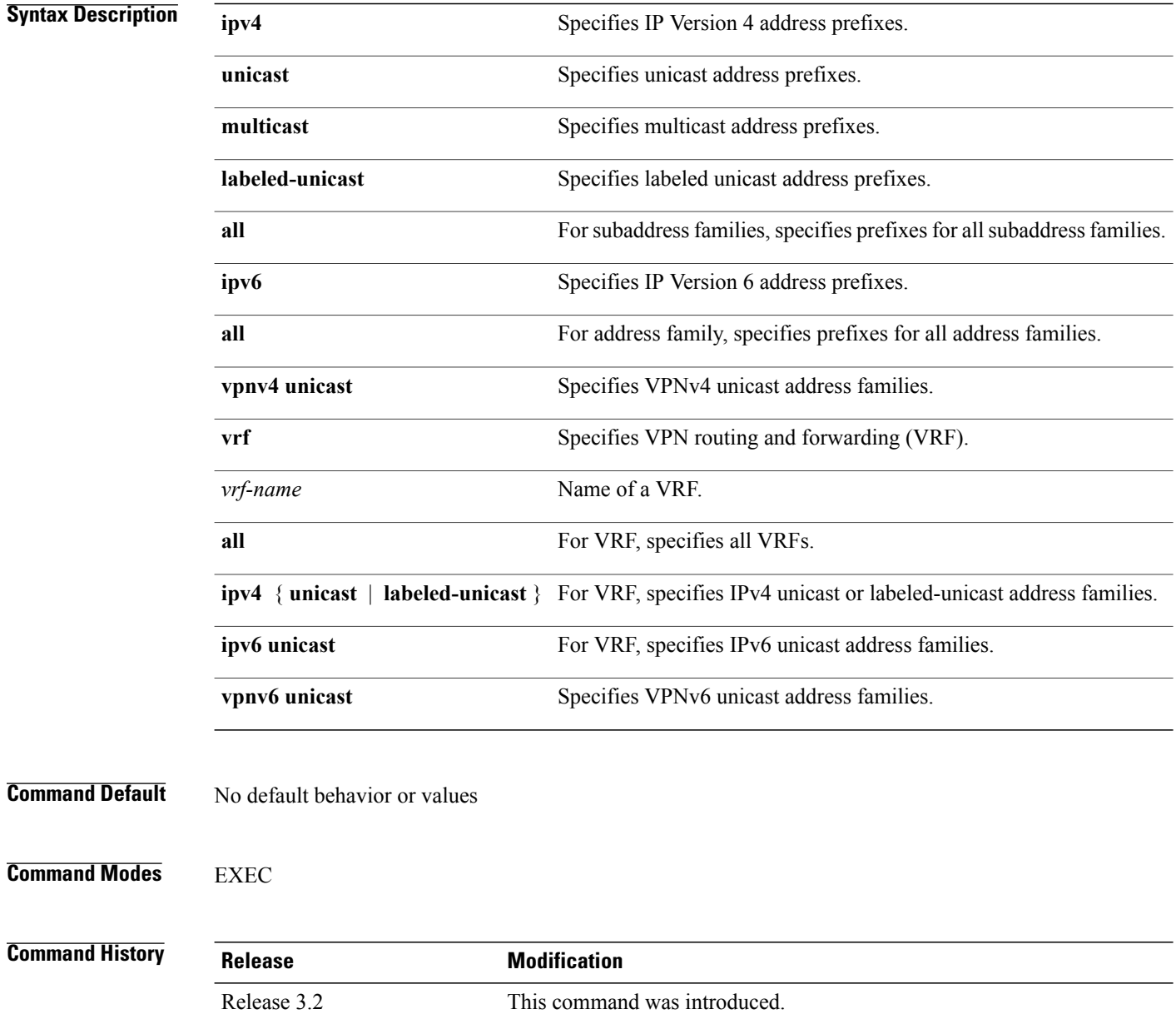

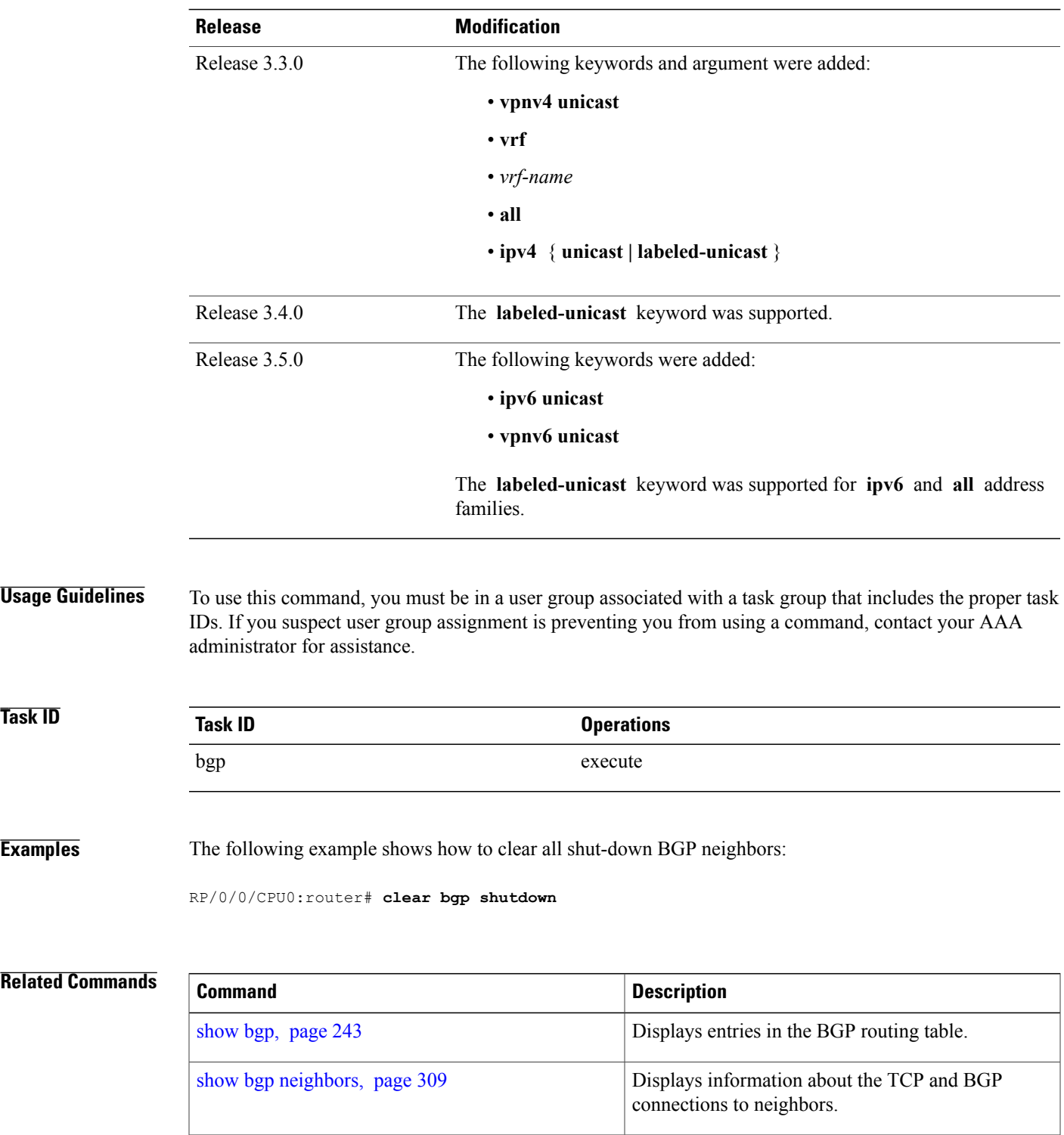

## **clear bgp soft**

To soft reset a group of Border Gateway Protocol (BGP) neighbors, use the **clear bgp soft** command in EXEC mode.

clear bgp {ipv4{unicast | multicast | labeled-unicast | all | tunnel | mdt} | ipv6 {unicast | multicast | labeled-unicast | all } | all {unicast | multicast | labeled-unicast | all | tunnel | mdt} | vpnv4 unicast | vrf {vrf-name | all} | vpnv6 unicast}  $\{ * | ip-address | \text{ as} | as-number | \text{ external}\}$ soft[[in| {prefix-filter} | out]]

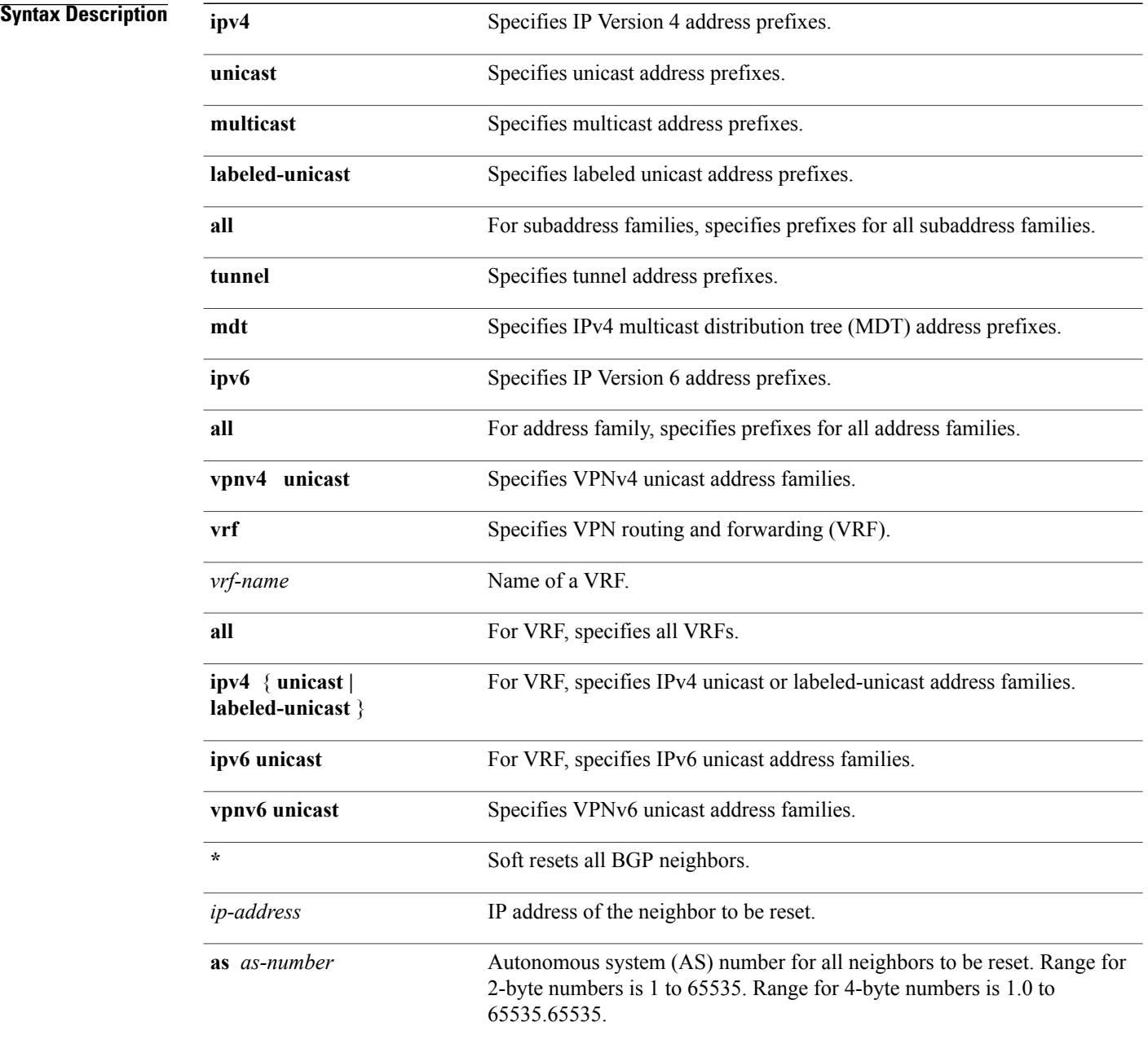

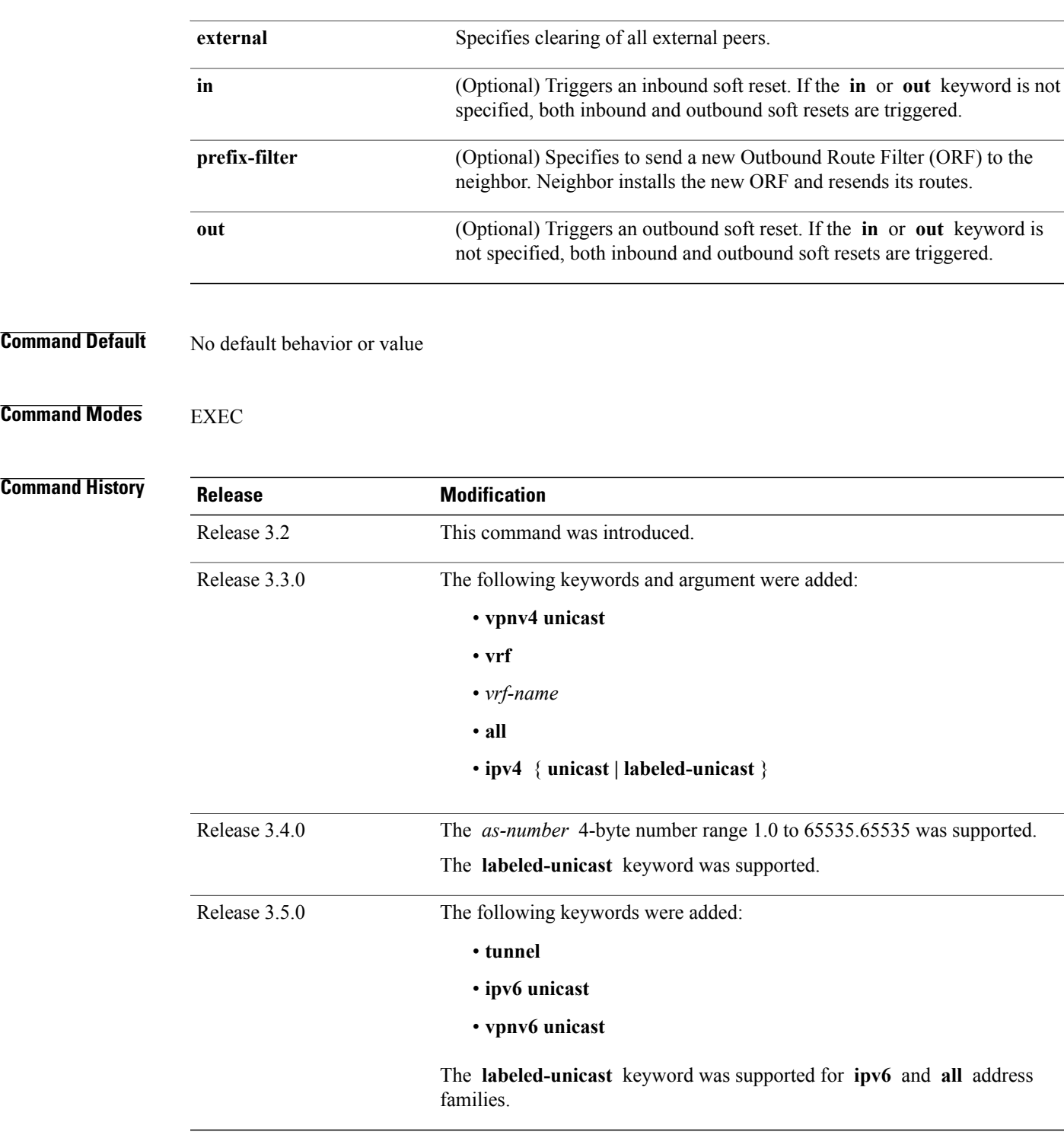

**Usage Guidelines** To use this command, you must be in a user group associated with a task group that includes the proper task IDs. If you suspect user group assignment is preventing you from using a command, contact your AAA administrator for assistance.

Use the **clear bgp soft** command to trigger a soft reset of the specified address families for the specified group of neighbors. This command is useful if you change the inbound or outbound policy for the neighbors, or any other configuration that affects the sending or receiving of routing updates.

If an outbound soft reset is triggered, BGP resends all routes for the address family to the given neighbors.

If an inbound soft reset is triggered, BGP by default sends a REFRESH request to the neighbor, if the neighbor has advertised the ROUTE\_REFRESH capability. To determine whether the neighbor has advertised the ROUTE\_REFRESH capability, use the **show bgp neighbors** command, and look for the following line of output:

```
Received route refresh capability from peer.
```
If the neighbor does notsupport route refresh, but the **soft-reconfigurationinbound** command is configured for the neighbor, then BGP uses the routes cached as a result of the **soft-reconfiguration inbound** command to perform the soft reset.

If you want BGP to use the cached routes even if the neighbor supports route refresh, you can use the **always** keyword when configuring the **soft-reconfiguration inbound** command.

If the neighbor does not support route refresh and the **soft-reconfiguration inbound** command is not configured, then inbound soft reset is not possible. In this case, an error is printed.

**Note**

By default, if the configuration for an inbound or outbound route policy is changed, BGP performs an automatic soft reset. Use the **bgp auto-policy-soft-reset disable** command to disable this behavior.

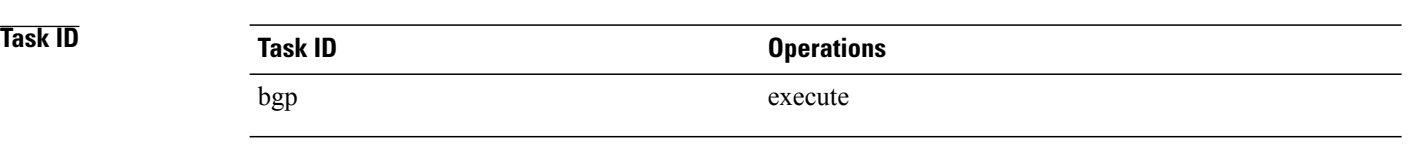

**Examples** The following example shows how to trigger an inbound soft clear for IPv4 unicast routes received from neighbor 10.0.0.1:

RP/0/RP0/CPU0:router# **clear bgp ipv4 unicast 10.0.0.1 soft in**

### **Related Commands**

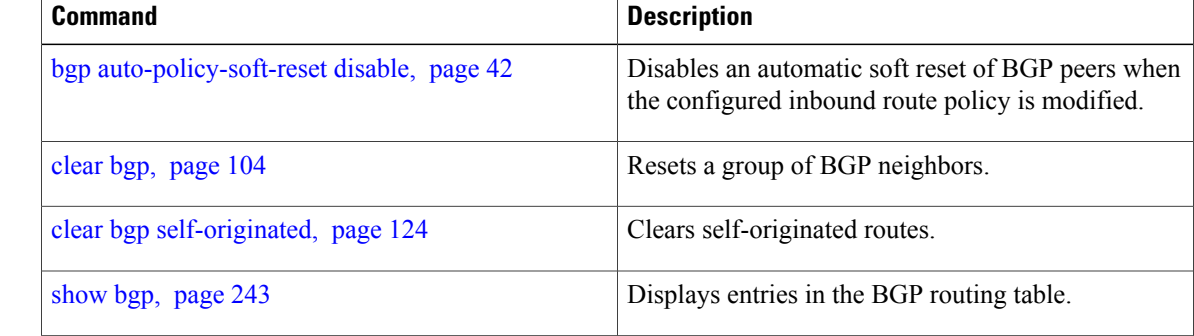

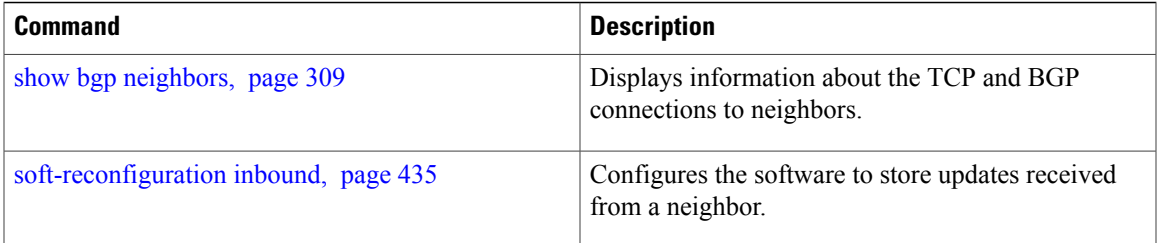

## <span id="page-131-0"></span>**default-information originate (BGP)**

To allow origination of a default route to be redistributed into the Border Gateway Protocol (BGP) from another protocol, use the **default-information originate** command in an appropriate configuration mode. To disable this function, use the **no** form of this command.

**default-information originate**

**no default-information originate**

**Syntax Description** This command has no arguments or keywords.

**Command Default** BGP does not permit redistribution of a default route into BGP.

**Command Modes** Router configuration VRF configuration

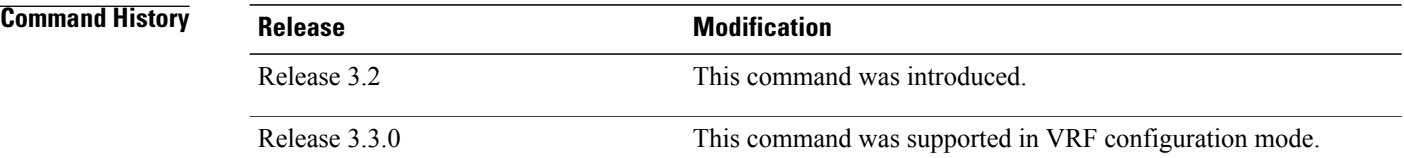

**Usage Guidelines** To use this command, you must be in a user group associated with a task group that includes the proper task IDs. If you suspect user group assignment is preventing you from using a command, contact your AAA administrator for assistance.

> Use the **redistribute** command to redistribute routes from another protocol into BGP. By default, if these routes include the default route (0.0.0.0/0 for IPv4 or ::/0 for IPv6), the default route is ignored. Use the **default-information originate** command to change this behavior so that the default route is not ignored and is redistributed into BGP along with the other routes for the protocol being redistributed.

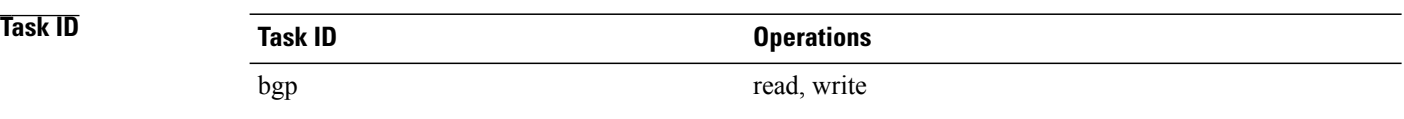

**Examples** The following example shows how to configure BGP to redistribute the default route into BGP:

RP/0/0/CPU0:router(config)#**router bgp 164** RP/0/0/CPU0:router(config-bgp)# **default-information originate**

### **Related Commands**

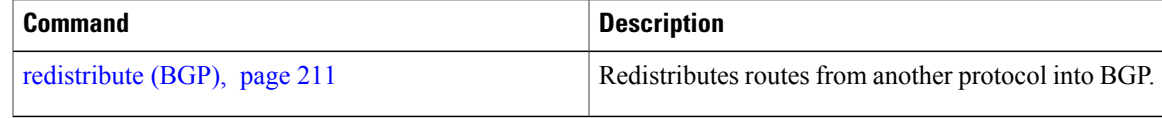

## **default-metric (BGP)**

To set default metric values for the Border Gateway Protocol (BGP), use the **default-metric** command in an appropriate configuration mode. To disable metric values, use the **no** form of this command.

**default-metric** *value*

**no default-metric** [*value*]

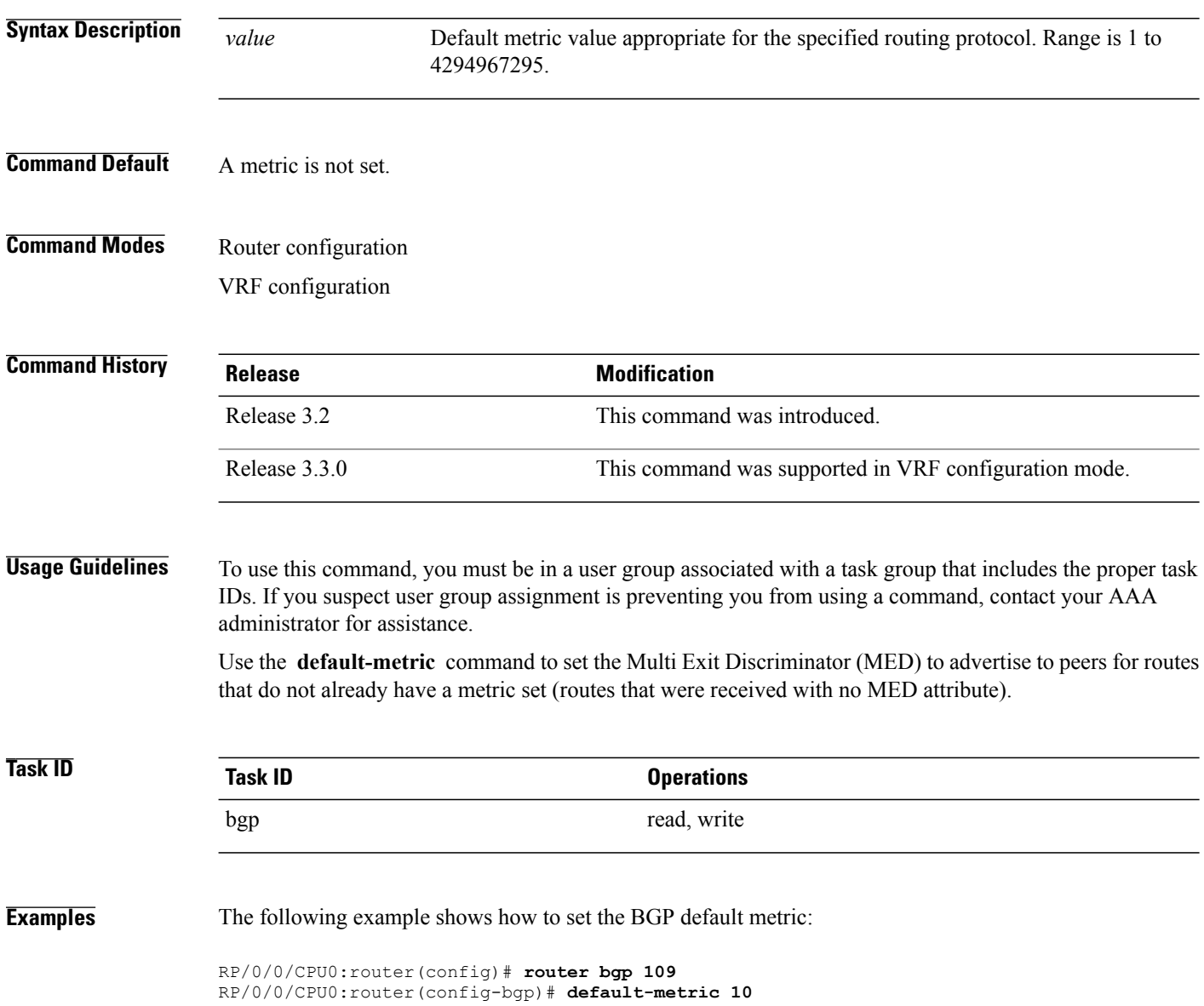

## **default-originate**

To cause a Border Gateway Protocol (BGP) speaker (the local router) to send the default route 0.0.0.0/0 to a neighbor for use as a default route, use the **default-originate** command in an appropriate configuration mode. To disable this function, use the **no** form of this command.

**default-originate** [**inheritance-disable**| **route-policy** *route-policy-name*]

**no default-originate** [**inheritance-disable**| **route-policy** *route-policy-name*]

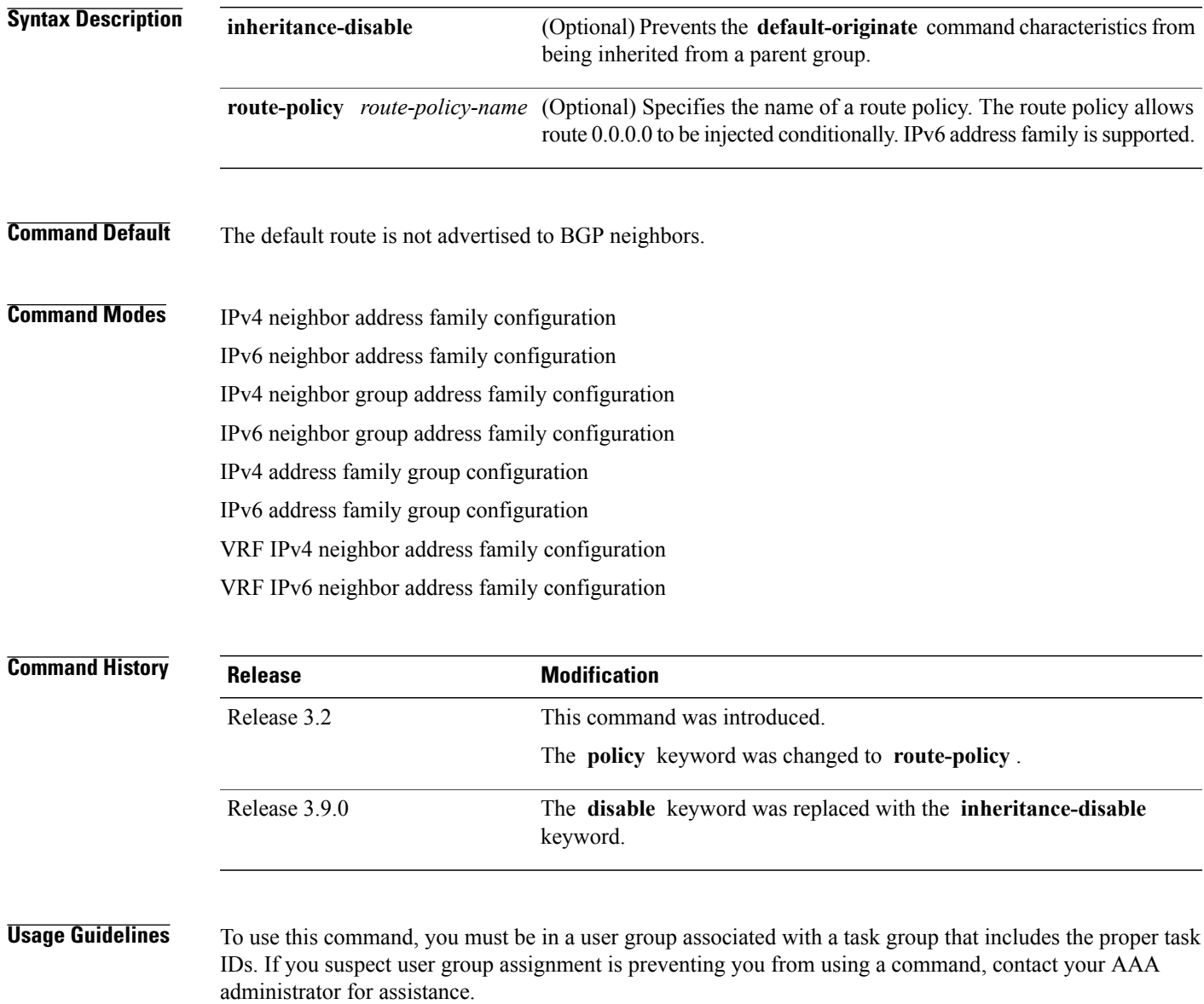

The **default-originate** command does not require the presence of the default route (0.0.0.0/0 for IPv4 or ::/0 for IPv6) in the local router. When the **default-originate** command is used with a route policy, the default route is advertised if any route in the BGP table matches the policy.

```
Task ID Task ID Operations
       bgp read, write
```
**Examples** The following example shows how to unconditionally advertise the route 0.0.0.0/0 to the neighbor 172.20.2.3:

```
RP/0/0/CPU0:router(config)# router bgp 109
RP/0/0/CPU0:router(config-bgp)#address-family ipv4 unicast
RP/0/0/CPU0:router(config-bgp)# neighbor 172.20.2.3
RP/0/0/CPU0:router(config-bgp-nbr)# remote-as 200
RP/0/0/CPU0:router(config-bgp-nbr)# address-family ipv4 unicast
RP/0/0/CPU0:router(config-bgp-nbr-af)# default-originate
```
The following example shows how to advertise the route 0.0.0.0/0 to the neighbor 172.20.2.3 only if a route exists in the BGP table that matches the route policy called default-default-policy:

```
RP/0/0/CPU0:router(config)# router bgp 109
RP/0/0/CPU0:router(config-bgp)# neighbor 172.20.2.3
RP/0/0/CPU0:router(config-bgp-nbr)# remote-as 200
RP/0/0/CPU0:router(config-bgp-nbr)# address-family ipv4 unicast
RP/0/0/CPU0:router(config-bgp-nbr-af)# default-originate route-policy default-default-policy
```
### **Related Commands**

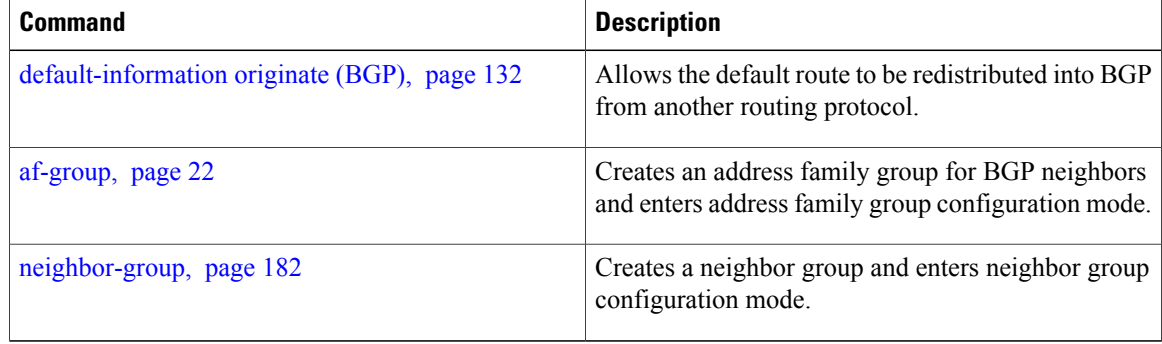

# **description (BGP)**

To annotate a neighbor, neighbor group, VPN routing and forwarding (VRF) neighbor, or session group, use the **description** command in an appropriate configuration mode. To remove the annotation, use the **no** form of this command.

**description** *text*

**no description** [*text*]

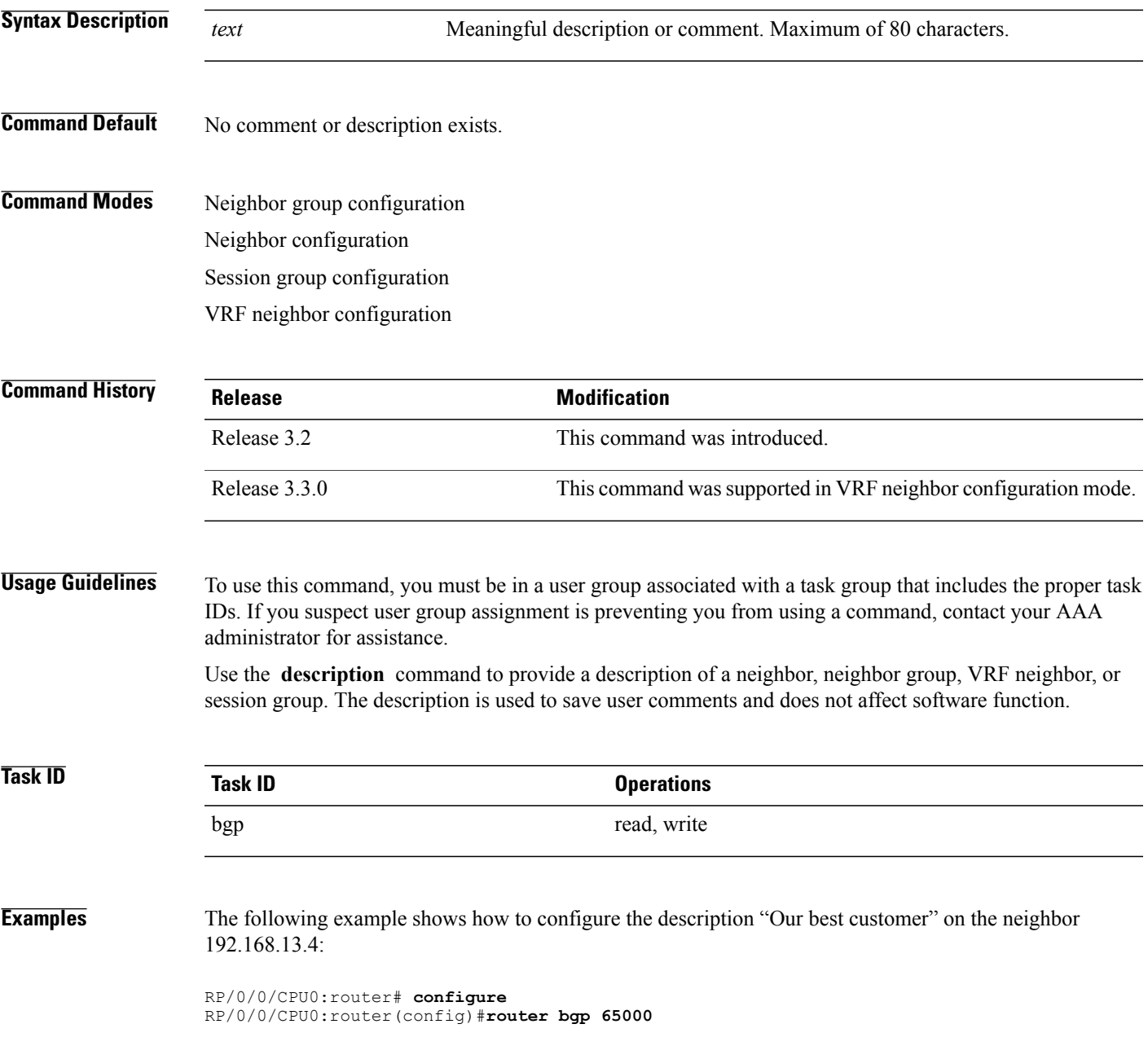

RP/0/0/CPU0:router(config-bgp)#**neighbor 192.168.13.4** RP/0/0/CPU0:router(config-bgp-nbr)#**description Our best customer**

# **distance bgp**

To allow the use of external, internal, and local administrative distances that could be used to prefer one class of routes over another, use the **distance bgp** command in an appropriate configuration mode. To disable the use of administrative distances, use the **nono** form of this command.

**distance bgp** *external-distance internal-distance local-distance* **no distance bgp** [*external-distance internal-distance local-distance*]

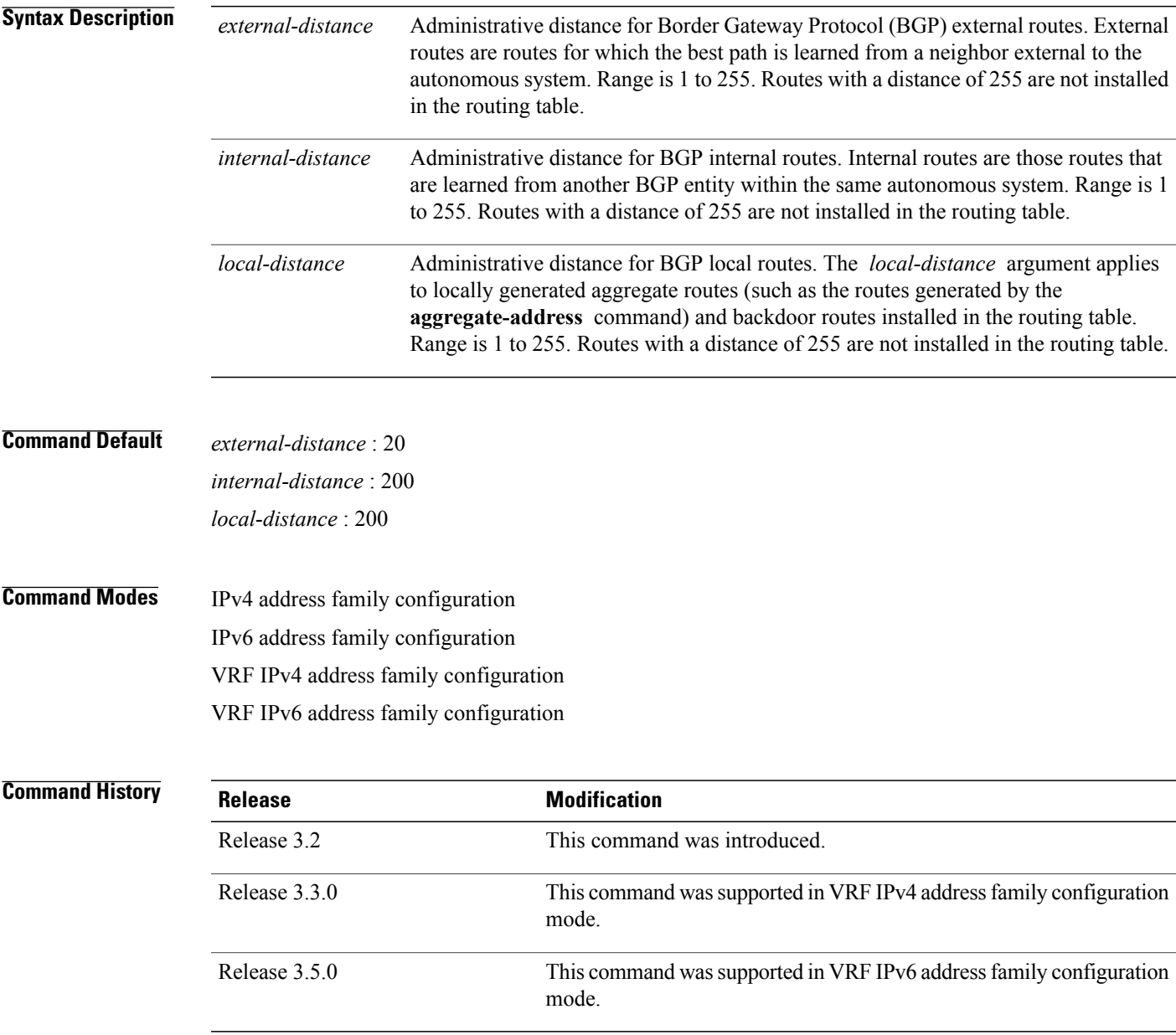

**Usage Guidelines** To use this command, you must be in a user group associated with a task group that includes the proper task IDs. If you suspect user group assignment is preventing you from using a command, contact your AAA administrator for assistance.

> Use the **distance bgp** command if another protocol is known to be able to provide a better route to a node than was actually learned using external BGP, or if some internal routes should be preferred by BGP.

**Note**

Changing the administrative distance of BGP internal routes is considered risky and is not recommended. One problem that can arise is the accumulation of routing table inconsistencies, which can interfere with routing.

An administrative distance is a rating of the trustworthiness of a routing information source. Numerically, an administrative distance is an integer from 1 to 255. In general, the higher the value, the lower the trust rating. An administrative distance of 255 means the routing information source cannot be trusted at all and should be ignored.

### **Task ID Task ID Operations**

**Examples** The following example shows that iBGP routes are preferable to locally generated routes, so the administrative distance values are set accordingly:

> RP/0/0/CPU0:router(config)# **router bgp 109** RP/0/0/CPU0:router(config-bgp)# **address-family ipv4 unicast** RP/0/0/CPU0:router(config-bgp-af)#**distance bgp 20 20 200**

bgp read, write

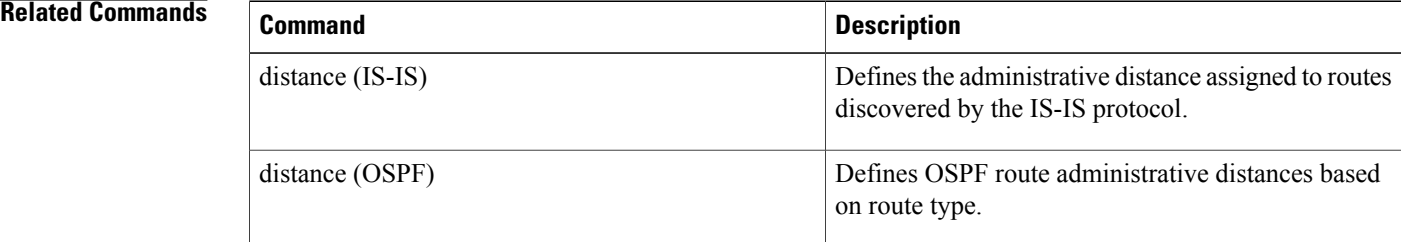

### **distributed speaker**

To enable a distributed speaker process, use the **distributed speaker** command in router configuration mode. To remove the distributed speaker process, use the **no** form of this command.

**distributed speaker** *id* **no distributed speaker** *id* **Syntax Description** *id* ID of the distributed speaker process. Range is 1 to 15. **Command Default** Default is 0. **Command Modes** Router configuration **Command History Release Release Modification** Release 3.3.0 This command was introduced. **Usage Guidelines** To use this command, you must be in a user group associated with a task group that includes the proper task IDs. If you suspect user group assignment is preventing you from using a command, contact your AAA administrator for assistance. If BGP is currently running in standalone mode, you must enter the **clear bgp current-mode** command to switch from standalone or distributed mode. **Task ID Operations** bgp read, write **Examples** The following example shows how to enable distributed speaker process 3: RP/0/0/CPU0:router(config)# **router bgp 109** RP/0/0/CPU0:router(config-bgp)# **distributed speaker 3 Related Commands Command Description** clear bgp [current-mode,](#page-106-0) page 107 Switch BGP from one mode to another

## **dmz-link-bandwidth**

To originate a demilitarized zone (DMZ) link bandwidth extended community for the link to an eBGP or iBGP neighbor, use the **dmz-link-bandwidth** command in an Neighbor configuration mode. To stop origination of the DMZ link bandwidth extended community, use the **no** form of this command.

**dmz-link-bandwidth** [**inheritance-disable**]

**no dmz-link-bandwidth**

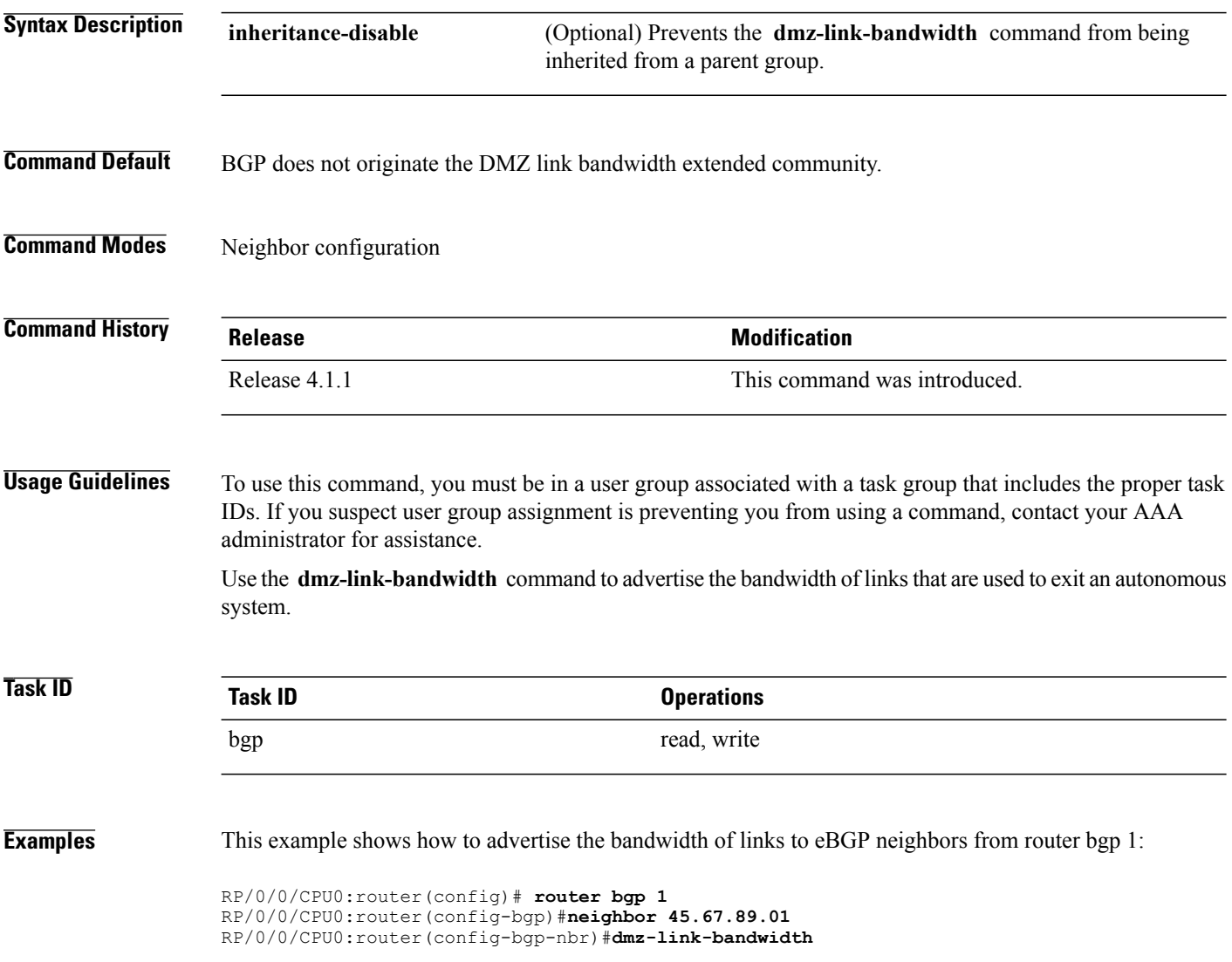

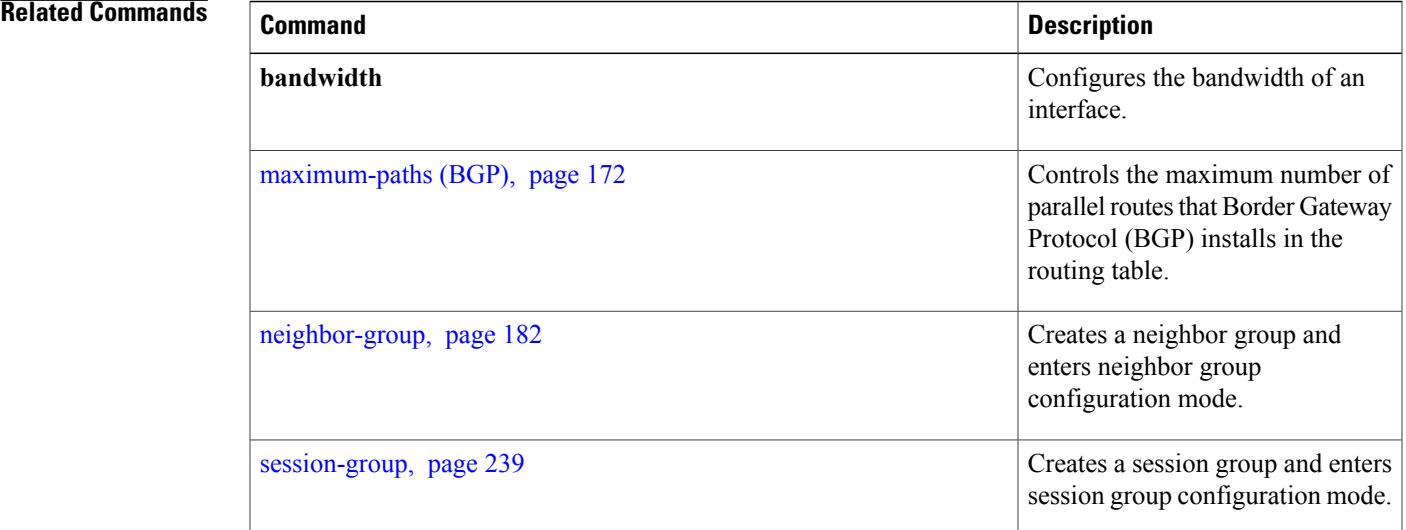

# **dscp (BGP)**

To set the differentiated services code point (DSCP) value, use the **dscp** command in the appropriate configuration mode. To remove the **dscp** command from the configuration file and restore the system to its default interval values, use the no form of this command.

**dscp** *value*

**no dscp** [*value*]

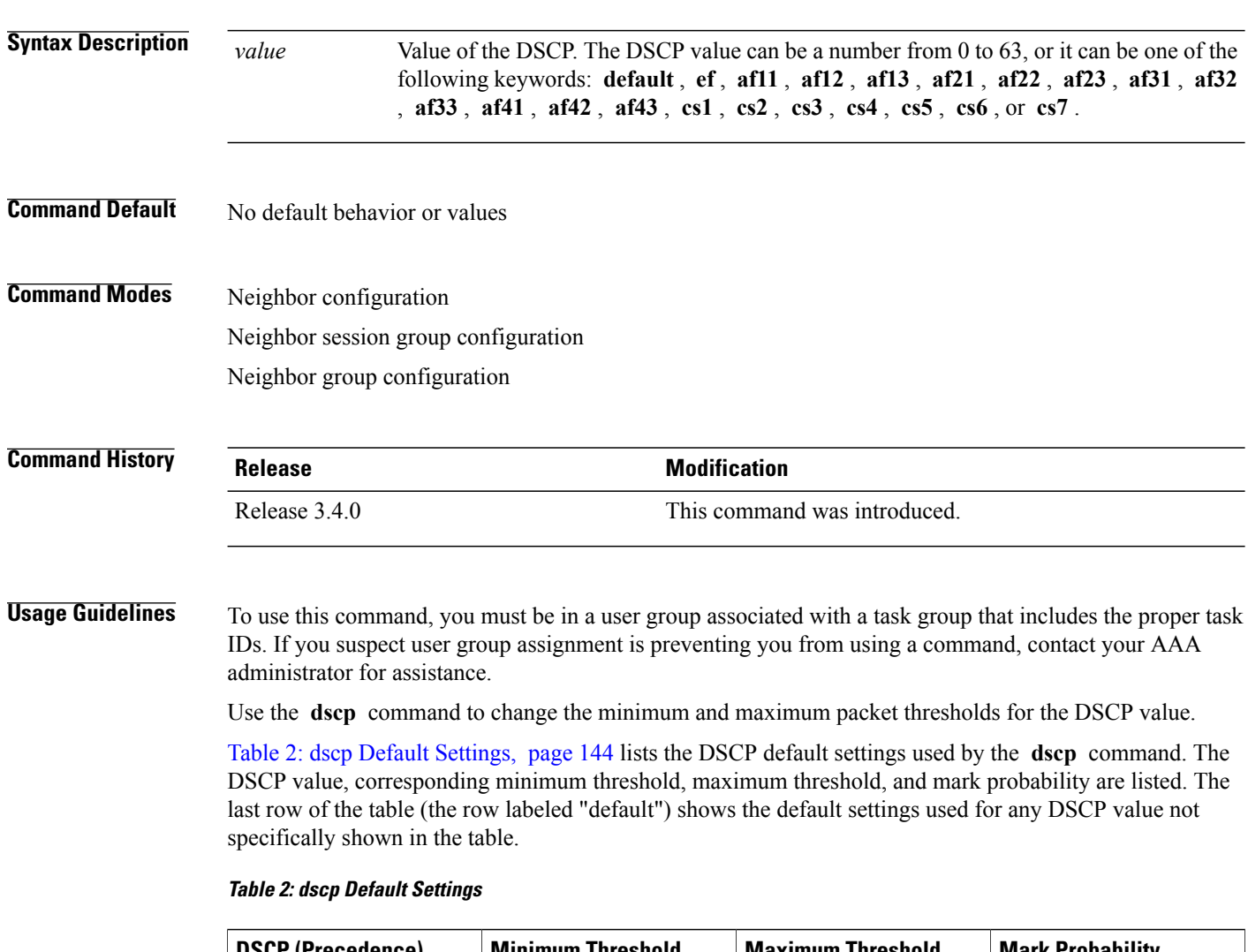

<span id="page-143-0"></span>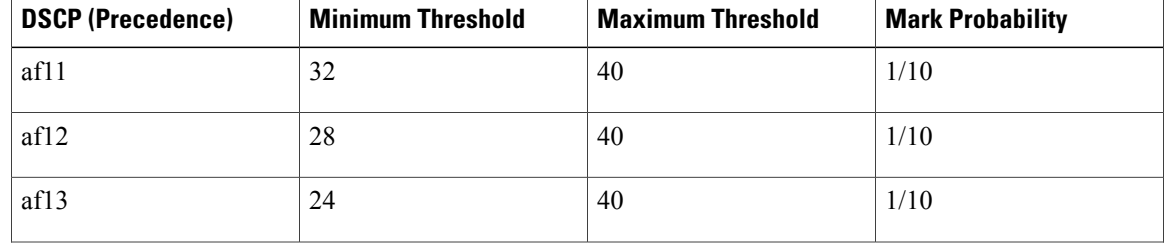
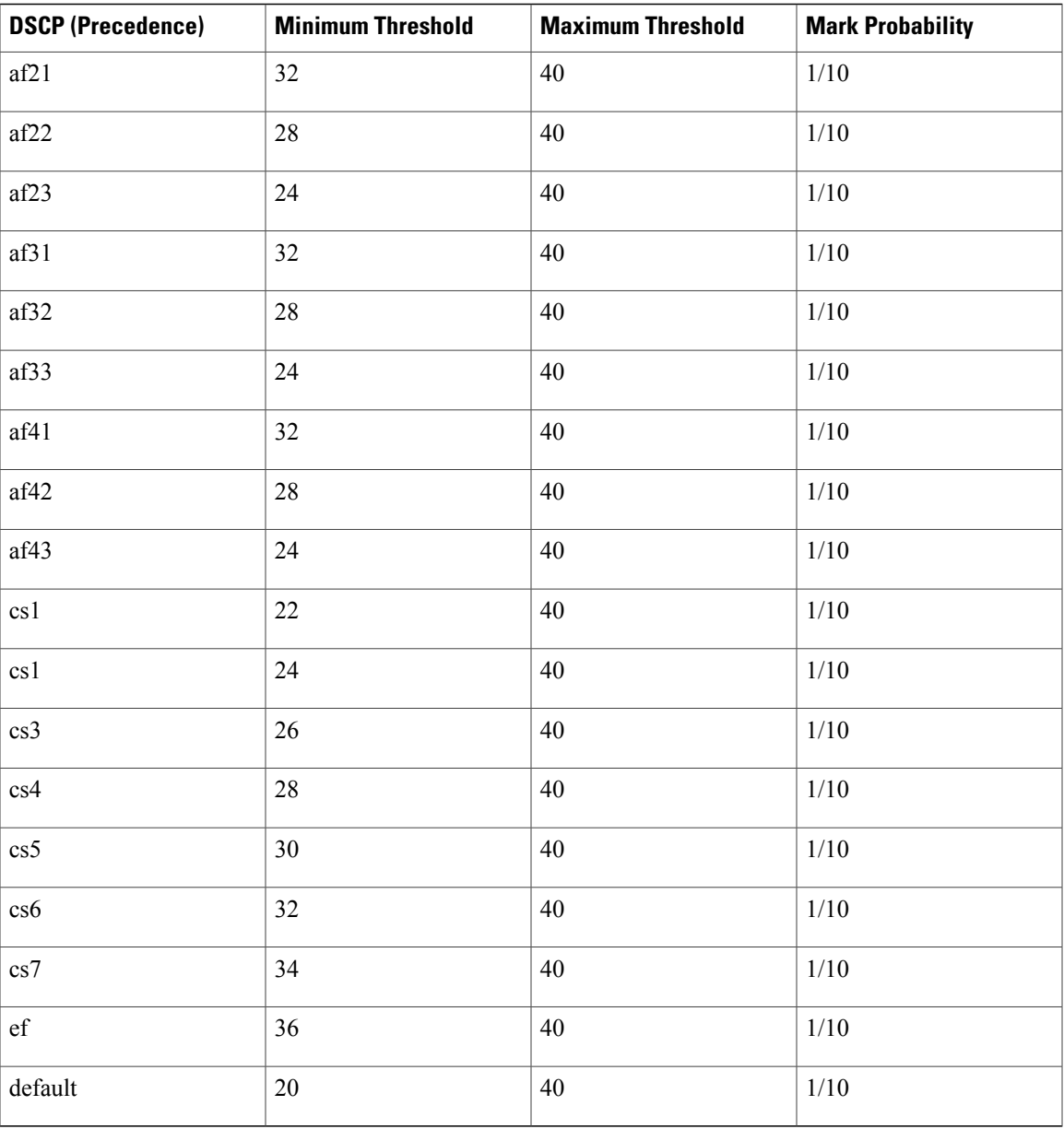

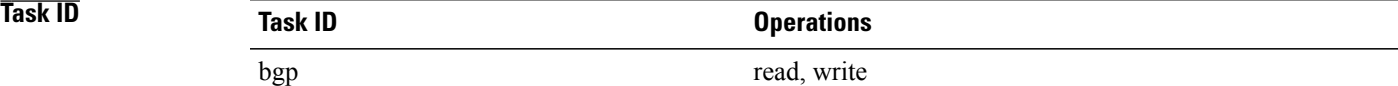

**Examples** The following example shows how to set the DSCP value to af32:

```
RP/0/0/CPU0:router(config)# router bgp 5
RP/0/0/CPU0:router(config-bgp)#neighbor 10.1.1.1
RP/0/0/CPU0:router(config-bgp-nbr)#remote-as 100
RP/0/0/CPU0:router(config-bgp-nbr)# dscp af32
```
# **ebgp-multihop**

To accept and attempt Border Gateway Protocol (BGP) connections to external peers residing on networks that are not directly connected, use the **ebgp-multihop** command in an appropriate configuration mode. To disable connections to external peers and allow only direct connections between neighbors, use the **no** form of this command.

**ebgp-multihop** [*ttl-value*]

**no ebgp-multihop** [*ttl-value*]

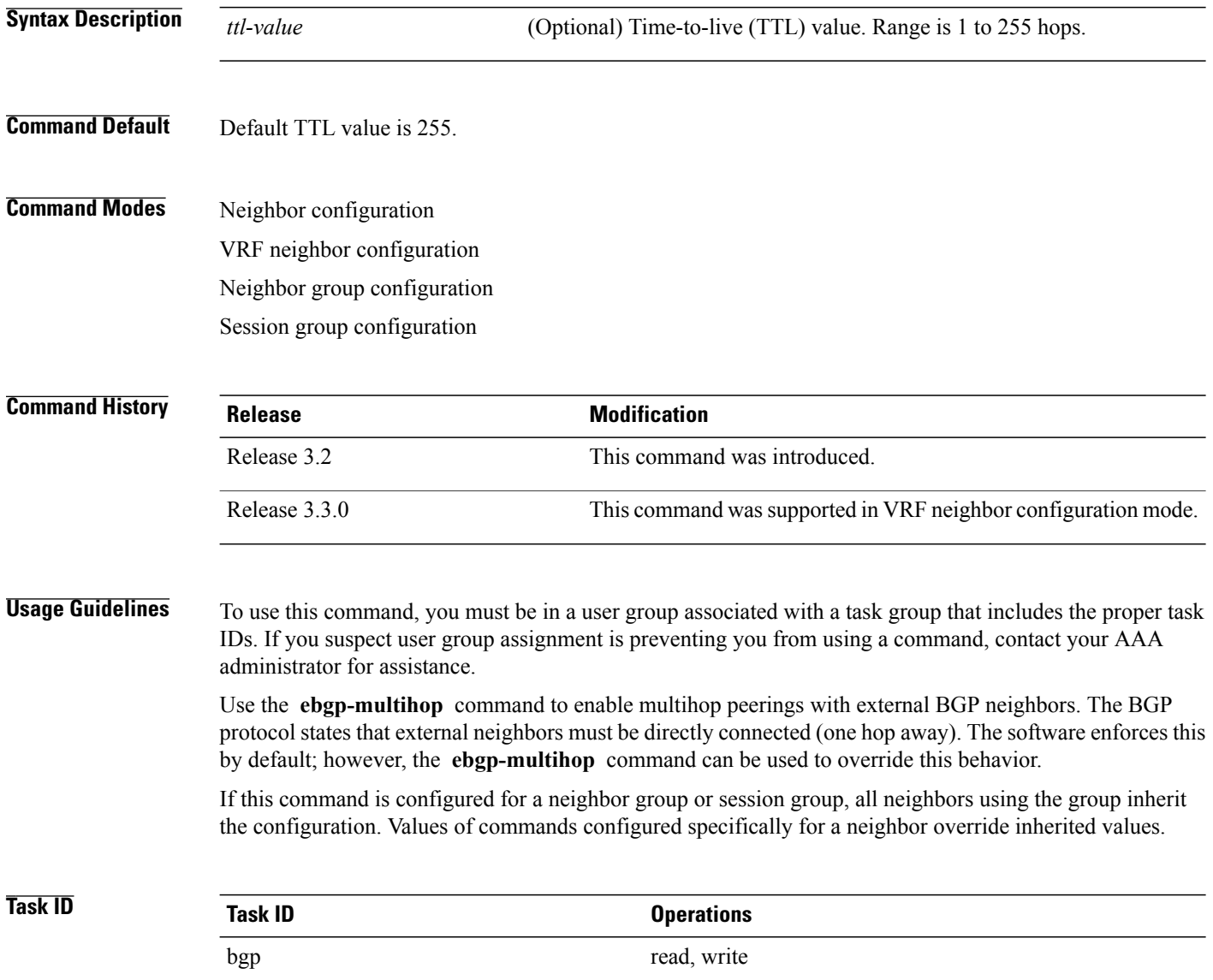

### **Examples** The following example shows how to allow a BGP connection to neighbor 172.20.16.6 of up to 255 hops

away:

```
RP/0/0/CPU0:router(config)# router bgp 109
RP/0/0/CPU0:router(config-bgp)# neighbor 172.20.16.6
RP/0/0/CPU0:router(config-bgp-nbr)# ebgp-multihop
```
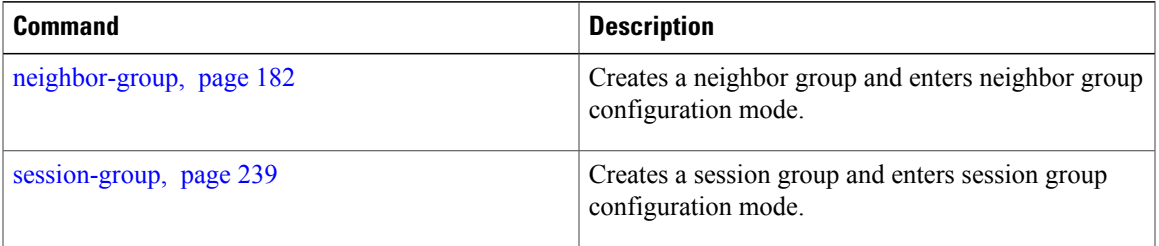

## <span id="page-147-0"></span>**enforce-first-as**

To enable the software to enforce the first autonomous system in the AS path of a route received from an external Border Gateway Protocol (eBGP) peer to be the same as the configured remote autonomous system, use the **enforce-first-as** command in an appropriate configuration mode. To disable enforcing the first autonomous system in the AS path of a route received from an eBGP peer to be the same as the remote autonomous system, use the **no** form of this command.

**enforce-first-as**

**no enforce-first-as**

- **Syntax Description** This command has no arguments or keywords.
- **Command Default** By default, the software requires the first autonomous system (in the AS path) of a route received from an eBGP peer to be the same as the remote autonomous system configured.

## **Command Modes** Neighbor configuration Neighbor group configuration Session group configuration

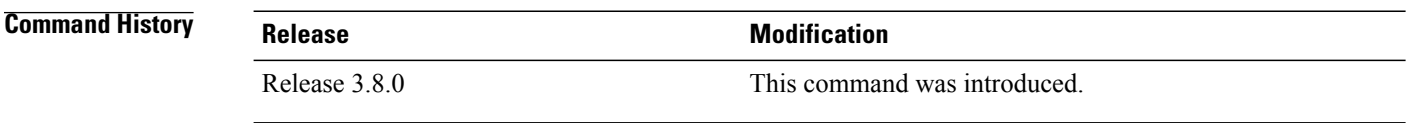

### **Usage Guidelines** To use this command, you must be in a user group associated with a task group that includes the proper task IDs. If you suspect user group assignment is preventing you from using a command, contact your AAA administrator for assistance.

By default, the software ignores any update received from an eBGP neighbor that does not have the autonomous system configured for that neighbor at the beginning of the AS path. When configured, the command applies to all eBGP peers under the neighbor, neighbor group or session group.

At any given time, either the **enforce-first-as** command or the [enforce-first-as-disable](#page-149-0), page 150 command can be configured under a given neighbor, neighbor group or session group. Configuring one command overwrites the other command.

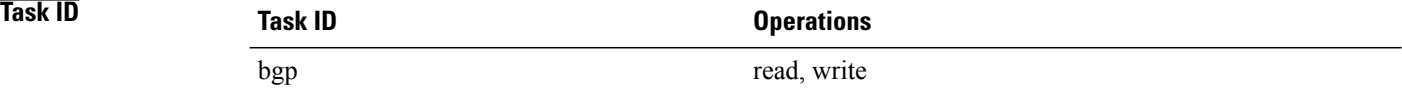

**Examples** The following example shows a configuration in which incoming updates from eBGP neighbors are checked to ensure the first AS number in the AS path is the same as the configured AS number for the neighbor:

```
RP/0/0/CPU0:router(config)# router bgp 100
RP/0/0/CPU0:router(config-bgp)# neighbor 10.2.3.4
RP/0/0/CPU0:router(config-bgp-nbr)# enforce-first-as
```
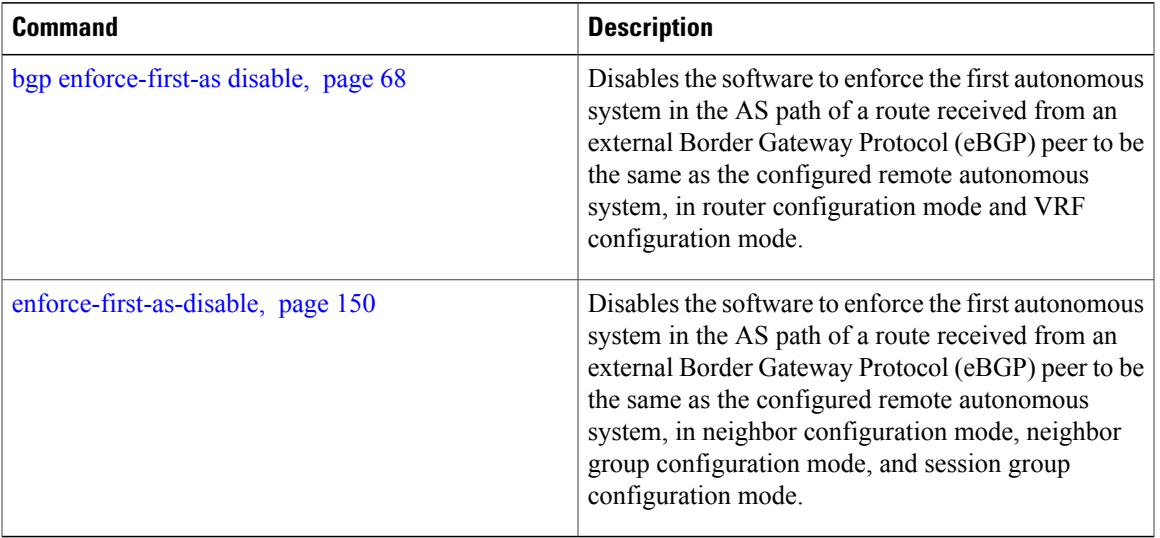

## <span id="page-149-0"></span>**enforce-first-as-disable**

To disable the software to enforce the first autonomous system in the AS path of a route received from an external Border Gateway Protocol (eBGP) peer to be the same as the configured remote autonomous system, use the **enforce-first-as-disable** command in an appropriate configuration mode. To re-enable enforcing first autonomous system in the AS path of a route received from an eBGP peer to be the same as the remote autonomous system, use the **no** form of this command.

```
enforce-first-as-disable
```
**no enforce-first-as-disable**

- **Syntax Description** This command has no arguments or keywords.
- **Command Default** By default, the software requires the first autonomous system (in the AS path) of a route received from an eBGP peer to be the same as the remote autonomous system configured.

## **Command Modes** Neighbor configuration Neighbor group configuration Session group configuration

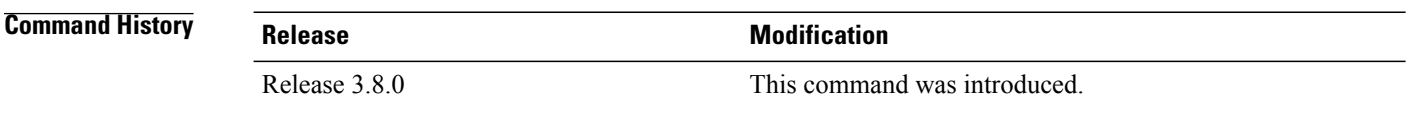

### **Usage Guidelines** To use this command, you must be in a user group associated with a task group that includes the proper task IDs. If you suspect user group assignment is preventing you from using a command, contact your AAA administrator for assistance.

By default, the software ignores any update received from an eBGP neighbor that does not have the autonomous system configured for that neighbor at the beginning of the AS path. When configured, the command applies to all eBGP peers under the neighbor, neighbor-group or session-group.

At any given time, either the **enforce-first-as-disable** command or the [enforce-first-as,](#page-147-0) page 148 command can be configured under a given neighbor, neighbor group or session group. Configuring one command overwrites the other command.

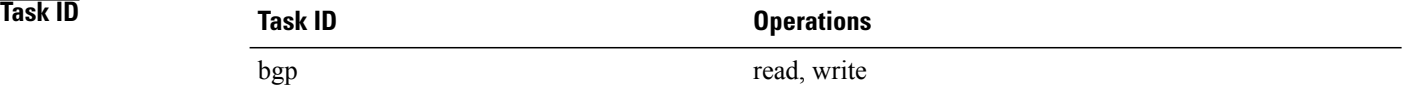

**Examples** The following example shows a configuration in which incoming updates from eBGP neighbors are not checked to ensure the first AS number in the AS path is the same as the configured AS number for the neighbor:

```
RP/0/0/CPU0:router(config)# router bgp 100
RP/0/0/CPU0:router(config-bgp)# neighbor 10.2.3.4
RP/0/0/CPU0:router(config-bgp-nbr)# enforce-first-as-disable
```
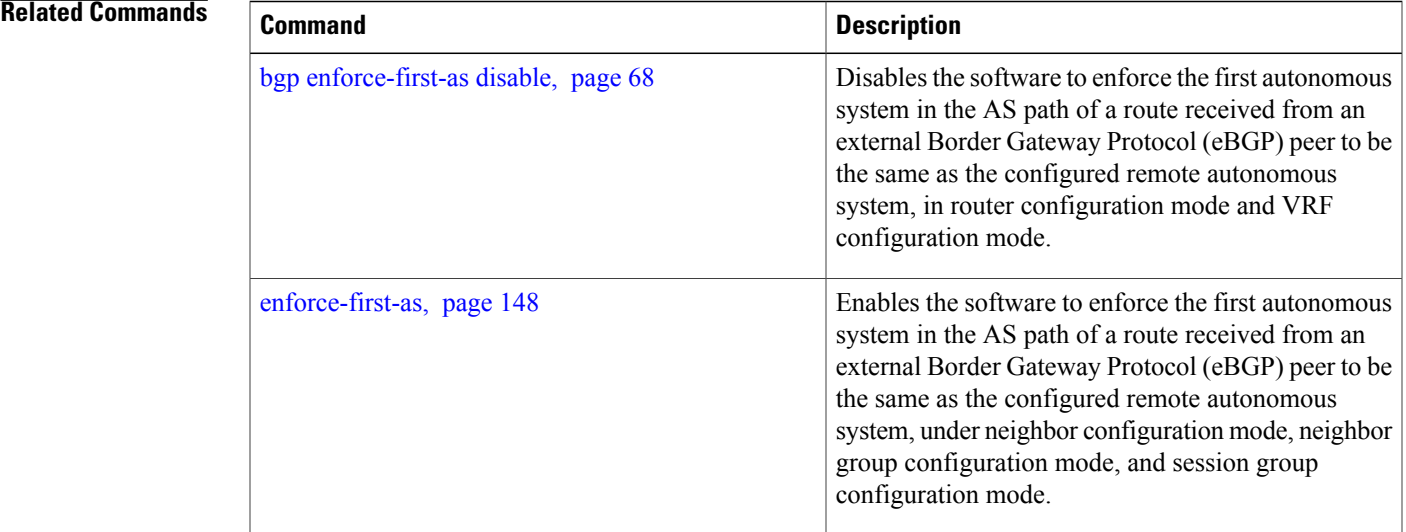

## <span id="page-151-0"></span>**export route-policy**

To configure an export route policy, use the **export route-policy** command in an appropriate configuration mode. To restore the system to its default condition, use the **no** form of this command.

**export route-policy** *policy-name*

**no export route-policy** [*policy-name*]

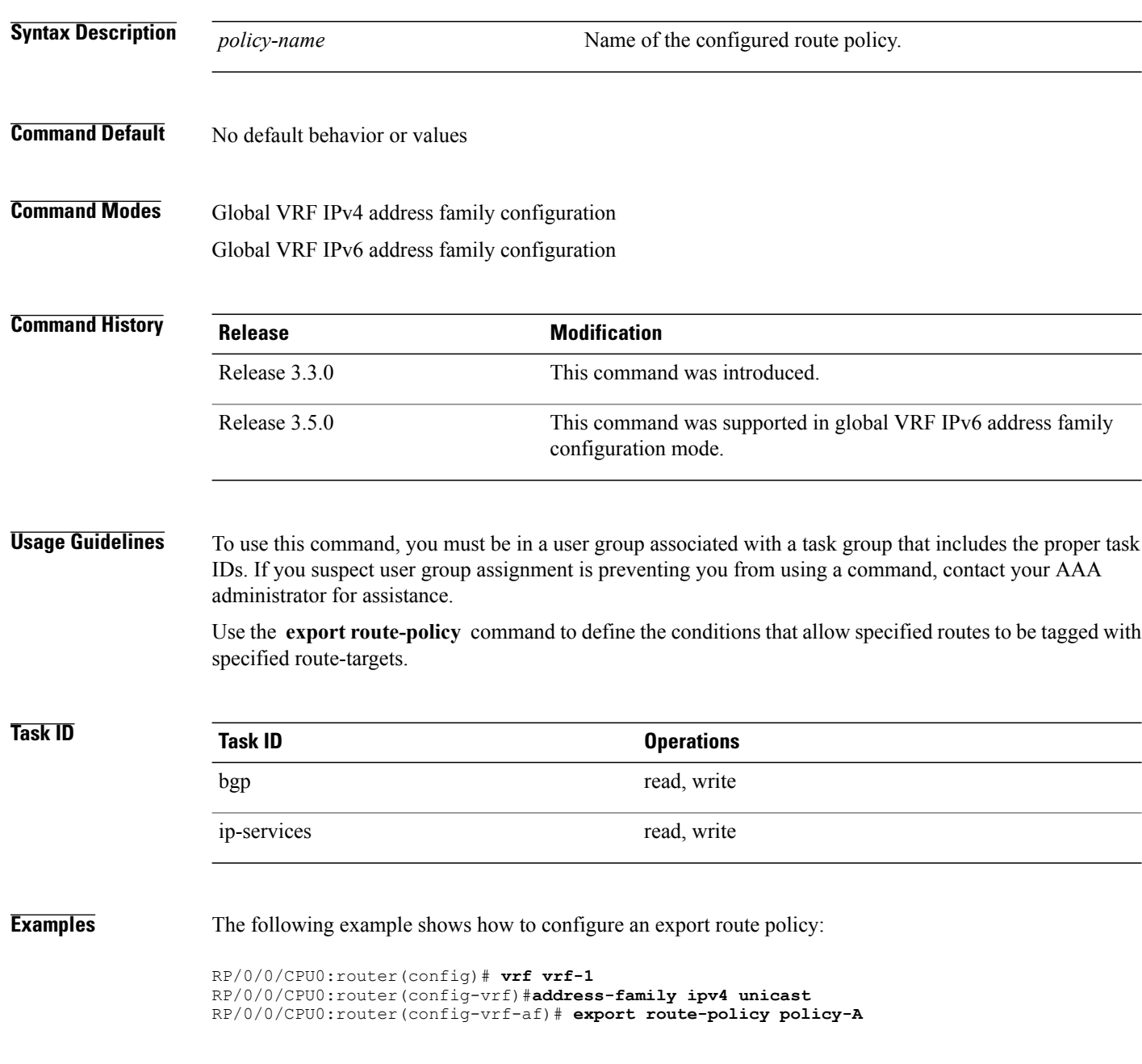

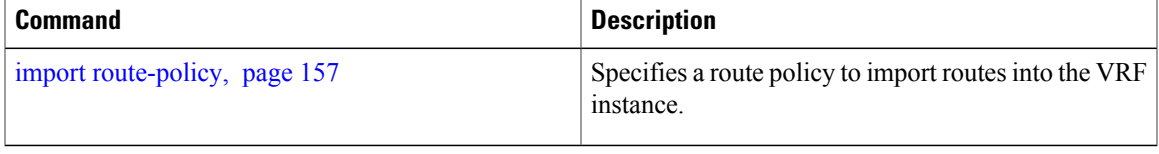

## <span id="page-153-0"></span>**export route-target**

To configure a VPN routing and forwarding (VRF) export route-target extended community, use the **export route-target** command in an appropriate configuration mode. To restore the system to its default condition, use the **no** form of this command.

**export route-target** [*as-number:nn* | *ip-address:nn*]

**no export route-target** [*as-number:nn* | *ip-address:nn*]

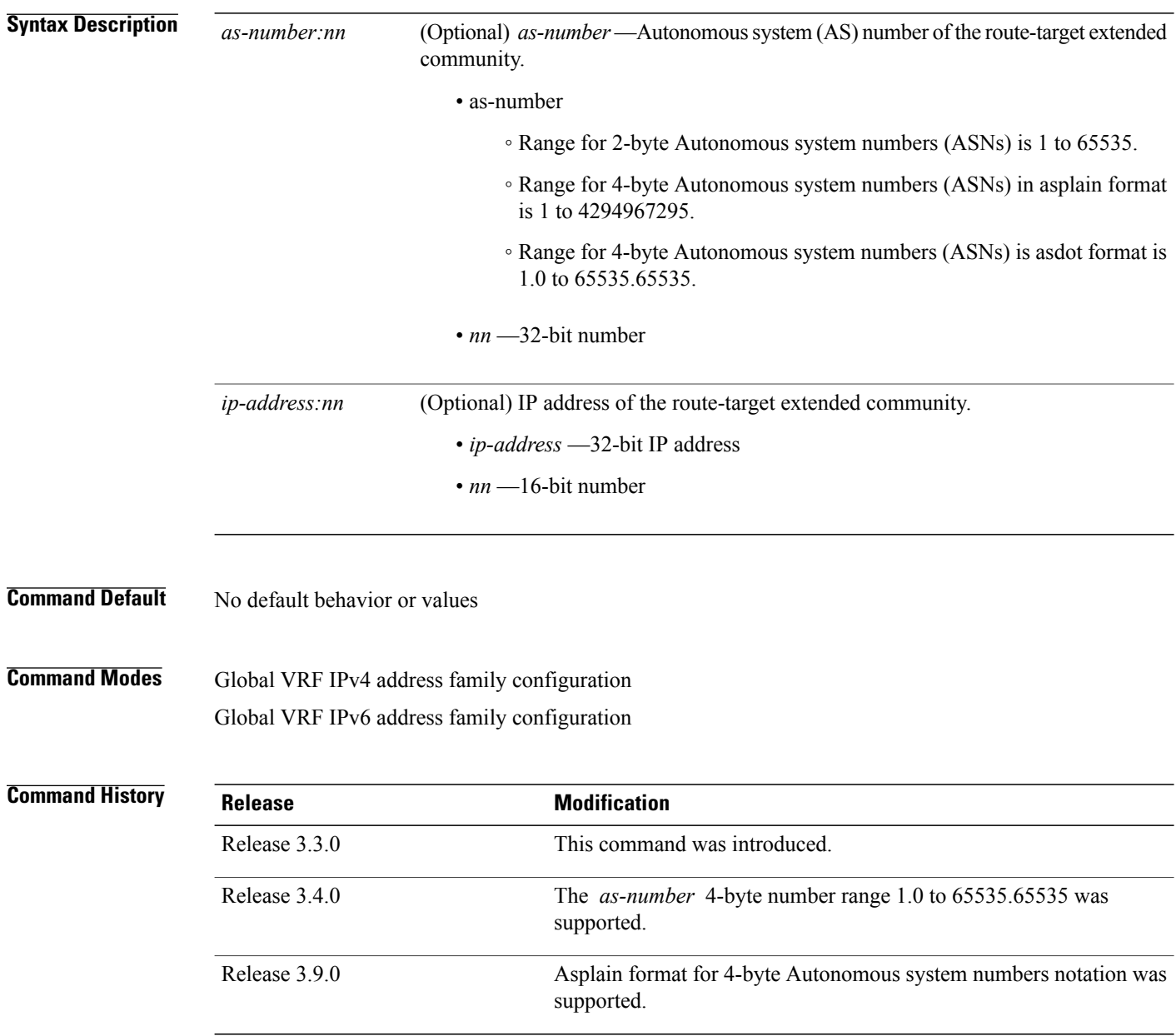

**Usage Guidelines** To use this command, you must be in a user group associated with a task group that includes the proper task IDs. If you suspect user group assignment is preventing you from using a command, contact your AAA administrator for assistance.

> Export route-target extended communities are associated with prefixes when advertised to remote provider edge (PE) routers. The remote PE routers import the route-target extended communities into a VRF instance that has the import route-targets that match the exported route-target extended communities.

> To specify multiple route targets, enter export route target configuration mode then enter one route target for each command line.

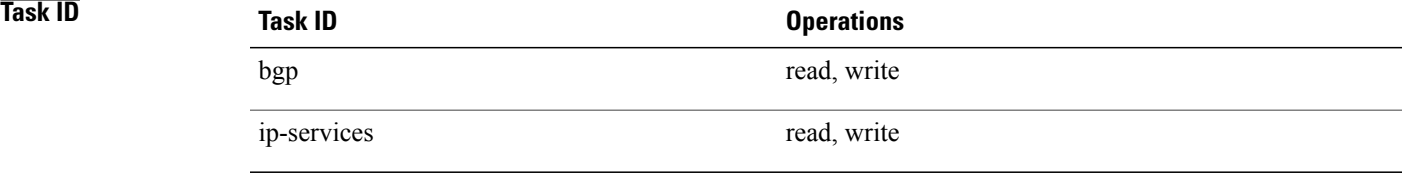

**Examples** The following example shows how to specify an export route-target:

RP/0/0/CPU0:router(config)# **vrf vrf-1** RP/0/0/CPU0:router(config-vrf)# **address-family ipv4 unicast** RP/0/0/CPU0:router(config-vrf-af)# **export route-target 500:1**

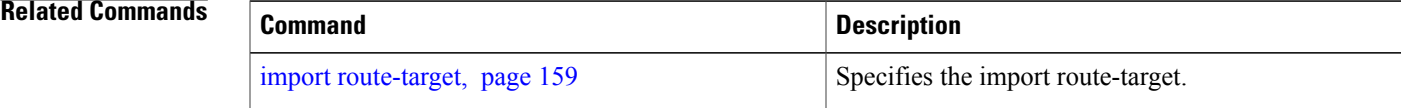

## **ibgp policy out enforce-modifications**

To allow an outbound route policy for an internal BGP (iBGP) peer to modify all BGP route attributes, use the **ibgp policy out enforce-modifications** command in router configuration mode. To disable this feature, use the **no** form of this command.

**ibgp policy out enforce-modifications**

**no ibgp policy out enforce-modifications**

- **Syntax Description** This command has no arguments or keywords.
- **Command Default** ibgp policy out enforce-modifications is disabled.

**Command Modes** Router configuration

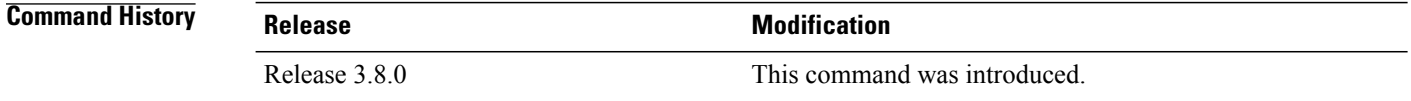

### **Usage Guidelines** To use this command, you must be in a user group associated with a task group that includes the proper task IDs. If you suspect user group assignment is preventing you from using a command, contact your AAA administrator for assistance.

Use the **ibgppolicy out enforce-modifications** command to set and modify BGProute attributesfor updates to iBGP peers.

If the **ibgp policy out enforce-modifications command** is configured under router BGP configuration, then all the changes made by the outbound policy for an iBGP peer will be present in an update message sent to the peer.

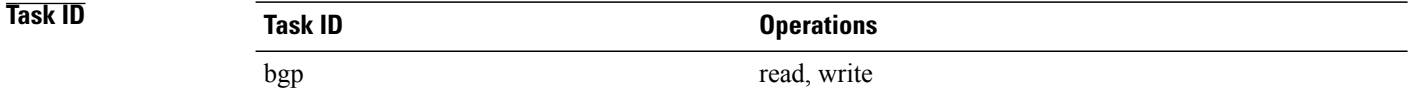

**Examples** The following example shows how to set the ibgp policy out enforce-modifications:

RP/0/0/CPU0:router# **configure** RP/0/0/CPU0:router(config)# **router bgp 6500** RP/0/0/CPU0:router(config-bgp)# **ibgp policy out enforce-modifications**

## <span id="page-156-0"></span>**import route-policy**

To configure an import route policy, use the **import route-policy** command in an appropriate configuration mode. To restore the system to its default condition, use the **no** form of this command.

**import route-policy** *policy-name*

**no import route-policy** [*policy-name*]

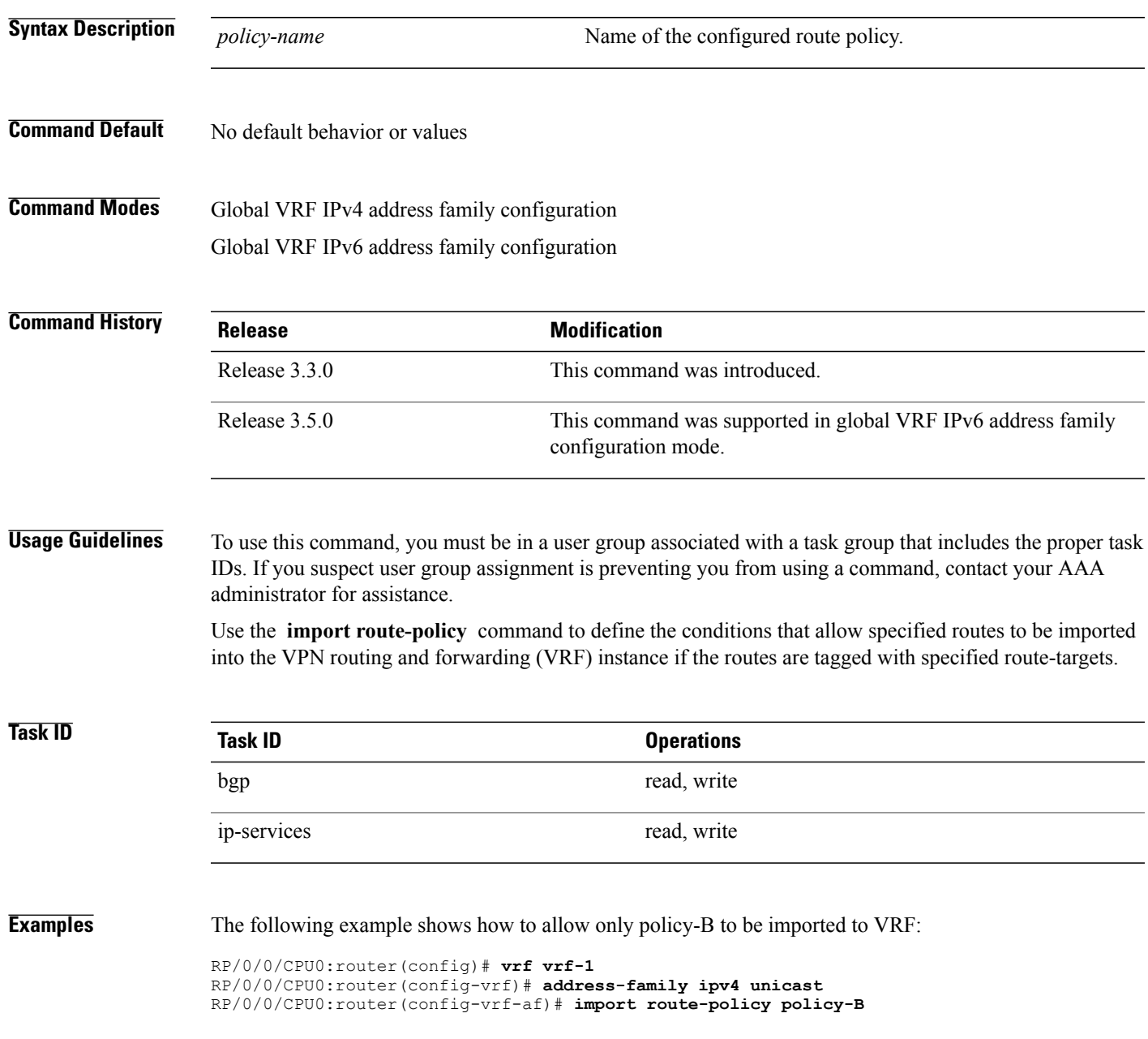

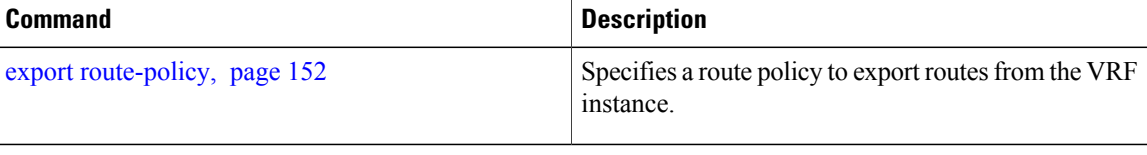

## <span id="page-158-0"></span>**import route-target**

To configure a VPN routing and forwarding (VRF) import route-target extended community, use the **import route-target** command in an appropriate configuration mode. To restore the system to its default condition, use the **no** form of this command.

**import route-target** [*as-number:nn* | *ip-address:nn*]

**noimport route-target** [*as-number:nn* | *ip-address:nn*]

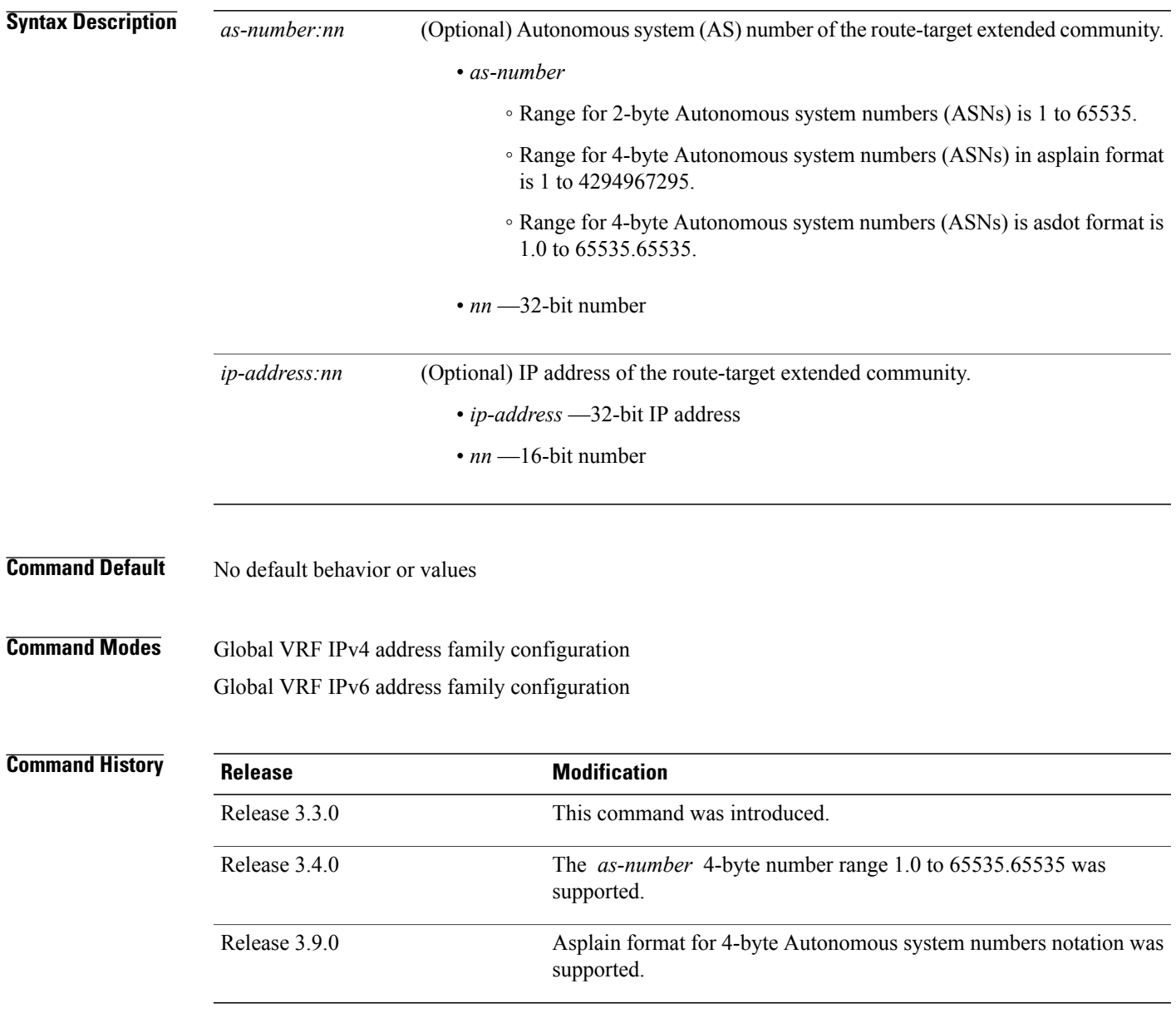

**Usage Guidelines** To use this command, you must be in a user group associated with a task group that includes the proper task IDs. If you suspect user group assignment is preventing you from using a command, contact your AAA administrator for assistance.

> Use the **import route-target** command to specify that prefixes associated with the configured import route-target extended communities are imported into the VRF instance.

To specify multiple route targets, enter import route target configuration mode, then enter one route target for each command line.

**Task ID Task ID Operations** bgp read, write ip-services read, write

**Examples** The following example shows how to specify an import route-target:

```
RP/0/0/CPU0:router(config)#vrf vrf-1
RP/0/0/CPU0:router(config-vrf)# address-family ipv4 unicast
RP/0/0/CPU0:router(config-vrf-af)# import route-target 500:99
```
### $\overline{\mathbf{Related}\ \mathbf{Commands}}$

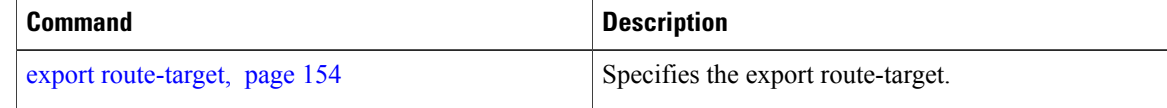

# **ignore-connected-check**

To enable the software to bypass the directly connected next hop check for single-hop eBGP peering, use the **ignore-connected-check** command in an appropriate configuration mode. To re-enable the directly connected next hop check, use the **no** form of this command.

**ignore-connected-check** [**inheritance-disable**]

**no ignore-connected-check**

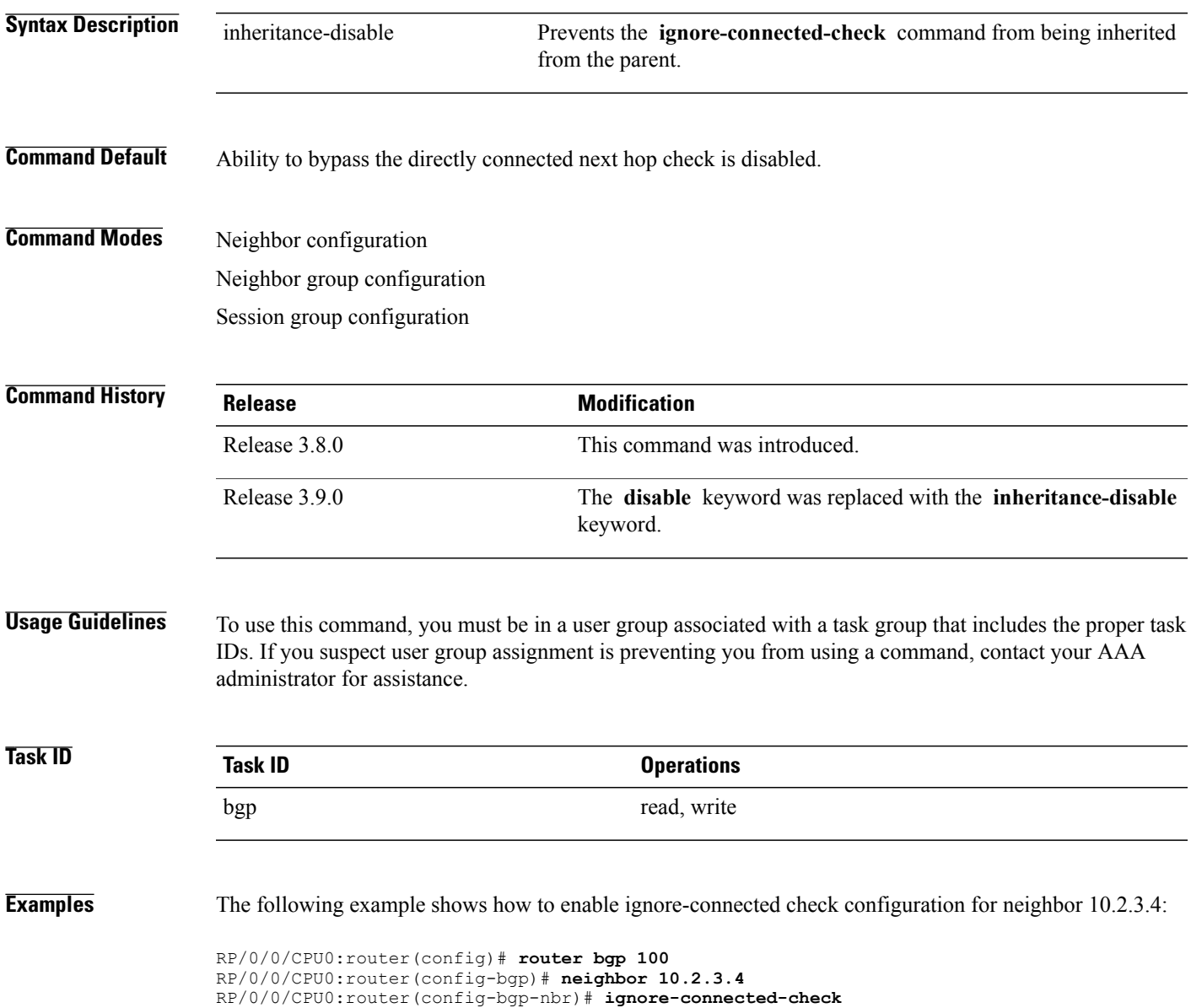

## <span id="page-161-0"></span>**keychain**

To apply key chain-based authentication on a TCP connection between two Border Gateway Protocol (BGP) neighbors, use the **keychain** command in an appropriate configuration mode. To disable key chain authentication, use the **no** form of this command.

**keychain** *name*

**no keychain** [*name*]

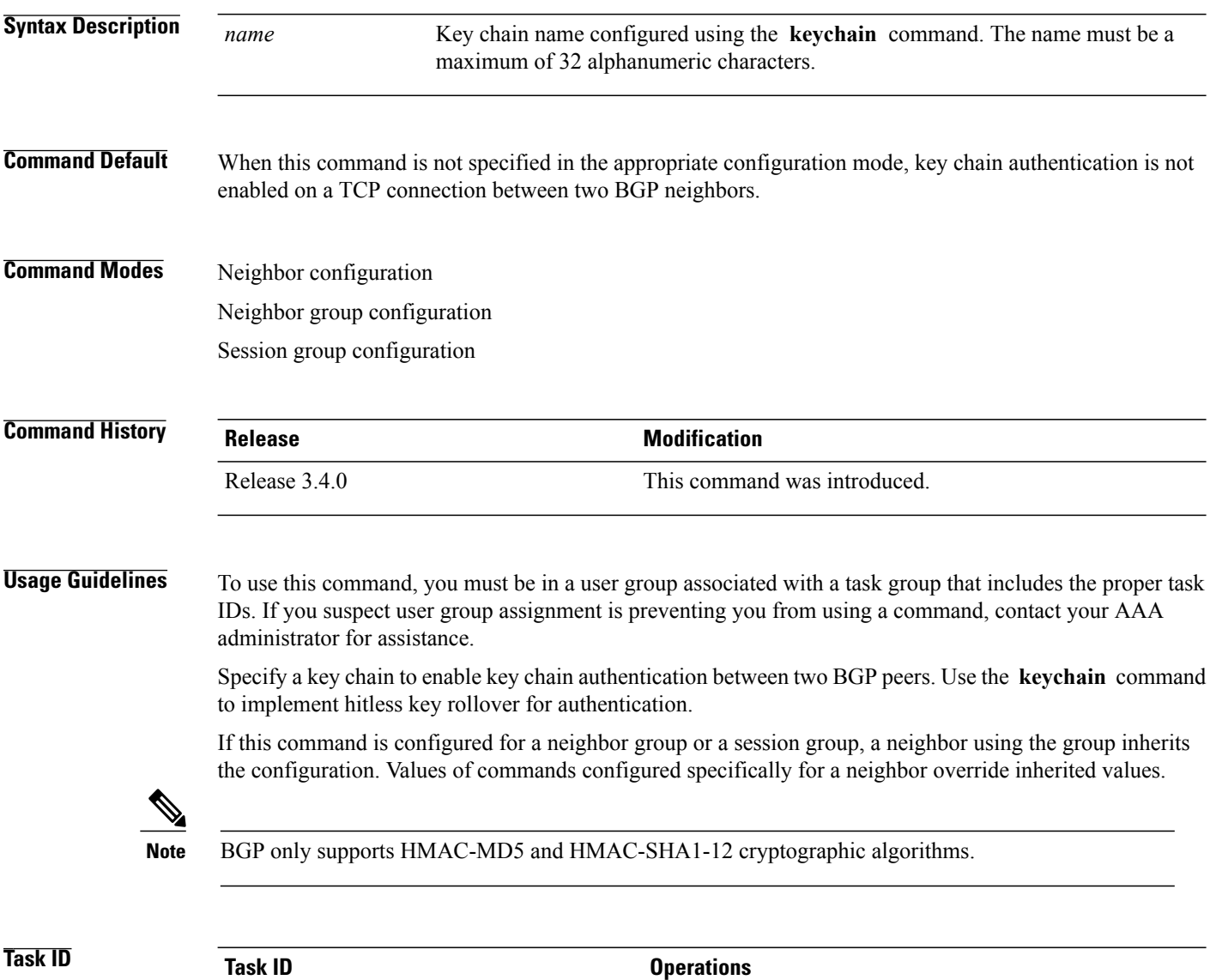

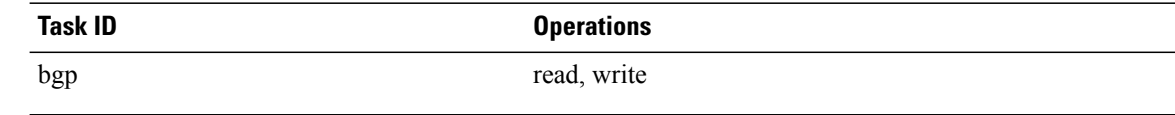

**Examples** The following example shows how to configure neighbor 172.20.1.1 to use the key chain authentication configured in the keychain\_A key chain:

```
RP/0/0/CPU0:router(config)# router bgp 140
RP/0/0/CPU0:router(config-bgp)# neighbor 172.20.1.1
RP/0/0/CPU0:router(config-bgp-nbr)# remote-as 1
RP/0/0/CPU0:router(config-bgp-nbr)# keychain keychain_A
```
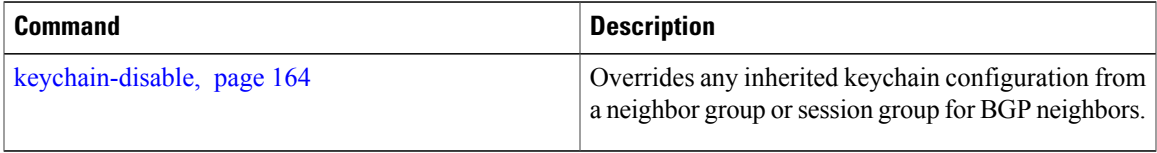

# <span id="page-163-0"></span>**keychain-disable**

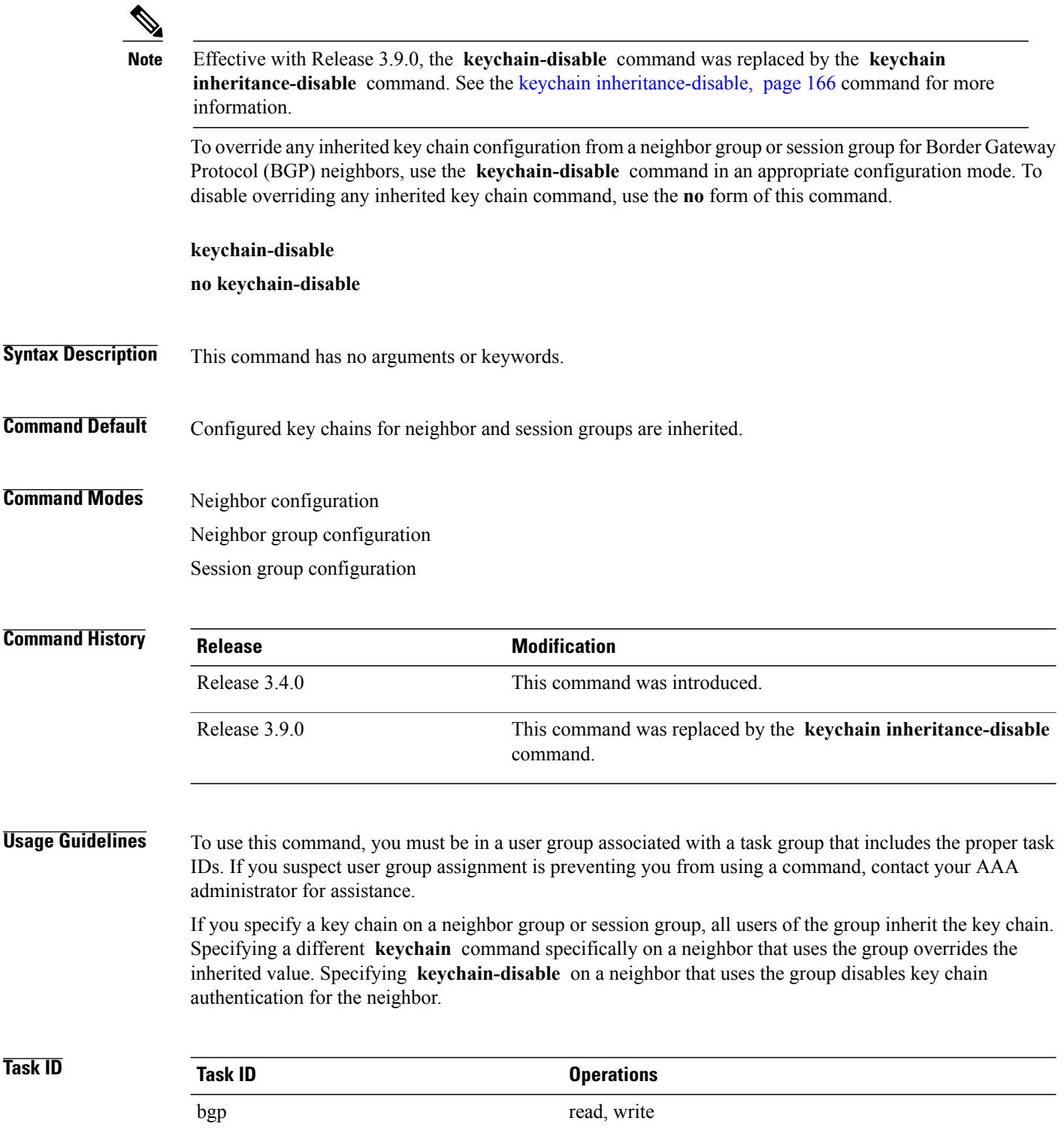

**Examples** The following example shows how to disable key chain authentication for neighbor 172.20.1.1, preventing it from inheriting the key chain keychain\_A from session group group1:

> RP/0/0/CPU0:router(config)# **router bgp 140** RP/0/0/CPU0:router(config-bgp)# **session-group group1** RP/0/0/CPU0:router(config-bgp-sngrp)# **keychain keychain\_A** RP/0/0/CPU0:router(config-bgp-sngrp)# **exit** RP/0/0/CPU0:router(config-bgp)#**neighbor 172.20.1.1** RP/0/0/CPU0:router(config-bgp-nbr)# **remote-as 2** RP/0/0/CPU0:router(config-bgp-nbr)#**use session-group group1** RP/0/0/CPU0:router(config-bgp-nbr)# **keychain-disable**

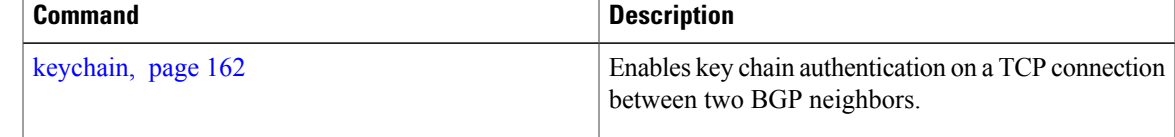

## <span id="page-165-0"></span>**keychain inheritance-disable**

To override any inherited key chain configuration from a neighbor group orsession group for Border Gateway Protocol (BGP) neighbors, use the **keychain inheritance-disable** command in an appropriate configuration mode. To disable overriding any inherited key chain command, use the **no** form of this command.

**keychain inheritance-disable**

**no keychain inheritance-disable**

**Syntax Description** This command has no arguments or keywords.

**Command Default** Configured key chains for neighbor and session groups are inherited.

**Command Modes** Neighbor configuration Neighbor group configuration Session group configuration

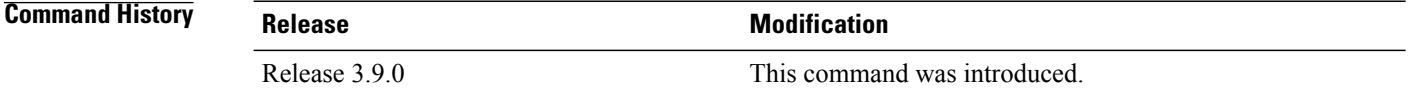

### **Usage Guidelines** To use this command, you must be in a user group associated with a task group that includes the proper task IDs. If you suspect user group assignment is preventing you from using a command, contact your AAA administrator for assistance.

If you specify a key chain on a neighbor group or session group, all users of the group inherit the key chain. Specifying a different **keychain** command specifically on a neighbor that uses the group overrides the inherited value. Specifying **keychain inheritance-disable** on a neighbor that uses the group disables key chain authentication for the neighbor.

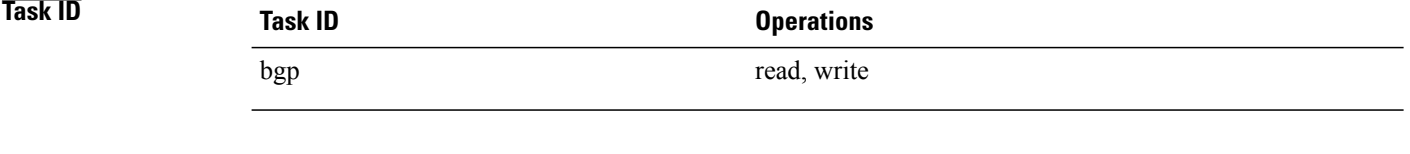

**Examples** The following example shows how to disable key chain authentication for neighbor 172.20.1.1, preventing it from inheriting the key chain keychain\_A from session group group1:

> RP/0/0/CPU0:router(config)#**router bgp 140** RP/0/0/CPU0:router(config-bgp)# **session-group group1** RP/0/0/CPU0:router(config-bgp-sngrp)# **keychain keychain\_A** RP/0/0/CPU0:router(config-bgp-sngrp)# **exit** RP/0/0/CPU0:router(config-bgp)# **neighbor 172.20.1.1** RP/0/0/CPU0:router(config-bgp-nbr)# **remote-as 2**

RP/0/0/CPU0:router(config-bgp-nbr)# **use session-group group1** RP/0/0/CPU0:router(config-bgp-nbr)# **keychain inheritance-disable**

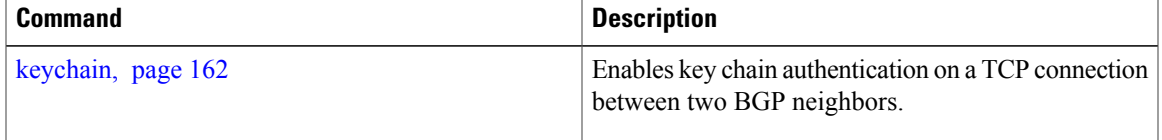

## **label-allocation-mode**

To set the MPLS/VPN label allocation mode, use the **label-allocation-mode** command in VRF configuration mode. To remove the **label-allocation-mode** command from the configuration file and restore the system to its default condition, use the **no** form of this command.

**label-allocation-mode** [**per-ce | per-vrf**]

**no label-allocation-mode** [**per-ce | per-vrf**]

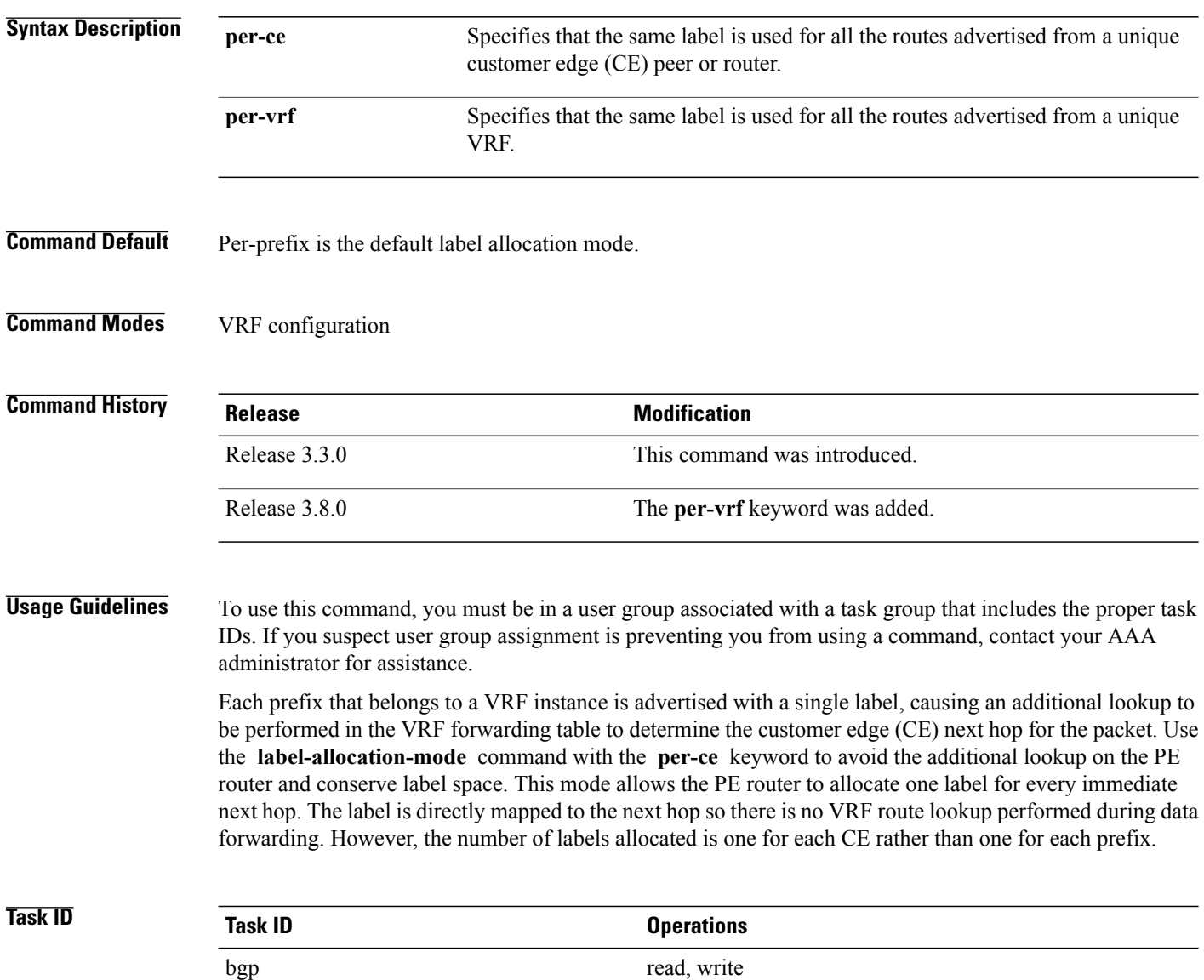

### **Examples** The following example shows how to set the label allocation mode to customer edge:

RP/0/0/CPU0:router(config)# **router bgp 109** RP/0/0/CPU0:router(config-bgp)# **vrf vrf-1** RP/0/0/CPU0:router(config-bgp-vrf)# **label-allocation-mode per-ce**

The following example shows how to set the label allocation mode to VRF:

```
RP/0/0/CPU0:router(config)# router bgp 109
RP/0/0/CPU0:router(config-bgp)# vrf vrf-1
RP/0/0/CPU0:router(config-bgp-vrf)# label-allocation-mode per-vrf
```
## **local-as**

To allow customization of the autonomous system number for external Border Gateway Protocol (eBGP) neighbor peerings, use the **local-as** command in an appropriate configuration mode. To disable customization of local autonomous system values for eBGP neighbor peerings, use the **no** form of this command.

**local-as** {*as-number* [**no-prepend** [**replace-as [dual-as]**]]**| inheritance-disable**}

**no local-as** [*as-number* [**no-prepend** [**replace-as [dual-as]**]]**| inheritance-disable**]

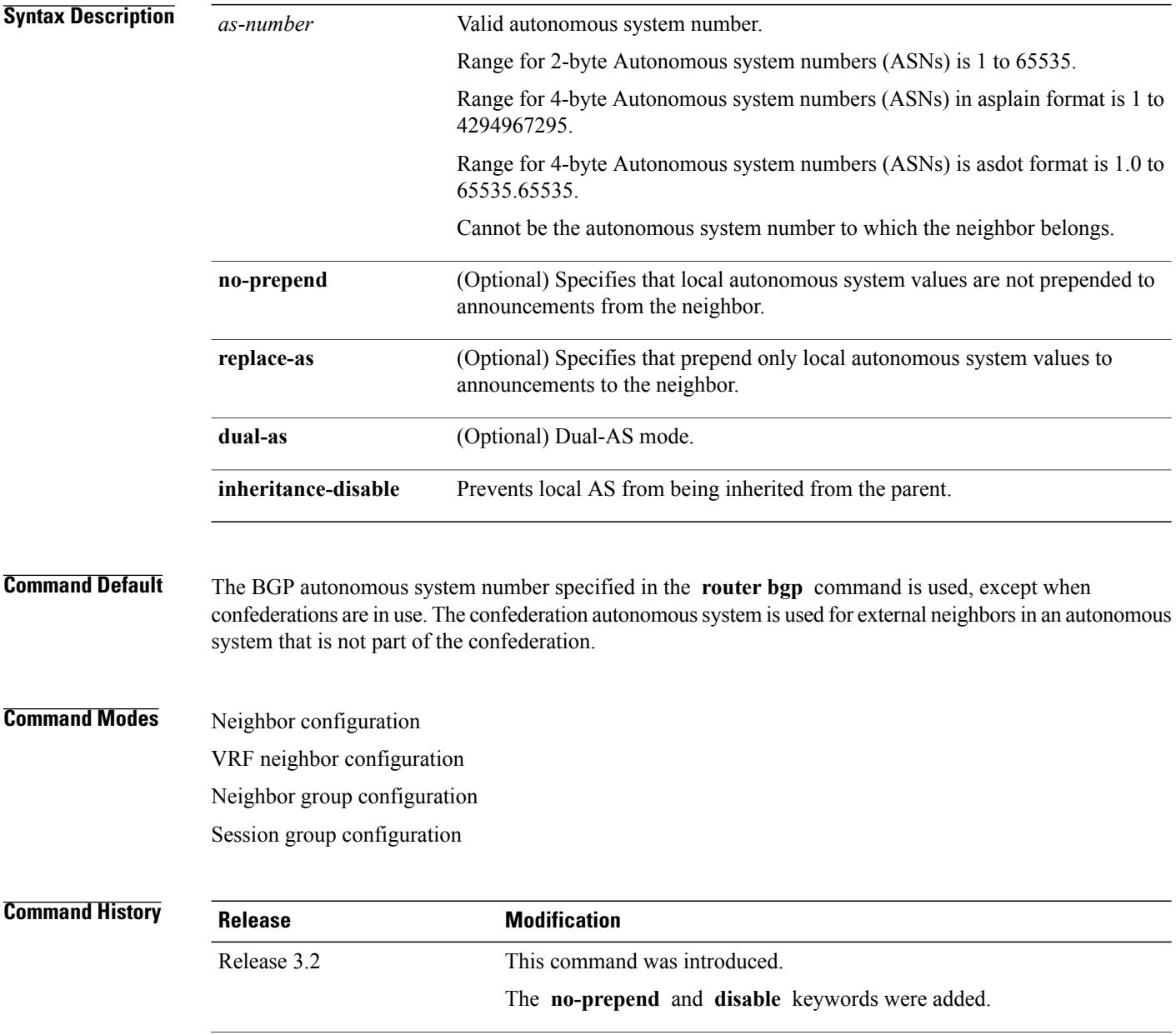

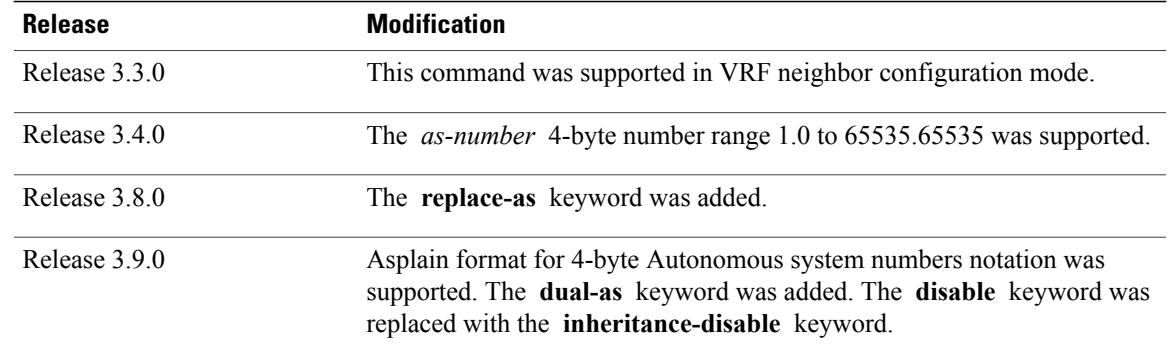

**Usage Guidelines** To use this command, you must be in a user group associated with a task group that includes the proper task IDs. If you suspect user group assignment is preventing you from using a command, contact your AAA administrator for assistance.

> You can specify the autonomous system number the local BGP uses to peer with each neighbor. The autonomous system number specified with this command cannot be the local BGP autonomous system number (specified with the **router bgp** command) or the autonomous system number of the neighbor (specified with the **remote-as** command). This command cannot be specified for internal neighbors or for external neighbors in an autonomous system that is part of a confederation.

If this command is configured for a neighbor group or session group, all neighbors using the group inherit the configuration. Values of commands configured specifically for a neighbor override inherited values.

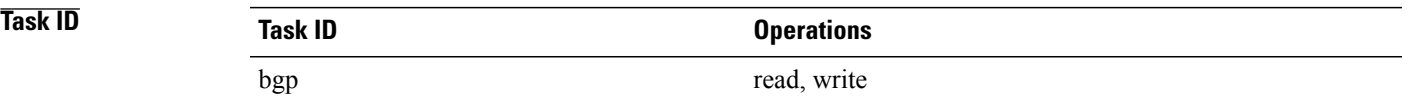

**Examples** The following example shows BGP using autonomous system 30 for the purpose of peering with neighbor 172.20.1.1:

```
RP/0/0/CPU0:router(config)# router bgp 140
RP/0/0/CPU0:router(config-bgp)# neighbor 172.20.1.1
RP/0/0/CPU0:router(config-bgp-nbr)# remote-as 300
RP/0/0/CPU0:router(config-bgp-nbr)# local-as 30
```
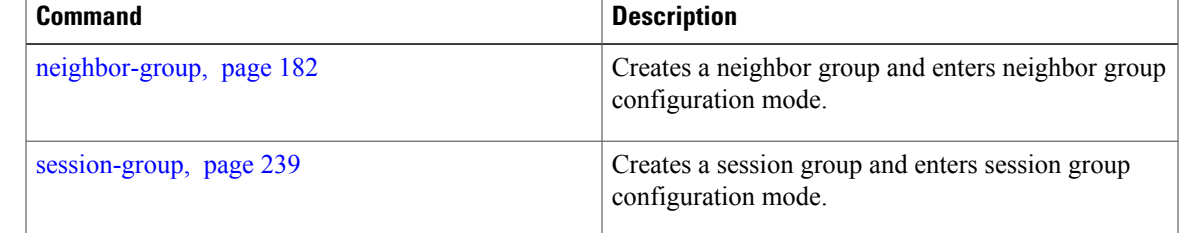

# **maximum-paths (BGP)**

To control the maximum number of parallel routes that Border GatewayProtocol (BGP) installs in the routing table, use the **maximum-paths** command in an appropriate configuration mode. To set the maximum number of parallel routes the software installs to the default value, use the **no** form of this command.

**maximum-paths** {**ebgp| ibgp| eibgp**} *maximum* [**unequal-cost**]

**no maximum-paths** {**ebgp| ibgp| eibgp**} [*maximum*] [**unequal-cost**]

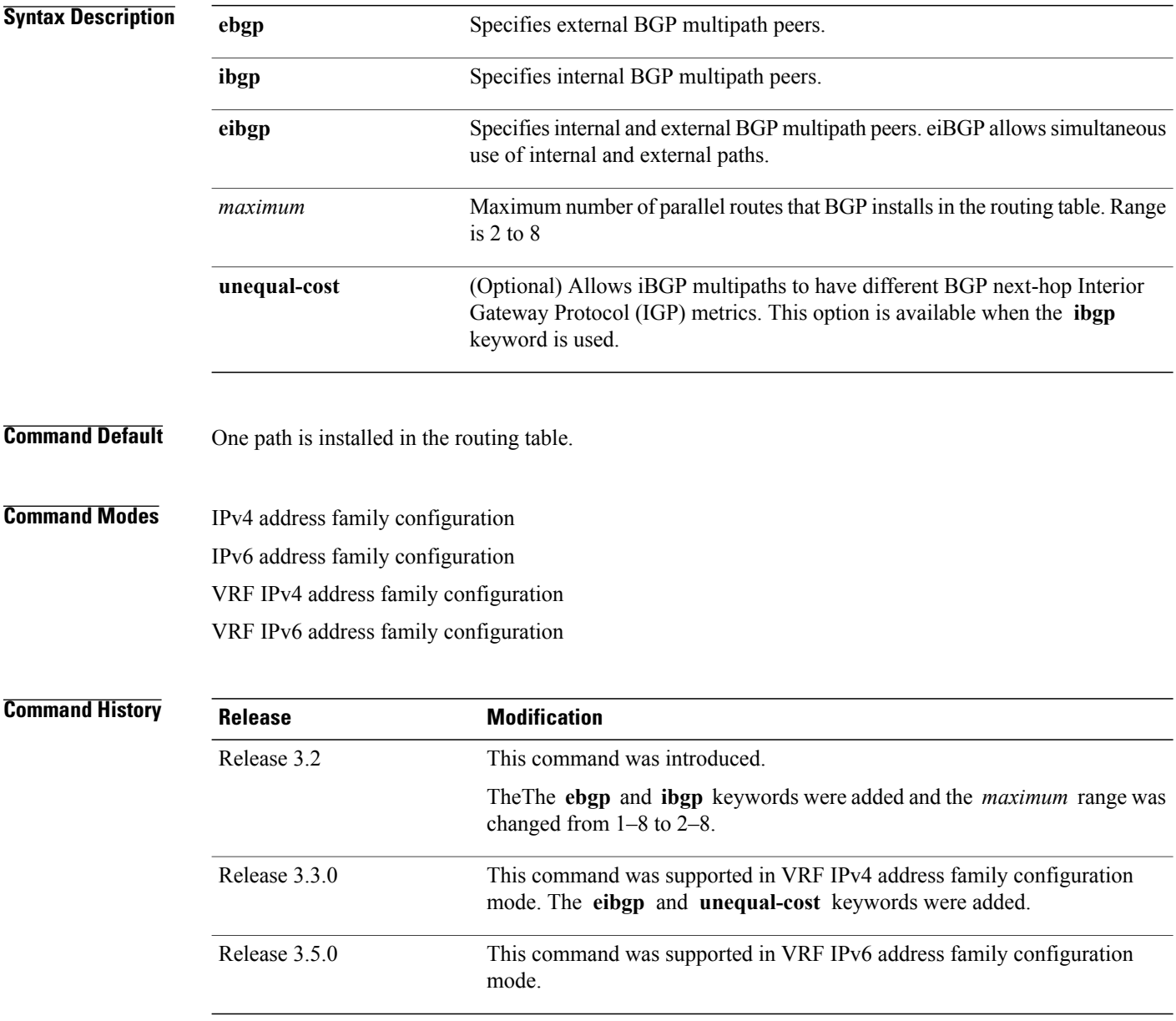

**Usage Guidelines** To use this command, you must be in a user group associated with a task group that includes the proper task IDs. If you suspect user group assignment is preventing you from using a command, contact your AAA administrator for assistance.

> Use the **maximum-paths** command to allow the BGP protocol to install multiple paths into the routing table for each prefix. Multiple paths are installed for external peers that are from the same autonomous system and are equal cost (according to the BGP best-path algorithm). Similarly, multiple paths are installed for internal peers that are equal cost based on the BGP best-path algorithm. The IGP metric to the BGP next hop is the same as the best-path IGP metric unless the router is configured for unequal cost iBGP multipath or eiBGP multipath.See *Implementing BGP* in the *Cisco IOS XR Routing Configuration Guide for the Cisco XR 12000 Series Router* for information on the BGP best-path algorithm.

**Note**

The **maximum-paths** command with the **eibgp** keyword cannot be configured if the **ibgp** or **ebgp** keywords have been configured, because the **eibgp** keyword is a superset of the **ibgp** or **ebgp** keywords.

**Task ID Task ID Operations** bgp read, write

**Examples** The following example shows how to allow a maximum of four paths to a destination installed into the IPv4 unicast routing table:

> RP/0/0/CPU0:router(config)# **router bgp 109** RP/0/0/CPU0:router(config-bgp)# **address-family ipv4 unicast** RP/0/0/CPU0:router(config-bgp-af)# **maximum-paths ebgp 4**

# **maximum-prefix (BGP)**

To control how many prefixes can be received from a neighbor, use the **maximum-prefix** command in an appropriate configuration mode. To set the prefix limitsto the default values, use the**no** form of this command.

**maximum-prefix** *maximum* [*threshold*] [**warning-only**]

**no maximum-prefix** [*maximum* [*threshold*] [**warning-only**]]

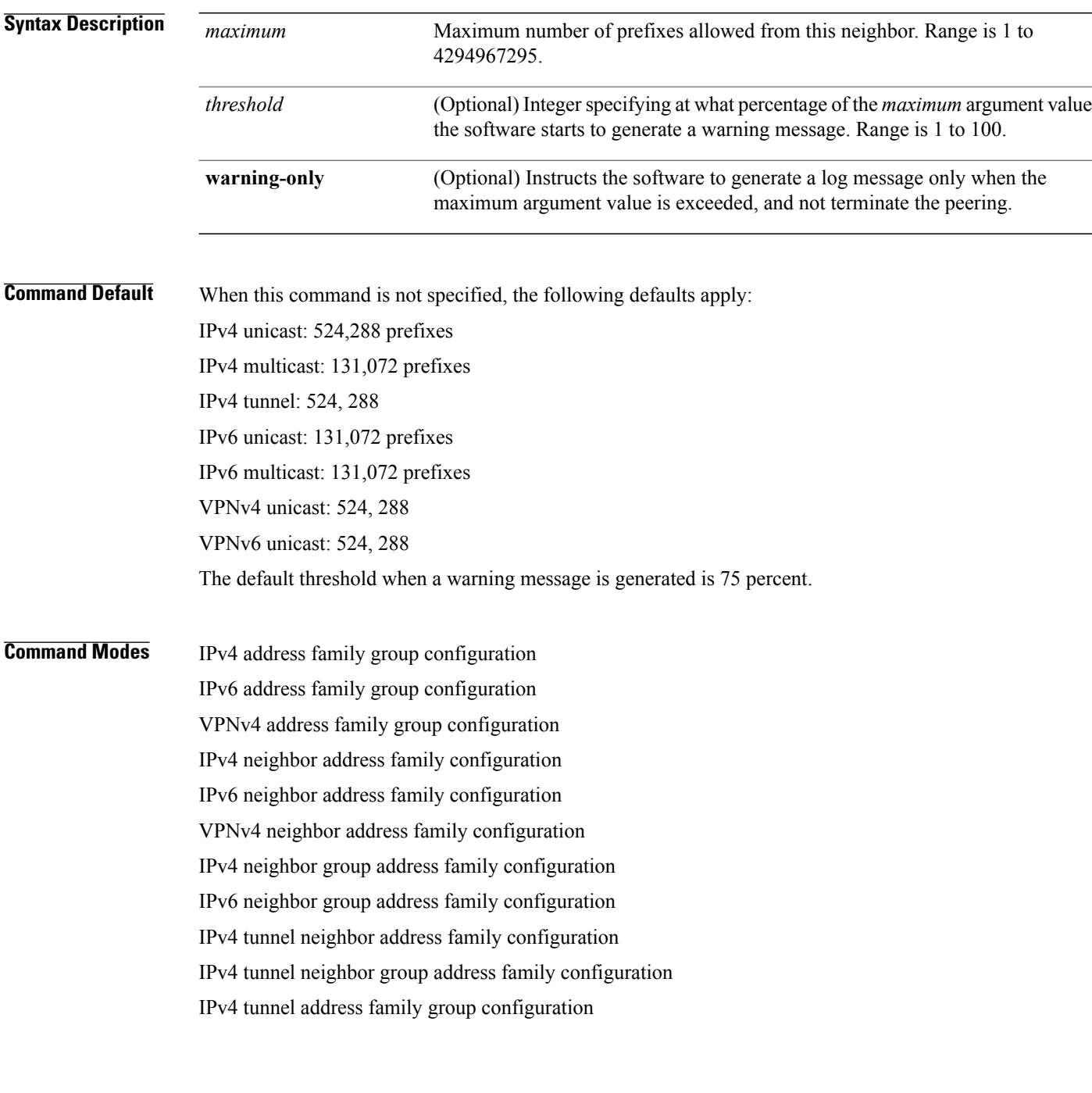

VPNv4 neighbor group address family configuration

VPNv6 address family group configuration

VPNv6 neighbor address family configuration

VPNv6 neighbor group address family configuration

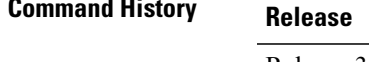

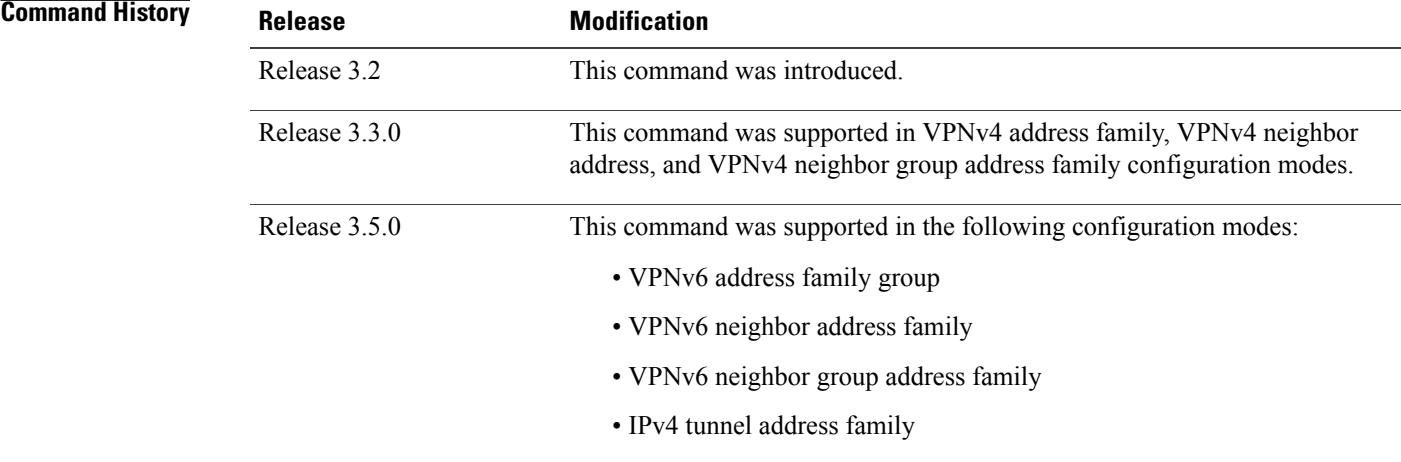

**Usage Guidelines** To use this command, you must be in a user group associated with a task group that includes the proper task IDs. If you suspect user group assignment is preventing you from using a command, contact your AAA administrator for assistance.

> Use the **maximum-prefix** command to configure a maximum number of prefixesthat a BGProuter is allowed to receive from a neighbor. It adds another mechanism (besides routing policy) to control prefixes received from a peer.

> When the number of received prefixes exceeds the maximum number configured, the software terminates the peering, by default, after sending a cease notification to the neighbor. However, if the **warning-only** keyword is configured, the software writes only a log message, but continues peering with the sender. If the peer is terminated, the peer stays down until the **clear bgp** command is issued.

> This command takes effect immediately if configured on an established neighbor unless the number of prefixes received from the neighbor already exceeds the configured limits.

> If this command is configured for a neighbor group or neighbor address family group, all neighbors using the group inherit the configuration. Values of commands configured specifically for a neighbor override inherited values.

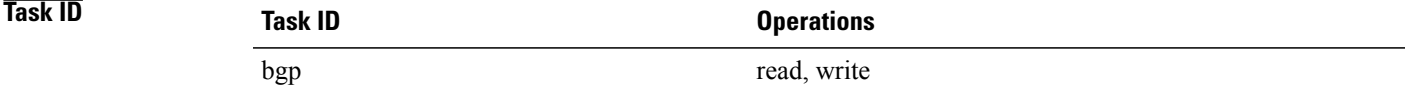

**Examples** The following example shows the maximum number of IP Version 4 (IPv4) unicast prefixes allowed from the neighbor at 192.168.40.24 set to 1000:

```
RP/0/0/CPU0:router(config-bgp)# router bgp 109
RP/0/0/CPU0:router(config-bgp)# neighbor 192.168.40.24
RP/0/0/CPU0:router(config-bgp-nbr)# remote-as 1
RP/0/0/CPU0:router(config-bgp-nbr)#address-family ipv4 unicast
RP/0/0/CPU0:router(config-bgp-nbr-af)# maximum-prefix 1000
```
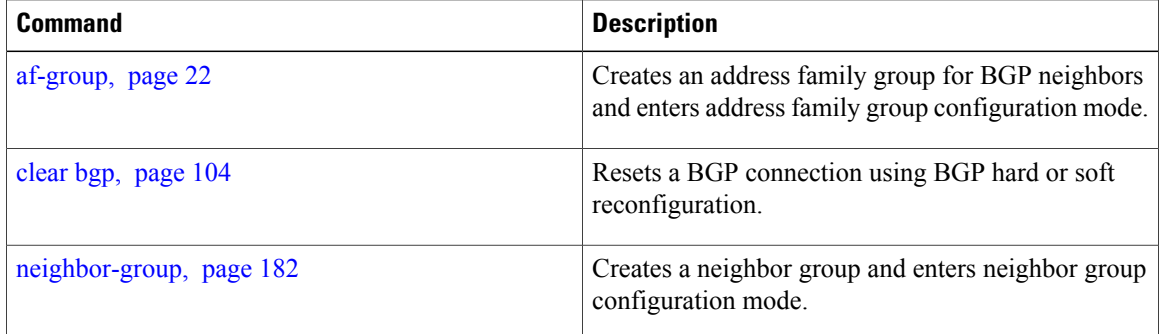

# **mpls activate (BGP)**

To enable Multiprotocol Label Switching (MPLS) on an interface basis for ASBR and CSC configurations whenever a bgp confederation configuration is used, use the **mpls activate** command in bgp configuration mode. This is needed for InterAS (option B and C) and Carrier Supporting Carrier (CSC) configurations with confederations.

The normal InterAS and CSC configurations (without confederations) do not need to enable this.

To restore the system to its default condition, use the **no** form of this command.

**mpls activate** *interface id*

**no mpls activate** *interface id*

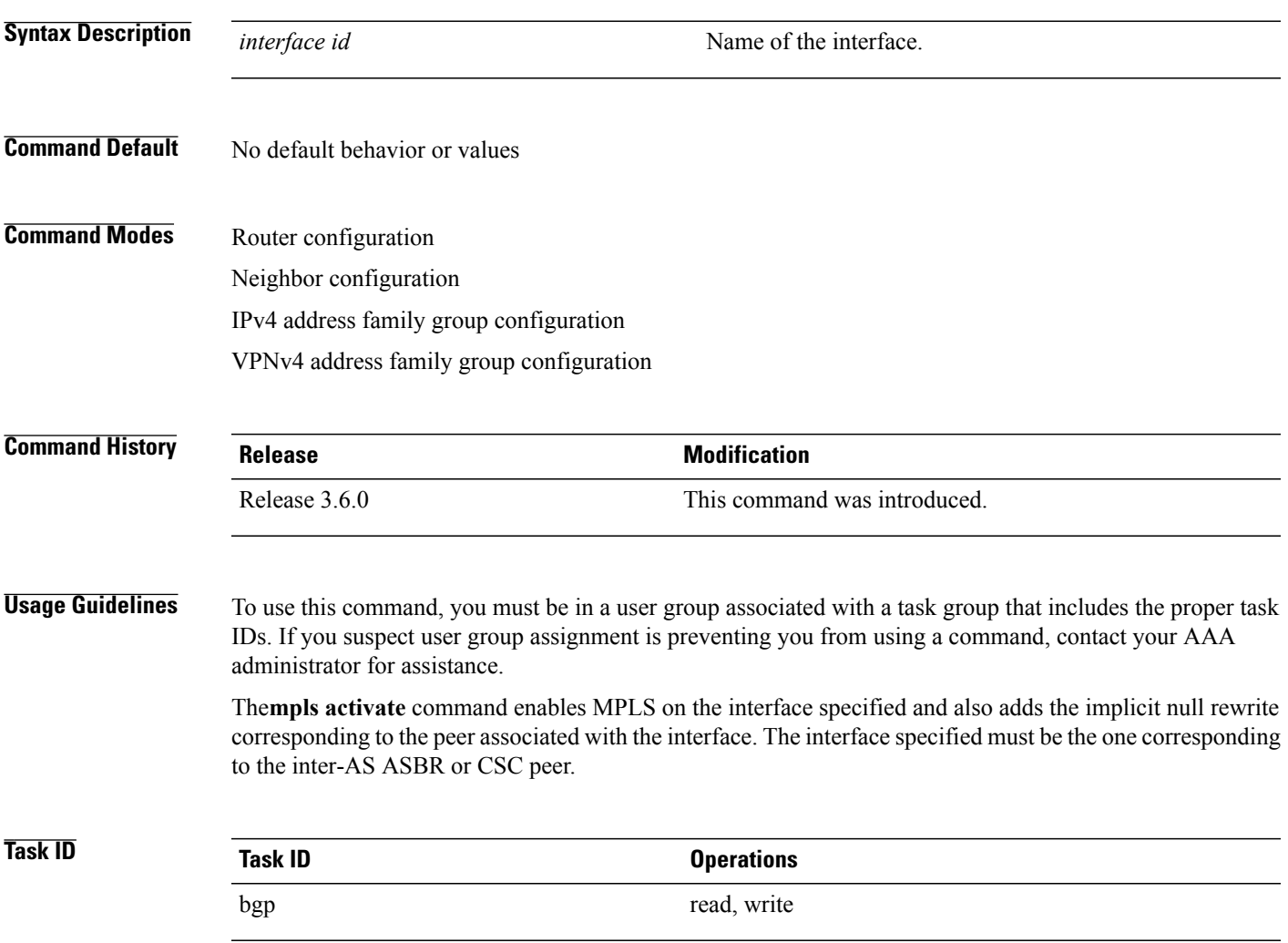

**Examples** The following example shows how to activate MPLS for InterAS Option B (with confederations):

```
RP/0/0/CPU0:router(config)#router bgp 1
  bgp confederation peers
     2002
    !
    bgp confederation identifier 4589
    bgp router-id 3.3.3.3
    mpls activate
     interface GigabitEthernet0/1/0/0
    !
    address-family ipv4 unicast
     redistribute connected
    !
    address-family vpnv4 unicast
     retain route-target all
    !
    neighbor 10.0.0.9
     remote-as 2002
     address-family ipv4 unicast
      route-policy pass in
      route-policy pass out
     !
     address-family vpnv4 unicast
      route-policy pass in
```
The following example shows how to activate MPLS for CSC (with confederations):

```
router bgp 2002
 bgp confederation peers
  1
  !
 bgp confederation identifier 4589
 bgp router-id 4.4.4.4
  address-family ipv4 unicast
  allocate-label all
  !
  address-family vpnv4 unicast
  retain route-target all
  !
 vrf foo
  rd 1:1
  mpls activate
   interface GigabitEthernet0/1/0/2
```

```
!
    address-family ipv4 unicast
    redistribute connected
     allocate-label all
    !
    neighbor 10.0.0.1
    remote-as 1
     address-family ipv4 unicast
     !
     address-family ipv4 labeled-unicast
     route-policy pass in
     route-policy pass out
     !
    !
   !
 !
RP/0/0/CPU0:router#show mpls forwarding
  Local Outgoing Prefix Outgoing Next Hop Bytes
  Label Label or ID Interface
 Switched
 ------ ----------- ------------------ ------------ ---------------
  ------------
 16000 Aggregate foo: Per-VRF Aggr[V] \ foo
                                   foo 0
  16001 Pop 10.0.0.0/16[V] Gi0/1/0/2 10.0.0.1 44
```

```
RP/0/0/CPU0:router#show mpls interfaces
 Interface LDP Tunnel Enabled
 -------------------------- -------- -------- --------
 GigabitEthernet0/1/0/2 No No Yes
```
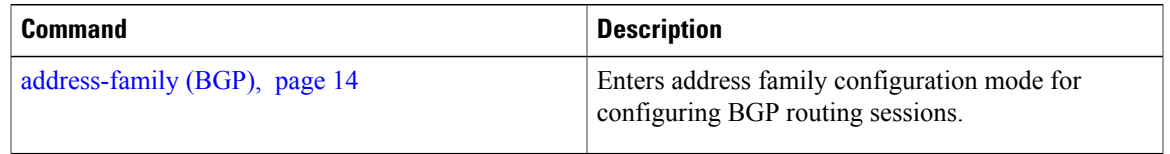

# **neighbor (BGP)**

To enter neighbor configuration mode for configuring Border Gateway Protocol (BGP) routing sessions, use the **neighbor** command in an appropriate configuration mode. To delete all configuration for a neighbor and terminate peering sessions with the neighbor, use the **no** form of this command.

**neighbor** *ip-address*

**no neighbor** *ip-address*

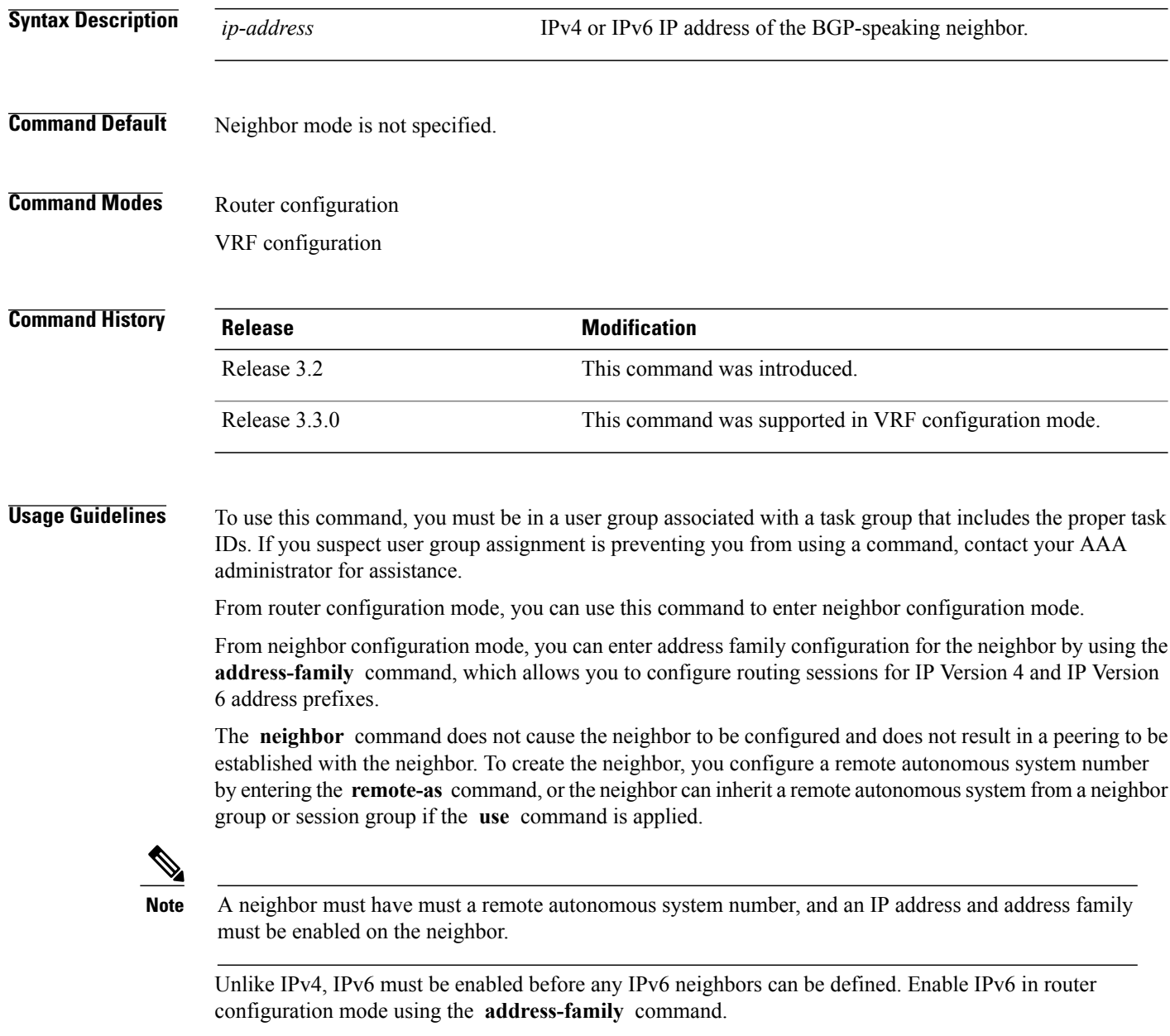
**Note**

Configuration for the neighbor cannot occur (peering is not established) until the neighbor is given a remote as-number and neighbor address.

The **no** form of this command causes the peering with the neighbor to be terminated and all configuration that relates to the neighbor to be removed.

## **Task ID Task ID Operations** bgp read, write

**Examples** The following example shows how to place the router in neighbor configuration mode for BGP routing process 1 and configure the neighbor IP address 172.168.40.24 as a BGP peer:

```
RP/0/0/CPU0:router(config)# router bgp 1
RP/0/0/CPU0:router(config-bgp)# neighbor 172.168.40.24
RP/0/0/CPU0:router(config-bgp-nbr)# remote-as 65000
```
The following example shows how to enable IPv6 for BGP, then place the router in neighbor configuration mode for an IPv6 neighbor, 3000::1, and configure neighbor 3000::1 as a BGP peer:

```
RP/0/0/CPU0:router(config)# router bgp 100
RP/0/0/CPU0:router(config-bgp)# address-family ipv6 unicast
RP/0/0/CPU0:router(config-bgp-af)# exit
RP/0/0/CPU0:router(config-bgp)# neighbor 3000::1
RP/0/0/CPU0:router(config-bgp-nbr)# remote-as 2002
RP/0/0/CPU0:router(config-bgp-nbr)# address-family ipv6 unicast
```
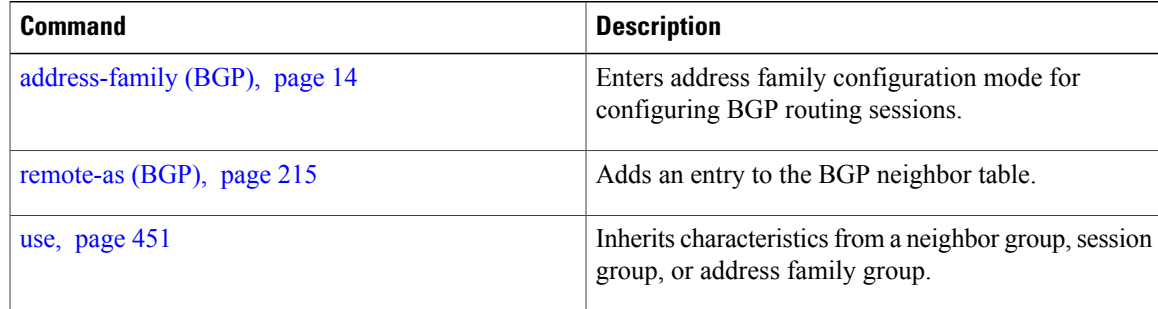

## <span id="page-181-0"></span>**neighbor-group**

To create a neighbor group and enter neighbor group configuration mode, use the **neighbor-group** command in router configuration mode. To remove a neighbor group and delete all configuration associated with the group, use the **no** form of this command.

**neighbor-group** *name*

**no neighbor-group** *name*

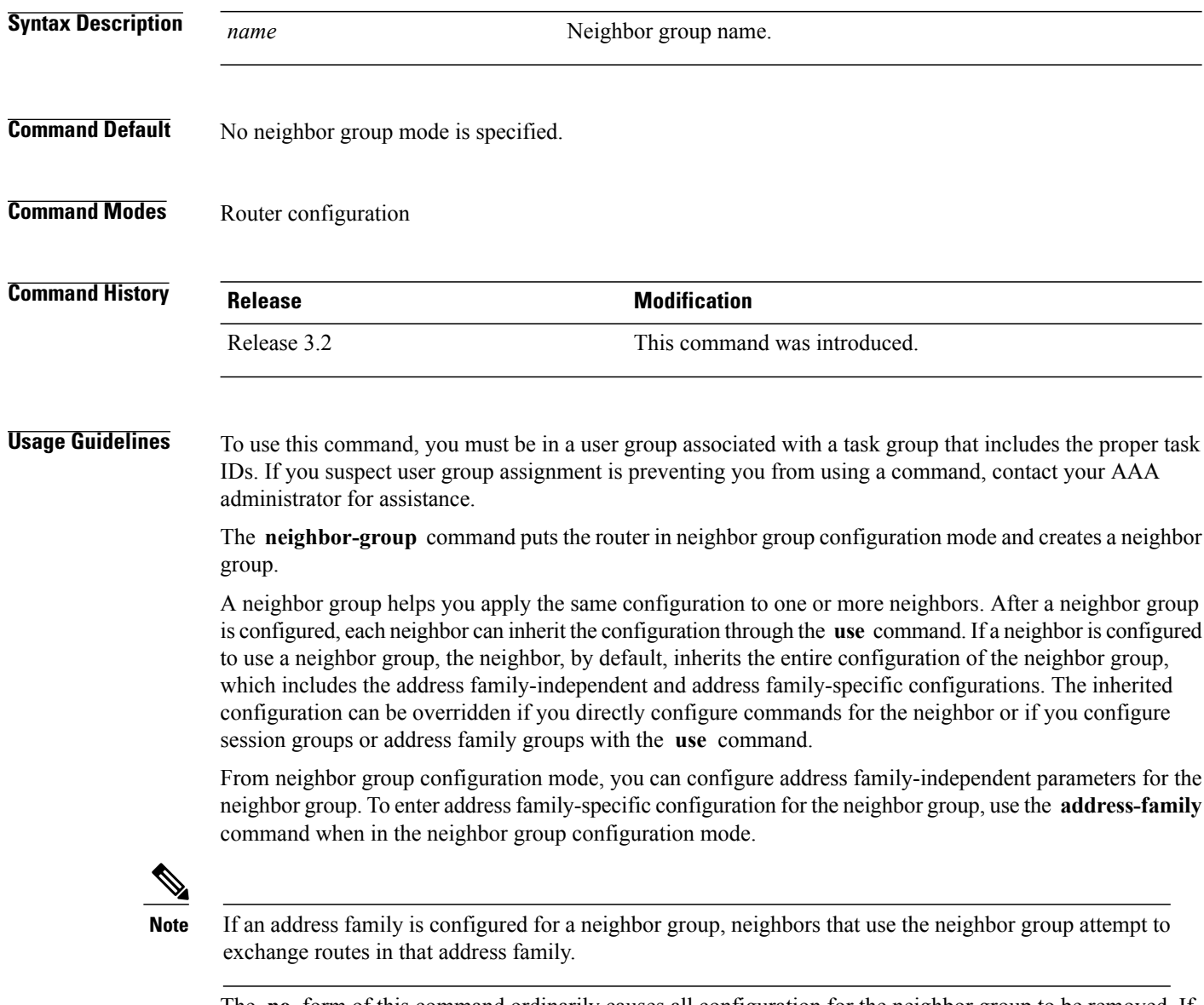

The **no** form of this command ordinarily causes all configuration for the neighbor group to be removed. If using the **no** form would result in a neighbor losing its remote autonomous system number, the configuration

is rejected. In this scenario, the neighbor configuration must be either removed or configured with a remote autonomous system number before the neighbor group configuration can be removed. Neighbor groups should not be configured with a mixture of IPv4 and IPv6 address families, because such a neighbor group is not usable by any neighbor. Note that within the Cisco IOS XR system configuration architecture, it is possible to create such a neighbor group; however, any attempt to use it is rejected. **Note Task ID Task ID Operations** bgp read, write **Examples** The following example shows how to create a neighbor group called group1 that has IP Version 4 (IPv4) unicast and IPv4 multicast activated along with various configuration features. The neighbor group is used by neighbor 10.0.0.1 and neighbor 10.0.0.2, which allows them to inherit the entire group1 configuration. RP/0/0/CPU0:router(config)# **router bgp 65530** RP/0/0/CPU0:router(config-bgp)# **neighbor-group group1** RP/0/0/CPU0:router(config-bgp-nbrgrp)# **remote-as 65535** RP/0/0/CPU0:router(config-bgp-nbrgrp)# **advertisement-interval 2** RP/0/0/CPU0:router(config-bgp-nbrgrp)# **address-family ipv4 unicast** RP/0/0/CPU0:router(config-bgp-nbrgrp-af)# **send-community-ebgp** RP/0/0/CPU0:router(config-bgp-nbrgrp-af)# **exit** RP/0/0/CPU0:router(config-bgp-nbrgrp)# **address-family ipv4 multicast** RP/0/0/CPU0:router(config-bgp-nbrgrp-af)# **next-hop-self** RP/0/0/CPU0:router(config-bgp-nbrgrp-af)# **exit** RP/0/0/CPU0:router(config-bgp-nbrgrp)# **exit** RP/0/0/CPU0:router(config-bgp)#**neighbor 10.0.0.1** RP/0/0/CPU0:router(config-bgp-nbr)# **use neighbor-group group1** RP/0/0/CPU0:router(config-bgp-nbr)# **exit** RP/0/0/CPU0:router(config-bgp)# **neighbor 10.0.0.2**

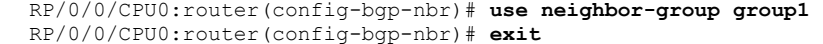

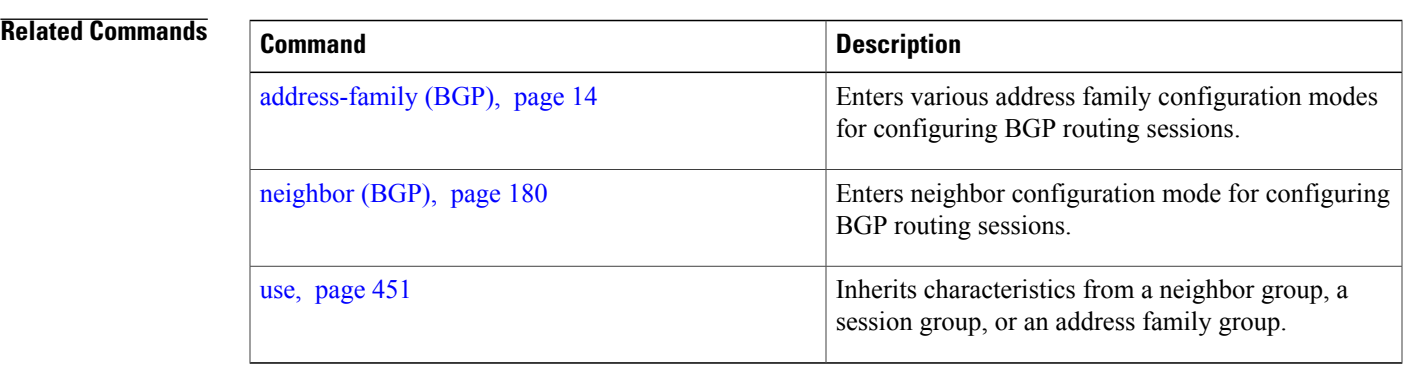

## <span id="page-183-0"></span>**network (BGP)**

To specify that the Border Gateway Protocol (BGP) routing process should originate and advertise a locally known network to its neighbors, use the **network** command in an appropriate configuration mode. To disable originating or advertising the network to neighbors, use the **no** form of this command.

**network** {*ip-address/prefix-length* | *ip-address mask*} [**route-policy** *route-policy-name*] **no network**{*ip-address/prefix-length* | *ip-address mask*} [**route-policy** *route-policy-name*]

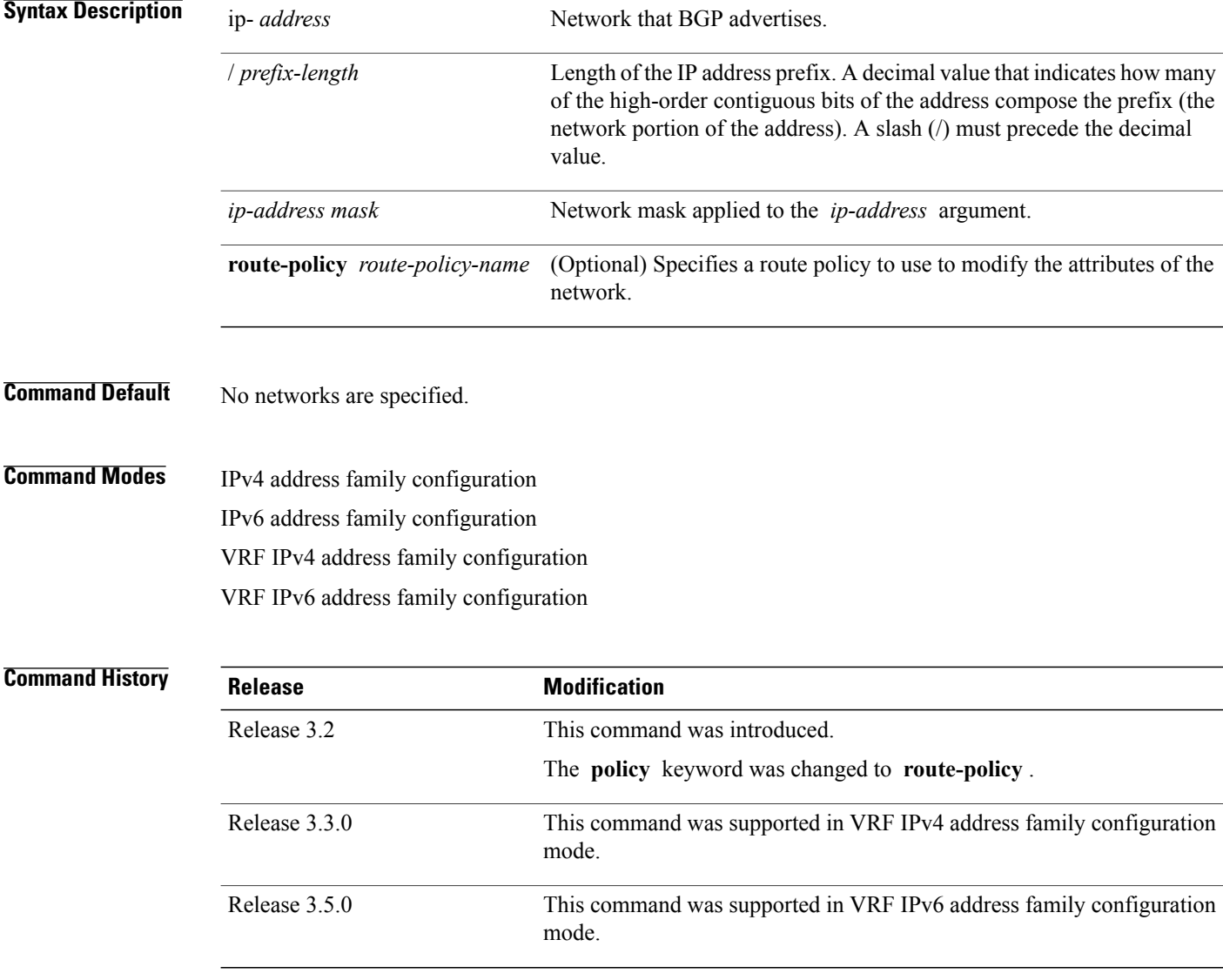

**Usage Guidelines** To use this command, you must be in a user group associated with a task group that includes the proper task IDs. If you suspect user group assignment is preventing you from using a command, contact your AAA administrator for assistance.

> A network specified with this command is originated and advertised to neighbors only if there exists a route for the network in the routing table. That is, there must be a route learned using local or connected networks, static routing, or a dynamic IGP such as IS-IS or OSPF.

> Other than the available system resources on the router, no limit exists on the number of network commands that can be configured.

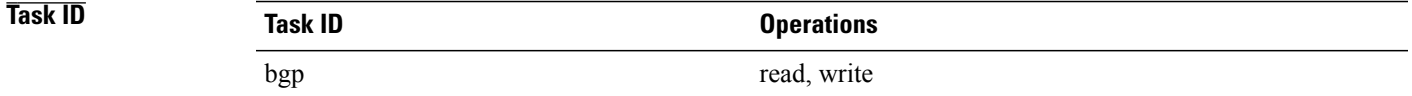

**Examples** The following example shows how to configure the local router to originate the IPv4 unicast network 172.20.0.0/16:

```
RP/0/0/CPU0:router(config)#router bgp 120
RP/0/0/CPU0:router(config-bgp)# address-family ipv4 unicast
RP/0/0/CPU0:router(config-bgp-af)# network 172.20.0.0/16
```
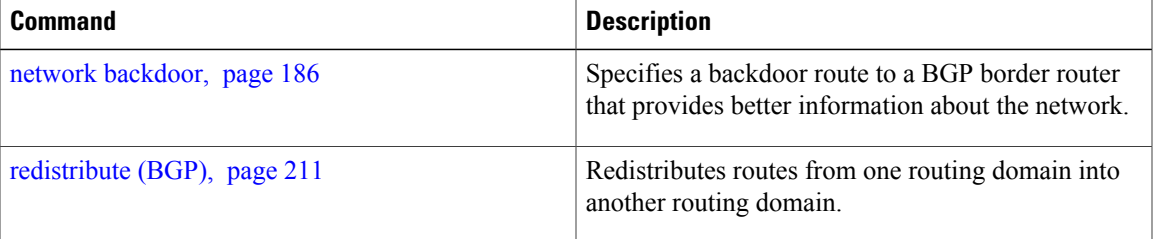

### <span id="page-185-0"></span>**network backdoor**

To set the administrative distance on an external Border Gateway Protocol (eBGP) route to that of a locally sourced BGP route, causing it to be less preferred than an Interior Gateway Protocol (IGP) route, use the **network backdoor** command in an appropriate configuration mode. To disable setting the administrative distance to the value for locally sourced BGP routes, use the **no** form of this command.

**network** {*ip-address/prefix-length* | *ip-address mask*} **backdoor no network** {*ip-address/prefix-length* | *ip-address mask*} **backdoor**

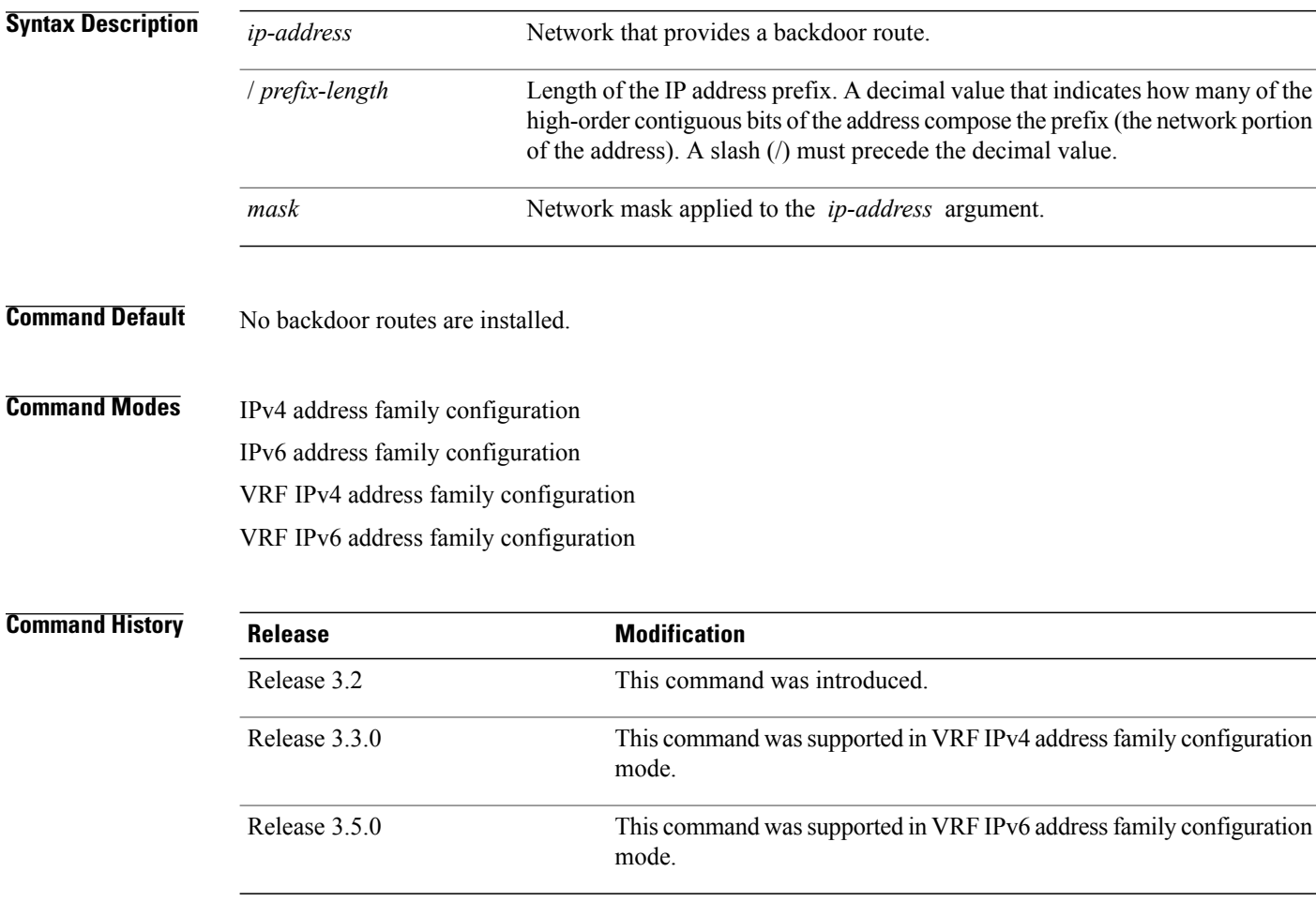

**Usage Guidelines** To use this command, you must be in a user group associated with a task group that includes the proper task IDs. If you suspect user group assignment is preventing you from using a command, contact your AAA administrator for assistance.

> Configuring the **network backdoor** command does not cause BGP to originate a network, even if an IGP route for the network exists. Ordinarily, the backdoor network would be learned through both an eBGP and

IGP. The BGP best-path selection algorithm does not change when a network is configured as a backdoor network.

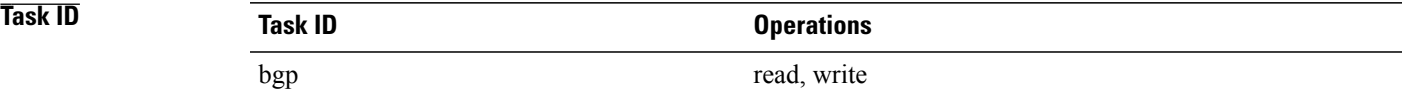

### **Examples** The following example shows IP Version 4 (IPv4) unicast network 192.168.40.0/24 configured as a backdoor network:

```
RP/0/0/CPU0:router(config)# router bgp 109
RP/0/0/CPU0:router(config-bgp)# address-family ipv4 unicast
RP/0/0/CPU0:router(config-bgp-af)# network 192.168.40.0/24 backdoor
```
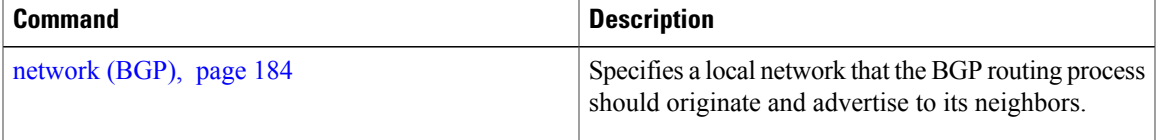

# <span id="page-187-0"></span>**next-hop-self**

To disable next-hop calculation and insert your own address in the next-hop field of Border Gateway Protocol (BGP) updates, use the **next-hop-self** command in an appropriate configuration mode. To enable next-hop calculation, use the **no** form of this command.

**next-hop-self** [**inheritance-disable**]

**no next-hop-self** [**inheritance-disable**]

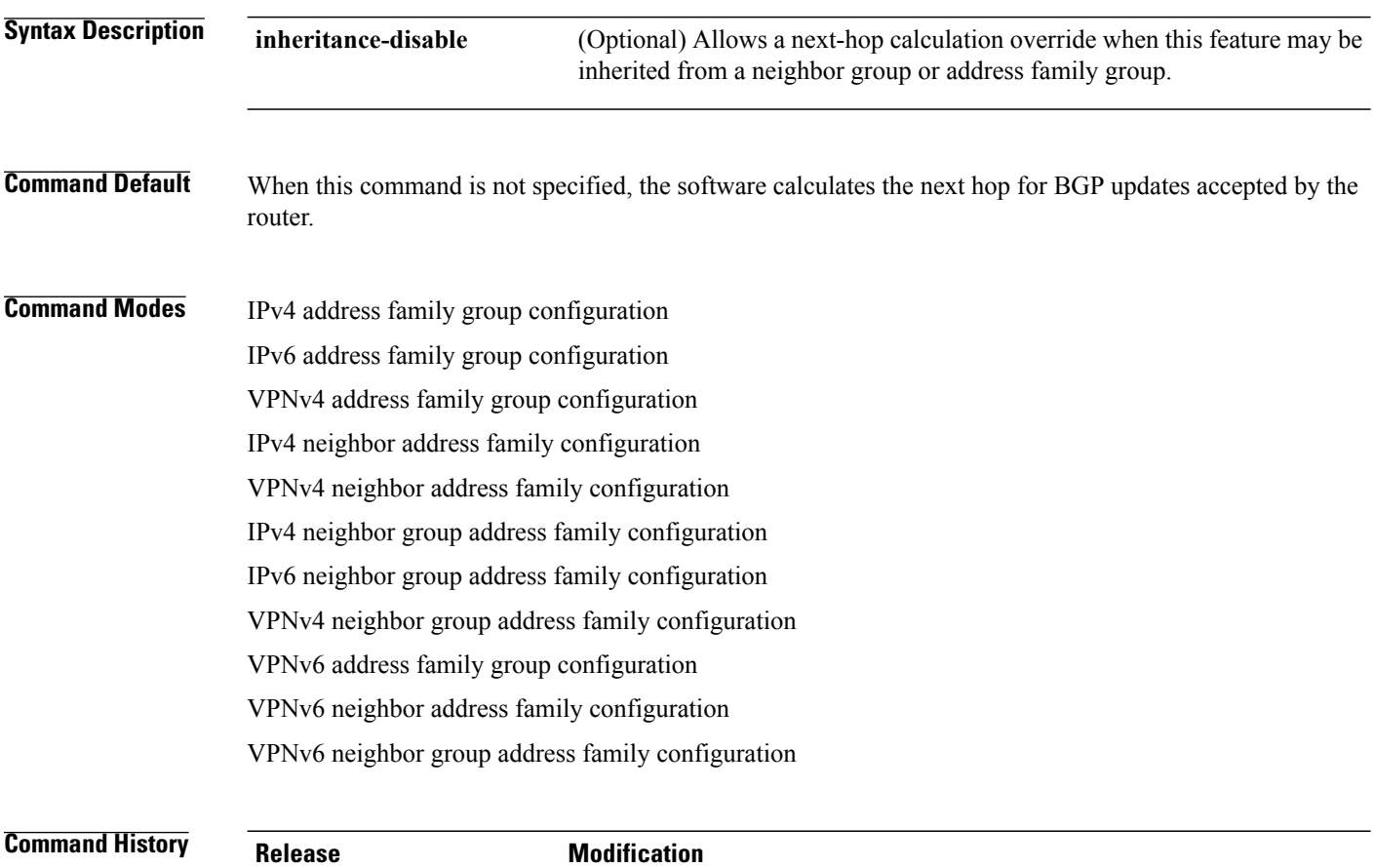

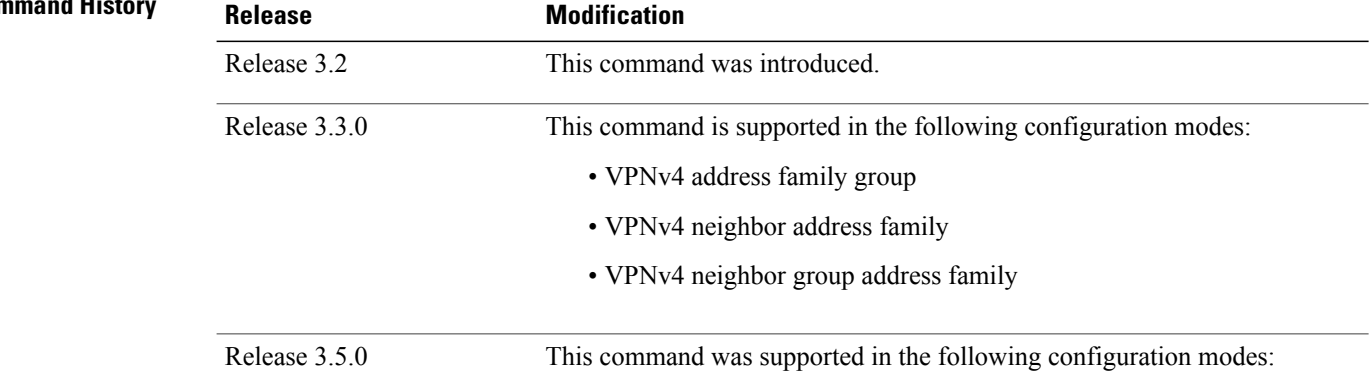

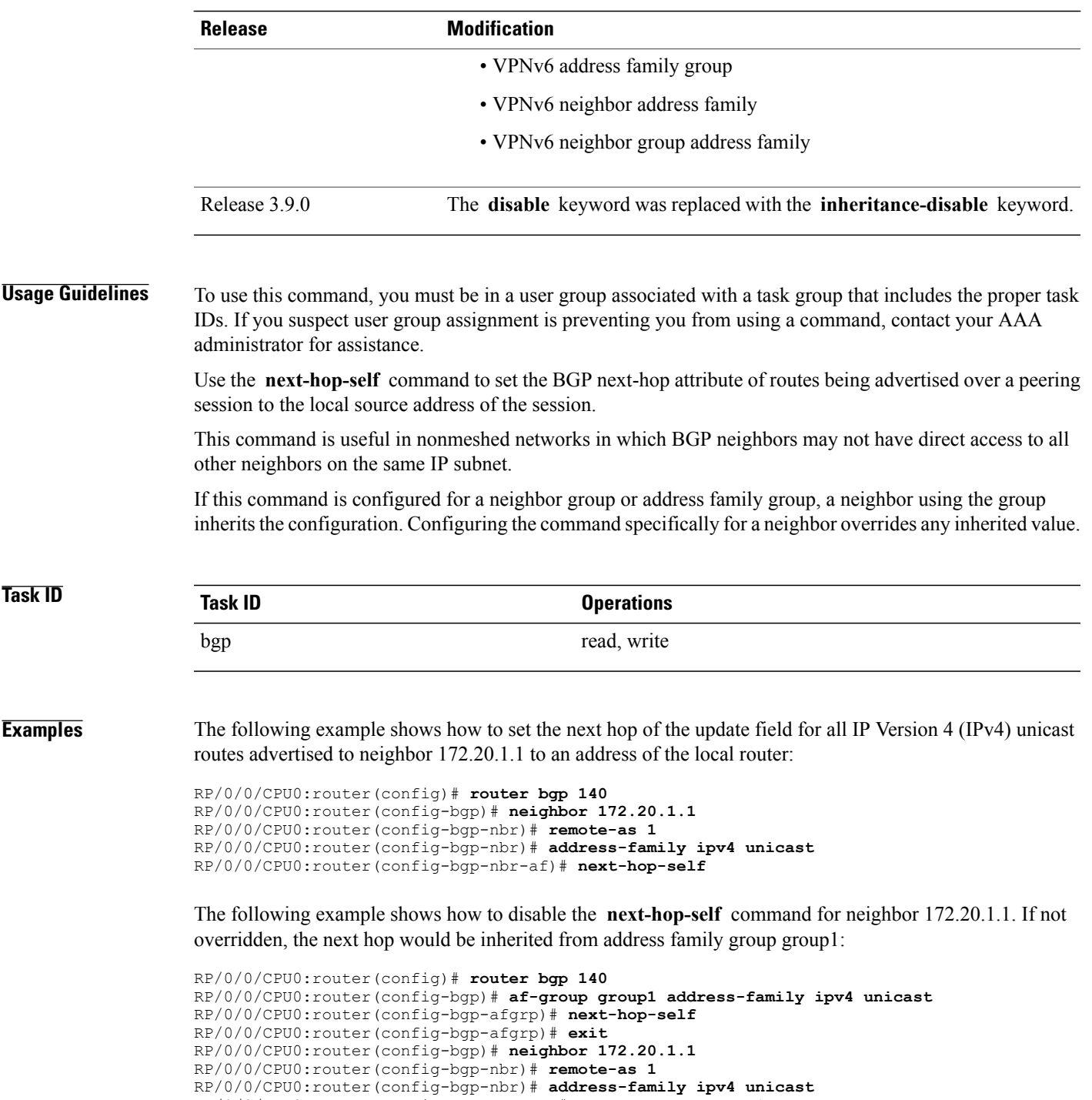

RP/0/0/CPU0:router(config-bgp-nbr-af)# **use af-group group1** RP/0/0/CPU0:router(config-bgp-nbr-af)# **next-hop-self inheritance-disable**

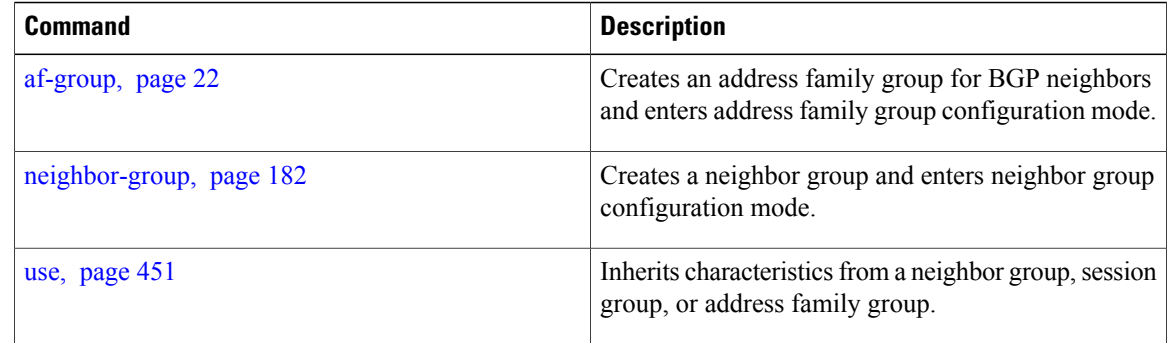

## **next-hop-unchanged**

To disable overwriting of the next hop before advertising to external Border Gateway Protocol (eBGP) peers, use the **next-hop-unchanged** command in an appropriate configuration mode. To enable overwriting of the next hop, use the **no** form of this command.

**next-hop-unchanged** [**inheritance-disable**]

**no next-hop-unchanged** [**inheritance-disable**]

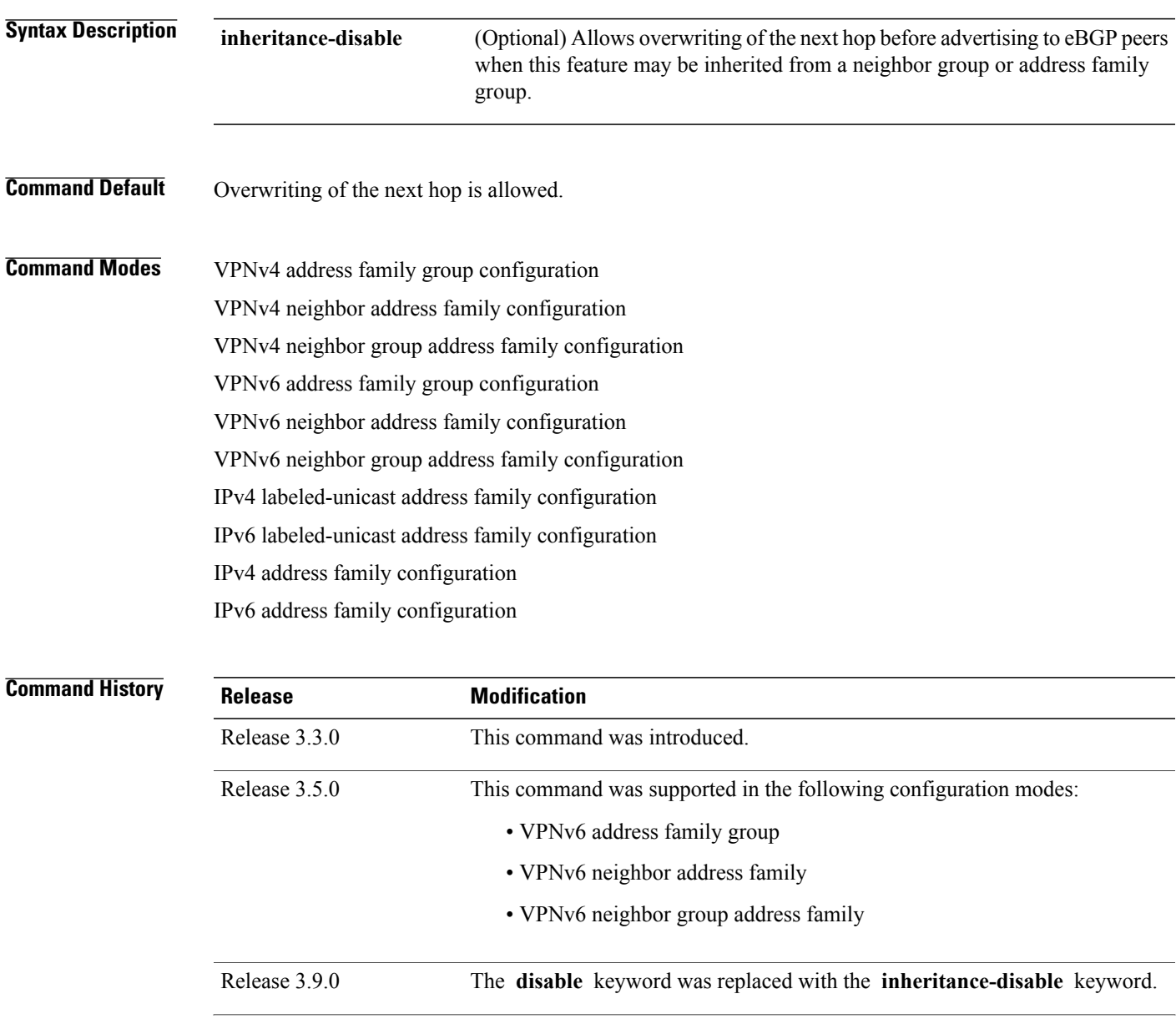

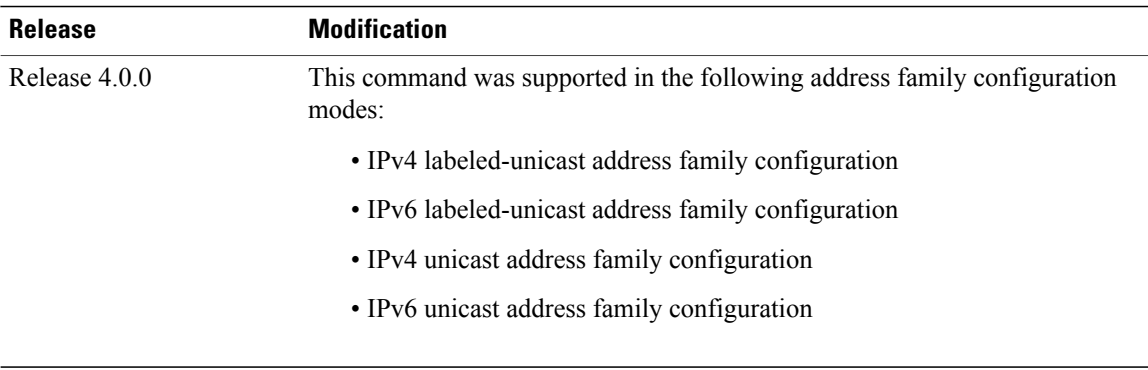

**Usage Guidelines** To use this command, you must be in a user group associated with a task group that includes the proper task IDs. If you suspect user group assignment is preventing you from using a command, contact your AAA administrator for assistance.

> Use the **next-hop-unchanged** command to propagate the next hop unchanged for multihop eBGP peering sessions. This command should not be configured on a route reflector, and the **next-hop-self** command should not be used to modify the next-hop attribute for a route reflector when this feature is enabled for a route reflector client.

**Note**

Incorrectly setting BGP attributes for a route reflector can cause inconsistent routing, routing loops, or a loss of connectivity. Setting BGP attributes for a route reflector should be attempted only by an experienced network operator.

**Task ID Task ID Operations**

**Examples** The following example shows how to disable the overwriting of next hops before advertising to eBGP peers:

```
RP/0/0/CPU0:router(config)# router bgp 140
RP/0/0/CPU0:router(config-bgp)# af-group group1 address-family vpnv4 unicast
RP/0/0/CPU0:router(config-bgp-afgrp)# next-hop-unchanged disable
RP/0/0/CPU0:router(config-bgp-afgrp)# exit
```
### **Related Commands**

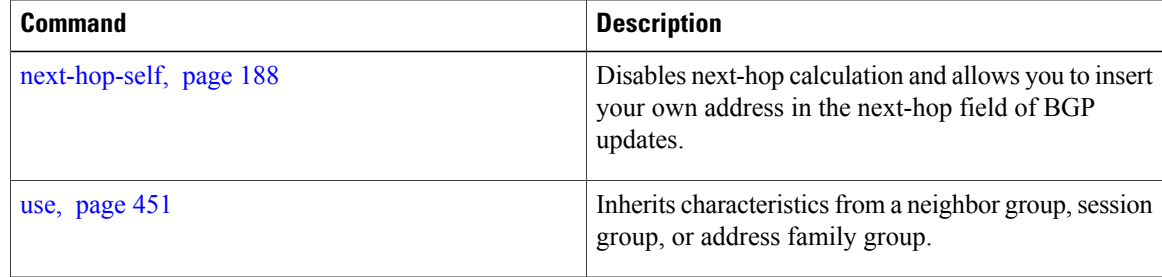

bgp read, write

## **nexthop route-policy**

To specify that BGP routes are resolved using only next hops whose routes match specific characteristics, use the **nexthop route-policy** command in the appropriate configuration mode. To remove the **nexthop route-policy** command from the configuration file and restore the system to its default behavior, use the **no** form of this command.

**nexthop route-policy** *route-policy-name*

**no nexthop route-policy** *route-policy-name*

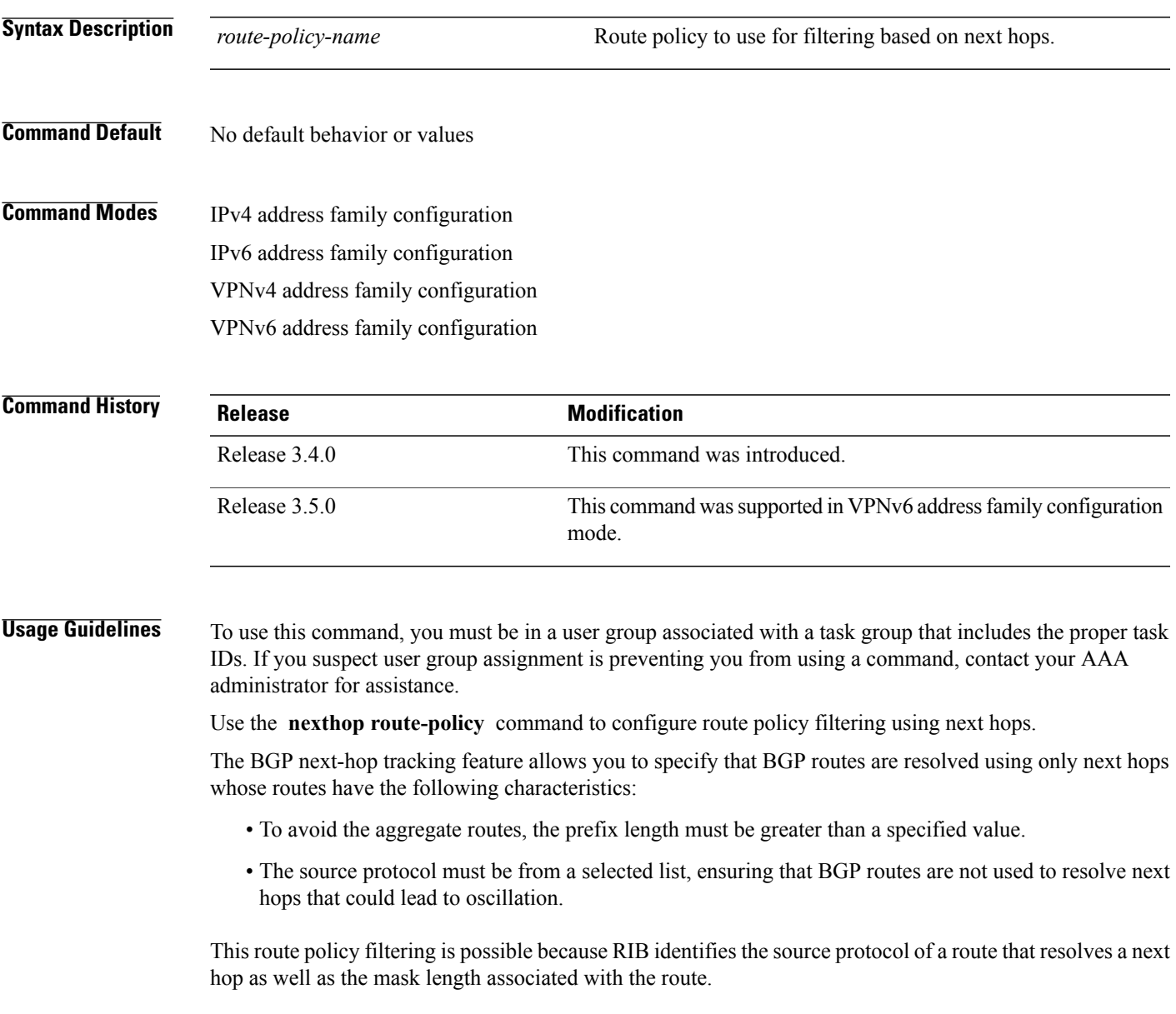

The next-hop attach point supports matching using the protocol name and mask length. BGP marks all next hops that are rejected by the route policy as invalid, and no best path is calculated for the routes that use the invalid next hop. The invalid next hops continue to stay in the active cache and can be displayed as part of the **show bgp nexthop** command with an invalid status.

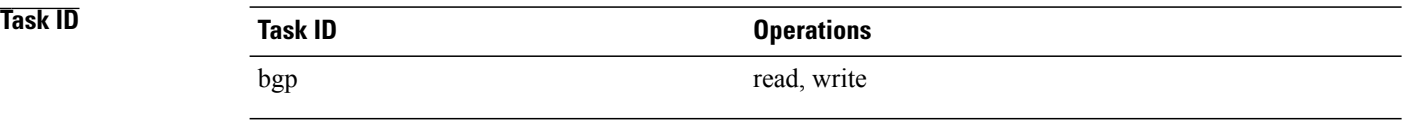

**Examples** The following example shows how to specify the route policy nexthop\_A as the policy to use for filtering next hops:

```
RP/0/0/CPU0:router(config)# router bgp 109
RP/0/0/CPU0:router(config-bgp)# address-family ipv4 unicast
RP/0/0/CPU0:router(config-bgp-af)# nexthop route-policy nexthop_A
```
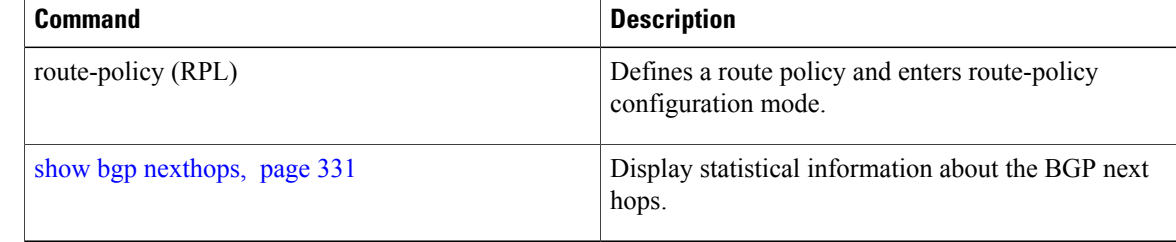

## **nexthop trigger-delay**

To specify the delay for triggering next-hop calculations, use the **nexthop trigger-delay** command in the appropriate configuration mode. To set the trigger delay to the default value, use the**no** form of this command.

**nexthop trigger-delay** {**critical** *delay*| **non-critical** *delay*}

**no nexthop trigger-delay** {**critical** *delay*| **non-critical** *delay*}

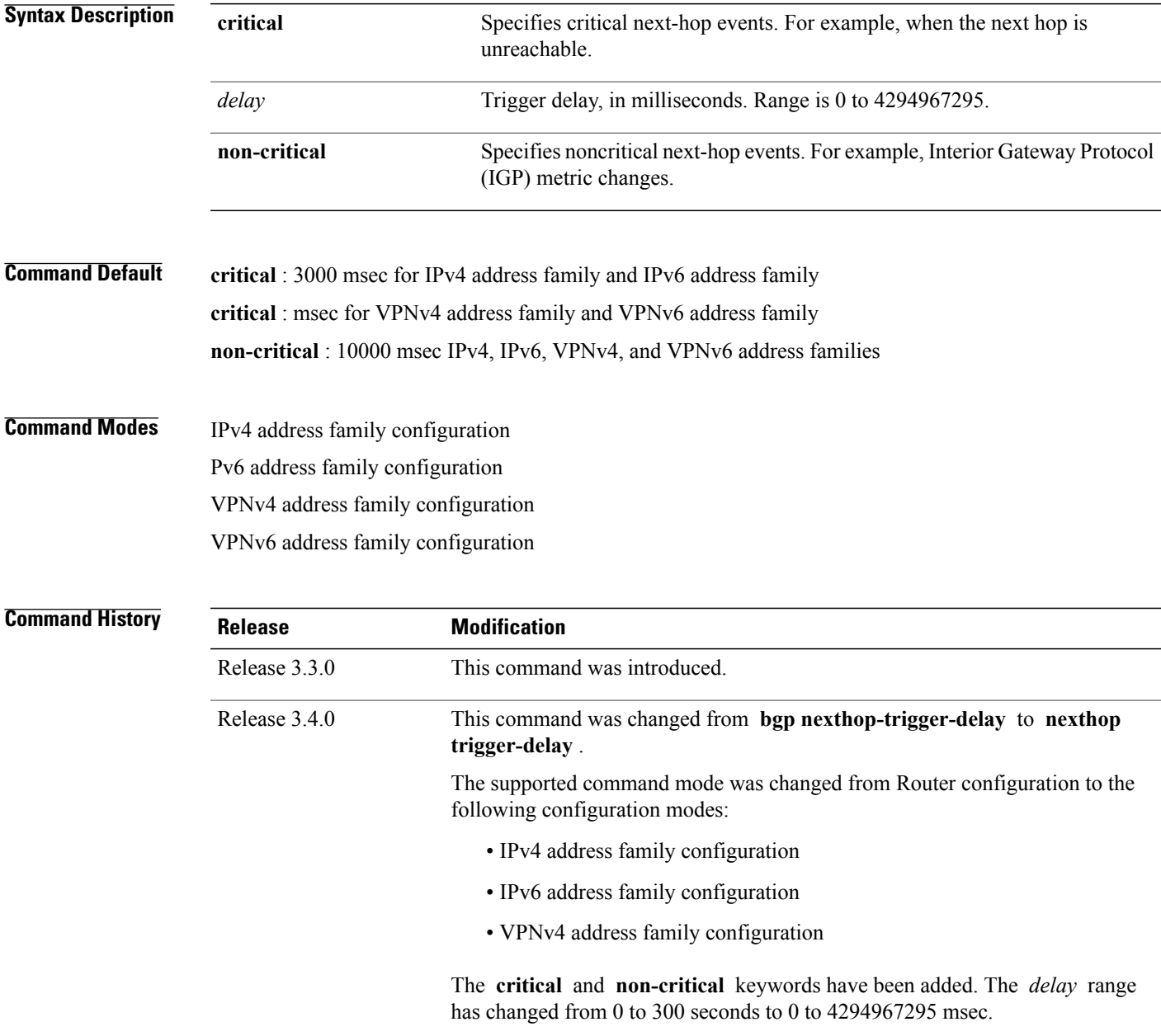

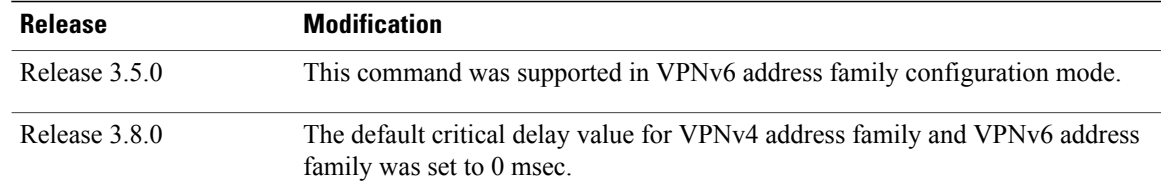

**Usage Guidelines** To use this command, you must be in a user group associated with a task group that includes the proper task IDs. If you suspect user group assignment is preventing you from using a command, contact your AAA administrator for assistance.

> Use the **nexthop trigger-delay** command to allow for a dynamic way for Interior Gateway Protocol (IGP) to converge. This convergence allows BGP to accumulate all notifications and trigger fewer walks, resulting in fewer interprocess communications (IPCs) to the Routing Information Base (RIB) for route addition, deletion, and modification and fewer updates to peers.

.

**Note** A high *delay* value can be configured to effectively turn off next-hop tracking.

The **non-critical** *delay* value must always be set to at least equal or greater than the **critical** *delay value*

The *delay* should be slightly higher than the time it takes for the IGP to settle into a steady state after some event (IGP convergence time).

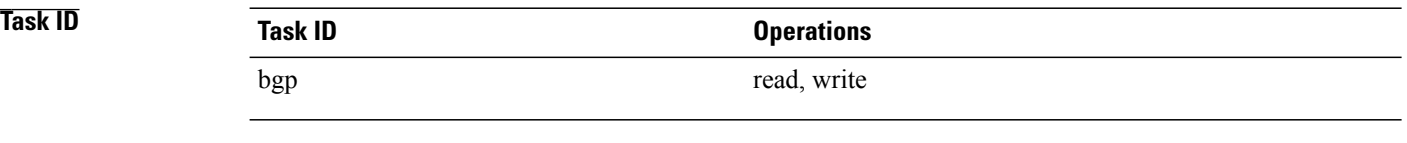

**Examples** The following example shows how to set the critical next-hop trigger delay to 3500 milliseconds:

```
RP/0/0/CPU0:router(config)# router bgp 109
RP/0/0/CPU0:router(config-bgp)# address-family ipv4 unicast
RP/0/0/CPU0:router(config-bgp-af)# nexthop trigger-delay critical 3500
```
# **nsr (BGP)**

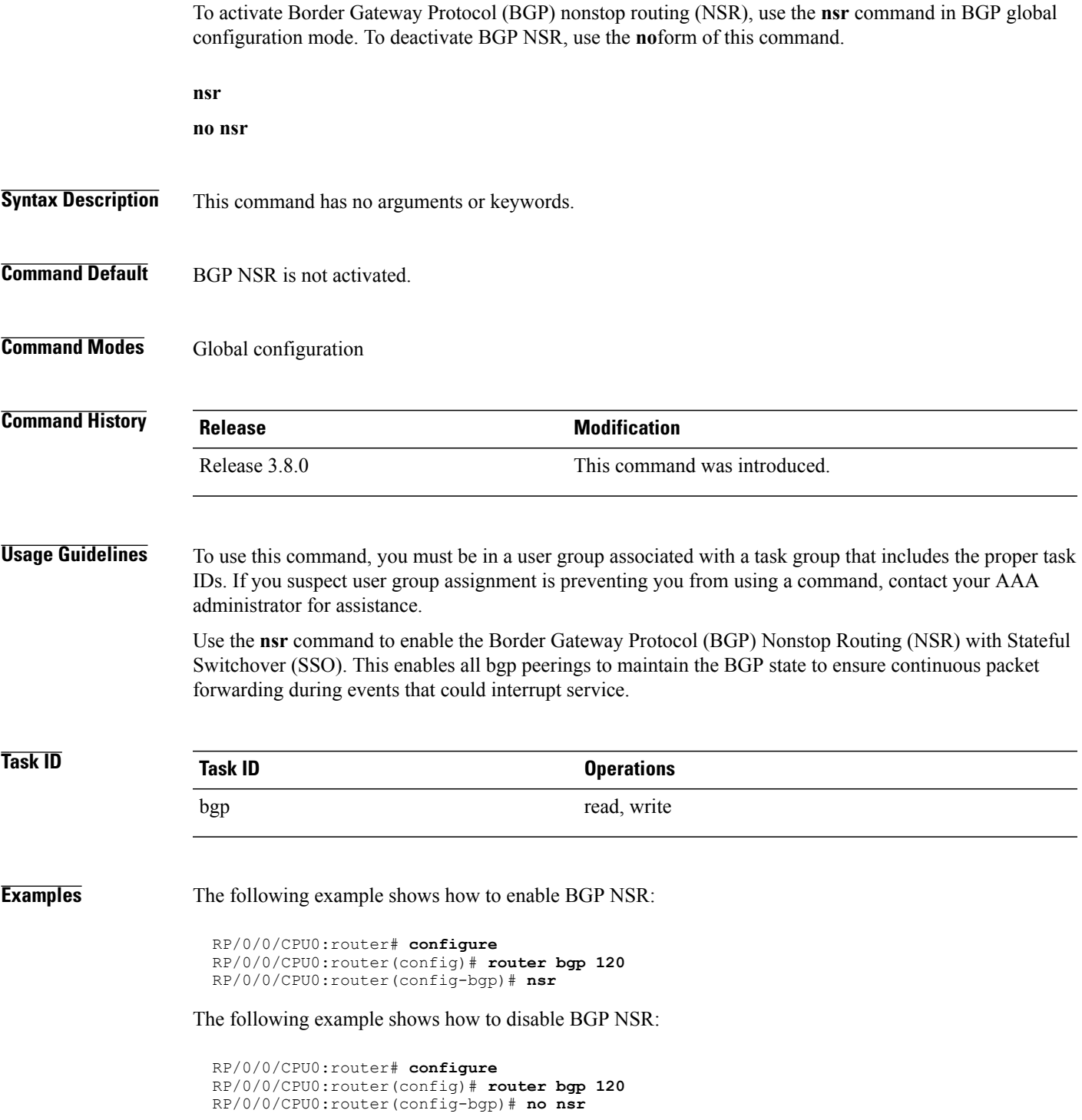

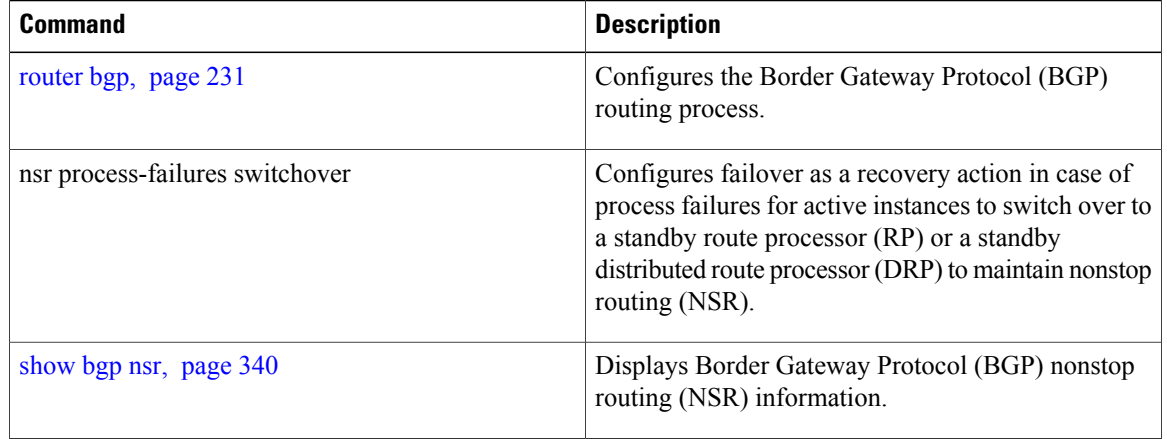

# **orf**

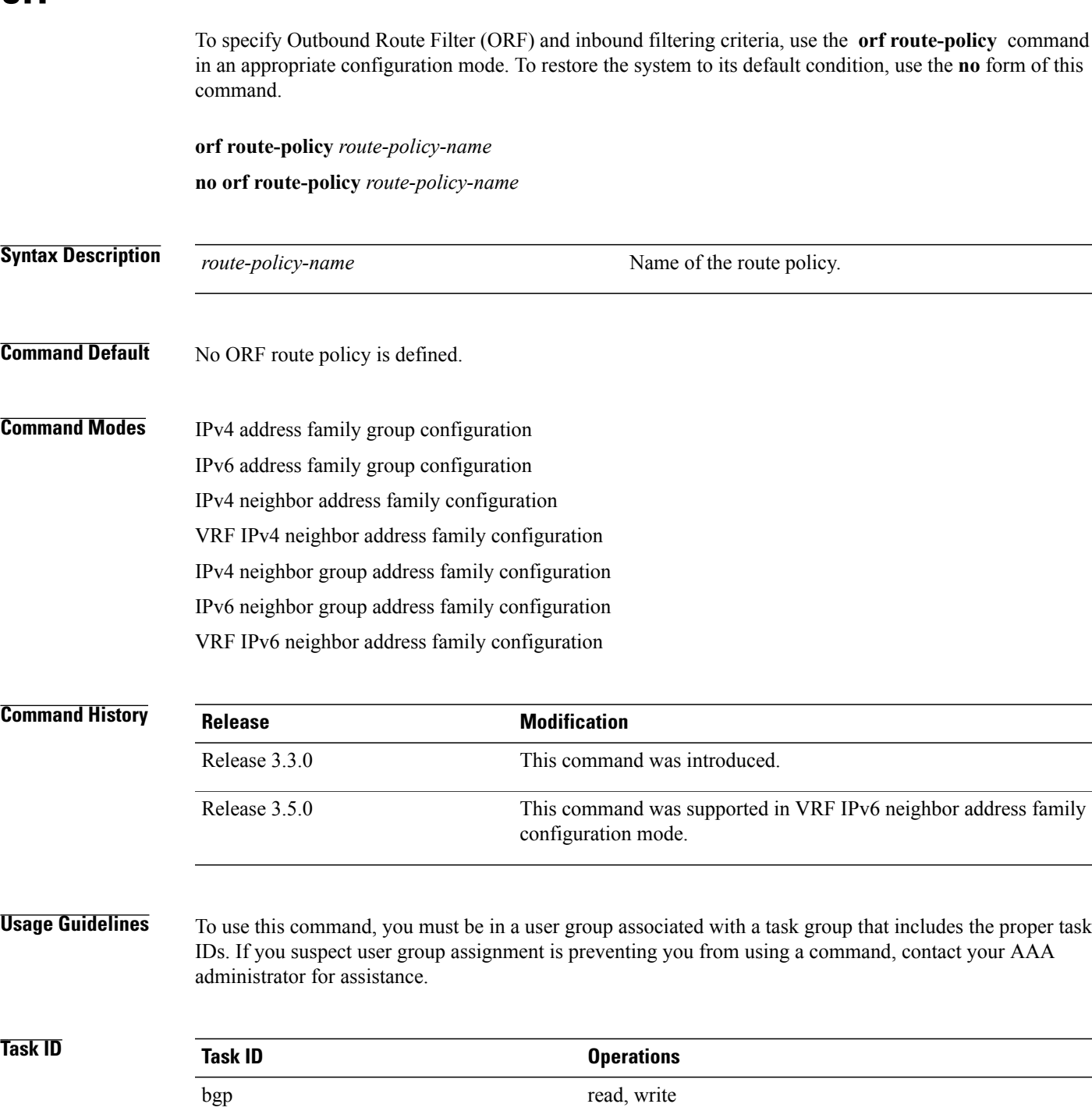

**Examples** The following example shows how to configure outbound and inbound filtering criteria:

```
RP/0/0/CPU0:router(config)#router bgp 6
RP/0/0/CPU0:router(config-bgp)# neighbor 172.20.1.1
RP/0/0/CPU0:router(config-bgp-nbr)# remote-as 1
RP/0/0/CPU0:router(config-bgp-nbr)# address-family ipv4 unicast
RP/0/0/CPU0:router(config-bgp-nbr-af)#orf route-policy policy_A
```
### **Related Commands**

**orf**

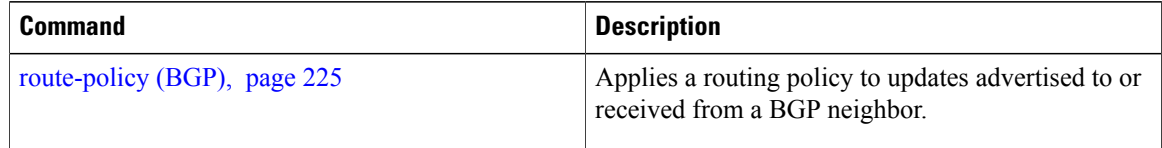

### <span id="page-200-0"></span>**password (BGP)**

To enable Message Digest 5 (MD5) authentication on a TCP connection between two Border Gateway Protocol (BGP) neighbors, use the **password** command in an appropriate configuration mode. To disable MD5 authentication, use the **no** form of this command.

**password** {**clear| encrypted**} *password*

**no password** [**clear** *password*| **encrypted** *password*]

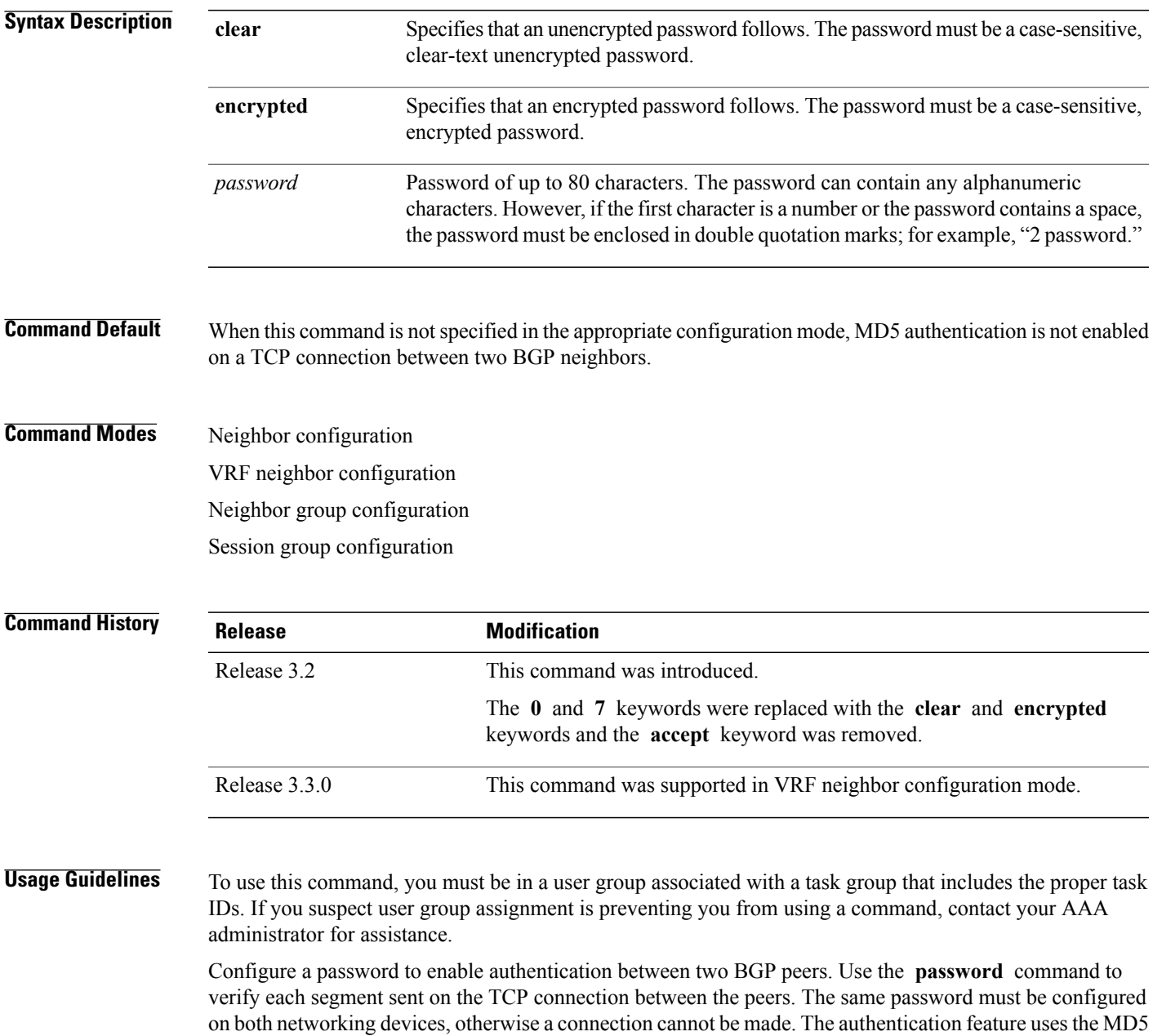

algorithm. Specifying this command causes the software to generate and check the MD5 digest on every segment sent on the TCP connection.

Configuring a neighbor password does not cause the existing session for a neighbor to end. However, until the new password is configured on the remote router, the local BGP process does not receive keepalive messages from the remote device. If the password is not updated on the remote device by the end of the hold time, the session ends. The hold time can be changed using the **timers** command or the **timersbgp** command.

If this command is configured for a neighbor group or neighbor address family group, a neighbor using the group inheritsthe configuration. Values of commands configured specifically for a neighbor overridesinherited values.

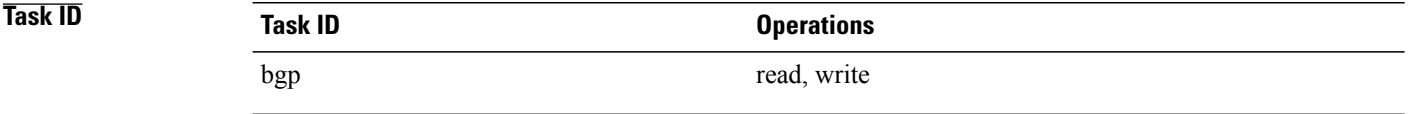

**Examples** The following example shows how to configure neighbor 172.20.1.1 to use MD5 authentication with the password password1:

```
RP/0/0/CPU0:router(config)# router bgp 140
RP/0/0/CPU0:router(config-bgp)#neighbor 172.20.1.1
RP/0/0/CPU0:router(config-bgp-nbr)#remote-as 1
RP/0/0/CPU0:router(config-bgp-nbr)#password clear password1
```
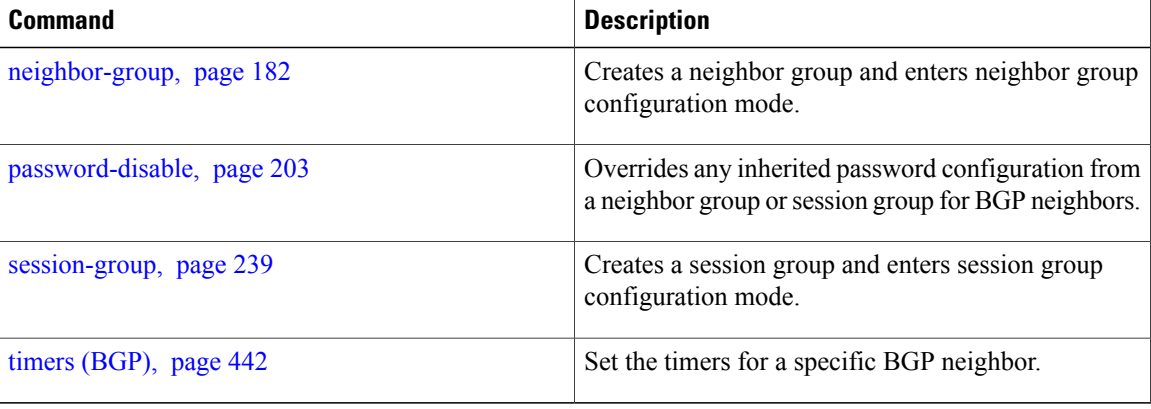

### <span id="page-202-0"></span>**password-disable**

To override any inherited password configuration from a neighbor group orsession group for Border Gateway Protocol (BGP) neighbors, use the **password-disable** command in an appropriate configuration mode. To disable overriding any inherited password command, use the **no** form of this command.

**password-disable**

**no password-disable**

**Syntax Description** This command has no arguments or keywords.

**Command Default** Configured passwords for neighbor and session groups are inherited.

**Command Modes** Neighbor configuration VRF neighbor configuration Neighbor group configuration

Session group configuration

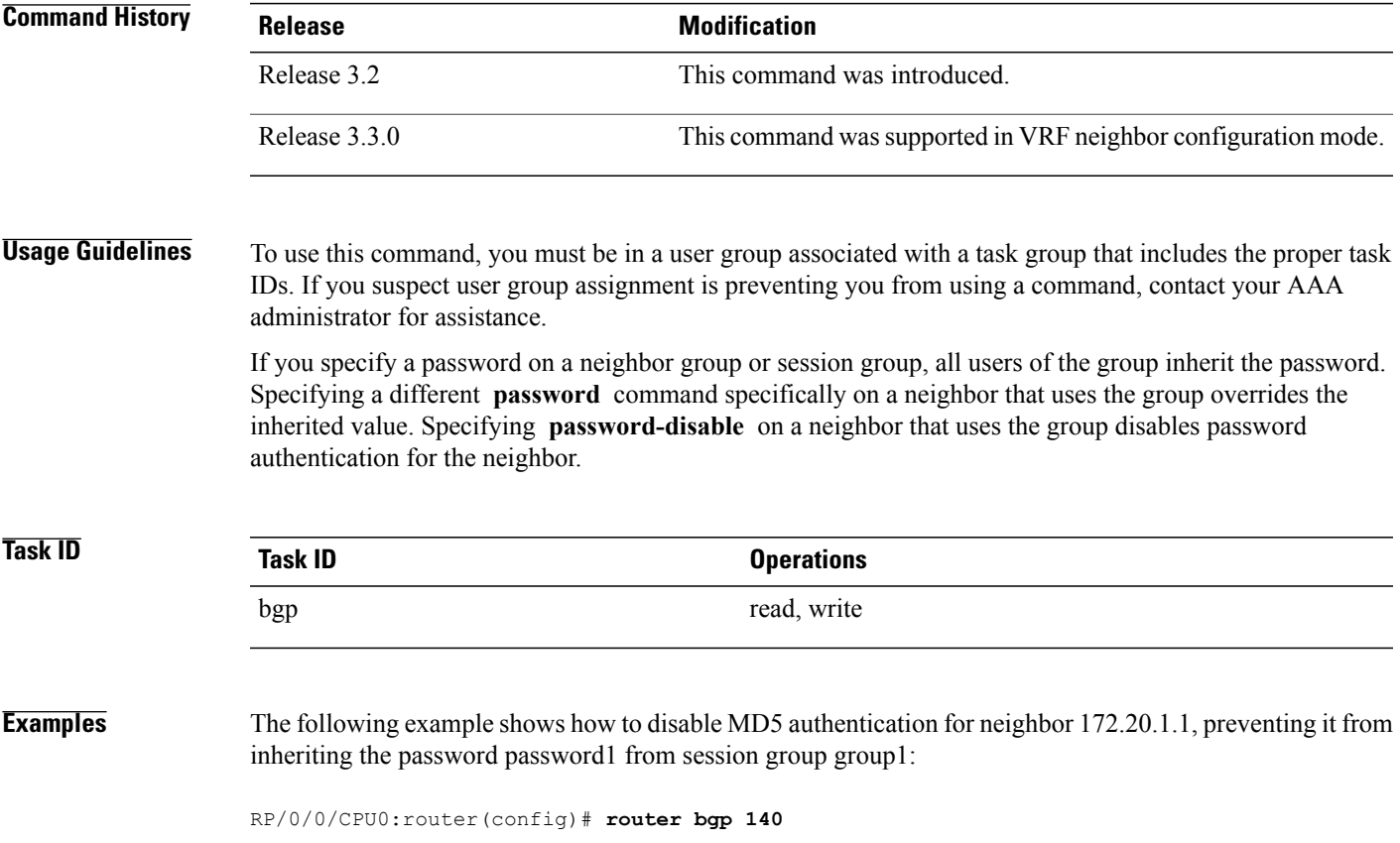

```
RP/0/0/CPU0:router(config-bgp)# session-group group1
RP/0/0/CPU0:router(config-bgp-sngrp)# password clear password1
RP/0/0/CPU0:router(config-bgp-sngrp)# exit
RP/0/0/CPU0:router(config-bgp)# neighbor 172.20.1.1
RP/0/0/CPU0:router(config-bgp-nbr)# remote-as 2
RP/0/0/CPU0:router(config-bgp-nbr)# use session-group group1
RP/0/0/CPU0:router(config-bgp-nbr)# password-disable
```
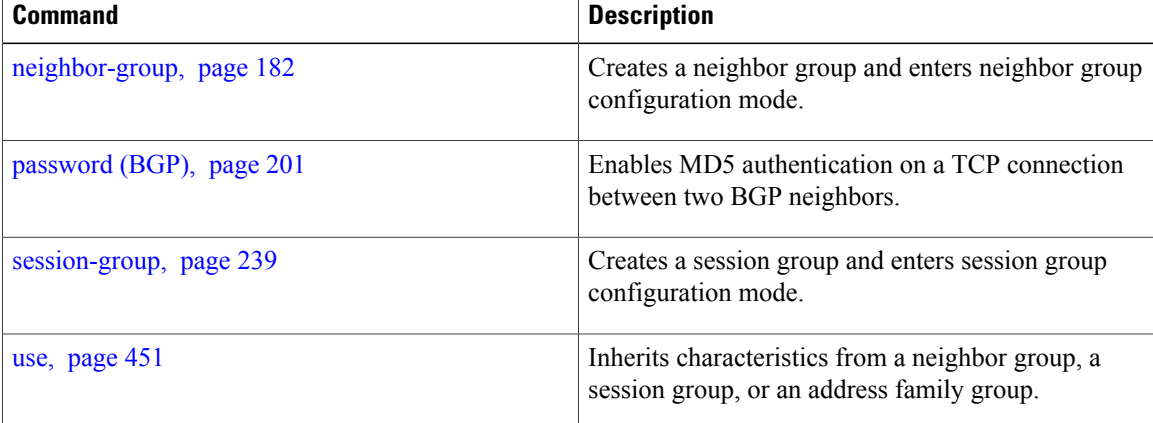

## **precedence**

To set the precedence level, use the **precedence** command in the appropriate configuration mode. To remove the **precedence** command from the configuration file and restore the system to its default interval values, use the **no** form of this command.

**precedence** *value*

**no precedence** [*value*]

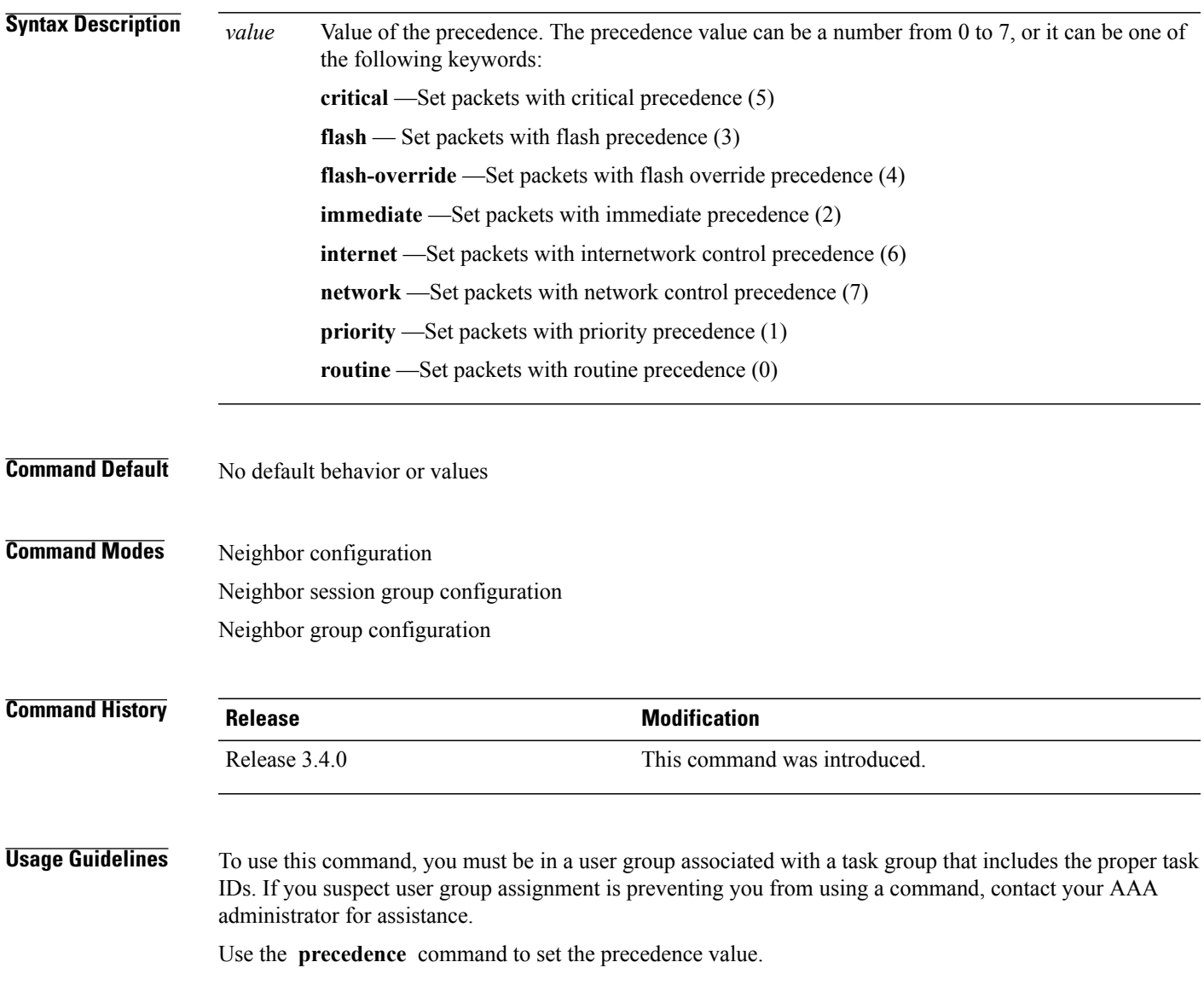

 $\mathbf{I}$ 

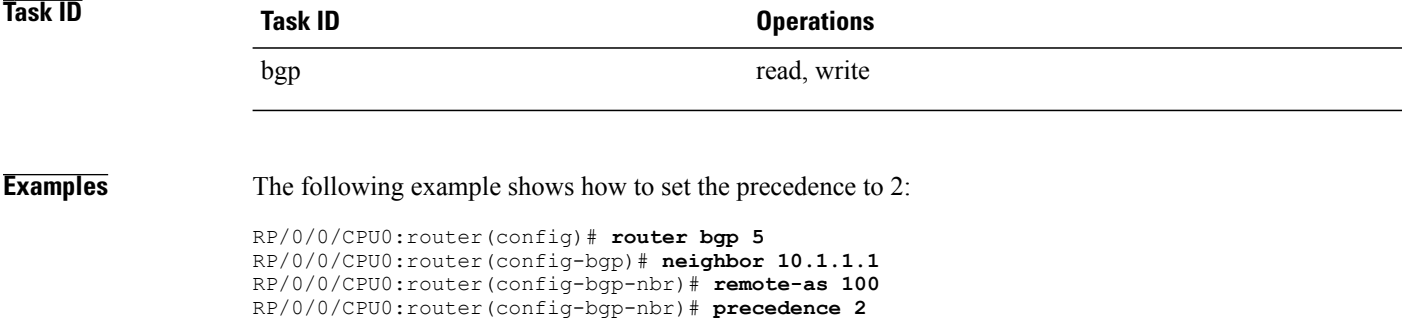

 **Cisco IOS XR Routing Command Reference for the Cisco XR 12000 Series Router, Release 4.0**

## **rd**

To configure a route distinguisher, use the **rd** command in VRF configuration mode. To disable the route distinguisher, use the **no** form of this command.

**rd** {*as-number* : *nn*| *ip-address* : *nn***| auto**}

**no rd** {*as-number* : *nn*| *ip-address* : *nn***| auto**}

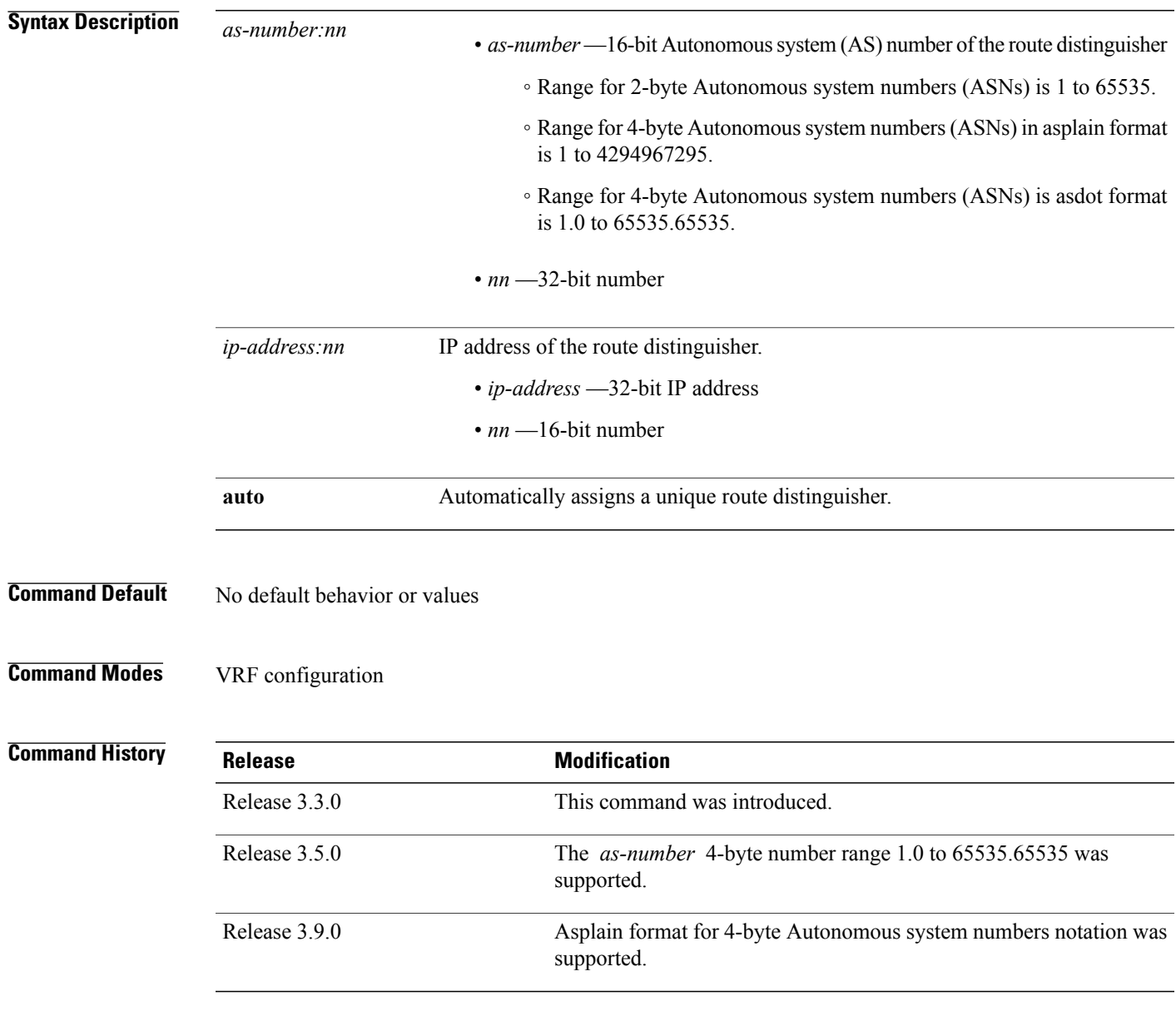

**rd**

**rd**

**Usage Guidelines** To use this command, you must be in a user group associated with a task group that includes the proper task IDs. If you suspect user group assignment is preventing you from using a command, contact your AAA administrator for assistance.

Use the **rd** command to make the prefix unique across multiple VRFs.

Auto assignment of route distinguishers can be done only if a router ID is assigned using the **bgp router-id** command in BGP router configuration mode. The unique router ID is used for automatic route distinguisher generation.

The following are restrictions when configuring route distinguishers:

- BGP router-id must be configured before **rd auto** can be configured
- Route distinguisher cannot be changed or removed when an IPv4 unicast address family is configured under VRF.
- BGP router-id cannot be changed or removed when **rd auto** is configured under a VRF.
- When **rd auto** is configured under a VRF, the IP address for the router distinguisher configured under another VRF must be different from that of the BGP router-id
- If a route distinguisher with same IP address as BGP router-id exists, the **rd auto** is not permitted.

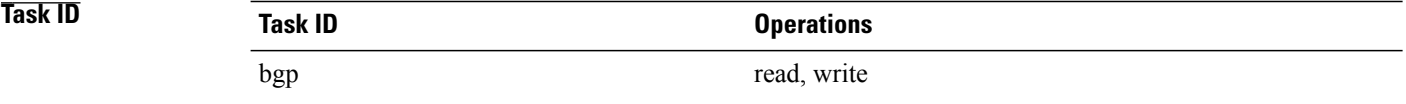

**Examples** The following example shows how to automatically assign a unique route distinguisher to VRF instance vrf-1:

RP/0/0/CPU0:router(config)# **router bgp 1** RP/0/0/CPU0:router(config-bgp)# **vrf vrf-1** RP/0/0/CPU0:router(config-bgp-vrf)# **rd auto**

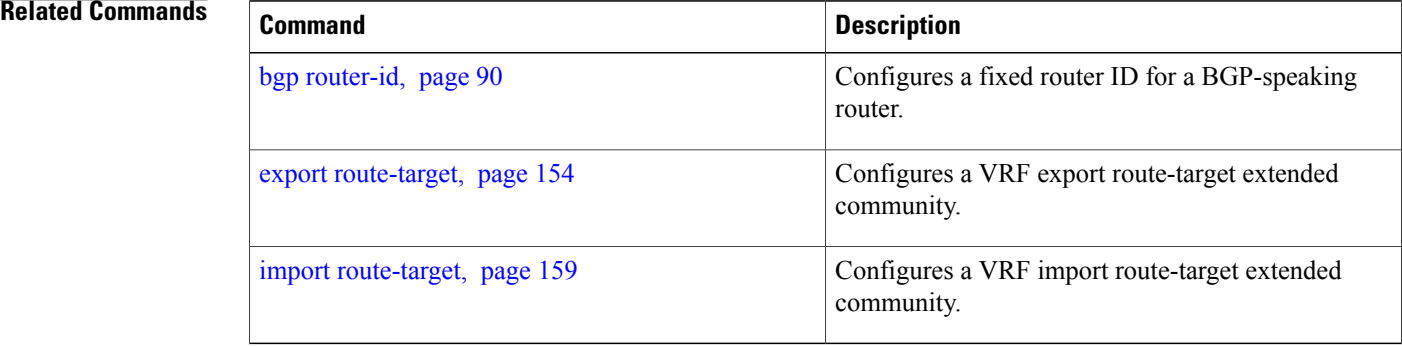

## **receive-buffer-size**

To set the size of the receive buffers for a Border Gateway Protocol (BGP) neighbor, use the **receive-buffer-size** command in an appropriate configuration mode. To remove the **receive-buffer-size** command from the configuration file and restore the system to its default condition in which the software uses the default size, use the **no** form of this command.

**receive-buffer-size** *socket-size* [*bgp-size*]

**no receive-buffer-size** [*socket-size*] [*bgp-size*]

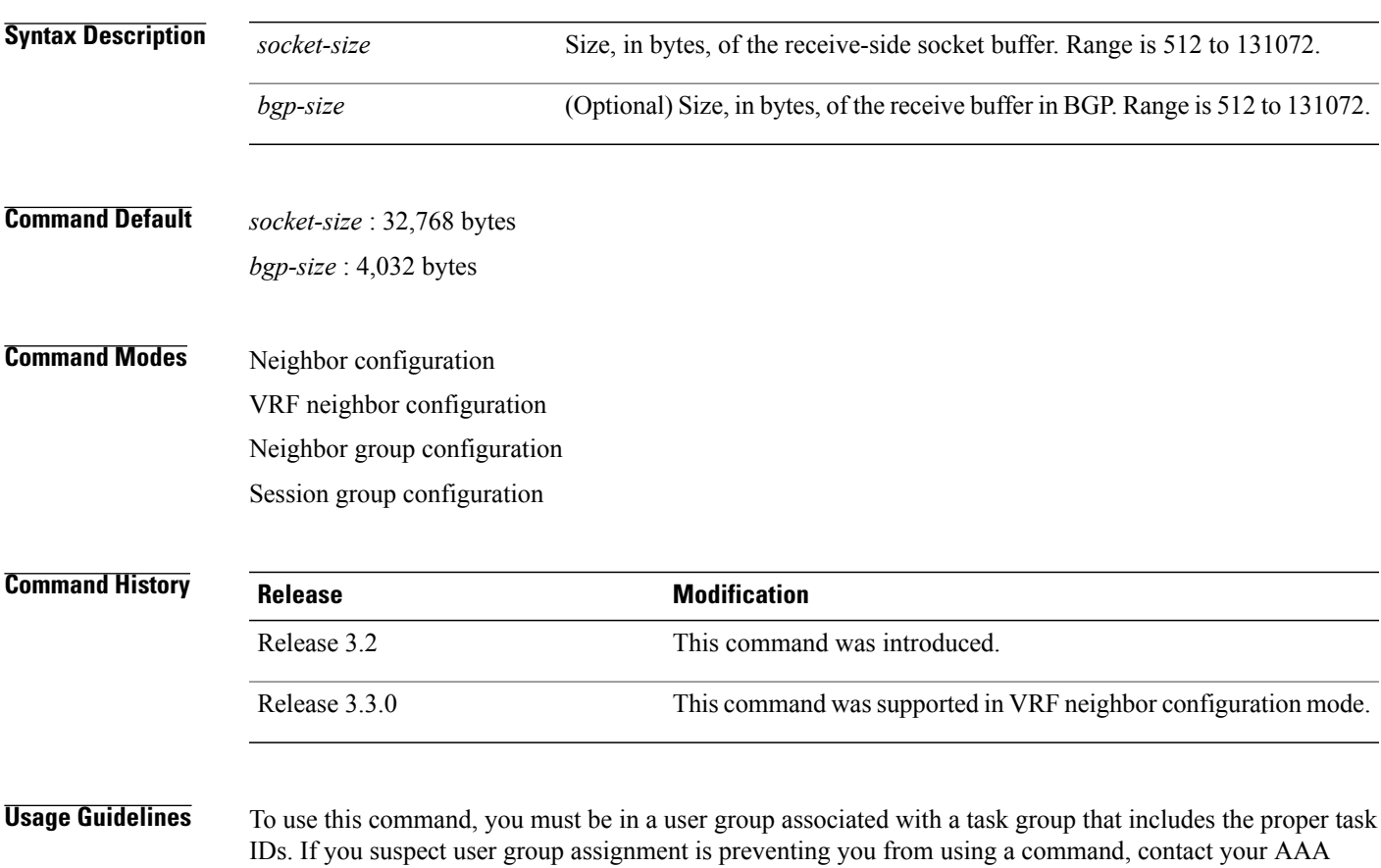

administrator for assistance.

Use the **receive-buffer-size** command to increase the buffer size when receiving updates from a neighbor. Using larger buffers can improve convergence time because it allows the software to process a larger number of packets simultaneously. However, allocating larger buffers consumes more memory on the router.

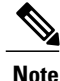

Increasing the socket buffer size uses more memory only when more messages are waiting to be processed by the software. In contrast, increasing the BGP buffer size uses extra memory indefinitely.

If this command is configured for a neighbor group or session group, all neighbors using the group inherit the configuration. Values of commands configured specifically for a neighbor override inherited values.

**Task ID Operations** bgp read, write

**Examples** The following example shows how to set the receive buffer sizes for neighbor 172.20.1.1 to be 65,536 bytes for the socket buffer and 8192 bytes for the BGP buffer:

```
RP/0/0/CPU0:router(config)# router bgp 1
RP/0/0/CPU0:router(config-bgp)# neighbor 172.20.1.1
RP/0/0/CPU0:router(config-bgp-nbr)# remote-as 1
RP/0/0/CPU0:router(config-bgp-nbr)# receive-buffer-size 65536 8192
```
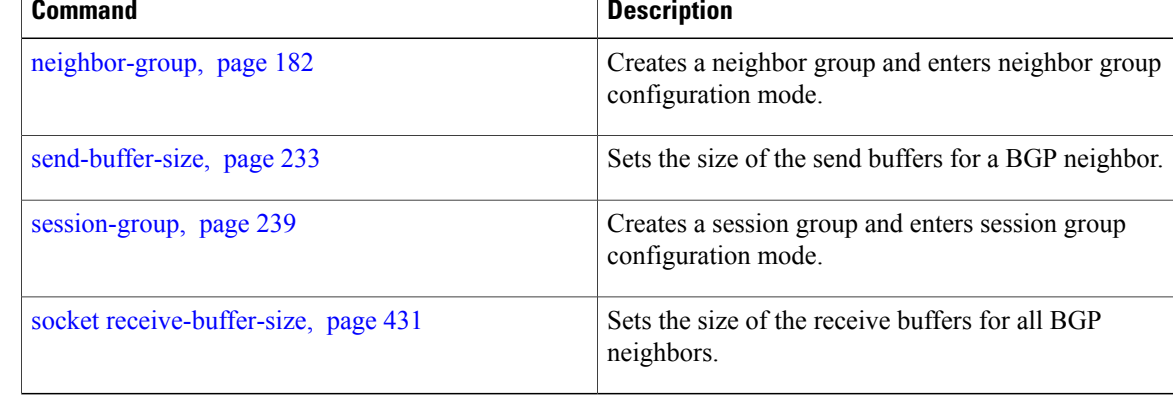

## <span id="page-210-0"></span>**redistribute (BGP)**

To redistribute routes from one routing domain into Border Gateway Protocol (BGP), use the **redistribute** command in an appropriate configuration mode. To disable route redistribution, use the **no** form of this command.

### **Connected**

**redistribute connected** [**metric** *metric-value*] [**route-policy** *route-policy-name*]

**no redistribute connected** [**metric** *metric-value*] [**route-policy** *route-policy-name*]

### **Enhanced Interior Gateway Routing Protocol (EIGRP)**

**redistribute eigrp** *process-id* [**match** {**external| internal**}] [**metric** *metric-value*] [**route-policy** *route-policy-name*]

**no redistribute eigrp** *process-id* [**match** {**external| internal**}] [**metric** *metric-value*] [**route-policy** *route-policy-name*]

#### **Intermediate System-to-Intermediate System (IS-IS)**

**redistribute isis** *process-id* [**level**| {**1| 1-inter-area | 2**}] [**metric** *metric-value*] [**route-policy** *route-policy-name*]

**no redistribute isis** *process-id* [**level**| {**1| 1-inter-area | 2**}] [**metric** *metric-value*] [**route-policy** *route-policy-name*]

#### **Open Shortest Path First (OSPF)**

**redistribute ospf** *process-id* **no redistribute ospf** *process-id*

#### **OSPFv3**

**redistribute ospf** *process-id* **no redistribute ospf** *process-id*

### **Routing Information Protocol**

**redistribute rip** [**metric** *metric-value*] [**route-policy** *route-policy-name*] **no redistribute rip** [**metric** *metric-value*] [**route-policy** *route-policy-name*]

### **Static**

**connected**

**redistribute static** [**metric** *metric-value*] [**route-policy** *route-policy-name*] **no redistribute static** [**metric** *metric-value*] [**route-policy** *route-policy-name*]

**Syntax Description** connected Redistributes connected routes. Connected routes are established automatically when IP is enabled on an interface.

 $\mathbf l$ 

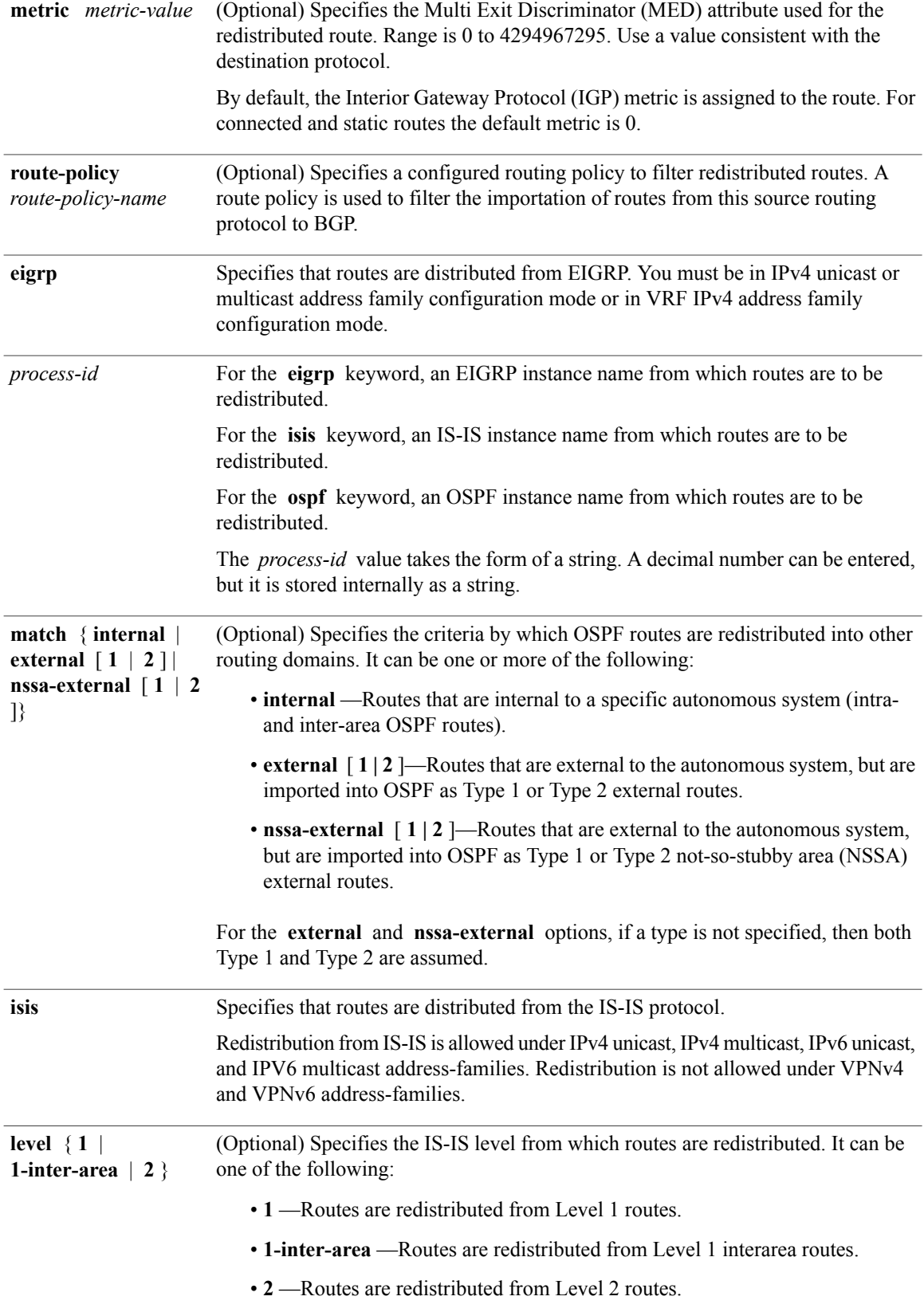

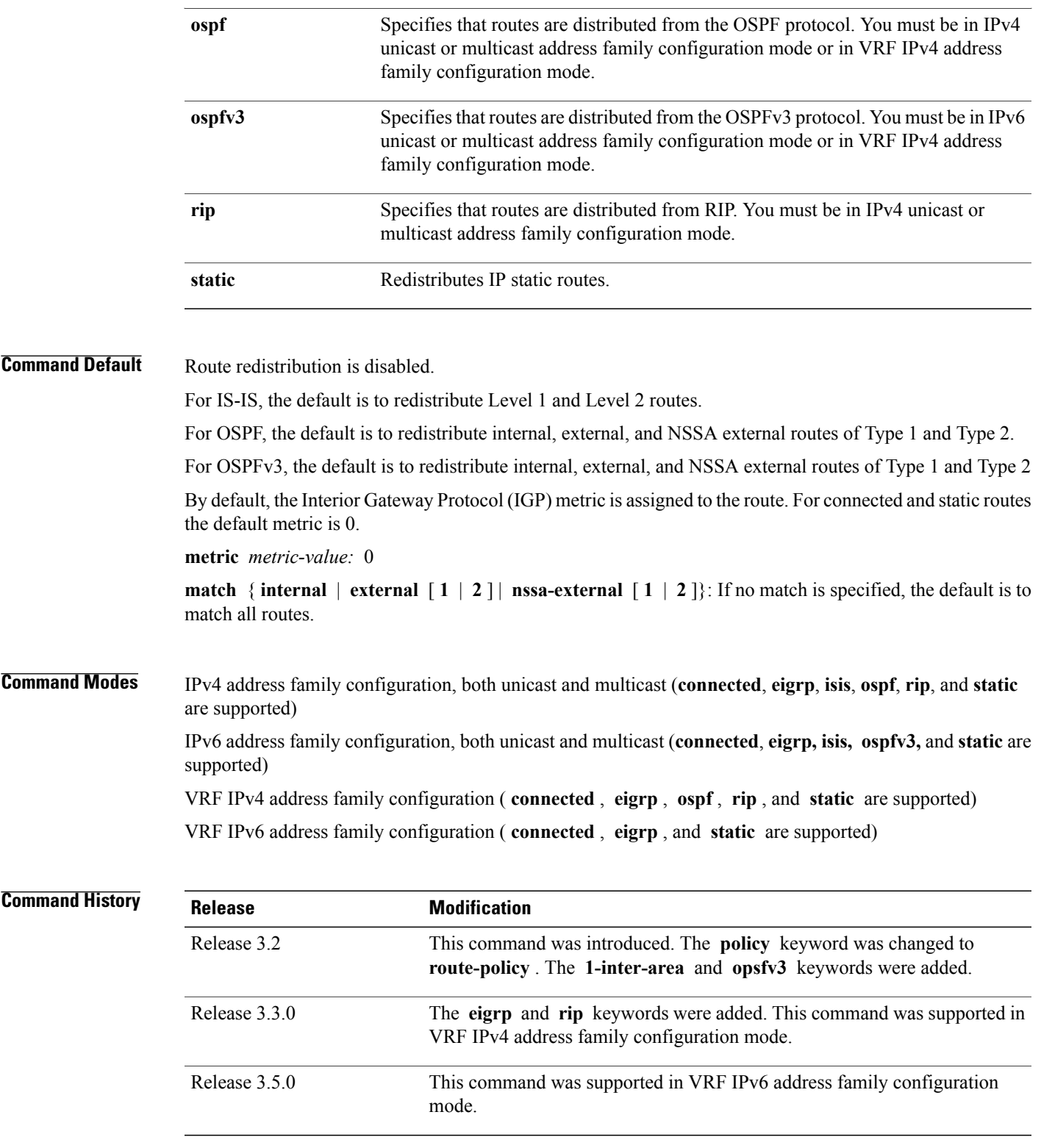

**Usage Guidelines** To use this command, you must be in a user group associated with a task group that includes the proper task IDs. If you suspect user group assignment is preventing you from using a command, contact your AAA administrator for assistance.

**Note**

When redistributing routes (into BGP) using both command keywords for setting or matching of attributes and a route policy, the routes are run through the route policy first, followed by the keyword matching and setting.

Each instance of a protocol may be redistributed independently of the others. Changing or removing redistribution for a particular instance does not affect the redistribution capability of other protocols or other instances of the same protocol.

Networks specified using the **network** command are not affected by the **redistribute** command; that is, the routing policy specified in the **network** command takes precedence over the policy specified through the **redistribute** command.

### **Task ID Task ID Operations** bgp read, write

**Examples** The following example shows how to redistribute IP Version 4 (IPv4) unicast OSPF routes from OSPF instance 110 into BGP:

```
RP/0/0/CPU0:router(config)# router bgp 109
RP/0/0/CPU0:router(config-bgp)# address-family ipv4 unicast
RP/0/0/CPU0:router(config-bgp-af)# redistribute ospf 110
```
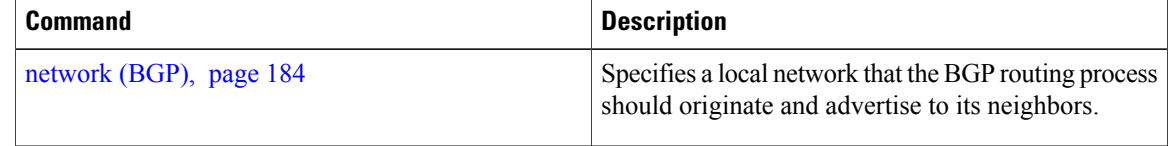

## <span id="page-214-0"></span>**remote-as (BGP)**

To create a Border Gateway Protocol (BGP) neighbor and begin the exchange of routing information, use the **remote-as** command in an appropriate configuration mode. To delete the entry for the BGP neighbor, use the **no** form of this command.

**remote-as** *as-number*

**no remote-as** [*as-number*]

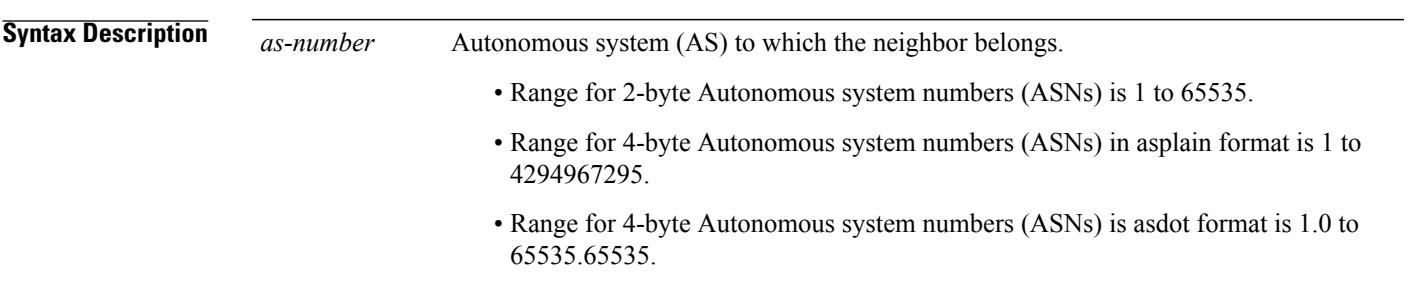

### **Command Default** No BGP neighbors exist.

### **Command Modes** Neighbor configuration VRF neighbor configuration Neighbor group configuration Session group configuration

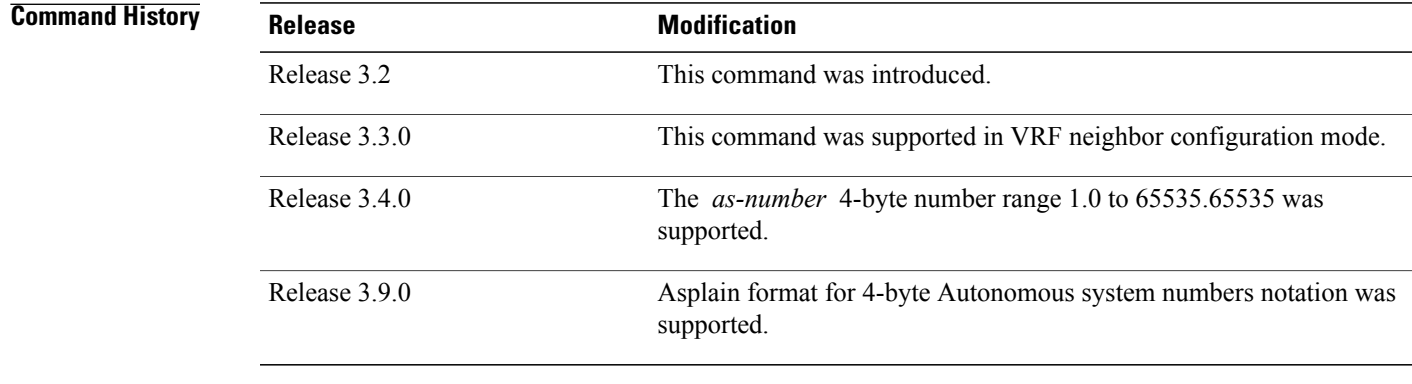

**Usage Guidelines** To use this command, you must be in a user group associated with a task group that includes the proper task IDs. If you suspect user group assignment is preventing you from using a command, contact your AAA administrator for assistance.

Use the **remote-as** command to create a neighbor and assign it a remote autonomous system number. A neighbor must have a remote autonomous system number before any other commands can be configured for it. Removing the remote autonomous system from a neighbor causes the neighbor to be deleted. You cannot remove the autonomous system number if the neighbor has other configuration.

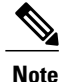

We recommend that you use the **no neighbor** command rather than the **no remote-as** command to delete a neighbor.

A neighbor specified with a remote autonomous system number that matches the autonomous system number specified in the **router bgp** command identifies the neighbor as internal to the local autonomous system. Otherwise, the neighbor is considered external.

Configuration of the **remote-as** command for a neighbor group or session group using the **neighbor-group** command or **session-group** command causes all neighbors using the group to inherit the characteristics configured with the command. Configuring the command directly for the neighbor overridesthe value inherited from the group.

In the neighbor configuration submode, configuring use of a session group or neighbor group for which **remote-as** is configured creates a neighbor and assigns it an autonomous system number if the neighbor has not already been created.

**Note**

Do not combine **remote-as** commands and **nouseneighbor-group** commands, or **remote-as** commands and **no use session-group** commands, in the same configuration commit.

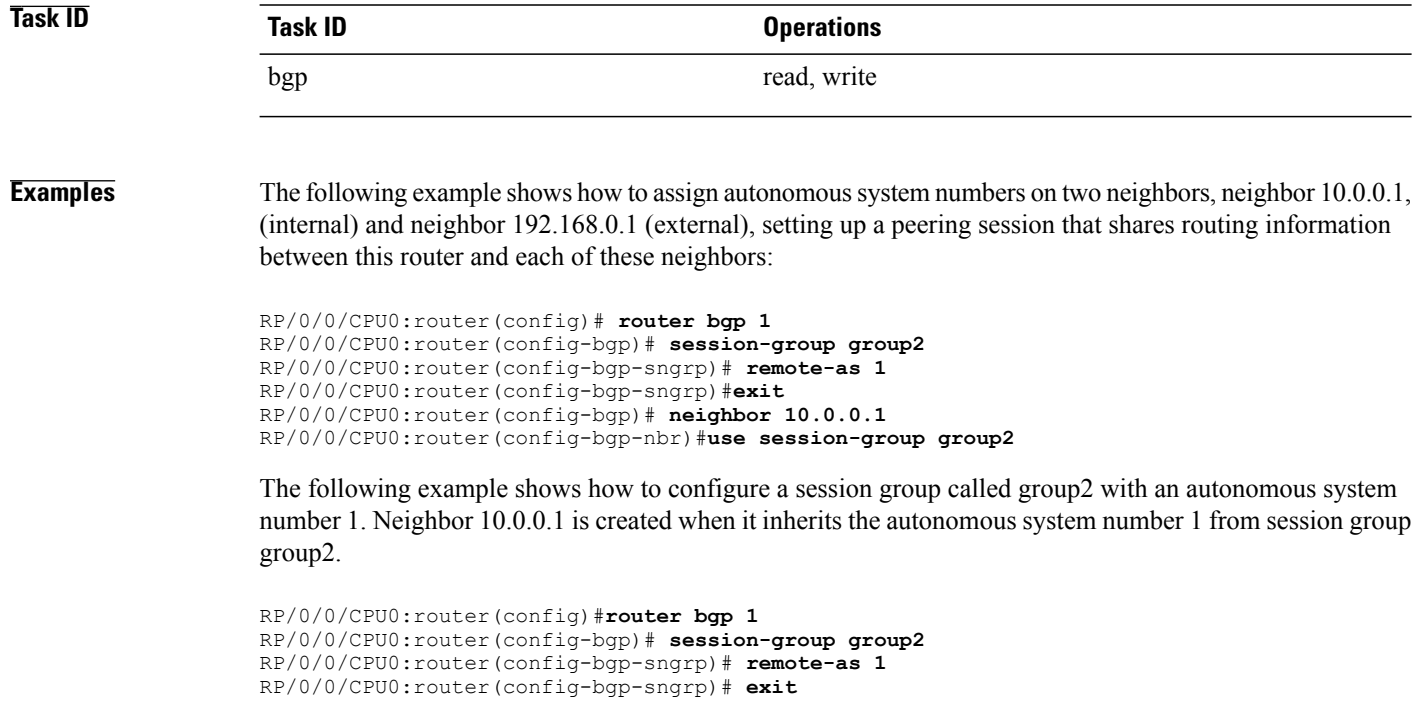

RP/0/0/CPU0:router(config-bgp)# **neighbor 10.0.0.1**

RP/0/0/CPU0:router(config-bgp-nbr)# **use session-group group2**
### **Related Commands**

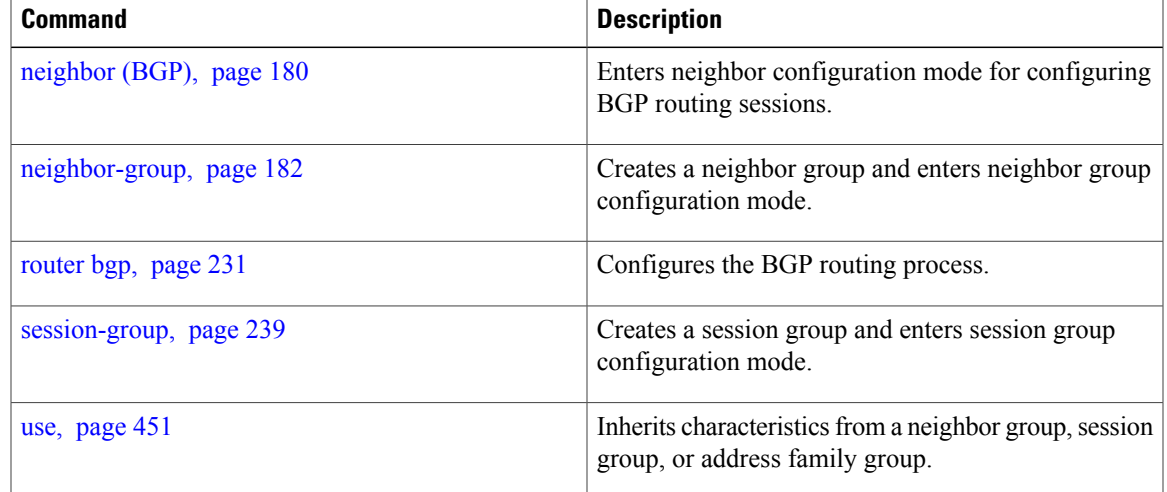

# **remove-private-as**

To remove private autonomous system numbers from autonomous system paths when generating updates to external neighbors, use the **remove-private-as** command in an appropriate configuration mode. To place the router in the default state in which it does not remove private autonomous system numbers, use the **no** form of this command.

**remove-private-as** [**inheritance-disable**] **[entire-aspath] no remove-private-as** [**inheritance-disable**] **[entire-aspath]**

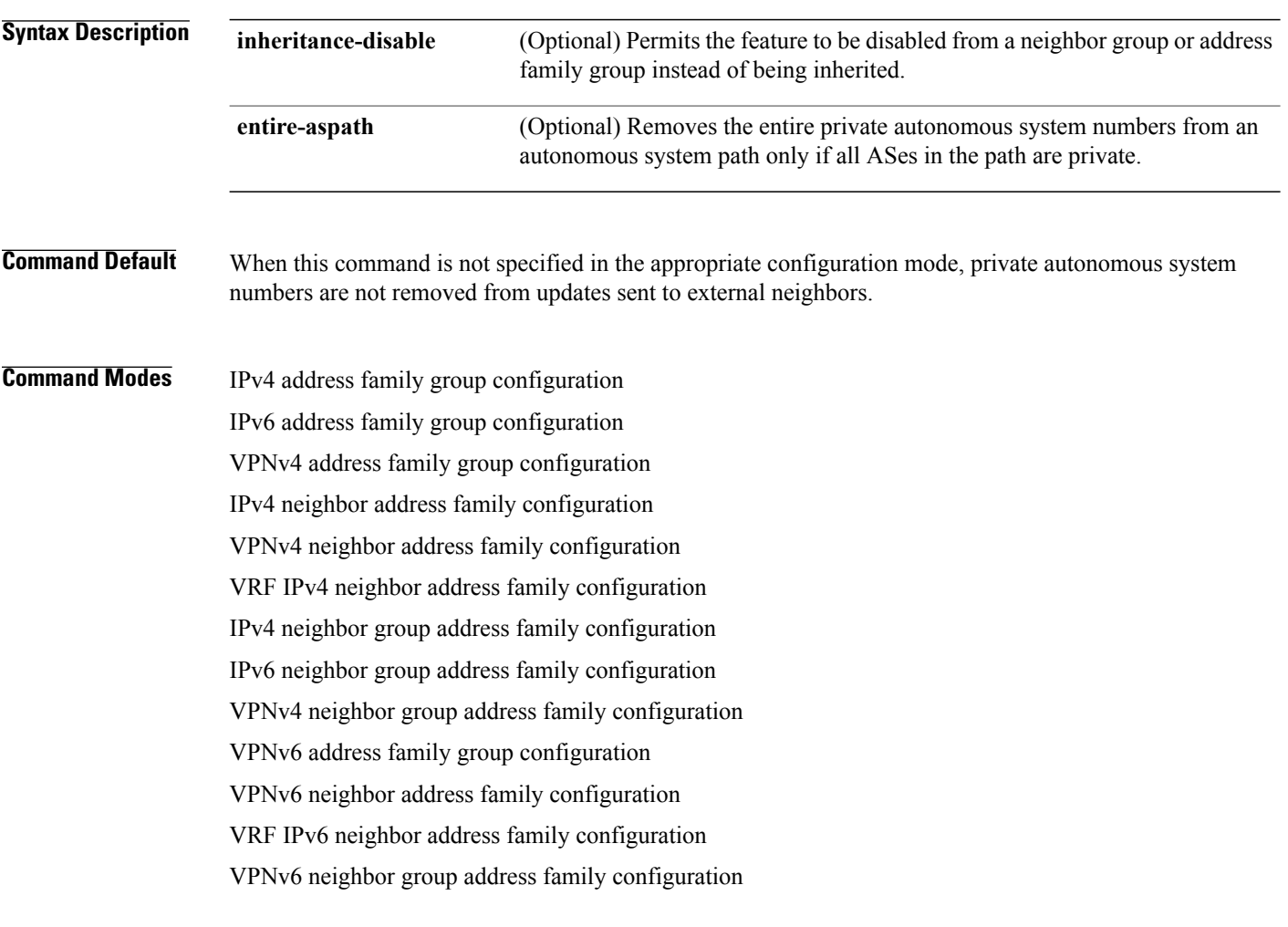

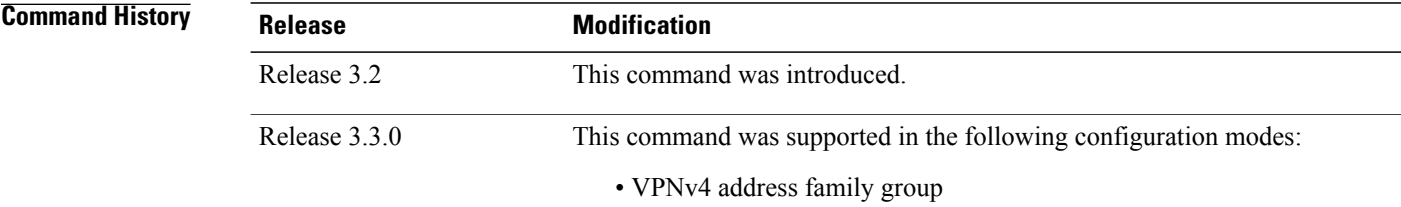

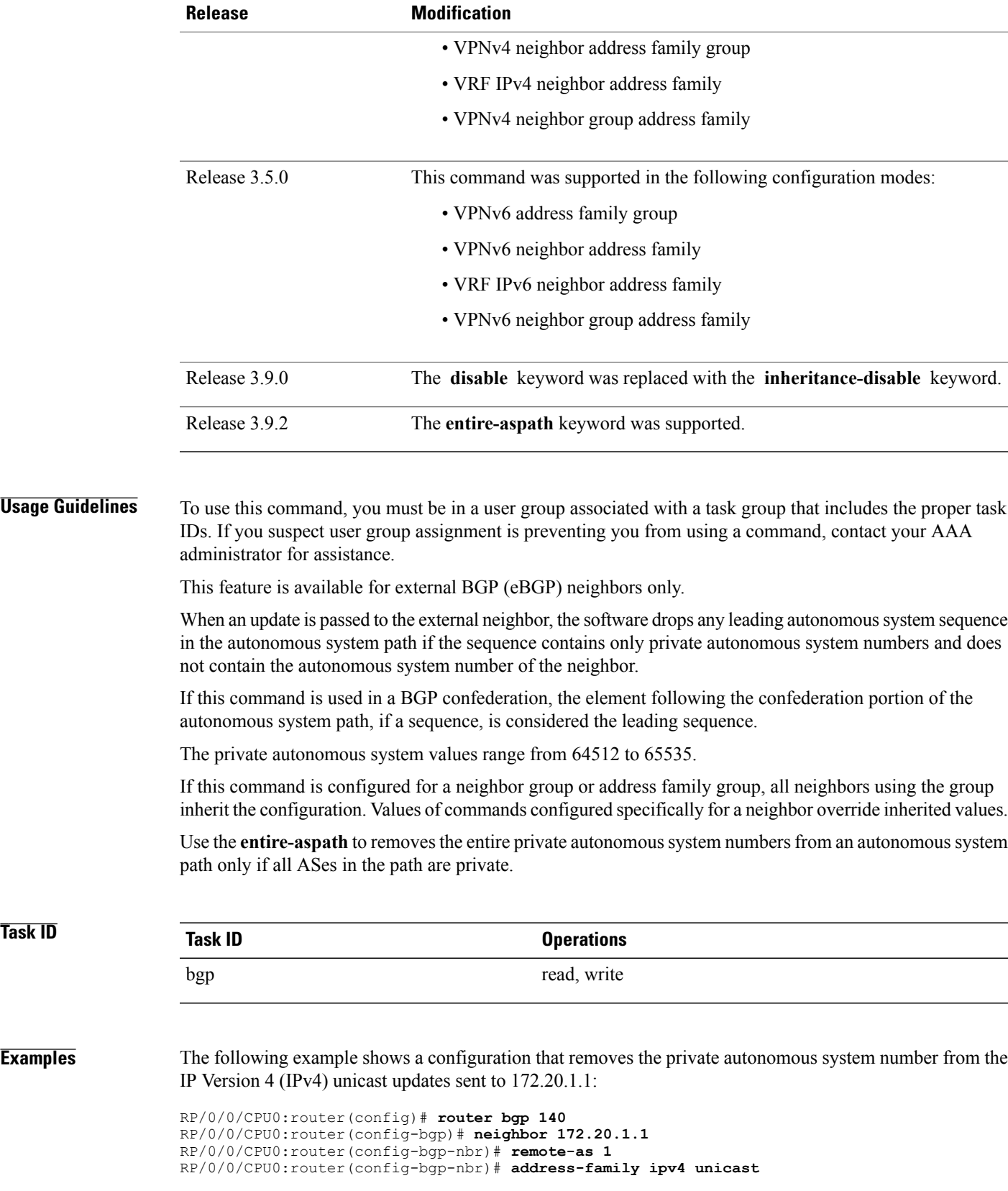

RP/0/0/CPU0:router(config-bgp-nbr-af)# **remove-private-as**

The following example shows how to disable the remove private autonomous system number feature for neighbor 172.20.1.1, preventing this feature from being automatically inherited from address family group group1:

```
RP/0/0/CPU0:router(config)# router bgp 140
RP/0/0/CPU0:router(config-bgp)# af-group group1 address-family ipv4 unicast
RP/0/0/CPU0:router(config-bgp-afgrp)# remove-private-as
RP/0/0/CPU0:router(config-bgp-afgrp)# exit
RP/0/0/CPU0:router(config-bgp)# neighbor 172.20.1.1
RP/0/0/CPU0:router(config-bgp-nbr# remote-as 1
RP/0/0/CPU0:router(config-bgp-nbr)# address-family ipv4 unicast
RP/0/0/CPU0:router(config-bgp-nbr-af)# use af-group group1
RP/0/0/CPU0:router(config-bgp-nbr-af)# remove-private-as inheritance-disable
```
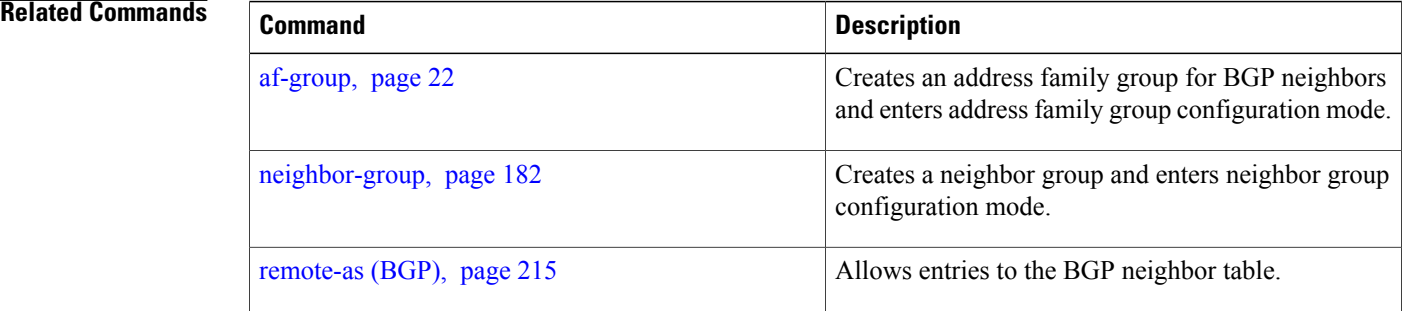

# **retain local-label**

To retain the local label until the network is converged, use the **retain local-label** command in an appropriate address family configuration mode. To disable the retaining of the local label, use the **no** form of this command.

**retain local-label** *minutes*

**no retain local-label**

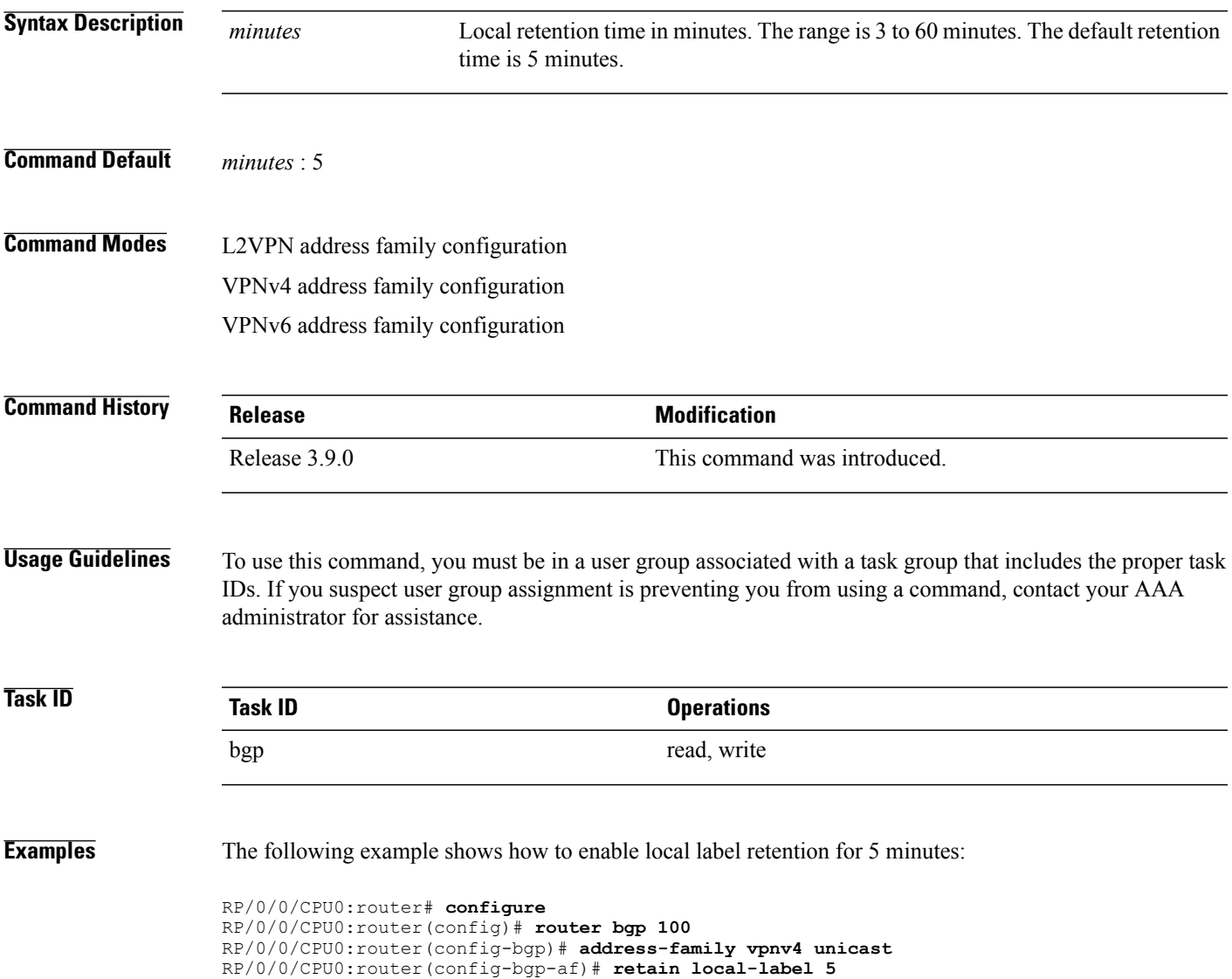

 $\mathbf I$ 

### **Related Commands**

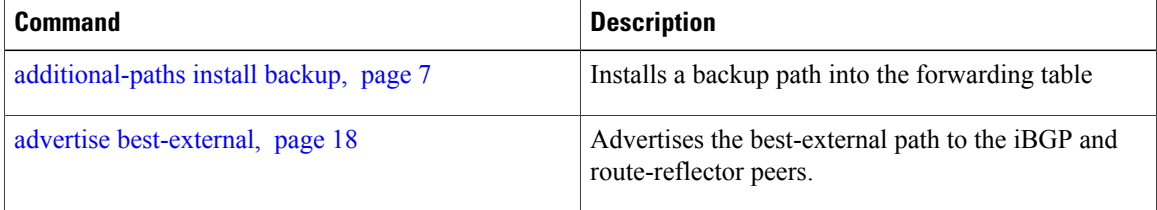

### **retain route-target**

To accept received updates with specified route targets, use the **retainroute-target** command in an appropriate configuration mode. To disable the retaining of routes tagged with specified route targets, use the **no** form of this command.

**retain route-target** {**all**| **route-policy** *route-policy-name*}

**no retain route-target** [**all**| **route-policy** *route-policy-name*]

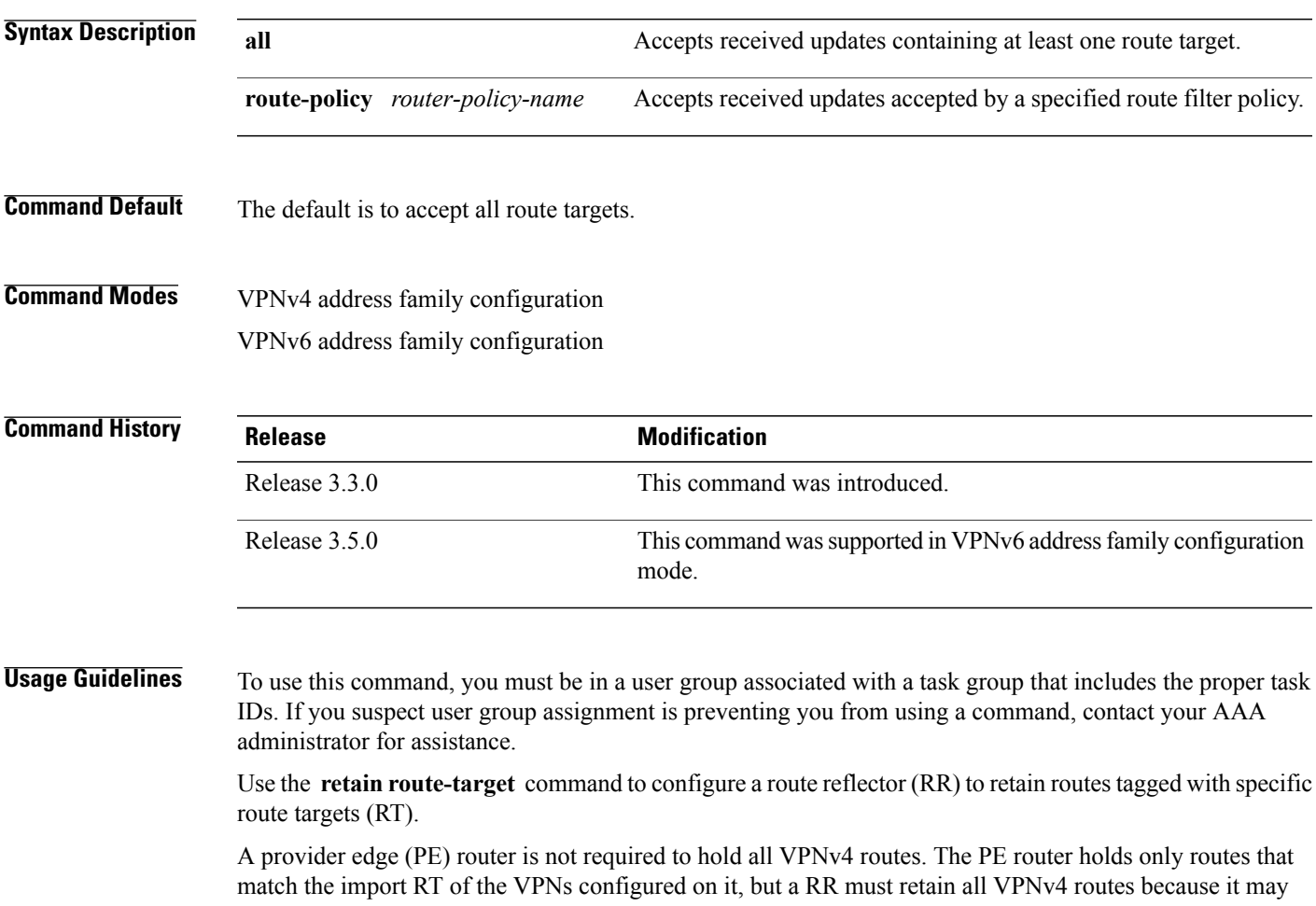

peer with PE routers and different PEs may require different RT-tagged VPNv4 routes. Configuring an RR to hold only routes that have a defined set of RT communities and configuring some of these RRs to service a different set of VPNs provides scalability to the RRs. A PE can be configured to peer with all RRs that service the VPN routing and forwarding (VRF) instances configured on the PE. When a new VRF is configured with an RT for which the PE does not already hold routes, the PE issues route refresh requests to the RRs and gets the relevant VPN routes.

The **route-policy** *route-policy-name* keyword and argument takes the policy name that lists the extended communities that a path should have for the RR to retain the path.

H

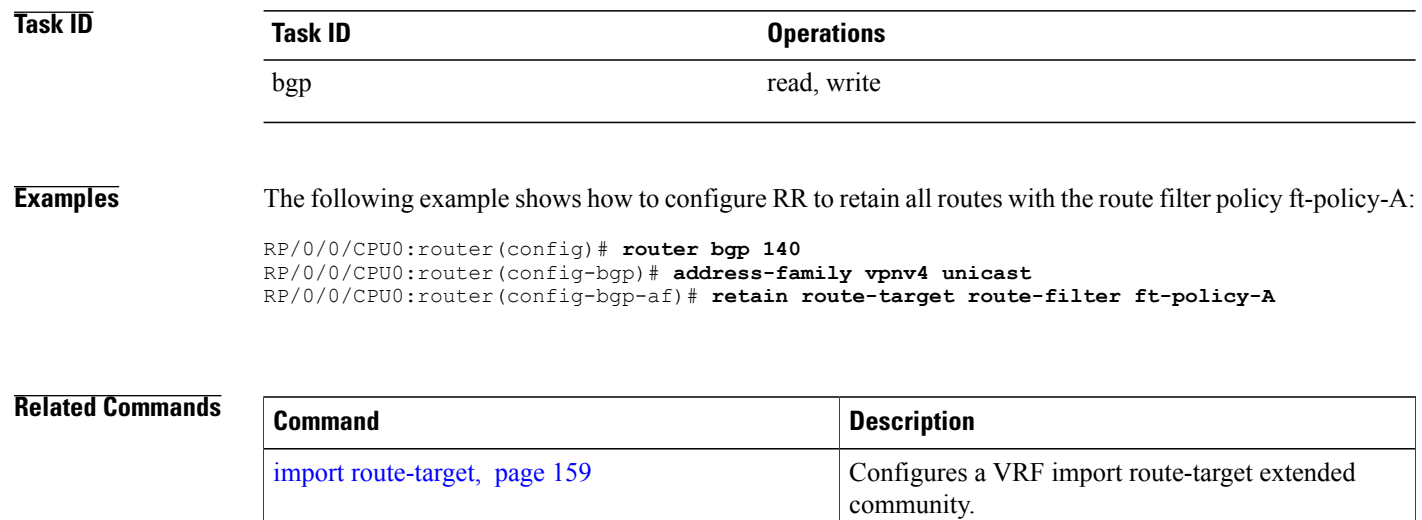

# **route-policy (BGP)**

To apply a routing policy to updates advertised to or received from a Border Gateway Protocol (BGP) neighbor, use the **route-policy** command in an appropriate configuration mode. To disable applying routing policy to updates, use the **no** form of this command.

**route-policy** *route-policy-name* [*parameter1, parameter2, . . . , parametern*] {**in | out**} **no route-policy** *route-policy-name* [*parameter1, parameter2, . . . , parametern*] {**in | out**}

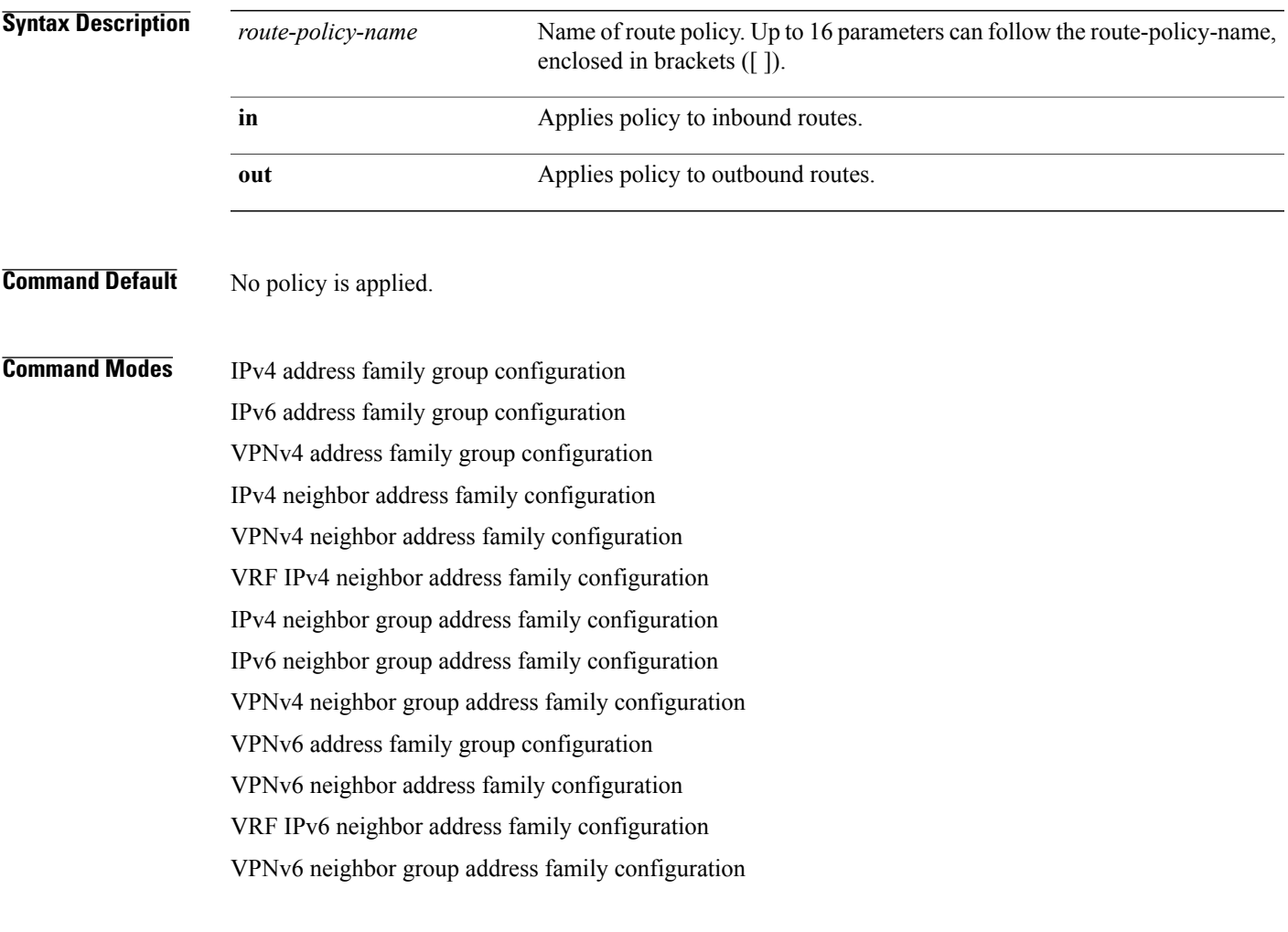

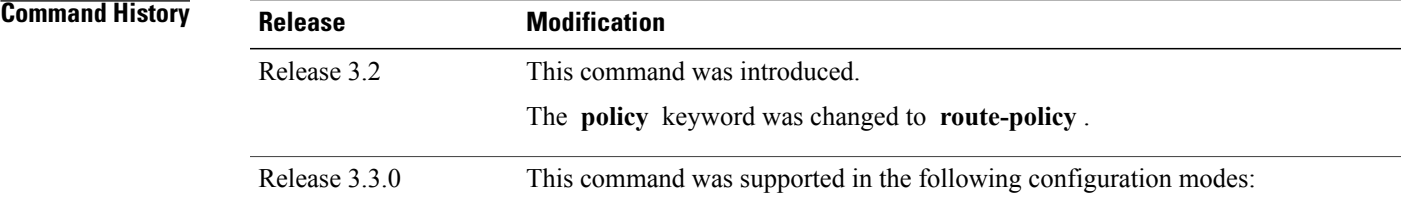

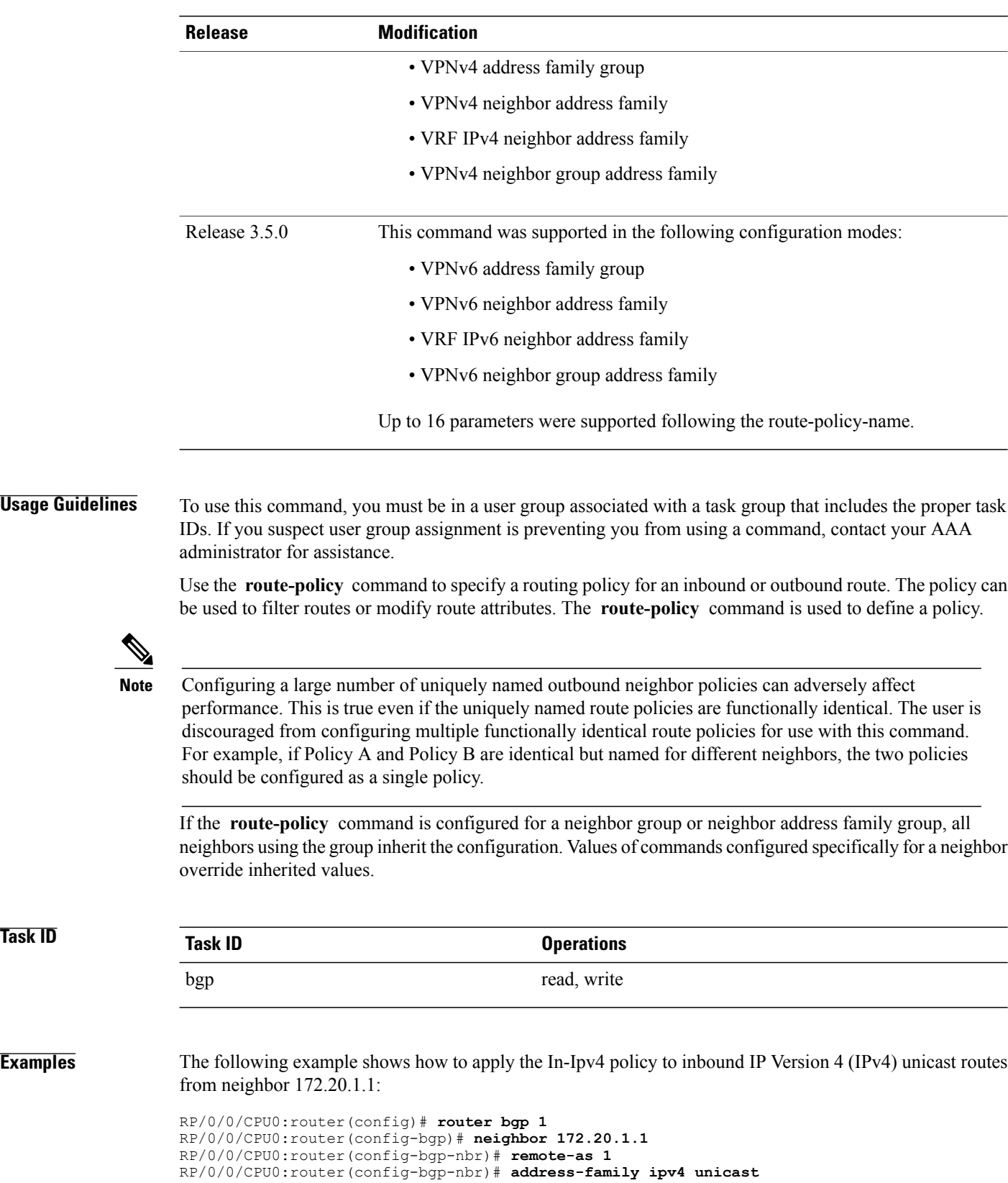

RP/0/0/CPU0:router(config-bgp-nbr-af)# **route-policy In-Ipv4 in**

**Related Commands** 

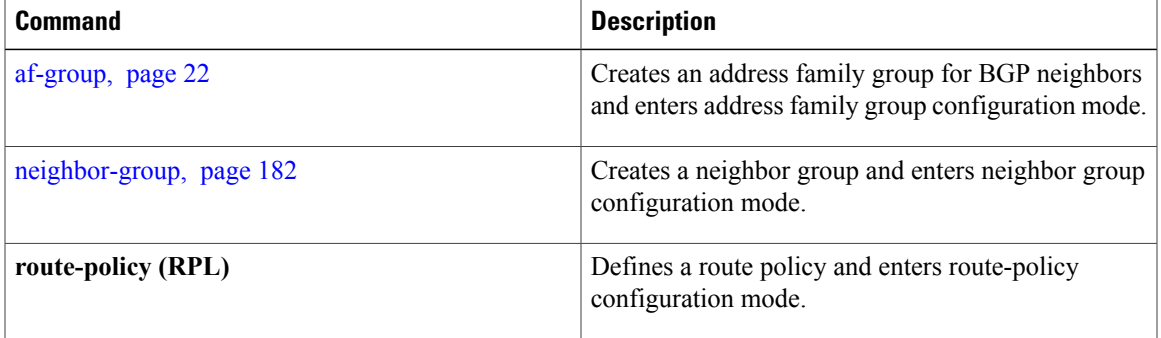

### **route-reflector-client**

To configure the router as a Border Gateway Protocol (BGP) route reflector and configure the specified neighbor as its client, use the **route-reflector-client** command in an appropriate configuration mode. To disable configuring the neighbor as a client, use the **no** form of this command.

**route-reflector-client** [**inheritance-disable**]

**no route-reflector-client** [**inheritance-disable**]

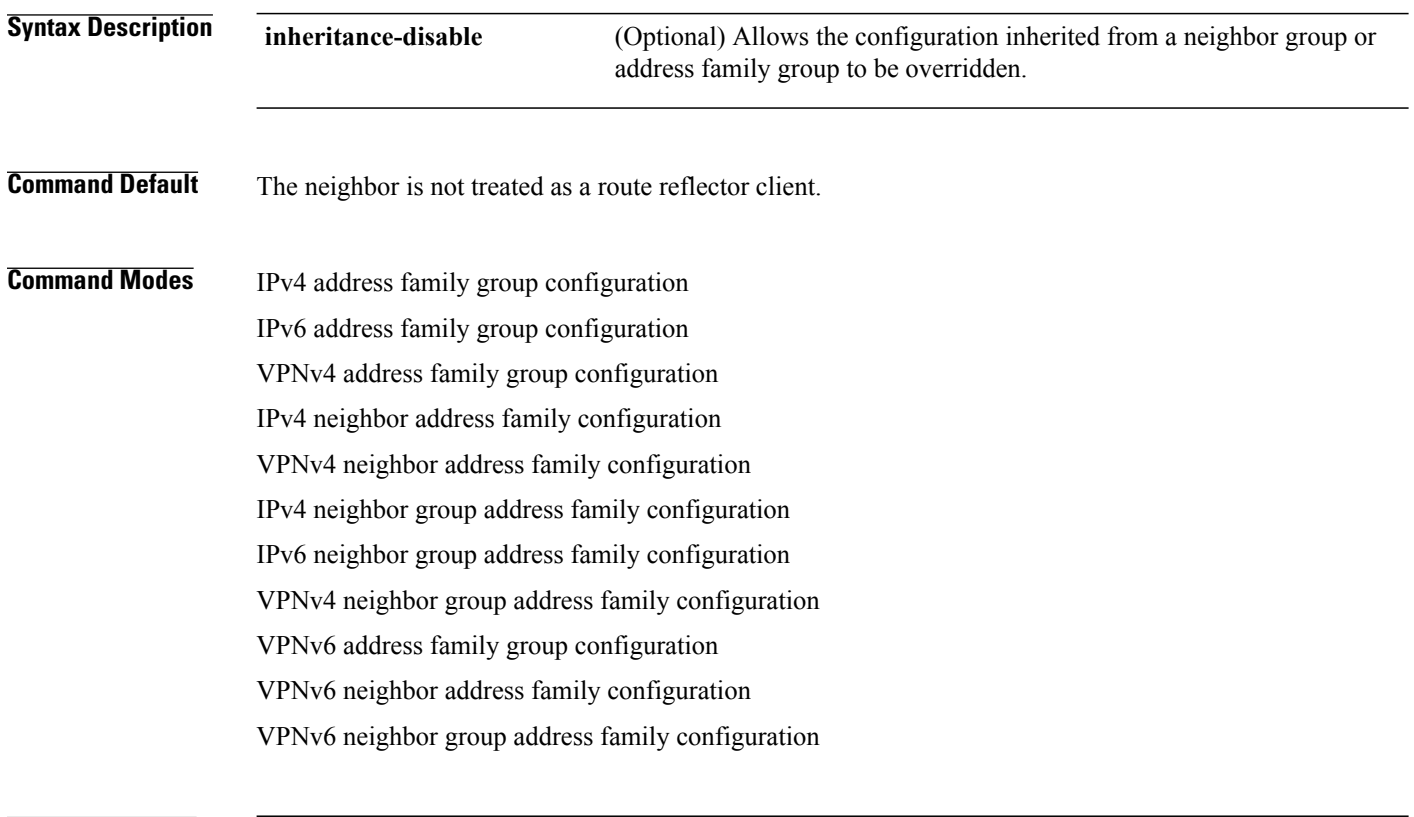

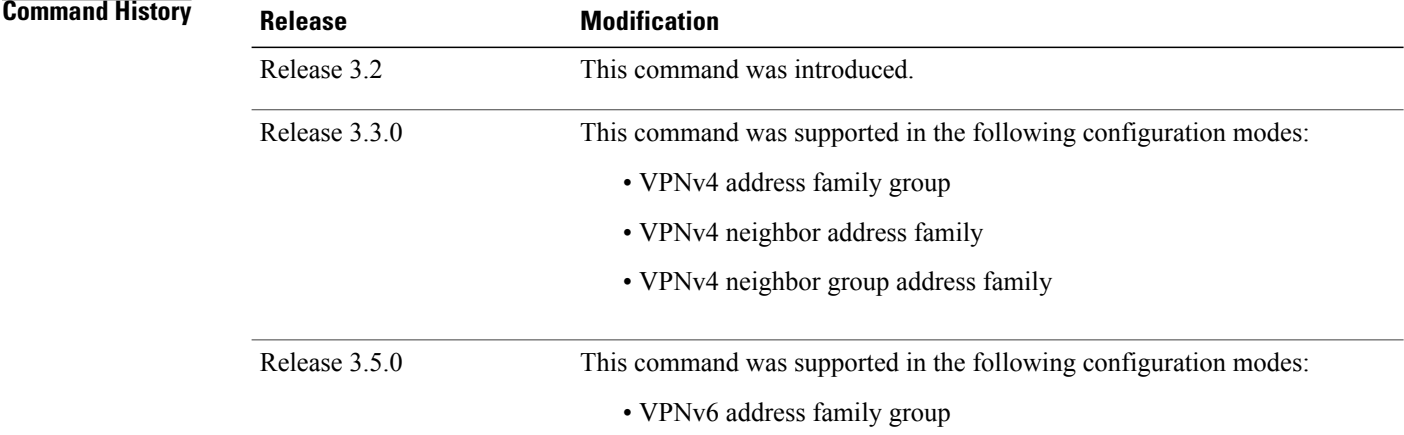

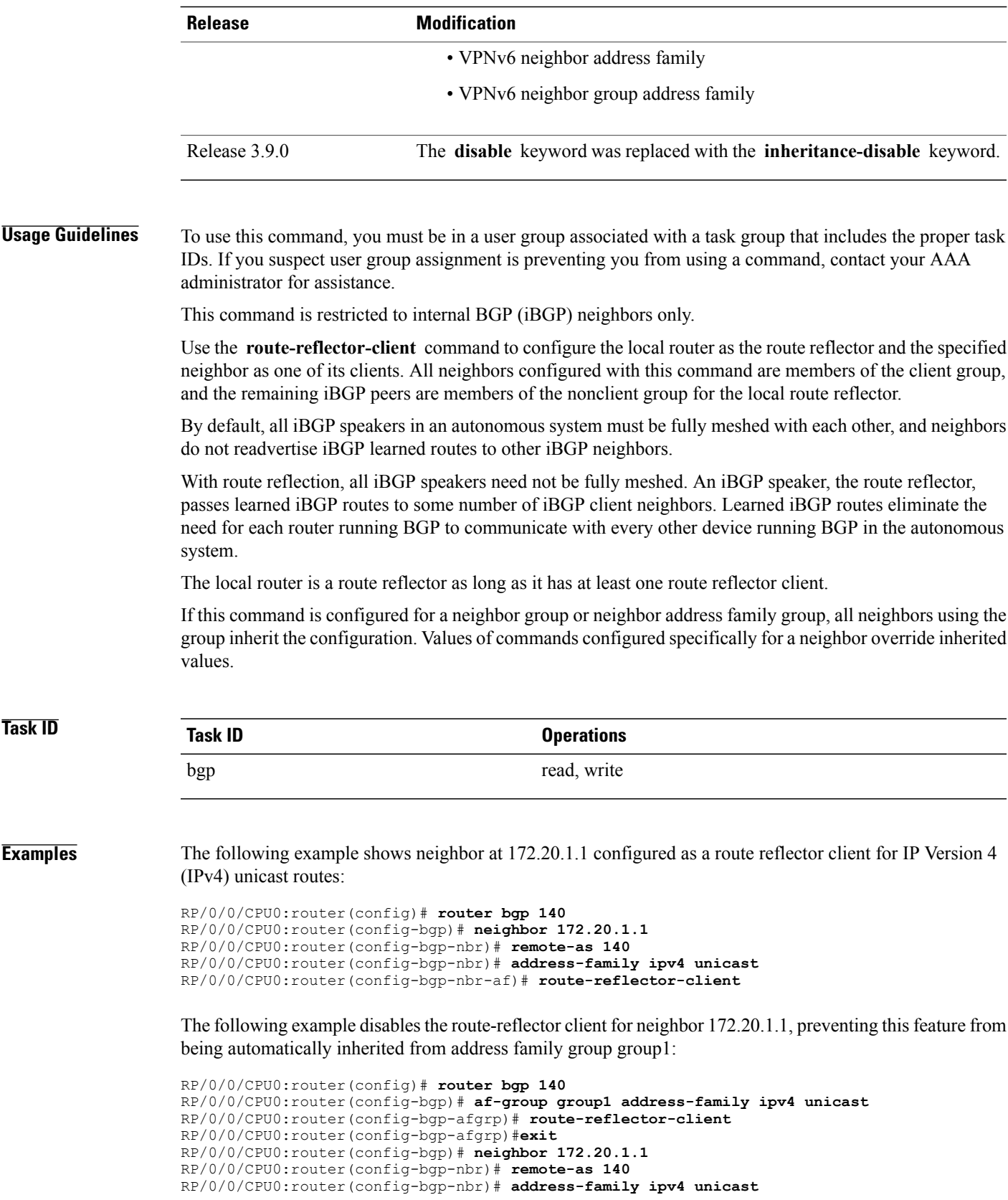

RP/0/0/CPU0:router(config-bgp-nbr-af)# **use af-group group1** RP/0/0/CPU0:router(config-bgp-nbr-af)# **route-reflector-client inheritance-disable**

### **Related Commands**

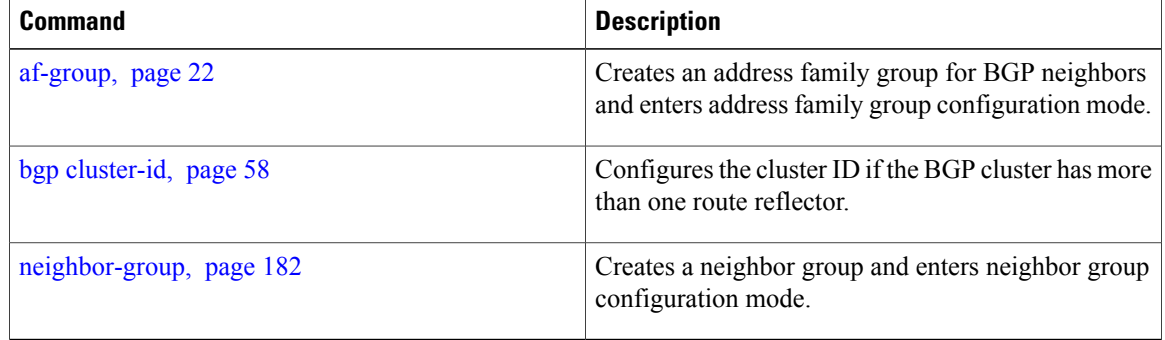

# <span id="page-230-0"></span>**router bgp**

To configure the Border Gateway Protocol (BGP) routing process, use the **router bgp** command in global configuration mode. To remove all BGP configurations and terminate the BGP routing process, use the **no** form of this command.

**router bgp** *as-number*

**no router bgp** [*as-number*]

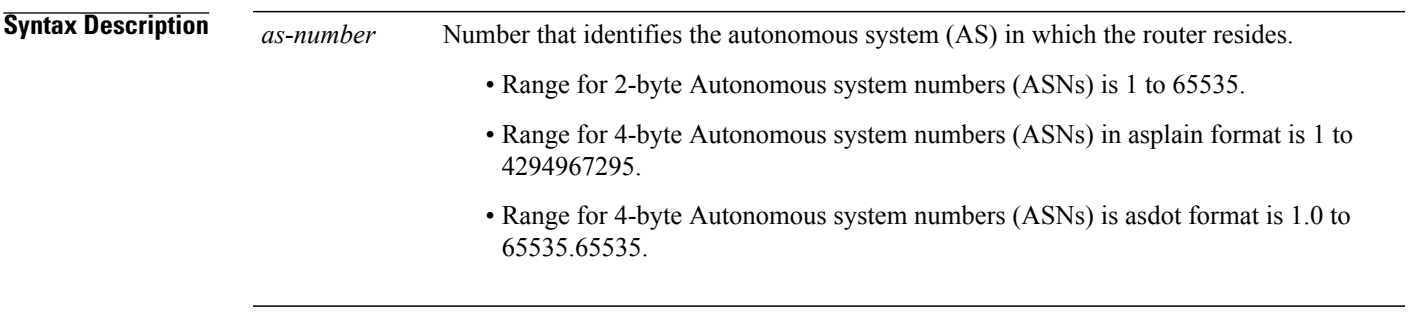

**Command Default** No BGP routing process is enabled.

**Command Modes** Global configuration

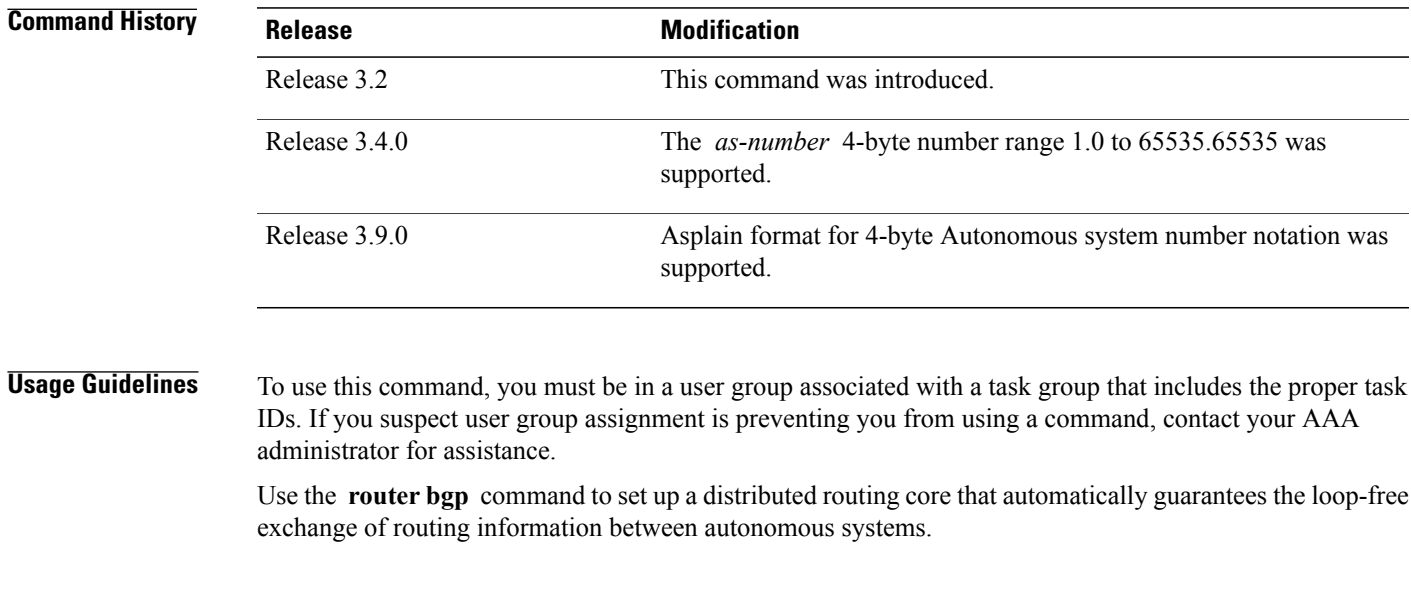

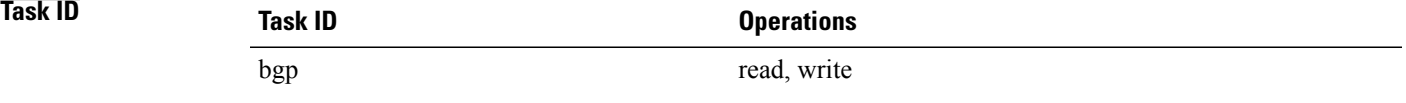

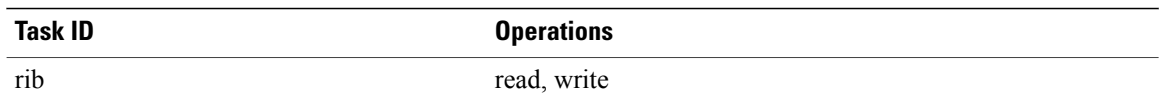

**Examples** The following example shows how to configure a BGP process for autonomous system 120:

RP/0/0/CPU0:router(config)# **router bgp 120**

### **send-buffer-size**

To set the size of the send buffers for a Border Gateway Protocol (BGP) neighbor, use the **send-buffer-size** command in an appropriate configuration mode. To set the size of the send buffers to the default values, use the **no** form of this command.

**send-buffer-size** *socket-size* [*bgp-size*]

**no send-buffer-size** [*socket-size*] [*bgp-size*]

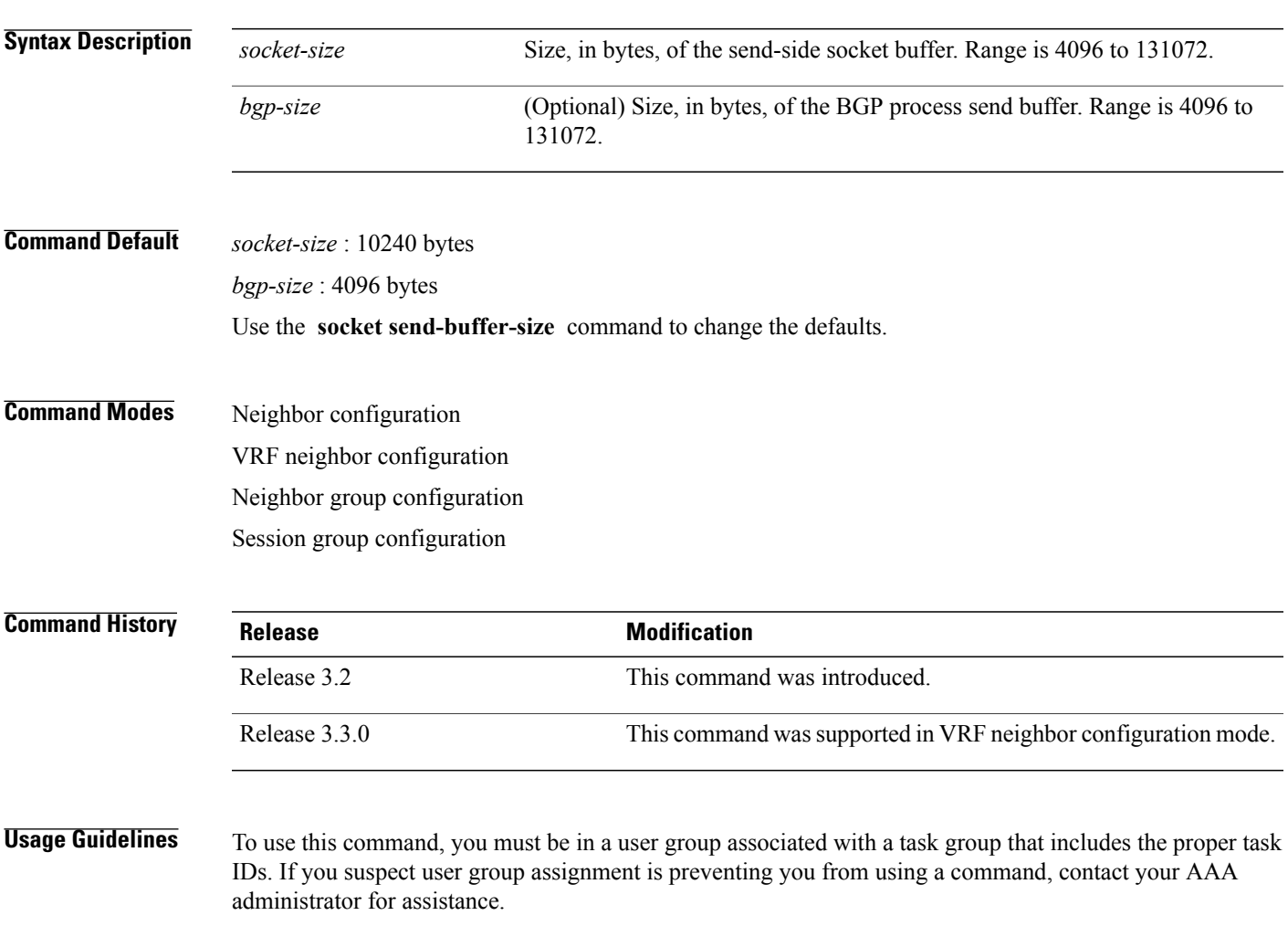

Use the **send-buffer-size** command to increase the buffer size employed when sending updates to a neighbor. Using larger buffers can improve convergence time because the software can process more packets simultaneously. However, allocating larger buffers uses more memory on the router.

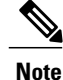

Increasing the socket buffer size uses more memory only when more messages are waiting to be processed by the software. In contrast, increasing the BGP buffer size uses more memory indefinitely.

If this command is configured for a neighbor group or session group, all neighbors using the group inherit the configuration. Values of commands configured specifically for a neighbor override inherited values.

**Task ID Operations** bgp read, write

**Examples** The following example shows how to set the send buffer sizes for neighbor 172.20.1.1 to be 8192 bytes for both the socket buffer and the BGP buffer:

```
RP/0/0/CPU0:router(config)# router bgp 1
RP/0/0/CPU0:router(config-bgp)# neighbor 172.20.1.1
RP/0/0/CPU0:router(config-bgp-nbr)# remote-as 1
RP/0/0/CPU0:router(config-bgp-nbr)# send-buffer-size 8192 8192
```
### **Related Commands Quinting Commanding Quinting**

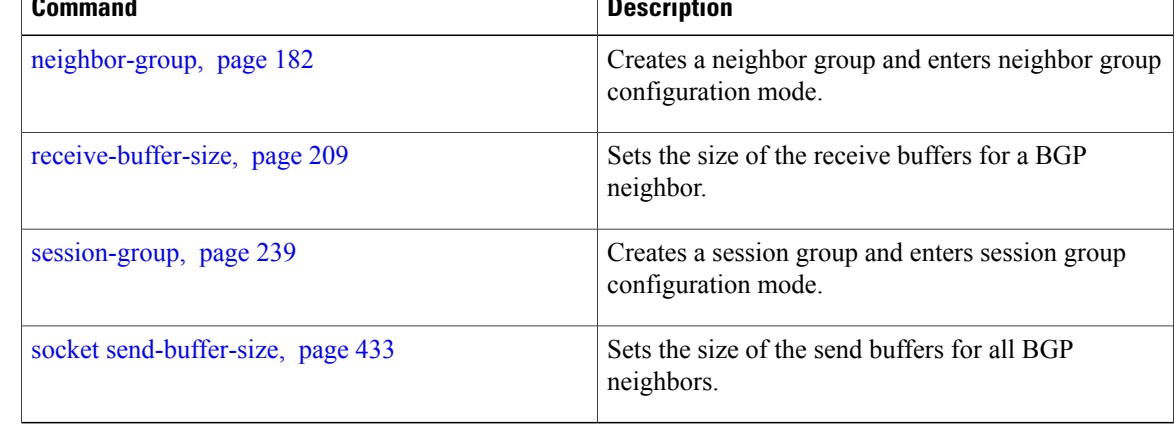

## <span id="page-234-0"></span>**send-community-ebgp**

To specify that community attributes should be sent to an external Border Gateway Protocol (eBGP) neighbor, use the **send-community-ebgp** command in an appropriate configuration mode. To disable sending community attributes to an eBGP neighbor, use the **no** form of this command.

**send-community-ebgp** [**inheritance-disable**]

**no send-community-ebgp** [**inheritance-disable**]

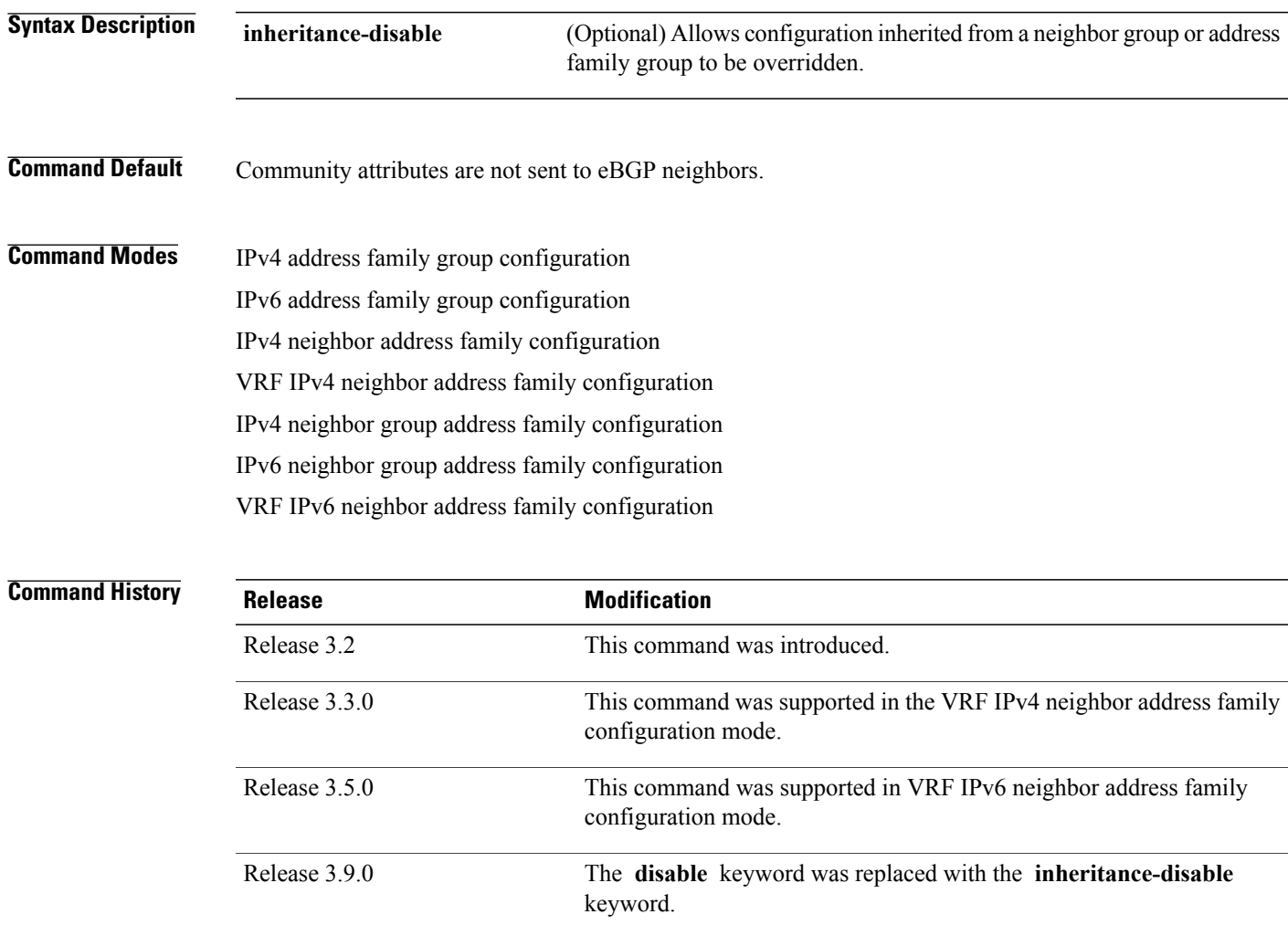

**Usage Guidelines** To use this command, you must be in a user group associated with a task group that includes the proper task IDs. If you suspect user group assignment is preventing you from using a command, contact your AAA administrator for assistance.

> Use the **send-community-ebgp** command to control whether community attributes are sent to eBGP neighbors. It cannot be configured for iBGP neighbors. Communities are always sent to iBGP neighbors.

If this command is configured for a neighbor group or address family group, all neighbors using the group inherit the configuration. Configuring the command specifically for a neighbor overrides inherited values.

**Task ID Task ID Operations** bgp read, write

**Examples** The following example shows how to disable the router that sends community attributes to neighbor 172.20.1.1 for IP Version 4 (IPv4) multicast routes:

```
RP/0/0/CPU0:router(config)#router bgp 140
RP/0/0/CPU0:router(config-bgp)# neighbor 172.20.1.1
RP/0/0/CPU0:router(config-bgp-nbr)# remote-as 1
RP/0/0/CPU0:router(config-bgp-nbr)# address-family ipv4 multicast
RP/0/0/CPU0:router(config-bgp-nbr-af)# send-community-ebgp
```
The following example shows how to disable the delivery of community attributes to neighbor 172.20.1.1, preventing this feature from being inherited from address family group group1:

```
RP/0/0/CPU0:router(config)#router bgp 140
RP/0/0/CPU0:router(config-bgp)# af-group group1 address-family ipv4 multicast
RP/0/0/CPU0:router(config-bgp-afgrp)# send-community-ebgp
RP/0/0/CPU0:router(config-bgp-afgrp)# exit
RP/0/0/CPU0:router(config-bgp)# neighbor 172.20.1.1
RP/0/0/CPU0:router(config-bgp-nbr)# remote-as 1
RP/0/0/CPU0:router(config-bgp-nbr)# address-family ipv4 multicast
RP/0/0/CPU0:router(config-bgp-nbr-af)# use af-group group1
RP/0/0/CPU0:router(config-bgp-nbr-af)# send-community-ebgp inheritance-disable
```
### **Related Commands**

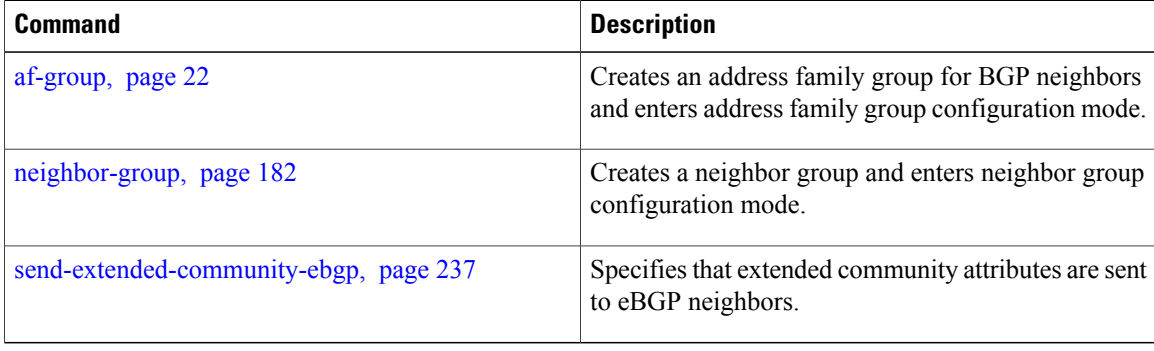

# <span id="page-236-0"></span>**send-extended-community-ebgp**

To specify that extended community attributes should be sent to external Border Gateway Protocol (eBGP) neighbors, use the **send-extended-community-ebgp** command in an appropriate configuration mode. To disable sending extended community attributes to eBGP neighbors, use the **no** form of this command.

**send-extended-community-ebgp** [**inheritance-disable**]

**no send-extended-community-ebgp** [**inheritance-disable**]

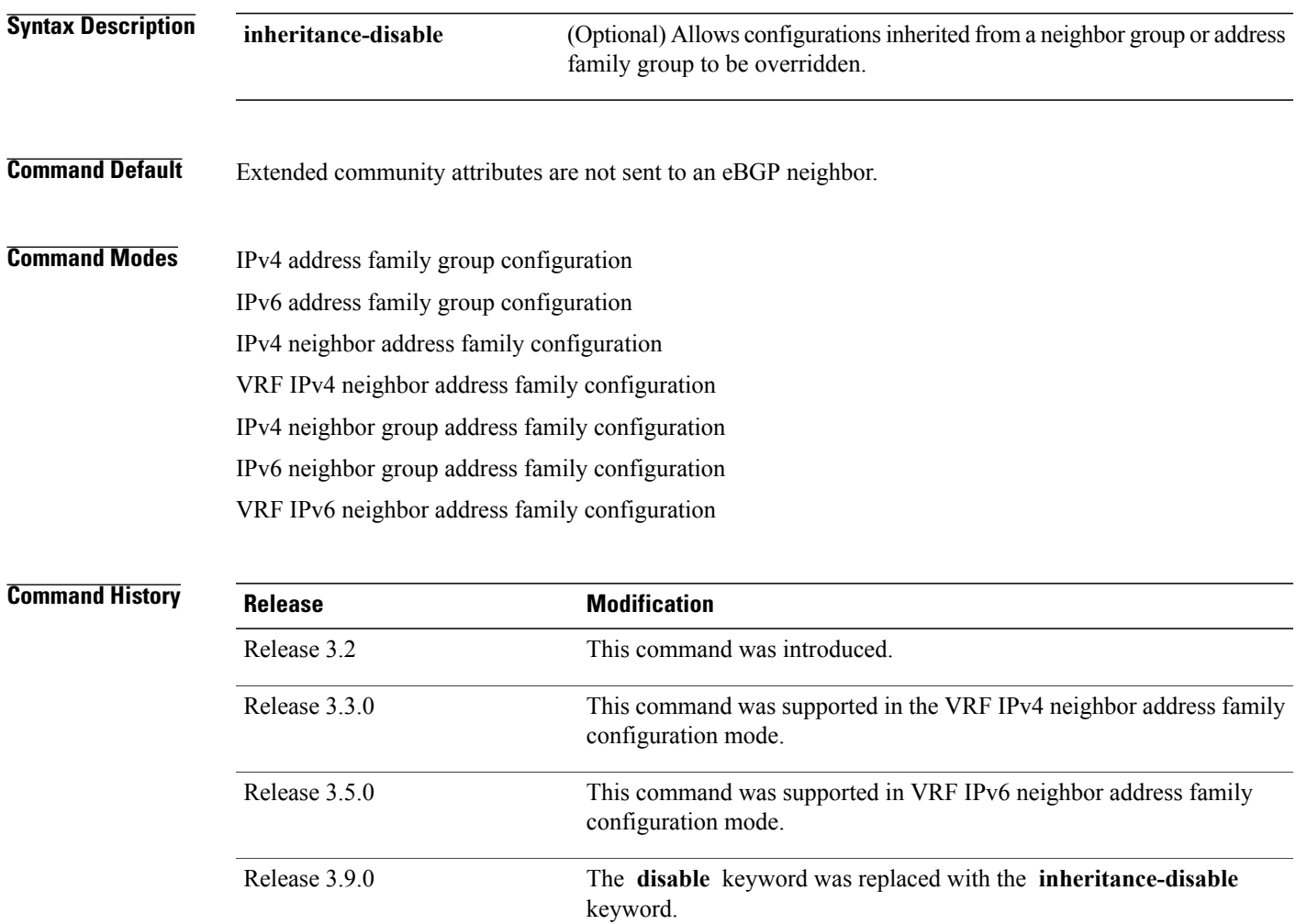

**Usage Guidelines** To use this command, you must be in a user group associated with a task group that includes the proper task IDs. If you suspect user group assignment is preventing you from using a command, contact your AAA administrator for assistance.

Use the **send-extended-community-ebgp** command to control whether extended community attributes are sent to eBGP neighbors. It cannot be used for iBGP neighbors. Extended communities are always sent to iBGP neighbors.

If this command is configured for a neighbor group or neighbor address family group, all neighbors using the group inherit the configuration. Values of commands configured specifically for a neighbor override inherited values.

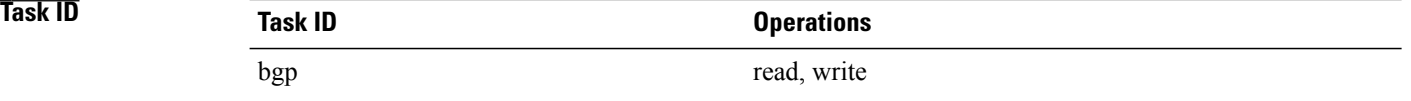

**Examples** The following example shows how to configure the router to send extended community attributes to neighbor 172.20.1.1 for IP Version 4 (IPv4) multicast routes:

> RP/0/0/CPU0:router(config)# **router bgp 140** RP/0/0/CPU0:router(config-bgp)# **neighbor 172.20.1.1** RP/0/0/CPU0:router(config-bgp-nbr)# **remote-as 1** RP/0/0/CPU0:router(config-bgp-nbr)# **address-family ipv4 multicast** RP/0/0/CPU0:router(config-bgp-nbr-af)# **send-extended-community-ebgp**

The following example shows how to disable the delivery of extended community attributes to neighbor 172.20.1.1, preventing this feature from being automatically inherited from address family group group1:

```
RP/0/0/CPU0:router(config)# router bgp 140
RP/0/0/CPU0:router(config-bgp)# af-group group1 address-family ipv4 multicast
RP/0/0/CPU0:router(config-bgp-afgrp)# send-extended-community-ebgp
RP/0/0/CPU0:router(config-bgp-afgrp)# exit
RP/0/0/CPU0:router(config-bgp)# neighbor 172.20.1.1
RP/0/0/CPU0:router(config-bgp-nbr)# remote-as 1
RP/0/0/CPU0:router(config-bgp-nbr)# address-family ipv4 multicast
RP/0/0/CPU0:router(config-bgp-nbr-af)# use af-group group1
RP/0/0/CPU0:router(config-bgp-nbr-af)# send-extended-community-ebgp inheritance-disable
```
### **Related Commands**

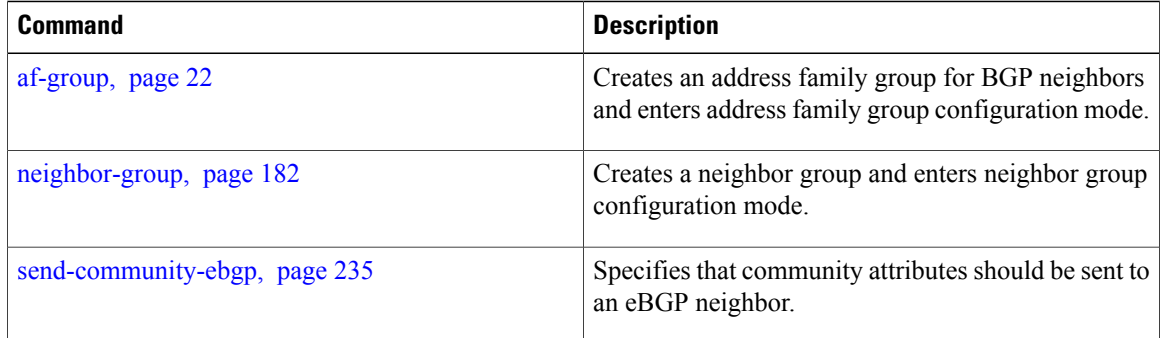

# <span id="page-238-0"></span>**session-group**

To create a session group and enter session group configuration mode, use the **session-group** command in router configuration mode. To remove a session group and delete all configurations associated with it, use the **no** form of this command.

**session-group** *name*

**no session-group** *name*

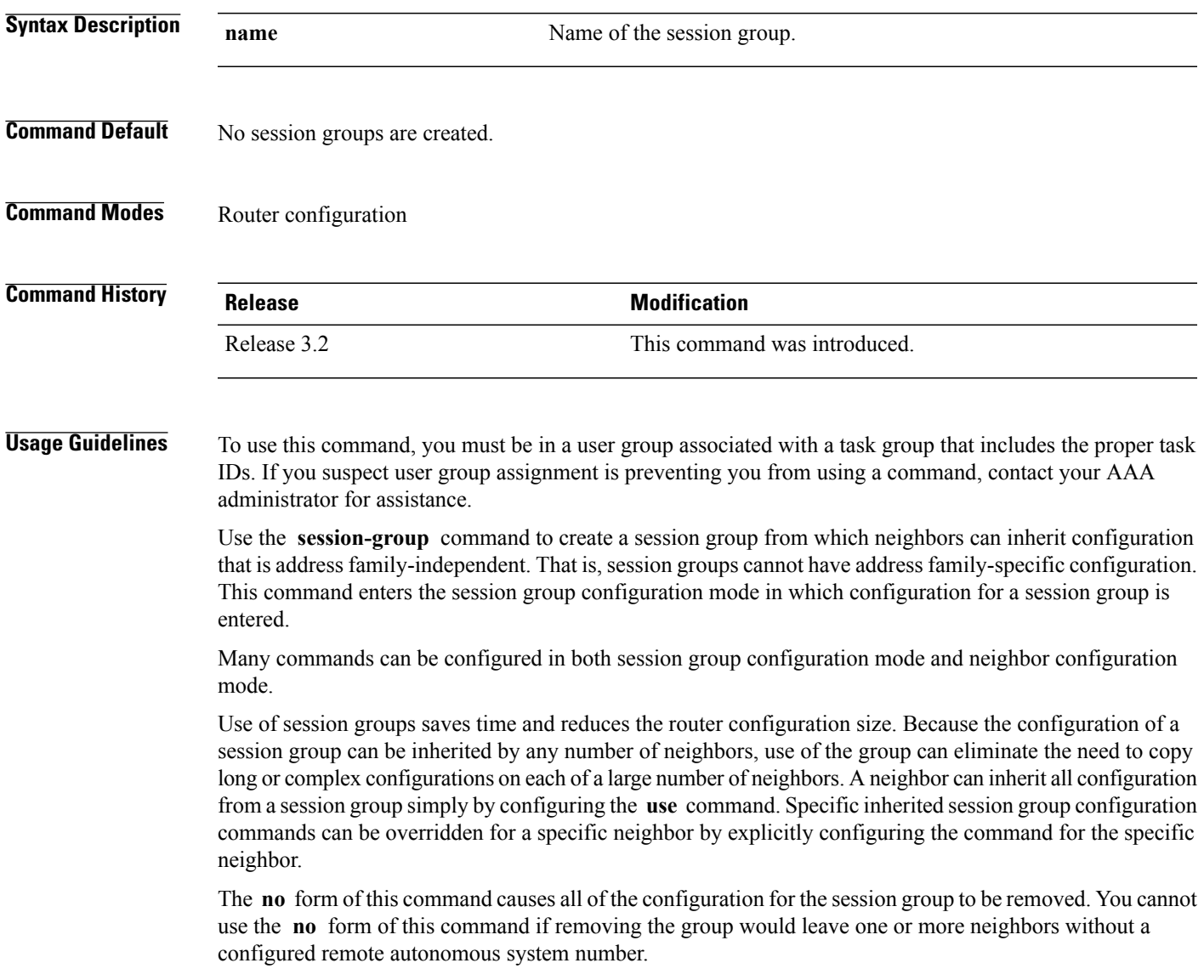

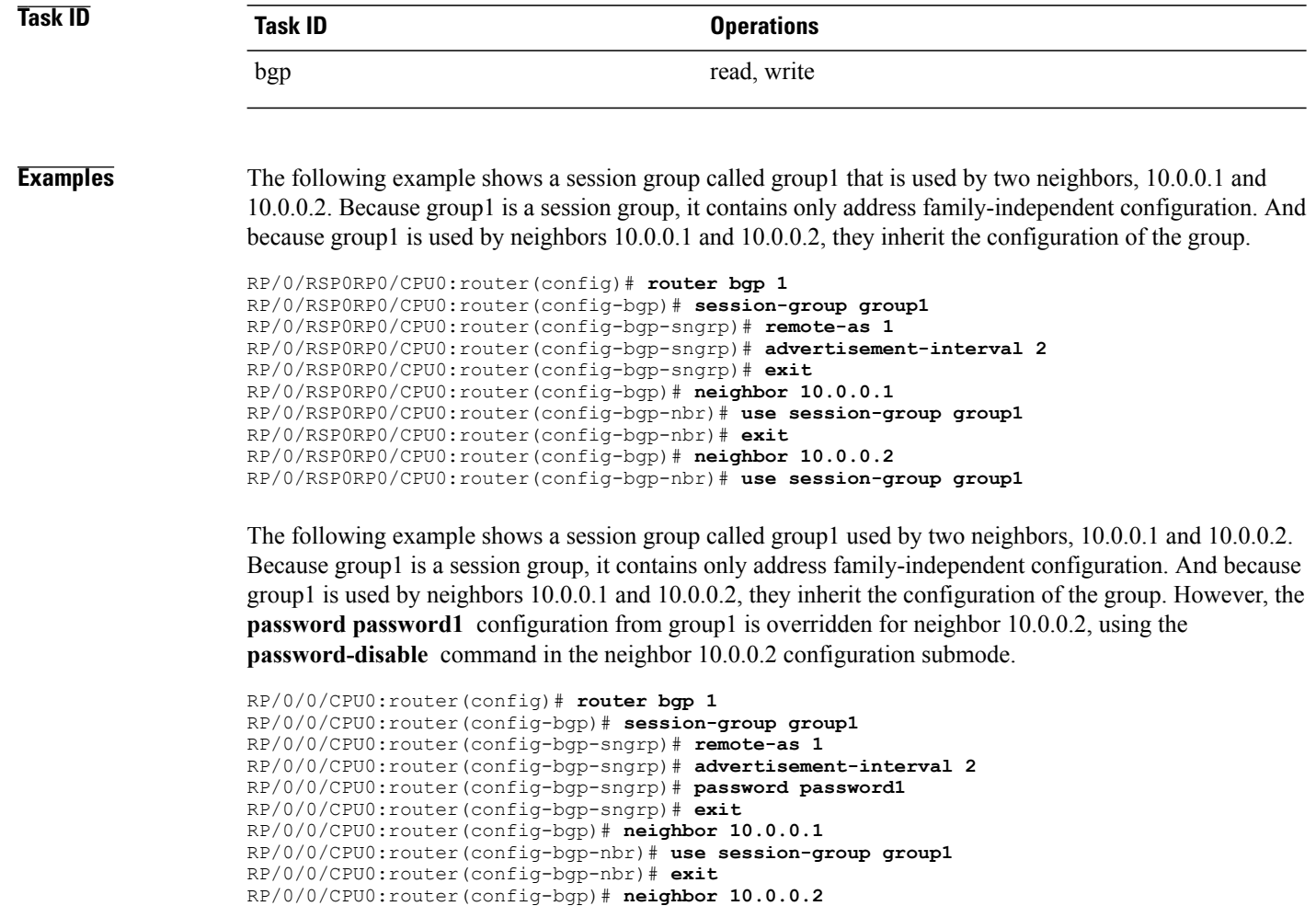

RP/0/0/CPU0:router(config-bgp-nbr)# **use session-group group1**

RP/0/0/CPU0:router(config-bgp-nbr)# **password-disable**

### **session-open-mode**

To establish a Border Gateway Protocol (BGP) session with a specific TCP open mode, use the **session-open-mode** command in an appropriate configuration mode. To restore the default state, use the **no** form of this command.

**session-open-mode** {**active-only| both| passive-only**}

**no session-open-mode** [**active-only| both| passive-only**]

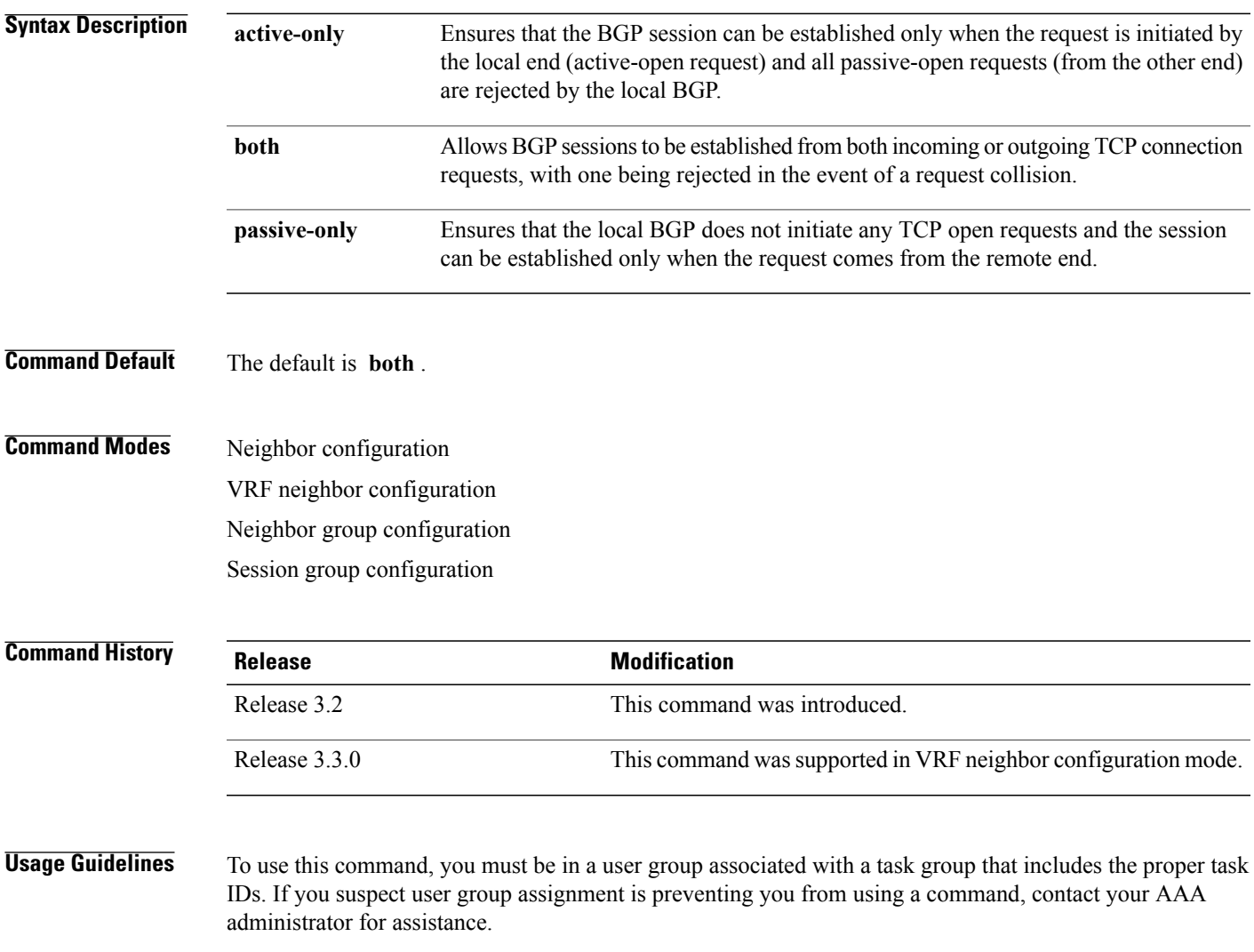

BGP, by default, tries to initiate an active TCP connection whenever a new neighbor is configured. A remote neighbor may also initiate the TCP connection before the local BGP can initiate the connection. This initiation of a TCP connection by a remote neighbor is considered a passive-open request and it is accepted by the local BGP. This default behavior can be modified using the **session-open-mode** command.

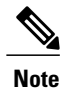

The BGP connection is not opened and, as a result the BGP session, is not established if both the peering neighbors use the same nondefault TCP session open mode—active-only or passive-only. If both ends are configured with active-only, each neighbor rejects the TCP open request from the other end. One neighbor must be configured as passive-only or both. Similarly, if both neighbors are configured with passive-only, neither neighbor initiates the TCP open request and the BGP session is not established. Again, one neighbor must be configured as active-only or both. There is one exception. A connection open request from a neighbor that is configured with the TCP session open mode to be passive-only is processed to detect whether there is a connection collision before the request is rejected. This exception enables the local BGP to reset the session if the remote neighbor goes down and it is not detected by the local router.

Use the **session-open-mode** command when it may be necessary to preconfigure a neighbor that does not exist. Ensure that BGP does not spend any time actively trying to set up a TCP session with the neighbor. A BGP session does not come up between two neighbors, both of which configure the same nondefault value ( **active-only** or **passive-only** keyword) for this command.

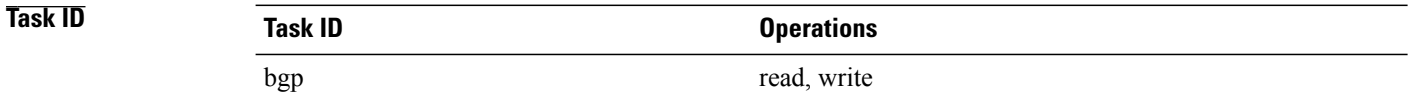

**Examples** The following example shows how to enable a BGP session on router bgp 1:

RP/0/0/CPU0:router(config)# **router bgp 1** RP/0/0/CPU0:router(config-bgp)# **neighbor 45.67.89.01** RP/0/0/CPU0:router(config-bgp-nbr)# **session-open-mode active-only**

## **show bgp**

To display entries in the Border Gateway Protocol (BGP) routing table, use the **show bgp** command in EXEC mode.

**show bgp** [**ipv4** {**unicast| multicast| labeled-unicast| all| tunnel| mdt**}| **ipv6** {**unicast| multicast| all| labeled-unicast**}| **all** {**unicast| multicast| all| labeled-unicast| mdt| tunnel**}| **vpnv4unicast** [**rdrd-address**]| **vrf** {**vrf-name| all**} [**ipv4** {**unicast| labeled-unicast**}| **ipv6 unicast**]| **vpnv6 unicast** [**rd rd-address**]] [**ip-address**[{**mask**| /**prefix-length**} [**longer-prefixes|unknown-attributes|bestpath-compare**]]] **[standby] [detail]**

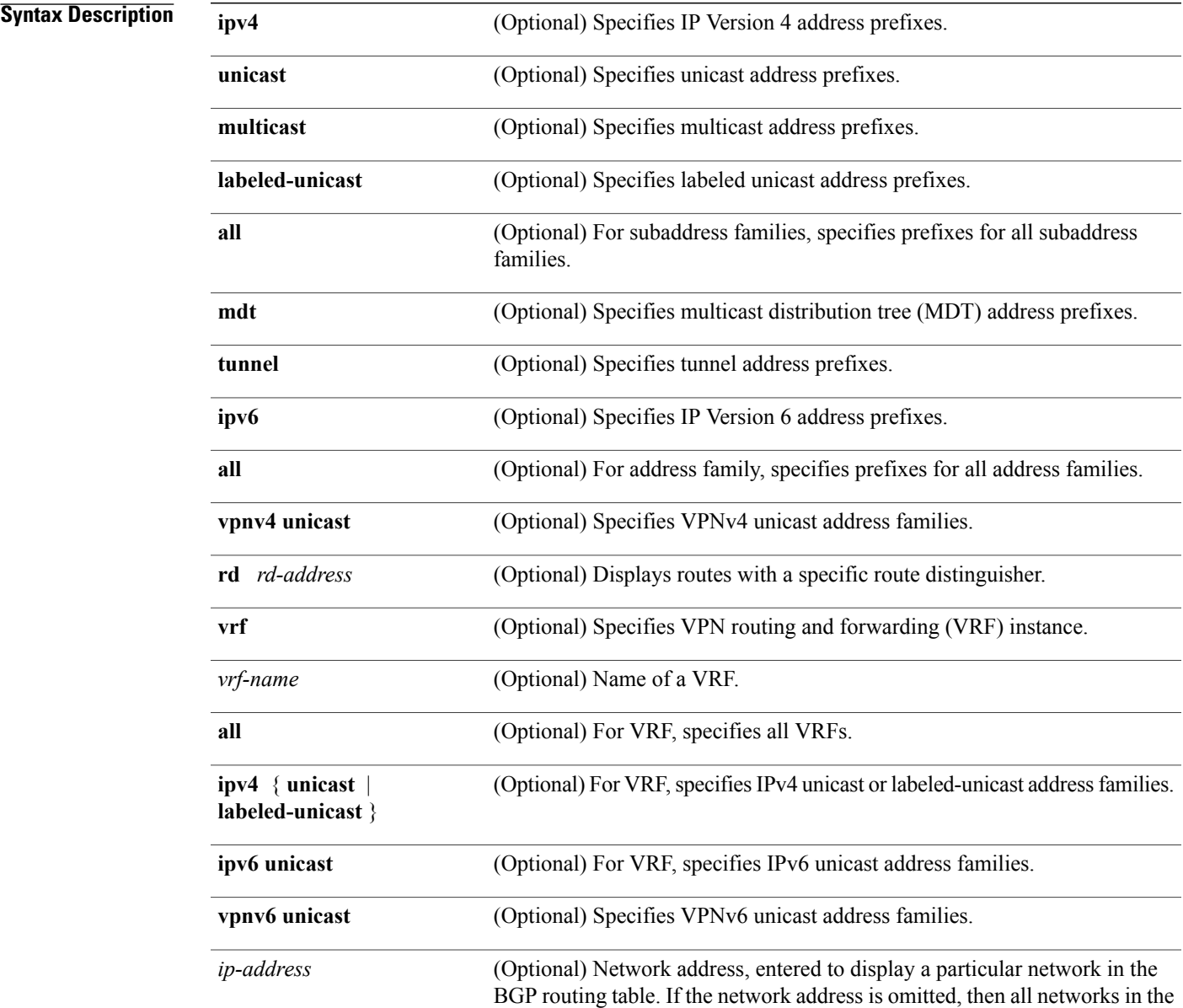

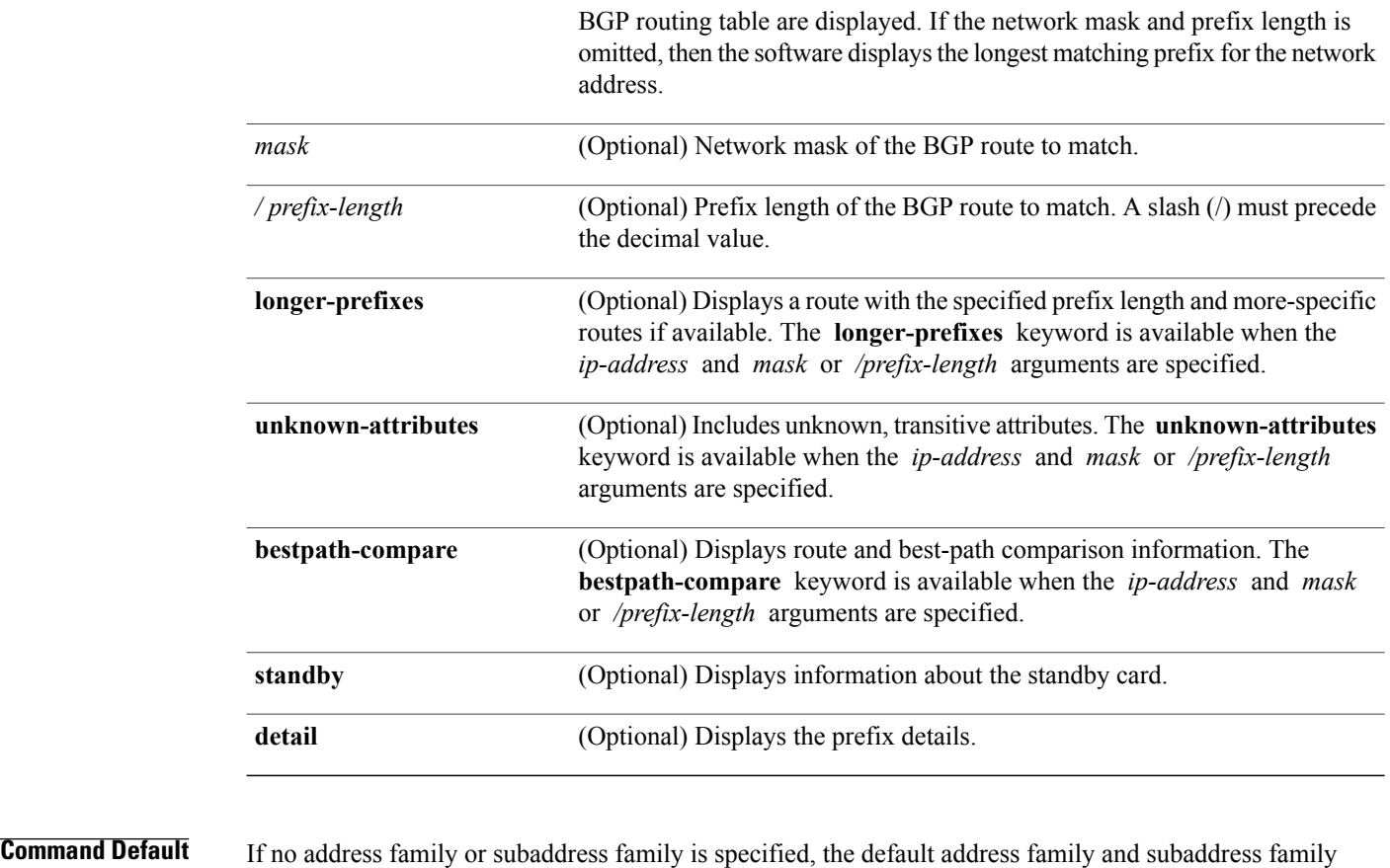

## specified using the **set default-afi** and **set default-safi** commands are used.

**Command Modes EXEC** 

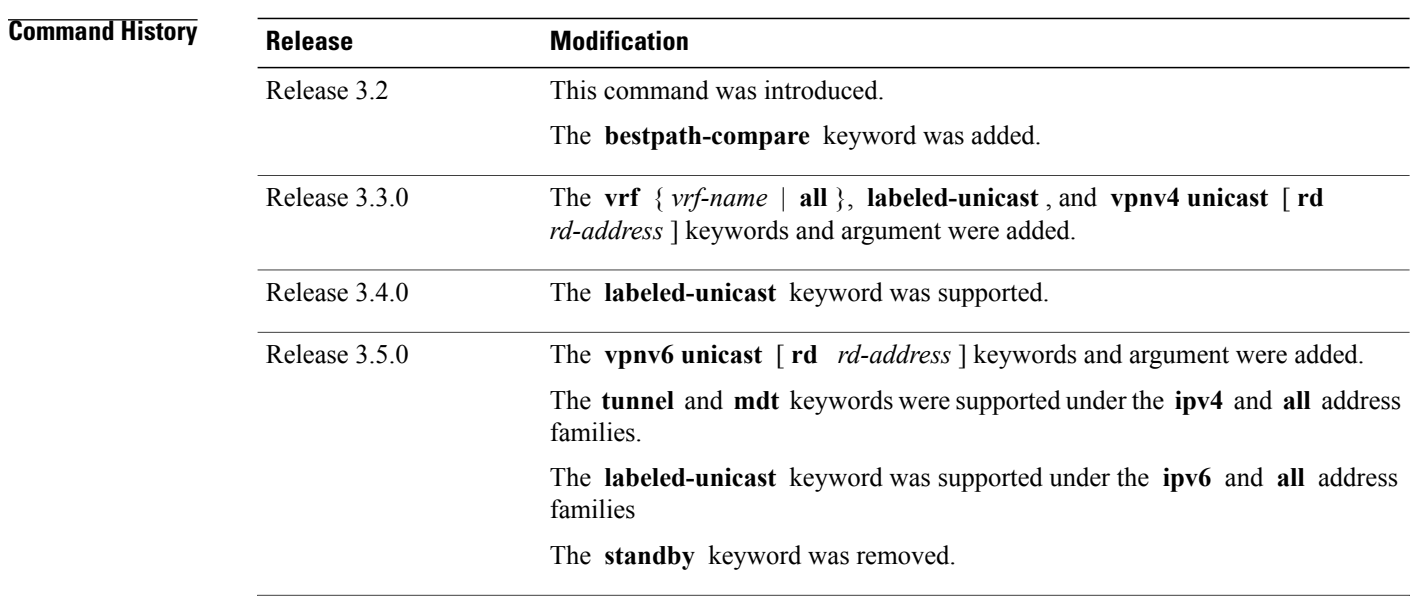

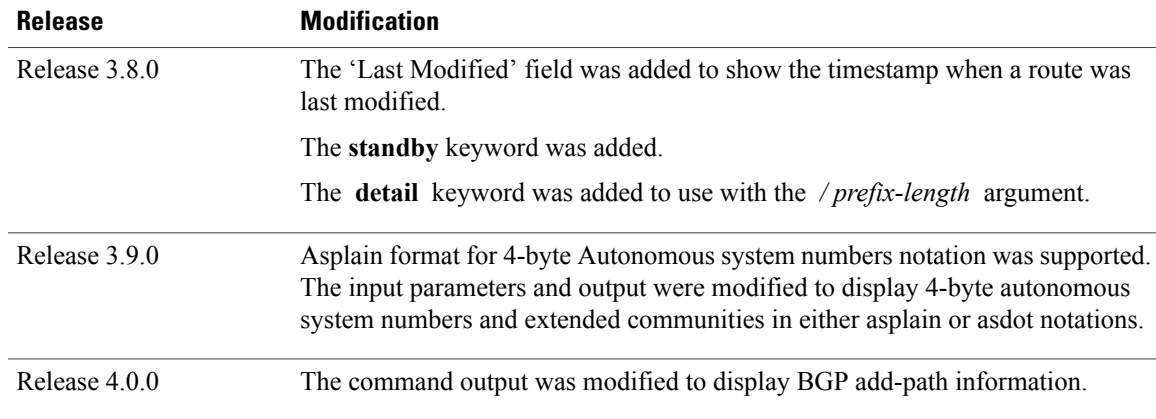

**Usage Guidelines** To use this command, you must be in a user group associated with a task group that includes the proper task IDs. If you suspect user group assignment is preventing you from using a command, contact your AAA administrator for assistance.

```
Note
```
The **set default-afi** command is used to specify the default address family for the sessions and the **set default-safi** command is used to specify the default subaddress family for the session. See the *Cisco IOS XR System Management Command Reference forthe Cisco XR 12000 Series Router*for detailed information and syntax for the **set default-afi** and **set default-safi** commands. If you do not specify a default address family, the default address family is IPv4. If you do not specify a default subaddress family, the default subaddress family is unicast.

BGP contains a separate routing table for each address family and subaddress family combination that has been configured. The address family and subaddress family options specify the routing table to be examined. If the **all** keyword is specified for an address family or a subaddress family, each matching routing table is examined in turn.

Use the **show bgp** *ip-address* { *mask* | **/** *prefix-length* } command to display detailed information for a specific route. If the mask and prefix length are omitted, the details of the longest matching prefix for the IP address are displayed.

Use the **show bgp** command to display all routes in the specified BGP routing table. Use the **show bgp** *ip-address* { *mask* | **/** *prefix-length* } **longer-prefixes** command to display those routes more specific than a particular prefix.

Use the **unknown-attributes** keyword to display details of any transitive attributes associated with a route that are not understood by the local system.

Use the **show bgp** *ip-address/prefix-length* **detail** command to display details of the specified prefix.

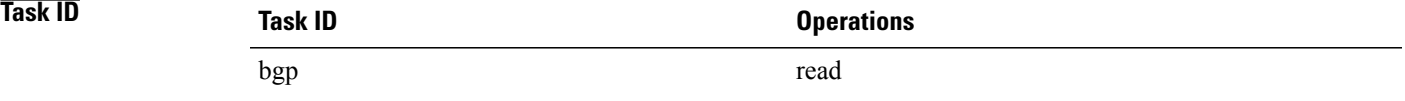

### **Examples** The following is sample output from the **show bgp** command in EXEC mode:

```
RP/0/0/CPU0:router#show bgp
 BGP router identifier 172.20.1.1, local AS number 1820
 BGP generic scan interval 60 secs
 BGP table state: Active
 Table ID: 0xe0000000
 BGP main routing table version 3
 Dampening enabled
 BGP scan interval 60 secs
 Status codes: s suppressed, d damped, h history, * valid, > best
                        i - internal, S stale
  Origin codes: i - IGP, e - EGP, ? - incomplete
 Network Next Hop Metric LocPrf Weight Path<br>
* i10.3.0.0/16 172.20.22.1 0 100 0 1800 1239 ?
 \begin{array}{ccccccccc}\n\star & \text{i} & 10 & 0.3 & 0.0 & 0/16 & & & & 172 & 0.22 & 0.22 & 1 & & & & 0 & & 100 \\
\star & \star & \text{i} & & & & & & 172 & 0.20 & 16 & 1 & & & 0 & & 100 \\
\end{array}*>i 172.20.16.1 0 100 0 1800 1239 ?
                                                                                           0.1800690568 ?
 *>i 172.20.16.1 0 100 0 1800 690 568 ?
 \begin{array}{ccccccccc} \star & \mathtt{i10.7.0.0/16} & & & \mathtt{172.20.22.1} & & & & 0 & & \mathtt{100} \\ \star & \mathtt{>i} & & & \mathtt{172.20.16.1} & & & & 0 & & \mathtt{100} \\ \end{array}\begin{array}{cccc} \star >i & & & 172.20.16.1 & & & 0 & 100 & 0 & 1800 & 701 & 35 \\ \star & & & & & 192 & 168 & 40 & 24 & & & 0 & 1878 & 704 & 701 \end{array}192.168.40.24 0 1878 704 701 35 ?<br>172.20.22.1 0 100 0 1800 690 560 ?
 * i10.8.0.0/16 172.20.22.1 0 100 0 1800 690 560 ?
                                 172.20.16.1 0 100 0 1800 690 560 ?<br>192.168.40.24 0 1878 704 701 5
                                \begin{array}{cccccc} 192.168.40.24 & 0 & 1878 & 704 & 701 & 560 & ? \\ 172.20.22.1 & 0 & 100 & 0 & 1800 & 690 & 200 & ? \end{array}\begin{array}{cccc} \star & \text{i}10.13.0.0/16 & & 172.20.22.1 & & 0 & 100 \\ \star & \text{i} & & 172.20.16.1 & & 0 & 100 \end{array}*>i 172.20.16.1 0 100 0 1800 690 200 ?
                                                                                           0 1878 704 701 200 ?
 \begin{array}{ccccccccc} \star & \mathtt{i10.15.0.0/16} & & \mathtt{172.20.22.1} & & & & 0 & \mathtt{100} & & \mathtt{0} & \mathtt{1800} & \mathtt{174} & \mathtt{?} \\ \star > \mathtt{i} & & & & \mathtt{172.20.16.1} & & & & 0 & \mathtt{100} & & \mathtt{0} & \mathtt{1800} & \mathtt{174} & \mathtt{?} \\ \end{array}172.20.16.1 0 100 0 1800 174 ?<br>172.20.22.1 0 100 0 1800 701 i
 * i10.16.0.0/16 172.20.22.1 0<br>*>i 172.20.16.1 0
                                 172.20.16.1 0 100 0 1800 701 i<br>192.168.40.24 0 1878 704 7
                                                                                           0 1878 704 701 i
```
Processed 8 prefixes, 8 paths

This table describes the significant fields shown in the display.

### **Table 3: show bgp Field Descriptions**

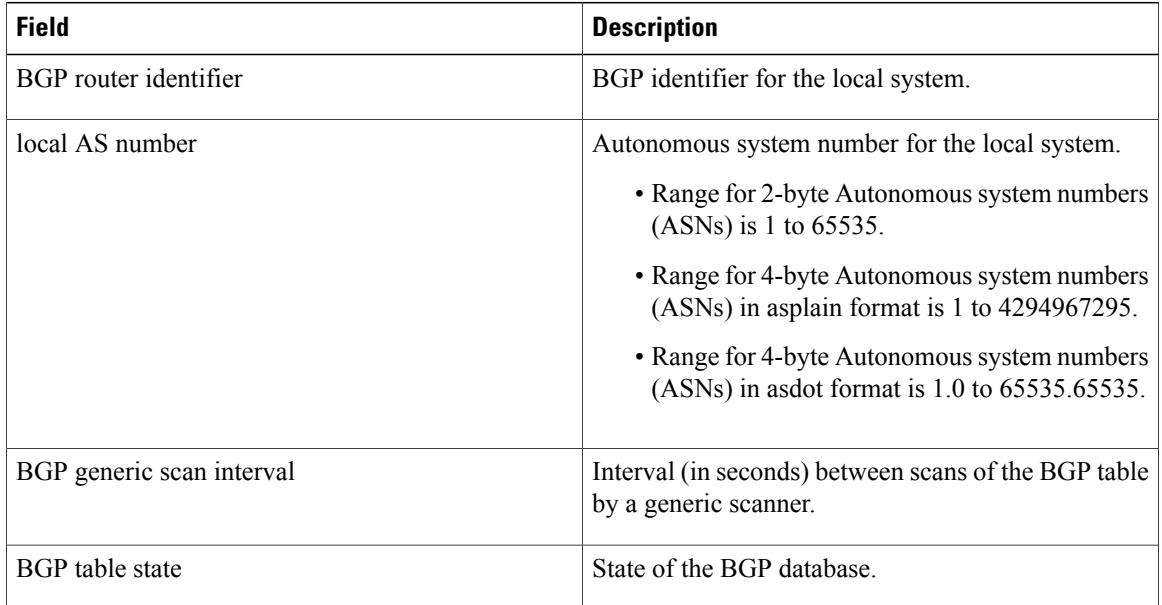

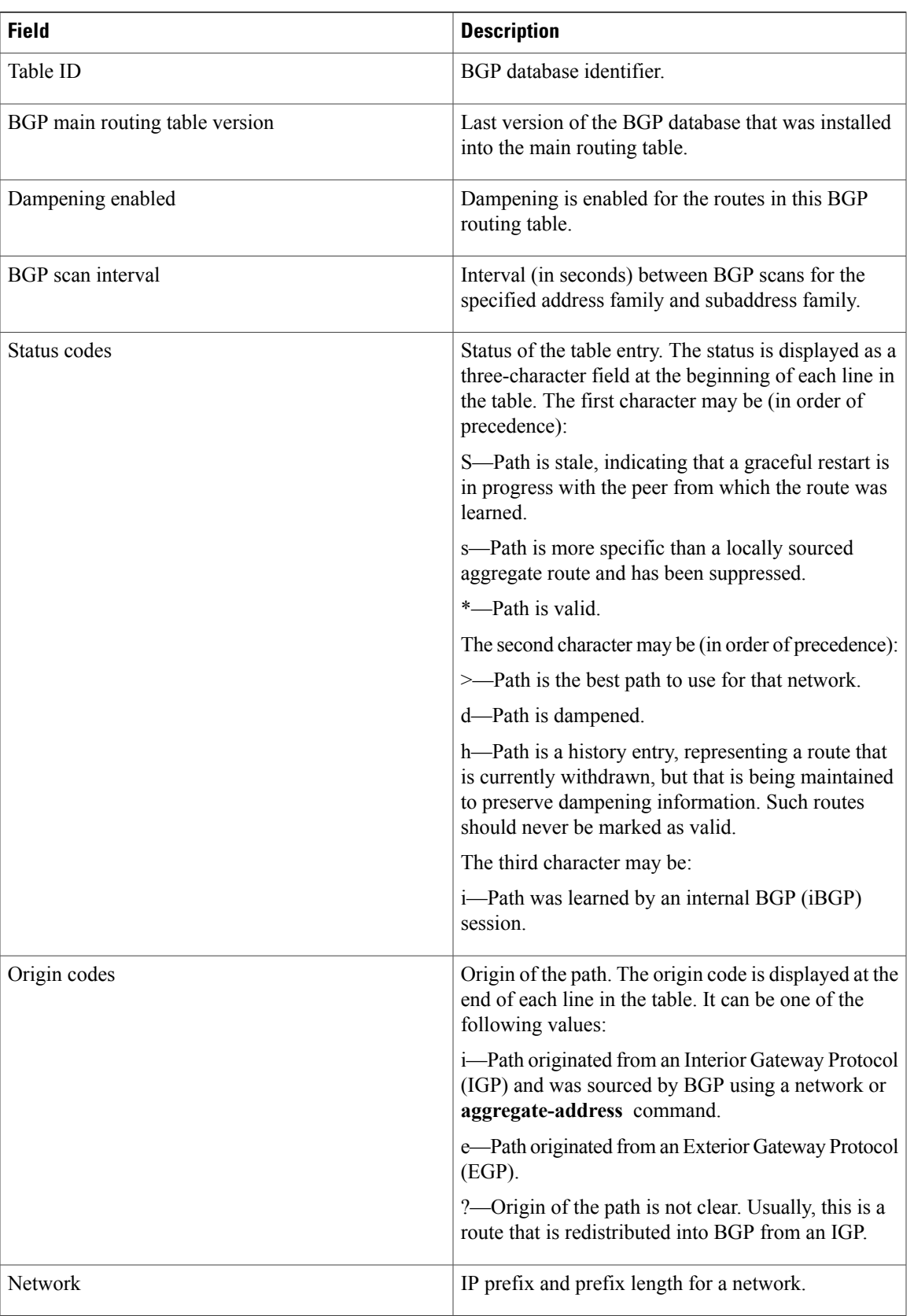

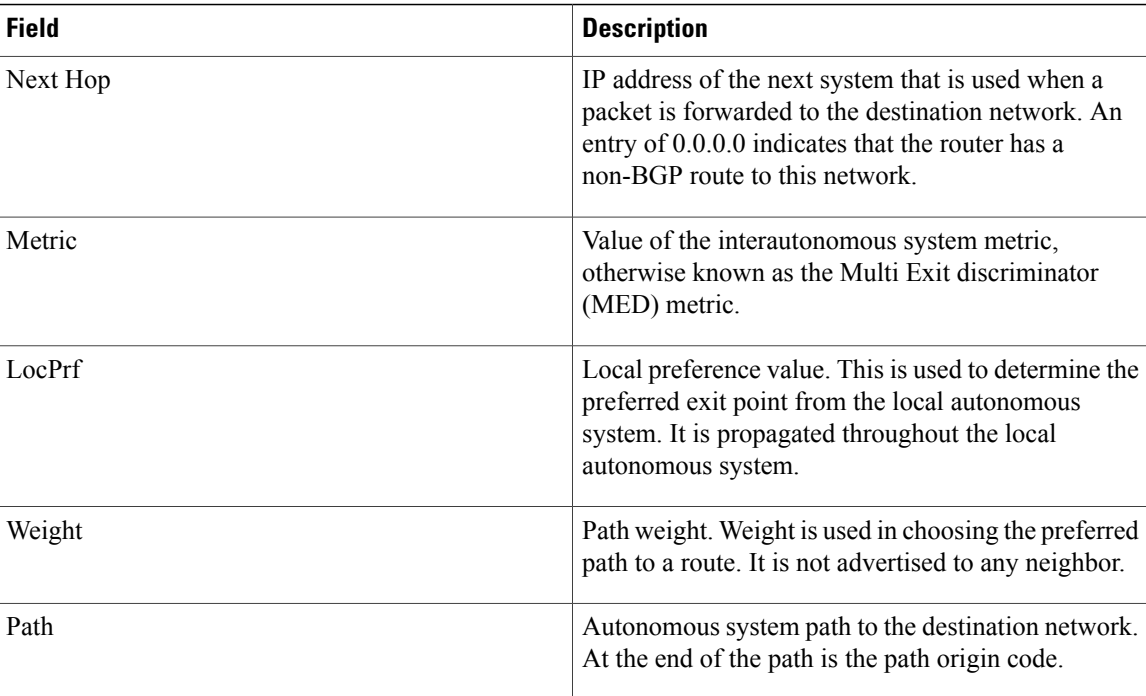

The following is sample output from the **show bgp** command with the network specified:

```
RP/0/0/CPU0:router# show bgp 11.0.0.0/24
BGP router table entry for 11.0.0.0/24
Versions:
 Process bRIB/RIB SendTblVer
  Speaker 2 2
 Last Modified: Mar 3 16:12:07.147 for 2d21h
Paths: (3 available, best #1)
  Advertised to update-groups (with more than one peer):
    0.1
  Advertised to peers (in unique update groups):
    10.4.101.1
  Received by speaker 0
  Local
    0.0.0.0 from 0.0.0.0 (10.4.0.1)
      Origin IGP, metric 0, localpref 100, weight 32768, valid, local, best
  Received by speaker 0
   2 3 4
    10.4.101.1 from 10.4.101.1 (10.4.101.1)
      Origin IGP, localpref 100, valid, external
  Received by speaker 0
  Local
    10.4.101.2 from 10.4.101.2 (10.4.101.2)
      Origin IGP, localpref 100, valid, internal
```
This table describes the significant fields shown in the display.

**Table 4: show bgp prefix length Field Descriptions**

| <b>Field</b>           | <b>Description</b>                                |
|------------------------|---------------------------------------------------|
| BGP router table entry | Network that is being displayed.                  |
| <b>Versions</b>        | List of the network versions in each BGP process. |

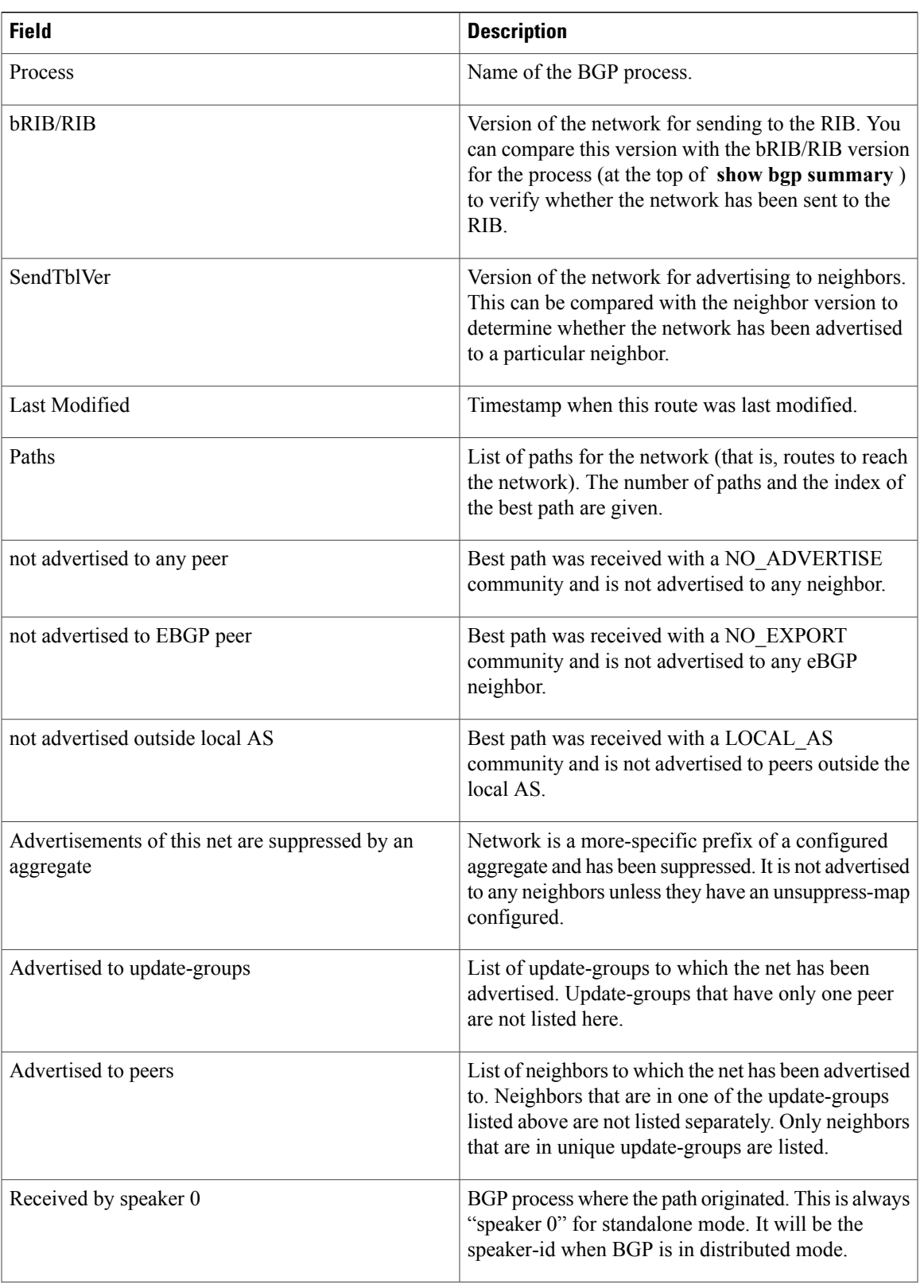

H

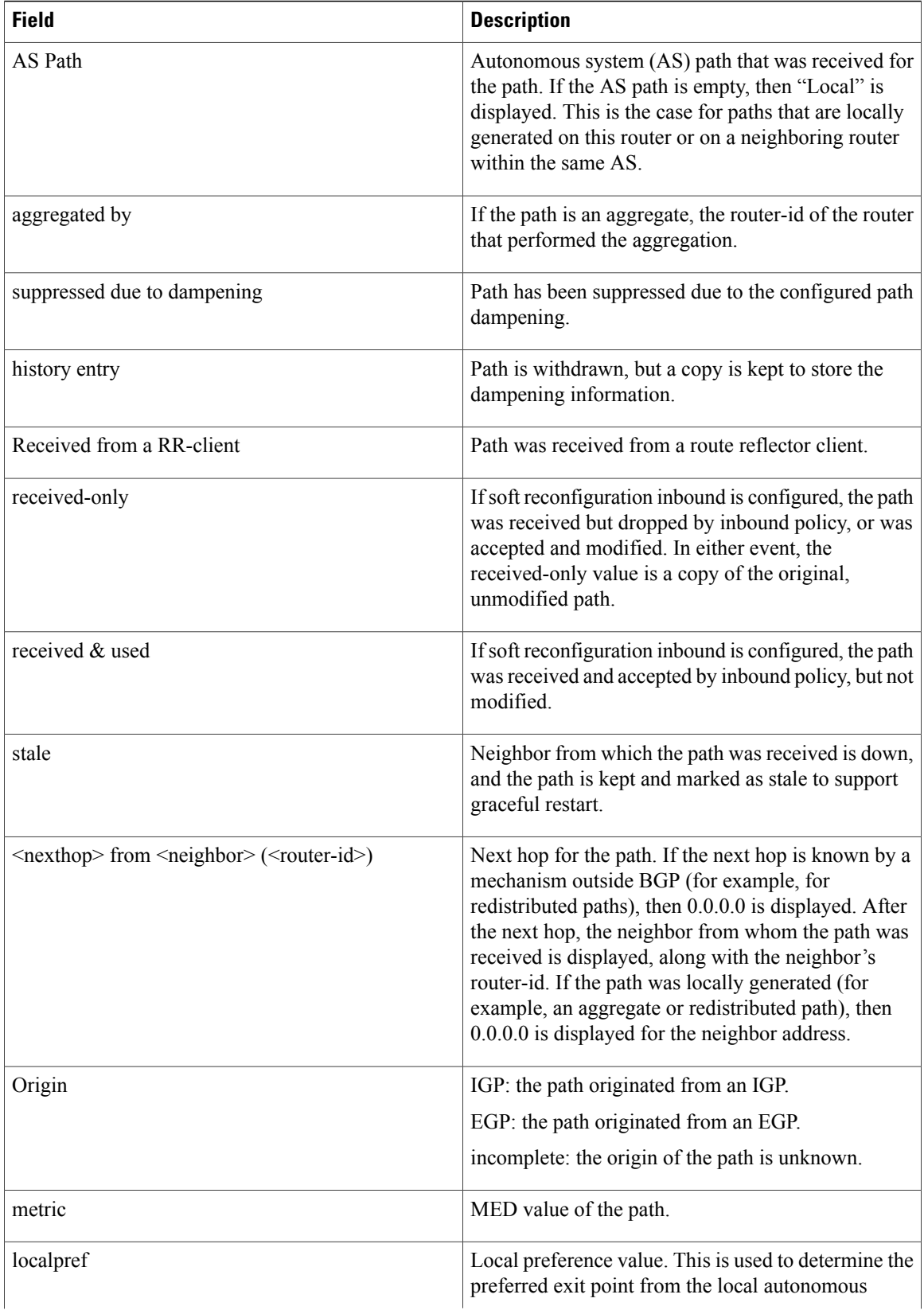

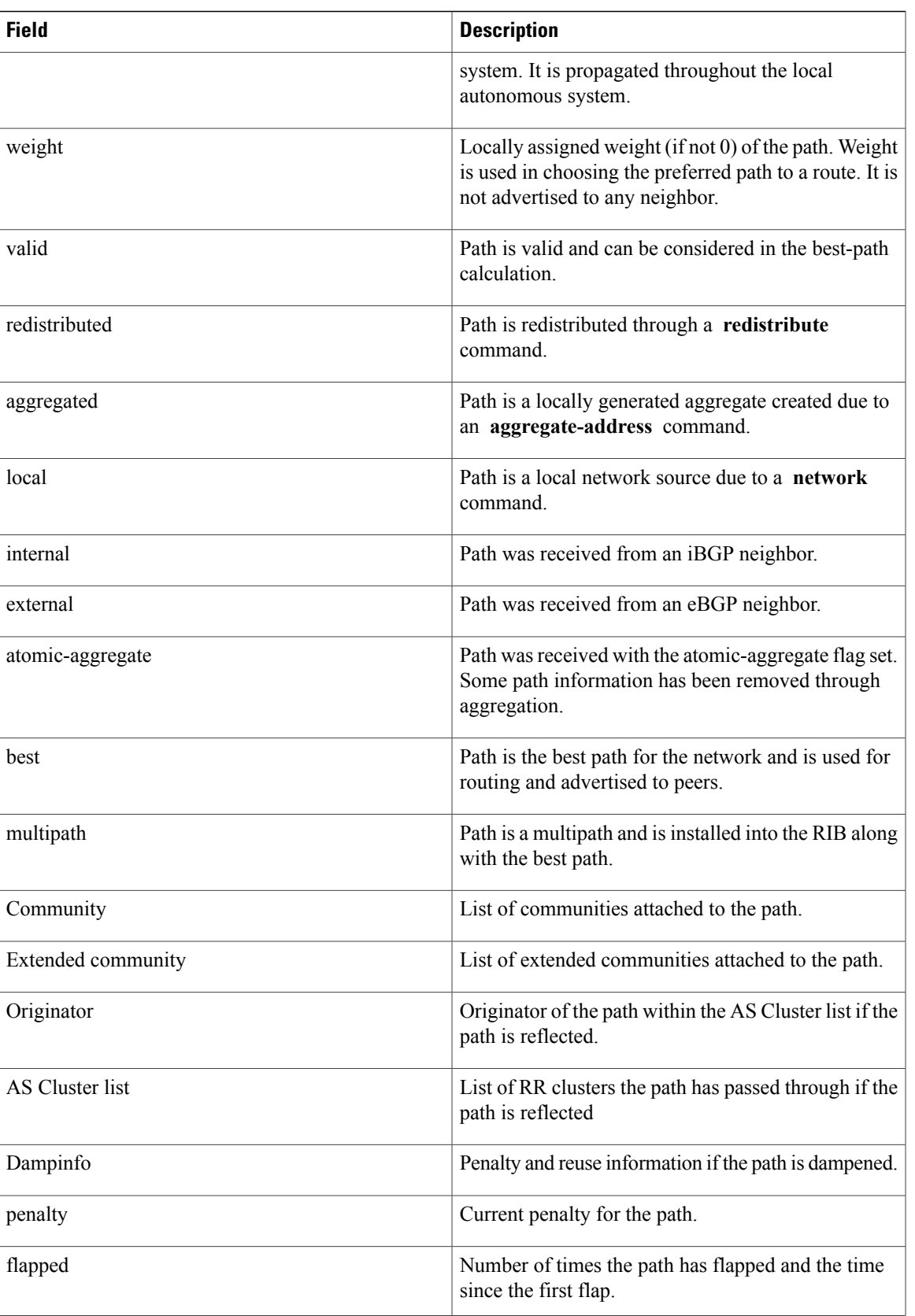

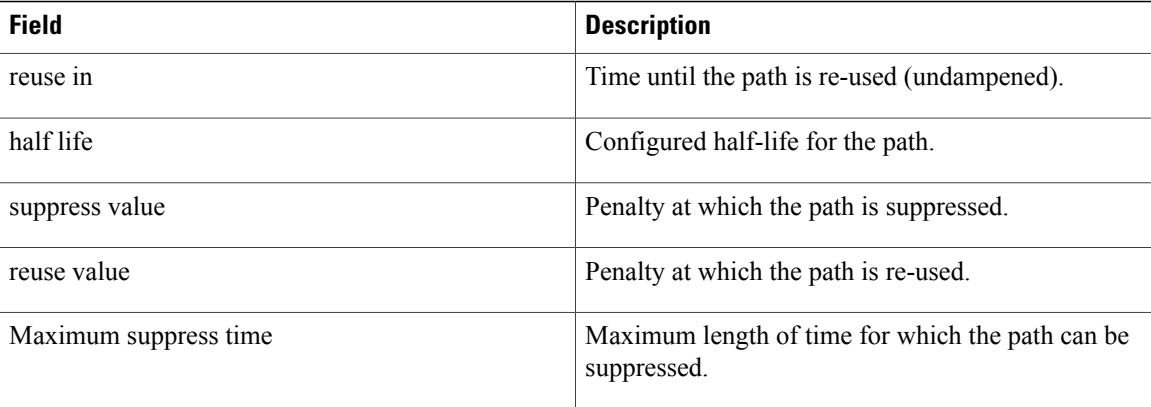

The following is sample output from the **show bgp** command with the *ip-address/prefix-length* **detail** options:

RP/0/0/CPU0:router# **show bgp 51.0.0.0/24 detail**

```
Sat Mar 14 00:37:14.109 PST PDT
```

```
BGP routing table entry for 51.0.0.0/24
```

```
Versions:
```
Process bRIB/RIB SendTblVer Speaker 3 3 3

Flags: 0x3e1000, label\_retention: not enabled

```
Last Modified: Mar 13 19:32:17.976 for 05:04:56
```
Paths: (1 available, best #1)

Advertised to update-groups (with more than one peer):

```
0.3 0.4 0.7 0.8
```
Advertised to peers (in unique update groups):

201.48.20.1

Path #1: Received by speaker 0

```
Flags: 0x1000003
```
200 201

213.0.0.6 from 213.0.0.6 (200.200.3.1)

Origin IGP, localpref 100, valid, external, best

The following is sample output from the show bgp command with the additional paths received from:

```
BGP routing table entry for 51.0.1.0/24, Route Distinguisher: 2:1
Versions:
 Process bRIB/RIB SendTblVer
 Speaker 63 63
   Flags: 0x040630f2
Last Modified: Nov 11 12:44:05.811 for 00:00:16
Paths: (3 available, best #2)
 Advertised to CE peers (in unique update groups):
   10.51.0.10
 Path #1: Received by speaker 0
```
```
Flags: 0x3
 Not advertised to any peer
 111 111 111 111 111 111 111 111
   10.51.0.10 from 10.51.0.10 (11.11.11.11)
     Origin IGP, metric 0, localpref 100, valid, external
     Received Path ID 0, Local Path ID 0, version 0
      Extended community: RT:55:1
 Path #2: Received by speaker 0
 Flags: 0x5060007
 Advertised to CE peers (in unique update groups):
   10.51.0.10
 561 562 563 564 565
   13.0.6.50 from 13.0.6.50 (13.0.6.50)
     Received Label 16
     Origin IGP, localpref 100, valid, internal, best, group-best, import-candidate,
imported
     Received Path ID 0, Local Path ID 1, version 63
     Extended community: RT:55:1
 Path #3: Received by speaker 0
 Flags: 0x4060007
 Not advertised to any peer
 591 592 593 594 595
   13.0.9.50 from 13.0.9.50 (13.0.9.50)
     Received Label 16
      Origin IGP, localpref 100, valid, internal, backup, add-path, import-candidate,
imported
      Received Path ID 0, Local Path ID 4, version 63
     Extended community: RT:22:232 RT:55:1
```
Thisissample output to explain 'importsuspect'state and 'import-suspect' field in **show bgp**command output:

```
RP/0/0/CPU0:router#show bgp vpnv4 unicast rd 11:111 100.16.11.0/24
BGP routing table entry for 100.16.11.0/24, Route Distinguisher: 11:111
Versions:
  Process bRIB/RIB SendTblVer
  Speaker 1834195 1834195
Paths: (2 available, best #1)
  Advertised to update-groups (with more than one peer):
   0.1
  Path #1: Received by speaker 0
  11
    1:16.16.16.16 (metric 30) from 55.55.55.55 (16.16.16.16)
     Received Label 19602
     Origin incomplete, localpref 100, valid, internal, best, import-candidate, not-in-vrf,
 import suspect
     Extended community: RT:11:11
      Originator: 16.16.16.16, Cluster list: 55.55.55.55
  Path #2: Received by speaker 0
  11
    1:16.16.16.16 (metric 30) from 88.88.88.88 (16.16.16.16)
      Received Label 19602
      Origin incomplete, localpref 100, valid, internal, not-in-vrf, import suspect
      Extended community: RT:11:11
      Originator: 16.16.16.16, Cluster list: 88.88.88.88
```
The **show bgp** command output displays 'import suspect' when potential import oscillation has been detected for the prefix. Import of such a prefix is not affected. However, import of the prefix can be dampened in future if the oscillation continues. If the oscillation stops during the next import run, the prefix will no longer be marked 'import supect'.

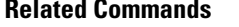

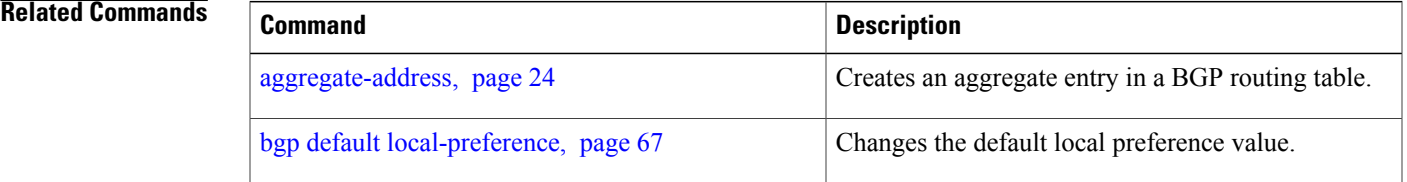

 $\mathbf I$ 

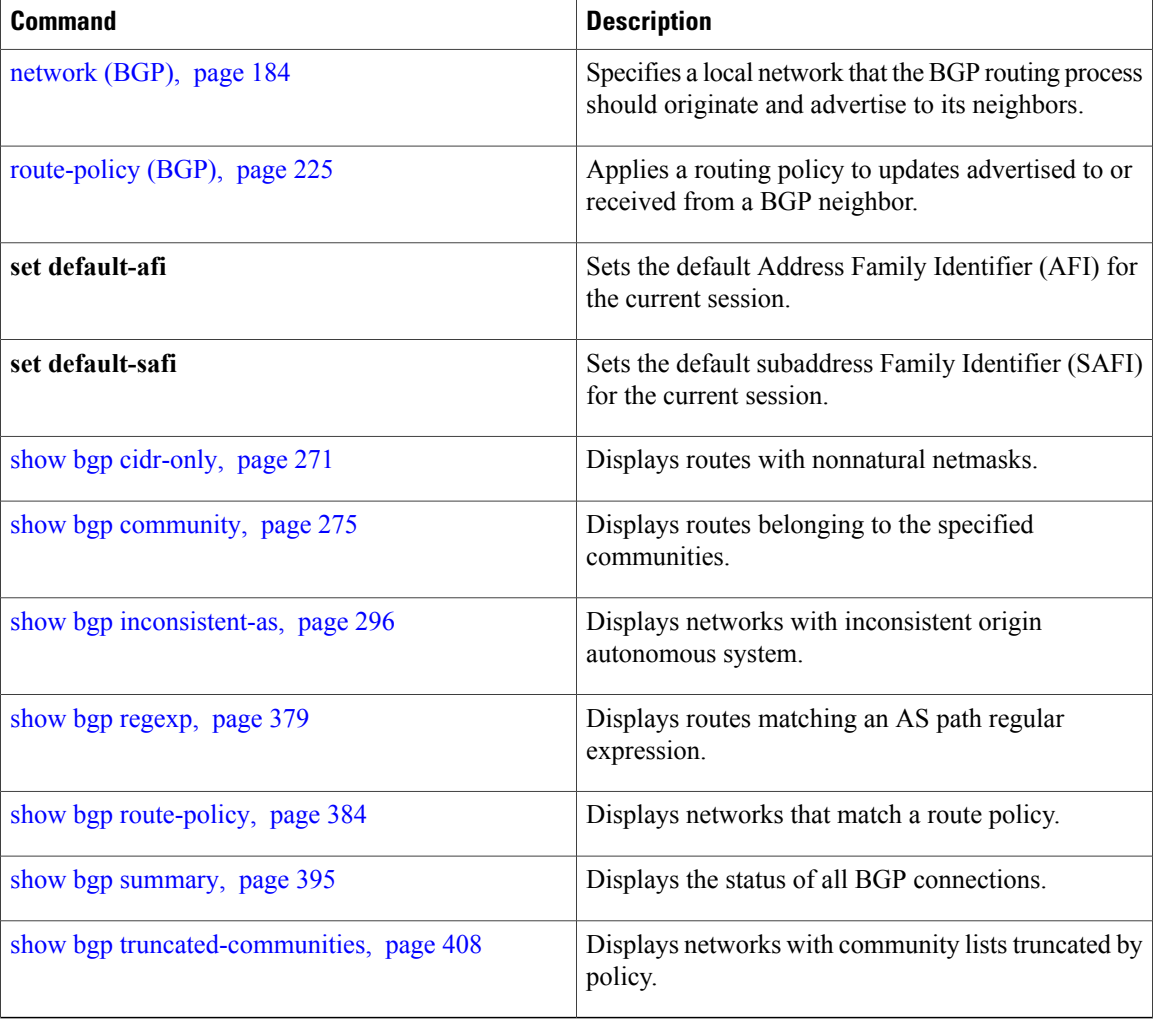

# **show bgp advertised**

To display advertisementsfor neighbors or a single neighbor, use the **show bgpadvertised**command in EXEC mode.

**show bgp** [**ipv4** { **all| labeled-unicast| mdt| multicast| tunnel| unicast**}] **advertised** [**neighbor** *ip-address*] [**standby**] [**summary**]

**show bgp** [ **ipv6** { **all| labeled-unicast| multicast| unicast**}] **advertised** [**neighbor** *ip-address*] [**standby**] [**summary**]

**show bgp** [ **all** { **all | labeled-unicast | multicast| tunnel | unicast** }] **advertised** [**neighbor** *ip-address*] [**standby**] [**summary**]

**show bgp** [ **vpnv4 unicast** [**rd** *rd-address*]] **advertised** [**neighbor** *ip-address*] [**standby**] [**summary**]

**show bgp** [ **vpnv6 unicast** [ **rd** *rd-address*]] **advertised** [**neighbor** *ip-address*] [**standby**] [**summary**]

**show bgp** [ **vrf** {*vrf-name***| all**} [ **ipv4** | {**labeled-unicast | unicast**}**| ipv6 unicast**]] **advertised** [**neighbor** *ip-address*] [**standby**] [**summary**]

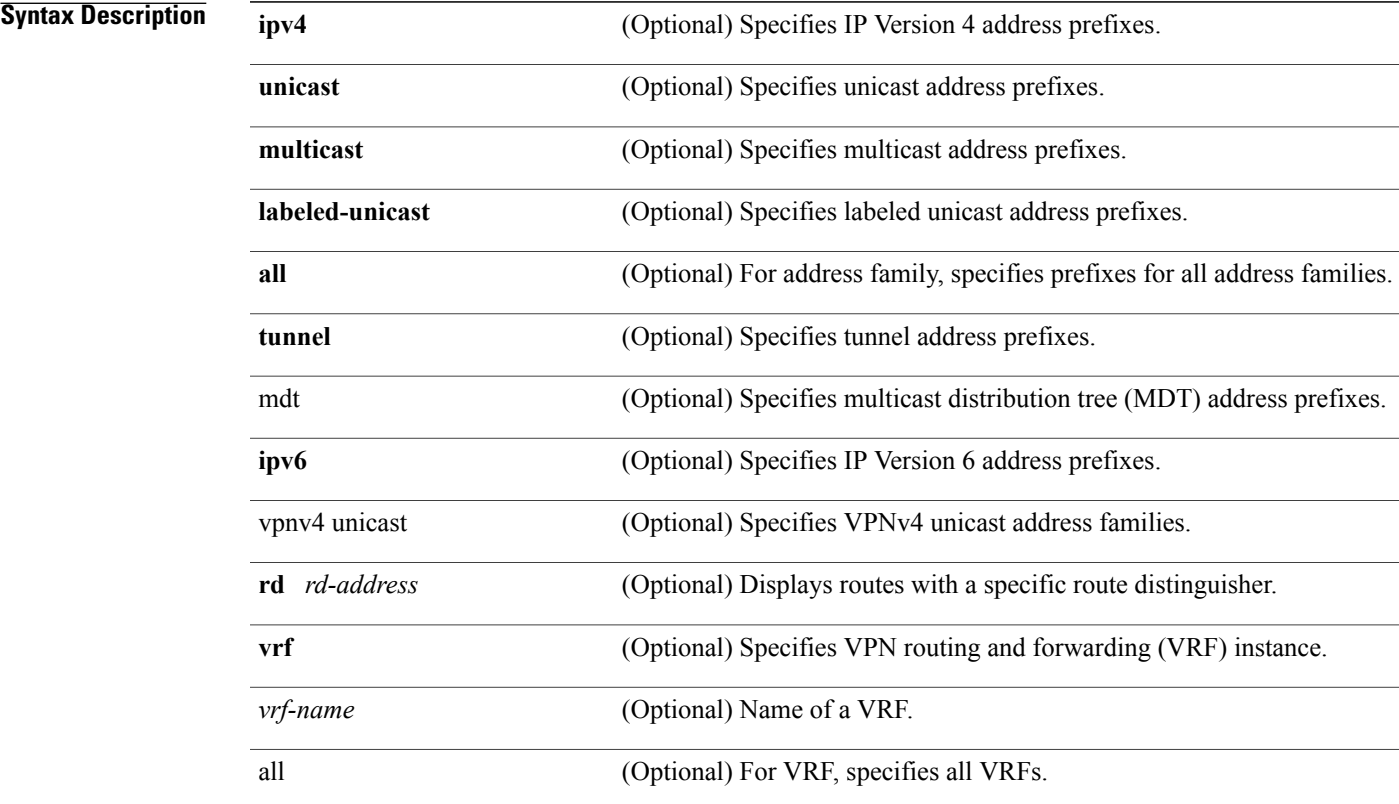

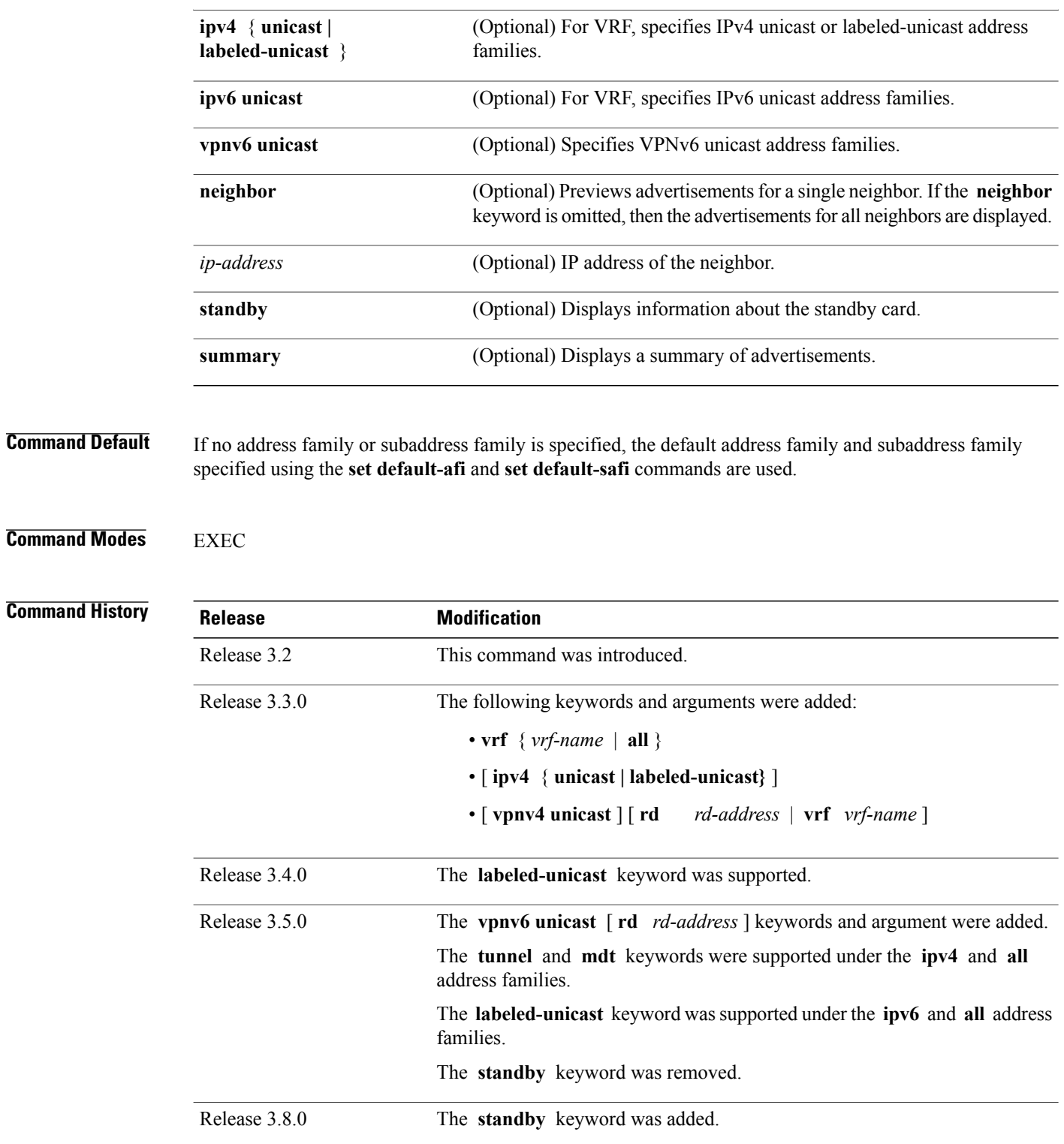

**Usage Guidelines** To use this command, you must be in a user group associated with a task group that includes the proper task IDs. If you suspect user group assignment is preventing you from using a command, contact your AAA administrator for assistance.

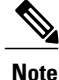

The **set default-afi** command is used to specify the default address family for the session, and the **set default-safi** command is used to specify the default subaddress family for the session. See the *Cisco IOSXR System Management Command Reference for the Cisco XR 12000 Series Router* for detailed information and syntax for the **set default-afi** and **set default-safi** commands. If you do not specify a default address family, the default address family is IPv4. If you do not specify a default subaddress family, the default subaddress family is unicast.

BGP contains a separate routing table for each address family and subaddress family combination that is configured. The address family and subaddress family options specify the routing table to be examined. If the **all** keyword is specified for the address family or subaddress family, each matching routing table is examined in turn.

Use the **show bgp advertised** command to display the routes that have been advertised to peers or a specific peer. To preview advertisements that would be sent to a peer under a particular policy, even if the corresponding update messages have not been generated yet, use the **show bgp policy** command.

**Note**

When you issue the **show bgp advertised** command, a route is not displayed in the output unless an advertisement for that route has already been sent (and not withdrawn). If an advertisement for the route has not yet been sent, the route is not displayed.

Use the **summary** keyword to display a summary of the advertised routes. If you do notspecify the **summary** keyword, the software displays detailed information about the advertised routes.

**Note**

The **show bgpadvertised** command does not display the application of any outbound policy in the route details it displays. Consequently, this command provides only an indication of whether a particular route has been advertised, rather than details of which attributes were advertised. Use the **show bgp policy sent-advertisements** command to display the attributes that are advertised.

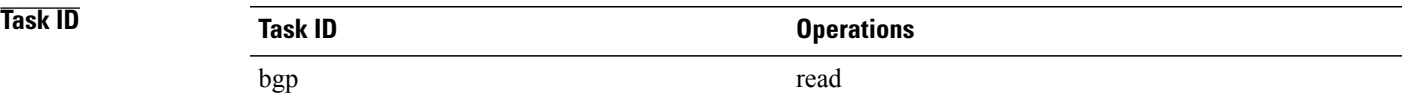

**Examples** The following is sample output from the **show bgp advertised** command in EXEC mode:

RP/0/0/CPU0:router# **show bgp advertised neighbor 10.0.101.4 summary**

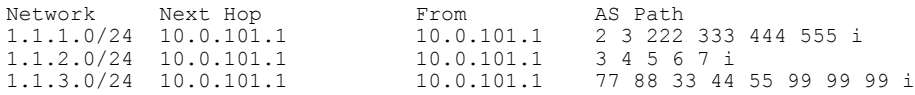

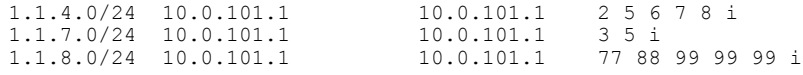

This table describes the significant fields shown in the display.

### **Table 5: show bgp advertised neighbor summary Field Descriptions**

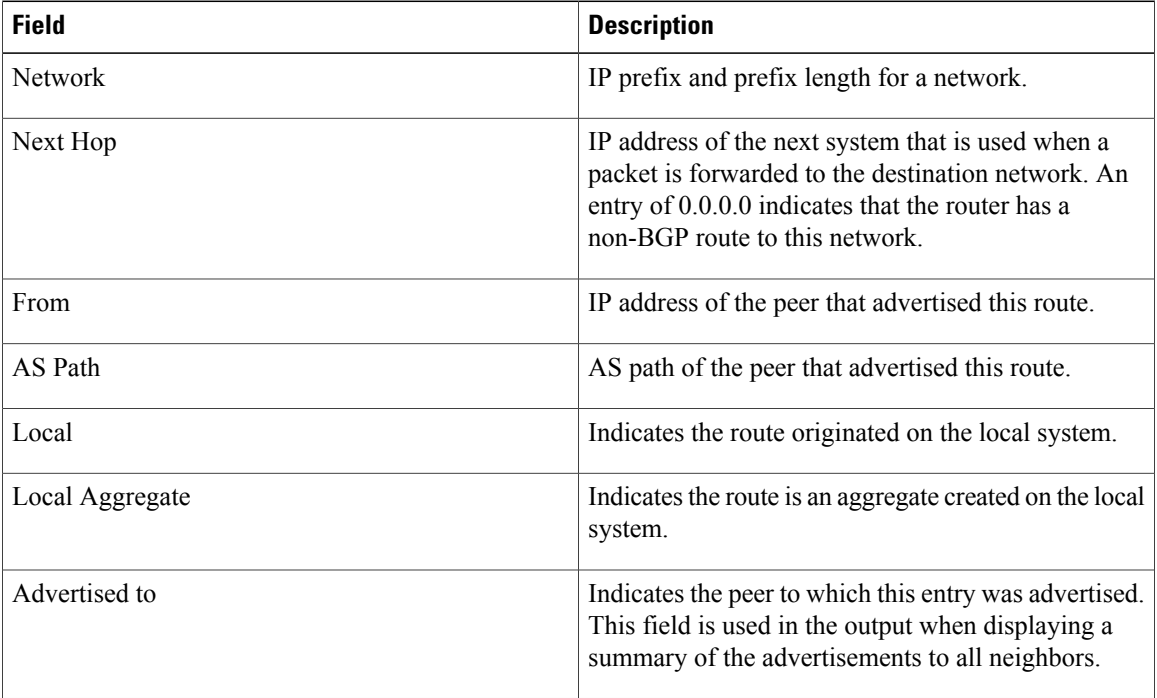

The following is sample output from the **show bgp advertised** command for detailed advertisement information:

RP/0/0/CPU0:router# **show bgp advertised neighbor 172.72.77.1**

```
172.16.0.0/24 is advertised to 172.72.77.1
  Path info:<br>neighbor: Local
                               neighbor router id: 172.74.84.1
    valid redistributed best
 Attributes after inbound policy was applied:
next hop: 0.0.0.0
    MET ORG AS
    origin: incomplete metric: 0
    aspath:
10.52.0.0/16 is advertised to 172.72.77.1
  Path info:
    neighbor: Local Aggregate neighbor router id: 172.74.84.1
    valid aggregated best
 Attributes after inbound policy was applied:
 next hop: 0.0.0.0
    ORG AGG ATOM
    origin: IGP aggregator: 172.74.84.1 (1)
    aspath:
```
This table describes the significant fields shown in the display.

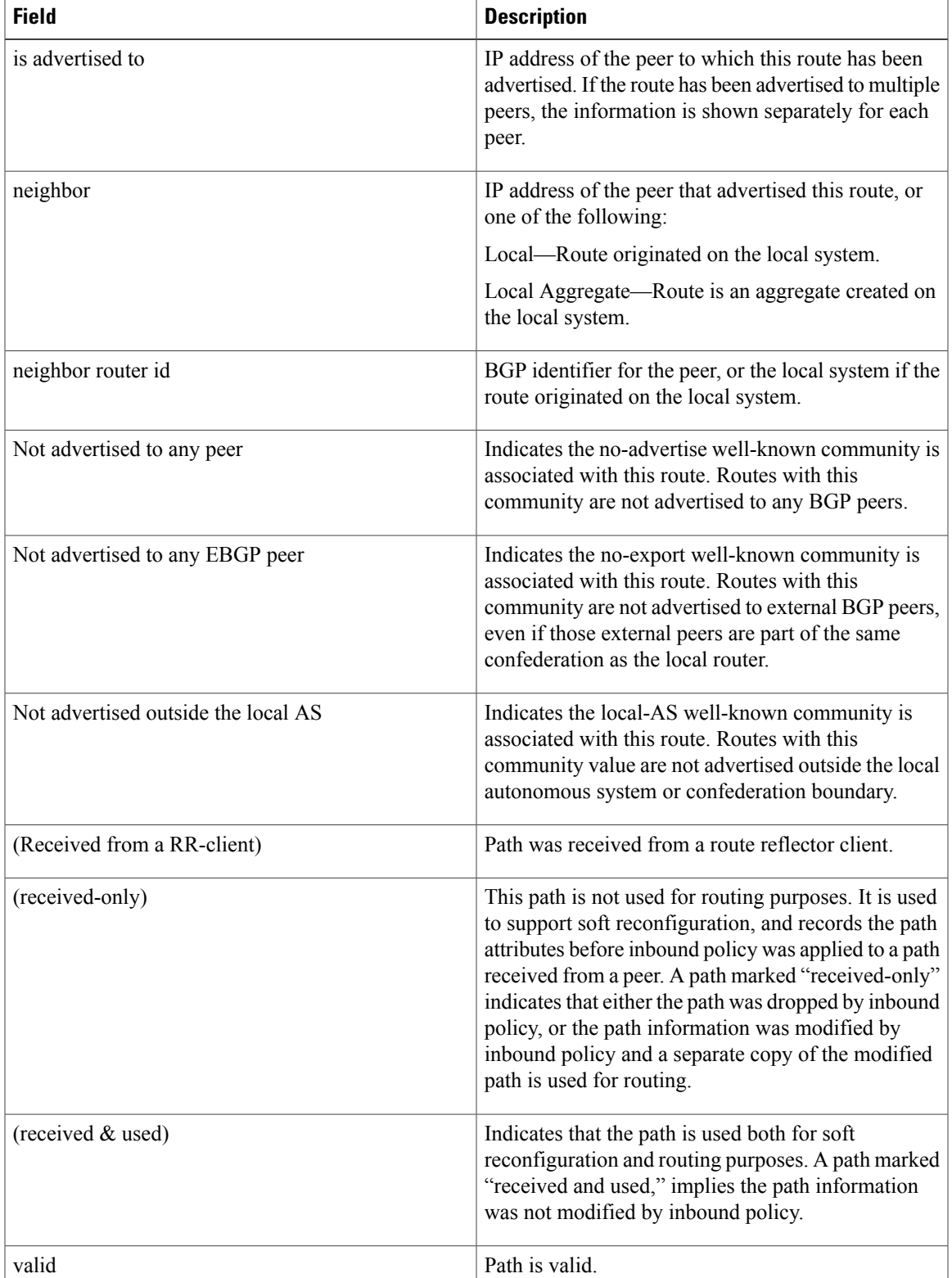

### **Table 6: show bgp advertised neighbor Field Descriptions**

H

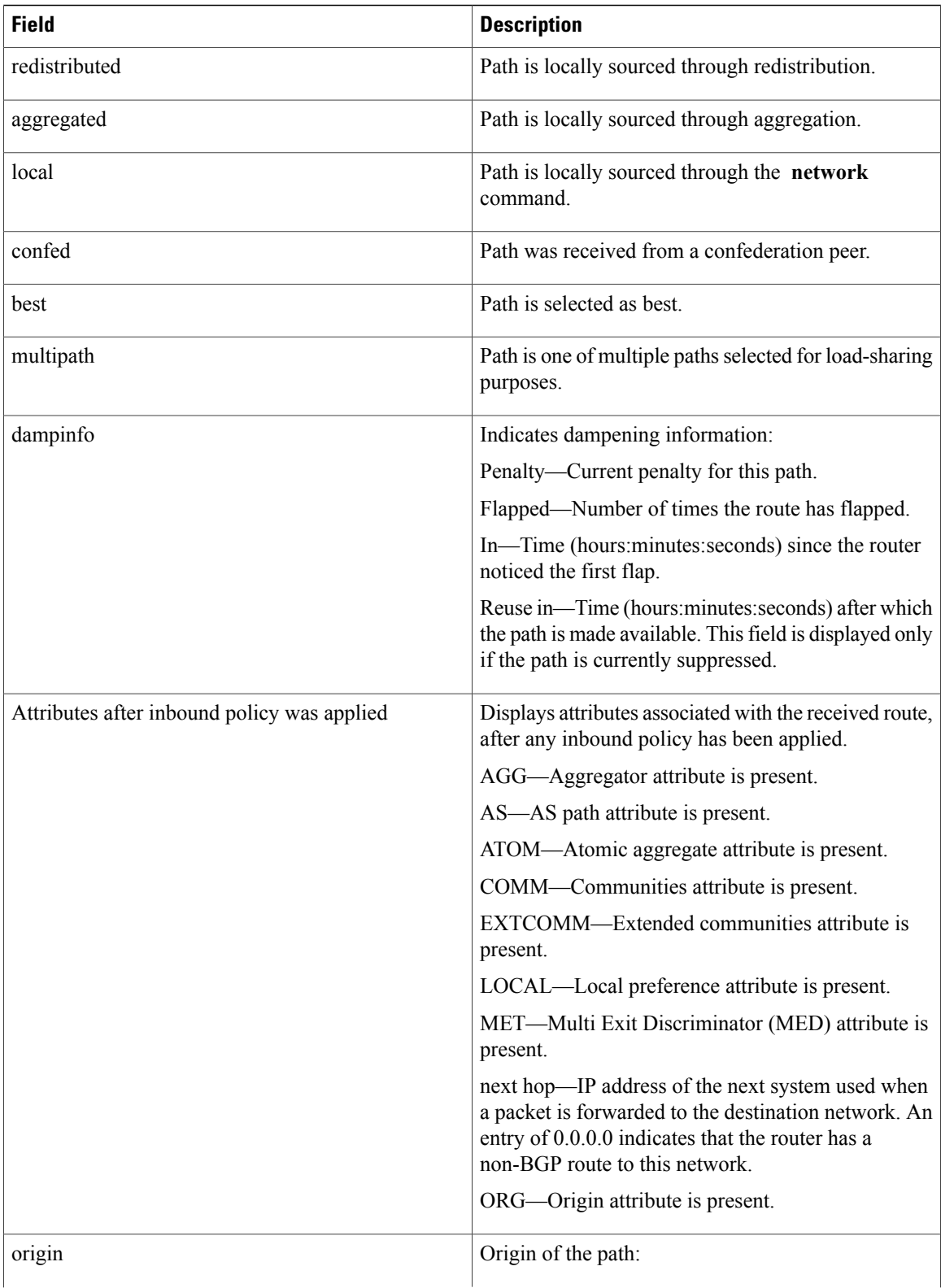

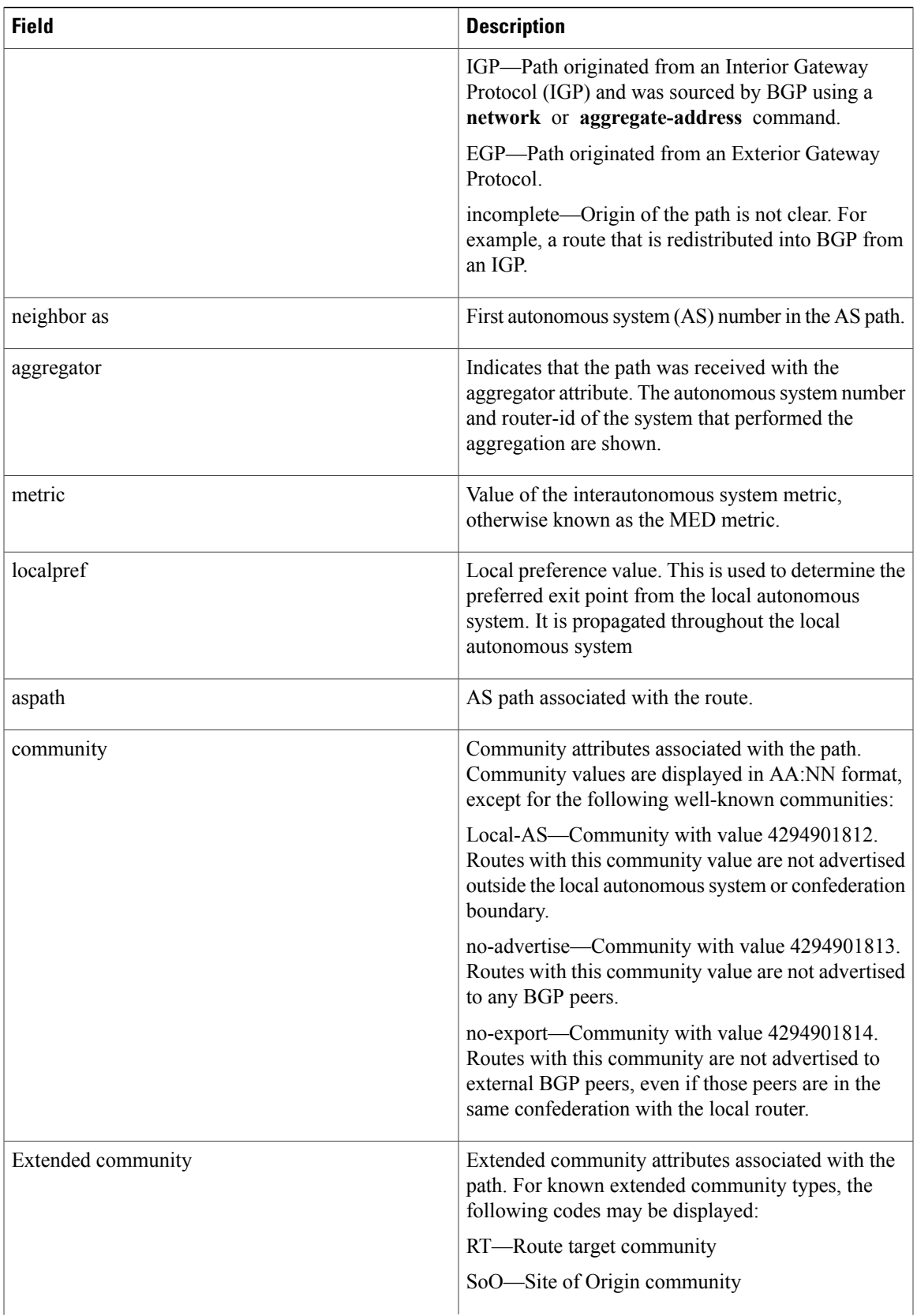

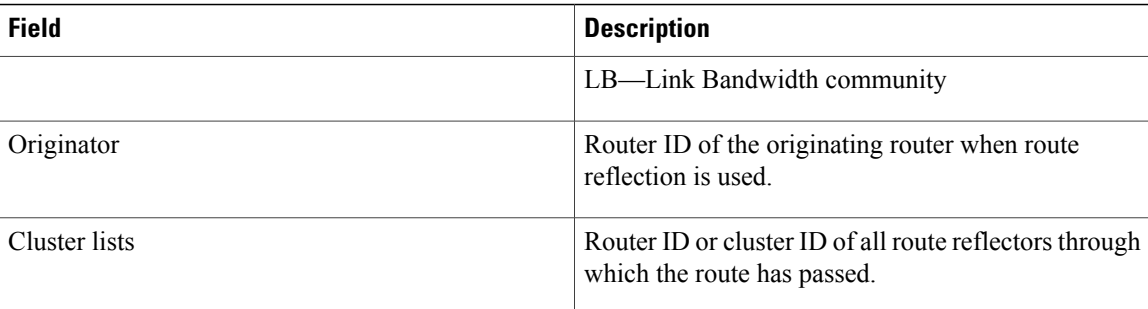

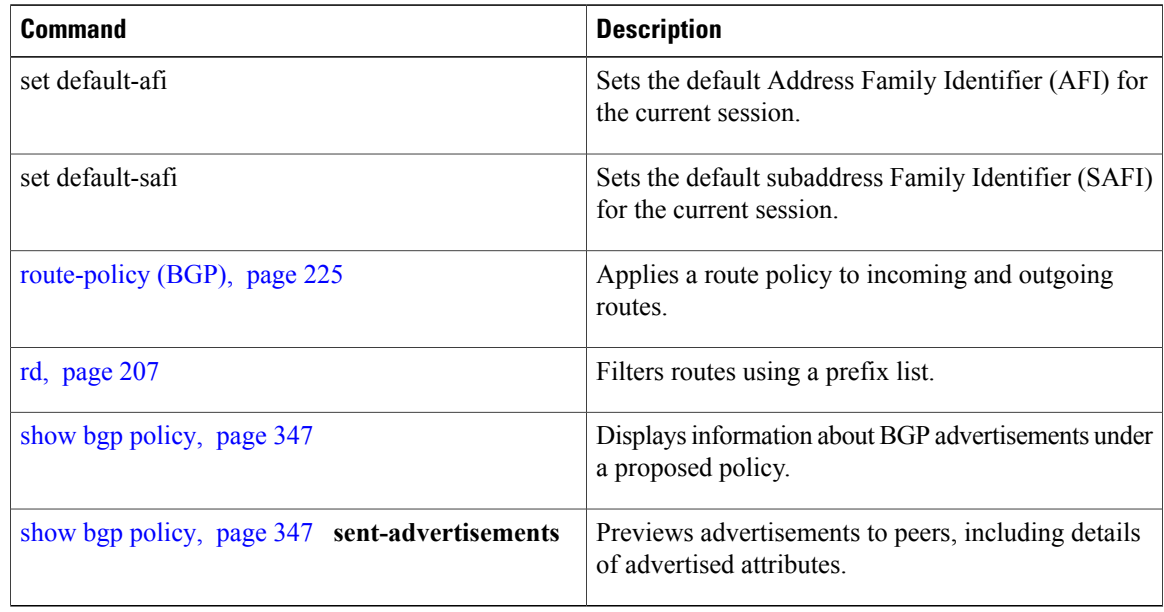

# **show bgp af-group**

To display information about Border Gateway Protocol (BGP) configuration for address family groups, use the **show bgp af-group** command in EXEC mode.

**show bgp af-group** *group-name* {**configuration** [**defaults**] [**nvgen**]**| inheritance| users**}

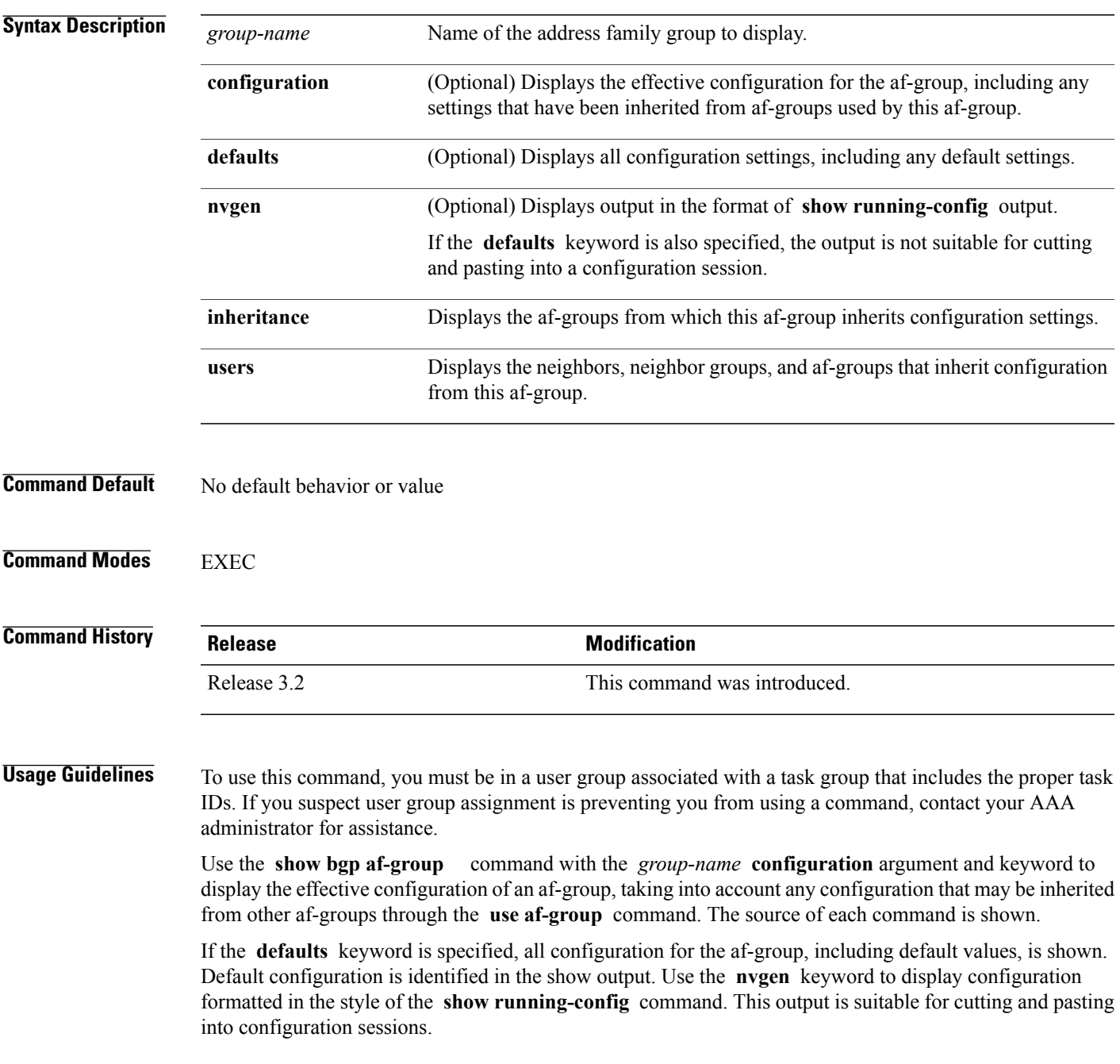

Use the **show bgpaf-group** command with the *group-name* **inheritance** argument and keyword to display the address family groups from which the specified af-group inherits configuration.

Use the **show bgp af-group** command with the *group-name* **users** argument and keyword to display the neighbors, neighbor groups, and af-groups that inherit configuration from the specified af-group.

**Task ID Task ID Operations** bgp read

**Examples** The following af-group configuration is used in the examples:

```
af-group group3 address-family ipv4 unicast
remove-private-AS
soft-reconfiguration inbound
!
af-group group1 address-family ipv4 unicast
use af-group group2
maximum-prefix 2500 75 warning-only
default-originate
soft-reconfiguration inbound disable
!
af-group group2 address-family ipv4 unicast
use af-group group3
send-community-ebgp
send-extended-community-ebgp
capability orf prefix both
```
The following is sample output from the **show bgp af-group** command with the **configuration** keyword in EXEC mode. The source of each command is shown in the right column. For example, **default-originate** is configured directly on **af-groupgroup1** , and the **remove-private-AS** command isinherited from af-group group2, which in turn inherits it from af-group group3.

```
RP/0/0/CPU0:router# show bgp af-group group1 configuration
af-group group1 address-family ipv4 unicast
  capability orf prefix both [a:group2]
  default-originate []
 maximum-prefix 2500 75 warning-only []<br>remove-private-AS [a
                                          [a:group2 a:group3]<br>[a:group2]
  send-community
  send-extended-community [a:group2
```
The following is sample output from the **show bgp af-group** command with the **users** keyword:

RP/0/0/CPU0:router# **show bgp af-group group2 users**

IPv4 Unicast: a:group1

The following is sample output from the **show bgp af-group** command with the **inheritance** keyword. This example shows that the specified af-group group1 directly uses the group2 af-group, which in turn uses the group3 af-group:

RP/0/RSP0RP0/CPU0:router# **show bgp af-group group1 inheritance** IPv4 Unicast: a:group2 a:group3

Table 7: show bgp af-group Field Descriptions, page 265 describes the significant fields shown in the display.

<span id="page-264-0"></span>This table describes the significant fields shown in the display.

**Table 7: show bgp af-group Field Descriptions**

| <b>Field</b>          | <b>Description</b>                                                                                                    |
|-----------------------|----------------------------------------------------------------------------------------------------|
| []                    | Configures the command directly on the specified<br>address family group.                                                                                                    |
| a:                    | Indicates the name that follows is an address family<br>group.                                                                                                    |
| n:                    | Indicates the name that follows is a neighbor group.                                                                                                    |
| [df]                  | Indicates the setting is not explicitly configured or<br>inherited, and the default value for the setting is used.<br>This field may be shown when the <b>defaults</b> keyword<br>is specified. |
| $\leq$ not set $\geq$ | Indicates that the configuration is disabled by default.<br>This field may be shown when the <b>defaults</b> keyword<br>is specified.                                                           |

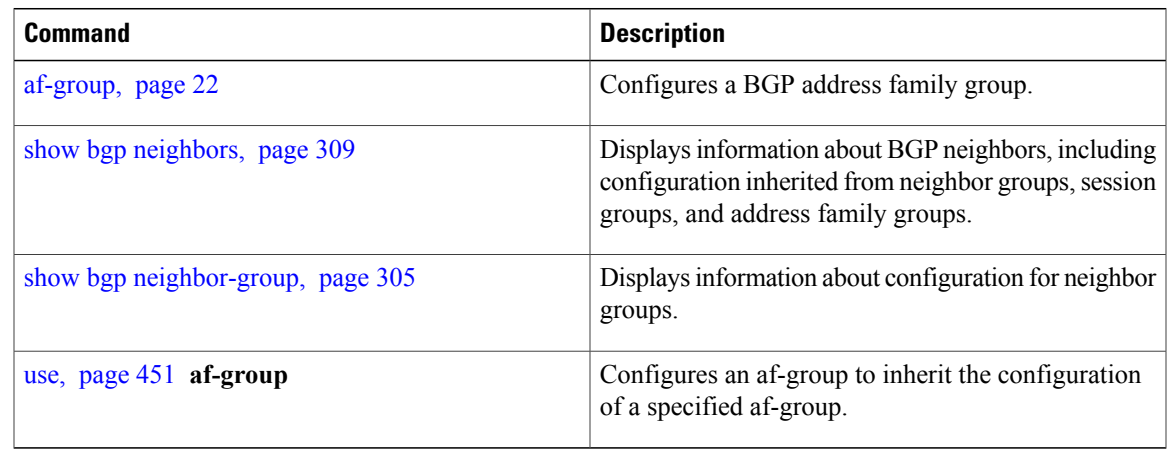

# **show bgp attribute-key**

To display all existing attribute keys, use the **show bgp attribute-key**command in EXEC mode.

**show bgp** {**ipv4| ipv6| all| vpnv4 unicast| vrf| vpnv6 unicast**} **attribute-key** [**standby**]

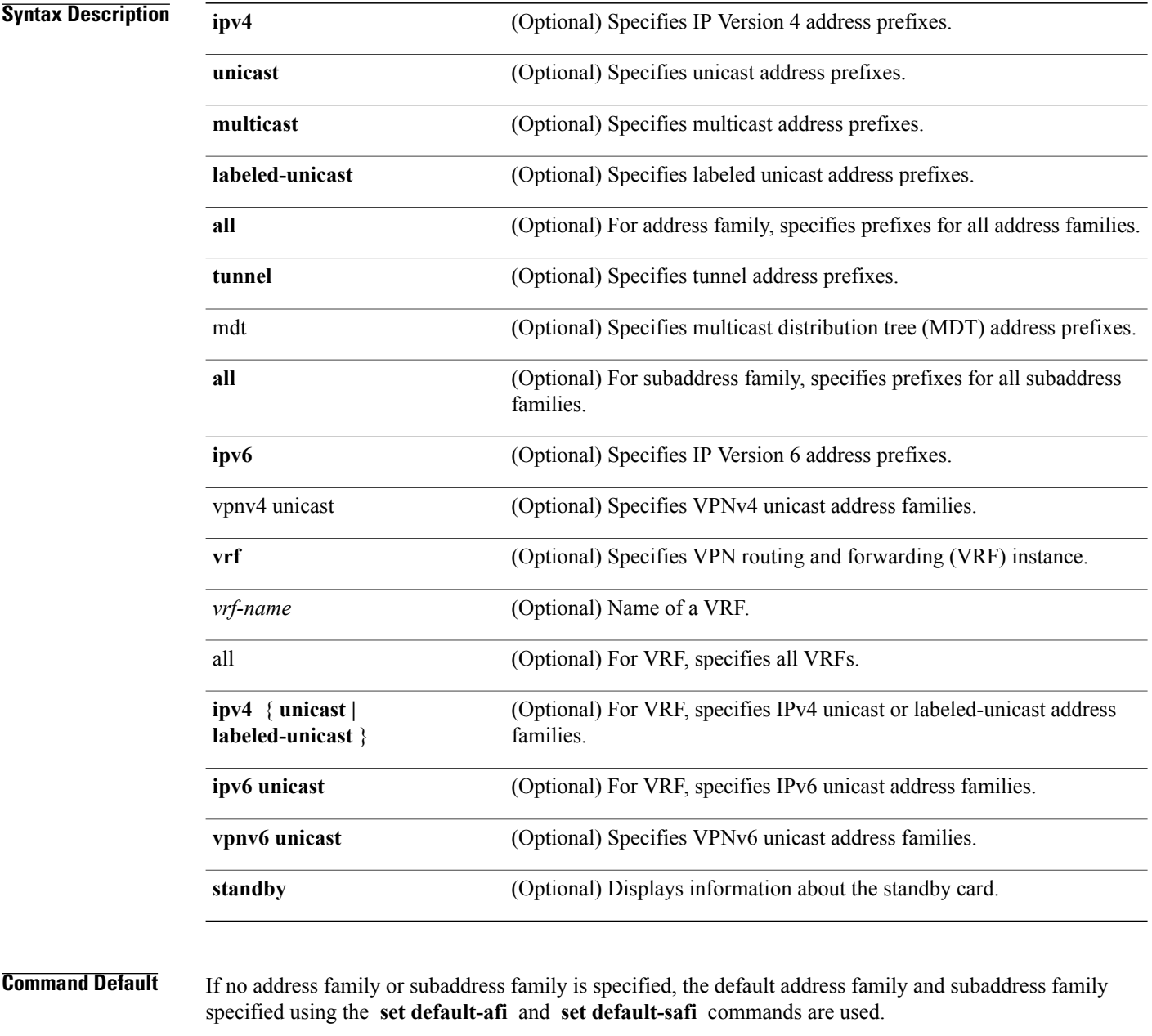

# **Command Modes** EXEC

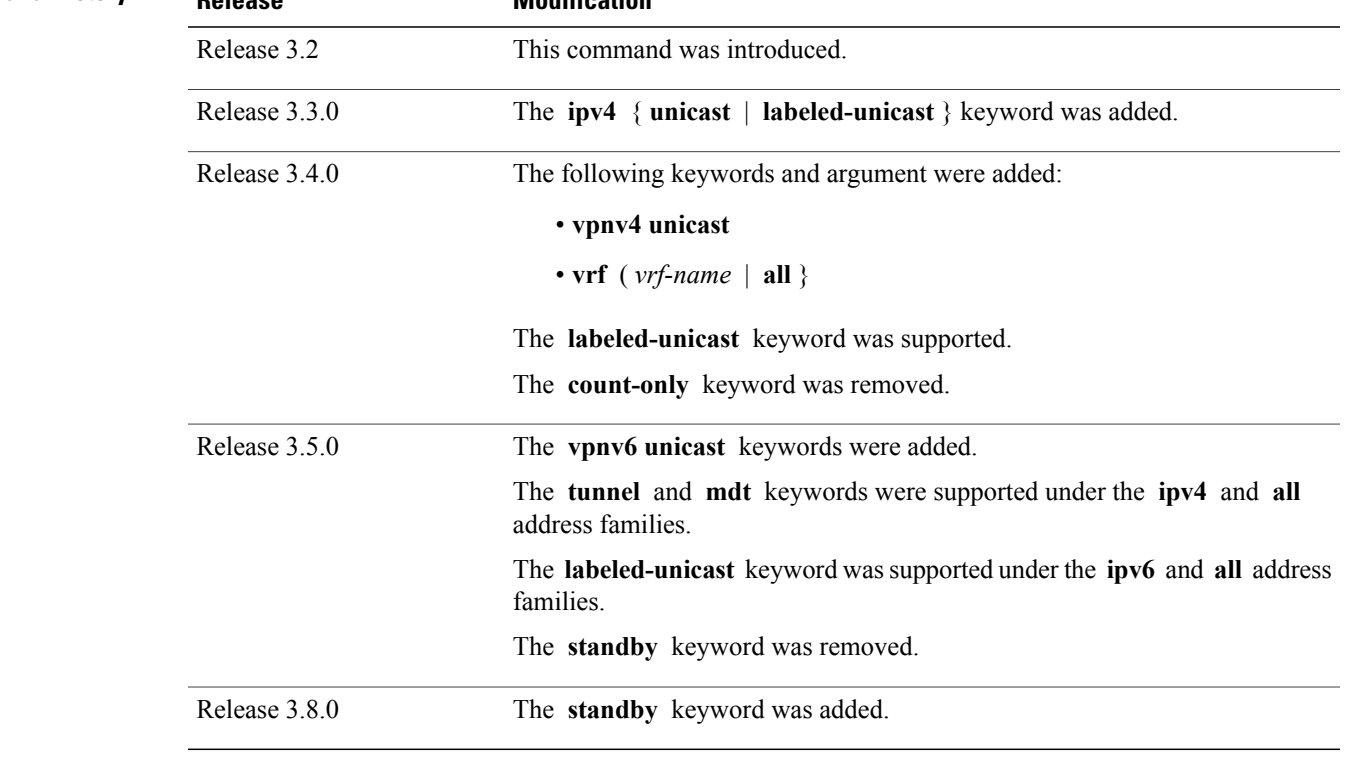

# **Command History Release Modification**

**Usage Guidelines** To use this command, you must be in a user group associated with a task group that includes the proper task IDs. If you suspect user group assignment is preventing you from using a command, contact your AAA administrator for assistance.

**Note**

The **set default-afi** command is used to specify the default address family for the session, and the **set default-safi** command is used to specify the default subaddress family for the session. See the *Cisco IOS XR System Management Command Reference forthe Cisco XR 12000 Series Router*for detailed information and syntax for the **set default-afi** and **set default-safi** commands. If you do not specify a default address family, the default address family is IPv4. If you do not specify a default subaddress family, the default subaddress family is unicast.

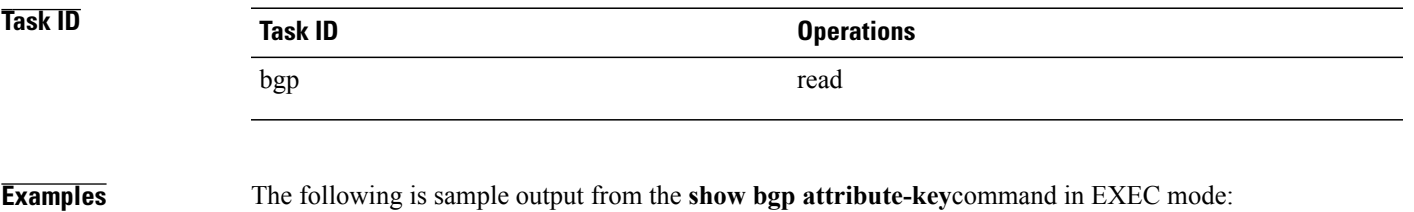

RP/0/0/CPU0:router# **show bgp all all attribute-key**

```
Address Family: IPv4 Unicast
============================
BGP router identifier 10.0.0.1, local AS number 1
BGP generic scan interval 60 secs
BGP main routing table version 109
BGP scan interval 60 secs
Status codes: s suppressed, d damped, h history, * valid, > best
              i - internal, S stale
Origin codes: i - IGP, e - EGP, ? - incomplete
   Network Next Hop AttrKey<br>1.1.0.0/16 0.0.0.0 0x000000002
*> 1.1.0.0/16 \rightarrow 0.0.0.0 0x00000002<br>*> 10.0.0.0/16 0.0.0.0 0x000000002
\star > 10.0.0.0/16 0.0.0.0 0x00000002<br>\star > 12.21.0.0/16 0.0.0.0 0x00000002
*> 12.21.0.0/16 0.0.0.0 0x000000002<br>*> 194.3.192.1/32 10.0.101.1 0x00000009
*> 194.3.192.1/32 10.0.101.1 0x00000009
*> 194.3.192.2/32 10.0.101.1 0x00000009
*> 194.3.192.3/32 10.0.101.1 0x00000009
*> 194.3.192.4/32 10.0.101.1 0x00000009
* > 194.3.192.5/32
Processed 8 prefixes, 8 paths
Address Family: IPv4 Multicast
===============================
BGP router identifier 10.0.0.1, local AS number 1
BGP generic scan interval 60 secs
BGP main routing table version 15
BGP scan interval 60 secs
Status codes: s suppressed, d damped, h history, * valid, > best
               i - internal, S stale
Origin codes: i - IGP, e - EGP, ? - incomplete
  Network Next Hop AttrKey<br>194.3.193.2/32 10.0.101.1 0x00000009
* > 194.3.193.2/32
*> 194.3.193.3/32 10.0.101.1 0x00000009
Processed 2 prefixes, 2 paths
Address Family: IPv6 Unicast
============================
BGP router identifier 10.0.0.1, local AS number 1
BGP generic scan interval 60 secs
BGP main routing table version 19
BGP scan interval 60 secs
Status codes: s suppressed, d damped, h history, * valid, > best
               i - internal, S stale
Origin codes: i - IGP, e - EGP, ? - incomplete<br>Network Mext Hop AttrKey
                       Next Hop AttrKey<br>2222::2 0x00000009
*> 2222::1111/128 2222::2 0x00000009
*> 2222::1112/128Processed 2 prefixes, 2 paths
```
This table describes the significant fields shown in the display.

### **Table 8: show bgp attribute-key Field Descriptions**

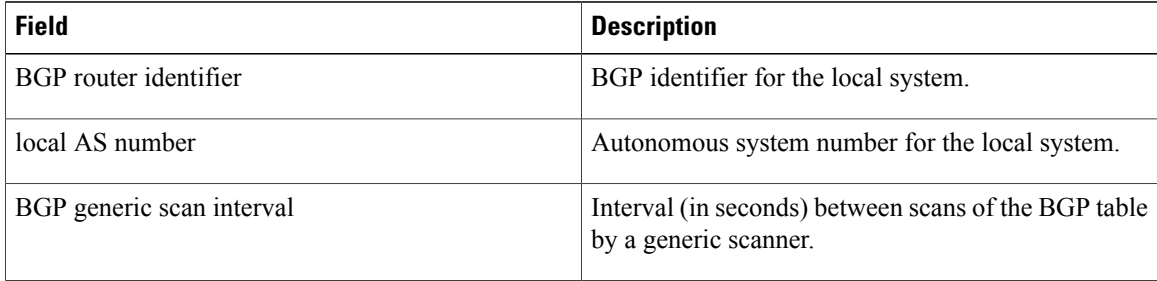

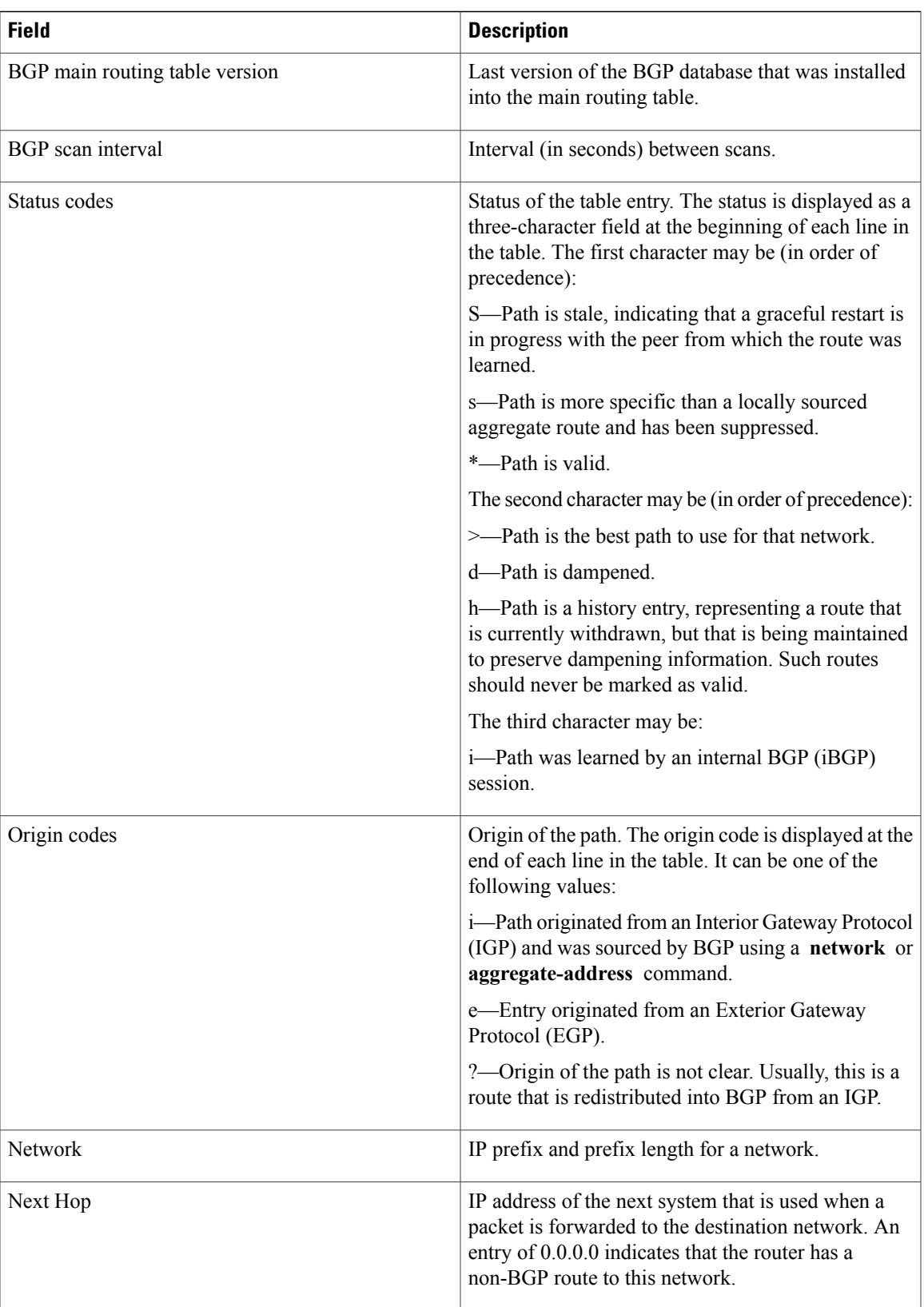

 $\mathbf l$ 

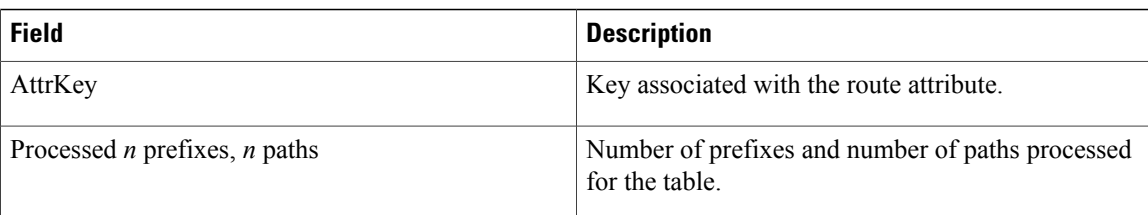

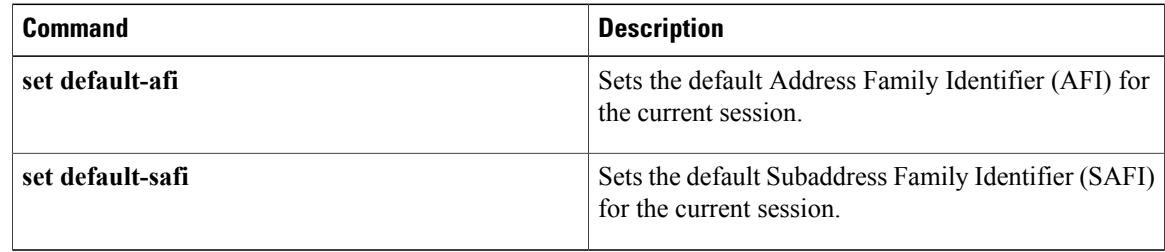

# <span id="page-270-0"></span>**show bgp cidr-only**

To display routes with nonnatural network masks, also known as classlessinterdomain routing (CIDR) routes, use the **show bgp cidr-only** command in EXEC mode.

**show bgp** [**ipv4| vrf**] **cidr-only** [**standby**]

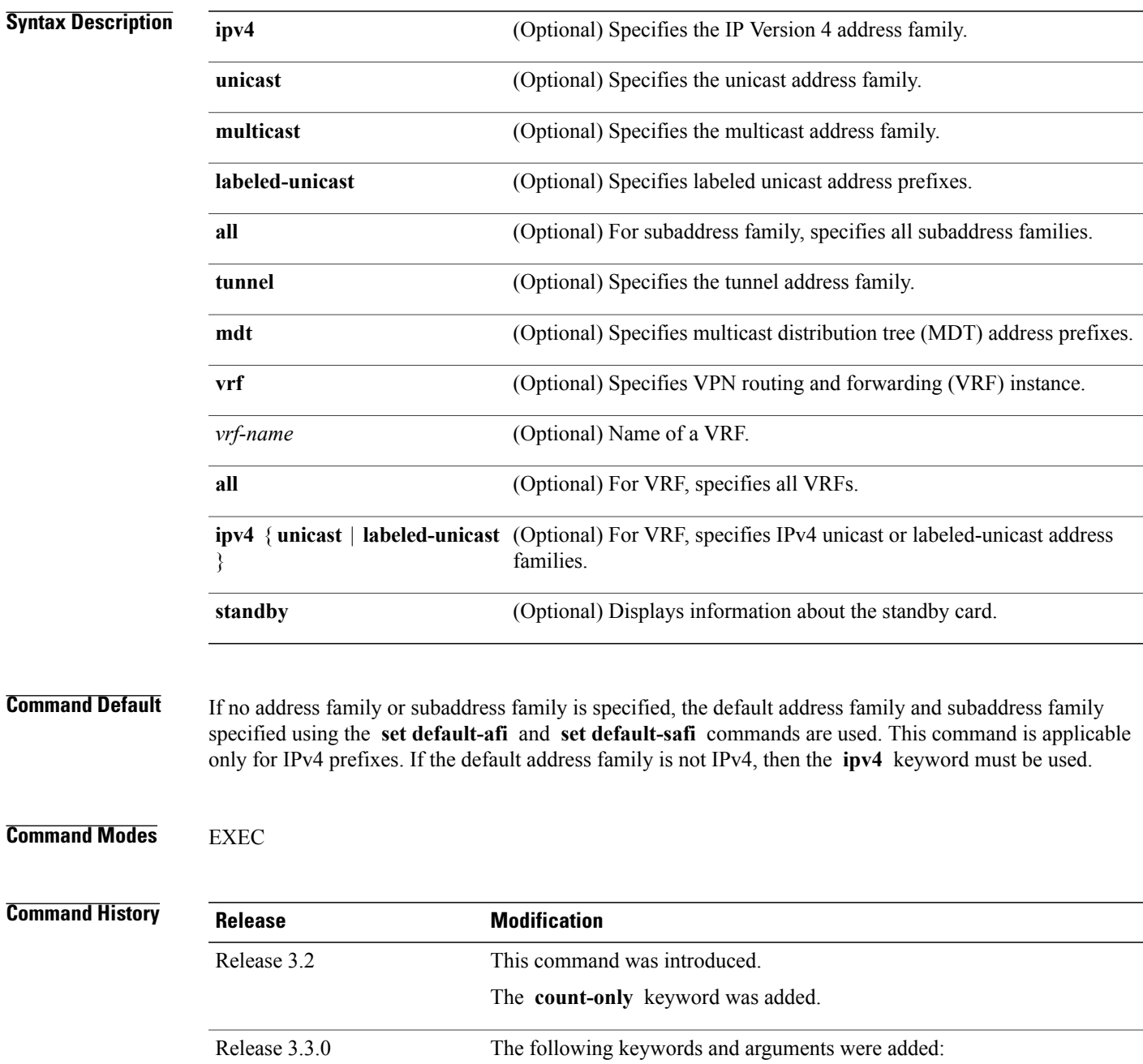

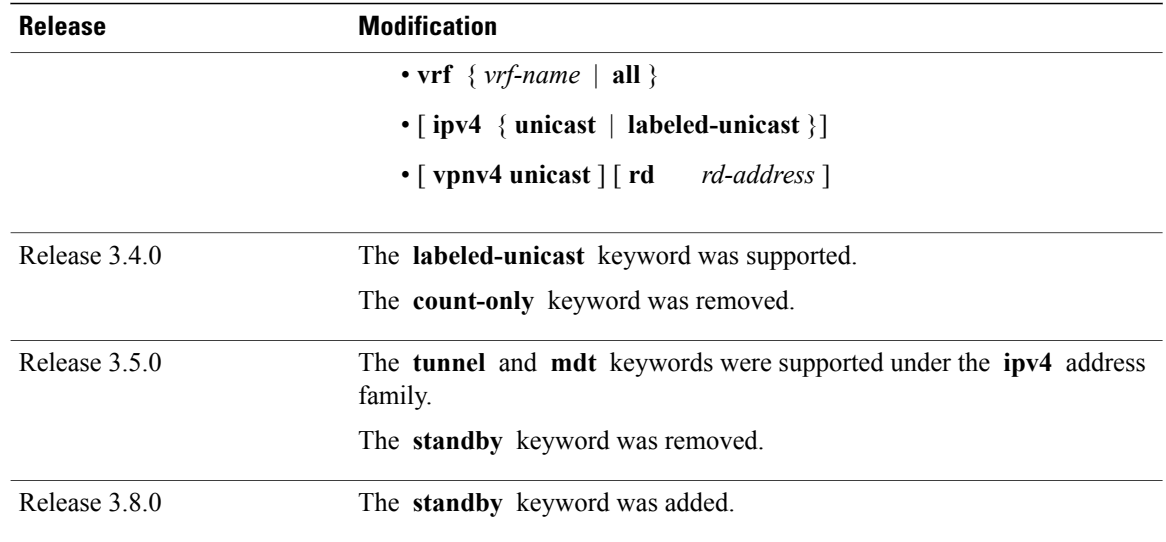

**Usage Guidelines** To use this command, you must be in a user group associated with a task group that includes the proper task IDs. If you suspect user group assignment is preventing you from using a command, contact your AAA administrator for assistance.

**Note**

The **set default-afi** command is used to specify the default address family for the session, and the **set default-safi** command is used to specify the default subaddress family for the session. See the *Cisco IOS XR System Management Command Reference forthe Cisco XR 12000 Series Router*for detailed information and syntax for the **set default-afi** and **set default-safi** commands. If you do not specify a default address family, the default address family is IPv4. If you do not specify a default subaddress family, the default subaddress family is unicast.

Border Gateway Protocol (BGP) contains a separate routing table for each address family and subaddress family combination that has been configured. The address family and subaddress family options specify the routing table to be examined. If the **all** keyword is specified for subaddress family, all subaddress family routing tables are examined.

The **show bgp cidr-only** command applies only for IPv4 prefixes. If the **ipv4** keyword is not specified and the default address family is not IPv4, the command is not available.

Use the **show bgp cidr-only** command to display CIDR routes. Routes that have their correct class (class A, B, or C) prefix length are not displayed.

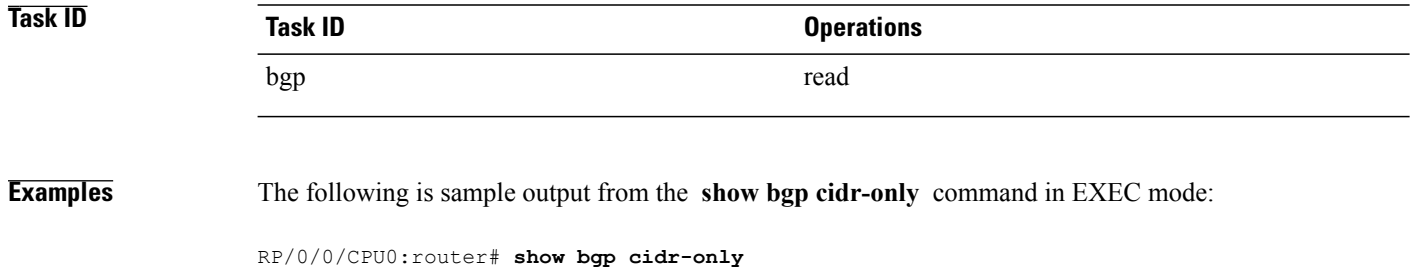

```
BGP router identifier 172.20.1.1, local AS number 1820
```

```
BGP main routing table version 2589
Dampening enabled
BGP scan interval 60 secs
Status codes: s suppressed, d damped, h history, * valid, > best
               i - internal, S stale
Origin codes: i - IGP, e - EGP, ? - incomplete
Network Mext Hop Metric LocPrf Weight Path<br>
*> 192.0.0.0/8 192.168.72.24 0 1878 ?
                    *> 192.0.0.0/8 192.168.72.24 0 1878 ?
* 192.168.0.0/16 192.168.72.30
```
This table describes the significant fields shown in the display.

### **Table 9: show bgp cidr-only Field Descriptions**

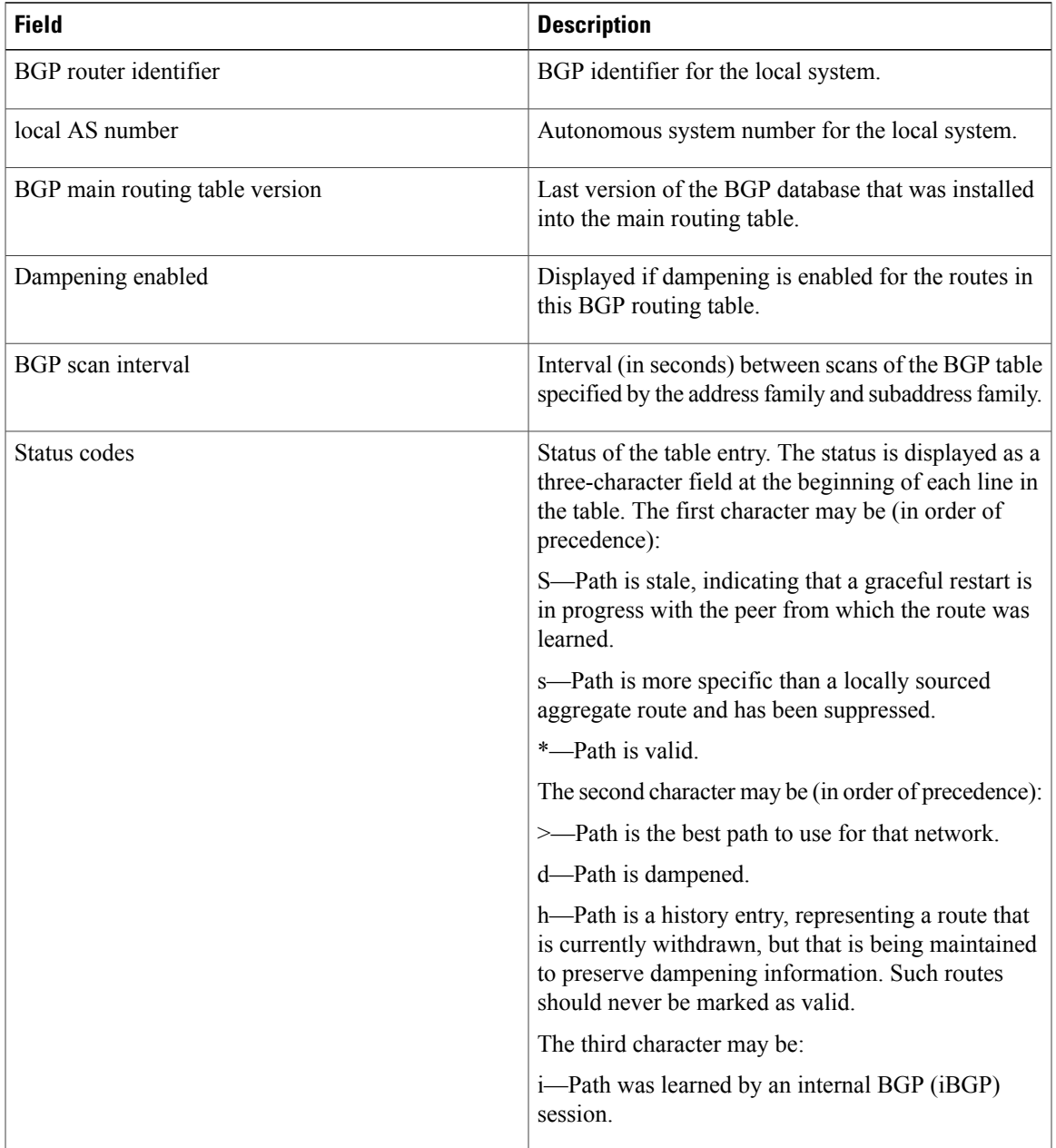

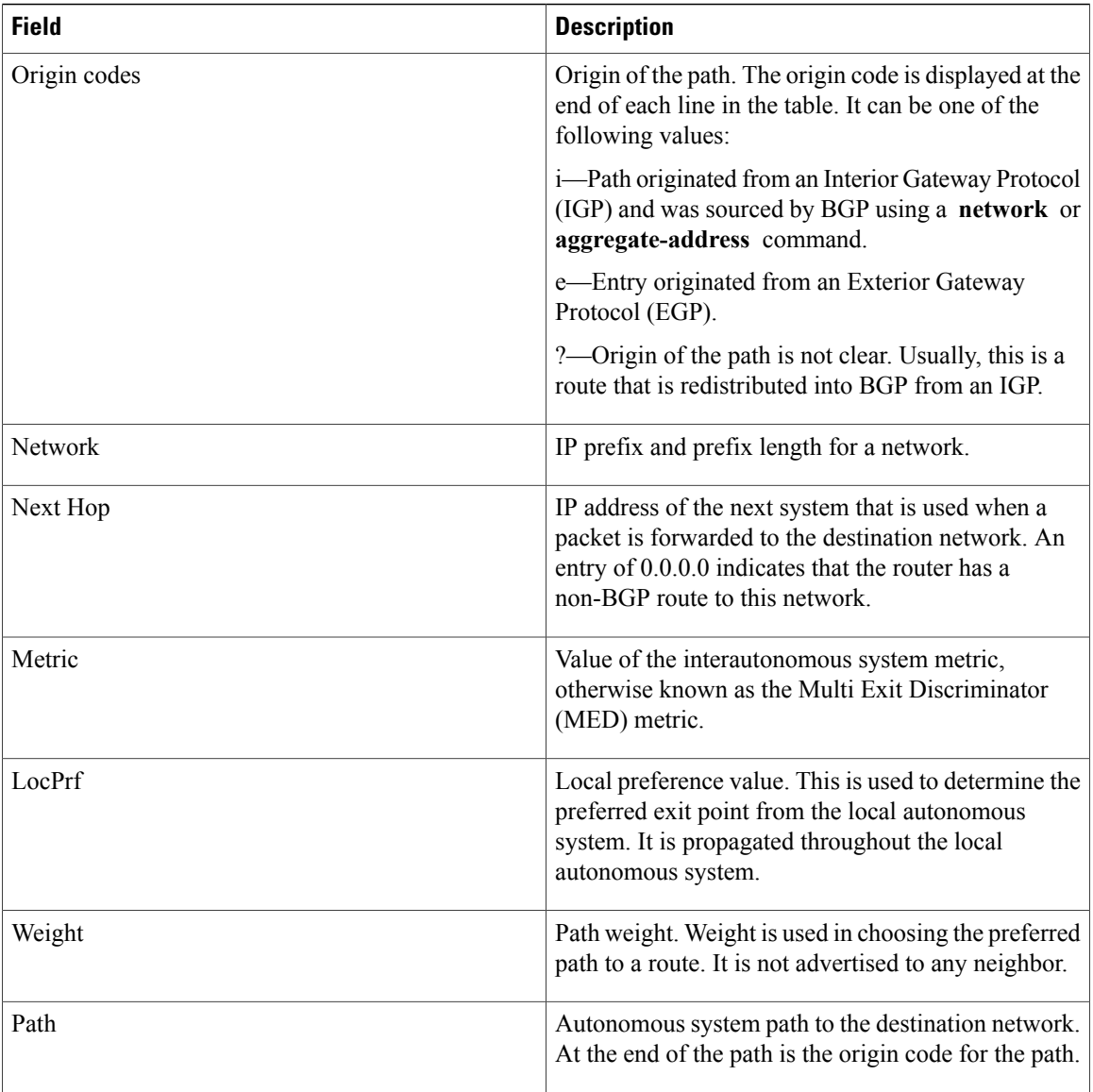

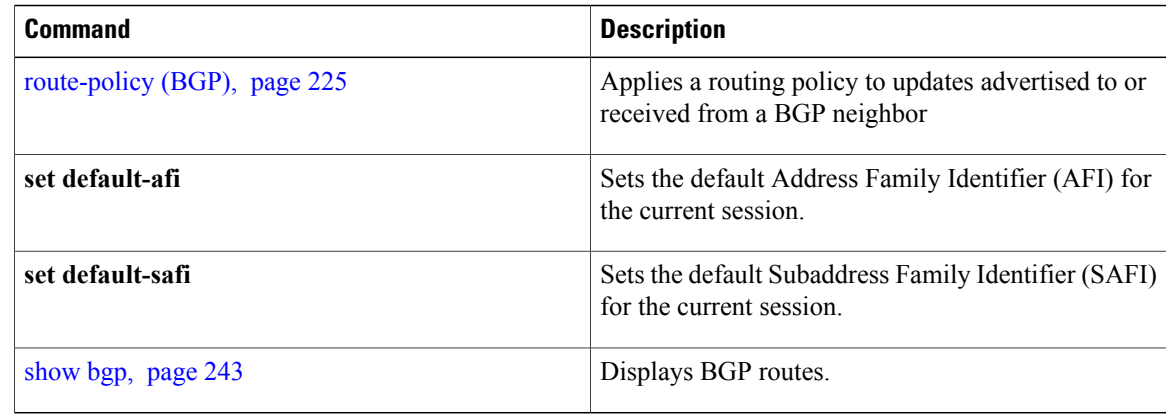

# <span id="page-274-0"></span>**show bgp community**

To display routes that have the specified Border Gateway Protocol (BGP) communities, use the **show bgp community** command in EXEC mode.

**show bgp** [**ipv4** {**unicast| multicast| labeled-unicast | all| tunnel| mdt**}] **community** *community-list* [**exact-match**]

**show bgp** [**ipv6** {**unicast| multicast| labeled-unicast | all**}] **community** *community-list* [**exact-match**]

**show bgp**[**all** {**unicast| multicast| labeled-unicast | all| tunnel**}] **community** *community-list* [**exact-match**]

**show bgp** [**vpnv4 unicast** [**rd** *rd-address*]] **community** *community-list* [**exact-match**]

**show bgp**[**vrf** {*vrf-name***| all**} [**ipv4** | {**unicast| labeled-unicast**}**| ipv6unicast**]] **community** *community-list* [**exact-match**]

**show bgp** [**vpnv6 unicast** [**rd** *rd-address*]] **community** *community-list* [**exact-match**]

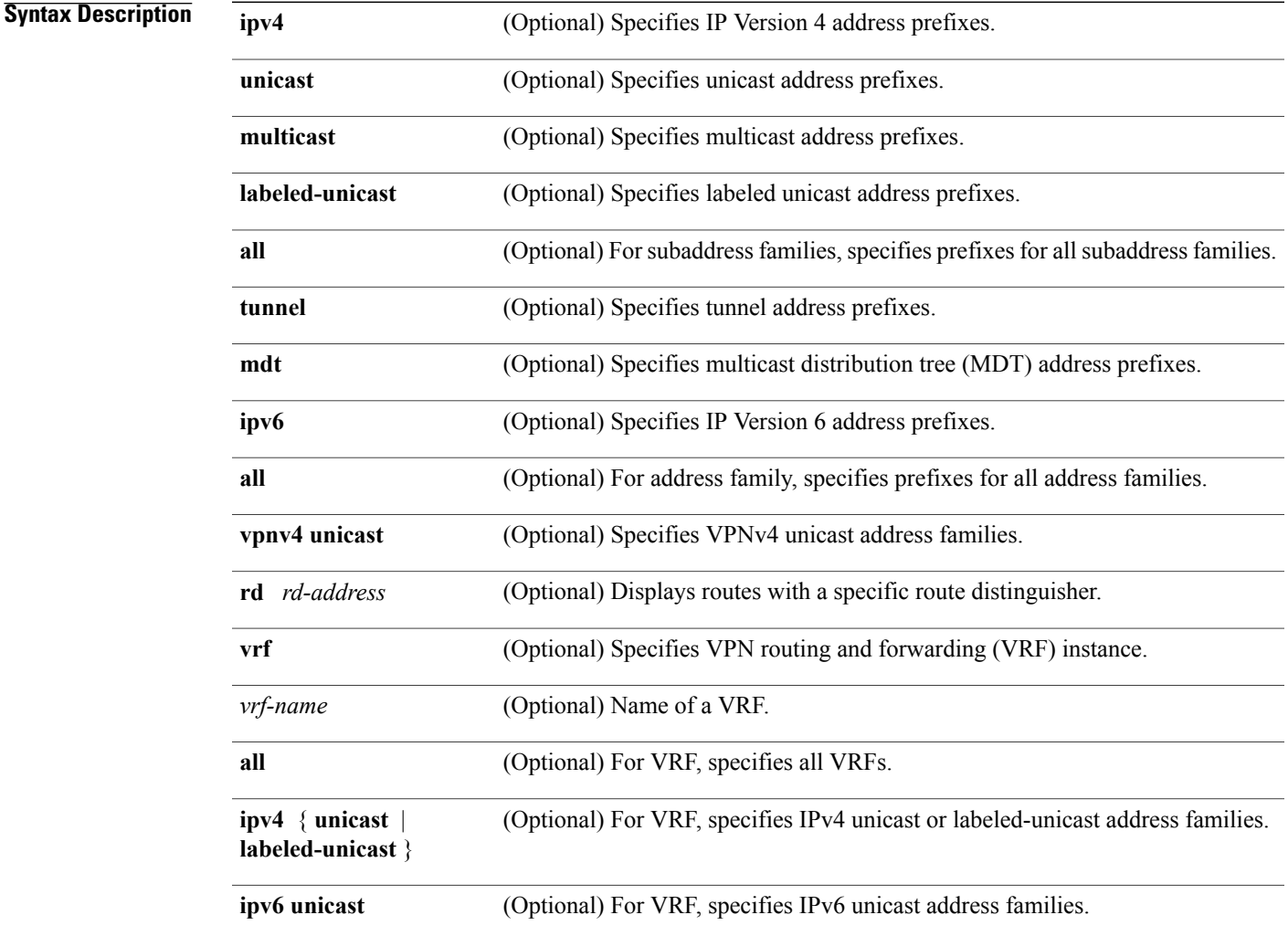

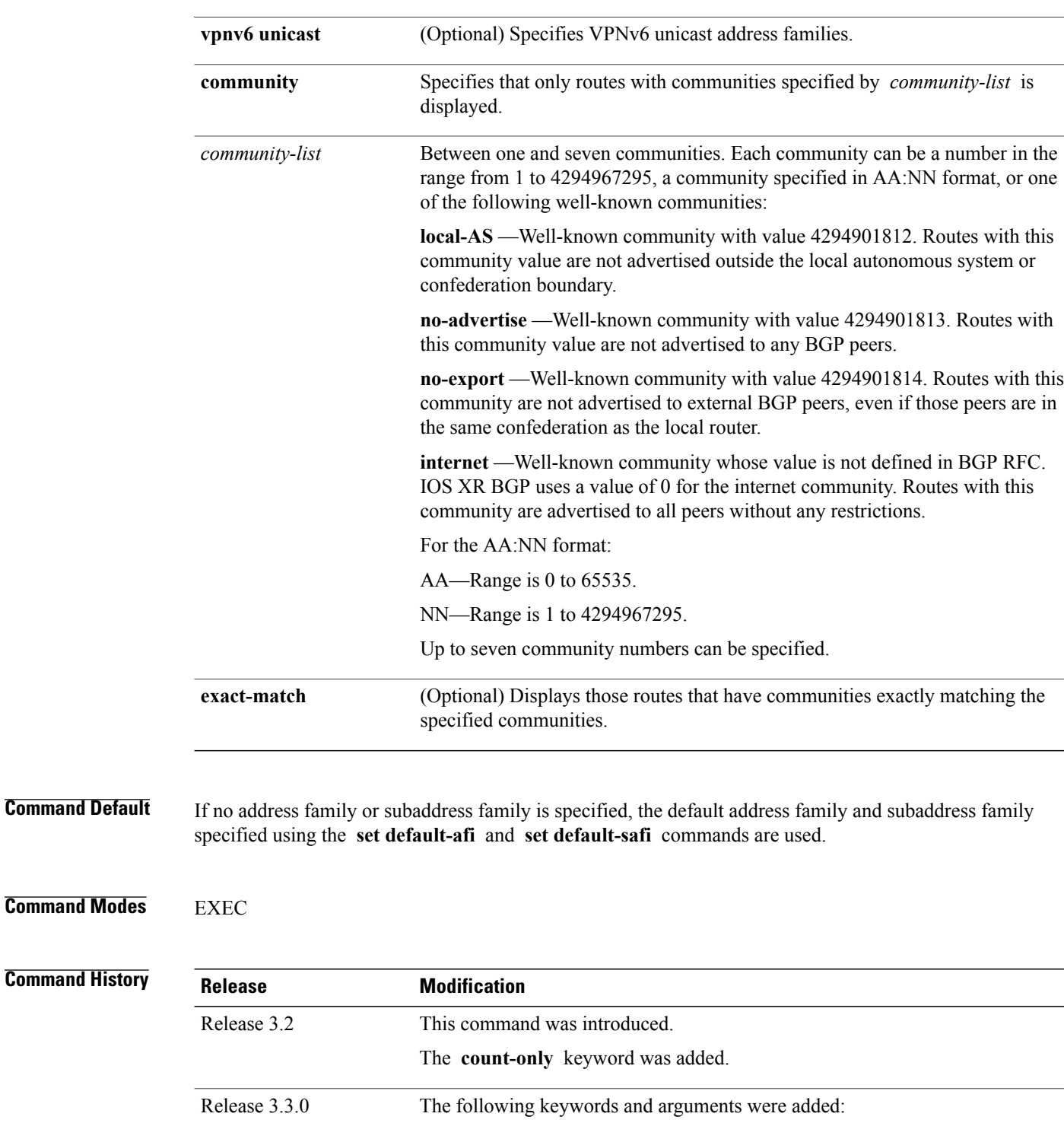

• **vrf** { *vrf-name* | **all** }

• [ **ipv4** { **unicast** | **labeled-unicast** }]

• [ **vpnv4 unicast** ] [ **rd** *rd-address* ]

**Usage Guidelines** 

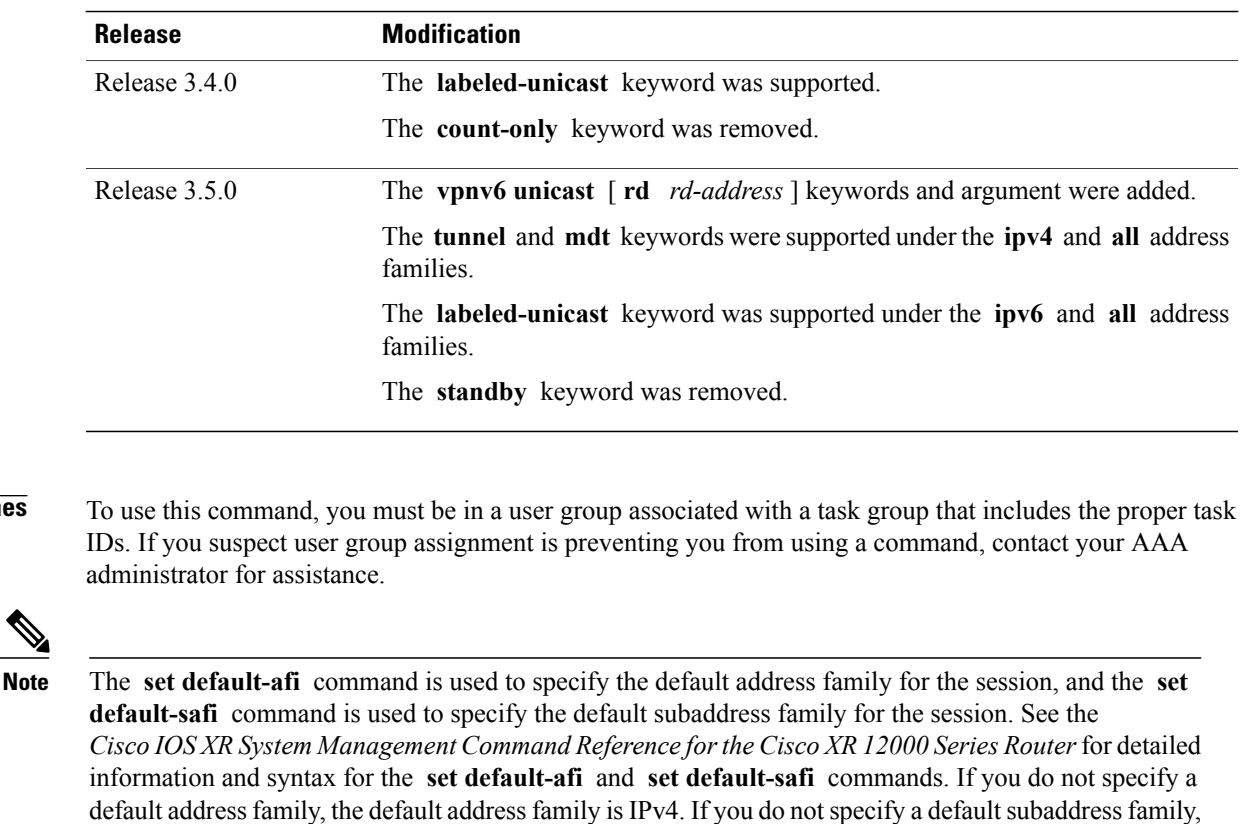

BGP contains a separate routing table for each configured address family and subaddress family combination. The addressfamily and subaddressfamily optionsspecify the routing table to be examined. If the **all** keyword is specified for the address family or the subaddress family, each matching routing table is examined in turn.

If more than seven communities are required, it is necessary to configure a route policy and use the [show](#page-383-0) bgp [route-policy,](#page-383-0) page 384 command.

Use the **exact-match** keyword to display only those routes with a set of communities exactly matching the list of specified communities. If you omit the **exact-match** keyword, those routes containing at least the specified communities are displayed.

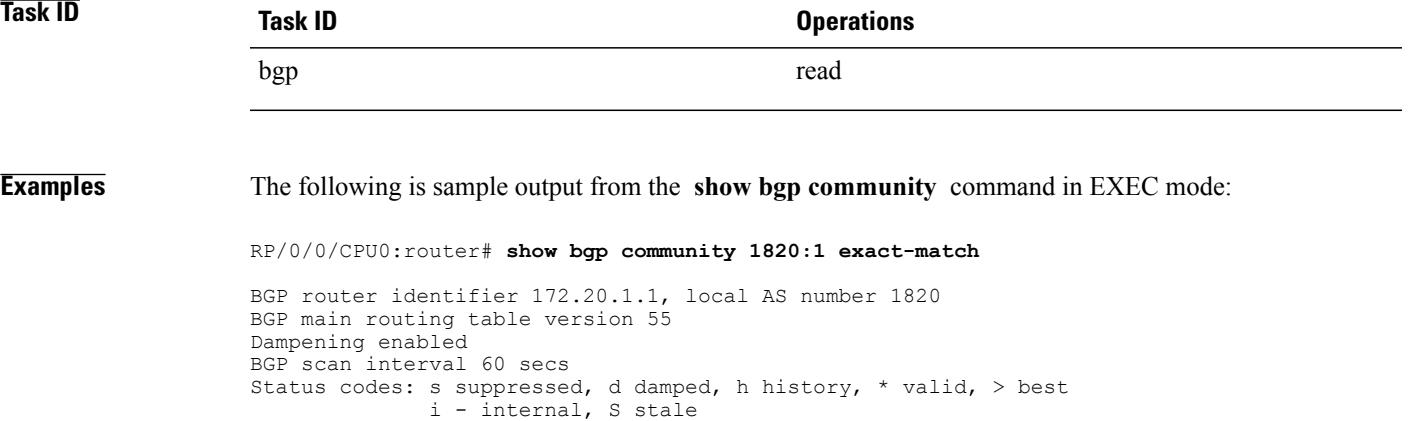

the default subaddress family is unicast.

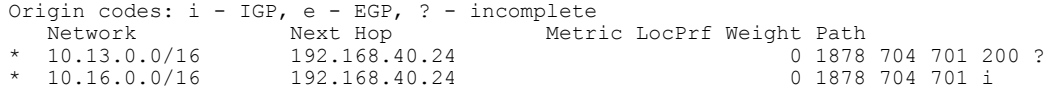

This table describes the significant fields shown in the display.

## **Table 10: show bgp community Field Descriptions**

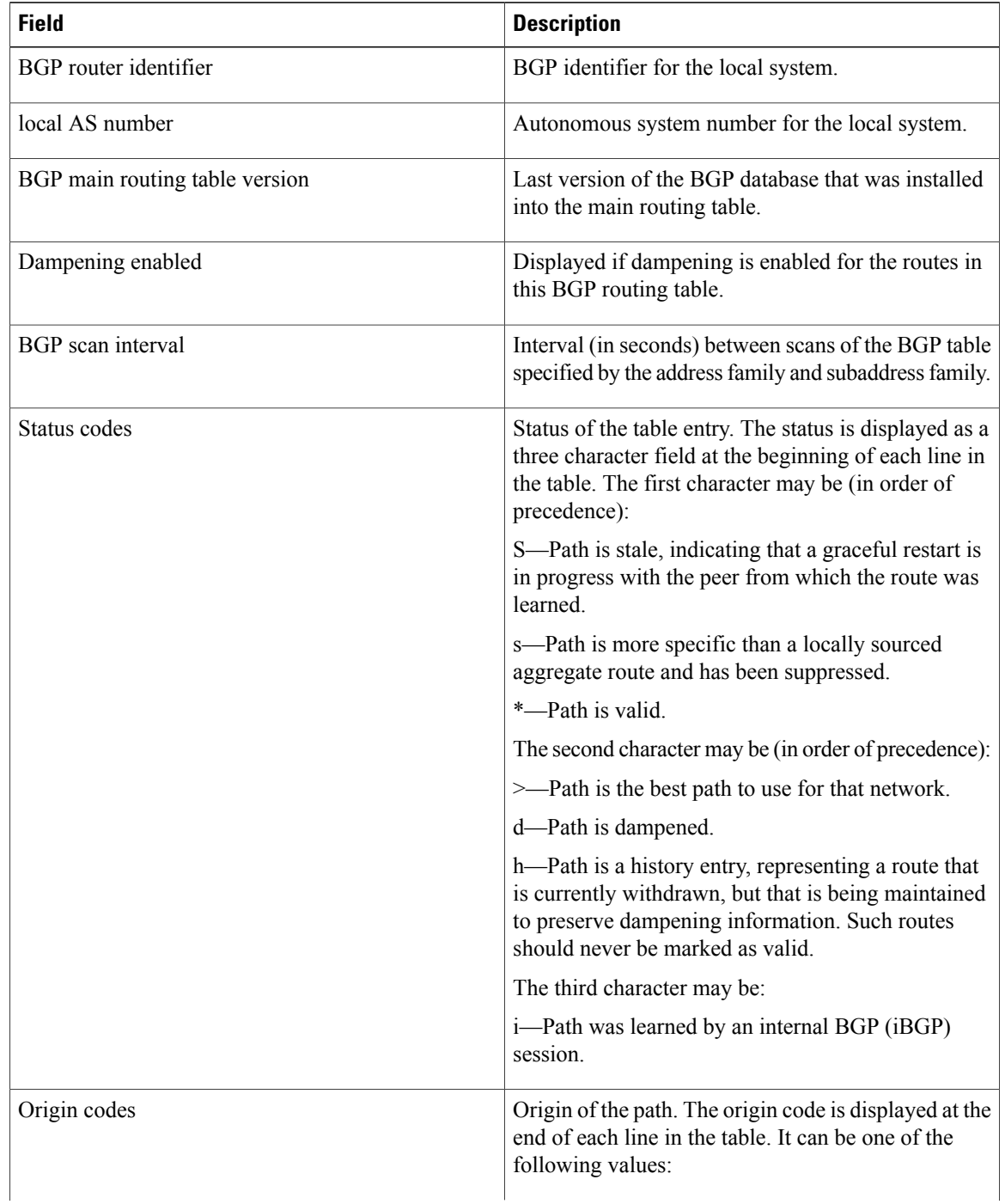

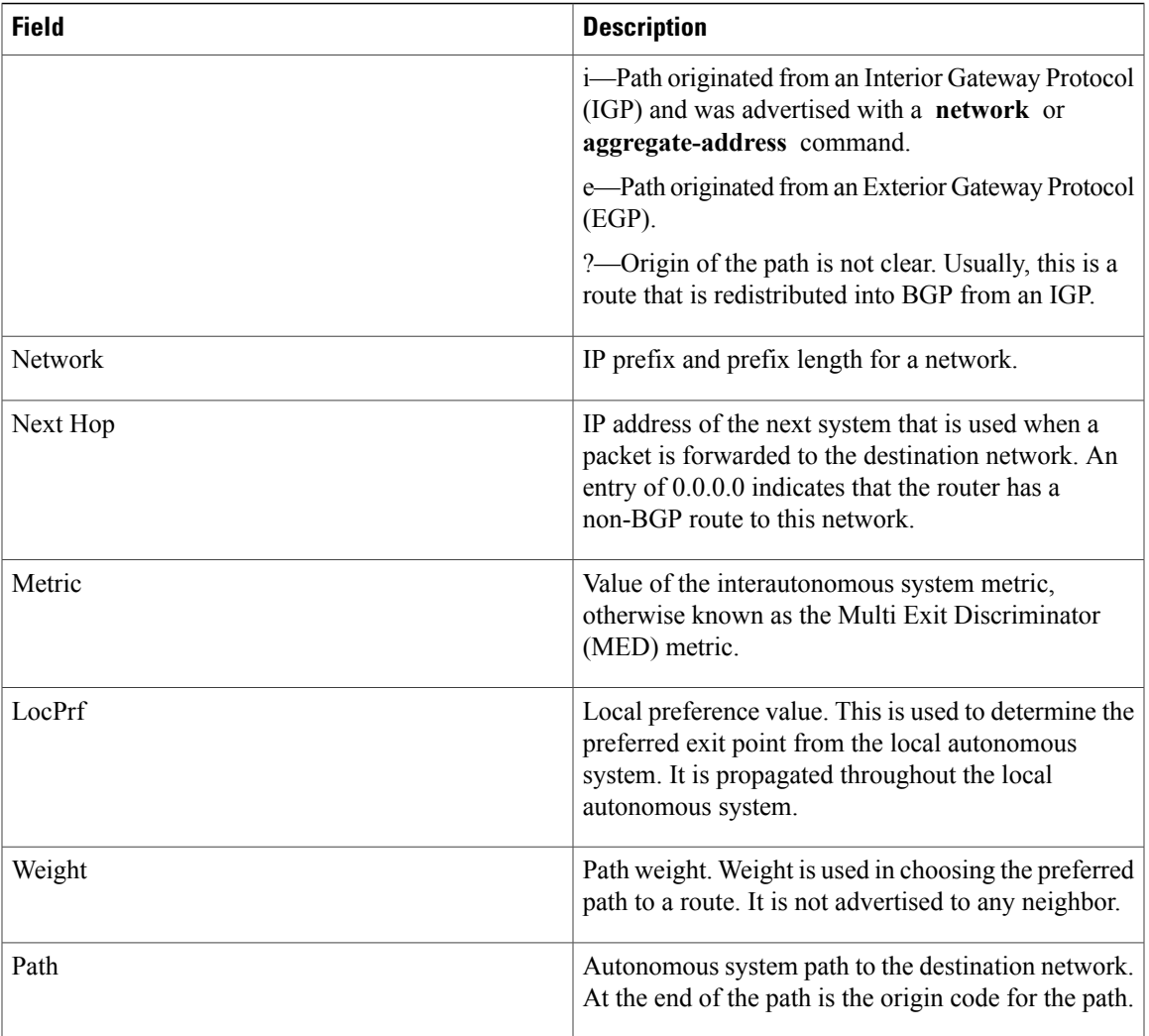

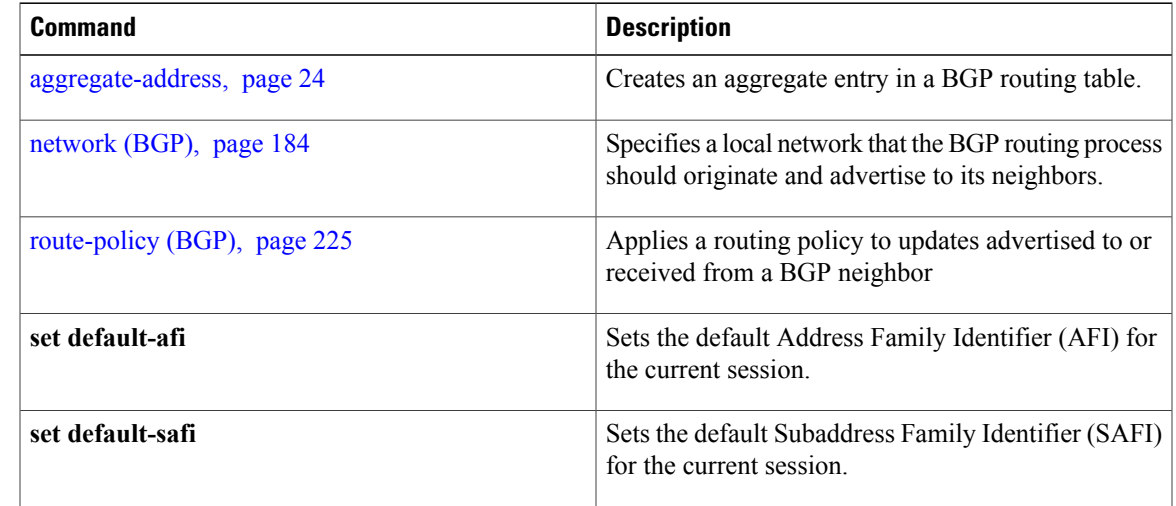

 $\mathbf{I}$ 

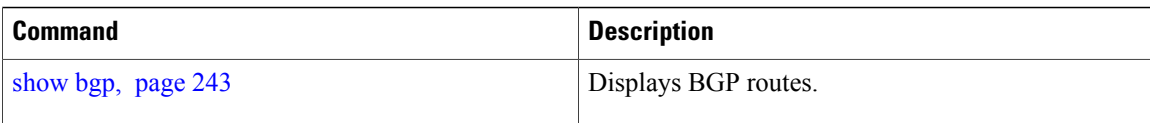

# **show bgp convergence**

To display whether a specific address family has reached convergence, use the **show bgp convergence** command in EXEC mode.

**show bgp** [**ipv4** {**unicast| multicast| labeled-unicast | all| tunnel| mdt**}] **convergence**

**show bgp** [**ipv6** {**unicast| multicast| labeled-unicast | all**}] **convergence**

**show bgp** [**all** {**unicast| multicast| labeled-unicast | all| mdt| tunnel**}] **convergence**

**show bgp** [**vpnv4 unicast** ] **convergence**

**show bgp** [**vpnv4 unicast** ] **convergence**

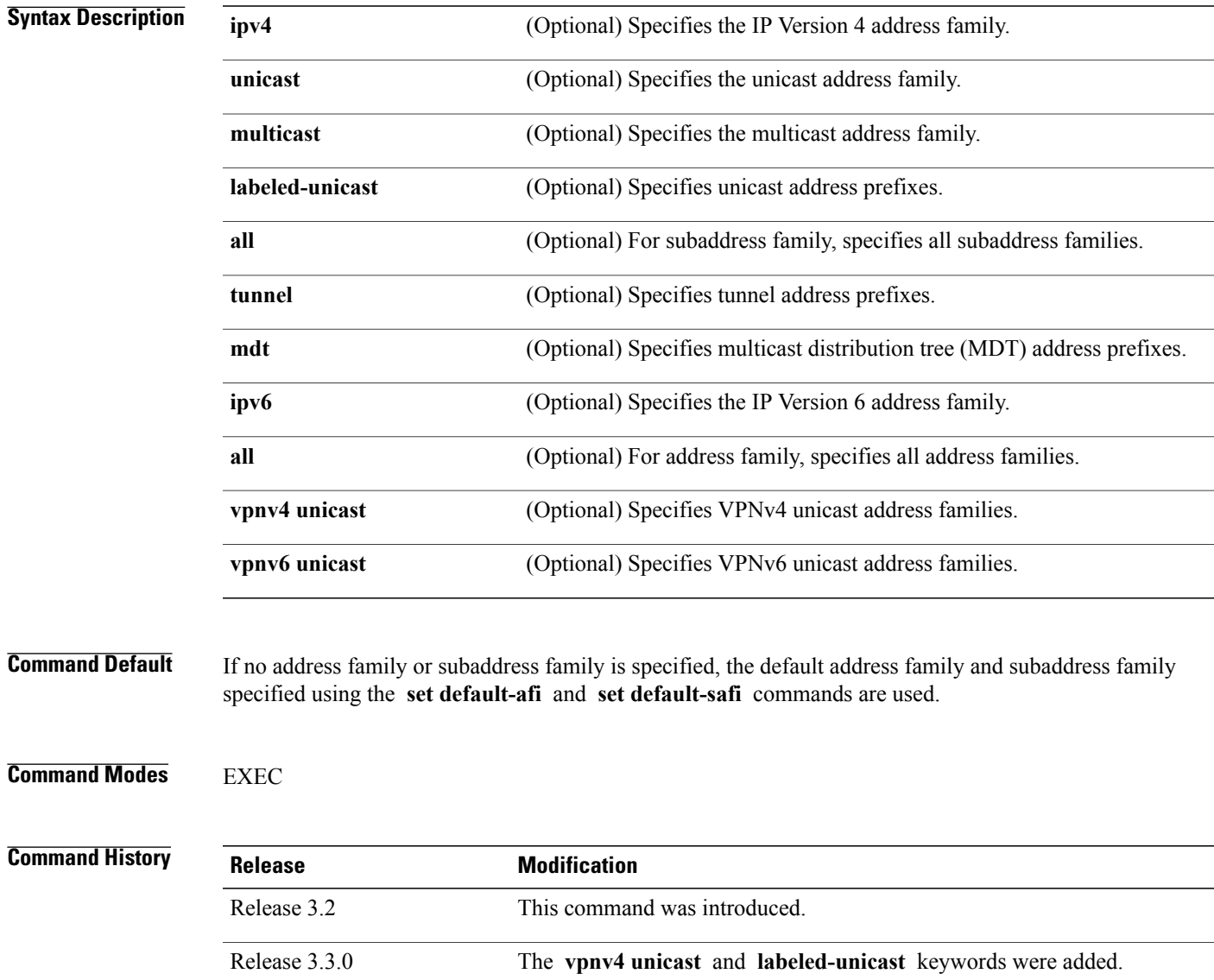

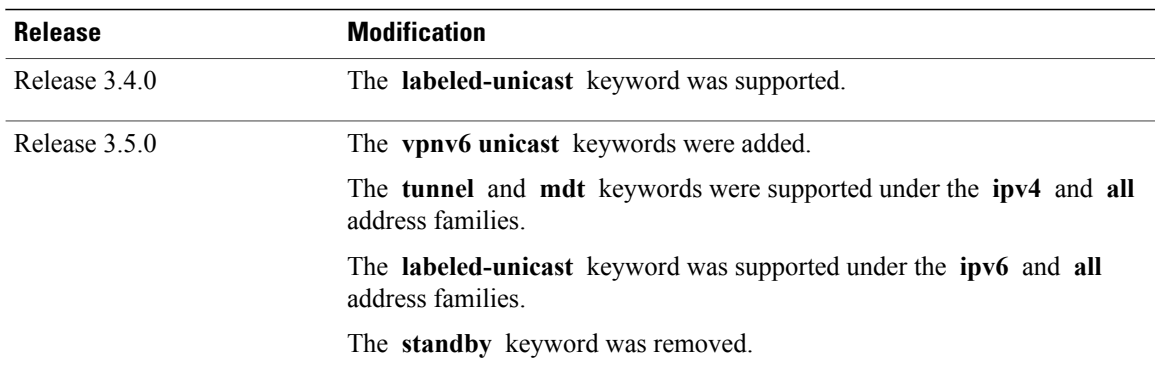

**Usage Guidelines** To use this command, you must be in a user group associated with a task group that includes the proper task IDs. If you suspect user group assignment is preventing you from using a command, contact your AAA administrator for assistance.

**Note**

The **set default-afi** command is used to specify the default address family for the session, and the **set default-safi** command is used to specify the default subaddress family for the session. See the *Cisco IOS XR System Management Command Reference forthe Cisco XR 12000 Series Router*for detailed information and syntax for the **set default-afi** and **set default-safi** commands. If you do not specify a default address family, the default address family is IPv4. If you do not specify a default subaddress family, the default subaddress family is unicast.

Border Gateway Protocol (BGP) contains a separate routing table for each configured address family and subaddress family combination. The address family and subaddress family options specify the routing table to be examined. If the **all** keyword is specified for the address family or subaddress family, each matching routing table is examined in turn.

Use the **show bgp convergence** command to see if there is any pending work for BGP to perform. The software checks the following conditions to determine whether the specified address family has converged. If all the conditions are true, the address family is considered converged.

- All received updates have been processed and best routes selected.
- All selected routes have been installed in the global Routing Information Base (RIB).
- All selected routes have been advertised to peers, including any peers that are not established (unless those peers have been administratively shut down). See the **shutdown (BGP)** command for more information about administrative shutdown.

While testing that all selected routes have been advertised to peers, the **show bgp convergence**command checks the size of the write queue for each neighbor. Because this queue is shared by all address families, there is a small possibility that the command indicates the address family has not converged when, in fact, it has converged. This could happen if the neighbor write queue contained messages from some other address family.

If the specified address family has not converged, the **show bgp convergence** command output does not indicate the amount of work that is pending. To display this information, use the **show bgp summary** command.

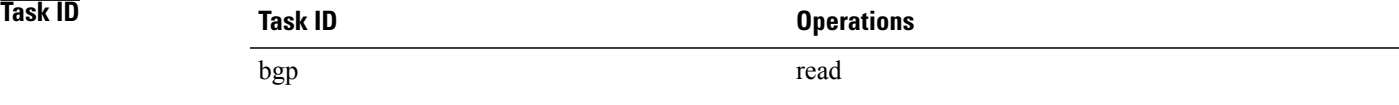

**Examples** The following shows the result of using the **show bgp convergence** command for an address family that has converged:

RP/0/0/CPU0:router# **show bgp convergence**

Converged. All received routes in RIB, all neighbors updated. All neighbors have empty write queues.

The following shows the result of using the **show bgp convergence** command for an address family that has not converged:

RP/0/0/CPU0:router# **show bgp convergence**

Not converged. Received routes may not be entered in RIB. One or more neighbors may need updating.

This table describes the significant fields shown in the display.

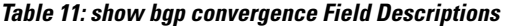

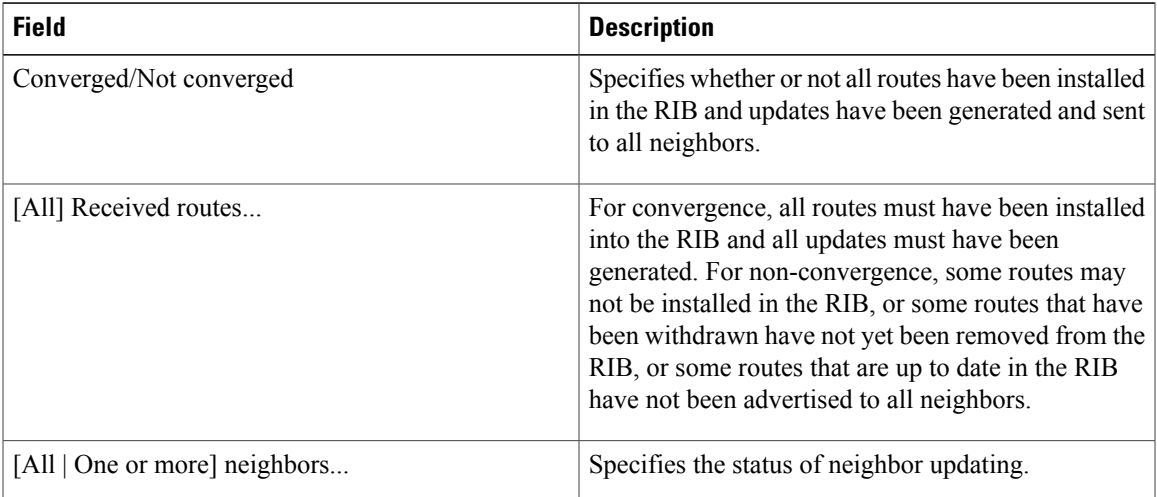

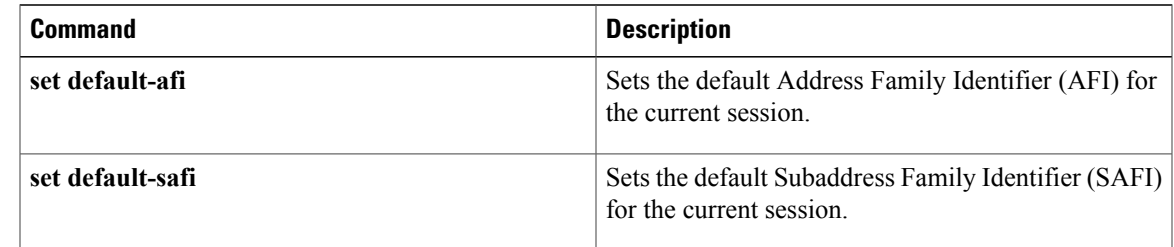

H

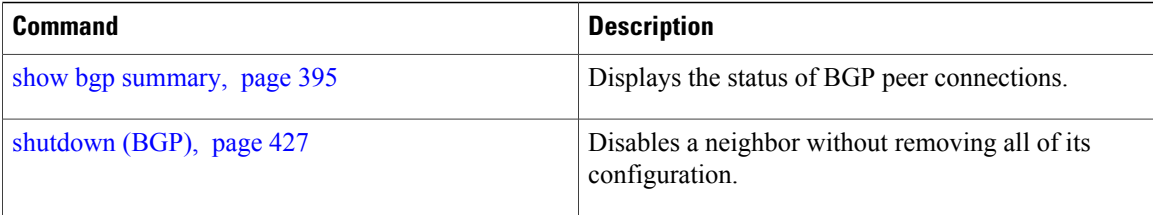

# **show bgp dampened-paths**

To display Border Gateway Protocol (BGP) dampened routes, use the **show bgp dampened-paths** command in EXEC mode.

**show bgp** [**ipv4** {**unicast| multicast| labeled-unicast | all**}] **dampened-paths** [**standby**] **show bgp** [**ipv6** {**unicast| multicast| labeled-unicast | all**}] **dampened-paths** [**standby**]

**show bgp** [**all** {**unicast| multicast| labeled-unicast | all| tunnel**}] **dampened-paths** [**standby**]

**show bgp** [**vpnv4 unicast** [**rd** *rd-address*]] **dampened-paths** [**standby**]

**show bgp**[**vrf** {*vrf-name***| all**} [**ipv4** | {**unicast| labeled-unicast**}**| ipv6unicast**]]**dampened-paths**[**standby**] **show bgp** [**vpnv6 unicast** [**rd** *rd-address*]] **dampened-paths** [**standby**]

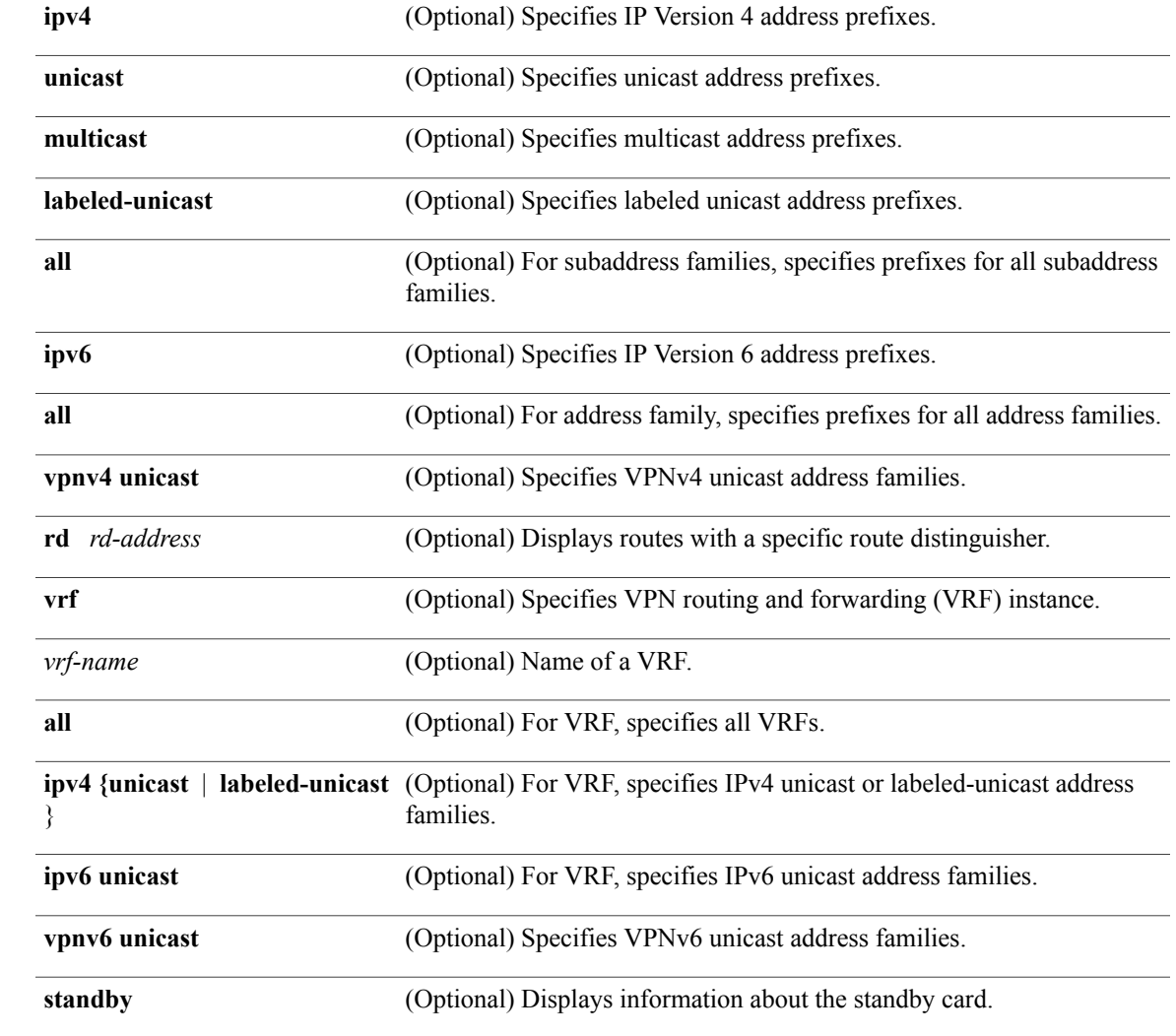

# **Syntax Description**

**Command Default** If no address family or subaddress family is specified, the default address family and subaddress family specified using the **set default-afi** and **set default-safi** commands are used.

## **Command Modes** EXEC

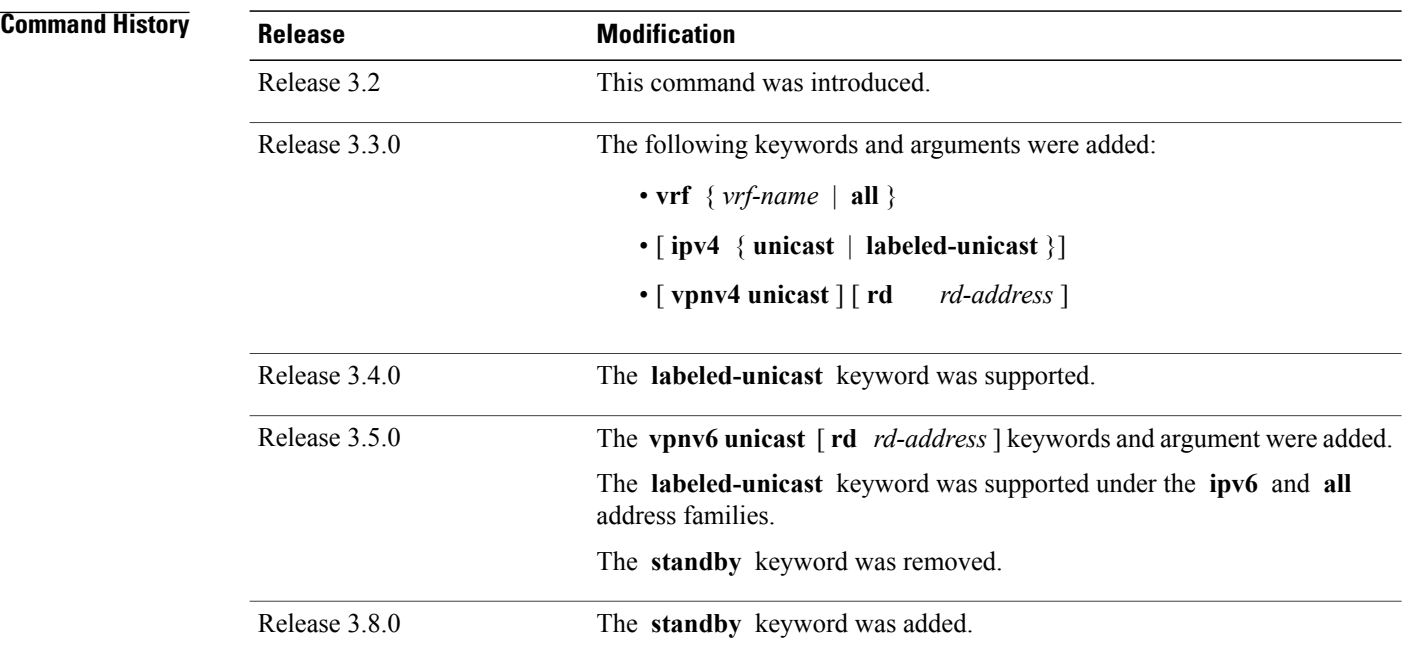

**Usage Guidelines** To use this command, you must be in a user group associated with a task group that includes the proper task IDs. If you suspect user group assignment is preventing you from using a command, contact your AAA administrator for assistance.

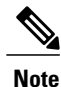

The **set default-afi** command is used to specify the default address family for the session, and the **set default-safi** command is used to specify the default subaddress family for the session. See the *Cisco IOS XR System Management Command Reference for the Cisco XR 12000 Series Router* for detailed information and syntax for the **set default-afi** and **set default-safi** commands. If you do not specify a default address family, the default address family is IPv4. If you do not specify a default subaddress family, the default subaddress family is unicast.

BGP contains a separate routing table for each configured address family and subaddress family combination. The address family and subaddress family options specify the routing table to be examined. If the **all** keyword is specified for the address family or for the subaddress family, each matching routing table is examined in turn.

**Task ID Operations** bgp read

**Examples** The following is sample output from the **show bgp dampened-paths**command in EXEC mode:

RP/0/0/CPU0:router# **show bgp dampened-paths**

```
BGP router identifier 10.2.0.1, local AS number 3
BGP generic scan interval 60 secs
BGP main routing table version 7
Dampening enabled
BGP scan interval 60 secs
Status codes:s suppressed, d damped, h history, * valid, > best
               i - internal, S stale
Origin codes: i - IGP, e - EGP, ? - incomplete<br>Network From Reuse
Network From Reuse Path<br>
*d 10.0.0.0 10.0.101.35 00:01:20 35 i
                                          00:01:20.35 i
```
This table describes the significant fields shown in the display.

### **Table 12: show bgp dampened-paths Field Descriptions**

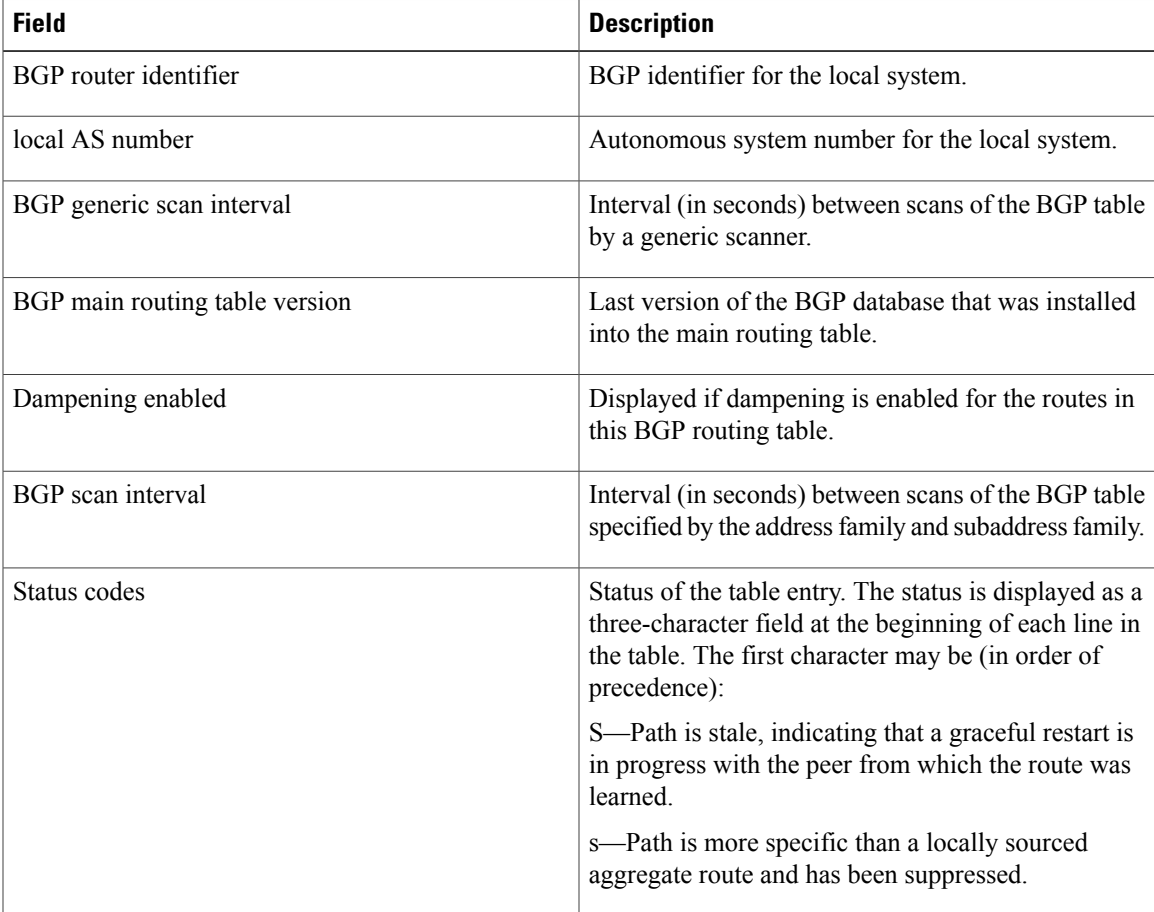

 $\mathbf{I}$ 

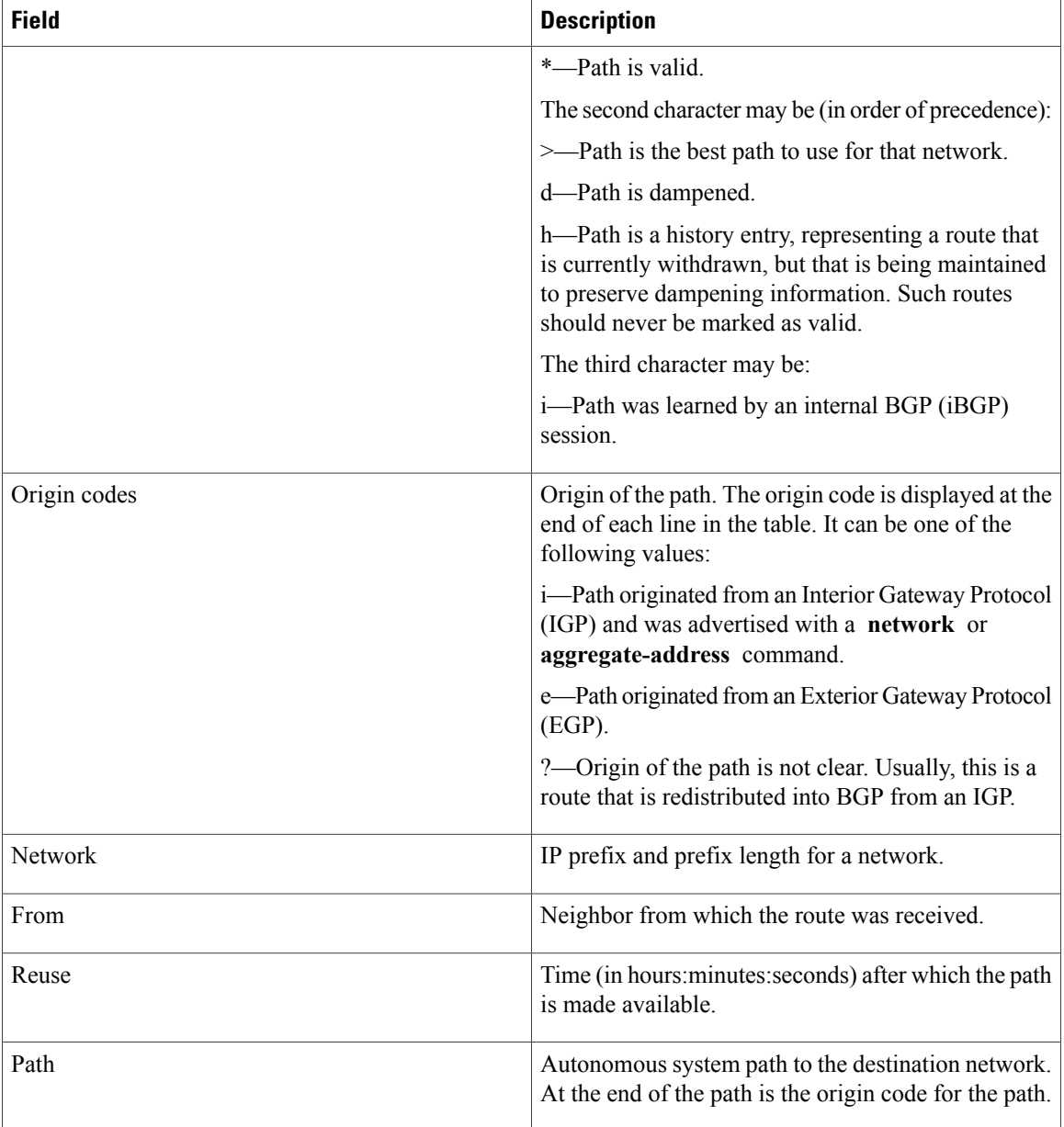

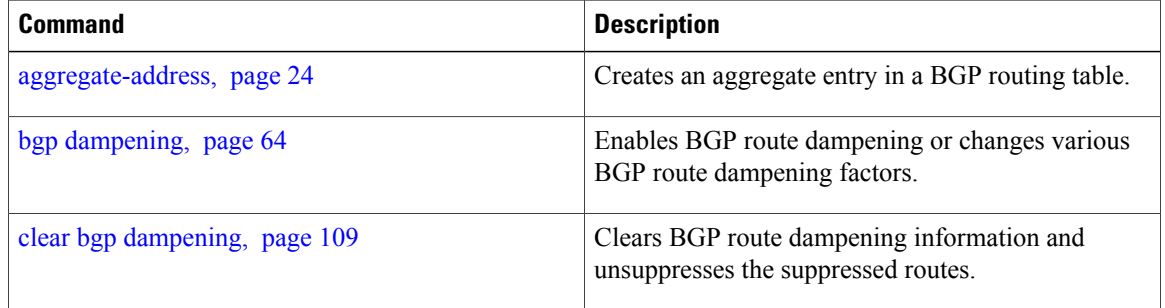
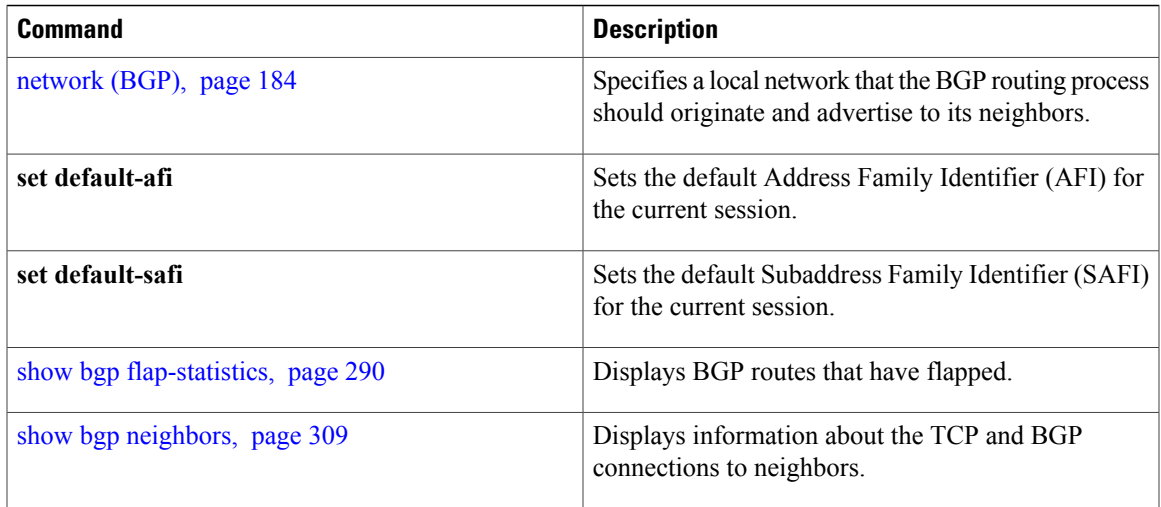

## <span id="page-289-0"></span>**show bgp flap-statistics**

To display information about Border Gateway Protocol (BGP) paths that have flapped, use the **show bgp flap-statistics** command in EXEC mode.

**show bgp** [**ipv4** {**unicast| multicast| labeled-unicast | all**}] **flap-statistics** [**regexp** *regular-expression*|**route-policy** *route-policy-name* |**cidr-only** |{*ip-address*| {*mask*| */prefix-length*}}] [**longer-prefixes**] [**detail**] [**standby**]

**show bgp** [**ipv6** {**unicast| multicast| labeled-unicast | all**}] **flap-statistics** [**regexp** *regular-expression*|**route-policy** *route-policy-name* |**cidr-only** |{*ip-address*| {*mask*| */prefix-length*}}] [**longer-prefixes**] [**detail**] [**standby**]

**show bgp** [**all** {**unicast| multicast| labeled-unicast | all**}] **flap-statistics** [**regexp** *regular-expression*|**route-policy** *route-policy-name* |**cidr-only** |{*ip-address*| {*mask*| */prefix-length*}}] [**longer-prefixes**] [**detail**] [**standby**]

**show bgp** [**vpnv4 unicast** [**rd** *rd-address*]] **flap-statistics** [**regexp** *regular-expression*|**route-policy** *route-policy-name* |**cidr-only** |{*ip-address*| {*mask*| */prefix-length*}}] [**longer-prefixes**] [**detail**] [**standby**]

**show bgp** [**vrf** {*vrf-name***| all**} [**ipv4** | {**unicast| labeled-unicast**}**| ipv6 unicast**]] **flap-statistics** [**regexp** *regular-expression*|**route-policy** *route-policy-name* |**cidr-only** |{*ip-address*| {*mask*| */prefix-length*}}] [**longer-prefixes**] [**detail**] [**standby**]

**show bgp** [**vpnv6 unicast** [**rd** *rd-address*]] **flap-statistics** [**regexp** *regular-expression*|**route-policy** *route-policy-name* |**cidr-only** |{*ip-address*| {*mask*| */prefix-length*}}] [**longer-prefixes**] [**detail**] [**standby**]

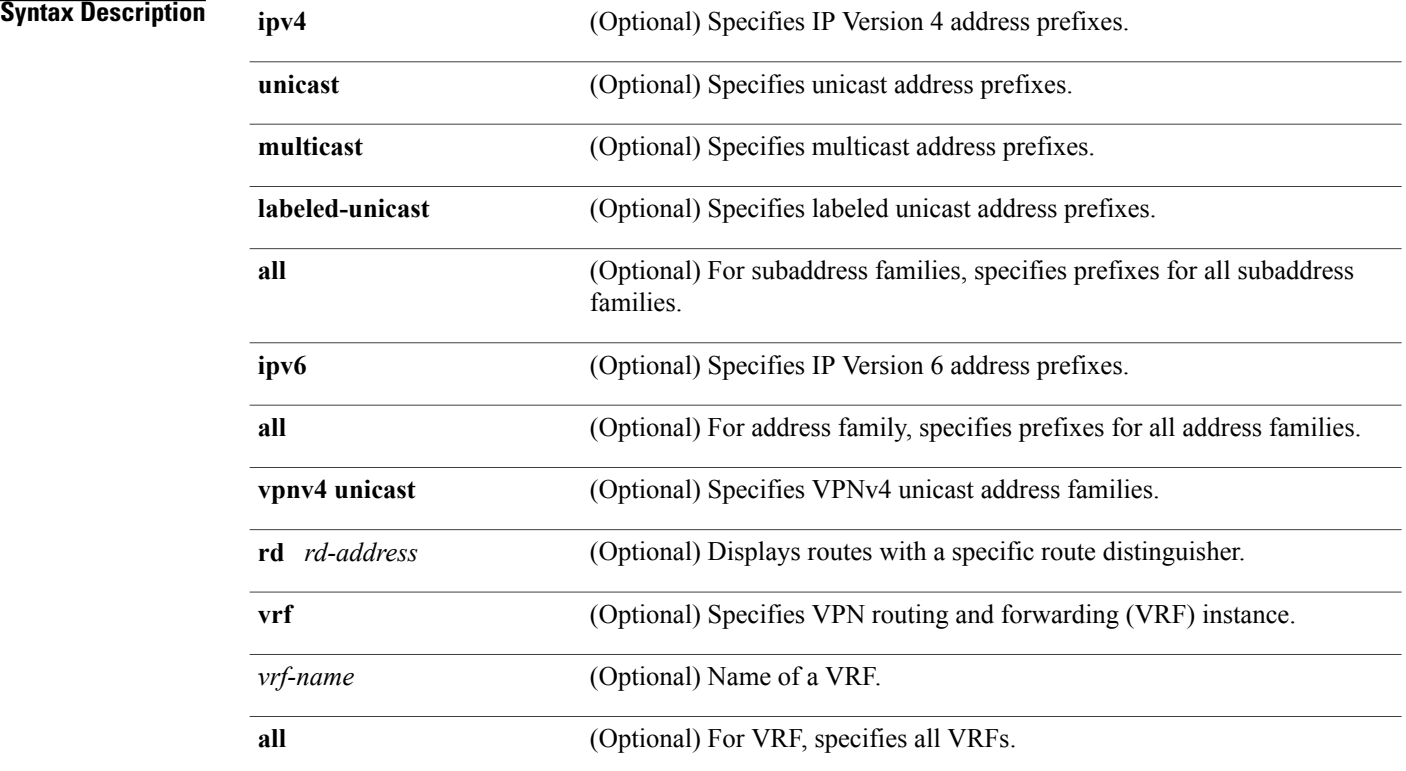

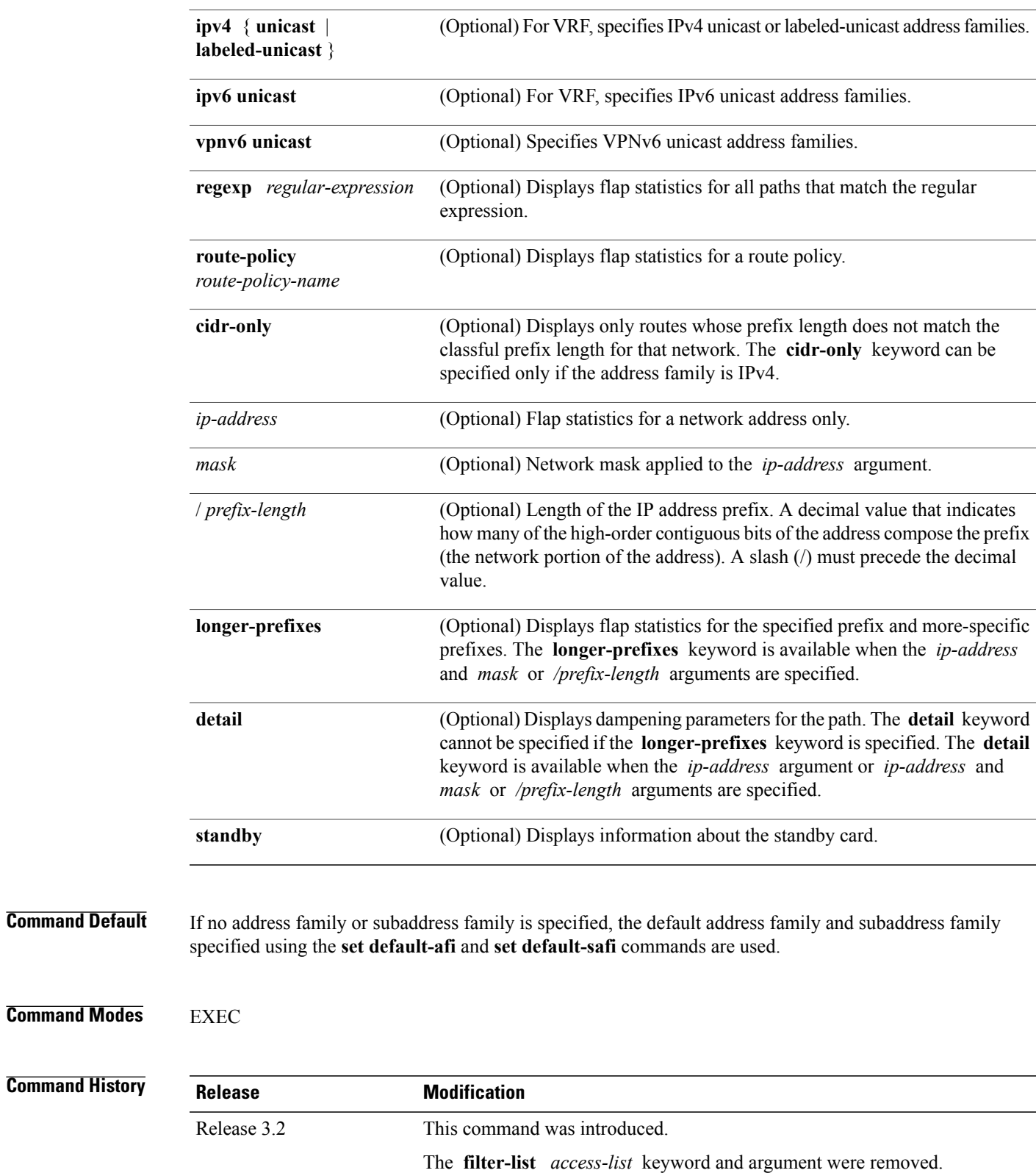

The **route-policy** *route-policy-name* keyword and argument were added.

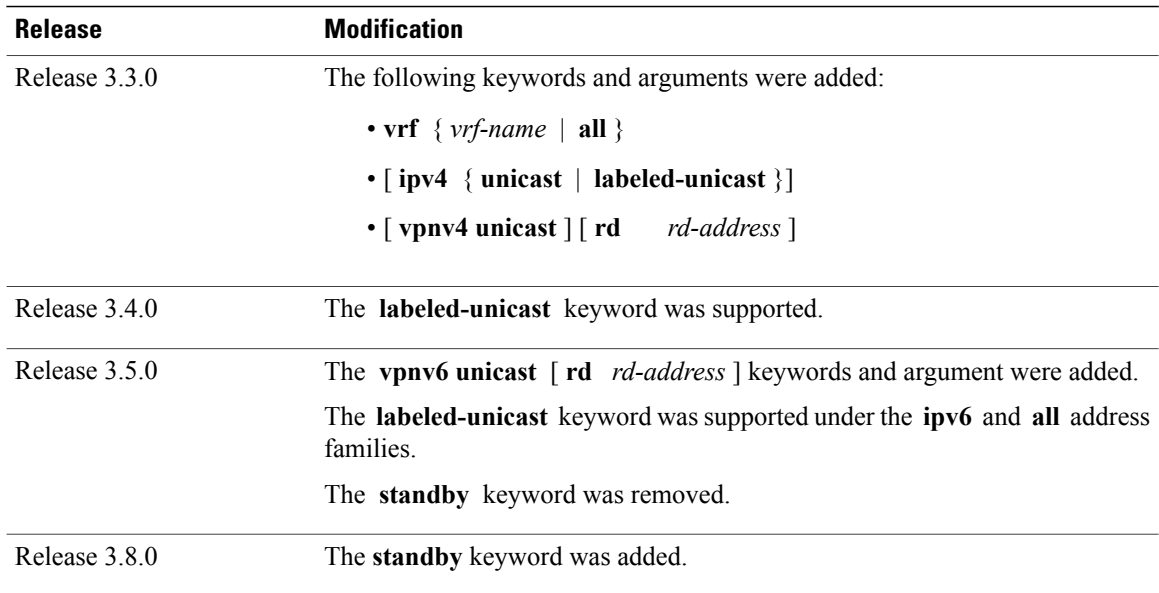

**Usage Guidelines** To use this command, you must be in a user group associated with a task group that includes the proper task IDs. If you suspect user group assignment is preventing you from using a command, contact your AAA administrator for assistance.

**Note**

The **set default-afi** command is used to specify the default address family for the session, and the **set default-safi** command is used to specify the default subaddress family for the session. See the *Cisco IOSXR System Management Command Reference for the Cisco XR 12000 Series Router* for detailed information and syntax for the **setdefault-afi** and **setdefault-safi** commands. If you do not specify a default address family, the default address family is IPv4. If you do not specify a default subaddress family, the default subaddress family is unicast.

BGP contains a separate routing table for each configured address family and subaddress family combination. The address family and subaddress family options specify the routing table to be examined. If the **all** keyword is specified for the address family or subaddress family, each matching routing table is examined in turn.

Flap statistics are maintained only for paths if dampening is enabled using the **bgp dampening** command. If dampening is not enabled, the **show bgp flap-statistics** command does not display any paths.

If no arguments or keywords are specified, the software displays flap statistics for all paths for the specified address family. You can use the **regexp** , **filter-list**, **cidr-only**, and **longer-prefixes** options to limit the set of paths displayed.

If you specify a network address without a mask or prefix length, the longest matching prefix for the network address is displayed. When displaying flap statistics for a single route, use the **detail** keyword to display dampening parameters for the route.

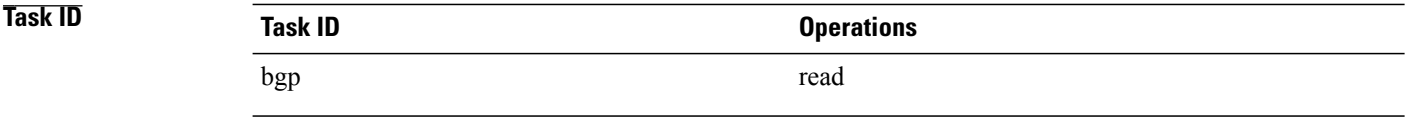

#### **Examples** The following is sample output from the **show bgp** flap-statistics command:

RP/0/0/CPU0:router# **show bgp flap-statistics**

```
BGP router identifier 172.20.1.1, local AS number 1820
BGP main routing table version 26180
Dampening enabled
BGP scan interval 60 secs
Status codes: s suppressed, d damped, h history, * valid, > best
             i - internal, S stale
Origin codes: i - IGP, e - EGP, ? - incomplete<br>Network From Flaps Durat
Network From Flaps Duration Reuse Path
*d 10.0.0.0 172.20.16.177 4 00:13:31 00:18:10 100
                                        00:02:45 00:28:20 100
```
The following issample output from the **show bgpflap-statistics** command with the**detail** keyword in EXEC mode:

```
RP/0/0/CPU0:router# show bgp flap-statistics 172.31.12.166 detail
```

```
BGP router identifier 10.0.0.5, local AS number 1
BGP main routing table version 738
Dampening enabled
BGP scan interval 60 secs
Status codes: s suppressed, d damped, h history, * valid, > best
              i - internal, S stale
Origin codes: i - IGP, e - EGP, ? - incomplete<br>Network From Flaps Du:
                             Flaps Duration Reuse Path<br>10.0.101.1 6 00:03:28
 h 172.31.12.166 10.0.101.1 6 00:03:28 2 2000 3000
   Half life Suppress Reuse penalty Max. supp. time 00:15:00 2000 2000 2000 750 01:00:00
   00:15:00
```
This table describes the significant fields shown in the display.

#### **Table 13: show bgp flap-statistics Field Descriptions**

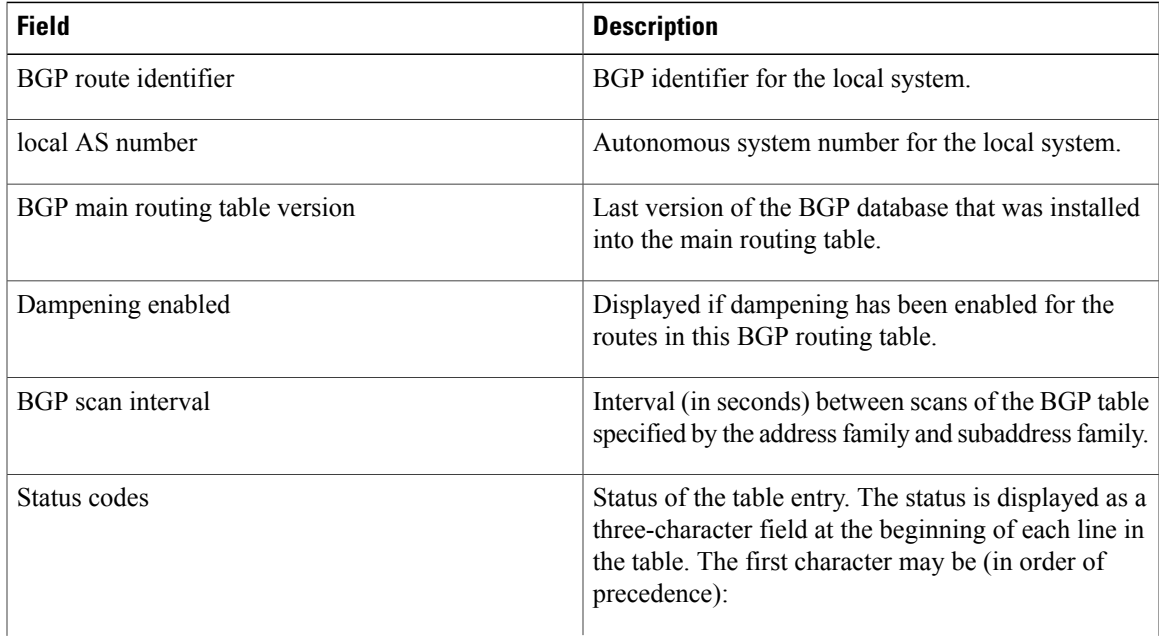

 $\mathbf{I}$ 

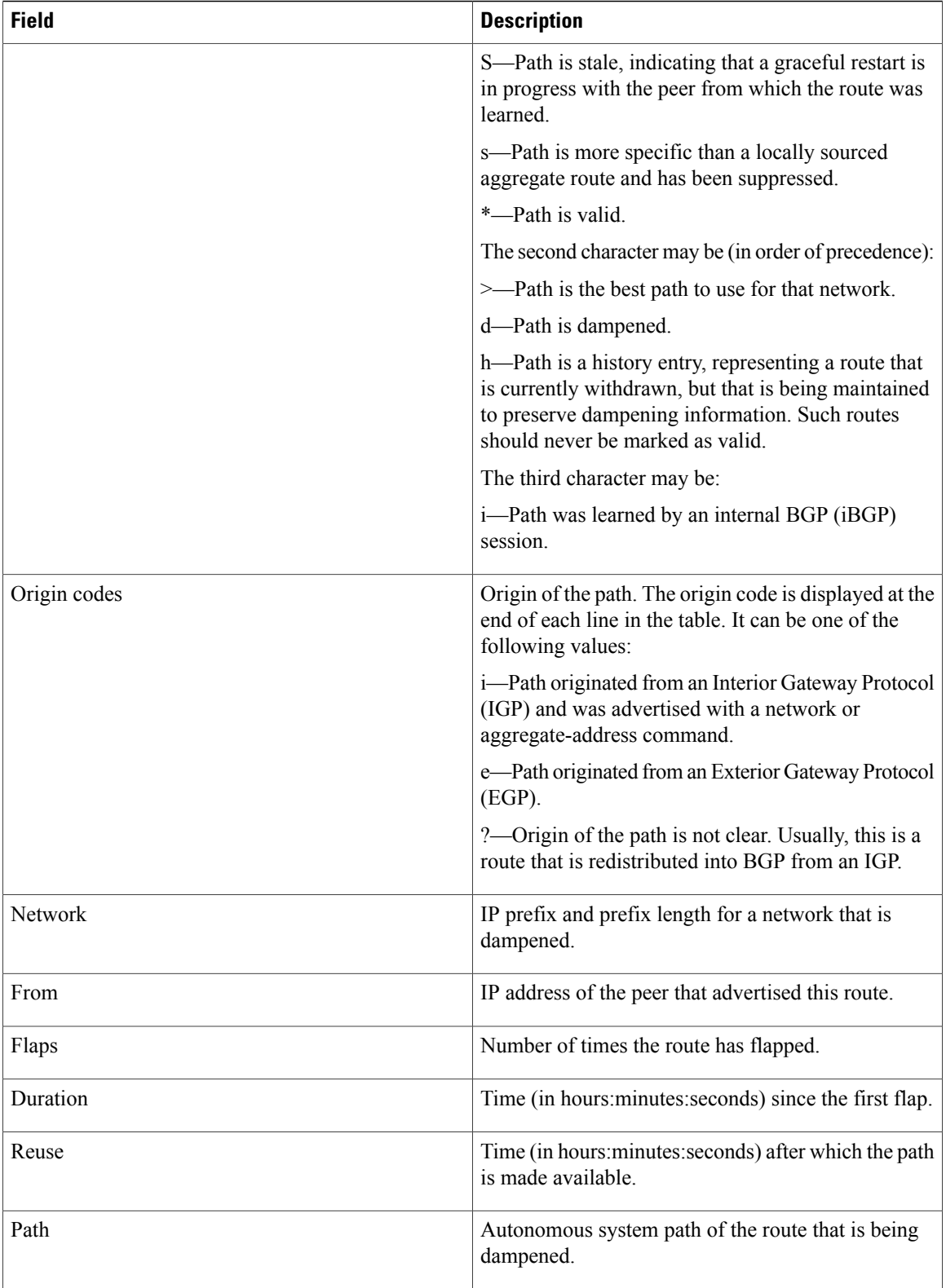

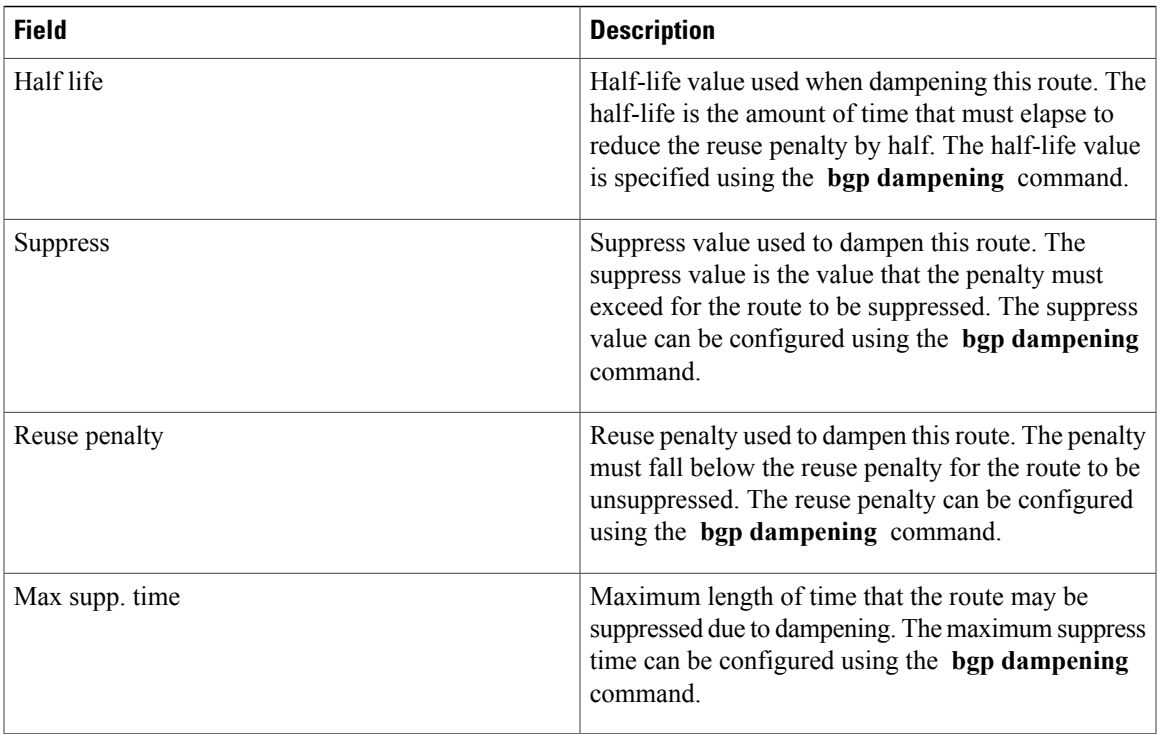

### **Related Commands**

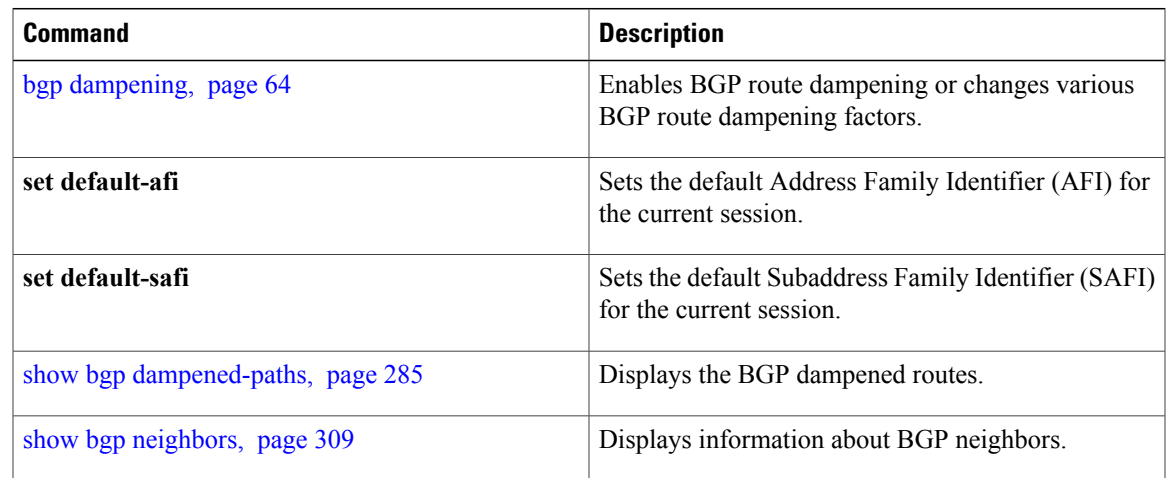

## **show bgp inconsistent-as**

To display Border Gateway Protocol (BGP) routes originated from more than one autonomous system, use the **show bgp inconsistent-as** command in EXEC mode.

**show bgp** [**ipv4** {**unicast| multicast| labeled-unicast | all| tunnel| mdt**}] **inconsistent-as** [**standby**] **show bgp** [**ipv6** {**unicast| multicast| labeled-unicast | all**}] **inconsistent-as** [**standby**] **show bgp** [**all** {**unicast| multicast| labeled-unicast | all| tunnel| mdt**}] **inconsistent-as** [**standby**] **show bgp vpnv4 unicast** [**rd** *rd-address*] **inconsistent-as** [**standby**] **show bgp** [**vrf** {*vrf-name***| all**} [**ipv4** | {**unicast| labeled-unicast**}**| ipv6 unicast**]] **inconsistent-as** [**standby**] **show bgp** [**vpnv6 unicast** [**rd** *rd-address*]] **inconsistent-as** [**standby**]

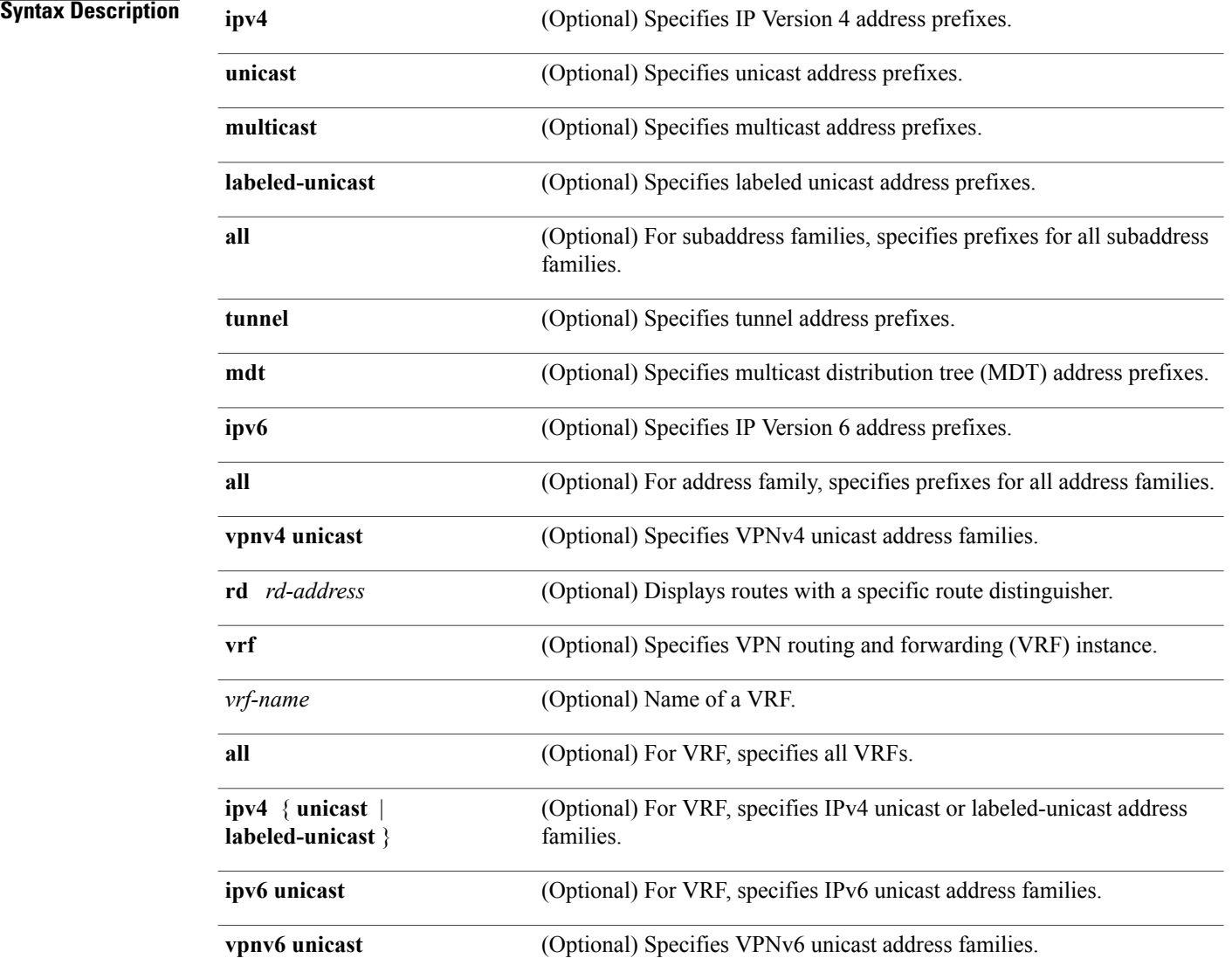

### **Cisco IOS XR Routing Command Reference for the Cisco XR 12000 Series Router, Release 4.0**

**standby** (Optional) Displays information about the standby card.

**Command Default** If no address family or subaddress family is specified, the default address family and subaddress family specified using the **set default-afi** and **set default-safi** commands are used.

**Command Modes** EXEC

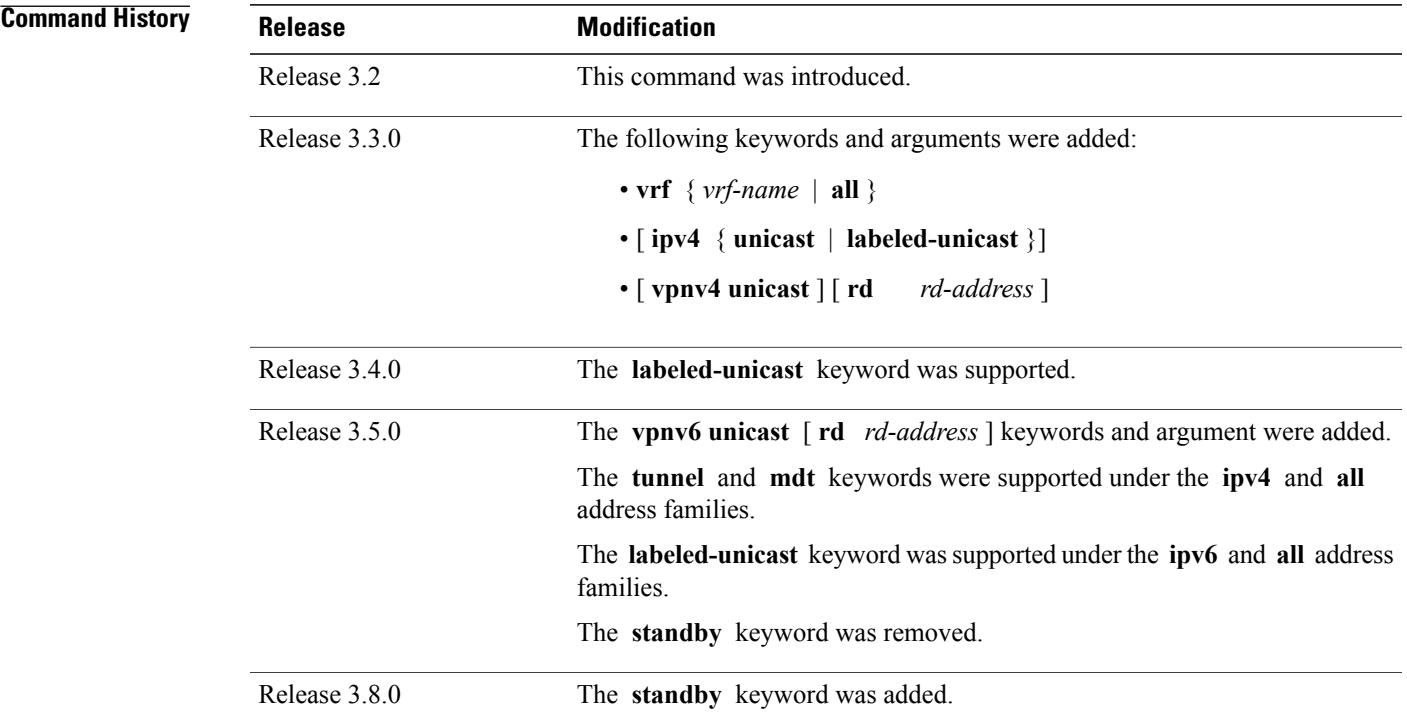

**Usage Guidelines** To use this command, you must be in a user group associated with a task group that includes the proper task IDs. If you suspect user group assignment is preventing you from using a command, contact your AAA administrator for assistance.

**Note**

The **set default-afi** command is used to specify the default address family for the session, and the **set default-safi** command is used to specify the default subaddress family for the session. See the *Cisco IOS XR System Management Command Reference for the Cisco XR 12000 Series Router* for detailed information and syntax for the **set default-afi** and **set default-safi** commands. If you do not specify a default address family, the default address family is IPv4. If you do not specify a default subaddress family, the default subaddress family is unicast.

BGP contains a separate routing table for each configured address family and subaddress family combination. The address family and subaddress family options specify the routing table to be examined. If the **all** keyword is specified for the address family or for the subaddress family, each matching routing table is examined in turn.

Use the **show bgp inconsistent-as**command to search through all prefixes in the specified BGP routing table and display the paths for any prefix that has inconsistent originating autonomous system numbers. The originating autonomous system is the last autonomous system number displayed in the path field and should be the same for all paths.

If a prefix has one or more paths originating from different autonomous systems, all paths for that prefix are displayed.

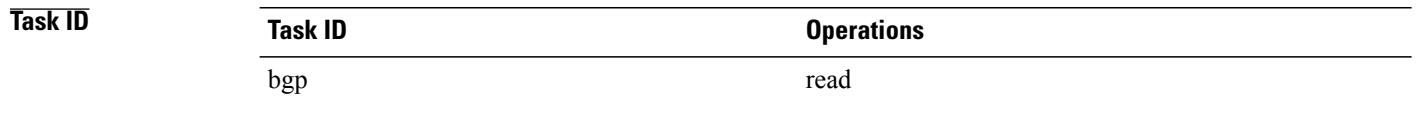

**Examples** The following is sample output from the **show bgp inconsistent-as** command in EXEC mode:

RP/0/0/CPU0:router# **show bgp inconsistent-as**

```
BGP router identifier 172.20.1.1, local AS number 1820
BGP main routing table version 1129
BGP scan interval 60 secs
Status codes: s suppressed, d damped, h history, * valid, > best
              i - internal, S stale
Origin codes: i - IGP, e - EGP, ? - incomplete
Network Next Hop Metric LocPrf Weight Path<br>
* 10.0.0.0 172.16.232.55 0 0 0 300 88 90 99 ?
* 10.0.0.0 172.16.232.55 0 0 300 88 90 99 ?<br>*> 172.16.232.52 2222 0 400 ?
*> 172.16.232.52<br>* 172.16.0.0 172.16.232.55
* 172.16.0.0 172.16.232.55 0 0 300 90 99 88 200 ?
*> 172.16.232.52 2222<br>* 192.168.199.0 172.16.232.55 0
* 192.168.199.0 172.16.232.55 0 0 300 88 90 99 ?<br>*> 172.16.232.52 2222 0 400 ?
                     172.16.232.52
```
This table describes the significant fields shown in the display.

#### **Table 14: show bgp inconsistent-as Field Descriptions**

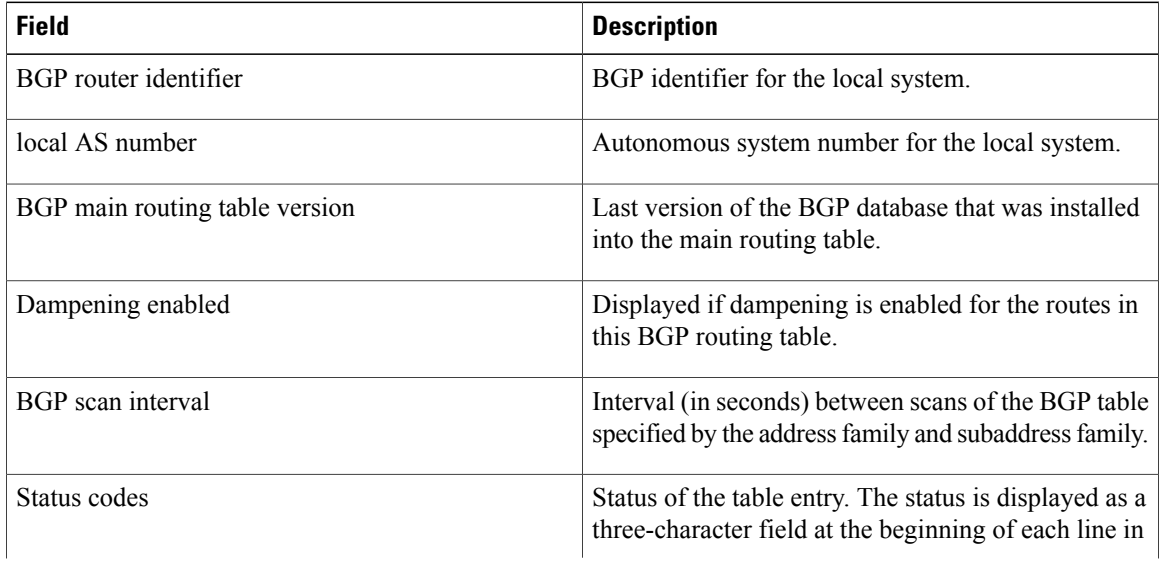

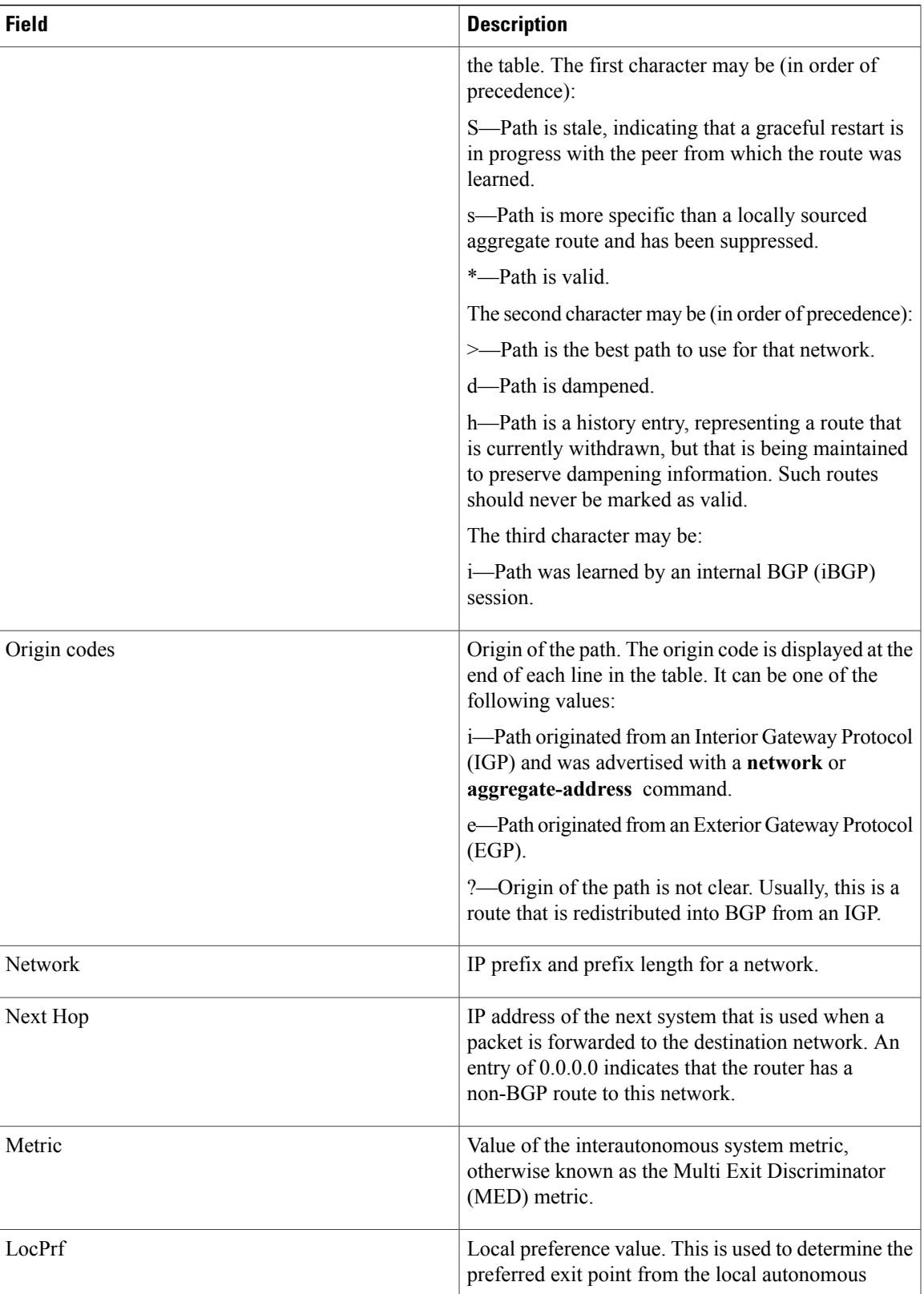

 $\mathbf l$ 

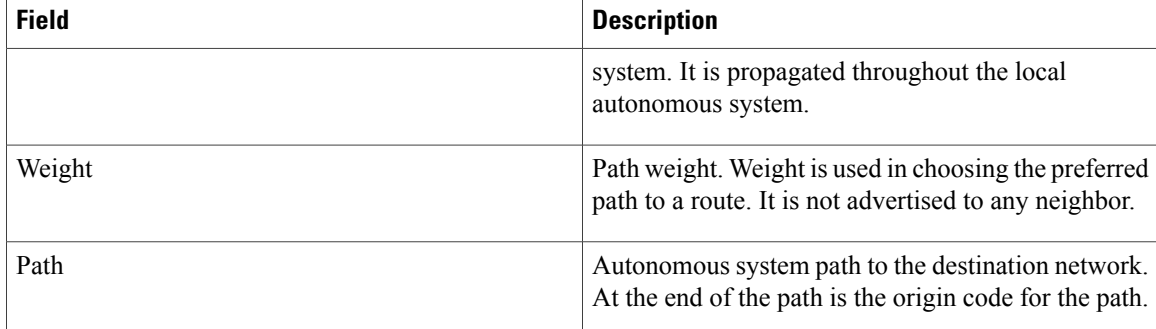

#### **Related Commands**

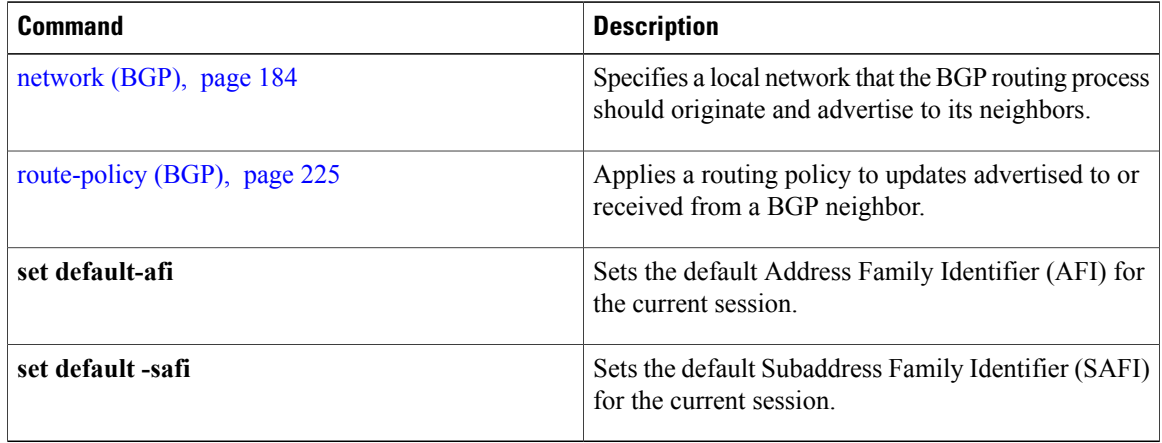

## **show bgp labels**

To display Border Gateway Protocol (BGP) routes and their incoming and outgoing labels, use the **show bgp labels**command in EXEC mode.

**show bgp labels**

#### **Syntax Description**

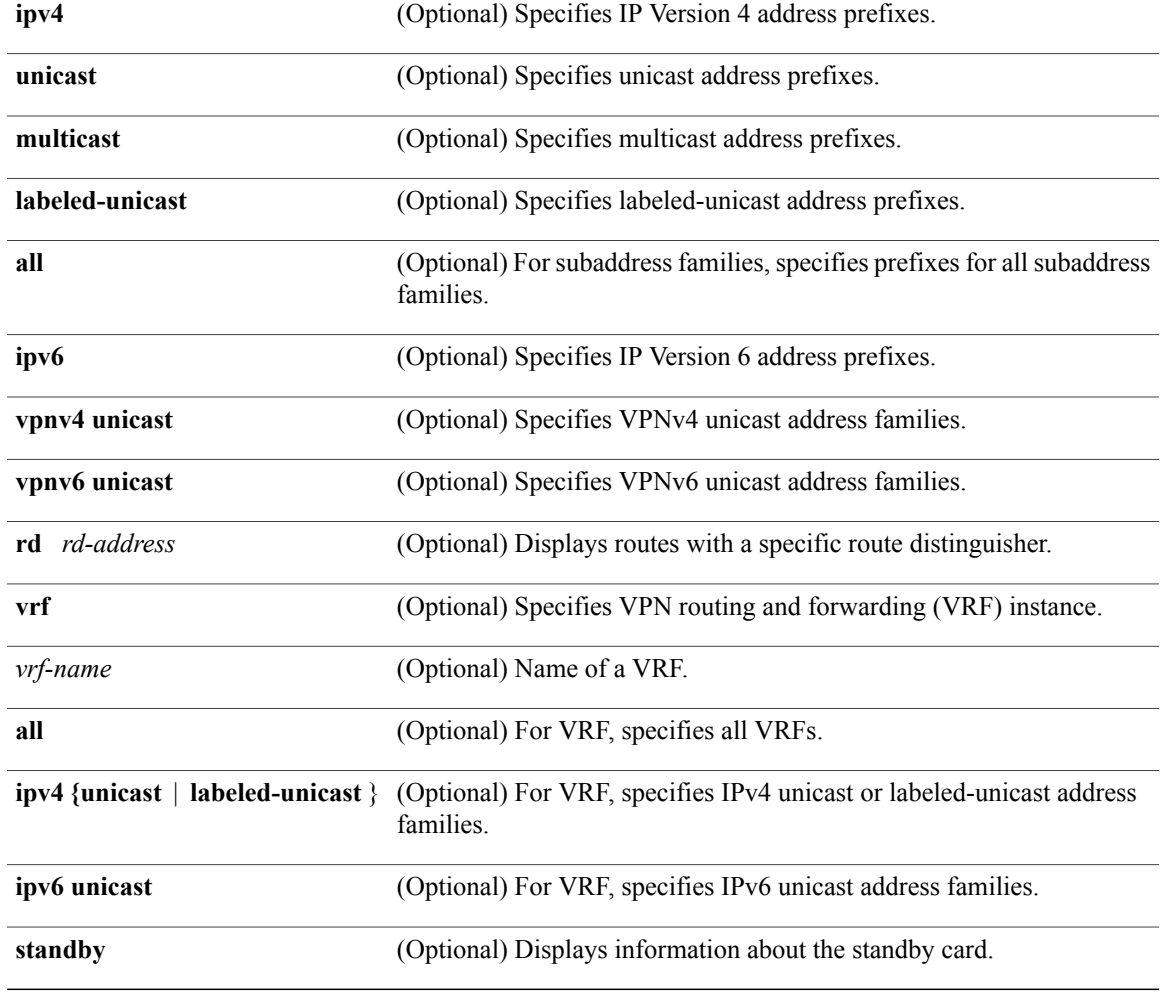

**Command Default** If no address family or subaddress family is specified, the default address family and subaddress family specified using the **set default-afi** and **set default-safi** commands are used.

### **Command Modes** EXEC

| <b>Command History</b> |                                                                                                    |                                                                            |                    |                                                                                                    |                                  |
|------------------------|----------------------------------------------------------------------------------------------------|----------------------------------------------------------------------------|--------------------|----------------------------------------------------------------------------------------------------|----------------------------------|
|                        | <b>Release</b>                                                                                                    | <b>Modification</b>                                                        |                    |                                                                                                    |                                  |
|                        | Release 3.4.0                                                                                                    | This command was introduced.                                               |                    |                                                                                                    |                                  |
|                        | Release 3.5.0                                                                                                    | The following keywords were added:                                         |                    |                                                                                                    |                                  |
|                        | • vpnv6 unicast<br>• ipv6 { unicast   labeled-unicast }                                                                                                    |                                                                            |                    |                                                                                                    |                                  |
|                        |                                                                                                    |                                                                            |                    |                                                                                                    | The standby keyword was removed. |
|                        | Release 3.8.0                                                                                                    | The standby keyword was added.                                             |                    |                                                                                                    |                                  |
|                        | <b>Usage Guidelines</b>                                                                                                    | administrator for assistance.                                              |                    | To use this command, you must be in a user group associated with a task group that includes the proper task<br>IDs. If you suspect user group assignment is preventing you from using a command, contact your AAA |                                  |
| <b>Task ID</b>         | <b>Task ID</b>                                                                                                    | <b>Operations</b>                                                          |                    |                                                                                                    |                                  |
|                        | bgp                                                                                                    | read                                                                       |                    |                                                                                                    |                                  |
| <b>Examples</b>        | The following is sample output from the show bgp labels command in EXEC mode:                                                                                                    |                                                                            |                    |                                                                                                    |                                  |
|                        | RP/0/0/CPU0:router# show bgp vrf BAR ipv4 unicast labels<br>BGP VRF BAR, state: Active BGP Route Distinguisher: 100:1 BGP router identifier 10.1.1.1,<br>local AS number 100 BGP table state: Active BGP main routing table version 12 |                                                                            |                    |                                                                                                    |                                  |
|                        | Status codes: s suppressed, d damped, h history, * valid, > best<br>i - internal, S stale<br>Origin codes: $i - IGP$ , e - EGP, ? - incomplete                                                                                         |                                                                            |                    |                                                                                                    |                                  |
|                        | Network                                                                                                    | Next Hop<br>Rcvd Label<br>Route Distinguisher: 100:1 (default for vrf BAR) | Local Label        |                                                                                                    |                                  |
|                        | *> $20.1.1.1/32$                                                                                                    | 10.0.101.1<br>16                                                           | nolabel            |                                                                                                    |                                  |
|                        | *> $20.1.1.2/32$<br>*> $20.1.1.3/32$                                                                                                    | 10.0.101.1<br>16<br>10.0.101.1<br>16                                       | nolabel<br>nolabel |                                                                                                    |                                  |
|                        | *> $20.1.1.4/32$<br>*> $20.1.1.5/32$                                                                                                    | 10.0.101.1<br>16<br>10.0.101.1<br>16                                       | nolabel<br>nolabel |                                                                                                    |                                  |
|                        | Processed 5 prefixes, 5 paths                                                                                                    |                                                                            |                    |                                                                                                    |                                  |
|                        | This table describes the significant fields shown in the display.                                                                                                    |                                                                            |                    |                                                                                                    |                                  |

**Table 15: show bgp labels Field Descriptions**

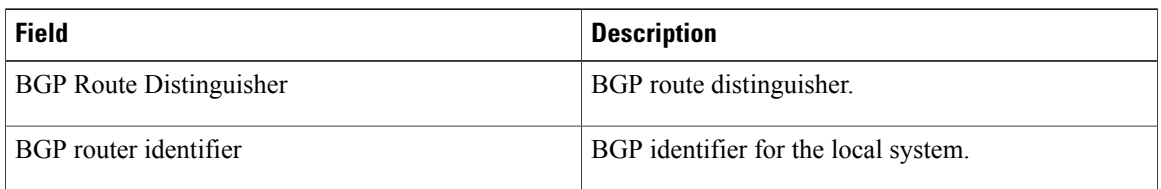

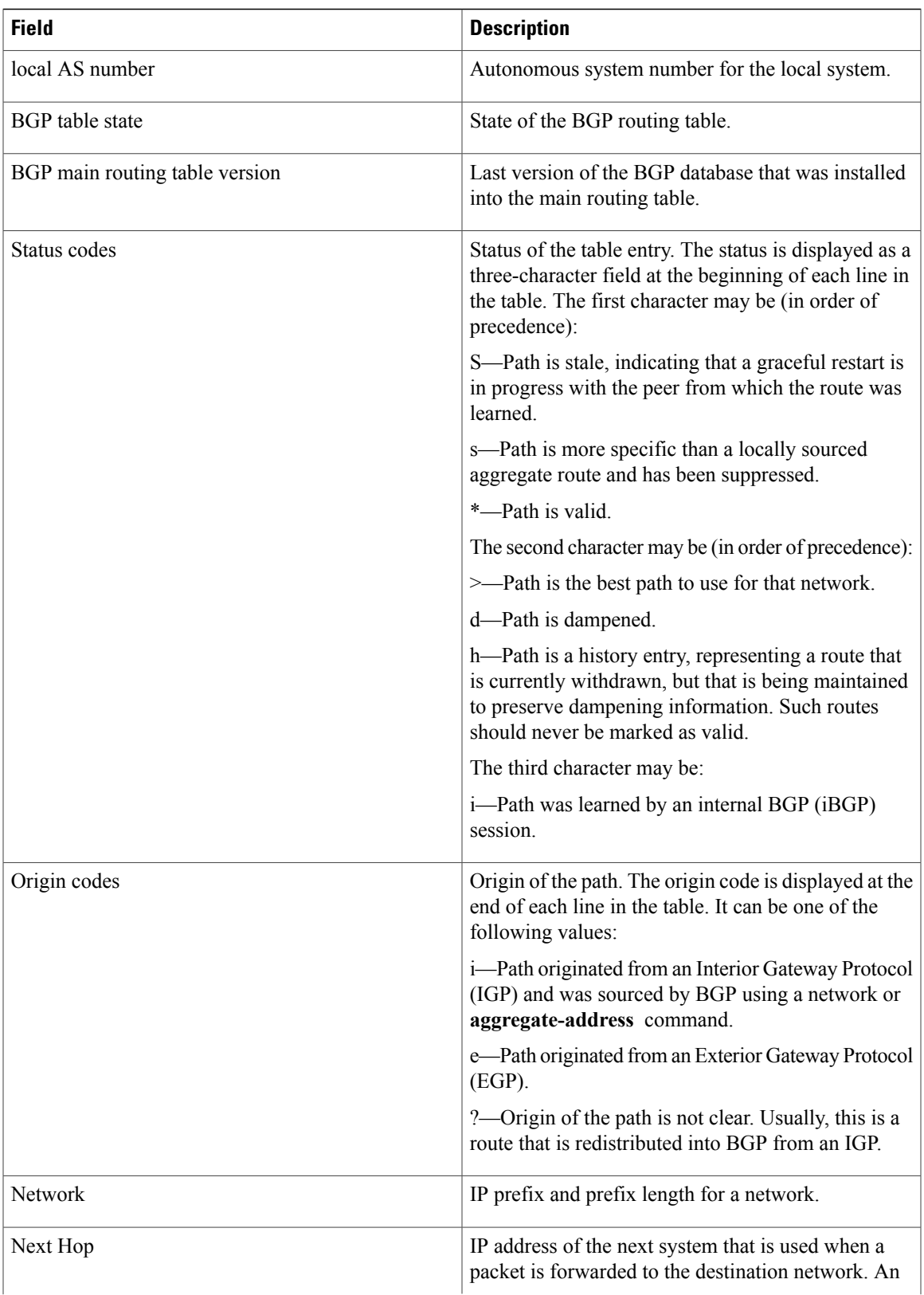

 $\mathbf l$ 

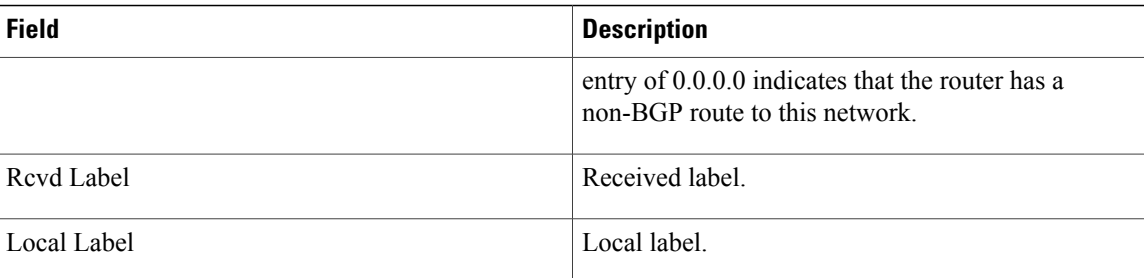

### **Related Commands**

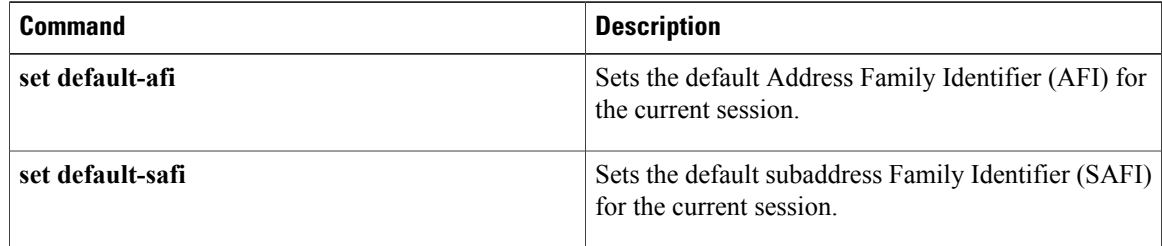

# **show bgp neighbor-group**

To display information about the Border Gateway Protocol (BGP) configuration for neighbor groups, use the **show bgp neighbor-group** command in EXEC mode.

**show bgp neighbor-group** *group-name* {**configuration [defaults] [nvgen]| inheritance| users**}

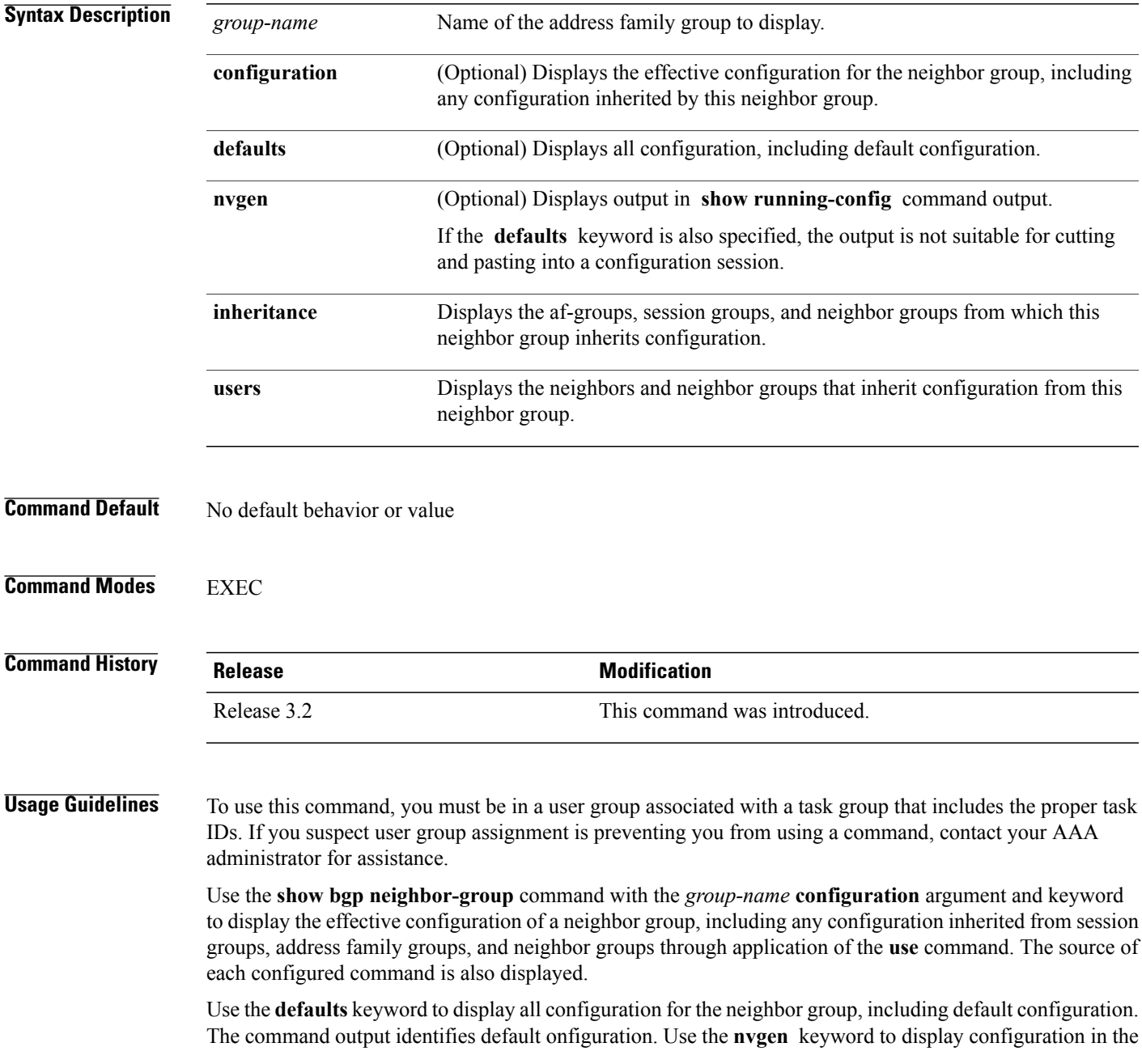

output form of **show running-config**command. Output in this form is suitable for cutting and pasting into a configuration session.

The**show bgp neighbor-group** command with the *group-name* **inheritance** argument and keyword displays the session groups, address family groups, and neighbor groups from which the specified neighbor group inherits configuration.

The **show bgpneighbor-group***group-name* command displaysthe neighbors and neighbor groupsthat inherit configuration from the specified neighbor group.

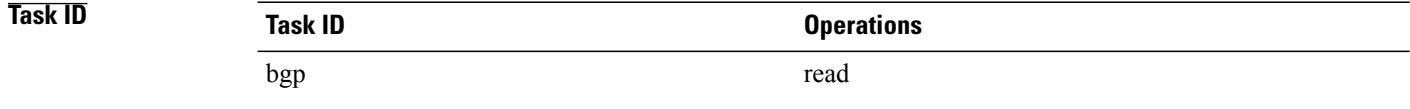

**Examples** The examples use the following configuration:

```
af-group group3 address-family ipv4 unicast
 remove-private-AS
 soft-reconfiguration inbound
!
af-group group2 address-family ipv4 unicast
 use af-group group3
 send-community-ebgp
 send-extended-community-ebgp
 capability orf prefix both
 !
session-group group3
 dmzlink-bw
 !
neighbor-group group3
 use session-group group3
 timers 30 90
 !
neighbor-group group1
 remote-as 1982
 use neighbor-group group2
 address-family ipv4 unicast
  !
!
neighbor-group group2
 use neighbor-group group3
 address-family ipv4 unicast
  use af-group group2
  weight 100
  !
```
The following is sample output from the **show bgp neighbor-group** command with the **configuration** keyword:

RP/0/0/CPU0:router# **show bgp neighbor-group group1 configuration**

| [n:qroup2 n:qroup3]          |
|------------------------------|
| [n:group2 n:group3 s:group3] |
|                              |
| [n:group2 a:group2]          |
| [n:group2 a:group2 a:group3] |
| [n:qroup2 a:qroup2]          |
| [n:qroup2 a:qroup2]          |
| [n:group2 a:group2 a:group3] |
| [n:qroup2]                   |
|                              |

The configuration source is shown to the right of each command. In the output, the **remote-as** command is configured directly on neighbor group group1, and the **send-community-ebgp** command is inherited from neighbor group group2, which in turn inherits the setting from af-group group2.

The following is sample output from the **show bgp neighbor-group** command with the **users** keyword. This output shows that the group1 neighbor group inherits session (address family-independent configuration parameters) from the group2 neighbor group. The group1 neighbor group also inheritsIPv4 unicast configuration parameters from the group2 neighbor group:

RP/0/0/CPU0:router# **show bgp neighbor-group group2 users**

```
Session: n:group1
IPv4 Unicast: n:group1
```
The following issample output from the **show bgpneighbor-group**command with the **inheritance** keyword. This output shows that the specified neighbor group group1 inherits session (address family-independent configuration) from neighbor group group2, which inherits its own session from neighbor group group3. Neighbor group group3 inherited its session from session group group3. It also shows that the group1 neighbor-group inherits IPv4 unicast configuration parameters from the group2 neighbor group, which in turn inherits them from the group2 af-group, which itself inherits them from the group3 af-group:

RP/0/0/CPU0:router# **show bgp neighbor-group group1 inheritance**

Session: n:group2 n:group3 s:group3 IPv4 Unicast: n:group2 a:group2 a:group3

This table describes the significant fields shown in the display.

| <b>Field</b> | <b>Description</b>                                                                                                    |
|--------------|----------------------------------------------------------------------------------------------------|
| []           | Configures the command directly on the specified<br>address family group.                                                                                                    |
| S.           | Indicates the name that follows is a session group.                                                                                                    |
| a:           | Indicates the name that follows is an address family<br>group.                                                                                                    |
| n:           | Indicates the name that follows is a neighbor group.                                                                                                    |
| [df]         | Indicates the setting is not explicitly configured or<br>inherited, and the default value for the setting is used.<br>This field may be shown when the <b>defaults</b> keyword<br>is specified. |
| $not set$    | Indicates that the default is for the setting to be.<br>disabled. This field may be shown when the <b>defaults</b><br>keyword is specified.                                                     |

**Table 16: show bgp neighbor-group Field Descriptions**

H

### **Related Commands**

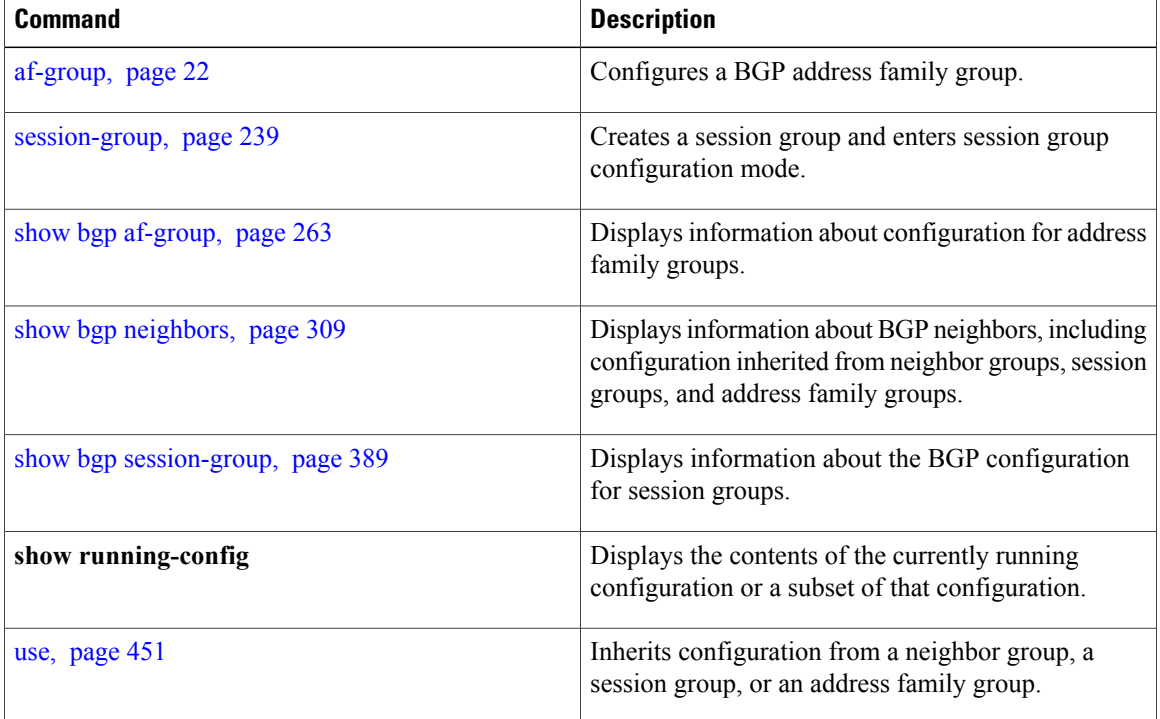

## <span id="page-308-0"></span>**show bgp neighbors**

To display information about Border Gateway Protocol (BGP) connections to neighbors, use the **show bgp neighbors** command in EXEC mode.

**show bgp neighbors** [**performance-statistics| missing-eor**] [**standby**]

**show bgpneighbors***ip-address*[**advertised-routes|dampened-routes| flap-statistics|performance-statistics| received** | {**prefix-filter| routes**}**| routes**] [**standby**]

**show bgp neighbors** *ip-address* [**configuration**| [**defaults**] | **nvgen| inheritance**][**standby**]

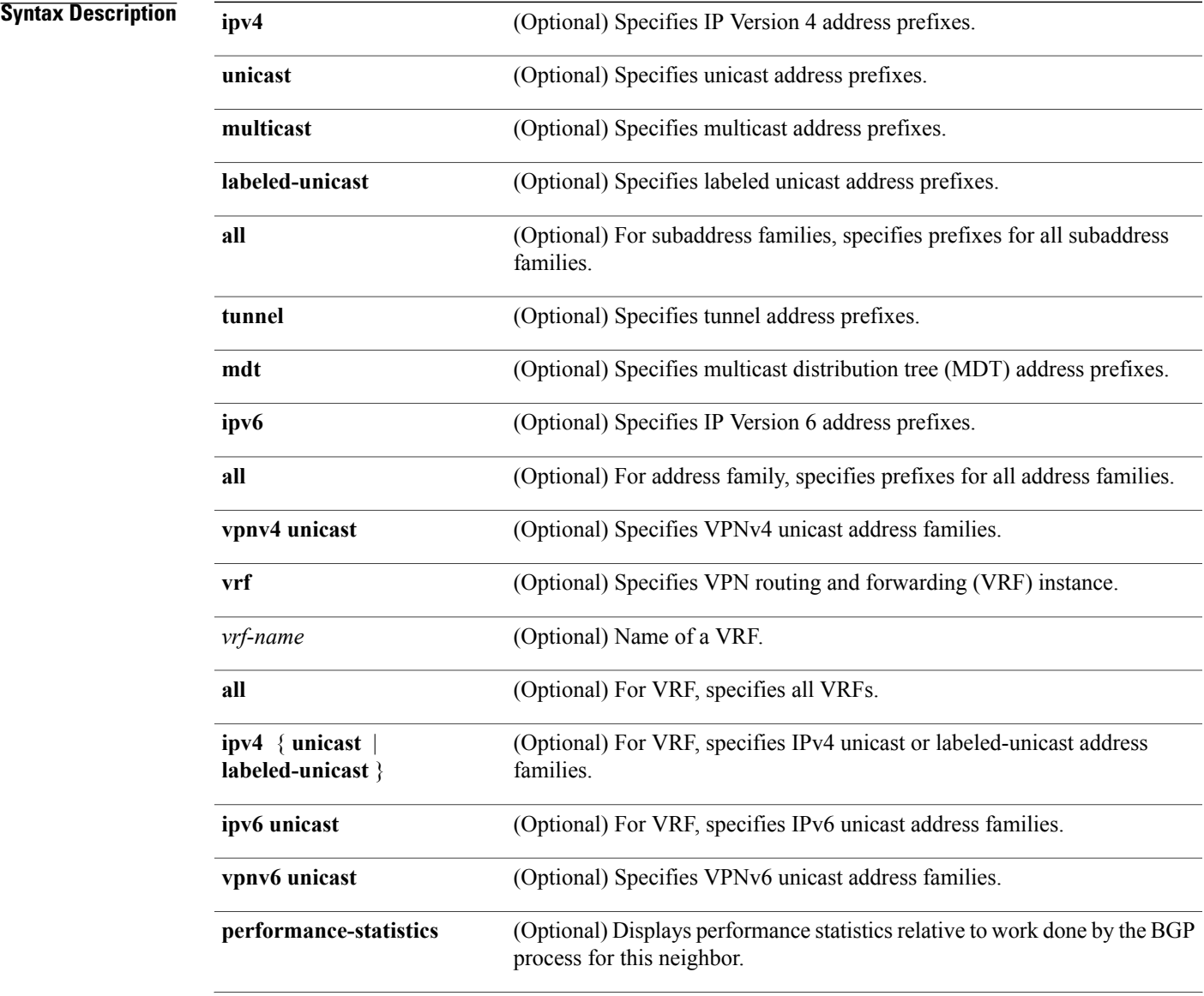

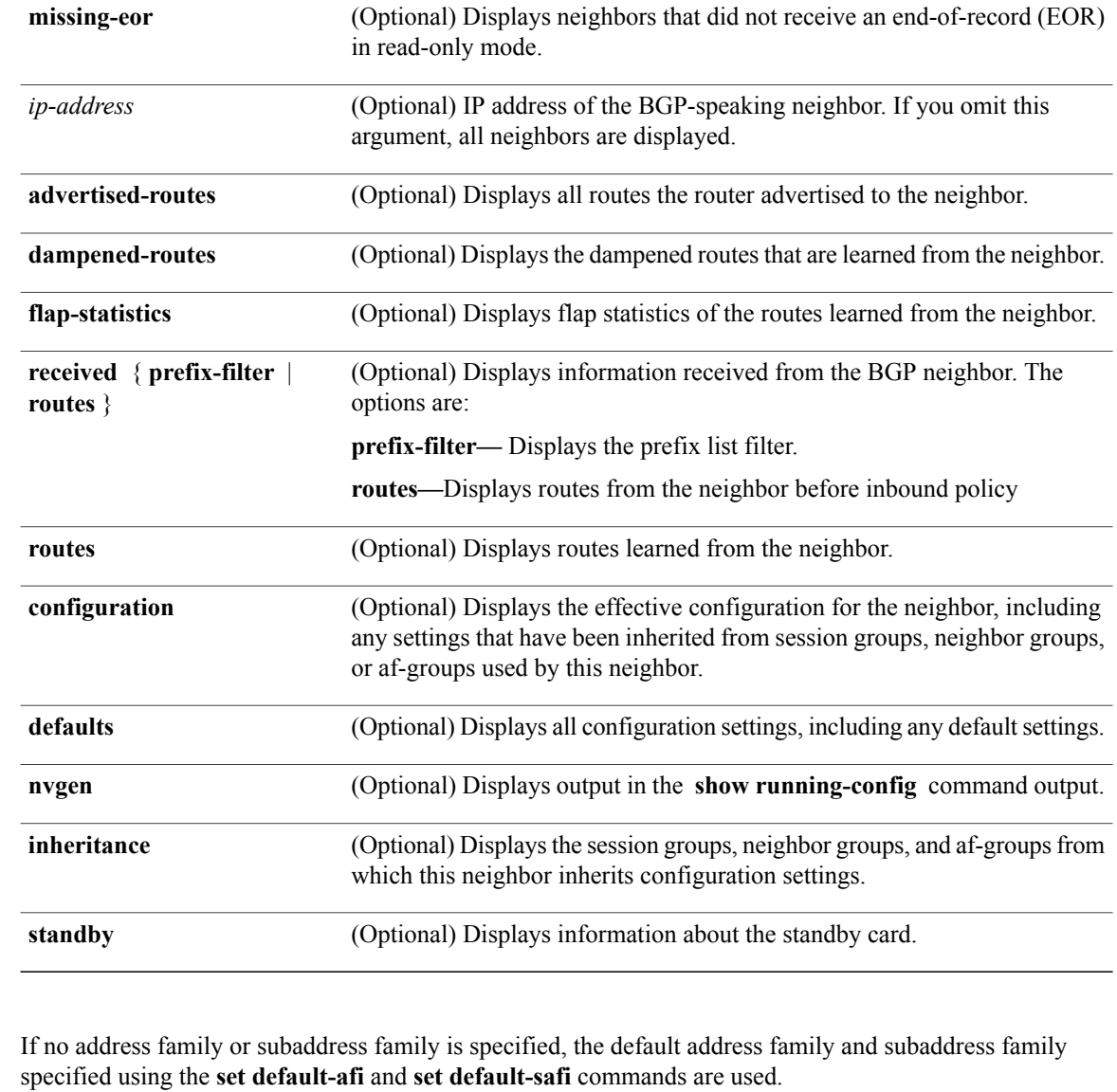

## **Command Modes** EXEC

#### *<u>Command History</u>*

**Command Default** 

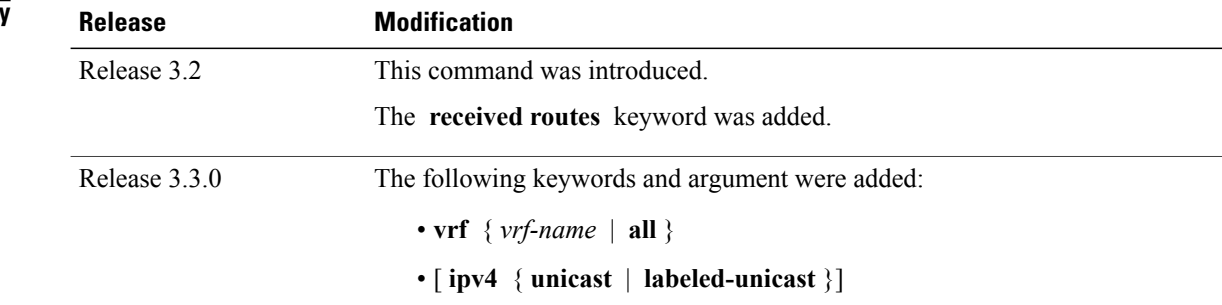

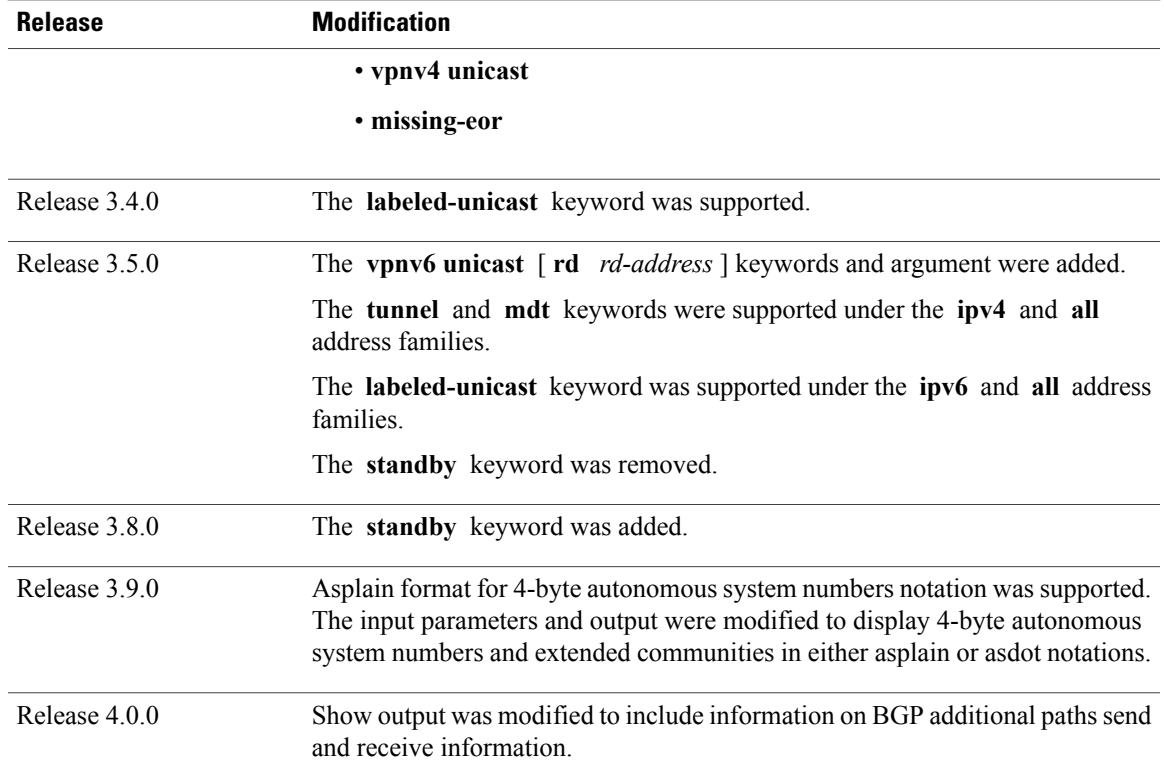

**Usage Guidelines** To use this command, you must be in a user group associated with a task group that includes the proper task IDs. If you suspect user group assignment is preventing you from using a command, contact your AAA administrator for assistance.

The **set default-afi** command is used to specify the default address family for the session, and the **set default-safi** command is used to specify the default subaddress family for the session. See the *Cisco IOSXR System Management Command Reference for the Cisco XR 12000 Series Router* for detailed information and syntax for the **setdefault-afi** and **setdefault-safi** commands. If you do not specify a default address family, the default address family is IPv4. If you do not specify a default subaddress family, the default subaddress family is unicast.

BGPcontains a separate routing table for each configured address family and subaddress family combination. The address family and subaddress family options specify which routing table should be examined. If the **all** keyword is specified for address family or subaddress family, each matching routing table is examined in turn.

Use the **show bgp neighbors** command to display detailed information about all neighbors or a specific neighbor. Use the **performance-statistics** keyword to display information about the work related to specific neighbors done by the BGP process.

Use the **show bgp neighbors** command with the *ip-address* **received prefix-filter** argument and keyword to display the Outbound Route Filter (ORF) received from a neighbor.

Use the **advertised-routes** keyword to display a summary of the routes advertised to the specified neighbor.

**Note**

Use the **dampened-routes** keyword to display routes received from the specified neighbor that have been suppressed due to dampening. For more details, see the **show bgp dampened-paths** command.

To display information about flapping routes received from a neighbor, use the **flap-statistics** keyword. For more details, see the **show bgp flap-statistics** command.

To display the routes received from a neighbor, use the **routes** keyword. For more details, see the **show bgp** command.

Use the **show bgp neighbor** command with the *ip-address* **configuration** argument and keyword to display the effective configuration of a neighbor, including configuration inherited from session groups, neighbor groups, or af-groups through application of the **use** command. Use the **defaults** keyword to display the value of all configurations for the neighbor, including default configuration. Use the **nvgen** keyword to display configuration output format of the **show running-config** command. Output in this format is suitable for cutting and pasting into a configuration session. Use the **show bgp neighbors** command with the *ip-address* **inheritance** argument and keyword to display the session groups, neighbor groups, and af-groups from which the specified neighbor inherits configuration.

```
Task ID Task ID Operations
                   bgp read
Examples The following is sample output from the show bgp neighbors command:
                  RP/0/0/CPU0:router# show bgp neighbors 10.0.101.1
                  BGP neighbor is 10.0.101.1, remote AS 2, local AS 1, external link
                   Description: routem neighbor
                   Remote router ID 10.0.101.1
                    BGP state = Established, up for 00:00:56
                    TCP open mode: passive only
                    BFD enabled (session initializing)
                    Last read 00:00:55, hold time is 180, keepalive interval is 60 seconds
                    DMZ-link bandwidth is 1000 Mb/s
                    Neighbor capabilities:
                      Route refresh: advertised
                      4-byte AS: advertised and received
                      Address family IPv4 Unicast: advertised and received
                      Address family IPv4 Multicast: advertised and received
                    Received 119 messages, 0 notifications, 0 in queue
                    Sent 119 messages, 22 notifications, 0 in queue
                    Minimum time between advertisement runs is 60 seconds
                   For Address Family: IPv4 Unicast
                    BGP neighbor version 137
                    Update group: 1.3
                    Community attribute sent to this neighbor
                    AF-dependant capabilities:
                      Outbound Route Filter (ORF) type (128) Prefix-list:
                        Send-mode: advertised
                        Receive-mode: advertised
                    Route refresh request: received 0, sent 0
                    Policy for incoming advertisements is pass-all
                    Policy for outgoing advertisements is pass-all
                    5 accepted prefixes, 5 are bestpaths
                    Prefix advertised 3, suppressed 0, withdrawn 0, maximum limit 1000000
                    Threshold for warning message 75%
                   For Address Family: IPv4 Multicast
                    BGP neighbor version 23
```

```
Update group: 1.2
Route refresh request: received 0, sent 0
Policy for incoming advertisements is pass-all
Policy for outgoing advertisements is pass-all
 2 accepted prefixes, 2 are bestpaths
 Prefix advertised 0, suppressed 0, withdrawn 0, maximum limit 131072
Threshold for warning message 75%
Connections established 9; dropped 8
Last reset 00:02:10, due to User clear requested (CEASE notification sent - administrative
reset)
Time since last notification sent to neighbor: 00:02:10
Error Code: administrative reset
Notification data sent:
  None
```
This table describes the significant fields shown in the display.

**Table 17: show bgp neighbors Field Descriptions**

| <b>Field</b>        | <b>Description</b>                                                                                                    |
|---------------------|----------------------------------------------------------------------------------------------------|
| <b>BGP</b> neighbor | IP address of the BGP neighbor and its autonomous<br>system number. If the neighbor is in the same<br>autonomous system as the router, then the link<br>between them is internal; otherwise, it is considered<br>external.                                                                                                    |
| Description         | Neighbor specific description.                                                                                                    |
| remote AS           | • Number of the autonomous system to which the<br>neighbor belongs.<br>• Range for 2-byte Autonomous system numbers<br>(ASNs) is 1 to 65535.<br>• Range for 4-byte Autonomous system numbers<br>(ASNs) in asplain format is 1 to 4294967295.<br>• Range for 4-byte Autonomous system numbers<br>$(ASNs)$ is asdot format is 1.0 to 65535.65535. |
| local AS            | Autonomous system number of the local system.<br>• Range for 2-byte Autonomous system numbers<br>(ASNs) is 1 to 65535.<br>• Range for 4-byte Autonomous system numbers<br>(ASNs) in asplain format is 1 to 4294967295.<br>• Range for 4-byte Autonomous system numbers<br>$(ASNs)$ is asdot format is 1.0 to 65535.65535.                       |
| internal link       | Neighbor is an internal BGP peer.                                                                                                    |
| external link       | Neighbor is an external BGP peer.                                                                                                    |

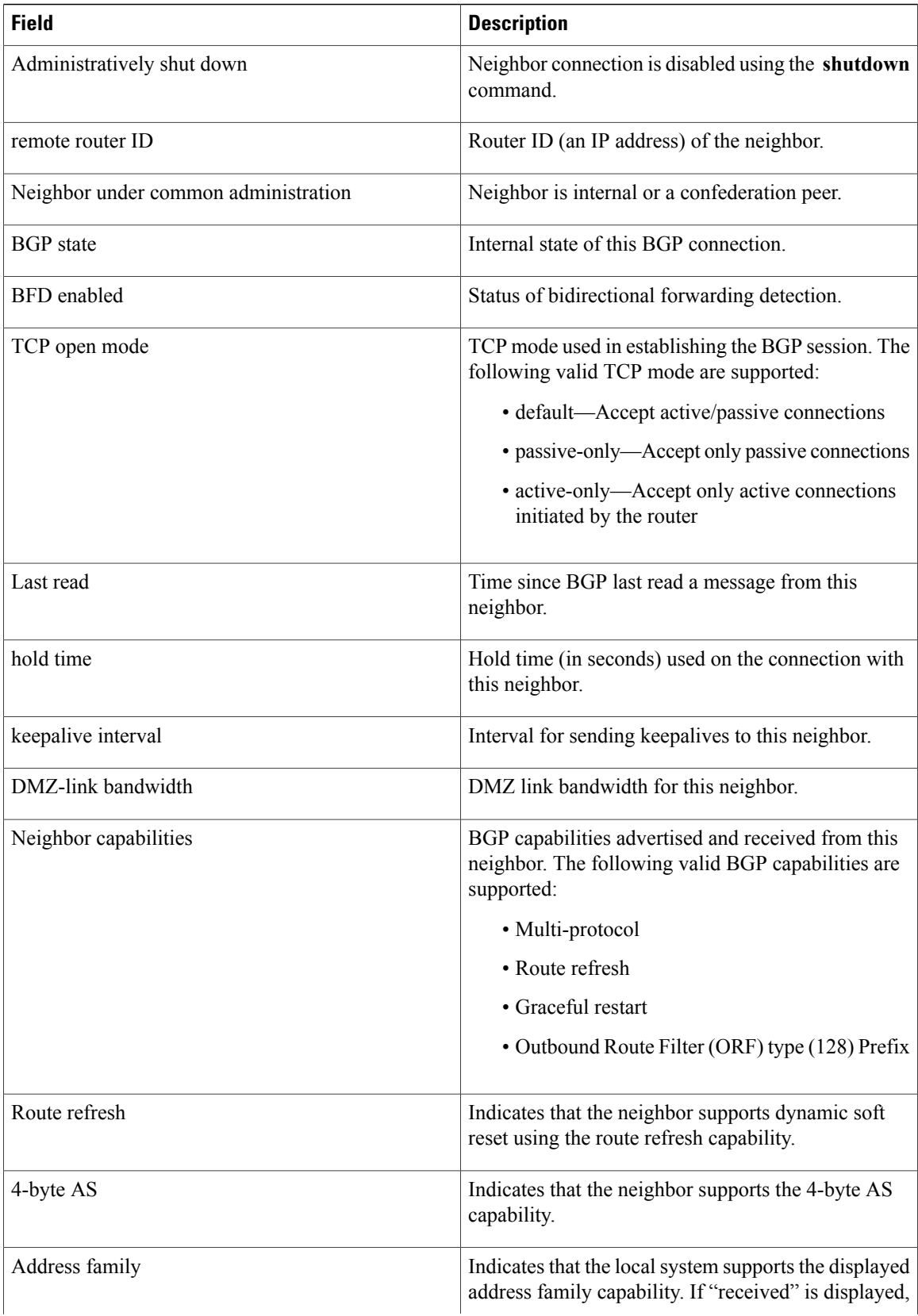

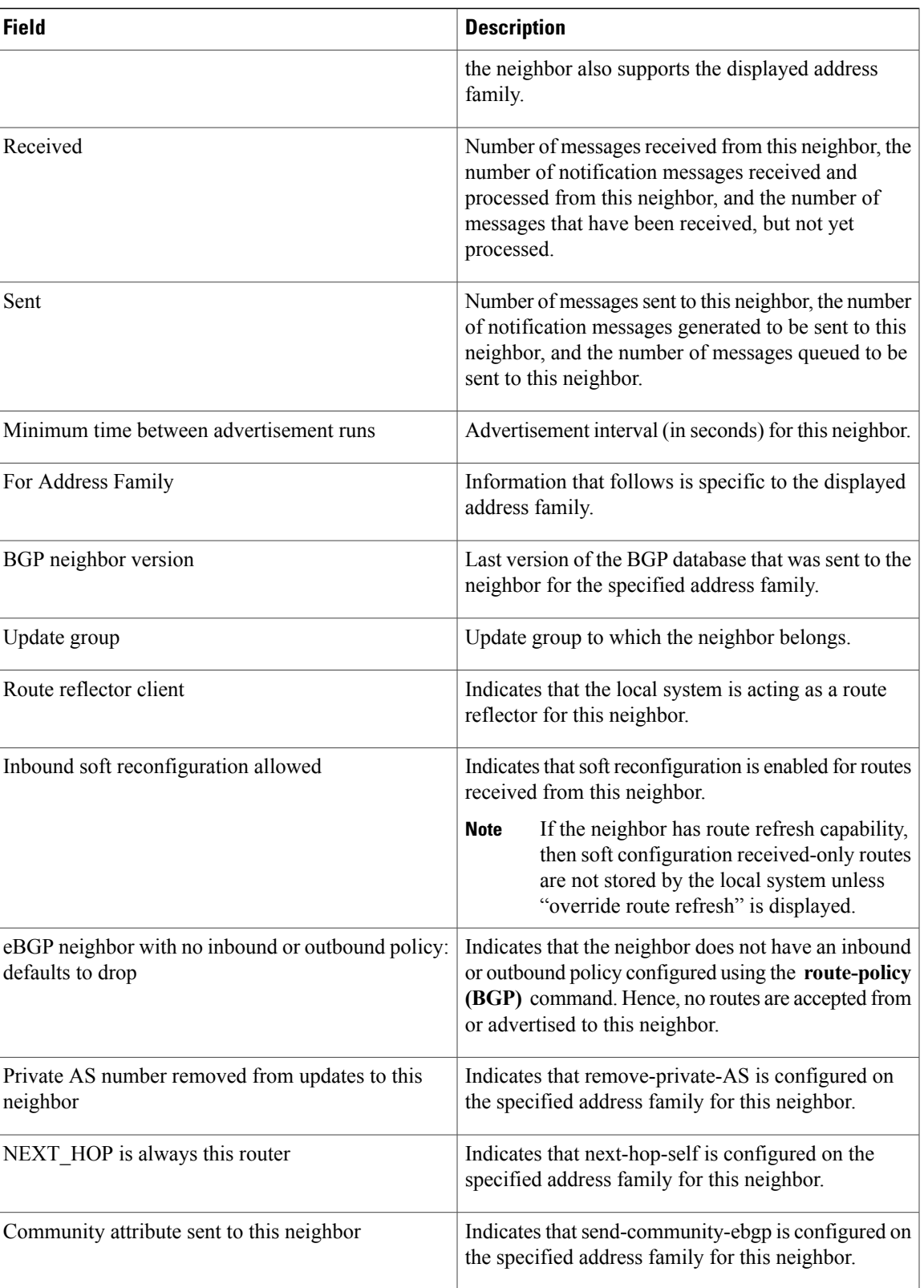

 $\mathbf{I}$ 

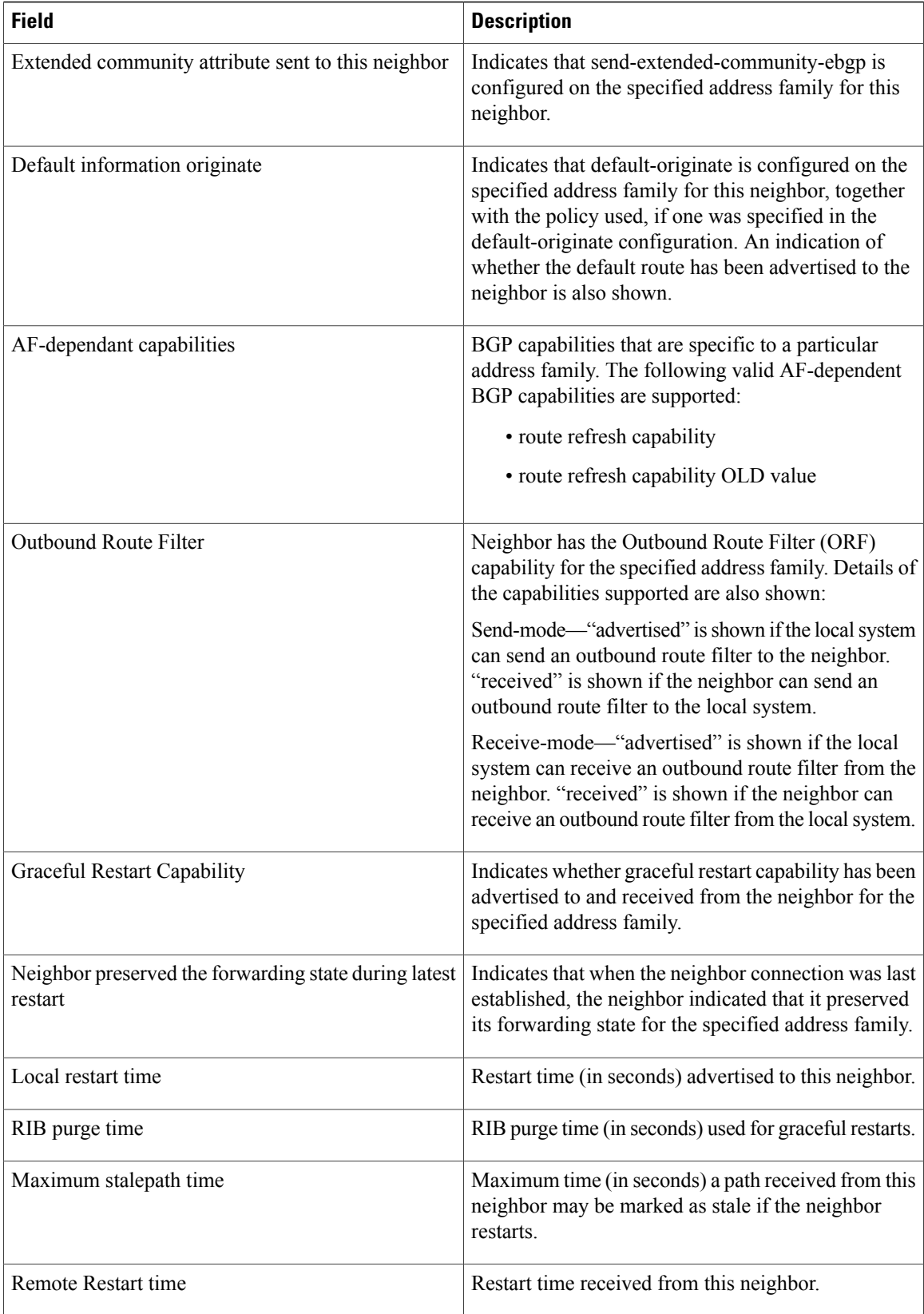

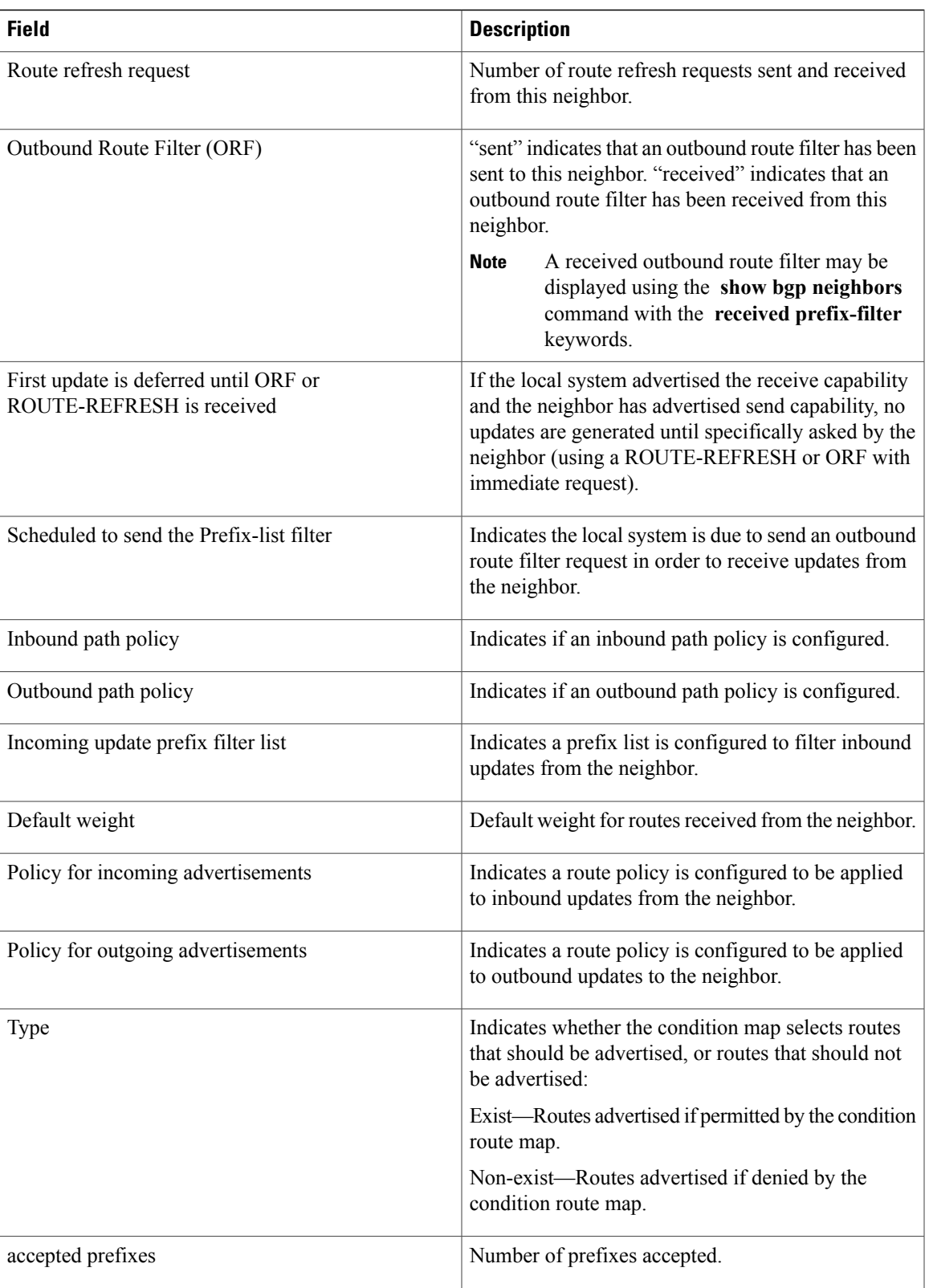

 $\mathbf{I}$ 

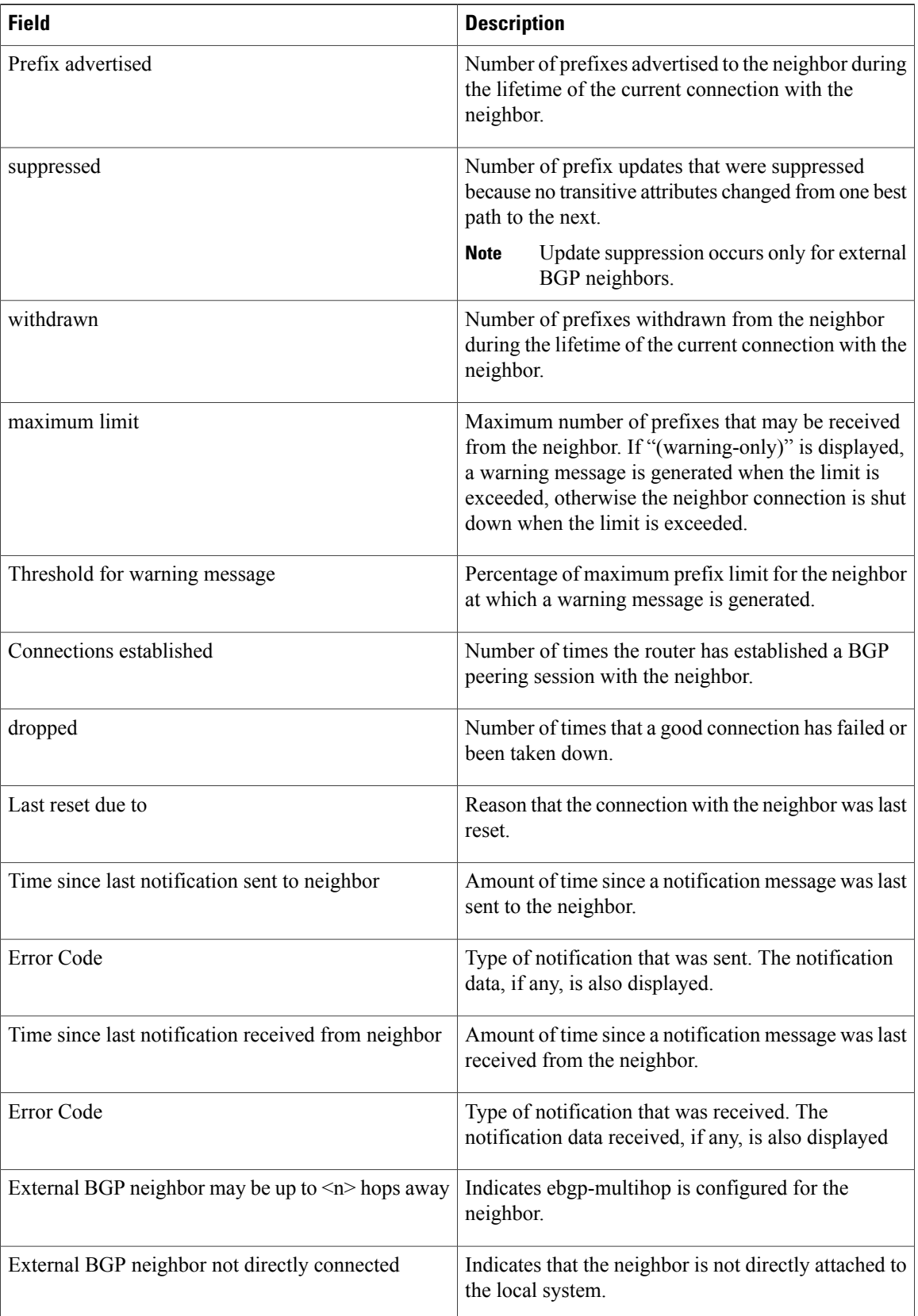

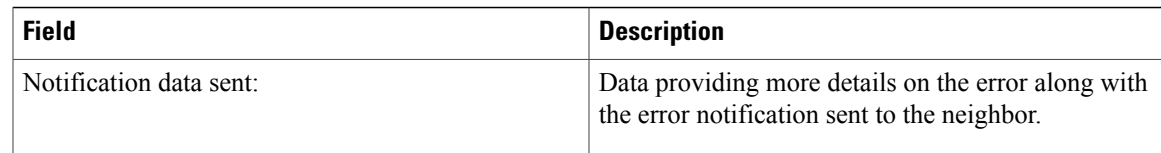

The following is sample output from the **show bgp neighbors** command with the **advertised-routes** keyword:

```
RP/0/0/CPU0:router# show bgp neighbors 172.20.16.178 routes
```

```
BGP router identifier 172.20.16.181, local AS number 1
BGP main routing table version 27
BGP scan interval 60 secs
Status codes: s suppressed, d damped, h history, * valid, > best
             i - internal, S stale
Origin codes: i - IGP, e - EGP, ? - incomplete
Network Next Hop Metric LocPrf Weight Path<br>
*> 10.0.0.0 172.20.16.178 40 0 10 ?
*> 10.0.0.0 172.20.16.178 40 0 10 ?
                   172.20.16.178
```
The following is sample output from the **show bgp neighbors** command with the **routes** keyword:

```
RP/0/0/CPU0:router# show bgp neighbors 10.0.101.1 dampened-routes
```

```
BGP router identifier 10.0.0.5, local AS number 1
BGP main routing table version 48
Dampening enabled
BGP scan interval 60 secs
Status codes: s suppressed, d damped, h history, * valid, > best
                         i - internal, S stale
Origin codes: i - IGP, e - EGP, ? - incomplete<br>Network From Reuse Path
Network From Reuse Path
                                                                      00:59:30 2 100 1000 i
\begin{array}{ccccccccc}\n\star\text{d} & 11.0.0.0 & & & & 10.0.101.1 & & & 00:59:30 & 2 & 100 & 1000 & i \\
\star\text{d} & 12.0.0.0 & & & & & 10.0.101.1 & & 00:59:30 & 2 & 100 & 1000 & i \\
\end{array}\begin{array}{ccccccccc}\n\star\text{d} & 12.0.0.0 & & & & 10.0.101.1 & & & 00:59:30 & 2 & 100 & 1000 & i \\
\star\text{d} & 13.0.0.0 & & & & & 10.0.101.1 & & 00:59:30 & 2 & 100 & 1000 & i \\
\end{array}\begin{array}{ccccccccc} \star_{\bf d} & 13.0.0.0 & 10.0 & 101.1 & 00.59 & 30 & 2 & 100 & 1000 & \text{i} \\ \star_{\bf d} & 14.0.0.0 & 10.0 & 100.0 & 101.1 & 00.59 & 30 & 2 & 100 & 1000 & \text{i} \end{array}00:59:30 2 100 1000 i
```
This table describes the significant fields shown in the display.

**Table 18: show bgp neighbors routes Field Descriptions**

| <b>Field</b>                   | <b>Description</b>                                                                                                |
|--------------------------------|----------------------------------------------------------------------------------------------------|
| BGP router identifier          | BGP identifier for the local system.                                                                              |
| local AS number                | Autonomous system number for the local system.                                                                    |
| BGP main routing table version | Last version of the BGP database that was installed<br>into the main routing table.                               |
| Dampening enabled              | Displayed if dampening is enabled for the routes in<br>this BGP routing table.                                    |
| BGP scan interval              | Interval (in seconds) between scans of the BGP table<br>specified by the address family and subaddress family.    |
| Status codes                   | Status of the table entry. The status is displayed as a<br>three-character field at the beginning of each line in |

 $\mathbf{I}$ 

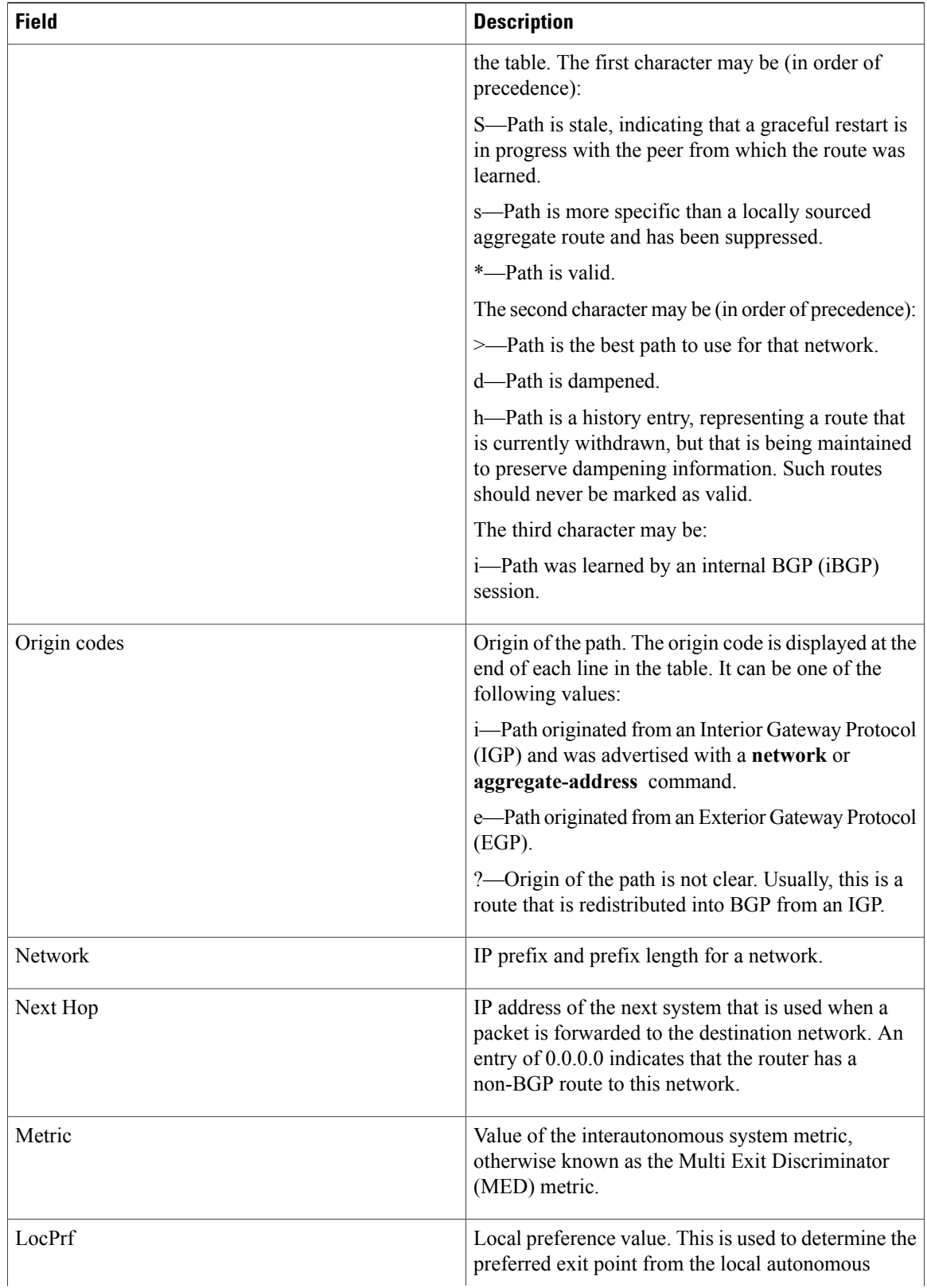

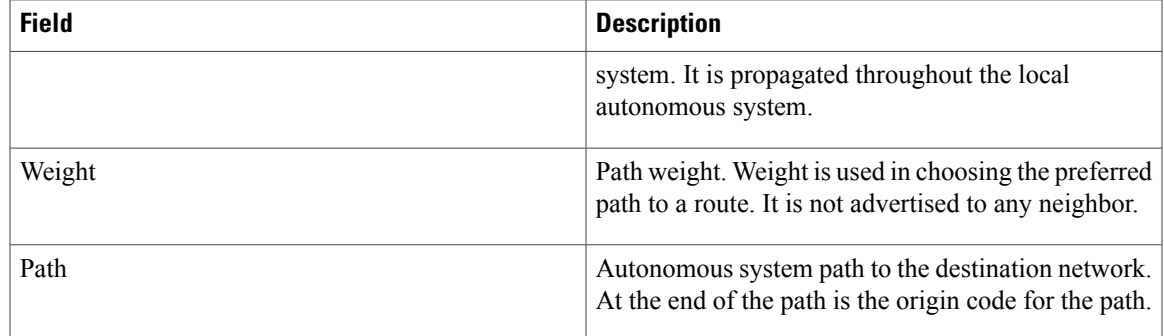

The following is sample output from the **show bgp neighbors** command with the **dampened-routes** keyword:

```
RP/0/0/CPU0:router# show bgp neighbors 10.0.101.1 flap-statistics
```

```
BGP router identifier 10.0.0.5, local AS number 1
BGP main routing table version 48
Dampening enabled
BGP scan interval 60 secs
Status codes: s suppressed, d damped, h history, * valid, > best
                  i - internal, S stale
Origin codes: i - IGP, e - EGP, ? - incomplete
 Network From Flaps Duration Reuse Path<br>
h 10.1.0.0 10.0.101.1 5008 2d02h 2 5000 1000
 \begin{array}{cccccccc} \texttt{h} & 10.1.0.0 & & & & 10.0.101.1 & & & 5008 & 2 \texttt{d02h} \\ \texttt{h} & 10.2.0.0 & & & & 10.0.101.1 & & 5008 & 2 \texttt{d02h} \end{array}h 10.2.0.0 10.0.101.1 5008 2d02h 2 2000 3000
h 10.2.0.0 10.0.101.1 5008 2d02h<br>
\stard 10.0.0.0 10.0.101.1 5008 2d02h*d 10.0.0.0 10.0.101.1 5008 2d02h 00:59:30 2 100 1000
 h 10.0.0.0/16*d 10.11.0.0 10.0.101.1 5008 2d02h 00:59:30 2 100 1000
\begin{array}{ccccccccc}\n\star & & & & & & & & & \\
\star & & & & & & & & & & \\
\star & & & & & & & & & \\
\star & & & & & & & & & \\
\star & & & & & & & & & \\
\star & & & & & & & & & \\
\star & & & & & & & & &*d 10.13.0.0 10.0.101.1 5008 2d02h 00:59:30 2 100 1000
                                                         %D 2d02h 00:59:30 2 100 1000<br>2d02h 2 100 101
 h 192.168.0.0/16 10.0.101.1 5008 2d02h 2 100 101
```
This table describes the significant fields shown in the display.

**Table 19: show bgp neighbors dampened-routes Field Descriptions**

| <b>Field</b>                   | <b>Description</b>                                                                                                |
|--------------------------------|----------------------------------------------------------------------------------------------------|
| BGP router identifier          | BGP identifier for the local system.                                                                              |
| local AS number                | Autonomous system number for the local system.                                                                    |
| BGP main routing table version | Last version of the BGP database that was installed<br>into the main routing table.                               |
| Dampening enabled              | Displayed if dampening is enabled for the routes in<br>this BGP routing table.                                    |
| BGP scan interval              | Interval (in seconds) between scans of the BGP table<br>specified by the address family and subaddress family.    |
| Status codes                   | Status of the table entry. The status is displayed as a<br>three-character field at the beginning of each line in |

 $\overline{\phantom{a}}$ 

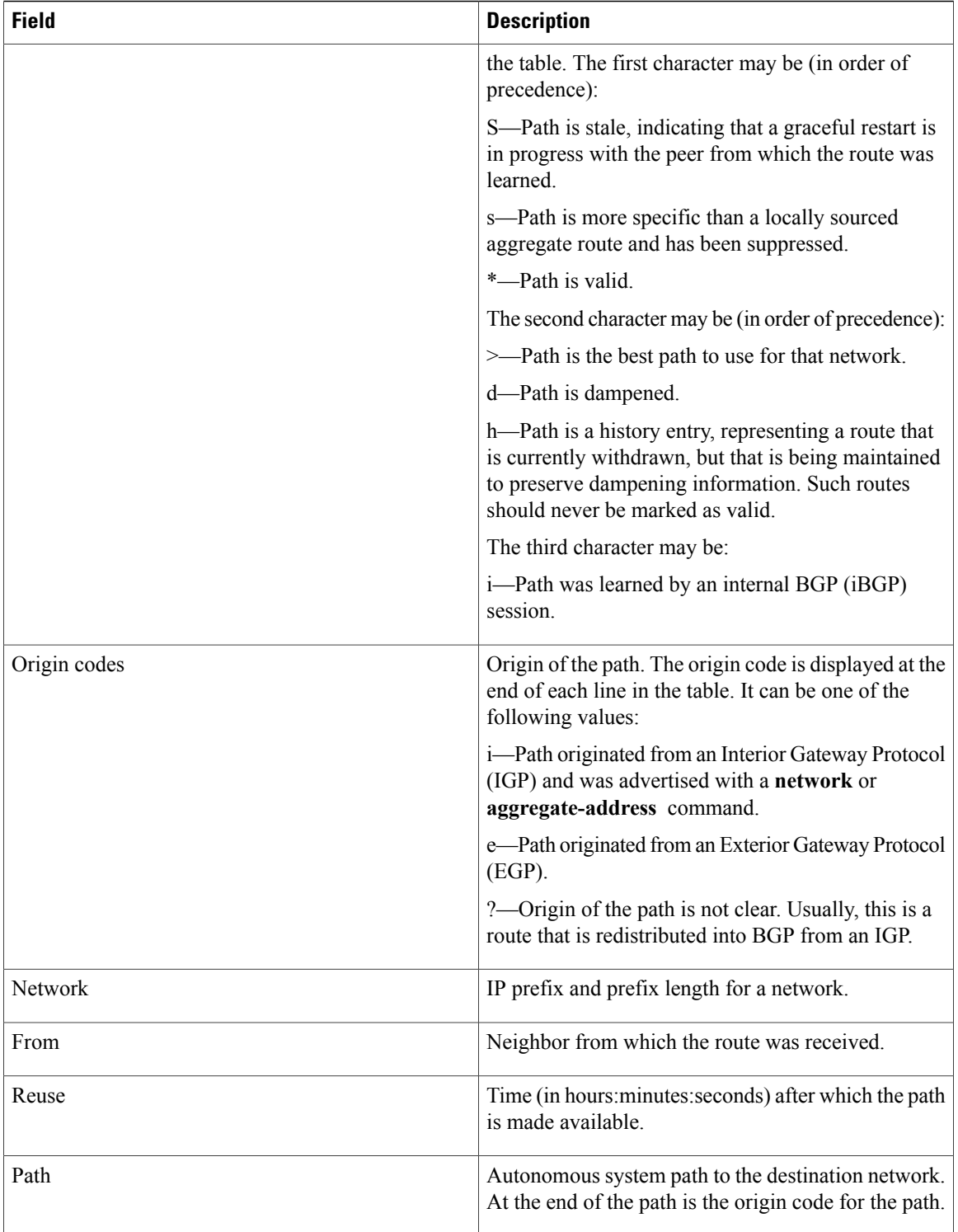

The following is sample output from the **show bgp neighbors** command with the **flap-statistics** keyword:

RP/0/0/CPU0:router# **show bgp neighbors 10.0.101.2 performance-statistics**

```
BGP neighbor is 10.0.101.2, remote AS 1
  Read 3023 messages (58639 bytes) in 3019 calls (time spent: 1.312 secs)
  Read throttled 0 times
  Processed 3023 inbound messages (time spent: 0.198 secs)
  Wrote 58410 bytes in 6062 calls (time spent: 3.041 secs)
  Processing write list: wrote 0 messages in 0 calls (time spent: 0.000 secs)
  Processing write queue: wrote 3040 messages in 3040 calls (time spent: 0.055 secs)
  Received 3023 messages, 0 notifications, 0 in queue
  Sent 3040 messages, 0 notifications, 0 in queue
```
This table describes the significant fields shown in the display.

**Table 20: show bgp neighbors flap-statistics Field Descriptions**

| <b>Field</b>                   | <b>Description</b>                                                                                                    |
|--------------------------------|----------------------------------------------------------------------------------------------------|
| BGP route identifier           | BGP identifier for the local system.                                                                                                    |
| local AS number                | Autonomous system number for the local system.                                                                                                    |
| BGP main routing table version | Last version of the BGP database that was installed<br>into the main routing table.                                                                                                    |
| Dampening enabled              | Displayed if dampening has been enabled for the<br>routes in this BGP routing table.                                                                                                    |
| <b>BGP</b> scan interval       | Interval (in seconds) between when the BGP process<br>scans for the specified address family and subaddress<br>family.                                                                             |
| Status codes                   | Status of the table entry. The status is displayed as a<br>three-character field at the beginning of each line in<br>the table. The first character may be (in order of<br>precedence):            |
|                                | S-Path is stale, indicating that a graceful restart is<br>in progress with the peer from which the route was<br>learned.                                                                           |
|                                | s-Path is more specific than a locally sourced<br>aggregate route and has been suppressed.                                                                                                    |
|                                | *-Path is valid.                                                                                                    |
|                                | The second character may be (in order of precedence):                                                                                                    |
|                                | d—Path is dampened.                                                                                                    |
|                                | h—Path is a history entry, representing a route that<br>is currently withdrawn, but that is being maintained<br>to preserve dampening information. Such routes<br>should never be marked as valid. |
|                                | The third character may be:                                                                                                    |
|                                | i-Path was learned by an internal BGP (iBGP)<br>session.                                                                                                    |

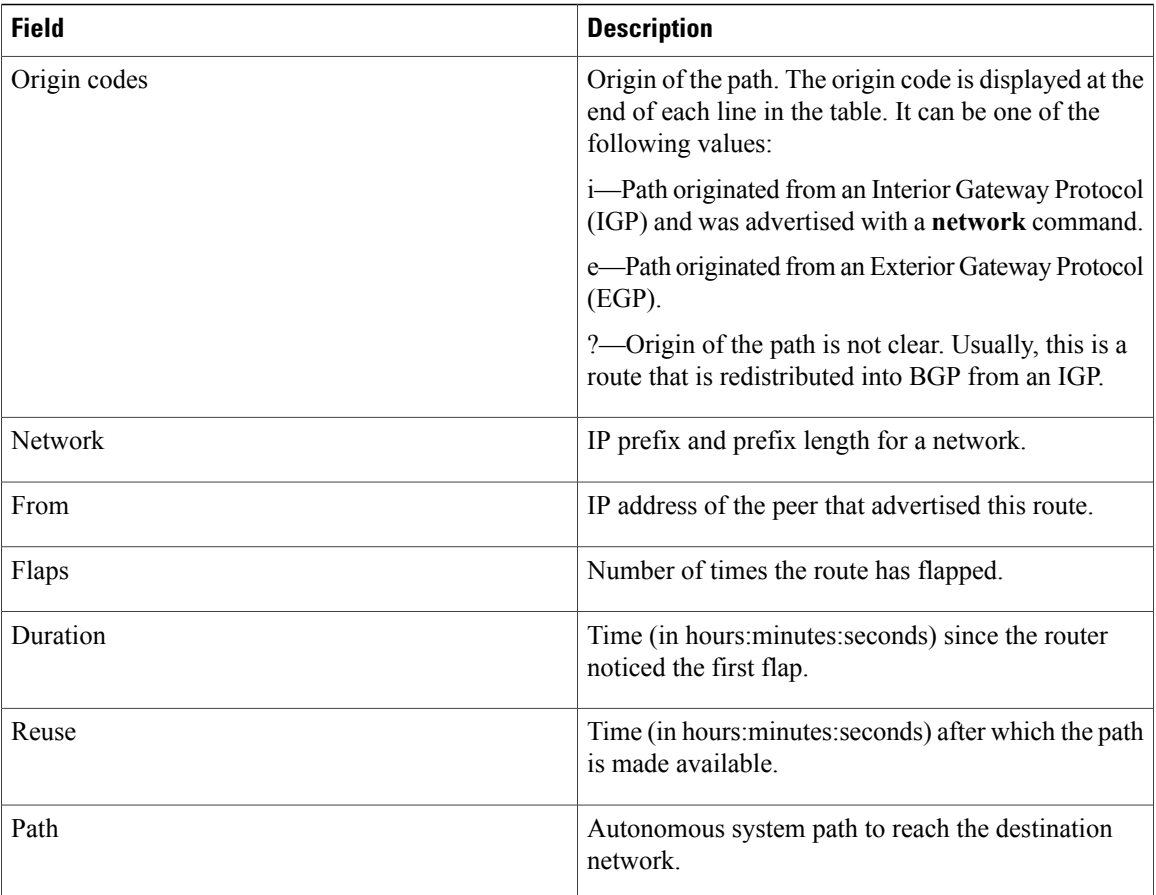

The following is sample output from the **show bgp neighbors** command with the **performance-statistics** keyword:

```
RP/0/0/CPU0:router# show bgp neighbors 10.0.101.1 configuration
```

```
neighbor 10.0.101.1
remote-as 2 []
bfd fast-detect []
address-family ipv4 unicast []
 policy pass-all in []
 policy pass-all out []
 address-family ipv4 multicast []
 policy pass-all in []
 policy pass-all out []
```
This table describes the significant fields shown in the display.

**Table 21: show bgp neighbors performance-statistics Field Descriptions**

| <b>Field</b> | <b>Description</b>                                                                                                    |
|--------------|----------------------------------------------------------------------------------------------------|
| Read         | Indicates the number of messages received from the<br>neighbor, the total size of received messages, the<br>number of read operations performed, and the real<br>time spent (in seconds) by the process performing<br>read operations for this neighbor. |
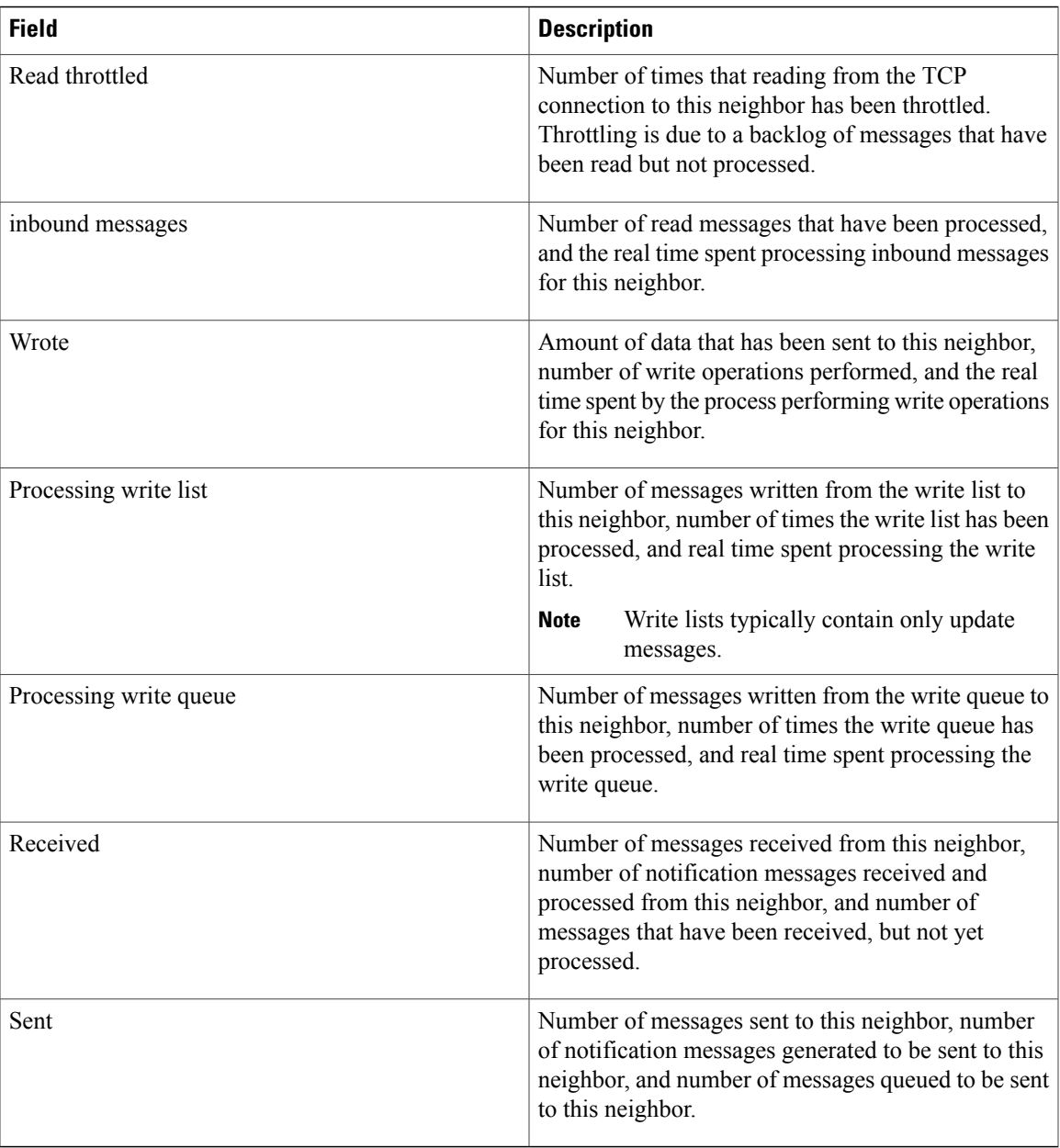

The following is sample output from the **show bgp neighbors** command with the **configuration** keyword:

RP/0/0/CPU0:router# **show bgp neighbors 10.0.101.1 configuration**

```
neighbor 10.0.101.1
remote-as 2 []
bfd fast-detect []<br>address-family ipv4 unicast []
 address-family ipv4 unicast []<br>policy pass-all in []
 policy pass-all in []
  policy pass-all out []
 address-family ipv4 multicast []
  policy pass-all in []
  policy pass-all out []
```
This table describes the significant fields shown in the display.

**Table 22: show bgp neighbors configuration Field Descriptions**

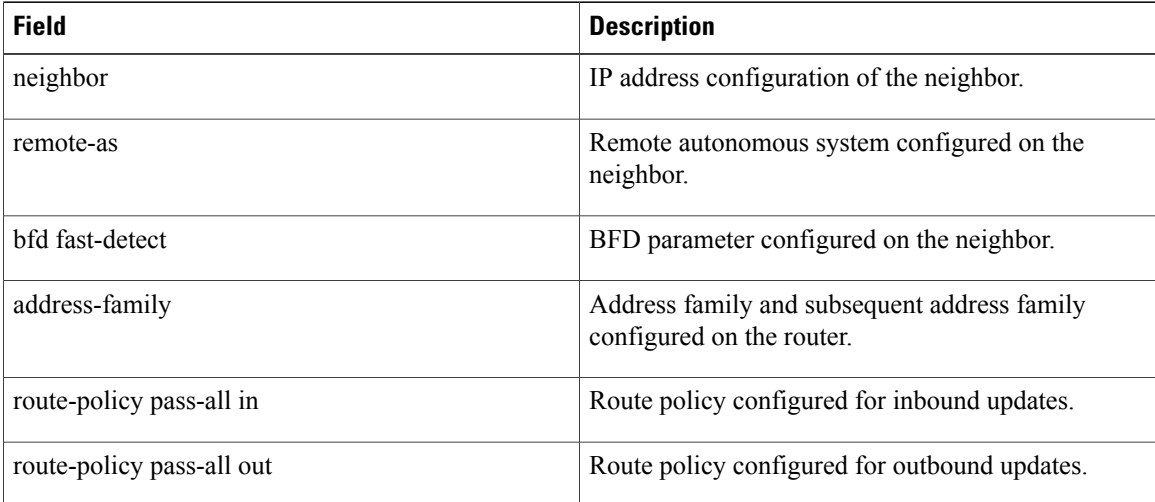

The following sample output shows sample output from **show bgpneighbors** command with additional paths send and receive capabilities advertised to neighbors:

```
BGP neighbor is 80.0.0.30
Remote AS 100, local AS 100, internal link
Remote router ID 33.33.33.33
 BGP state = Established, up for 19:54:12
 NSR State: None
 Last read 00:00:25, Last read before reset 19:54:54
 Hold time is 180, keepalive interval is 60 seconds
 Configured hold time: 180, keepalive: 60, min acceptable hold time: 3
 Last write 00:00:02, attempted 19, written 19
 Second last write 00:01:02, attempted 19, written 19
 Last write before reset 19:54:54, attempted 29, written 29
 Second last write before reset 19:54:59, attempted 19, written 19
 Last write pulse rcvd Nov 11 12:58:03.838 last full not set pulse count 2407
 Last write pulse rcvd before reset 19:54:54
 Socket not armed for io, armed for read, armed for write
 Last write thread event before reset 19:54:54, second last 19:54:54
 Last KA expiry before reset 00:00:00, second last 00:00:00
 Last KA error before reset 00:00:00, KA not sent 00:00:00
 Last KA start before reset 19:54:54, second last 19:54:59
 Precedence: internet
 Non-stop routing is enabled
 Graceful restart is enabled
 Restart time is 120 seconds
 Stale path timeout time is 360 seconds<br>Neighbor capabilities: Adv
 Neighbor capabilities: Adv Rcvd
   Route refresh:
   4-byte AS: Yes Yes
   Address family IPv4 Unicast: Yes Yes
   Address family IPv4 Labeled-unicast: Yes Yes<br>Address family VPNv4 Unicast: Yes Yes
   Address family VPNv4 Unicast: Yes
    Address family IPv6 Unicast: Yes Yes
    Address family VPNv6 Unicast: Yes Yes
   Address family IPv4 MDT: Yes Yes
 Message stats:
   InQ depth: 0, OutQ depth: 0
                  Last Sent 15 Sent Last Rcvd Rcvd
   Open: Nov 10 17:03:52.731 2 Nov 10 17:03:52.730 2<br>Notification: --- 0 --- 0 ---
   Notification: --- 0<br>Update: Nov 10 17:05:02.435 0 20 Nov 10 17:04:58.812 12
   Update: Nov 10 17:05:02.435 20 Nov 10 17:04:58.812 12<br>Keepalive: Nov 11 12:58:03.632 1197 Nov 11 12:57:40.458 1196
                                               Nov 11 12:57:40.458
   Route_Refresh: --- 0 --- 0
    Total: 1219 1210 1210
 Minimum time between advertisement runs is 0 secs
```

```
For Address Family: IPv4 Unicast
BGP neighbor version 13
Update group: 0.9
NEXT HOP is always this router
AF-dependant capabilities:
   Graceful Restart capability advertised and received
    Neighbor preserved the forwarding state during latest restart
    Local restart time is 120, RIB purge time is 600 seconds
    Maximum stalepath time is 360 seconds
    Remote Restart time is 120 seconds
  Additional-paths Send: advertised and received
  Additional-paths Receive: advertised and received
Route refresh request: received 0, sent 0
0 accepted prefixes, 0 are bestpaths
Prefix advertised 10, suppressed 0, withdrawn 0, maximum limit 524288
Threshold for warning message 75%
AIGP is enabled
An EoR was received during read-only mode
Last ack version 13, Last synced ack version 0
Outstanding version objects: current 0, max 1
Additional-paths operation: Send and Receive
For Address Family: IPv4 Labeled-unicast
BGP neighbor version 13
Update group: 0.4 (Update Generation Throttled)
AF-dependant capabilities:
  Graceful Restart capability advertised and received
    Neighbor preserved the forwarding state during latest restart
     Local restart time is 120, RIB purge time is 600 seconds
    Maximum stalepath time is 360 seconds
    Remote Restart time is 120 seconds
  Additional-paths Send: received
  Additional-paths Receive: received
Route refresh request: received 0, sent 0
0 accepted prefixes, 0 are bestpaths
Prefix advertised 2, suppressed 0, withdrawn 0, maximum limit 131072
Threshold for warning message 75%
AIGP is enabled
An EoR was received during read-only mode
Last ack version 13, Last synced ack version 0
Outstanding version objects: current 0, max 1
Additional-paths operation: None
```
### **Related Commands**

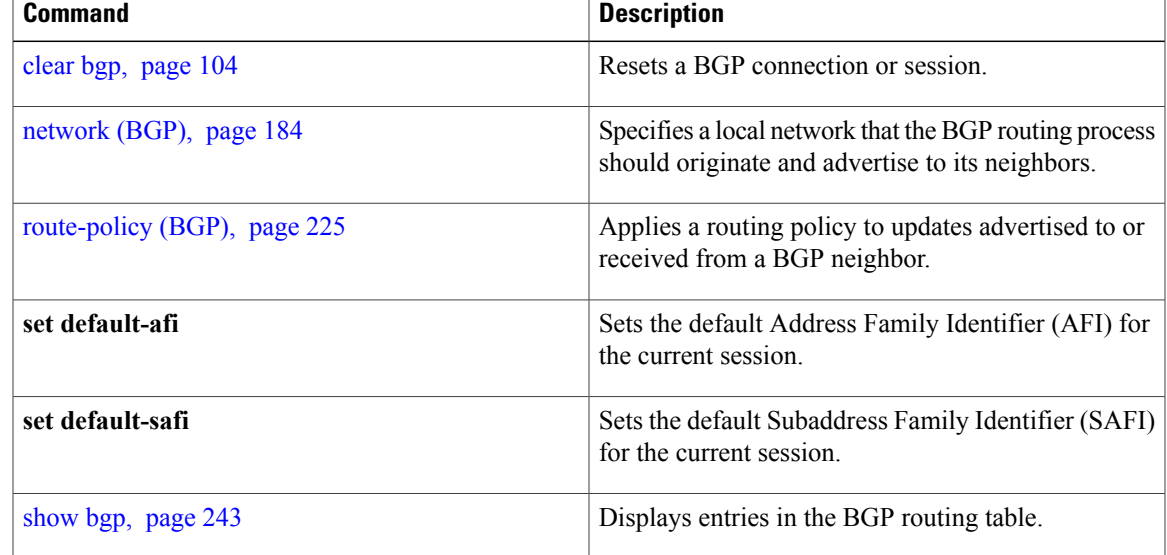

 $\mathbf{I}$ 

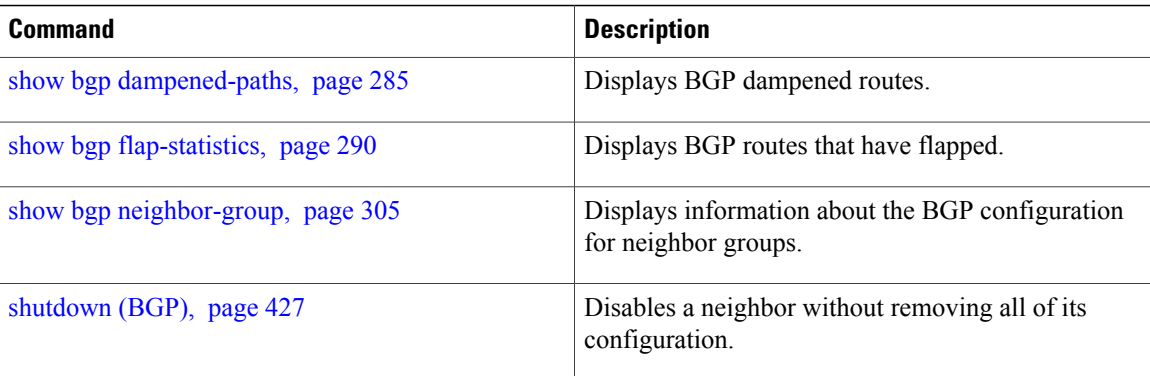

# **show bgp neighbors nsr**

To display Border Gateway Protocol (BGP) nonstop routing (NSR) information across neighbors, use the **show bgp neighbors nsr** command in EXEC mode.

**show bgp** [**ipv4** {**unicast| multicast| all**}| **ipv6** {**unicast| multicast| all**}| **vpnv4 unicast**| **vpnv6 unicast**| **vrf** {**all**| *vrf\_name*}] **neighbors nsr [standby]**

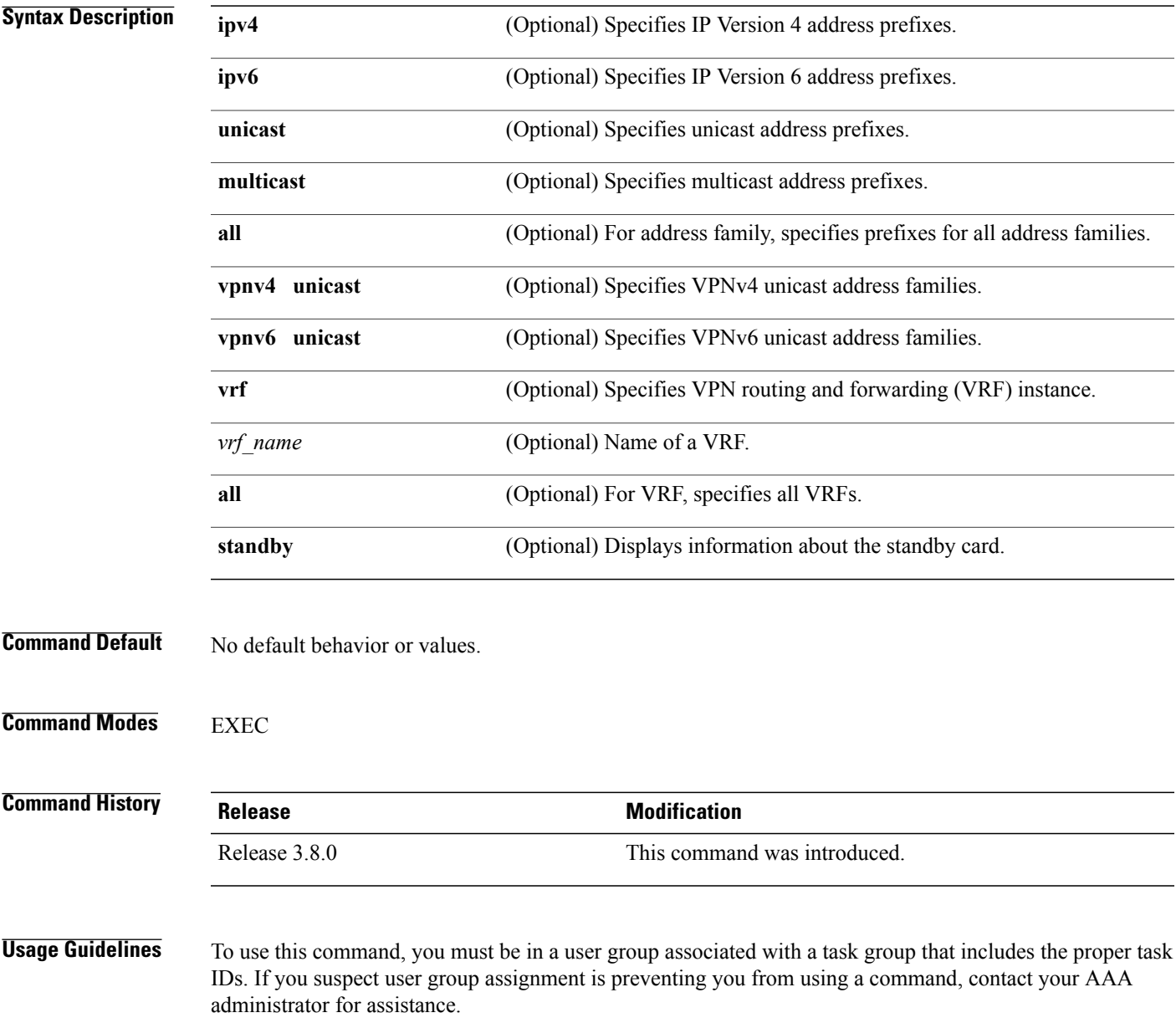

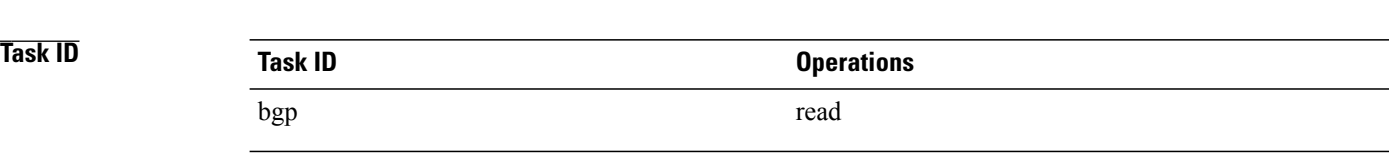

**Examples** The following is sample output from the **show bgp neighbors nsr** command with the **standby** keyword:

RP/0/0/CPU0:router# **show bgp neighbors nsr standby**

```
BGP neighbor is 2.2.2.2
  BGP state = Established, up for 5d04h
  NSR state = NSR Ready
  Outstanding Postits: 0
BGP neighbor is 10.0.101.5
  BGP state = Established, up for 05:19:00
 NSR state = NSR Ready
 Outstanding Postits: 0
BGP neighbor is 10.1.0.5
  BGP state = Established, up for 5d04hNSR state = NSR Ready
  Outstanding Postits: 0
```
This table describes the significant fields shown in the display.

#### **Table 23: show bgp neighbors nsr Field Descriptions**

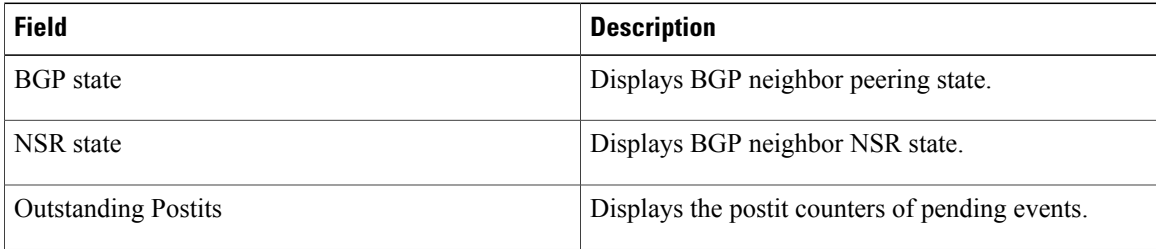

### **Related Commands**

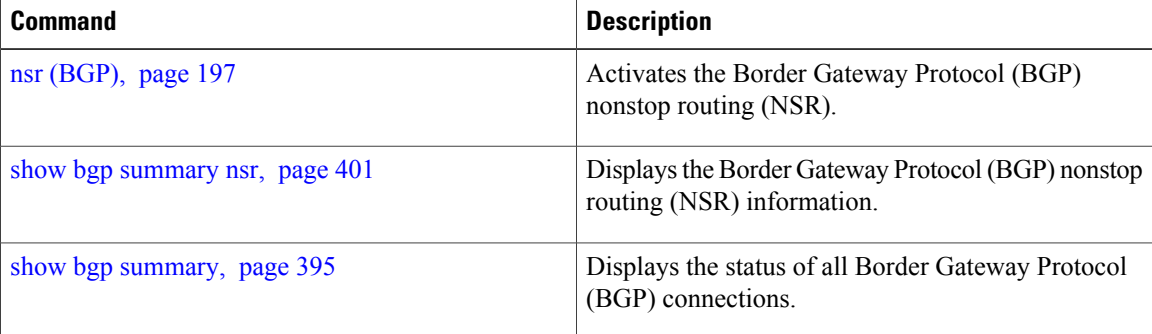

# **show bgp nexthops**

To display statistical information about the Border Gateway Protocol (BGP) next hops, use the **show bgp nexthops** command in EXEC mode.

**show bgp nexthops** [**statistics**] [**speaker** *speaker-id*] [**standby**]

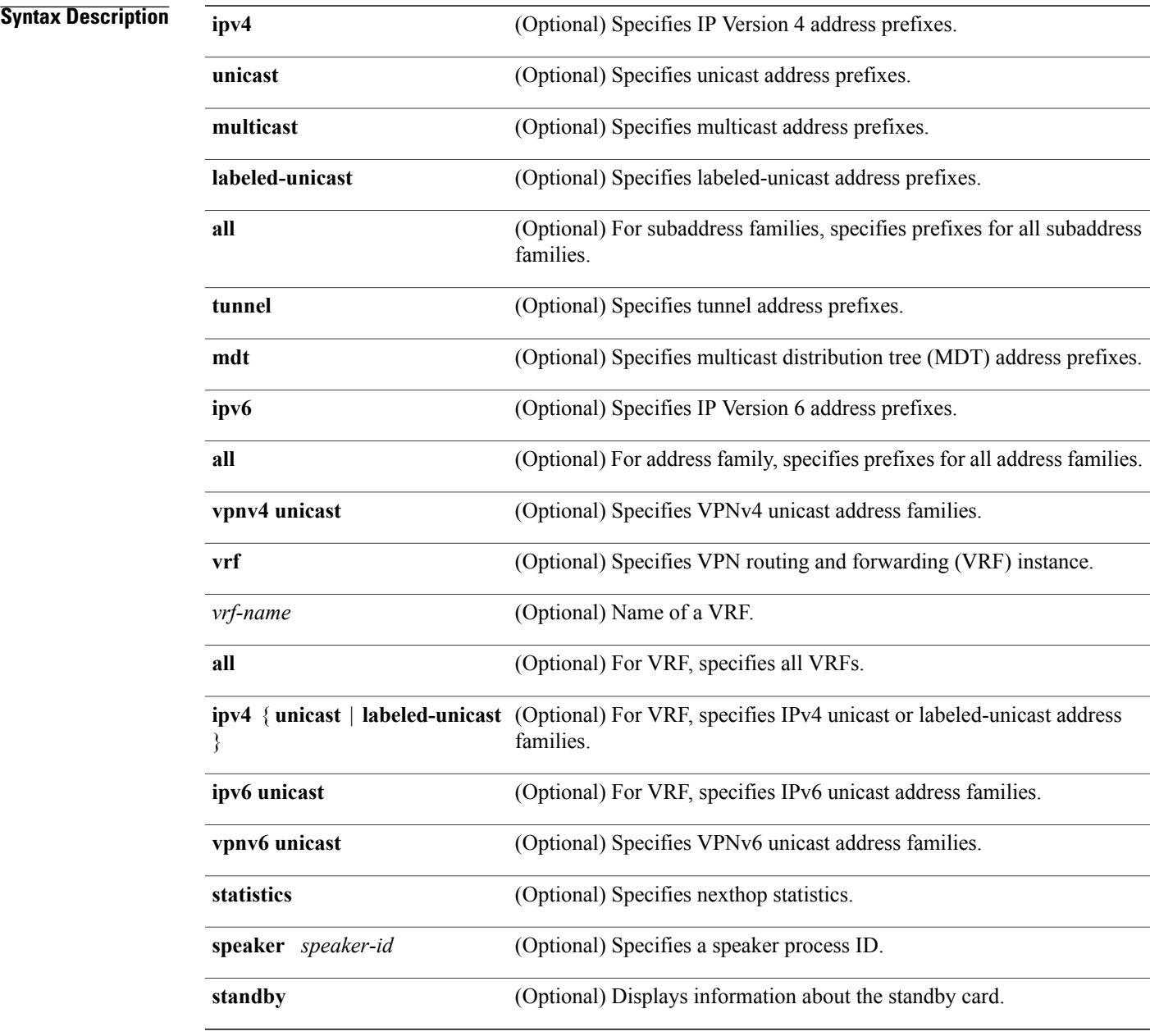

**Command Default** No default behavior or value

### **Command Modes** EXEC

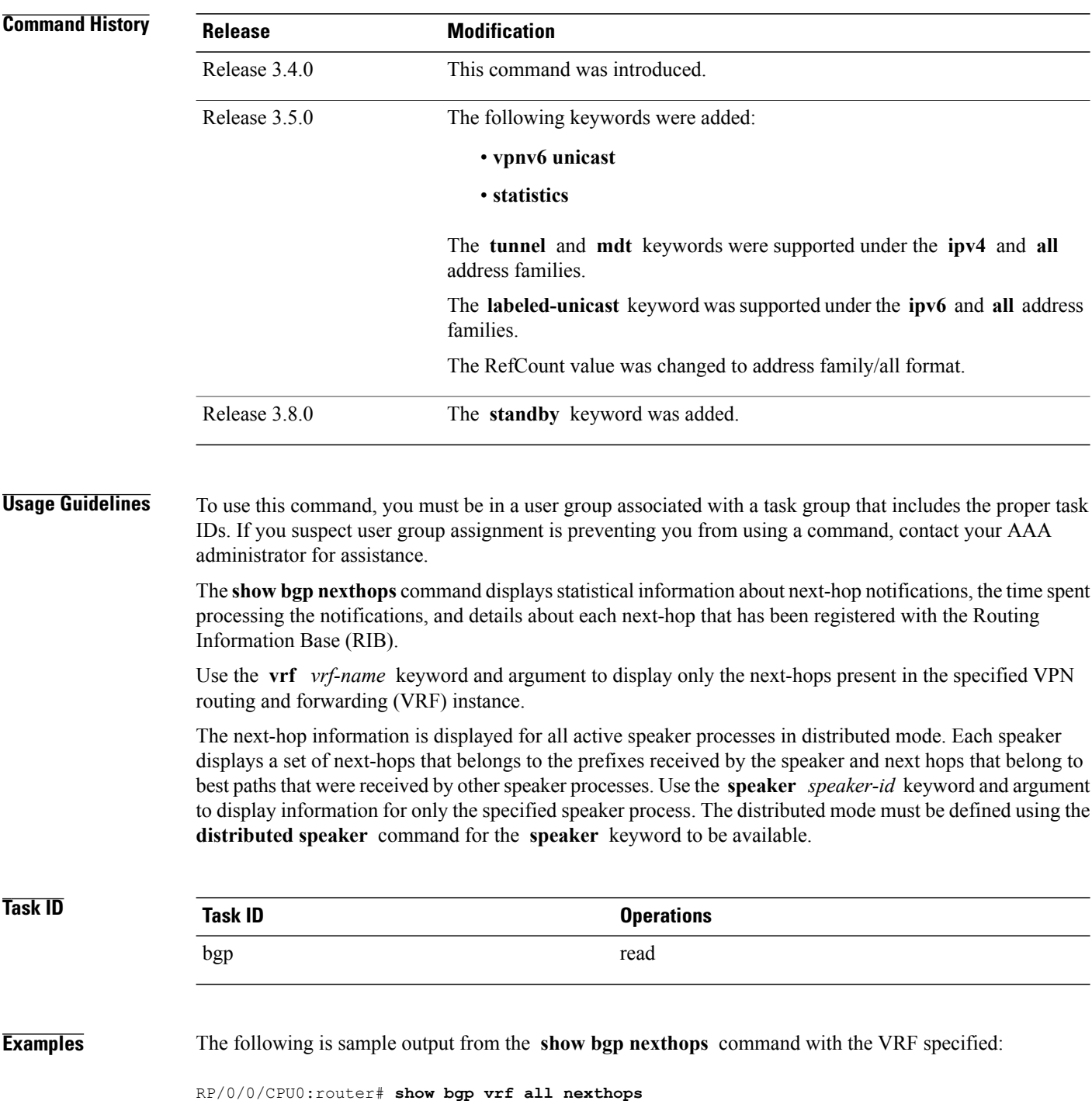

Fri Mar 13 17:05:40.656 UTC VRF: 900

======== Total Nexthop Processing Time Spent: 0.000 secs Maximum Nexthop Processing Received: 82y48w Bestpaths Deleted: 0 Bestpaths Changed: 0 Time Spent: 0.000 secs Last Notification Processing Received: 1d22h Time Spent: 0.000 secs IPv4 Unicast is active Gateway Address Family: IPv4 Unicast Table ID: 0xe0000001 Nexthop Count: 2 Critical Trigger Delay: 0msec Non-critical Trigger Delay: 10000msec Nexthop Version: 1, RIB version: 1 Status codes: R/UR Reachable/Unreachable C/NC Connected/Not-connected L/NL Local/Non-local I Invalid (Policy Match Failed) Next Hop Status Metric Notf LastRIBEvent RefCount<br>10.0.101.201 [UR] 4294967295 0/0 1d22h (Req) 0 10.0.101.201 [UR] 4294967295 0/0 1d22h (Reg) 0/3 [C][NL] VRF: 901 ======== Total Nexthop Processing Time Spent: 0.000 secs Maximum Nexthop Processing Received: 82y48w Bestpaths Deleted: 0 Bestpaths Changed: 0 Time Spent: 0.000 secs Last Notification Processing Received: 1d22h Time Spent: 0.000 secs IPv4 Unicast is active Gateway Address Family: IPv4 Unicast Table ID: 0xe0000002 Nexthop Count: 2 Critical Trigger Delay: 0msec Non-critical Trigger Delay: 10000msec Nexthop Version: 1, RIB version: 1 Status codes: R/UR Reachable/Unreachable C/NC Connected/Not-connected L/NL Local/Non-local I Invalid (Policy Match Failed) Next Hop Status Metric Notf LastRIBEvent RefCount<br>10.0.101.201 [UR] 4294967295 0/0 1d22h (Reg) 0/3 1001.1022h (Reg) 4294967295 0/0 1d22h (Reg) 1d22h (Cri) 91.0.0.2 [R][C][NL] 0 1/0 1d22h (Cri) 10/13 VRF: 902

========

Total Nexthop Processing

Time Spent: 0.000 secs Maximum Nexthop Processing Received: 82y48w Bestpaths Deleted: 0 Bestpaths Changed: 0 Time Spent: 0.000 secs Last Notification Processing Received: 1d22h Time Spent: 0.000 secs IPv4 Unicast is active Gateway Address Family: IPv4 Unicast Table ID: 0xe0000003 Nexthop Count: 2 Critical Trigger Delay: 0msec Non-critical Trigger Delay: 10000msec Nexthop Version: 1, RIB version: 1 Status codes: R/UR Reachable/Unreachable C/NC Connected/Not-connected L/NL Local/Non-local I Invalid (Policy Match Failed) Next Hop Status Metric Notf LastRIBEvent RefCount<br>10.0.101.201 [UR] 4294967295 0/0 1d22h (Reg) 0 10.0.101.201 [UR] 4294967295 0/0 1d22h (Reg) 0/3 92.0.0.2 [R][C][NL] 0 1/0 1d22h (Cri) 10/13 VRF: 903 ======== Total Nexthop Processing Time Spent: 0.000 secs Maximum Nexthop Processing Received: 82y48w Bestpaths Deleted: 0 Bestpaths Changed: 0 Time Spent: 0.000 secs Last Notification Processing Received: 1d22h Time Spent: 0.000 secs IPv4 Unicast is active Gateway Address Family: IPv4 Unicast Table ID: 0xe0000004 Nexthop Count: 2 Critical Trigger Delay: 0msec Non-critical Trigger Delay: 10000msec Nexthop Version: 1, RIB version: 1 Status codes: R/UR Reachable/Unreachable C/NC Connected/Not-connected L/NL Local/Non-local I Invalid (Policy Match Failed) Next Hop Status Metric Notf LastRIBEvent RefCount 10.0.101.201 [UR] 4294967295 0/0 1d22h (Reg) 0/3 10.0.101.201 [UR] 4294967295 0/0 1d22h (Reg) 0/3<br>93.0.0.2 [R][C][NL] 0 1/0 1d22h (Cri) 10/13 [R][C][NL] VRF: 904 ======== Total Nexthop Processing Time Spent: 0.000 secs Maximum Nexthop Processing

Received: 82y48w Bestpaths Deleted: 0 Bestpaths Changed: 0 Time Spent: 0.000 secs Last Notification Processing Received: 1d22h Time Spent: 0.000 secs IPv4 Unicast is active Gateway Address Family: IPv4 Unicast Table ID: 0xe0000005 Nexthop Count: 2 Critical Trigger Delay: 0msec Non-critical Trigger Delay: 10000msec Nexthop Version: 1, RIB version: 1 Status codes: R/UR Reachable/Unreachable C/NC Connected/Not-connected L/NL Local/Non-local I Invalid (Policy Match Failed)<br>Status Metric No Next Hop Status Metric Notf LastRIBEvent RefCount<br>
10.0.101.201 [UR] 4294967295 0/0 1d22h (Reg) 0,<br>
94.0.0.2 [R][C][NL] 0 1/0 1d22h (Cri) 10, 10.0.101.201 [UR] 4294967295 0/0 1d22h (Reg) 0/3 [R][C][NL] VRF: 905 ======== Total Nexthop Processing Time Spent: 0.000 secs Maximum Nexthop Processing Received: 82y48w Bestpaths Deleted: 0 Bestpaths Changed: 0 Time Spent: 0.000 secs Last Notification Processing Received: 1d22h Time Spent: 0.000 secs IPv4 Unicast is active Gateway Address Family: IPv4 Unicast Table ID: 0xe0000006 Nexthop Count: 2 Critical Trigger Delay: 0msec Non-critical Trigger Delay: 10000msec Nexthop Version: 1, RIB version: 1 Status codes: R/UR Reachable/Unreachable C/NC Connected/Not-connected L/NL Local/Non-local I Invalid (Policy Match Failed) Next Hop Status Metric Notf LastRIBEvent RefCount 10.0.101.201 [UR] 4294967295 0/0 1d22h (Reg) 0/3 95.0.0.2 [R][C][NL] 0 1/0 1d22h (Cri) 10/13 VRF: 906 ======== Total Nexthop Processing Time Spent: 0.000 secs Maximum Nexthop Processing Received: 82y48w Bestpaths Deleted: 0 Bestpaths Changed: 0

Time Spent: 0.000 secs Last Notification Processing Received: 1d22h Time Spent: 0.000 secs IPv4 Unicast is active Gateway Address Family: IPv4 Unicast Table ID: 0xe0000007 Nexthop Count: 2 Critical Trigger Delay: 0msec Non-critical Trigger Delay: 10000msec Nexthop Version: 1, RIB version: 1 Status codes: R/UR Reachable/Unreachable C/NC Connected/Not-connected L/NL Local/Non-local I Invalid (Policy Match Failed) Next Hop Status Metric Notf LastRIBEvent RefCount<br>10.0.101.201 [UR] 4294967295 0/0 1d22h (Req) 0/3 10.0.101.201 [UR] 4294967295 0/0 1d22h (Reg) 0/3  $[R] [C] [NL]$ VRF: 907 ======== Total Nexthop Processing Time Spent: 0.000 secs Maximum Nexthop Processing Received: 82y48w Bestpaths Deleted: 0 Bestpaths Changed: 0 Time Spent: 0.000 secs Last Notification Processing Received: 1d22h Time Spent: 0.000 secs IPv4 Unicast is active Gateway Address Family: IPv4 Unicast Table ID: 0xe0000008 Nexthop Count: 2 Critical Trigger Delay: 0msec Non-critical Trigger Delay: 10000msec Nexthop Version: 1, RIB version: 1 Status codes: R/UR Reachable/Unreachable C/NC Connected/Not-connected L/NL Local/Non-local I Invalid (Policy Match Failed) Next Hop Status Metric Notf LastRIBEvent RefCount<br>10.0.101.201 [UR] 4294967295 0/0 1d22h (Req) 0/3 10.0.101.201 [UR] 4294967295 0/0 1d22h (Reg)<br>97.0.0.2 [R][C][NL] 0 1/0 1d22h (Cri) 97.0.0.2 [R][C][NL] 0 1/0 1d22h (Cri) 10/13 VRF: 908 ======== Total Nexthop Processing Time Spent: 0.000 secs Maximum Nexthop Processing Received: 82y48w Bestpaths Deleted: 0 Bestpaths Changed: 0 Time Spent: 0.000 secs

```
Last Notification Processing
```
Received: 1d22h Time Spent: 0.000 secs IPv4 Unicast is active Gateway Address Family: IPv4 Unicast Table ID: 0xe0000009 Nexthop Count: 2 Critical Trigger Delay: 0msec Non-critical Trigger Delay: 10000msec Nexthop Version: 1, RIB version: 1 Status codes: R/UR Reachable/Unreachable C/NC Connected/Not-connected L/NL Local/Non-local I Invalid (Policy Match Failed)<br>Status Metric No Next Hop Status Metric Notf LastRIBEvent RefCount 10.0.101.201 [UR] 4294967295 0/0 1d22h (Reg) 0/3 10.0.101.201 [UR] 4294967295 0/0 1d22h (Reg) 0/3 [R][C][NL] 0 1/0 1d22h (Cri) VRF: 909 ======== Total Nexthop Processing Time Spent: 0.000 secs Maximum Nexthop Processing Received: 82y48w Bestpaths Deleted: 0 Bestpaths Changed: 0 Time Spent: 0.000 secs Last Notification Processing Received: 1d22h Time Spent: 0.000 secs IPv4 Unicast is active Gateway Address Family: IPv4 Unicast Table ID: 0xe000000a Nexthop Count: 1 Critical Trigger Delay: 0msec Non-critical Trigger Delay: 10000msec Nexthop Version: 1, RIB version: 1 Status codes: R/UR Reachable/Unreachable C/NC Connected/Not-connected L/NL Local/Non-local I Invalid (Policy Match Failed) Next Hop Status Metric Notf LastRIBEvent RefCount<br>
99.0.0.2 [UR] 4294967295 0/0 1d22h (Reg) 0/3 1d22h (Reg) VRF: yellow =========== Total Nexthop Processing Time Spent: 0.000 secs Maximum Nexthop Processing Received: 82y48w Bestpaths Deleted: 0 Bestpaths Changed: 0 Time Spent: 0.000 secs Last Notification Processing Received: 82y48w Time Spent: 0.000 secs

IPv4 Unicast is active

```
Gateway Address Family: IPv4 Unicast
Table ID: 0xe000000e
Nexthop Count: 0
Critical Trigger Delay: 0msec
Non-critical Trigger Delay: 10000msec
```
Nexthop Version: 1, RIB version: 1

This table describes the significant fields shown in the display.

#### **Table 24: show bgp vrf all nexthops Field Descriptions**

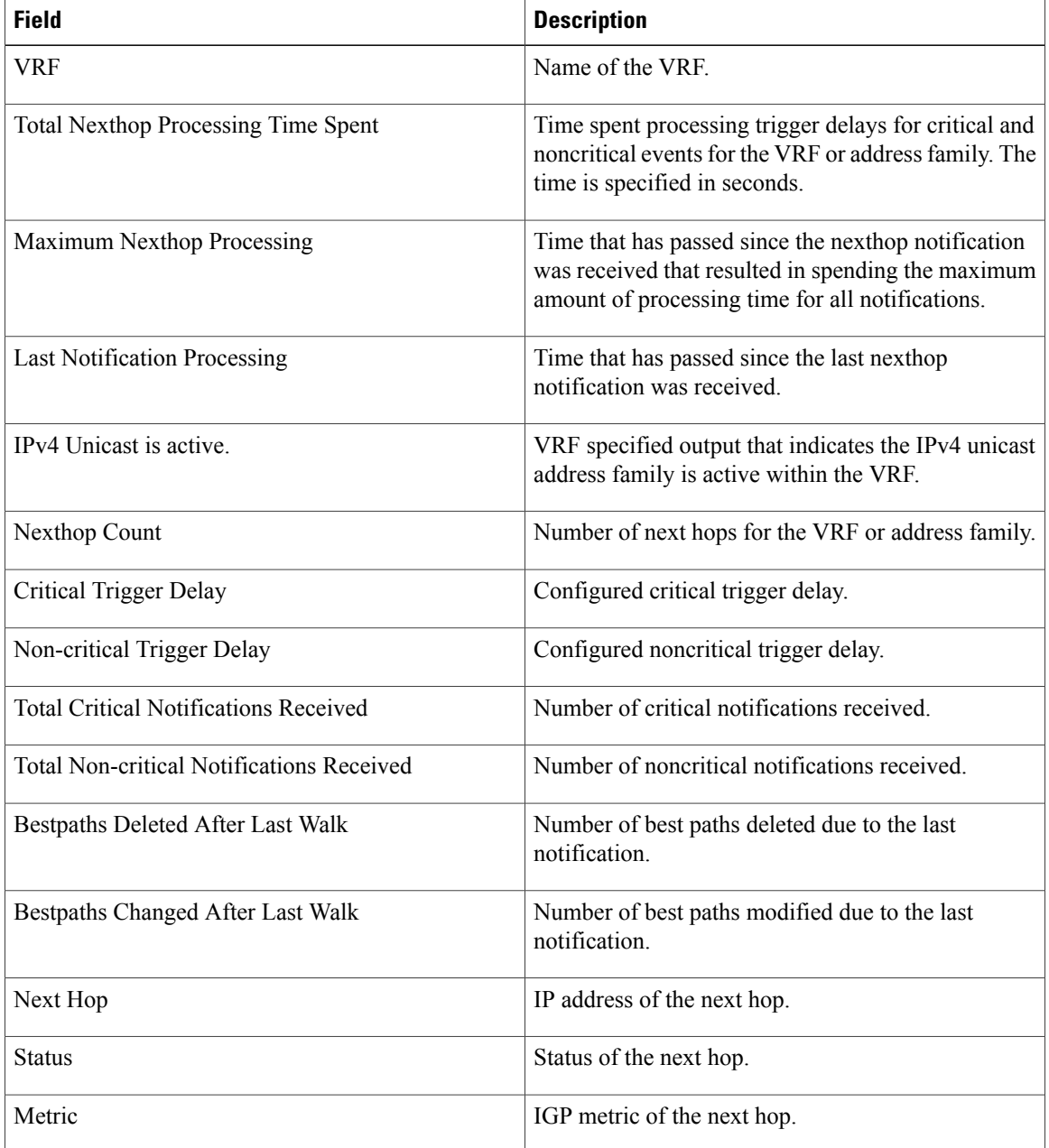

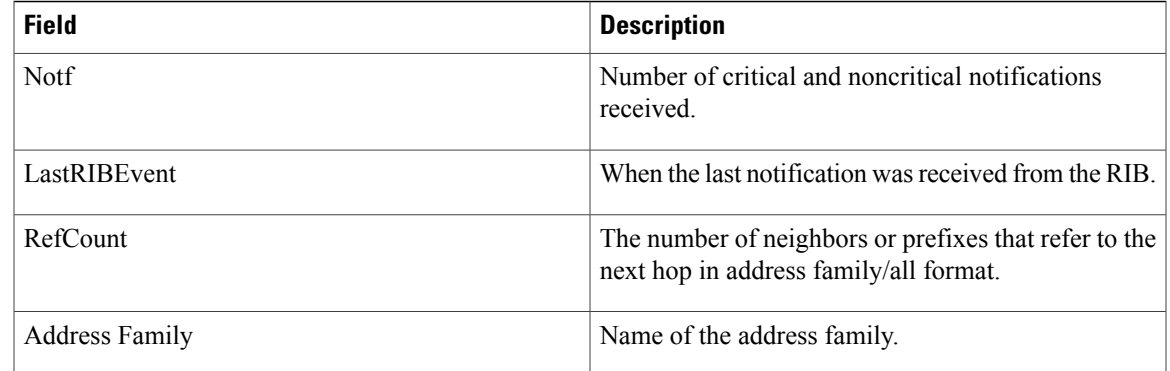

### **Related Commands**

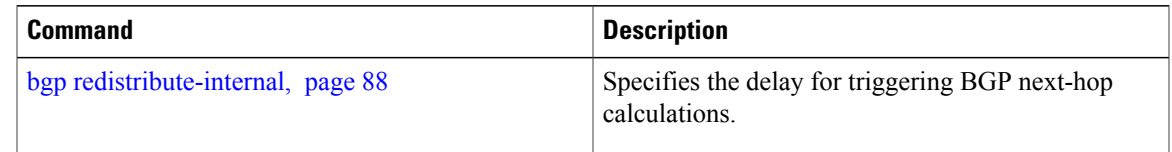

# **show bgp nsr**

To display Border Gateway Protocol (BGP) nonstop routing (NSR) information, use the **show bgp nsr** command in EXEC mode.

**show bgp** [**ipv4** {**unicast| multicast| labeled-unicast| all| tunnel| mdt**}| **ipv6** {**unicast| multicast| all| labeled-unicast**}| **all** {**unicast| multicast| all| labeled-unicast| mdt| tunnel**}| **vpnv4 unicast**| **vrf** {*vrf-name***| all**} [**ipv4** {**unicast| labeled-unicast**}| **ipv6 unicast**]| **vpvn6 unicast**] **nsr [standby]**

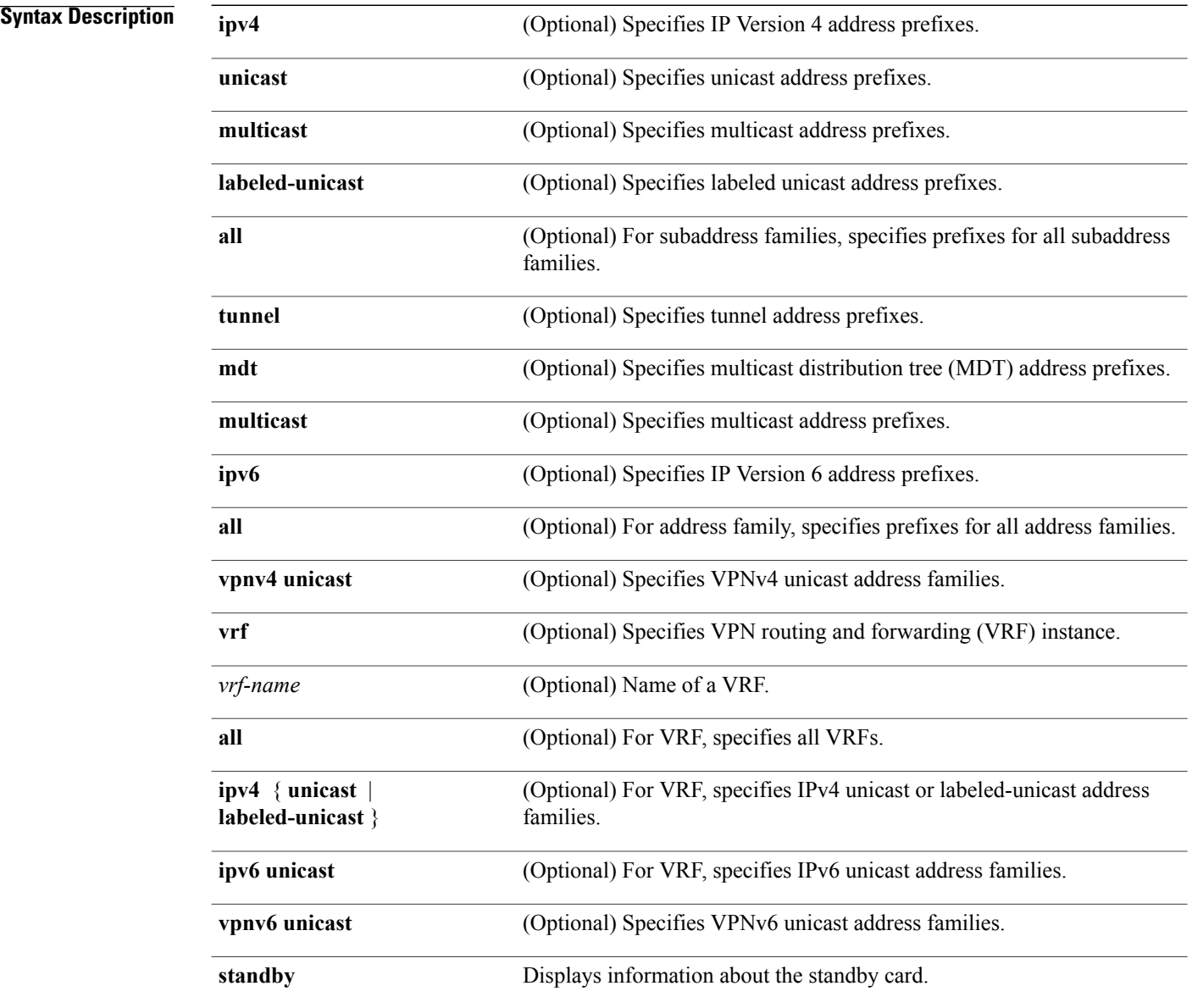

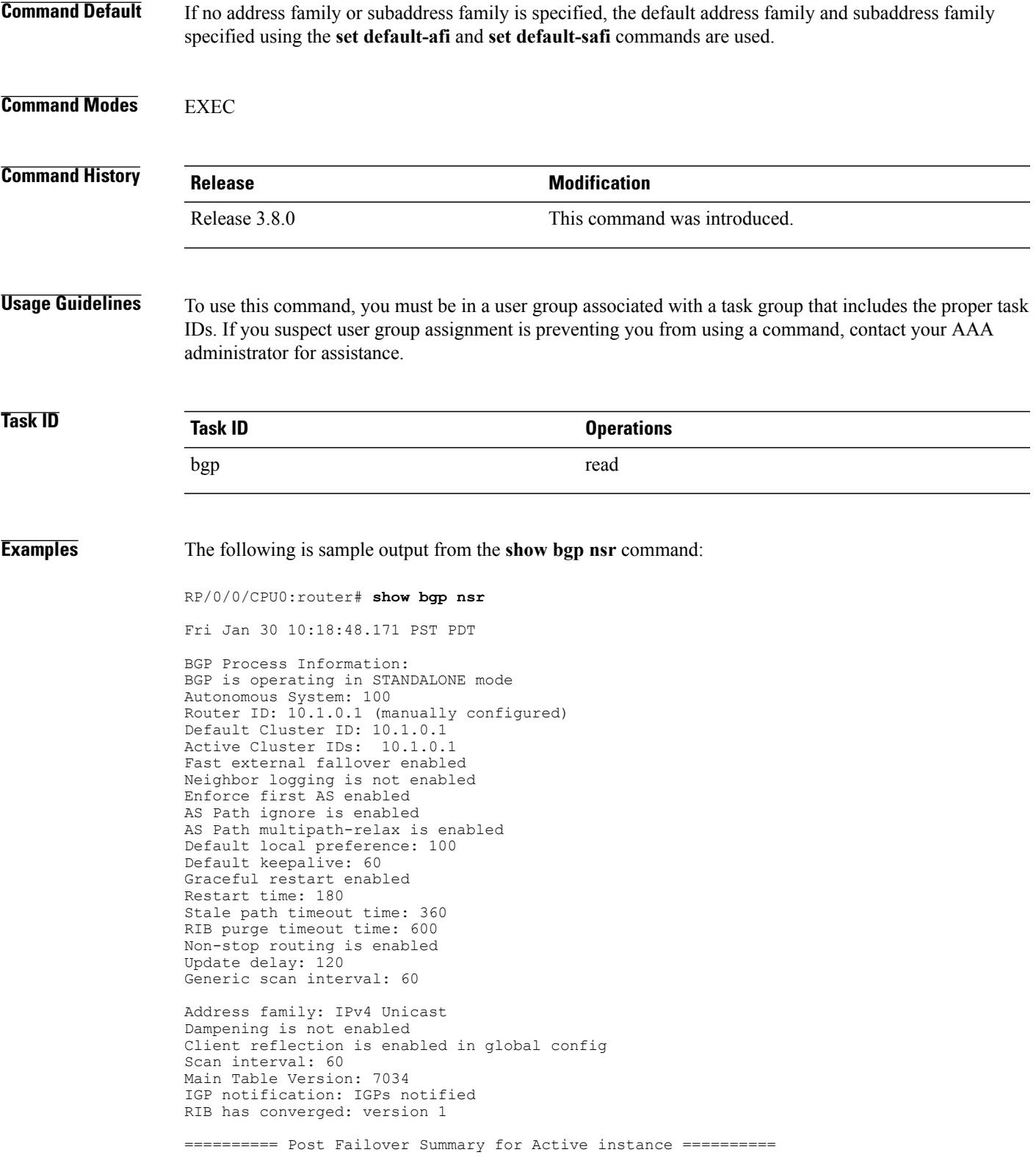

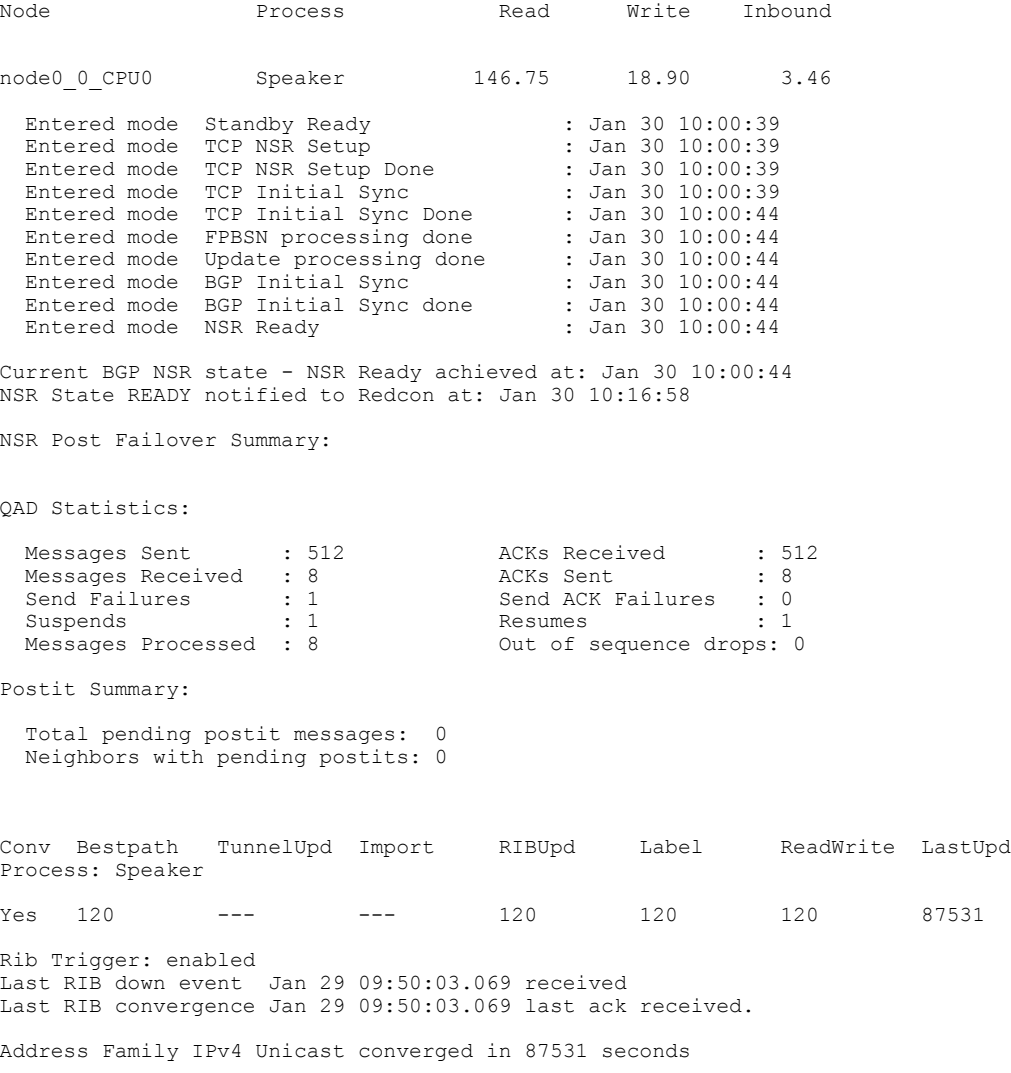

The following example shows sample output from the **show bgp nsr** command with the **standby** keyword:

RP/0/0/CPU0:router# **show bgp nsr standby**

Fri Jan 30 10:18:55.654 PST PDT

BGP Process Information: BGP is operating in STANDALONE mode Autonomous System: 100 Router ID: 10.1.0.1 (manually configured) Default Cluster ID: 10.1.0.1 Active Cluster IDs: 10.1.0.1 Fast external fallover enabled Neighbor logging is not enabled Enforce first AS enabled AS Path ignore is enabled AS Path multipath-relax is enabled Default local preference: 100 Default keepalive: 60 Graceful restart enabled Restart time: 180 Stale path timeout time: 360 RIB purge timeout time: 600 Non-stop routing is enabled

```
Update delay: 120
Generic scan interval: 60
Address family: IPv4 Unicast
Dampening is not enabled
Client reflection is enabled in global config
Scan interval: 60
Main Table Version: 7034
IGP notification: IGPs notified
RIB has converged: version 1
========== Post Failover Summary for Standby instance ==========
Node Process Read Write Inbound
node0_1_CPU0 Speaker 1.68 0.00 1.42
Entered mode Standby Ready : Jan 30 10:00:39<br>Entered mode TCP Replication : Jan 30 10:00:39
Entered mode TCP Replication : Jan 30 10:00:39<br>Entered mode TCP Init Sync Done : Jan 30 10:00:44
Entered mode TCP Init Sync Done : Jan 30 10:00:44<br>Entered mode NSR Ready : Jan 30 10:00:44
Entered mode NSR Ready
QAD Statistics:
 Messages Sent : 9 ACKs Received : 9
 Messages Received : 512 <br>
Send Failures : 0 <br>
Send ACK Failures : 0
 Send Failures : 0
 Suspends : 0<br>Messages Processed : 512 Standby init drops : 0
 Messages Processed : 512 Standby init drops : 0 Out of sequence
drops: 0
Postit Summary:
 Total pending postit messages: 0
 Neighbors with pending postits: 0
Conv Bestpath TunnelUpd Import RIBUpd Label ReadWrite LastUpd
Process: Speaker
Yes 1233338444 --- -- 1233338444 1233338444 1233338444 ---Rib Trigger: enabled
Last RIB down event Jan 29 09:50:17.308 received
Last RIB convergence Jan 29 09:50:17.308 last ack received.
```
### **Related Commands**

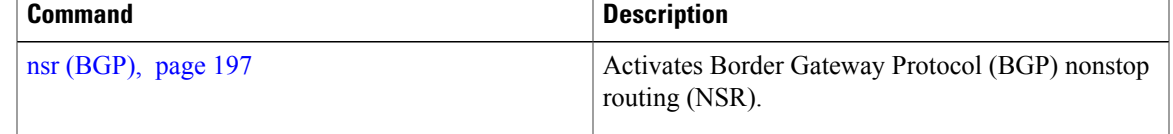

# **show bgp paths**

To display all the Border Gateway Protocol (BGP) paths in the database, use the **show bgp paths** command in EXEC mode.

**show bgp paths [detail] [debug]** [**regexp** *regular-expression*]

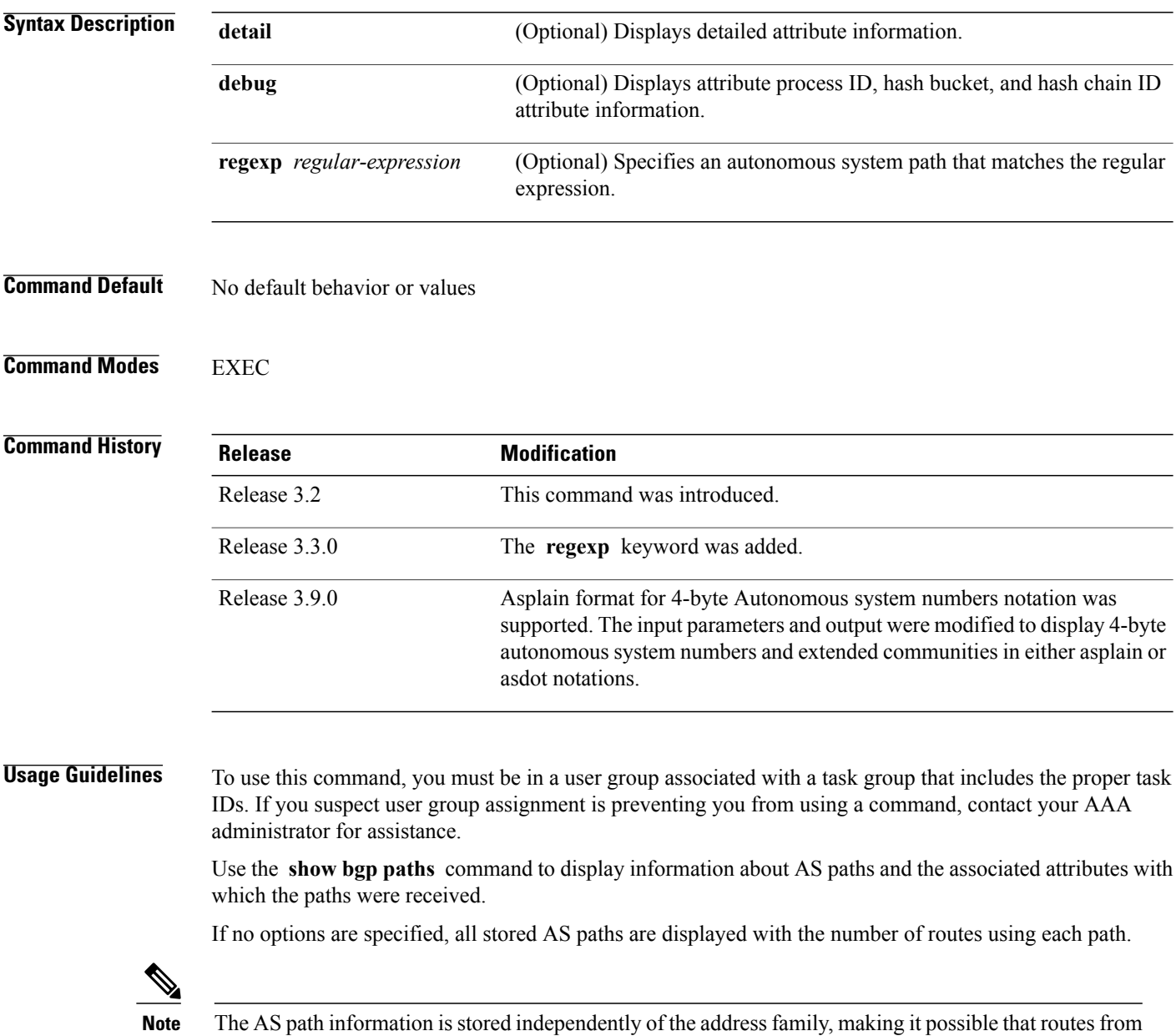

different address families could be using the same path.

Use the *regular-expression* argument to limit the output to only those paths that match the specified regular expression.See the *Cisco IOS XR Getting Started Guide forthe Cisco XR 12000 Series Router*for information on regular expressions.

Use the **detail** keyword to display detailed information on the attributes stored with the AS path.

## **Task ID Task ID Operations** bgp read

**Examples** The following is sample output from the **show** bgp paths command:

RP/0/0/CPU0:router# **show bgp paths detail**

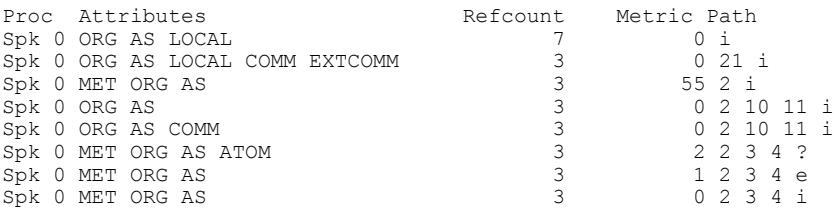

This table describes the significant fields shown in the display.

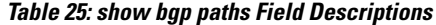

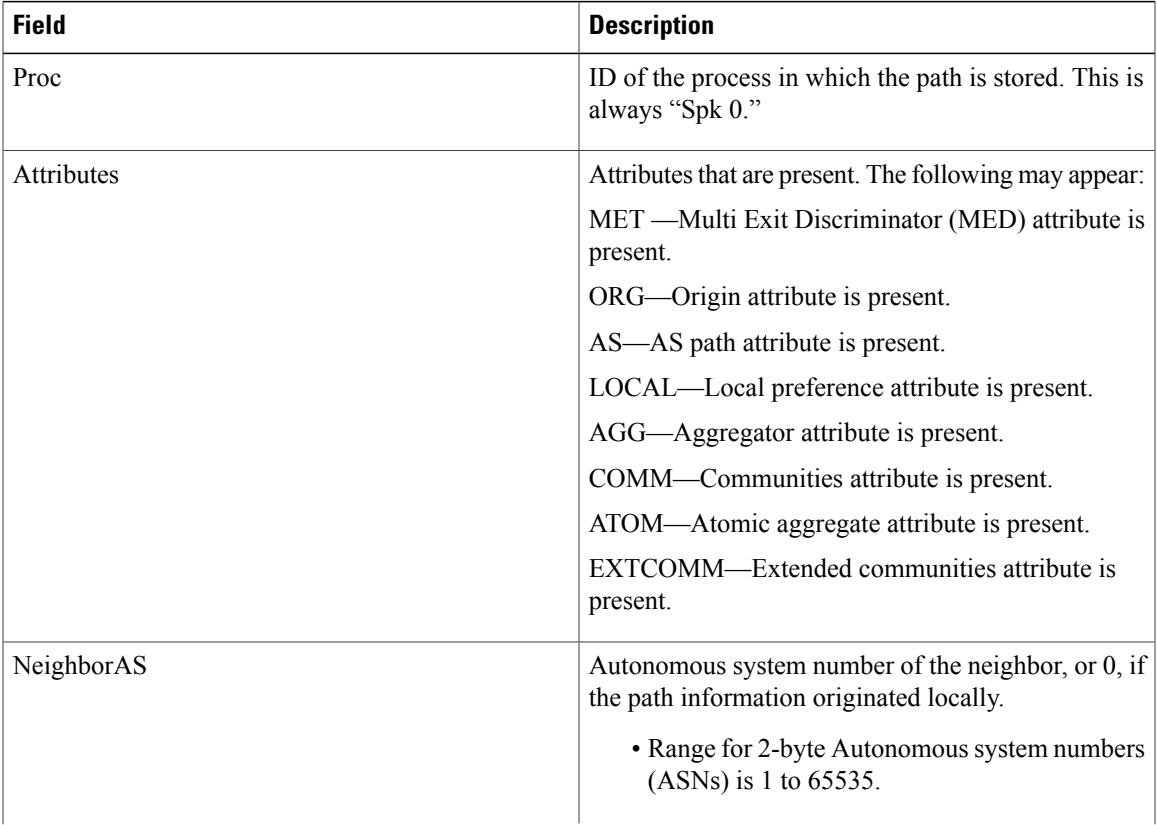

 $\mathbf{I}$ 

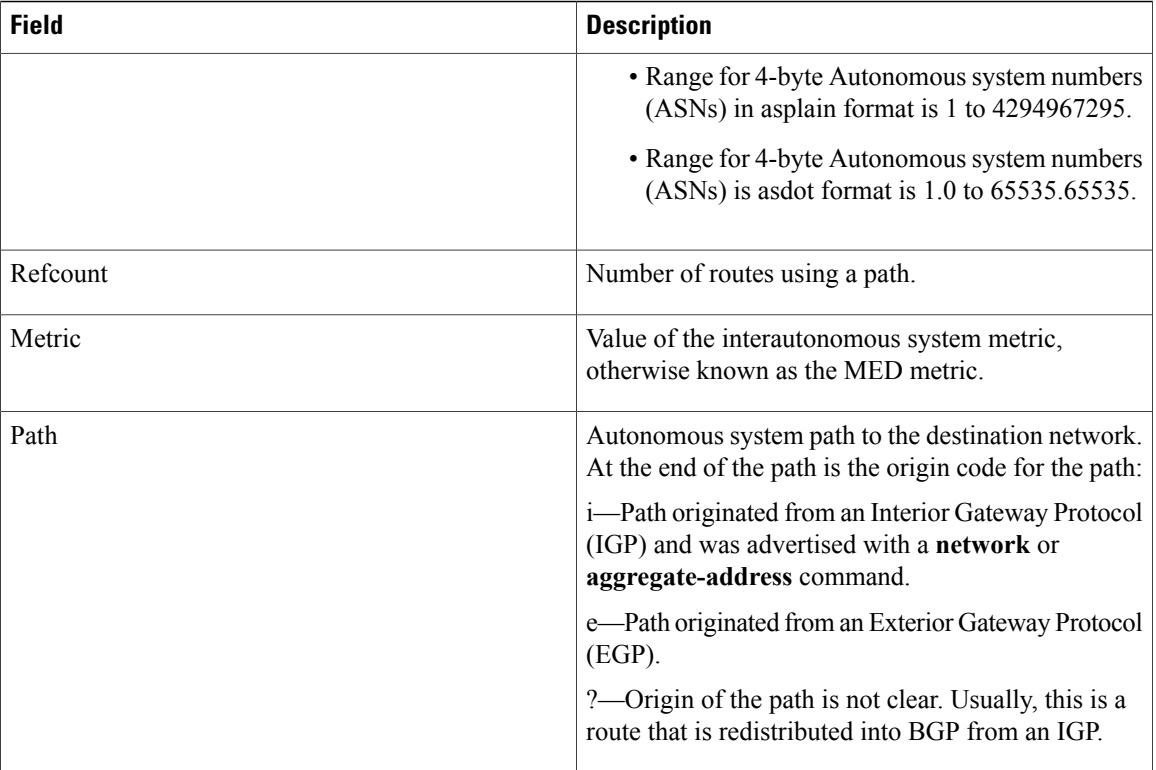

# **show bgp policy**

To display information about Border Gateway Protocol (BGP) advertisements under a proposed policy, use the **show bgp policy** command in EXEC mode.

**show bgp policy**

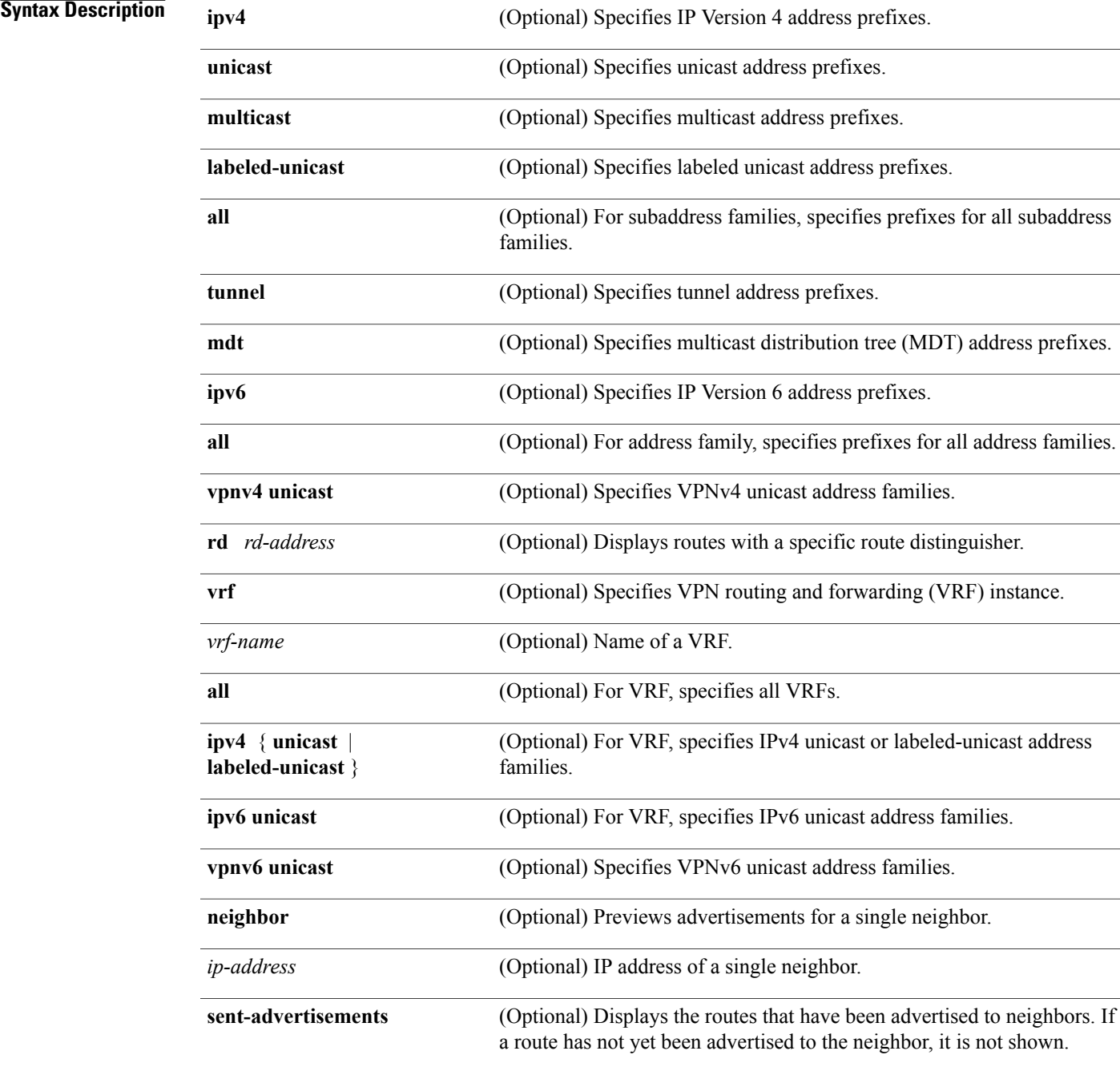

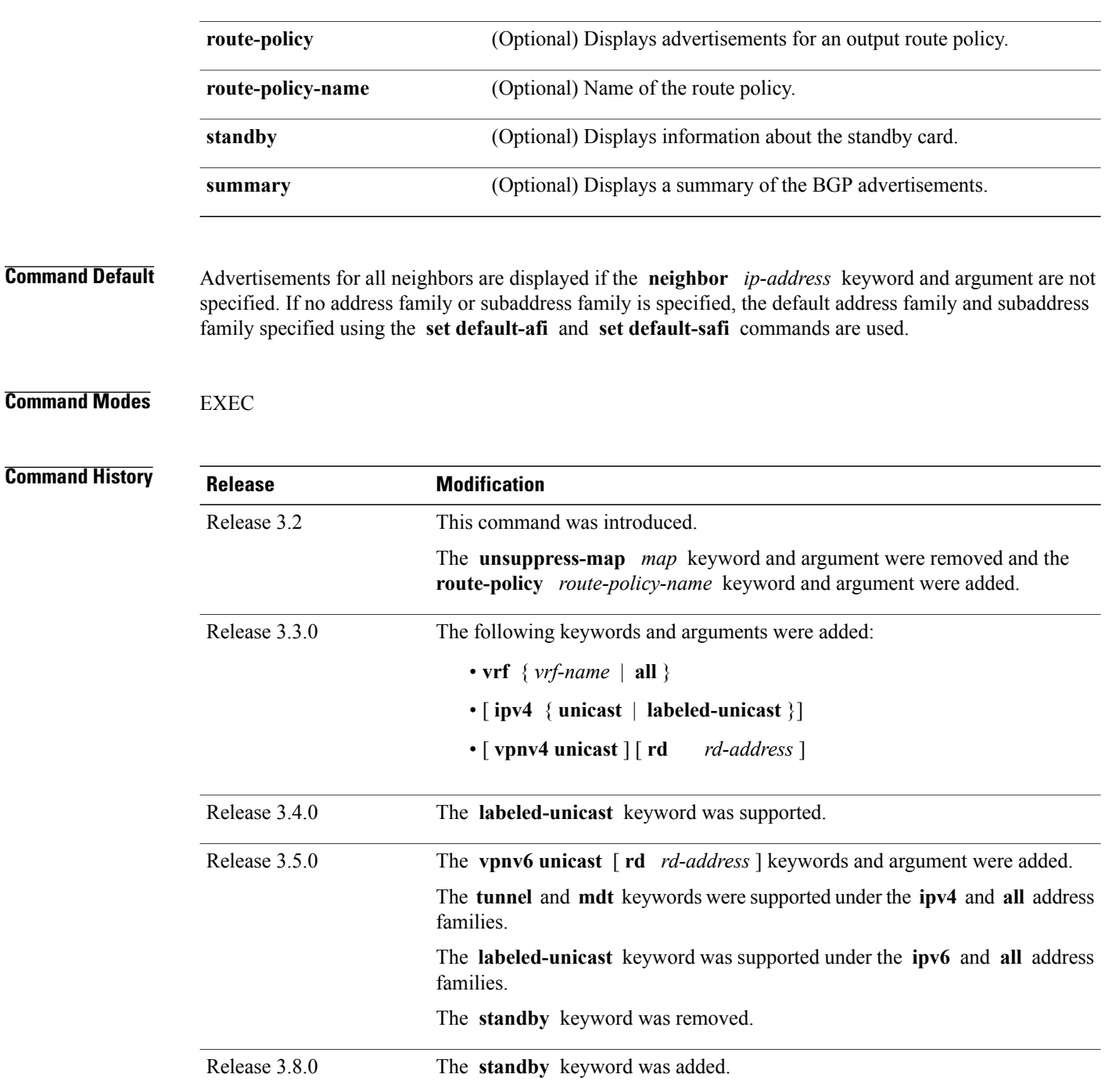

**Usage Guidelines** To use this command, you must be in a user group associated with a task group that includes the proper task IDs. If you suspect user group assignment is preventing you from using a command, contact your AAA administrator for assistance.

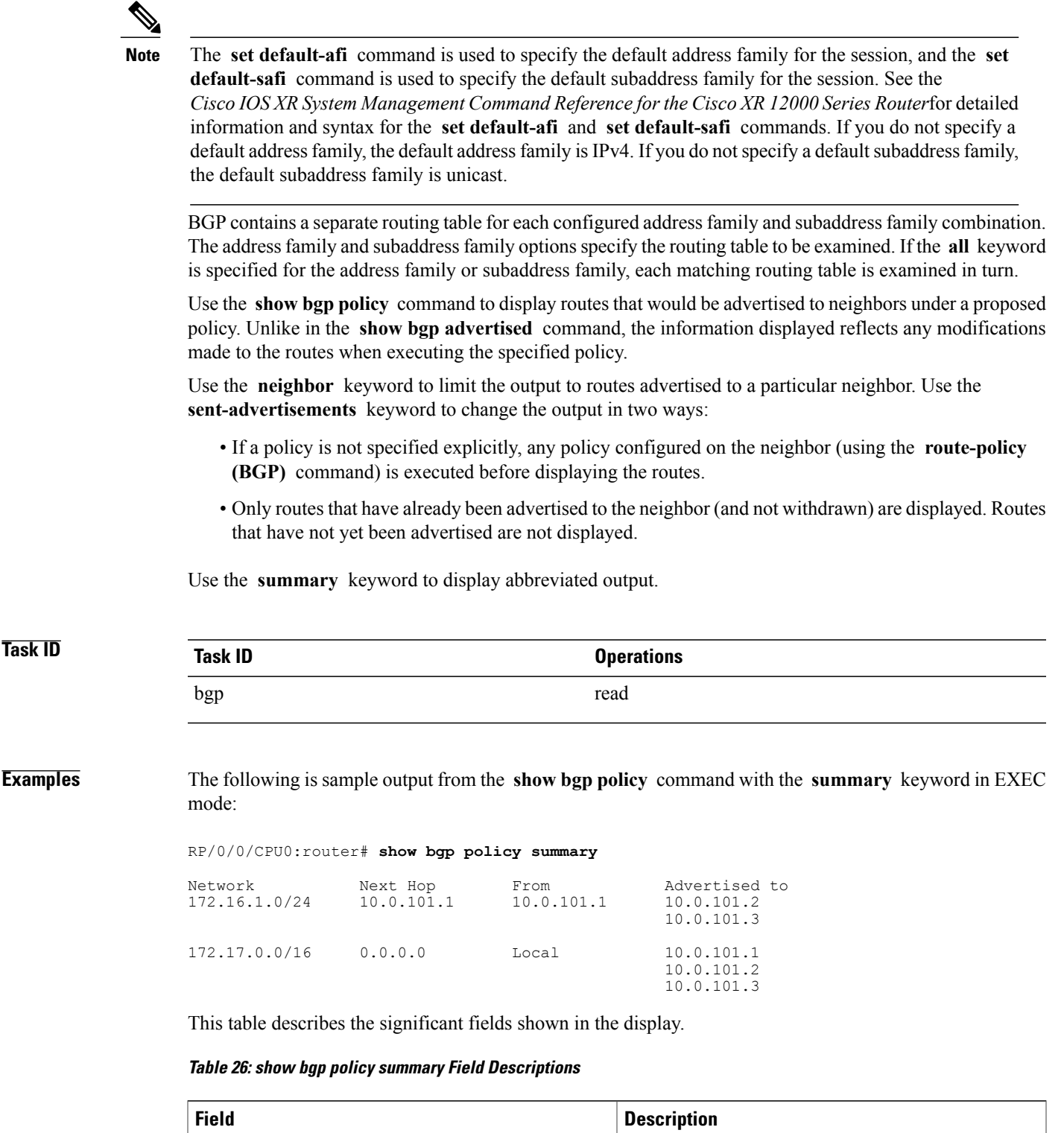

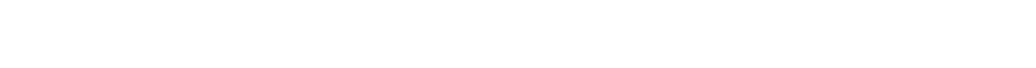

Network **IP** prefix and prefix length for a network.

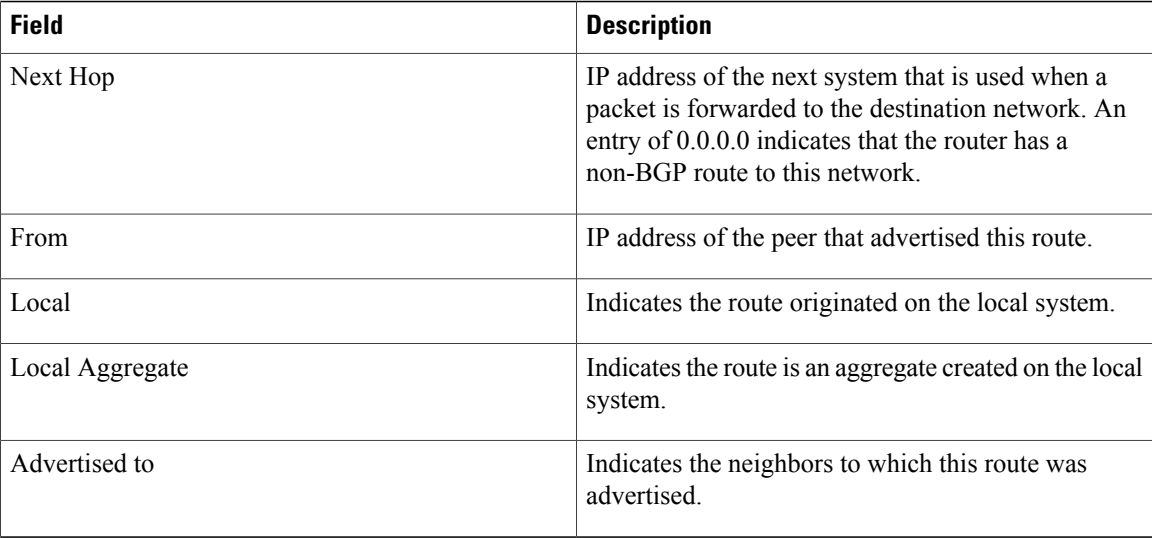

The following is sample output from the **show bgp policy** command in EXEC mode:

#### RP/0/0/CPU0:router# **show bgp policy**

```
11.0.0.0/24 is advertised to 10.4.101.1
 Path info:<br>neighbor: Local
                              neighbor router id: 10.4.0.1
    valid local best
  Attributes after inbound policy was applied:
    next hop: 0.0.0.0
   MET ORG AS
    origin: IGP metric: 0
    aspath:
  Attributes after outbound policy was applied:
    next hop: 10.4.0.1
   MET ORG AS
    origin: IGP metric: 0
    aspath: 1
11.0.0.0/24 is advertised to 10.4.101.2
  Path info:
    neighbor: Local neighbor router id: 10.4.0.1
    valid local best
  Attributes after inbound policy was applied:
    next hop: 0.0.0.0
   MET ORG AS
    origin: IGP metric: 0
    aspath:
  Attributes after outbound policy was applied:
    next hop: 10.4.0.1
    MET ORG AS
    origin: IGP metric: 0
    aspath:
11.0.0.0/24 is advertised to 10.4.101.3
 Path info:<br>neighbor: Local
                              neighbor router id: 10.4.0.1
    valid local best
 Attributes after inbound policy was applied:
    next hop: 0.0.0.0
   MET ORG AS
    origin: IGP metric: 0
    aspath:
  Attributes after outbound policy was applied:
    next hop: 10.4.0.1
    MET ORG AS
    origin: IGP metric: 0
```

```
aspath:
12.0.0.0/24 is advertised to 10.4.101.2
Path info:
    neighbor: 10.4.101.1 neighbor router id: 10.4.101.1
    valid external best
  Attributes after inbound policy was applied:
   next hop: 10.4.101.1
   ORG AS
    origin: IGP neighbor as: 2
    aspath: 2 3 4
  Attributes after outbound policy was applied:
    next hop: 10.4.101.1
    ORG AS
    origin: IGP neighbor as: 2
    aspath:2 3 4
12.0.0.0/24 is advertised to 10.4.101.3
 Path info:<br>neighbor: 10.4.101.1
                                neighbor: 10.4.101.1 neighbor router id: 10.4.101.1
    valid external best
 Attributes after inbound policy was applied:
    next hop: 10.4.101.1
    ORG AS
    origin: IGP neighbor as: 2
    aspath: 2 3 4
  Attributes after outbound policy was applied:
    next hop: 10.4.101.1
    ORG AS
    origin: IGP neighbor as: 2
    aspath:2 3 4
```
This table describes the significant fields shown in the display.

**Table 27: show bgp policy Field Descriptions**

| <b>Field</b>                    | <b>Description</b>                                                                                                    |
|---------------------------------|----------------------------------------------------------------------------------------------------|
| Is advertised to                | IP address of the peer to which this route is advertised.<br>If the route is advertised to multiple peers, information<br>is shown separately for each peer.                                                                        |
| neighbor                        | IP address of the peer that advertised this route, or<br>one of the following:<br>Local—Route originated on the local system.<br>Local Aggregate—Route is an aggregate created on<br>the local system.                              |
| neighbor router id              | BGP identifier for the peer, or the local system if the<br>route originated on the local system.                                                                                                    |
| Not advertised to any peer      | Indicates the no-advertise well-known community is<br>associated with this route. Routes with this<br>community are not advertised to any BGP peers.                                                                                |
| Not advertised to any EBGP peer | Indicates the no-export well-known community is<br>associated with this route. Routes with this<br>community are not advertised to external BGP peers,<br>even if those peers are in the same confederation as<br>the local router. |

H

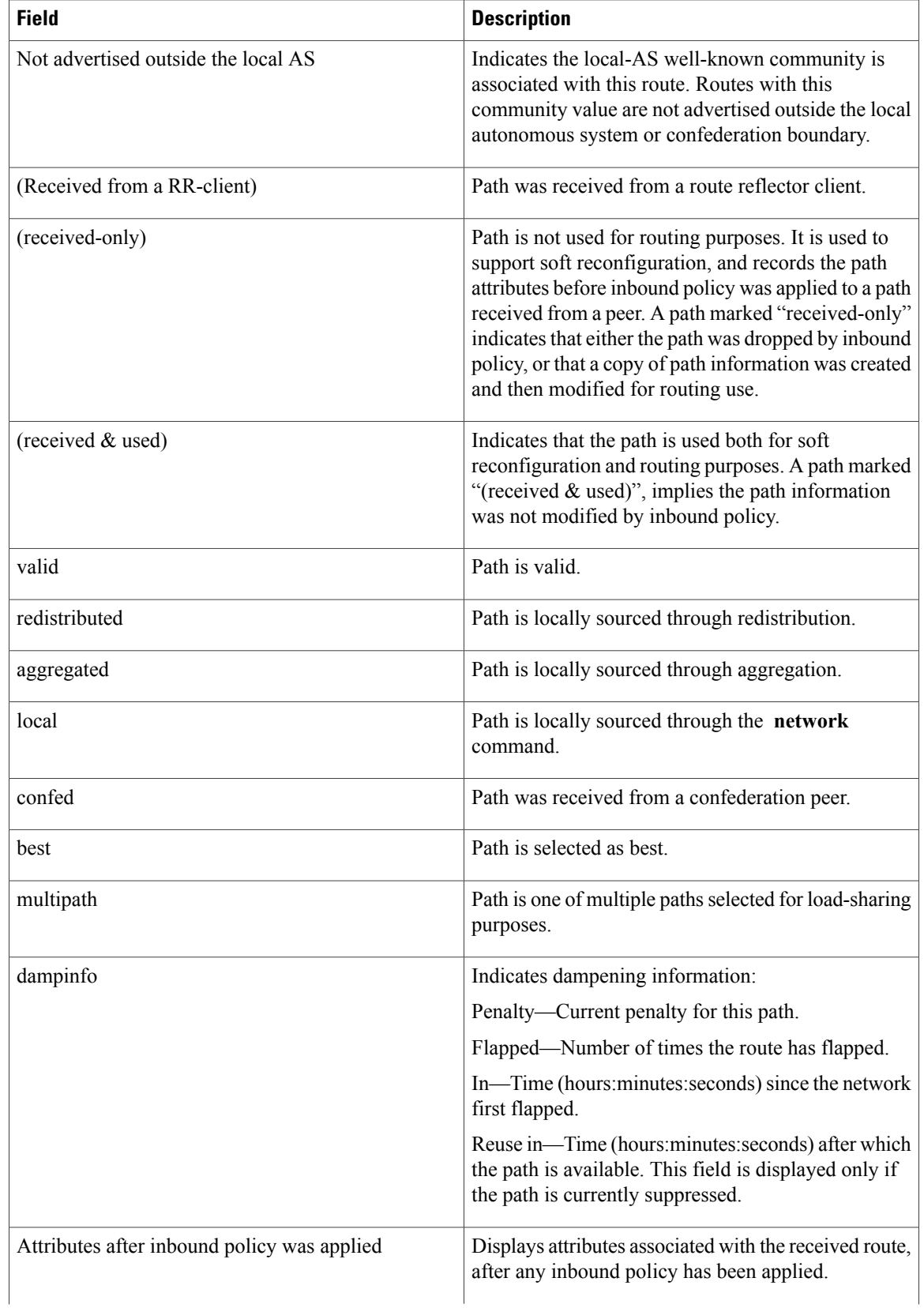

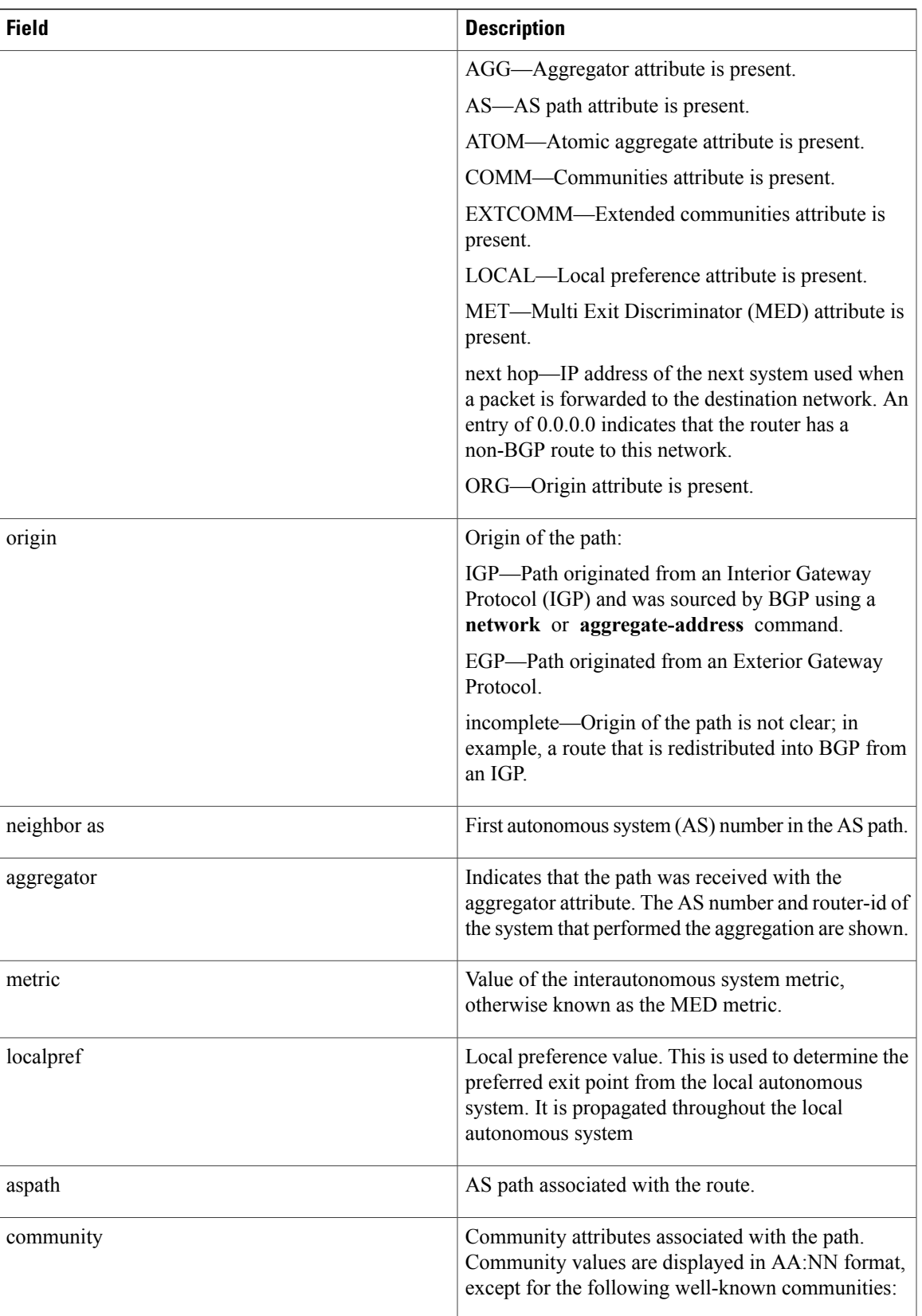

 $\mathbf{I}$ 

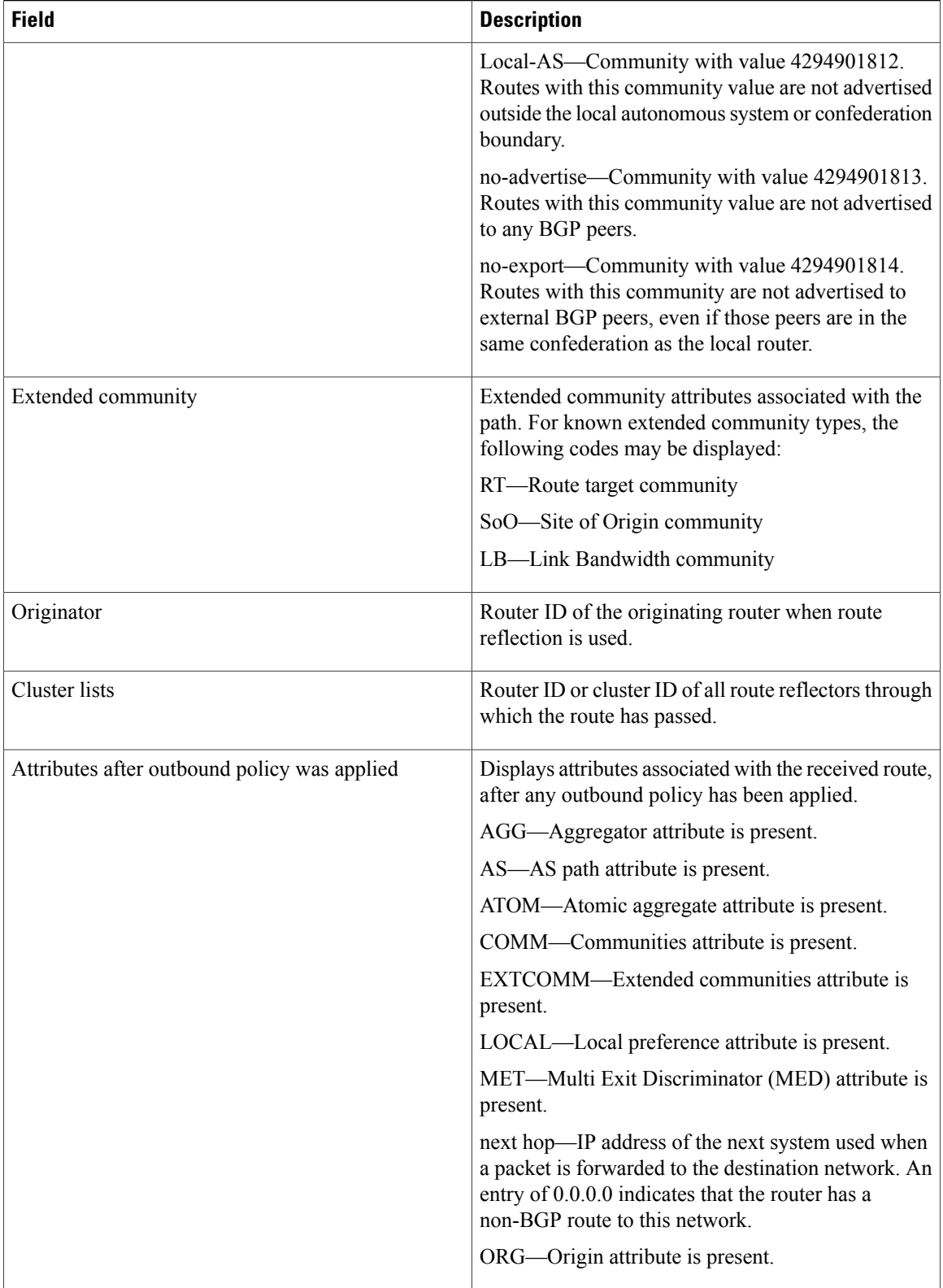

### **Related Commands**

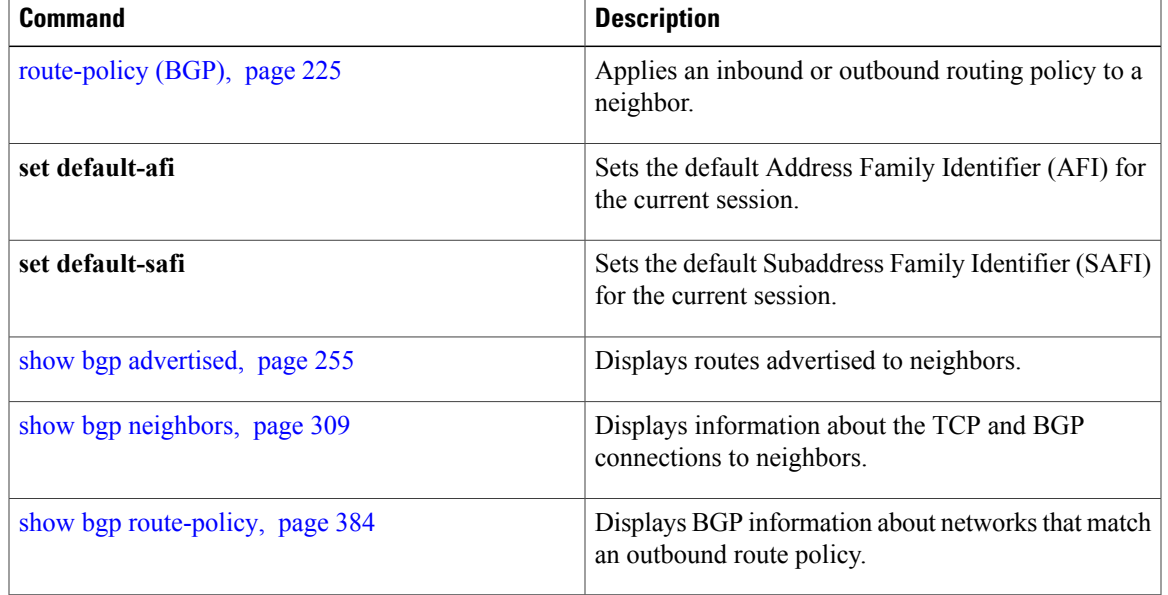

## **show bgp process**

To display Border Gateway Protocol (BGP) process information, use the **show bgp process** command in EXEC mode.

**show bgp** [**ipv4**| {**unicast| multicast| labeled-unicast| all| tunnel| mdt**}**| ipv6**| {**unicast| multicast| all| labeled-unicast**}**| all**| {**unicast| multicast| all| labeled-unicast| mdt| tunnel**}**| vpnv4unicast| vpvn6unicast**] **process** [**performance-statistics**] [**detail**] [**standby**]

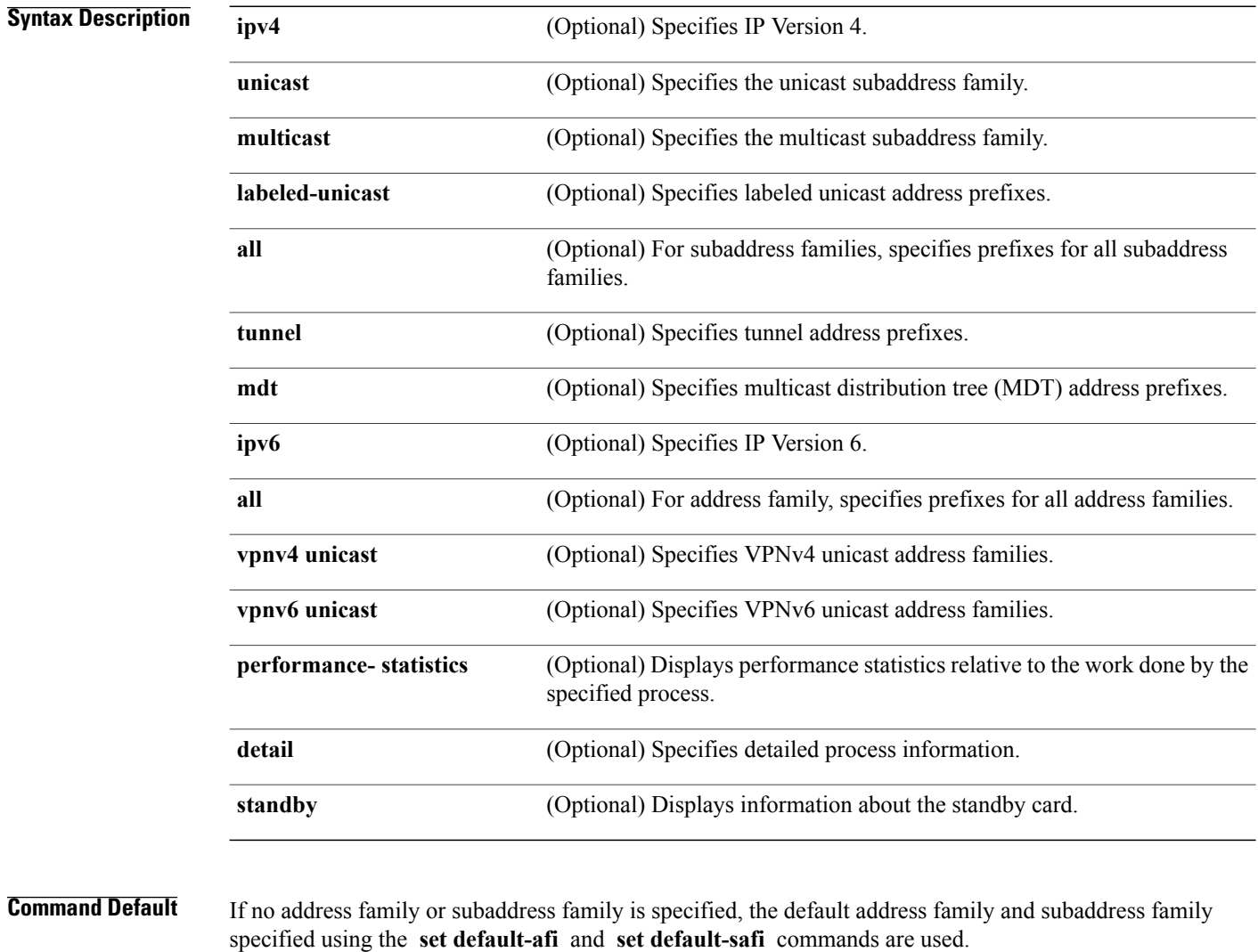

**Command Modes EXEC** 

**Command History <b>Release Modification** 

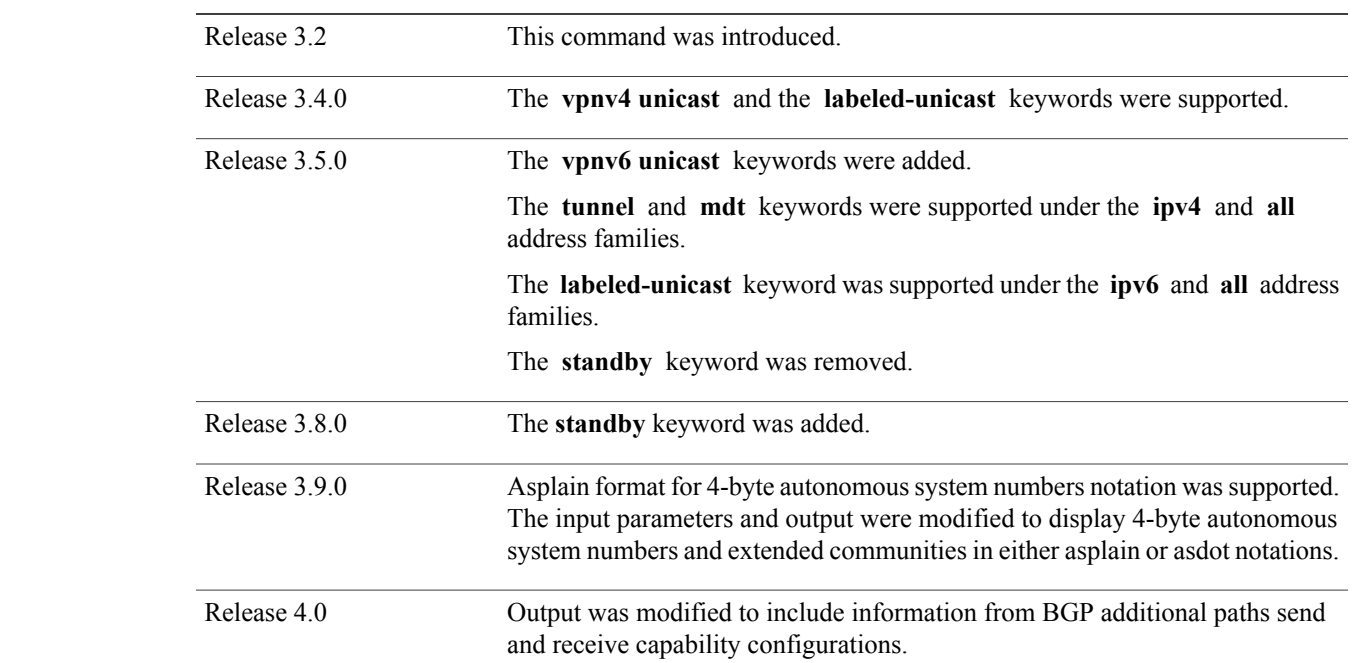

**Usage Guidelines** To use this command, you must be in a user group associated with a task group that includes the proper task IDs. If you suspect user group assignment is preventing you from using a command, contact your AAA administrator for assistance.

The **set default-afi** command is used to specify the default address family for the session, and the **set default-safi** command is used to specify the default subaddress family for the session. See the *Cisco IOS XR System Management Command Reference forthe Cisco XR 12000 Series Router*for detailed information and syntax for the **set default-afi** and **set default-safi** commands. If you do not specify a default address family, the default address family is IPv4. If you do not specify a default subaddress family, the default subaddress family is unicast.

Use the **show bgp process** command to display status and summary information for the Border Gateway Protocol (BGP) process. The output shows various global and address family-specific BGP configurations. A summary of the number of neighbors, update messages, and notification messages sent and received by the process is also displayed.

Use the **detail** keyword to display detailed process information. The detailed process information shows the memory used by each of various internal structure types.

Use the **performance-statistics** keyword to display a summary or detail of work done by the BGP processes. The summary display shows the real time spent performing certain operations and the time stamps for state transitions during initial convergence.

**Note**

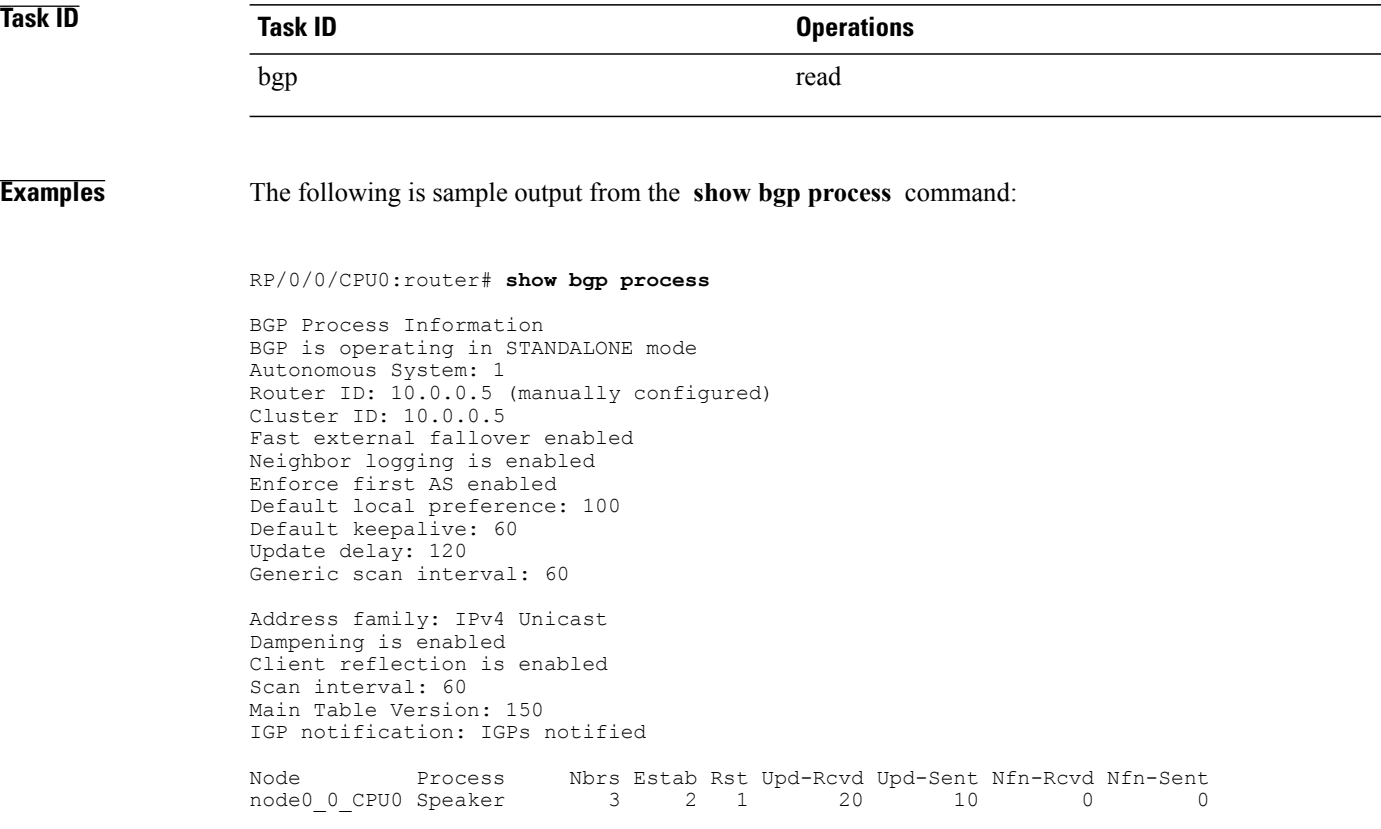

This table describes the significant fields shown in the display.

### **Table 28: show bgp process Field Descriptions**

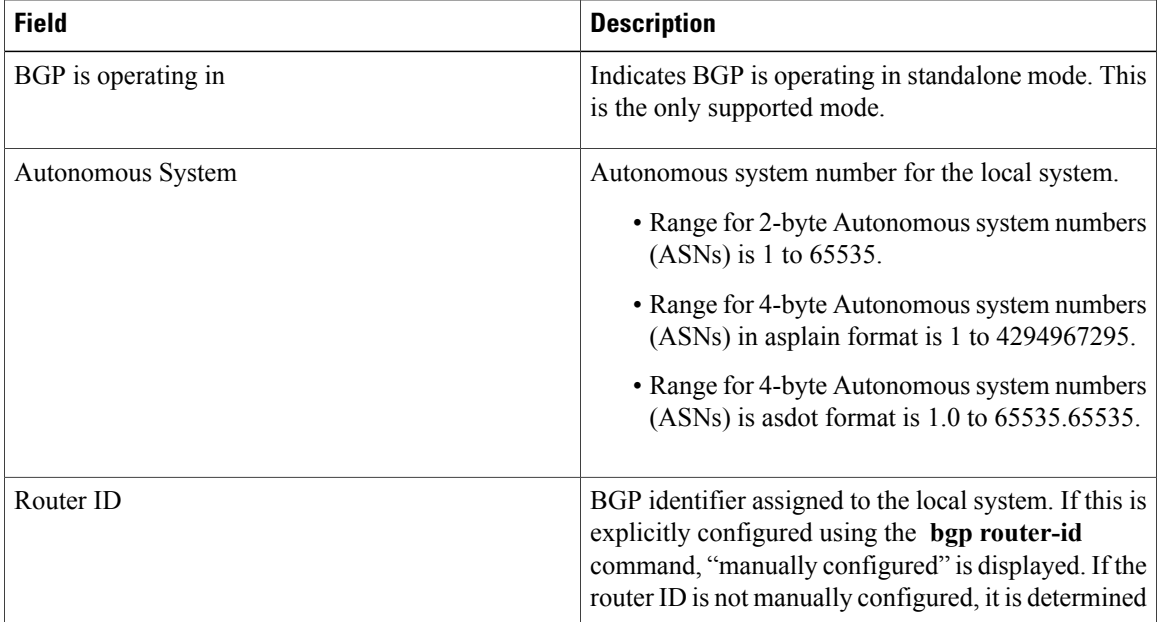

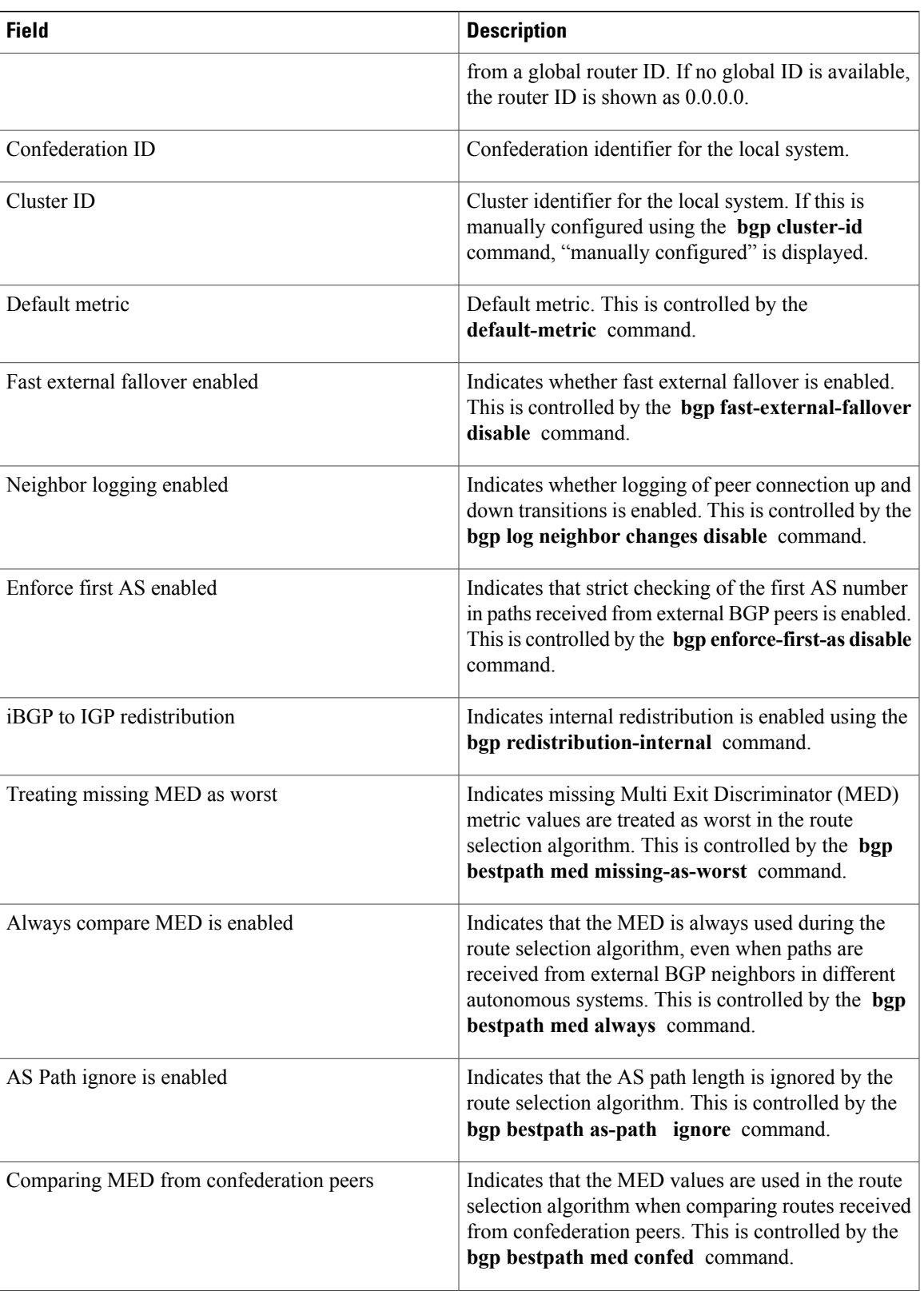

 $\mathbf{I}$ 

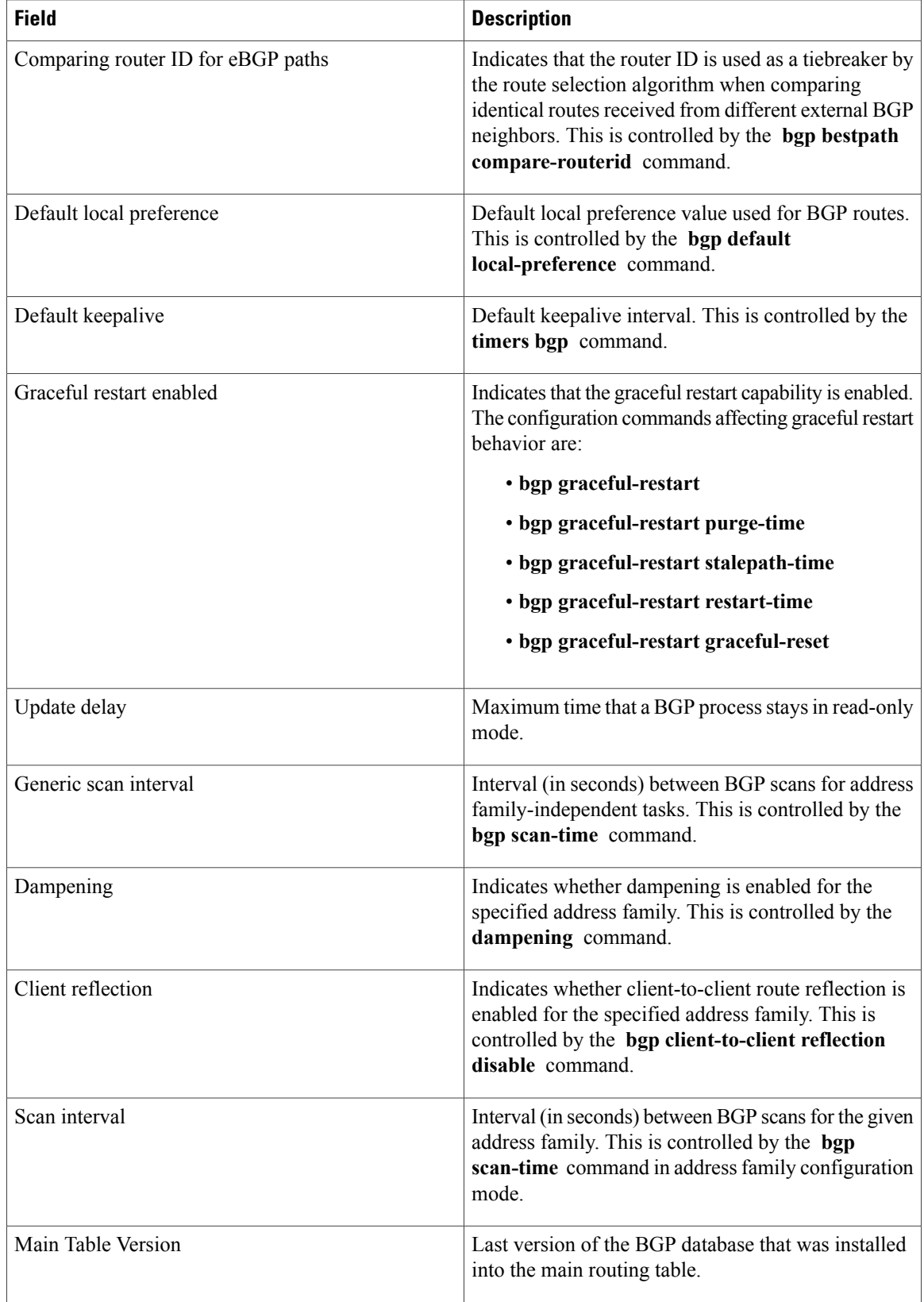
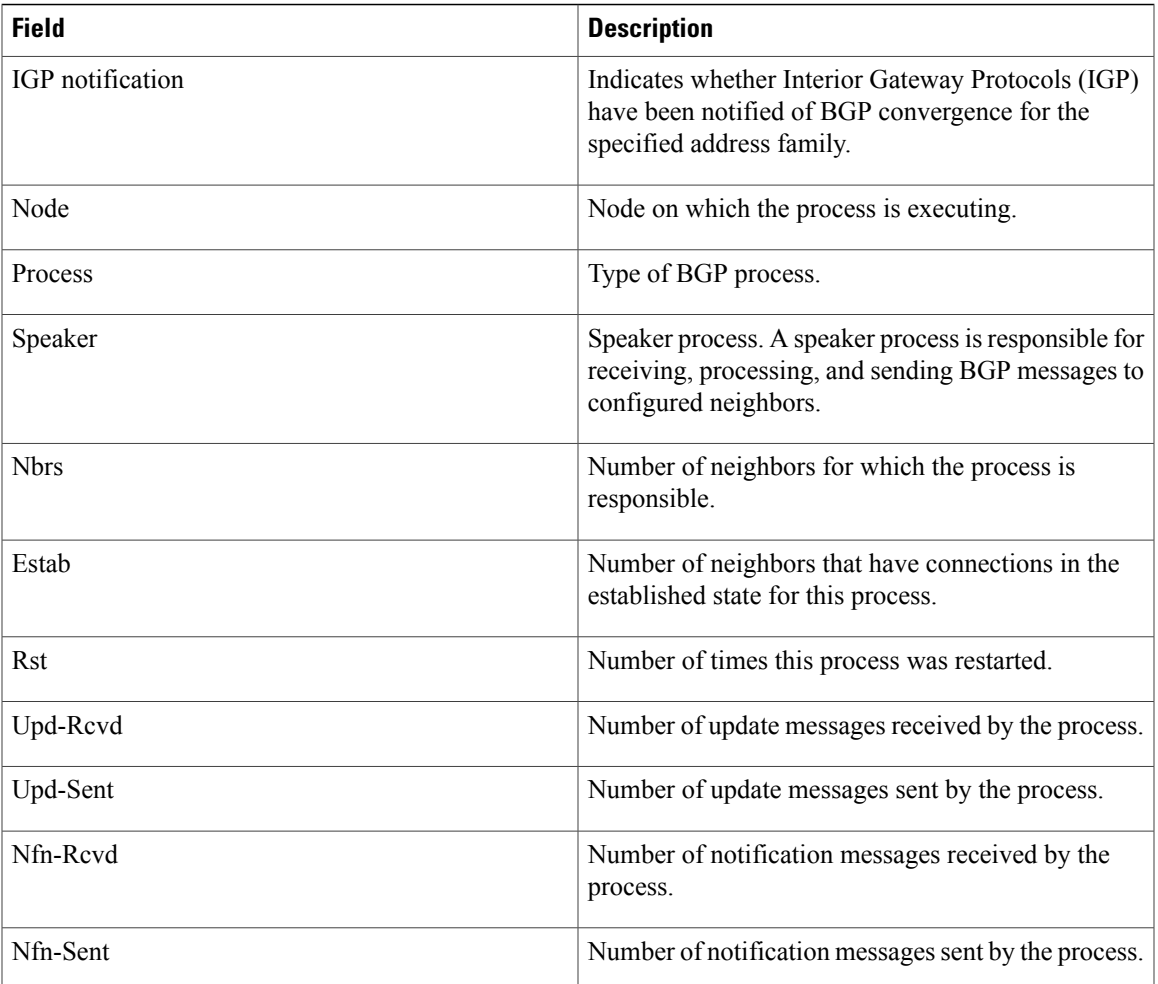

The following is sample output from the **show bgp process** command with the **detail** keyword:

RP/0/0/CPU0:router# **show bgp all all process detail**

```
BGP Process Information
BGP is operating in STANDALONE mode
Autonomous System: 1
Router ID: 10.0.0.5 (manually configured)
Cluster ID: 10.0.0.5
Fast external fallover enabled
Neighbor logging is enabled
Enforce first AS enabled
Default local preference: 100
Default keepalive: 60
Update delay: 120
Generic scan interval: 60
BGP Speaker process: 0, location node0 0 0
Neighbors: 3, established: 2
                          Sent Received
Updates: 3 15<br>Notifications: 3 0 0
Notifications:
                          Number Memory Used<br>12 1104
Attributes: 12 110<br>AS Paths: 10 400
AS Paths:
```
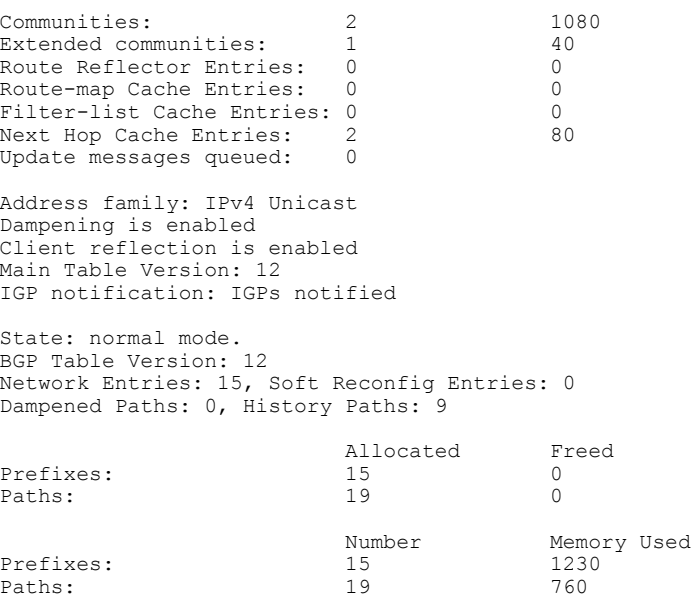

This table describes the significant fields shown in the display.

## **Table 29: show bgp process detail Field Descriptions**

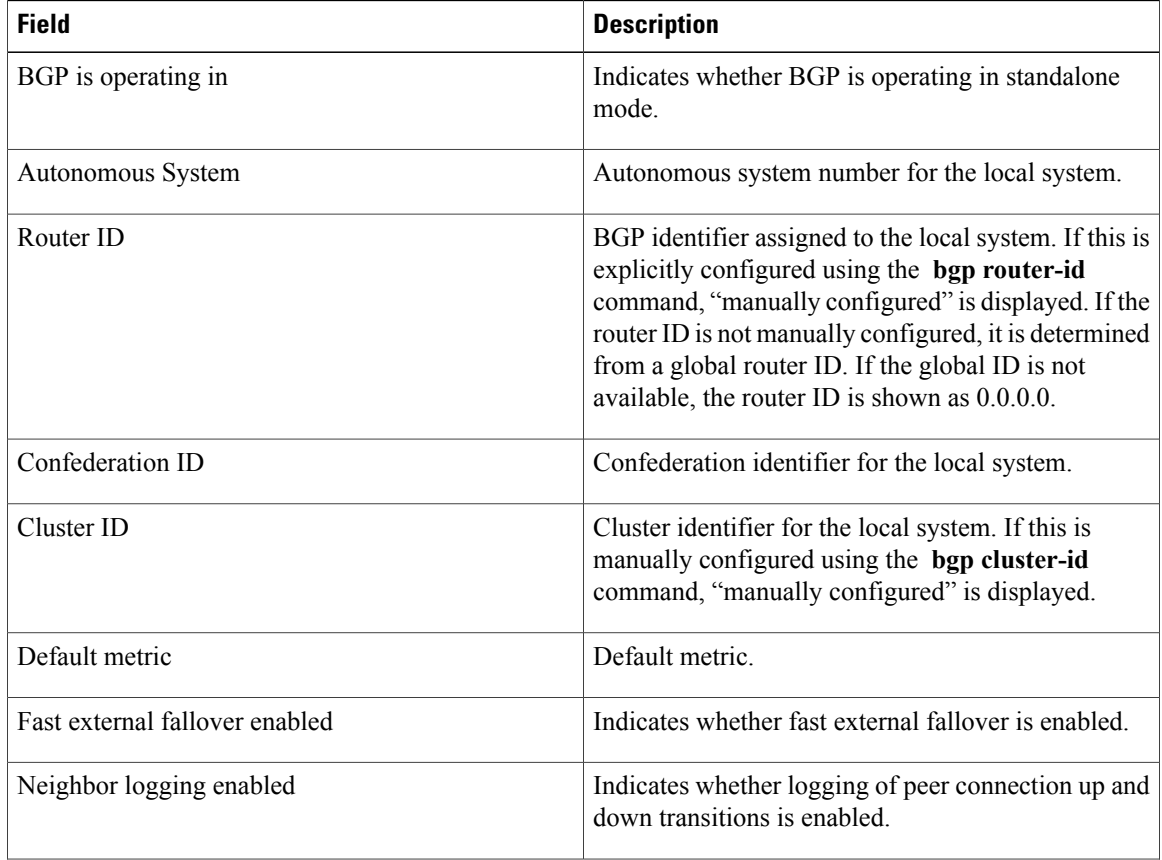

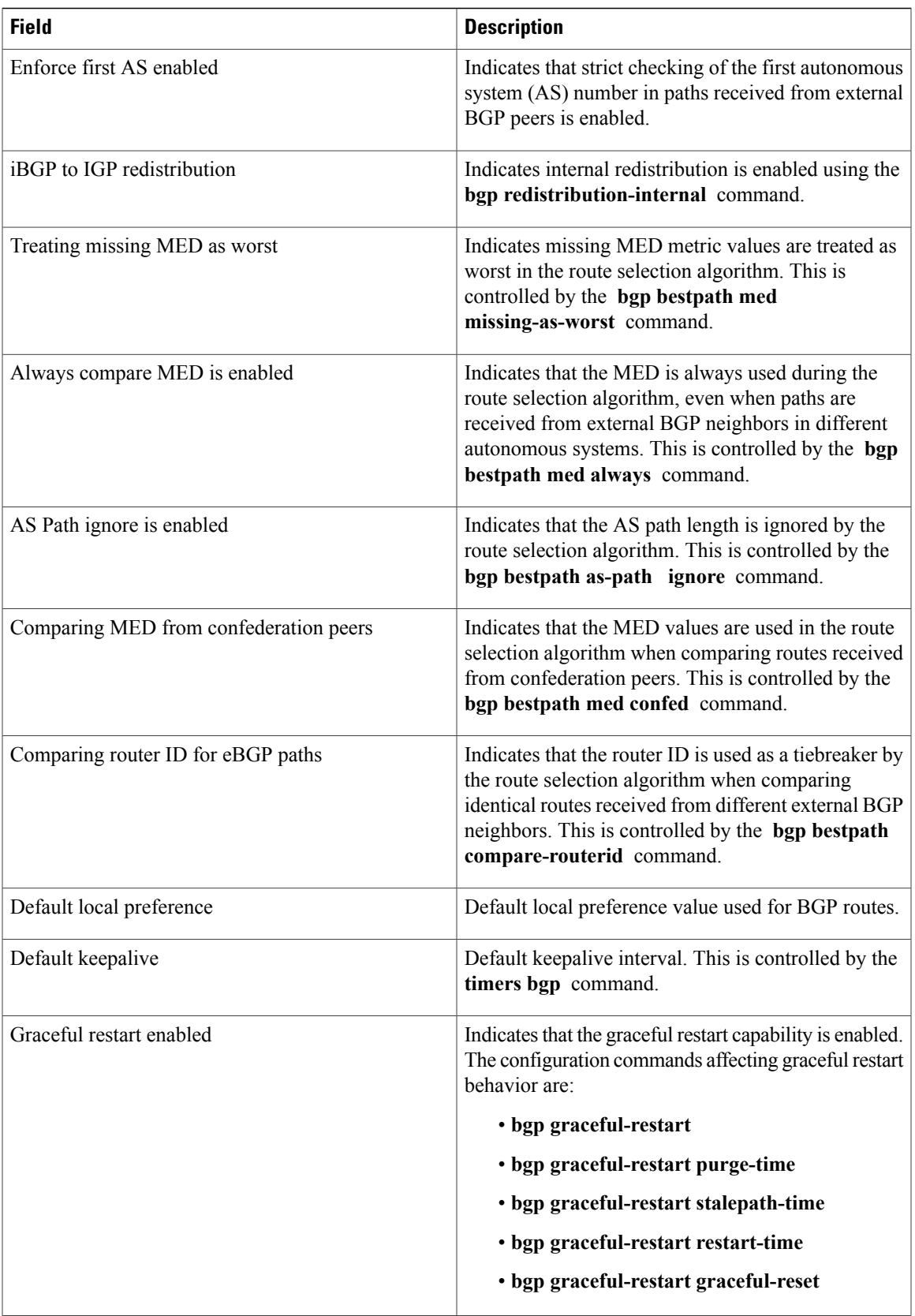

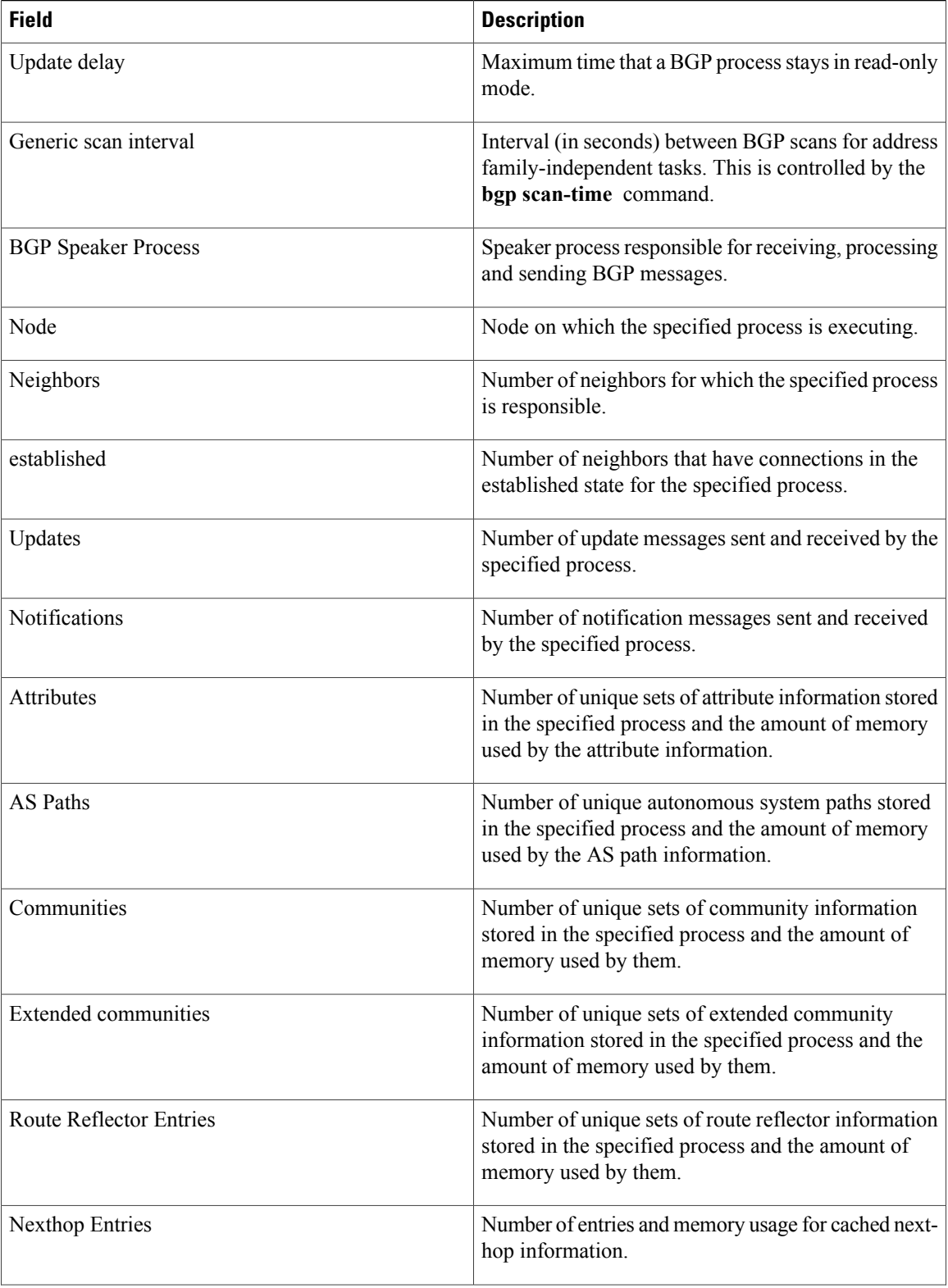

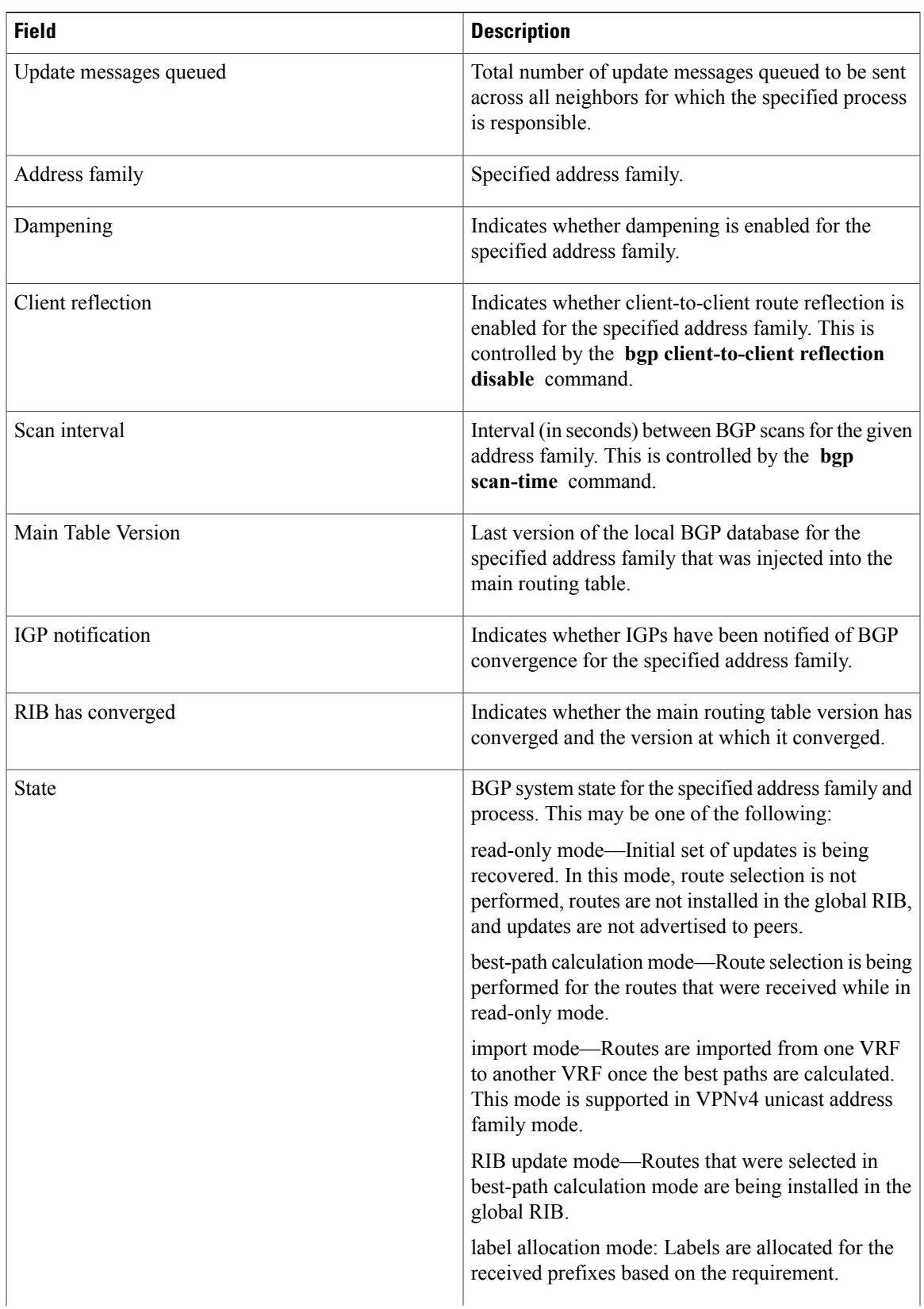

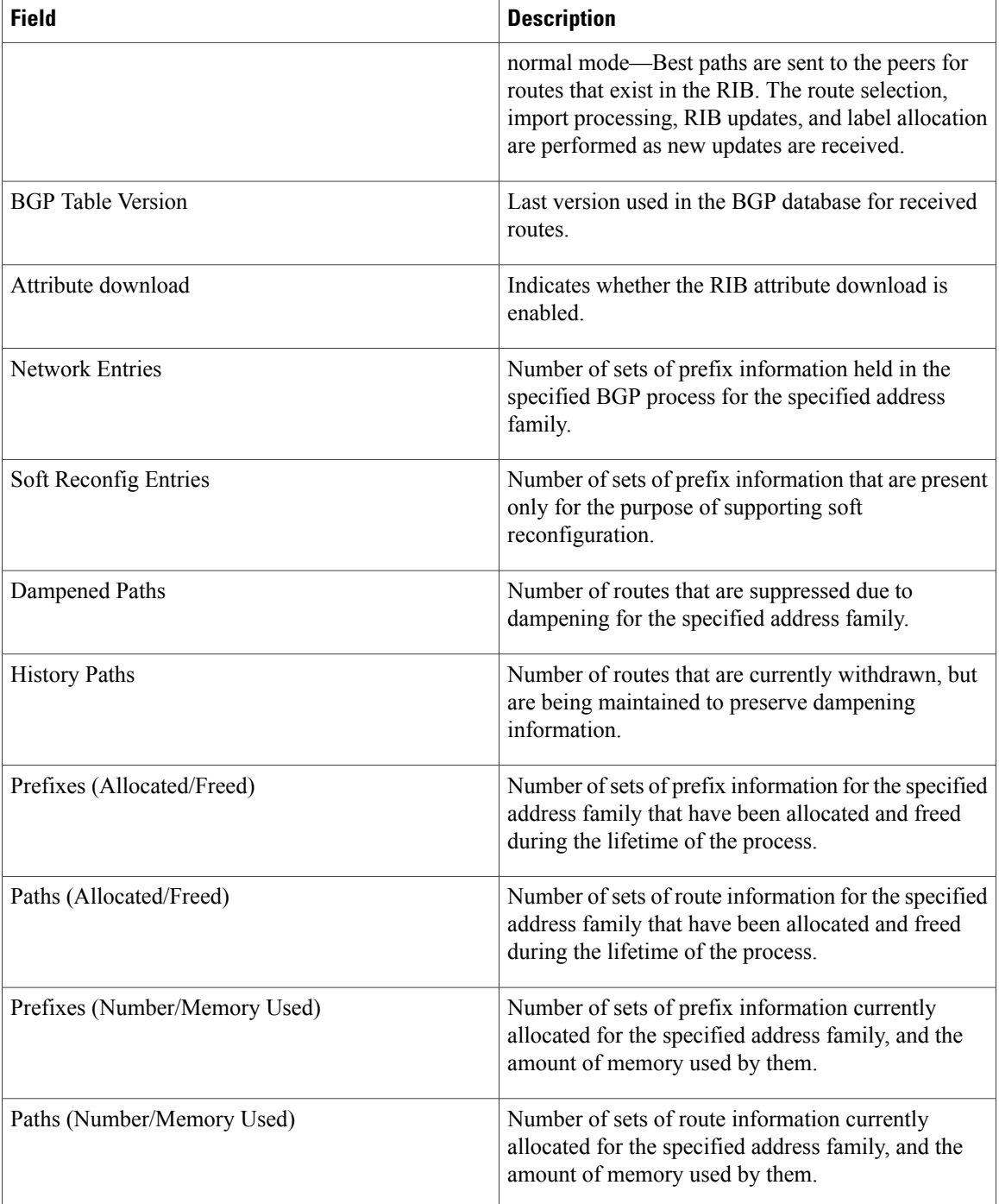

The following is sample output from the **show bgp process** command with the **performance-statistics** keyword:

RP/0/0/CPU0:router# **show bgp process performance-statistics detail**

```
BGP Speaker process: 0, Node: node0_0_CPU0
Restart count: 2
Neighbors: 3, established: 2
```
Sent Received<br>
20 20 Updates: 20 20<br>Notifications: 0 0 0 Notifications: Number Memory Used<br>2 184 Attributes: 2 184<br>AS Paths: 2 2 48 AS Paths: Communities: 0 0 0<br>Extended communities: 0 0 0 Extended communities: Route Reflector Entries: 0 0<br>Route-map Cache Entries: 0 0 0 Route-map Cache Entries: 0 0 Filter-list Cache Entries: 0 0<br>Next Hop Cache Entries: 2 0 80 Next Hop Cache Entries: Update messages queued: 0 Read 14 messages (1142 bytes) in 12 calls (time spent: 0.024 secs) Read throttled 0 times Processed 14 inbound messages (time spent: 0.132 secs) Wrote 2186 bytes in 24 calls (time spent: 0.024 secs) Processing write list: wrote 18 messages in 4 calls (time spent: 0.000 secs) Processing write queue: wrote 10 messages in 20 calls (time spent: 0.000 secs) Socket setup (LPTS): 4 calls (time spent: 0.010 secs) Configuration: 1 requests (time spent: 0.002 secs) Operational data: 9 requests (time spent: 0.026 secs) State: normal mode. BGP Table Version: 150 Network Entries: 149, Soft Reconfig Entries: 0 Allocated Freed Prefixes: 149 0<br>Paths: 200 0 Paths: Number Memory Used<br>149 12516 Prefixes: 149 1251<br>Paths: 200 8000 Paths:

Updates generated: 149 prefixes in 8 messages from 2 calls (time spent: 0.046 secs) Scanner: 2 scanner runs (time spent: 0.008 secs) RIB update: 1 rib update runs, 149 prefixes installed (time spent: 0.024 secs) Process has converged for IPv4 Unicast.

First neighbor established: 1082604050s Entered DO\_BESTPATH mode: 1082604055s Entered DO\_RIBUPD mode: 1082604055s Entered Normal mode: 1082604055s Latest UPDATE sent: 1082604056s

This table describes the significant fields shown in the display.

### **Table 30: show bgp process performance-statistics Field Descriptions**

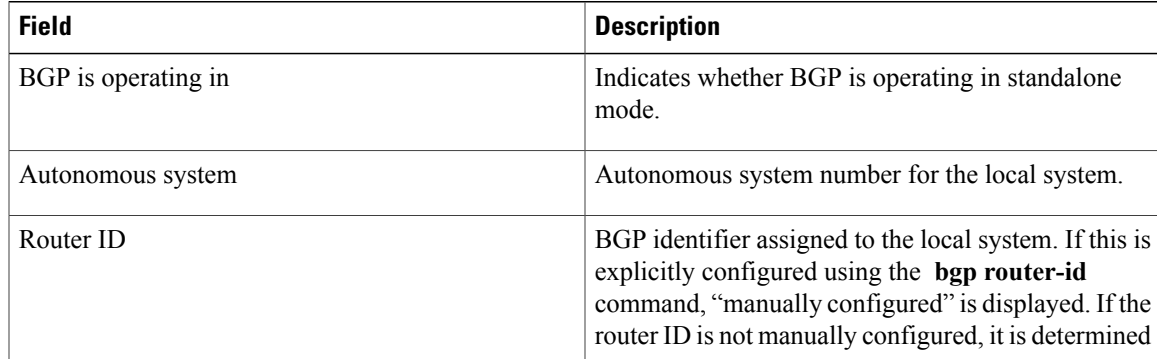

H

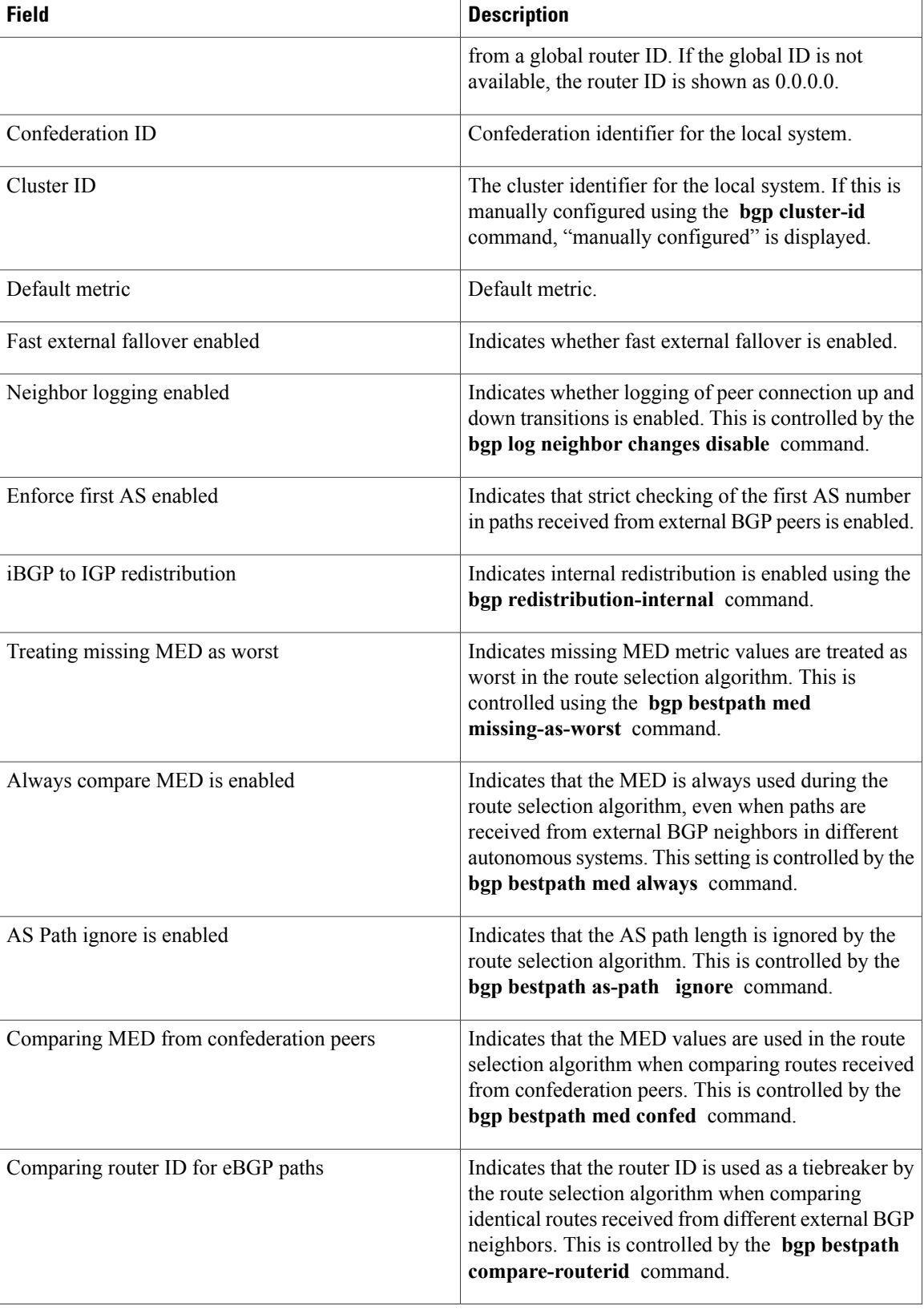

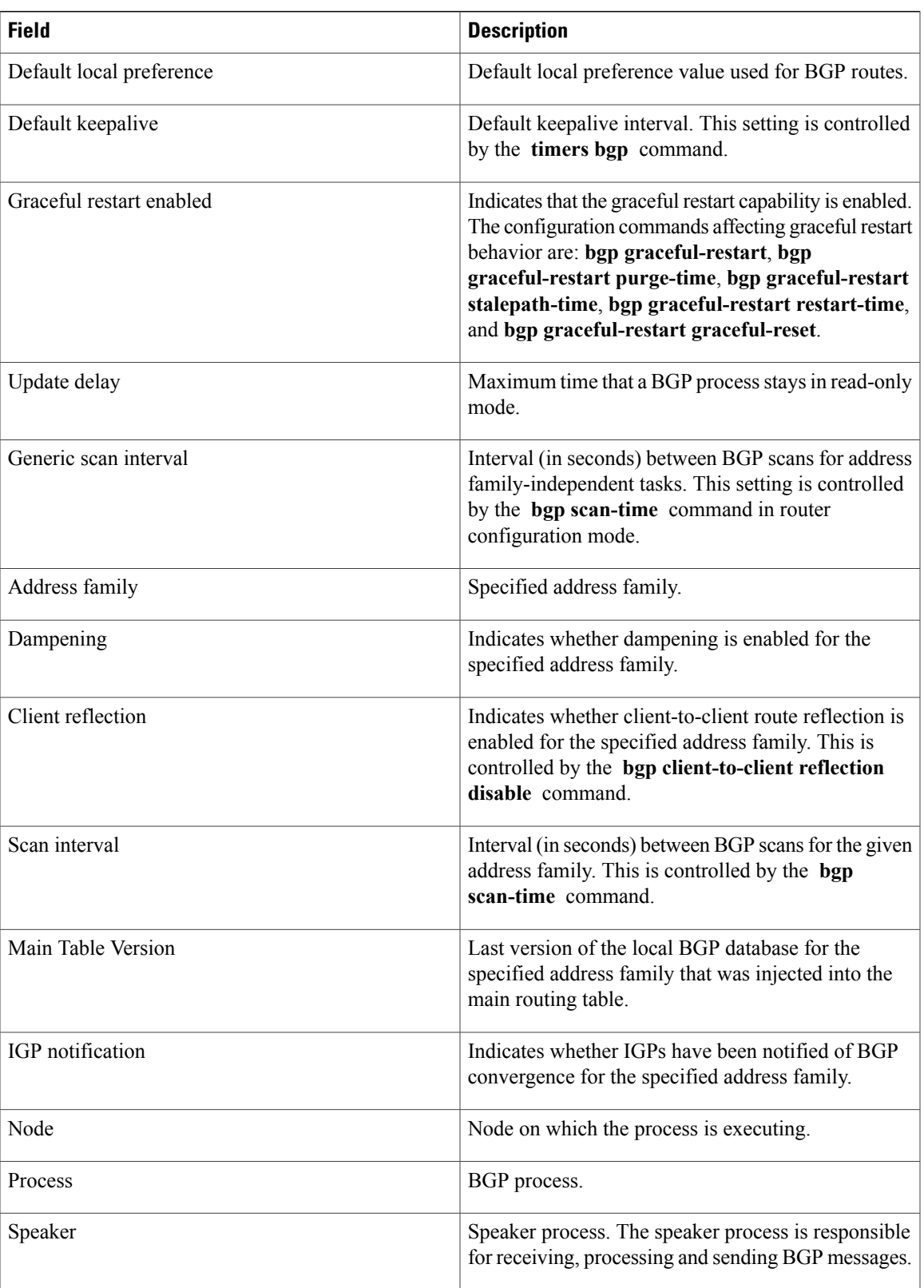

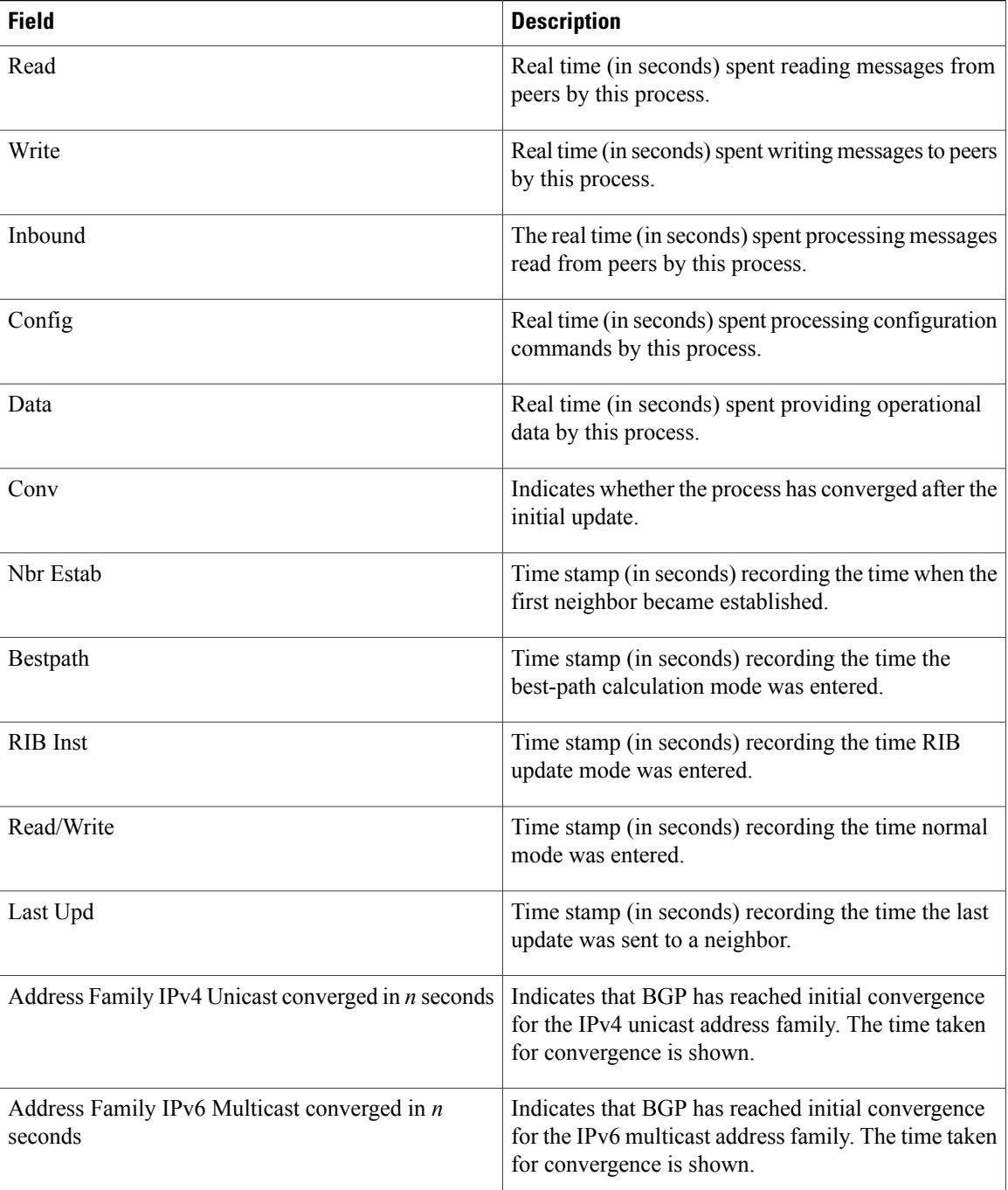

The following is sample output from the **show bgp process** command with the **performance-statistics** and **detail** keywords:

RP/0/0/CPU0:router# **show bgp process performance-statistics detail**

```
BGP Speaker process: 0, Node: node0_0_CPU0
Restart count: 2
Neighbors: 3, established: 2
```
Sent Received<br>
20 20 Updates: 20 20<br>Notifications: 0 0 0 Notifications: Number Memory Used<br>2 184 Attributes: 2 1848<br>AS Paths: 2 2 48 AS Paths:  $2$  48<br>Communities: 0 0 0 Communities: Extended communities: 0 0 Route Reflector Entries: 0 0 Route-map Cache Entries: 0 0<br>Filter-list Cache Entries: 0 0 0 Filter-list Cache Entries: 0 0<br>Next Hop Cache Entries: 2 0 80 Next Hop Cache Entries: 2<br>Update messages queued: 0 Update messages queued: Read 14 messages (1142 bytes) in 12 calls (time spent: 0.024 secs) Read throttled 0 times Processed 14 inbound messages (time spent: 0.132 secs) Wrote 2186 bytes in 24 calls (time spent: 0.024 secs) Processing write list: wrote 18 messages in 4 calls (time spent: 0.000 secs) Processing write queue: wrote 10 messages in 20 calls (time spent: 0.000 secs) Socket setup (LPTS): 4 calls (time spent: 0.010 secs) Configuration: 1 requests (time spent: 0.002 secs) Operational data: 9 requests (time spent: 0.026 secs) State: normal mode. BGP Table Version: 150 Network Entries: 149, Soft Reconfig Entries: 0 Allocated Freed<br>149 0 Prefixes: 149 0 Paths: 200 0 Number Memory Used Prefixes: 149 12516<br>Paths: 200 8000 Paths: 200 8000 Updates generated: 149 prefixes in 8 messages from 2 calls (time spent: 0.046 secs) Scanner: 2 scanner runs (time spent: 0.008 secs) RIB update: 1 rib update runs, 149 prefixes installed (time spent: 0.024 secs) Process has converged for IPv4 Unicast.

First neighbor established: 1082604050s Entered DO\_BESTPATH mode: 1082604055s Entered DO\_RIBUPD mode: 1082604055s Entered Normal mode: 1082604055s Latest UPDATE sent: 1082604056s

This table describes the significant fields shown in the display.

### **Table 31: show bgp process performance-statistics detail Field Descriptions**

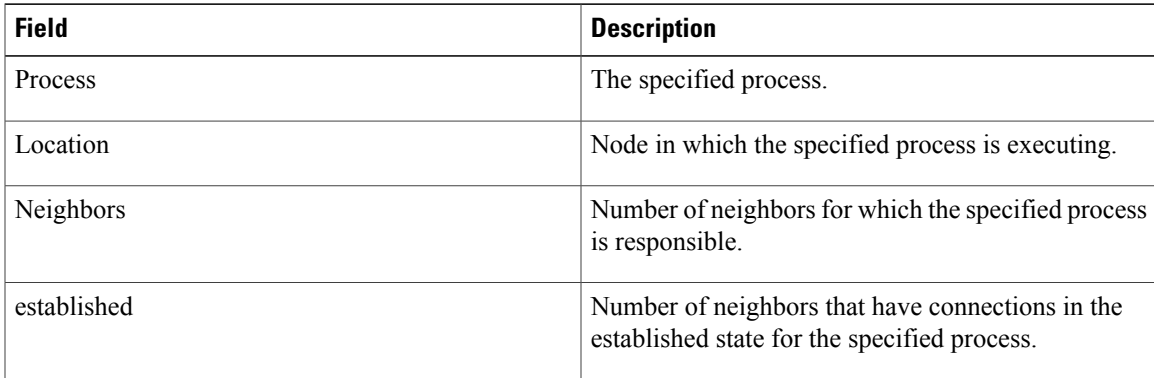

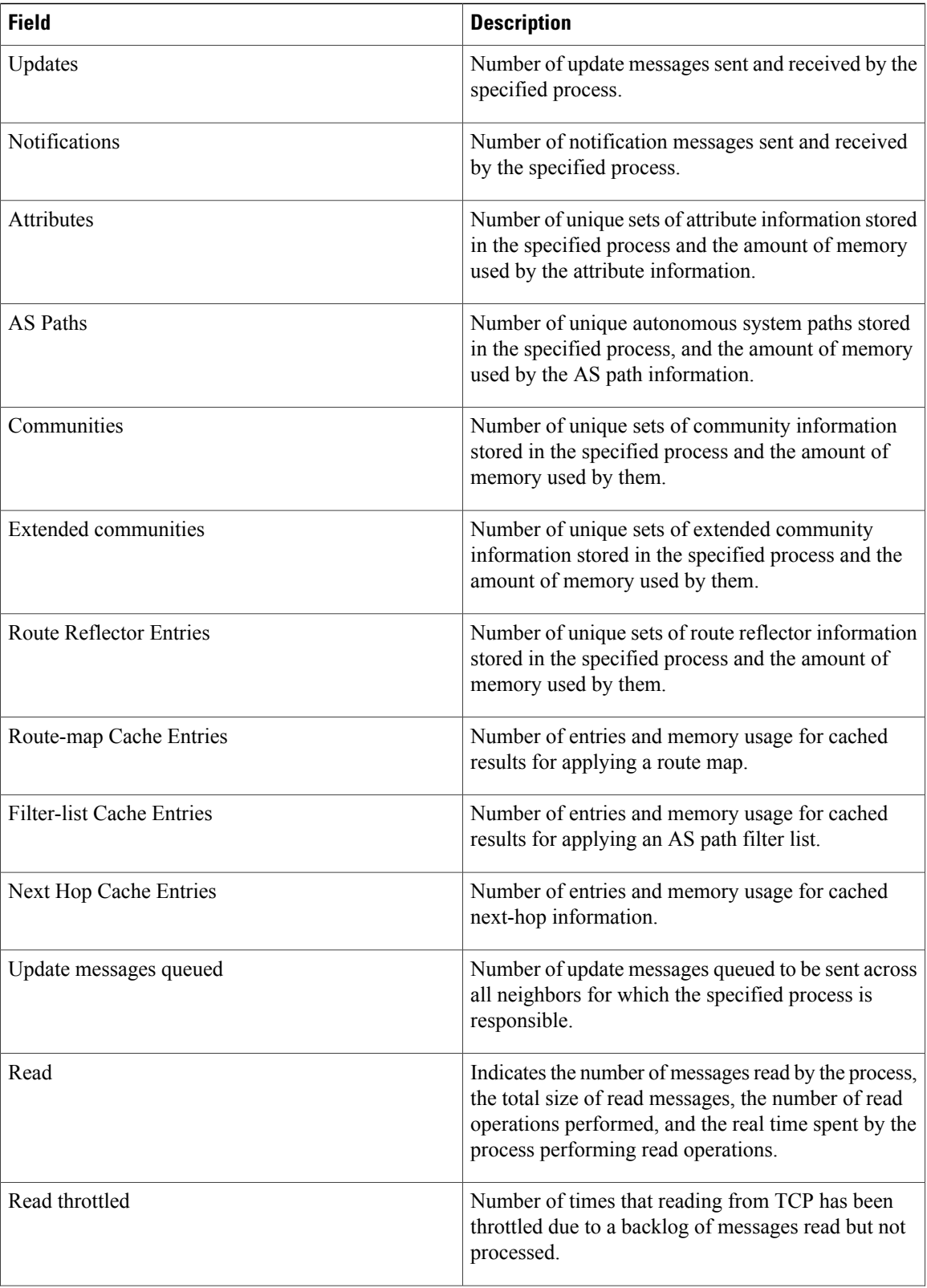

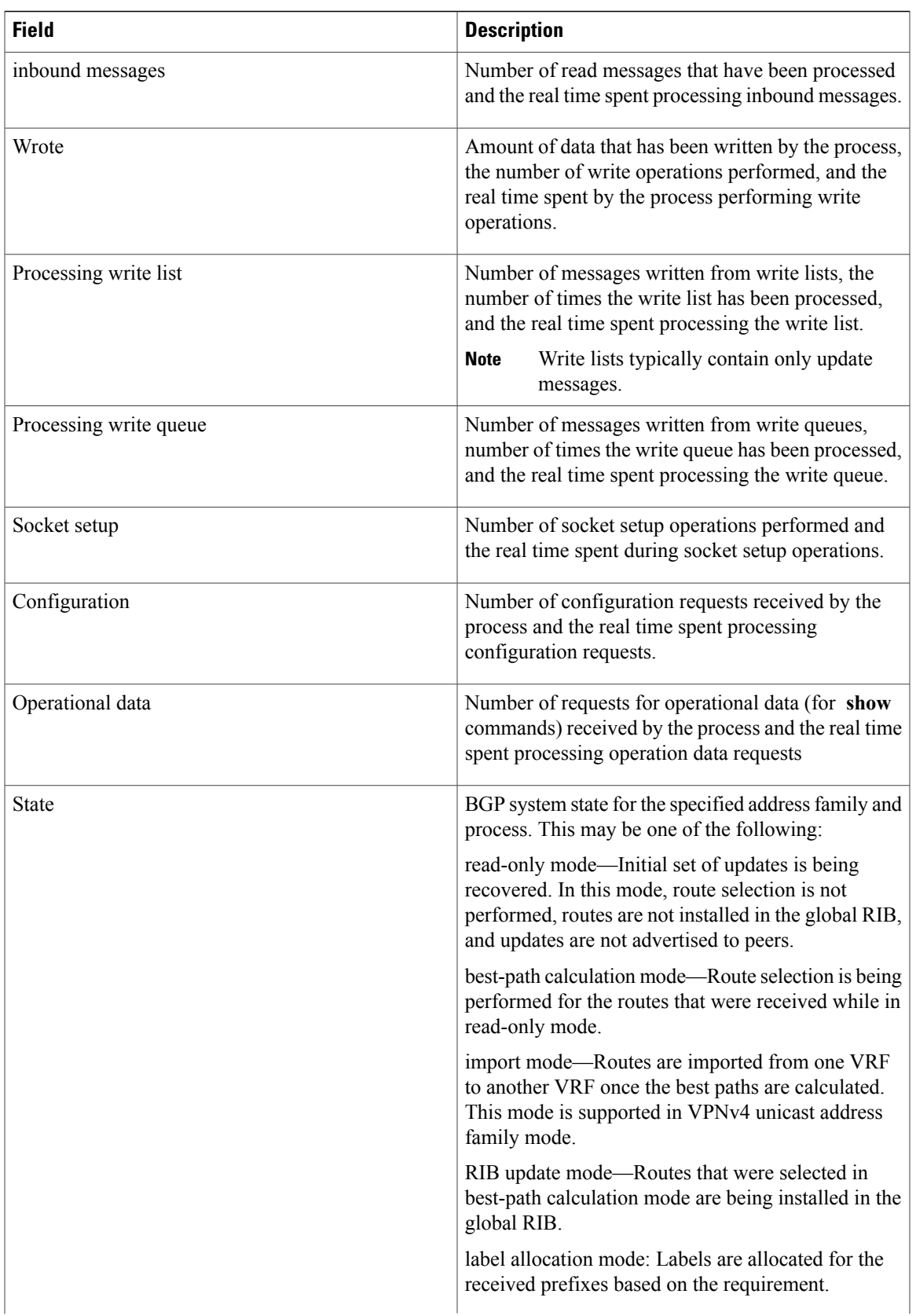

H

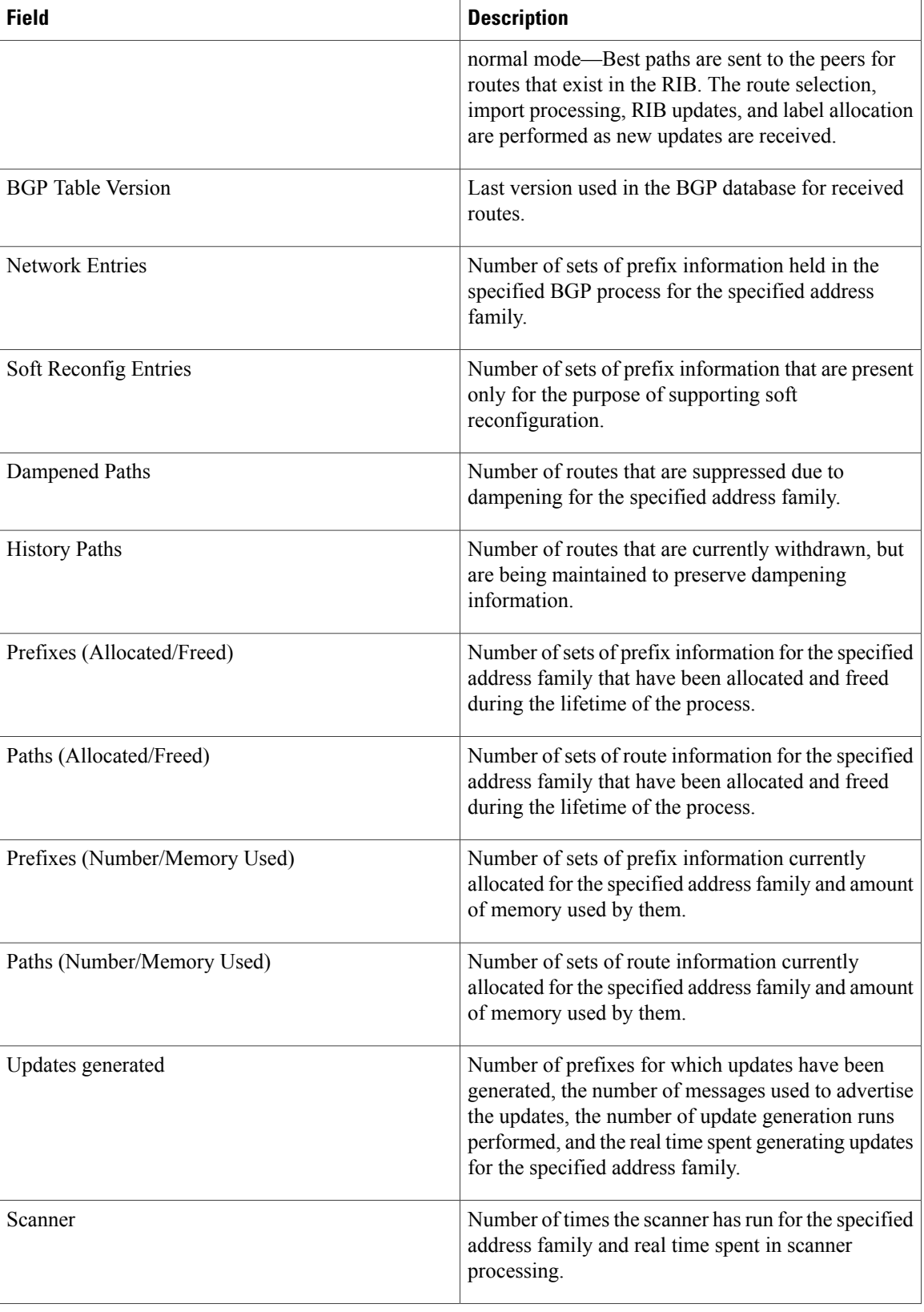

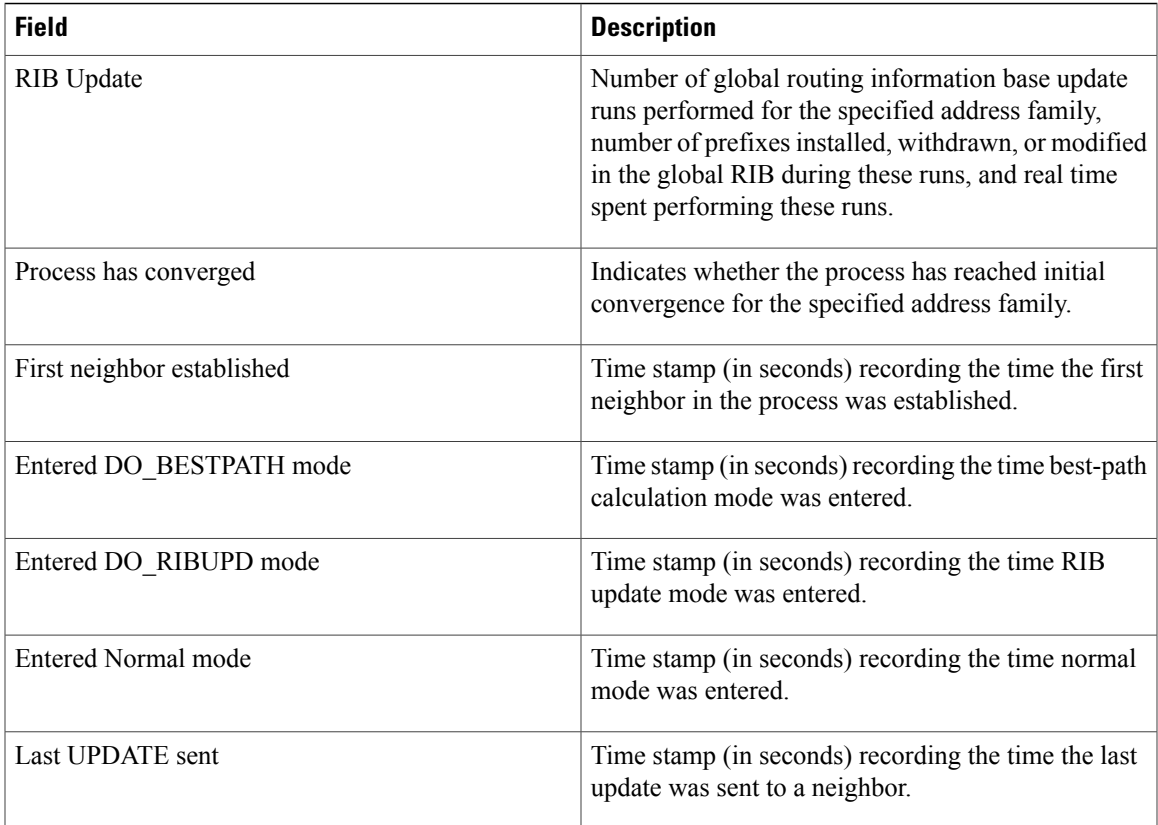

The following is sample output from the **show bgp vpnv4 unicast process performance-statistics detail** command:

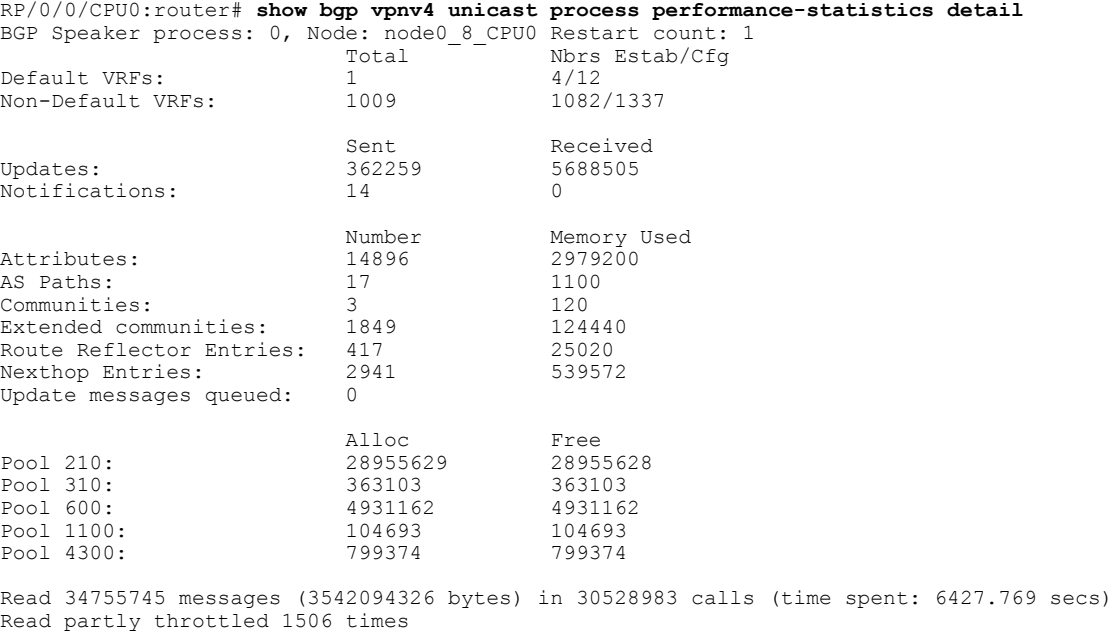

Read 14 times after crossing lower threshold Processed 5836892 inbound update messages (time spent: 6229.512 secs) Wrote 825719955 bytes in 29272669 calls (time spent: 2318.472 secs) Processing sub-group: wrote 861402 messages in 1113810 calls (time spent: 145.446

 $\mathbf l$ 

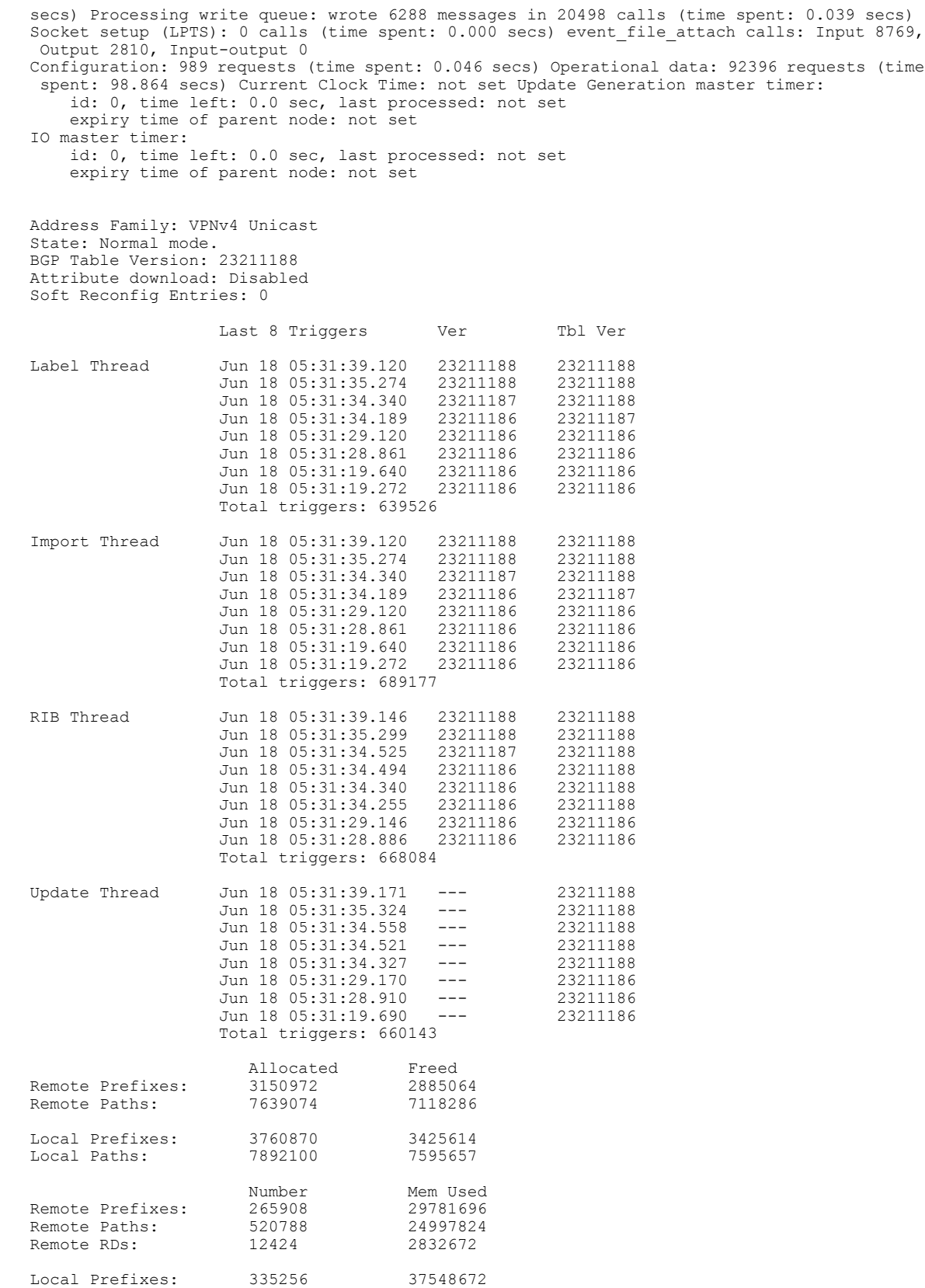

……

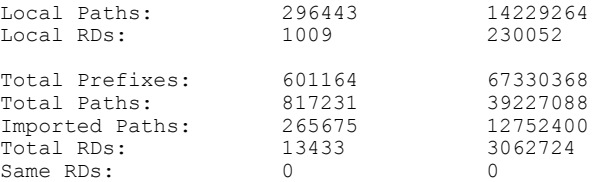

Update Groups: 3 Subgroups: 2 Updates generated: 1438448 prefixes in 67375 messages from 181564 calls (time spent: 6779.576 secs) Scanner: 0 scanner runs (time spent: 0.000 secs) RIB update: 0 rib update runs, 0 prefixes installed, 0 modified, 0 prefixes removed (time spent: 0.000 secs) RIB table update: 0 table deletes, 0 table invalid, 3526736604 table skip, 0 no local label, 0 rib retries Process has not converged for VPNv4 Unicast. First neighbor established: Jun 11 08:32:10 Entered DO BESTPATH mode: Jun 11 08:52:10

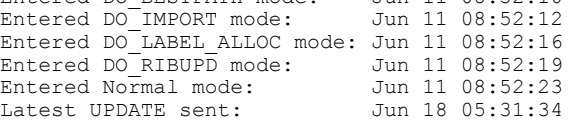

The following is sample output from show bgp process detail command with information on additional paths send and receive information:

```
BGP Process Information:
BGP is operating in STANDALONE mode
Autonomous System number format: ASDOT
Autonomous System: 100
Router ID: 22.22.22.22 (manually configured)
Default Cluster ID: 2.2.2.2 (manually configured)
Active Cluster IDs: 2.2.2.2
Fast external fallover enabled
Neighbor logging is enabled
Enforce first AS enabled
AS Path multipath-relax is enabled
Default local preference: 100
Default keepalive: 60
Graceful restart enabled
Restart time: 120
Stale path timeout time: 360
RIB purge timeout time: 600
Non-stop routing is enabled
Update delay: 120
Generic scan interval: 60
```
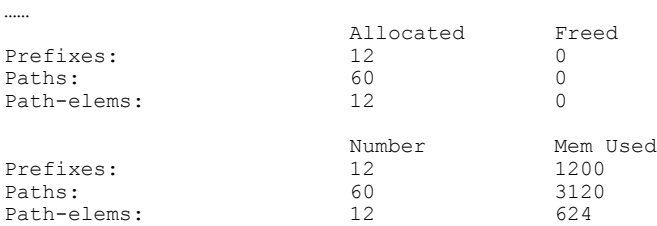

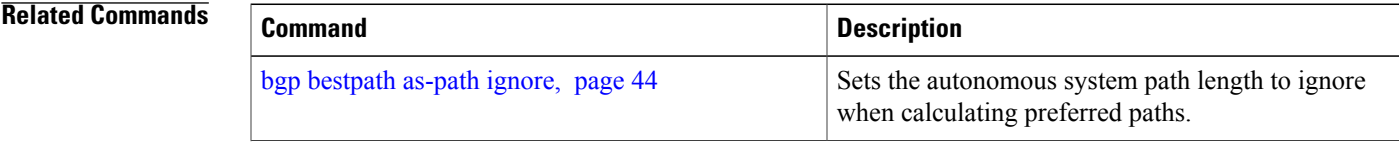

 $\mathbf{I}$ 

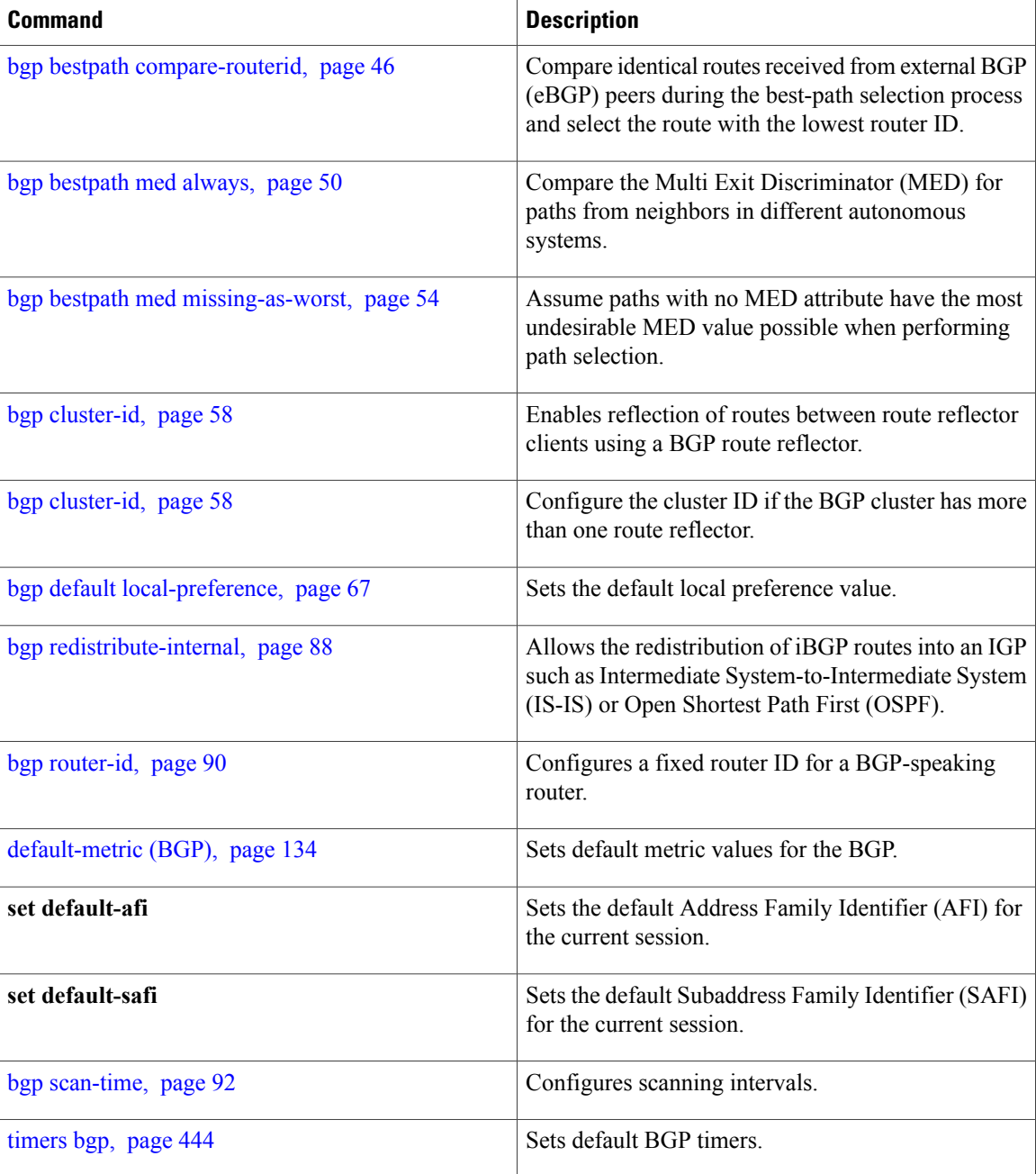

# **show bgp regexp**

To display routes matching the autonomoussystem path regular expression, use the**show bgpregexp**command in EXEC mode.

**show bgp regexp** *regular-expression*

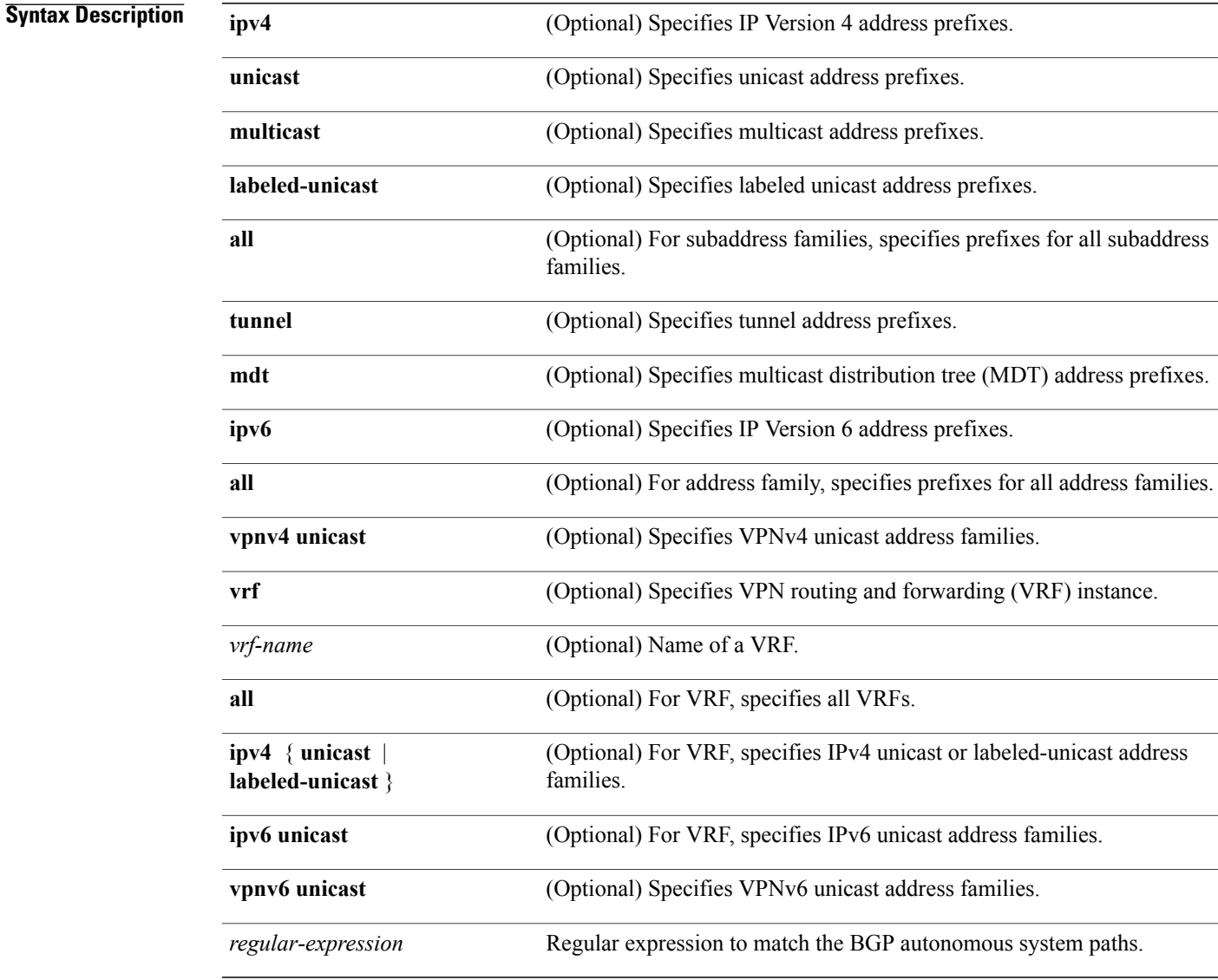

**Command Default** If no address family or subaddress family is specified, the default address family and subaddress family specified using the **set default-afi** and **set default-safi** commands are used.

## **Command Modes** EXEC

## *Command History*

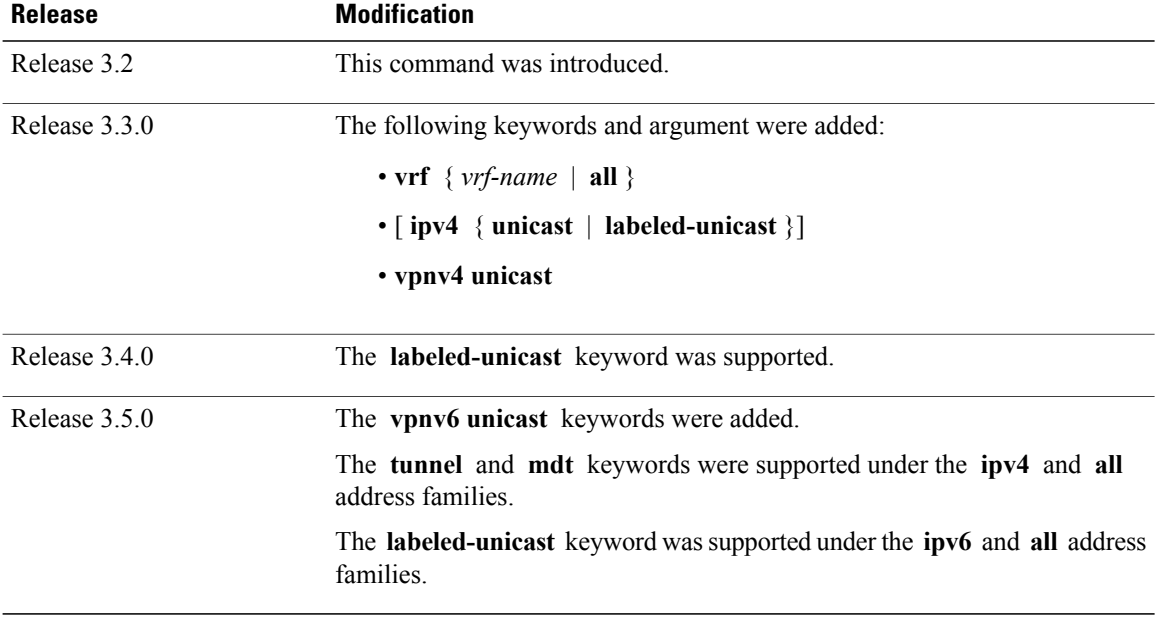

**Usage Guidelines** To use this command, you must be in a user group associated with a task group that includes the proper task IDs. If you suspect user group assignment is preventing you from using a command, contact your AAA administrator for assistance.

The **set default-afi** command is used to specify the default address family for the session, and the **set default-safi** command is used to specify the default subaddress family for the session. See the *Cisco IOS XR System Management Command Reference forthe Cisco XR 12000 Series Router*for detailed information and syntax for the **set default-afi** and **set default-safi** commands. If you do not specify a default address family, the default address family is IPv4. If you do not specify a default subaddress family, the default subaddress family is unicast.

BGP contains a separate routing table for each configured address family and subaddress family combination. The address family and subaddress family options specify the routing table to be examined. If the **all** keyword is specified for the address family or subaddress family, each matching routing table is examined in turn.

Use the **show bgp regexp** command to display all routes in the specified BGP table whose autonomous system path is matched by the specified regular expression.

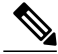

**Note**

If the regular expression containsspaces and parentheses, it must be specified and surrounded by quotation marks.

**Note**

**Task ID Operations** bgp read

**Examples** The following is sample output from the **show** bgp **regexp** command:

```
RP/0/0/CPU0:router# show bgp regexp "^3 "
```

```
BGP router identifier 10.0.0.5, local AS number 1
BGP main routing table version 64
BGP scan interval 60 secs
Status codes: s suppressed, d damped, h history, * valid, > best
                   i - internal, S stale
Origin codes: i - IGP, e - EGP, ? - incomplete
Network Next Hop Metric LocPrf Weight Path<br>*>i172.20.17.121 10.0.101.2 100 0
**1172.20.17.121 10.0.101.2 100 0 3 2000 3000 i<br>**10.0.0.0 10.0.101.2 100 0 3 100 1000 i
                             \begin{array}{ccccccccc} 10.0.101.2 & & & & & 100 & & 0 & 3 & 100 & 1000 & \textbf{i} \\ 10.0.101.2 & & & & & & 100 & & 0 & 3 & 4 & 60 & 4378 & \textbf{i} \end{array}*>i172.5.23.0/24
```
This table describes the significant fields shown in the display.

### **Table 32: show bgp regexp Field Descriptions**

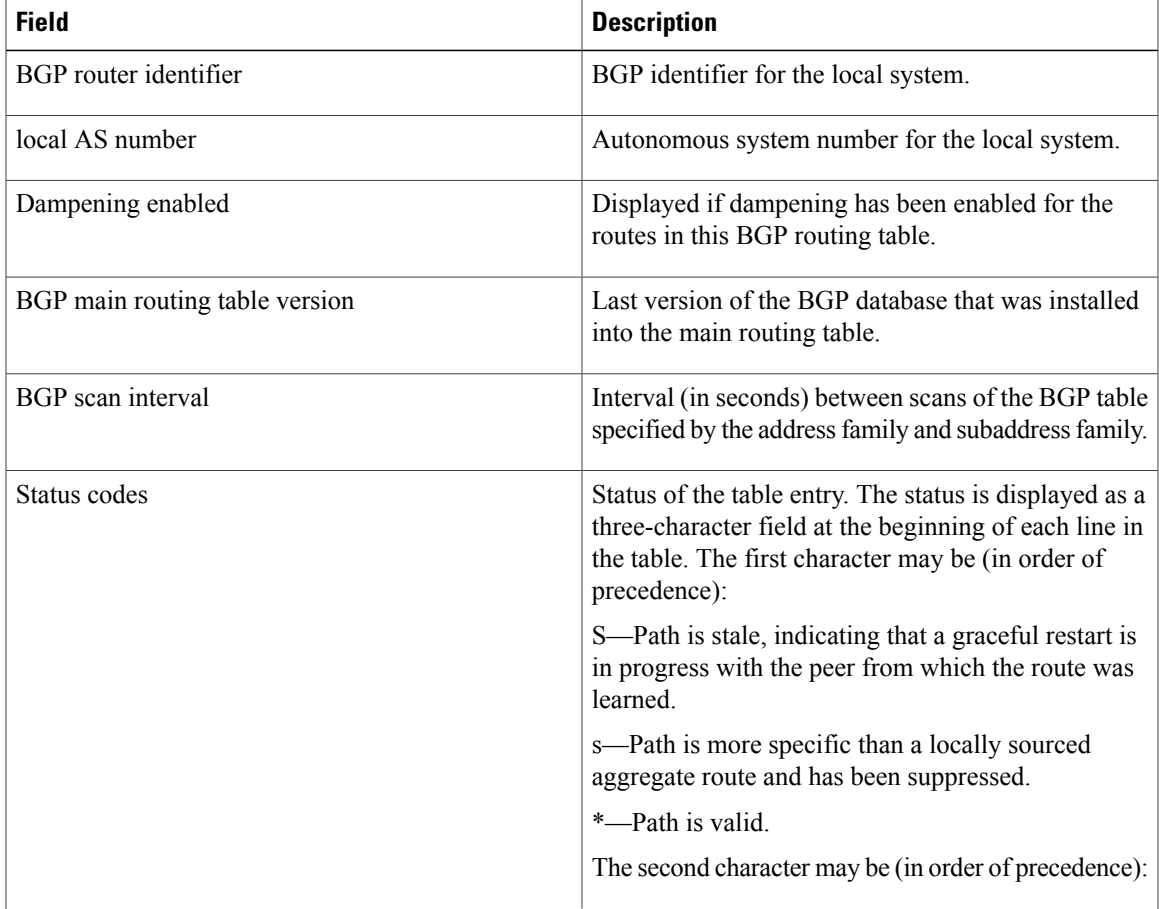

 $\mathbf{I}$ 

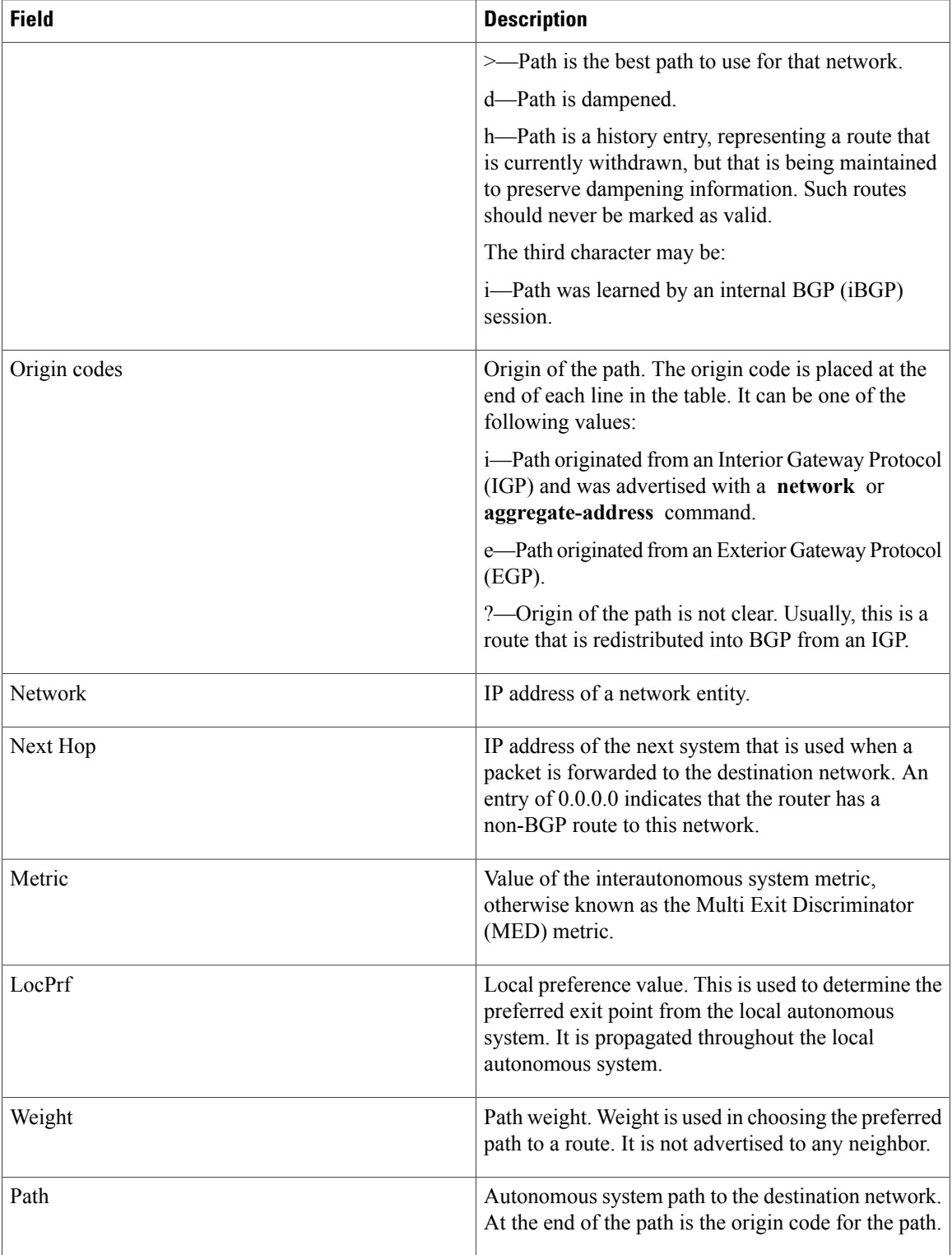

# **Related Commands**

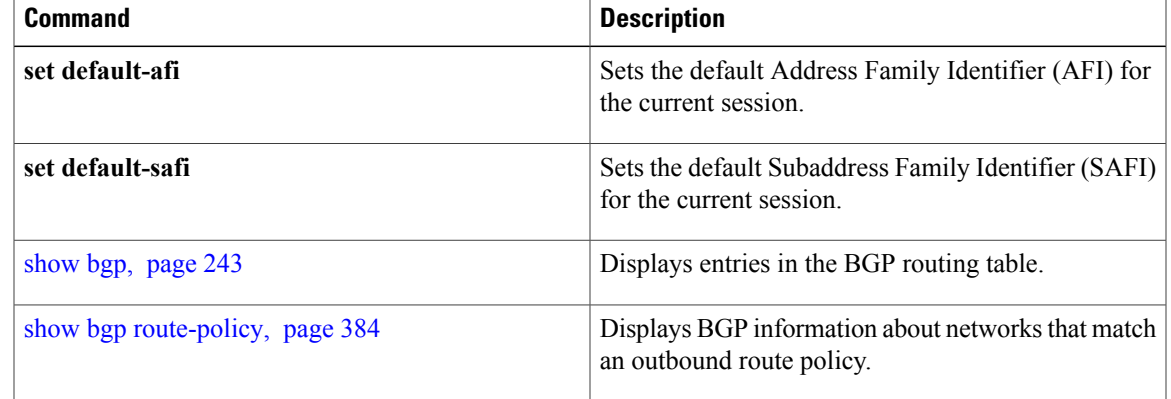

# <span id="page-383-0"></span>**show bgp route-policy**

To display Border Gateway Protocol (BGP) information about networks that match an outbound route policy, use the **show bgp route-policy** command in EXEC mode.

**show bgp route-policy** *route-policy-name* [**standby**]

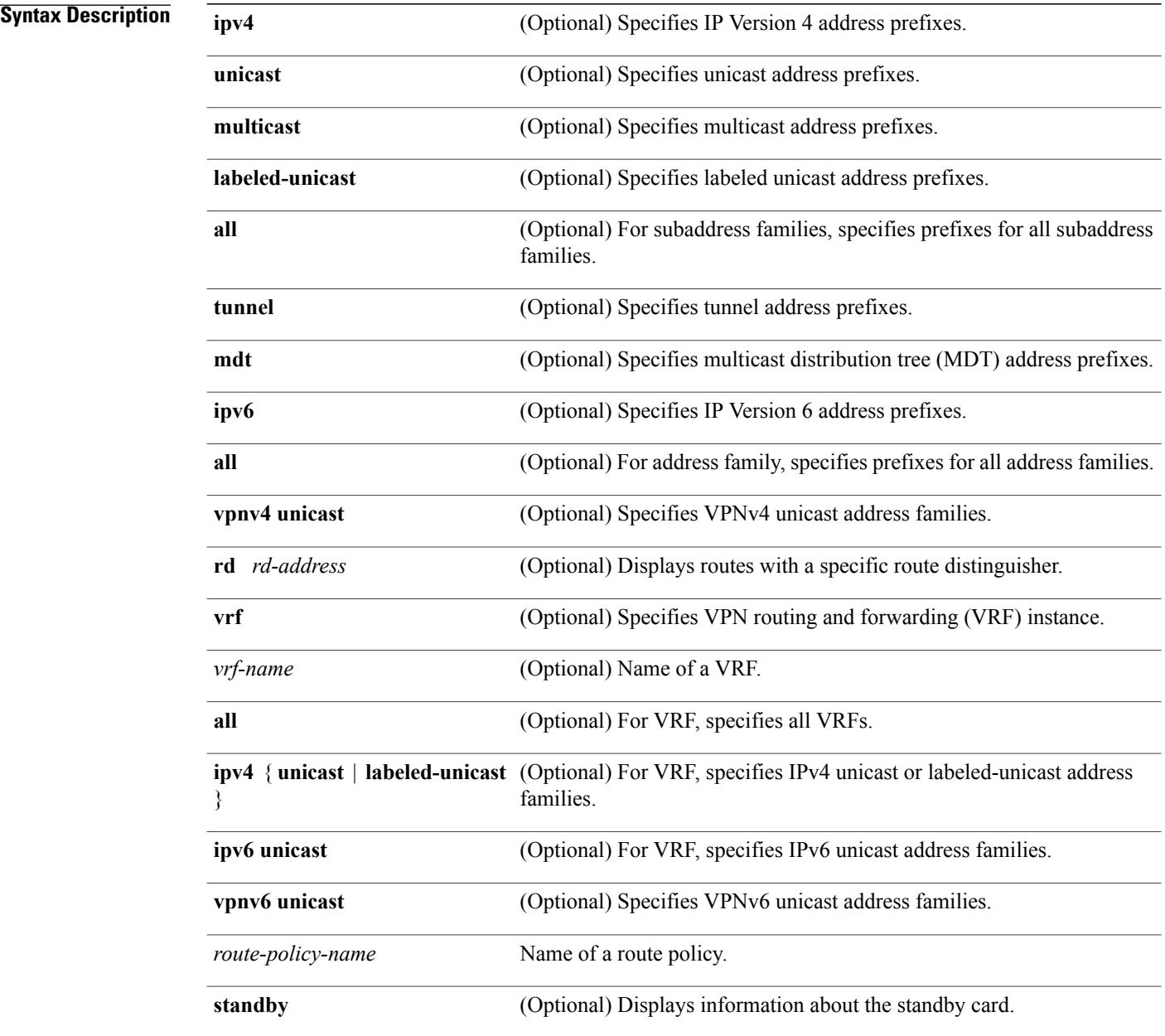

# **Command Default** If no address family or subaddress family is specified, the default address family and subaddress family specified using the **set default-afi** and **set default-safi** commands are used.

## **Command Modes** EXEC

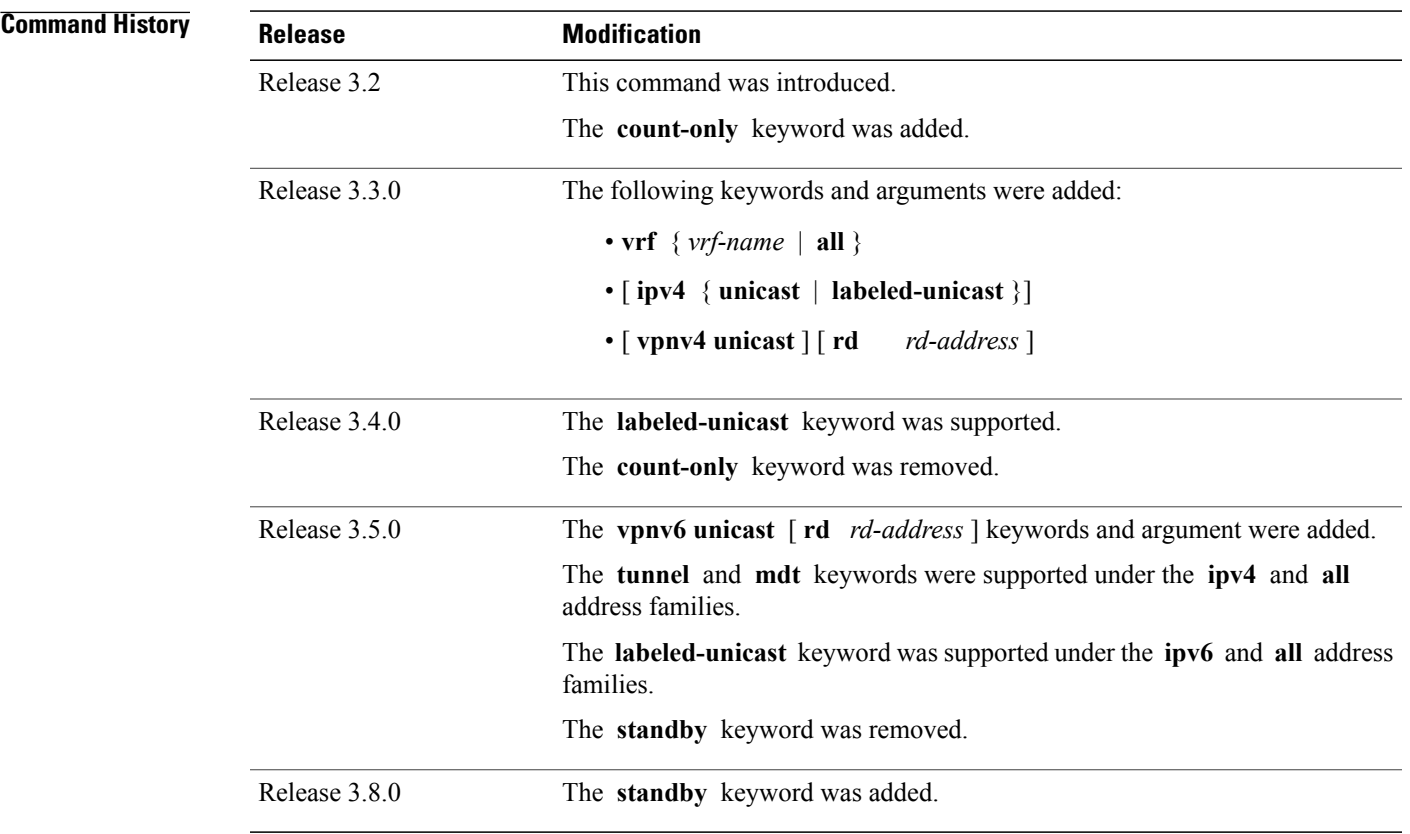

**Usage Guidelines** To use this command, you must be in a user group associated with a task group that includes the proper task IDs. If you suspect user group assignment is preventing you from using a command, contact your AAA administrator for assistance.

**Note**

The **set default-afi** command is used to specify the default address family for the session, and the **set default-safi** command is used to specify the default subaddress family for the session. See the *Cisco IOS XR System Management Command Reference forthe Cisco XR 12000 Series Router*for detailed information and syntax for the **set default-afi** and **set default-safi** commands. If you do not specify a default address family, the default address family is IPv4. If you do not specify a default subaddress family, the default subaddress family is unicast.

BGP contains a separate routing table for each address family and subaddress family combination that has been configured. The address family and subaddress family options specify the routing table to be examined. If the **all** keyword is specified for the address family or subaddress family, each matching routing table is examined.

A route policy must be configured to use this command. When the **show bgp route-policy** command is entered, routes in the specified BGP table are compared with the specified route policy, and all routes passed by the route policy are displayed.

If a pass clause is encountered while the route policy is being applied to the route and the route policy processing completes without hitting a drop clause, the route is displayed. The route is not displayed if a drop clause is encountered, if the route policy processing completes without hitting a pass clause, or if the specified route policy does not exist.

The information displayed does not reflect modifications the policy might make to the route. To display such modifications, use the **show bgp policy** command.

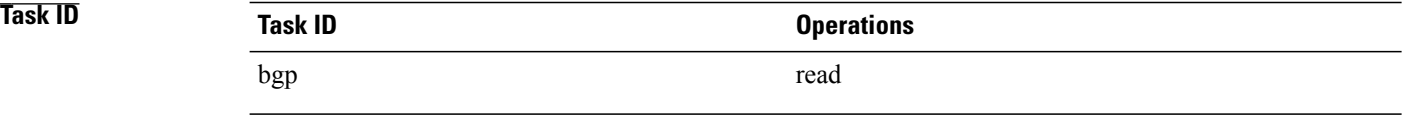

**Examples** The following is sample output from the **show bgp route-policy** command in EXEC mode:

RP/0/0/CPU0:router# **show bgp route-policy p1**

```
BGP router identifier 172.20.1.1, local AS number 1820
BGP main routing table version 729
Dampening enabled
BGP scan interval 60 secs
Status codes: s suppressed, d damped, h history, * valid, > best
             i - internal, S stale
Origin codes: i - IGP, e - EGP, ? - incomplete
  Network Mext Hop Metric LocPrf Weight Path 10.13.0.0/16 192.168.40.24 0 1878
  * 10.13.0.0/16 192.168.40.24 0 1878 704 701 200 ?
                                                           0 1878 704 701 i
```
This table describes the significant fields shown in the display.

### **Table 33: show bgp route-policy Field Descriptions**

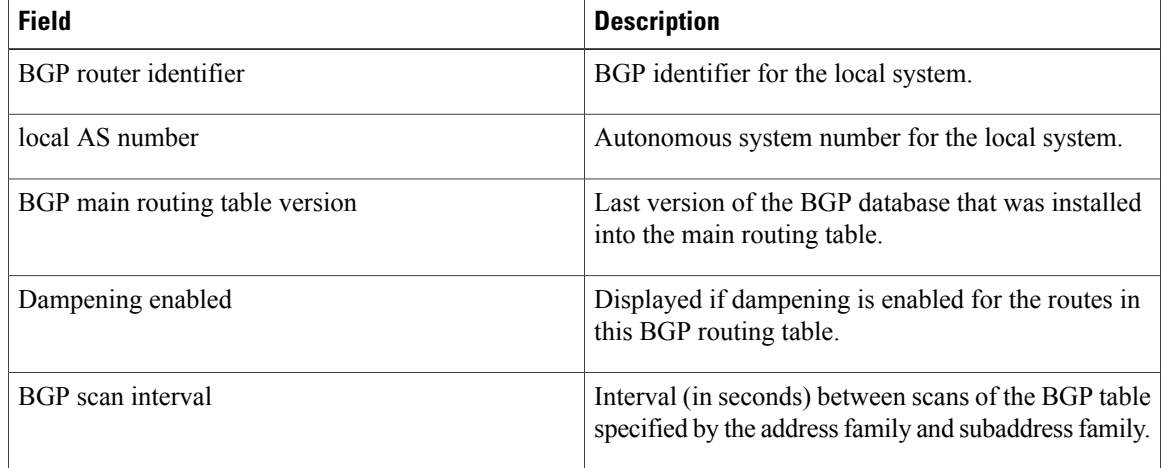

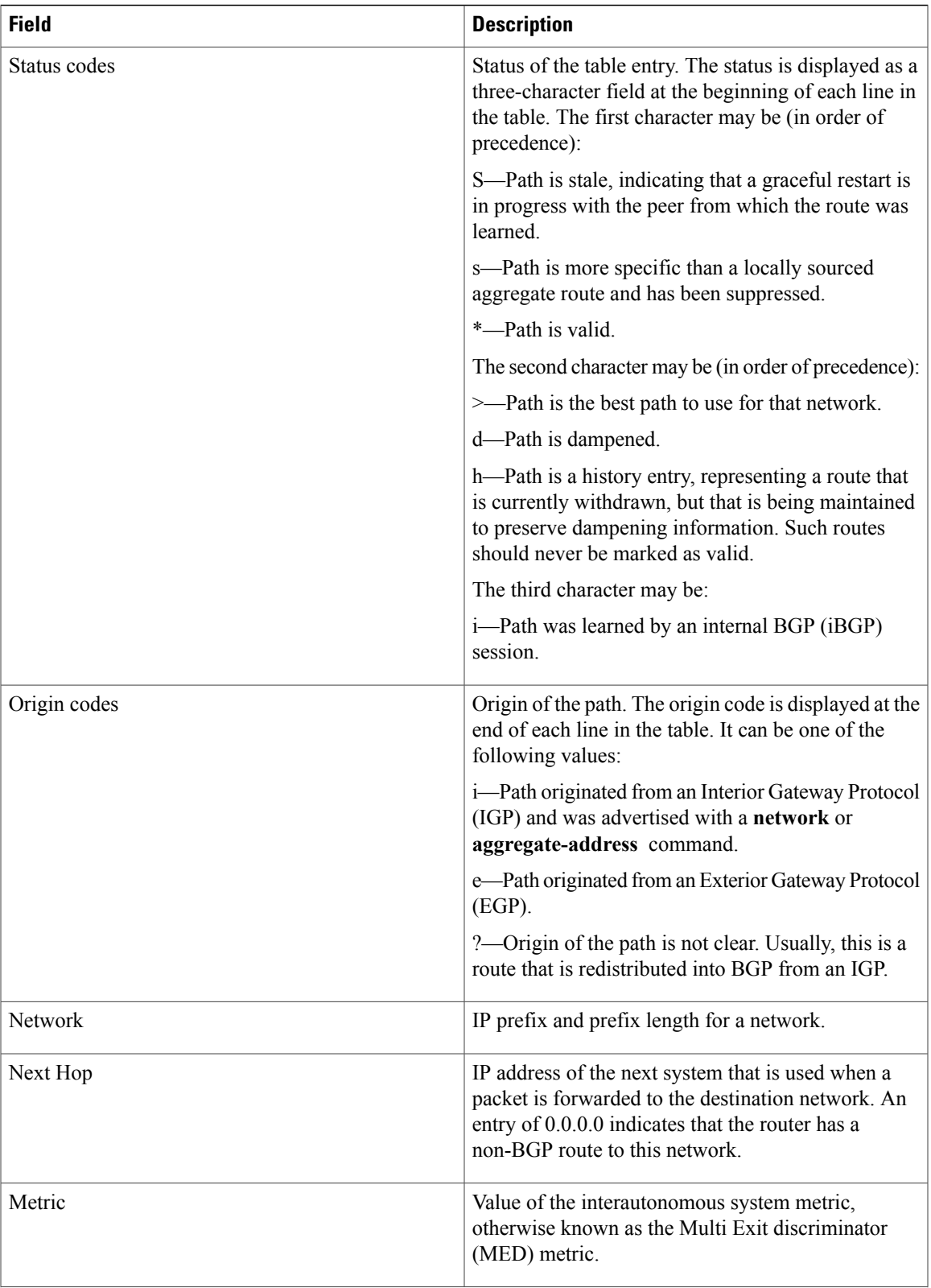

 $\mathbf I$ 

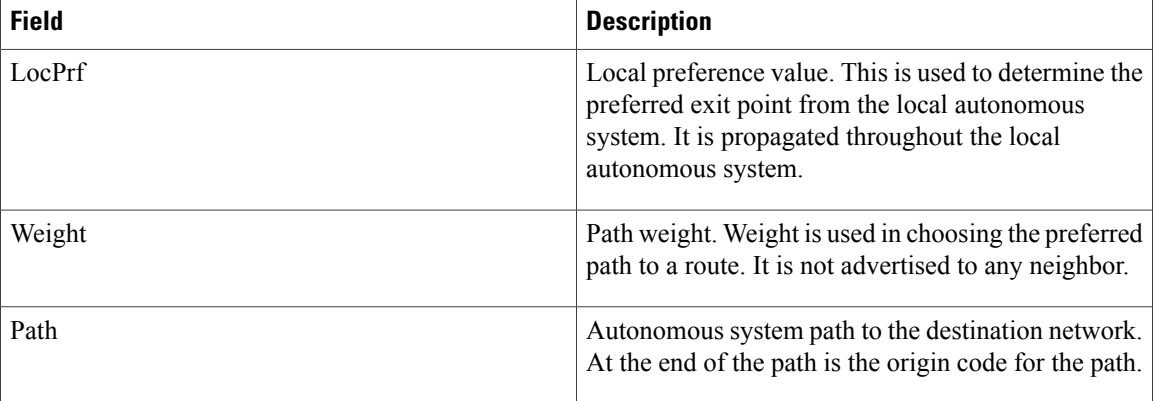

# **Related Commands**

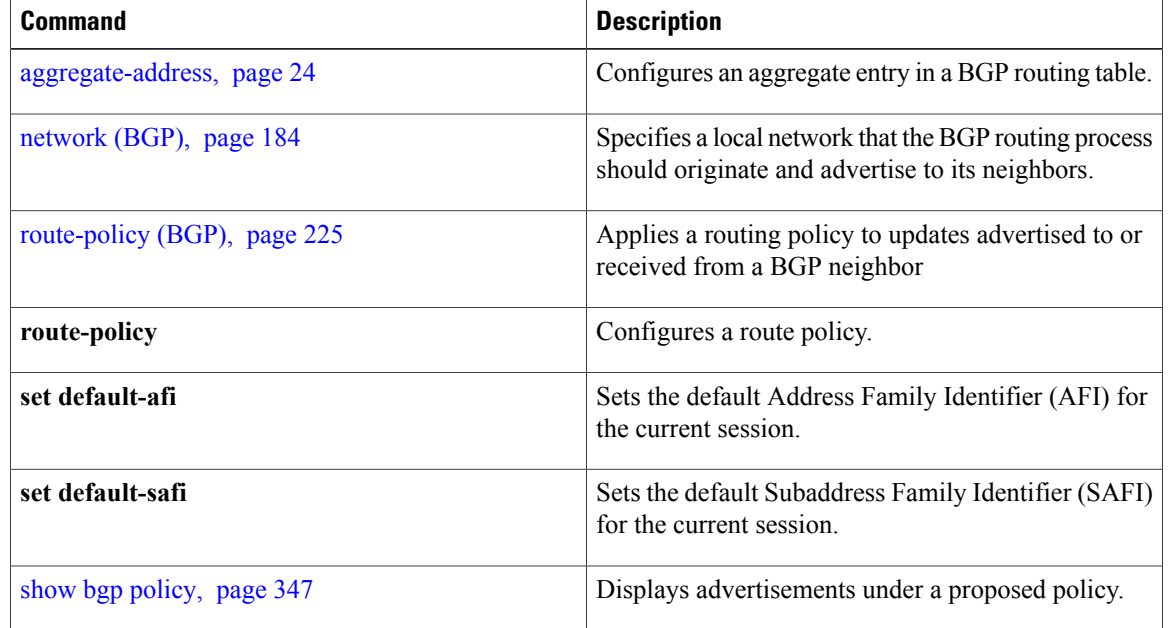

# **show bgp session-group**

To display information about the Border Gateway Protocol (BGP) configuration for session groups, use the **show bgp session-group** command in EXEC mode.

**show bgp session-group** *group-name* {**configuration [defaults] [nvgen]| inheritance| users**}

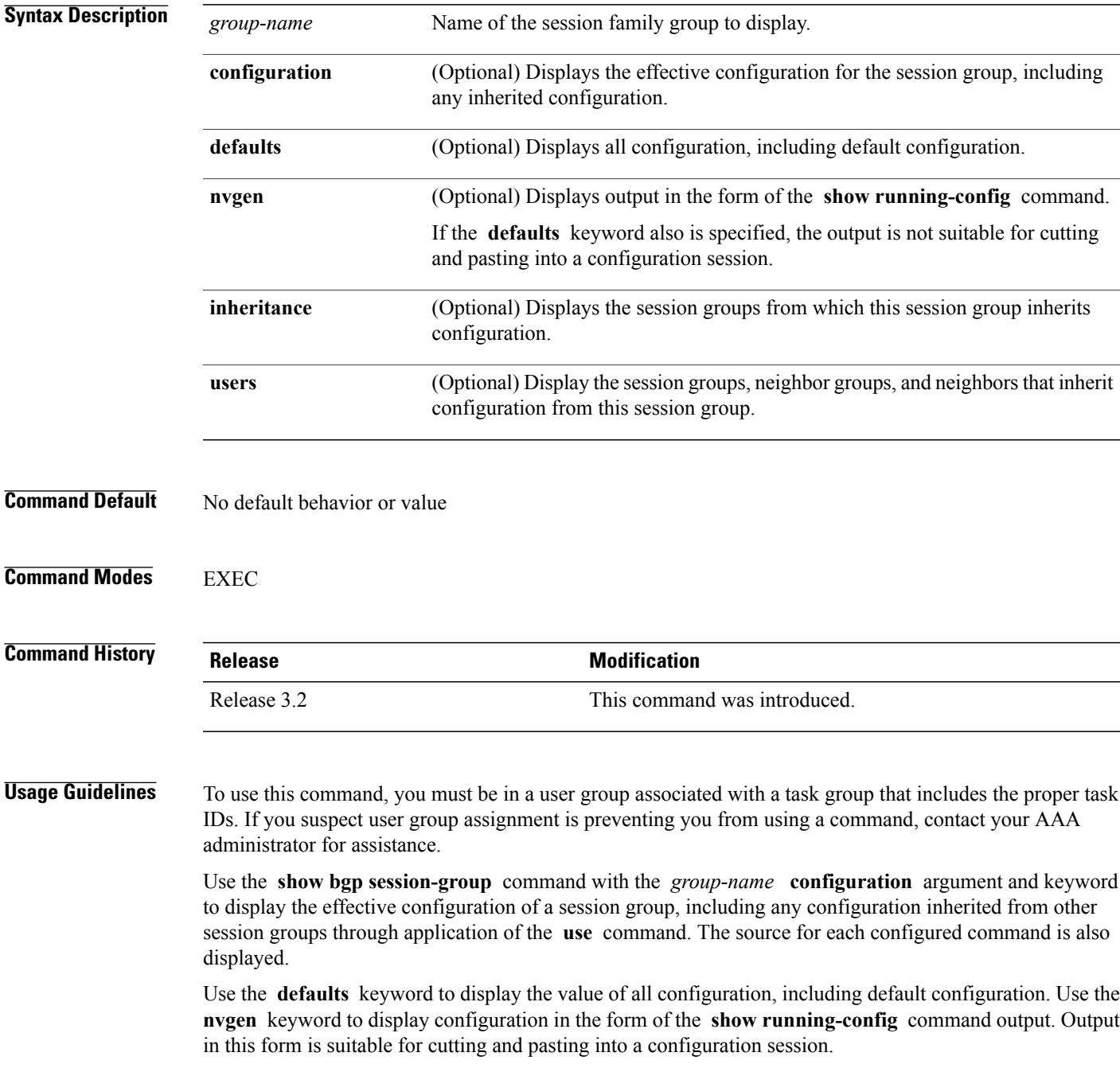

Use the **show bgp session-group** command with the *group-name* **inheritance** argument and keyword to display the session groups from which the specified session group inherits configuration.

Use the **show bgp session-group** command with the *group-name* **users** argument and keyword to display the neighbors, neighbor groups, and session groups that inherit configuration from the specified session group.

**Task ID CONSISTENT <b>Task ID Operations** bgp read

**Examples** For the example shown here, the following configuration is used:

```
session-group group3
 advertisement-interval 5
 dmzlink-bw
!
session-group group1
 use session-group group2
 update-source Loopback0
 !
session-group group2
 use session-group group3
 ebgp-multihop 2
```
The following example shows the **show bgp session-group** command with the **configuration** keyword:

RP/0/0/CPU0:router# **show bgp session-group group1 configuration**

```
session-group group1
advertisement-interval 5[s:group2 s:group3]<br>ebgp-multihop 2 [s:group2]
 ebgp-multihop 2
update-source Loopback0 []<br>dmzlink-bandwidth
                                             [s:group2 s:group3]
```
The source of each command isshown to the right of the command.For example,**update-source** is configured directly on session group group1. The **dmzlink-bandwidth** command isinherited from session group group2, which in turn inherits it from session group group3.

The following example shows the **show bgp session-group** command with the **users** keyword:

RP/0/0/CPU0:router# **show bgp session-group group2 users**

IPv4 Unicast:a:group1 The following example shows the **show bgp session-group** command with the **inheritance** keyword.

RP/0/0/CPU0:router# **show bgp session-group group1 inheritance**

Session:s:group2 s:group3

The command output shows that the session group group1 directly uses the group2 session group. The group2 session group uses the group3 session group.

This table describes the significant fields shown in the display.

## **Table 34: show bgp session-group Field Descriptions**

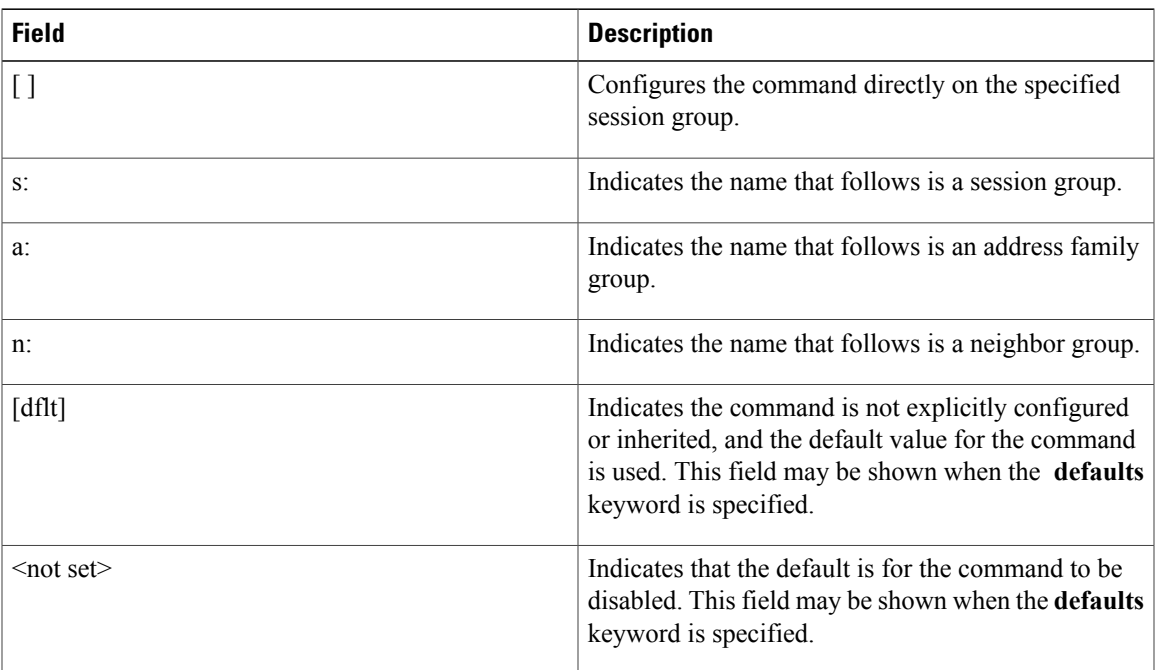

# **Related Commands**

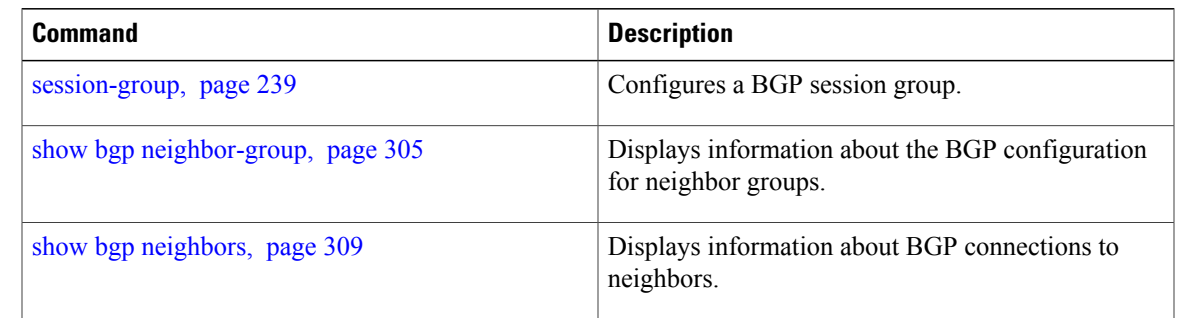

# **show bgp sessions**

To display brief information about BGP neighbors, use the **show bgp sessions** command in EXEC mode.

**show bgp sessions [not-established] [not-nsr-ready]**

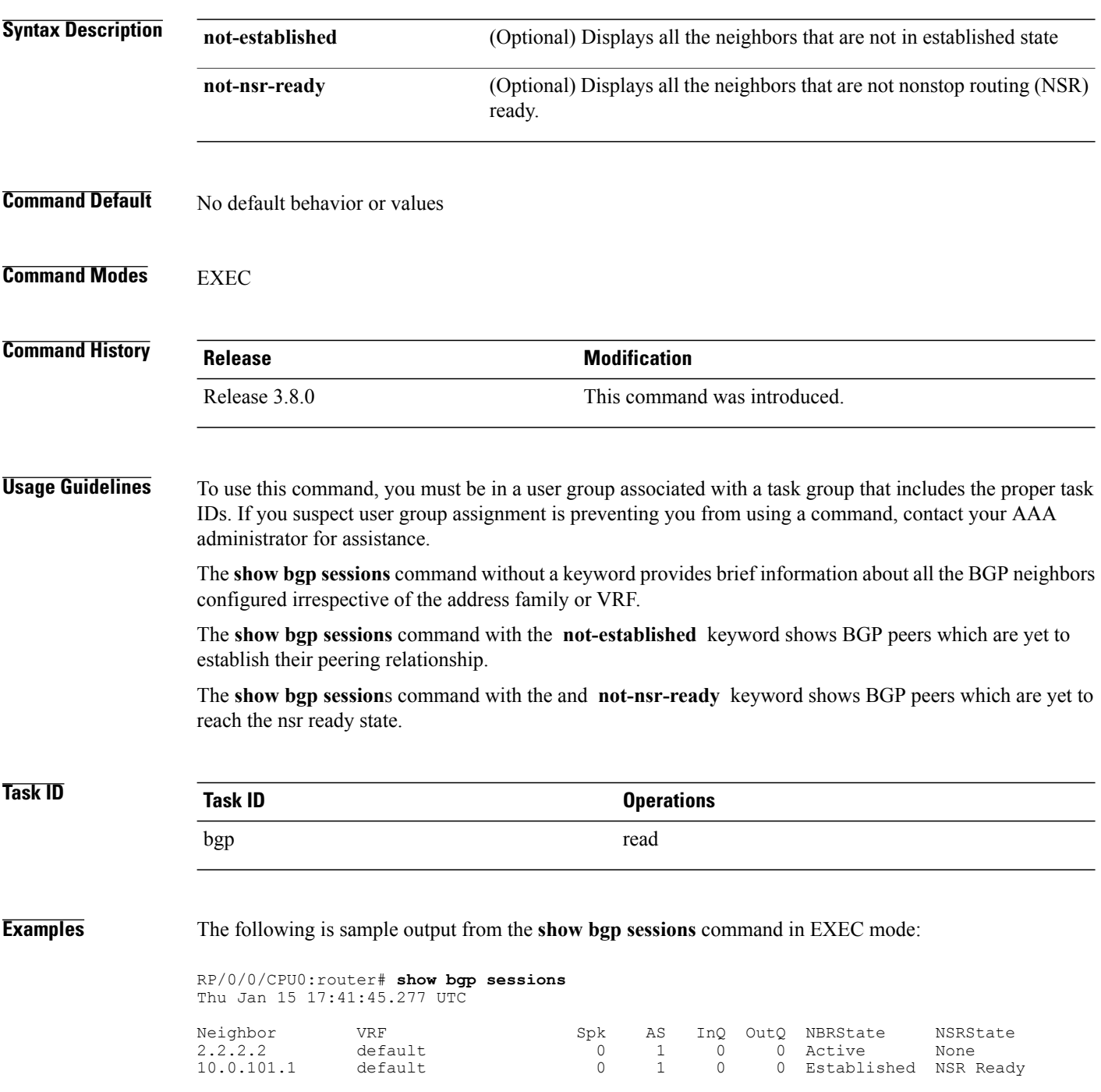

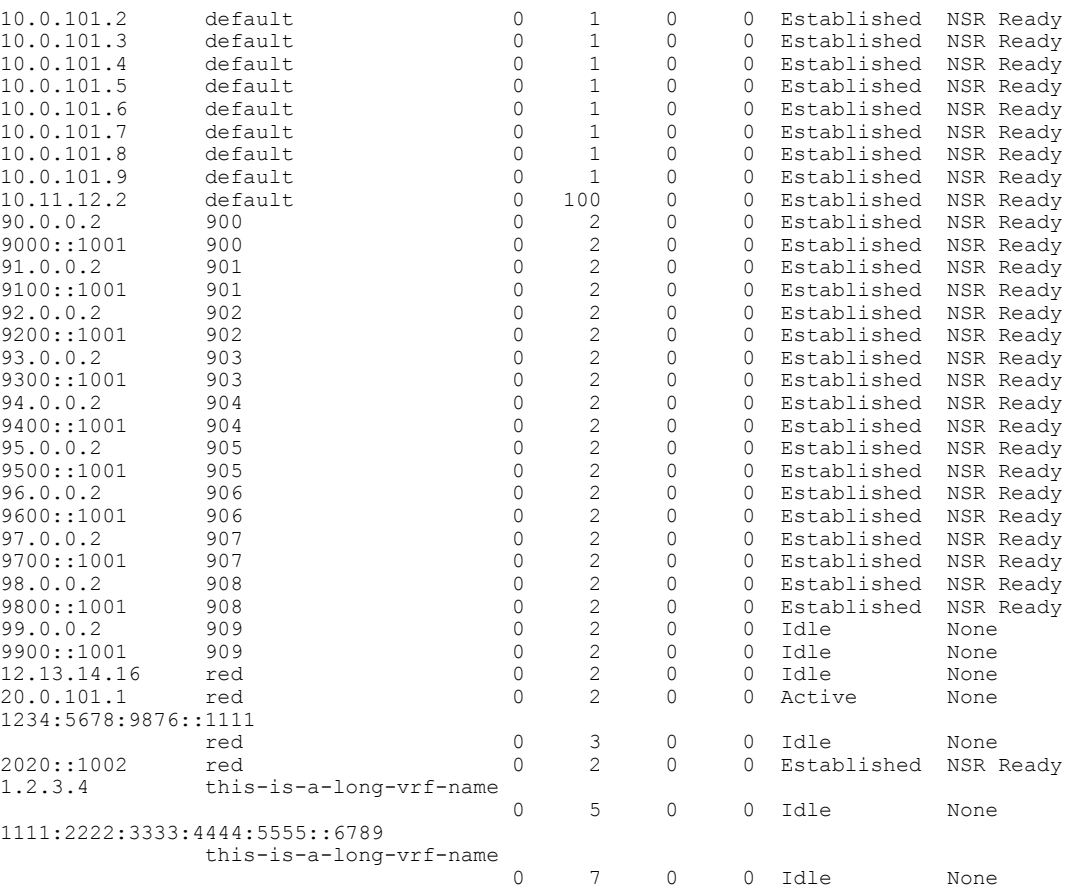

The following is sample output from the **show bgp sessions** command with the **not-established** keyword:

RP/0/0/CPU0:router# **show bgp sessions not-established** Fri Jan 30 11:30:42.720 PST PDT

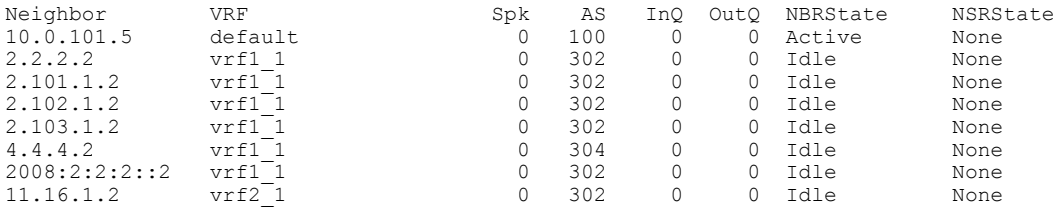

The following is sample output from the **show bgp sessions** command with the **not-nsr-ready** keyword:

RP/0/0/CPU0:router# **show bgp sessions not-nsr-ready** Fri Jan 30 11:30:52.301 PST PDT

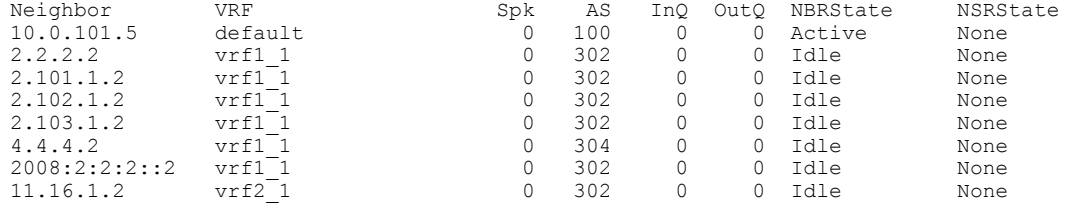

This table describes the significant fields shown in the display.

**Table 35: show bgp sessions Field Descriptions**

| <b>Field</b>    | <b>Description</b>                                                   |
|-----------------|----------------------------------------------------------------------|
| Neighbor        | Displays neighbor IP address.                                        |
| <b>VRF</b>      | Displays information about the VRF.                                  |
| Spk             | Speaker process that is responsible for the neighbor.<br>Always 0.   |
| <b>AS</b>       | Autonomous system.                                                   |
| InQ             | Number of messages from a neighbor waiting to be.<br>processed.      |
| OutQ            | Number of messages waiting to be sent to a neighbor.                 |
| <b>NBRState</b> | State of the Border Gateway Protocol (BGP) neighbor<br>sessions.     |
| <b>NSRState</b> | State of the Border Gateway Protocol (BGP) nonstop<br>routing (NSR). |

## **Related Commands**

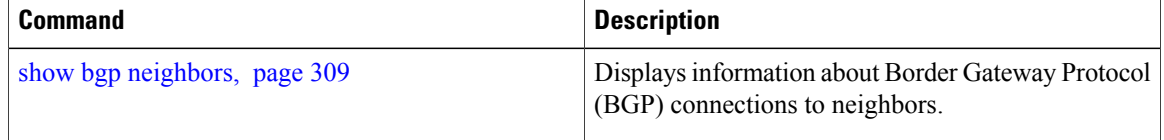

# **show bgp summary**

To display the status of all Border Gateway Protocol (BGP) connections, use the **show bgp summary** command in EXEC mode.

**show bgp** [**ipv4** {**unicast| multicast| labeled-unicast| all| tunnel| mdt**}| **ipv6** {**unicast| multicast| all| labeled-unicast**}| **all** {**unicast| multicast| all| labeled-unicast| mdt| tunnel**}| **vpnv4unicast**| **vrf** {**vrf-name| all**} [**ipv4** {**unicast| labeled-unicast**}| **ipv6 unicast**]| **vpvn6 unicast**] **summary [standby]**

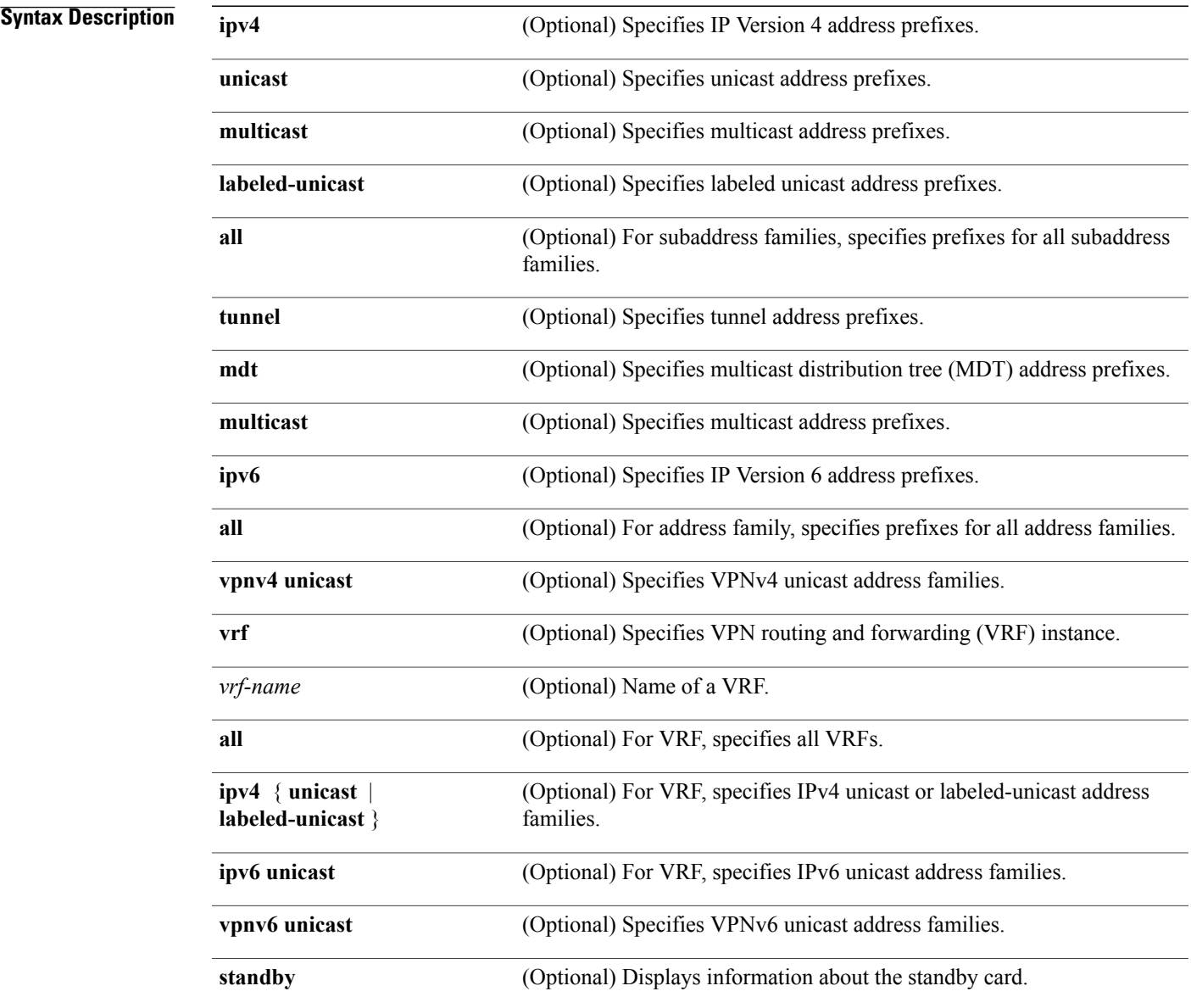

**Command Default** If no address family or subaddress family is specified, the default address family and subaddress family specified using the **set default-afi** and **set default-safi** commands are used.

## **Command Modes** EXEC

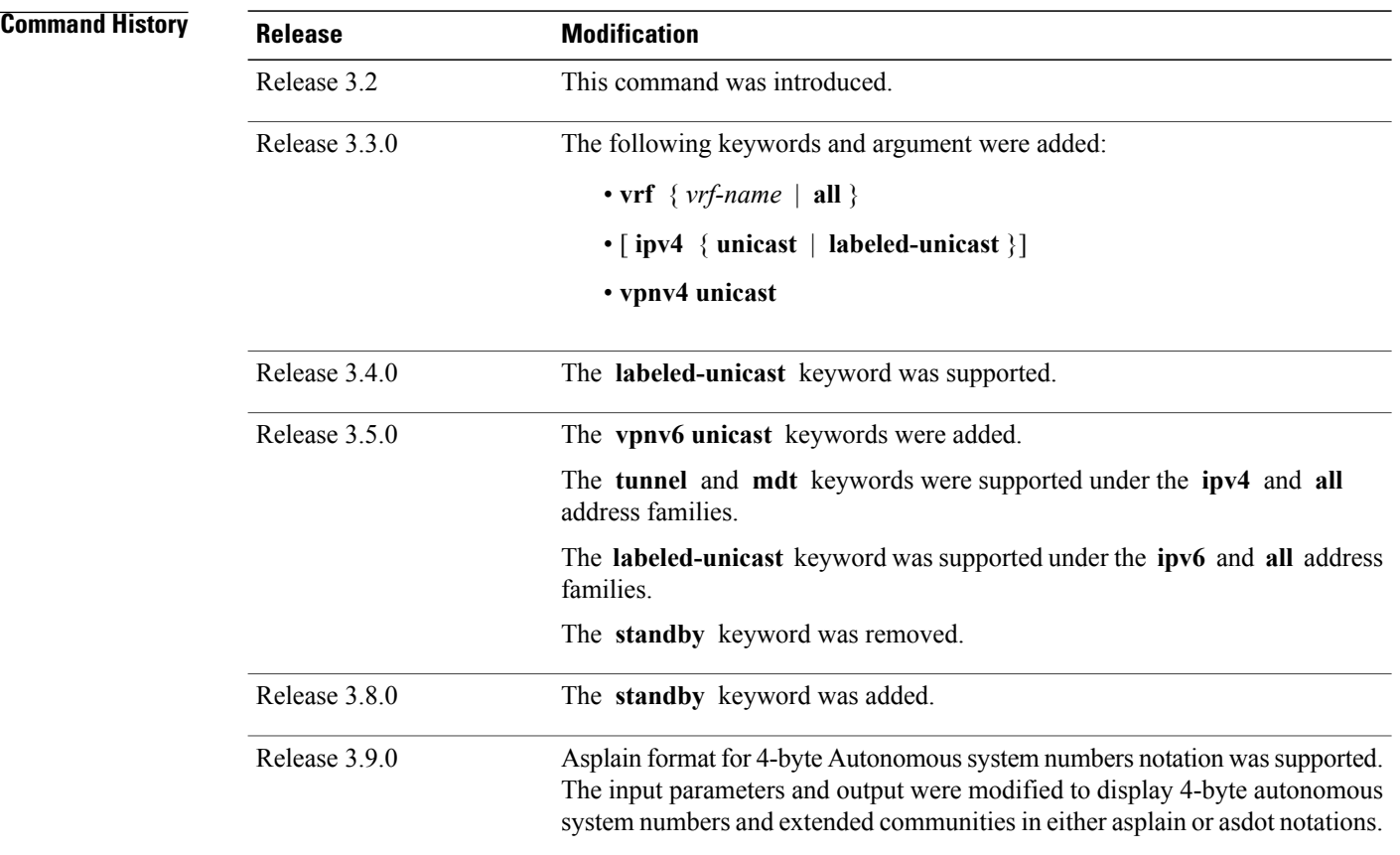

**Usage Guidelines** To use this command, you must be in a user group associated with a task group that includes the proper task IDs. If you suspect user group assignment is preventing you from using a command, contact your AAA administrator for assistance.

**Note**

The **set default-afi** command is used to specify the default address family for the session, and the **set default-safi** command is used to specify the default subaddress family for the session. See *Cisco IOS XR System Management Command Reference for the Cisco XR 12000 Series Router* for detailed information and syntax for the **setdefault-afi** and **setdefault-safi** commands. If you do not specify a default address family, the default address family is IPv4. If you do not specify a default subaddress family, the default subaddress family is unicast.
Use the **show bgp summary** command to display a summary of the neighbors for which the specified address family and subaddress family are enabled. If the neighbor does not have the specified address family and subaddress family enabled, it is not included in the output of the **show** command. If the **all** keyword is specified for the address family or subaddress family, a summary for each combination of address family and subaddress family is displayed in turn.

The table versions shown in the output (RcvTblVer, bRIB/RIB, SendTblVer, and TblVer) are specific to the specified address family and subaddress family. All other information is global.

The table versions provide an indication of whether BGP is up to date with all work for the specified address family and subaddress family.

- bRIB/RIB < RecvTblVer—Some received routes have not yet been considered for installation in the global routing table.
- TblVer < SendTblVer—Some received routes have been installed in the global routing table but have not yet been considered for advertisement to this neighbor.

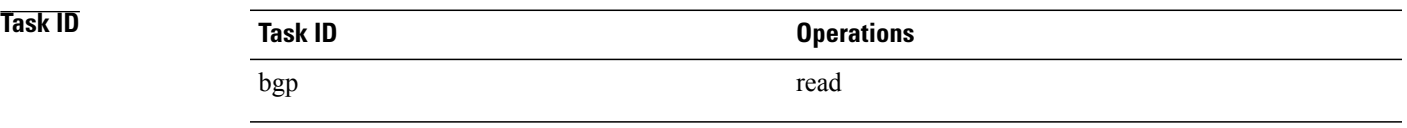

## **Examples** The following is sample output from the **show bgp summary** command:

RP/0/0/CPU0:router#**show bgp summary**

```
BGP router identifier 10.0.0.0, local AS number 2
BGP generic scan interval 60 secs
BGP table state: Active
Table ID: 0xe0000000
BGP main routing table version 1
BGP scan interval 60 secs
BGP is operating in STANDALONE mode.
Process RecvTblVer bRIB/RIB LabelVer ImportVer SendTblVer<br>Speaker 1 0 1 1 0
Speaker 1 0 1 1 0
Neighbor Spk AS MsgRcvd MsgSent TblVer InQ OutQ Up/Down St/PfxRcd<br>10.0.101.0 0 2 0 0 0 0 00:00:00 Idle<br>10.0.101.1 0 2 0 0 0 0 0 00:00:00 Idle
                       10.0.101.0 0 2 0 0 0 0 0 00:00:00 Idle
10.0.101.1 0 2 0 0 0 0 0 00:00:00 Idle
```
This table describes the significant fields shown in the display.

### **Table 36: show bgp summary Field Descriptions**

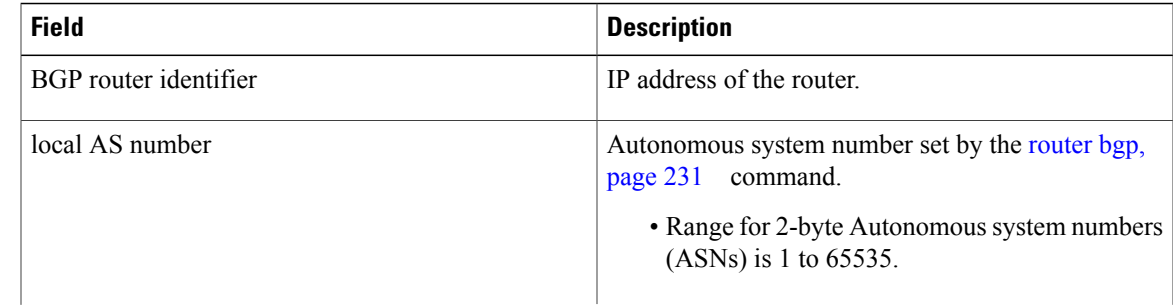

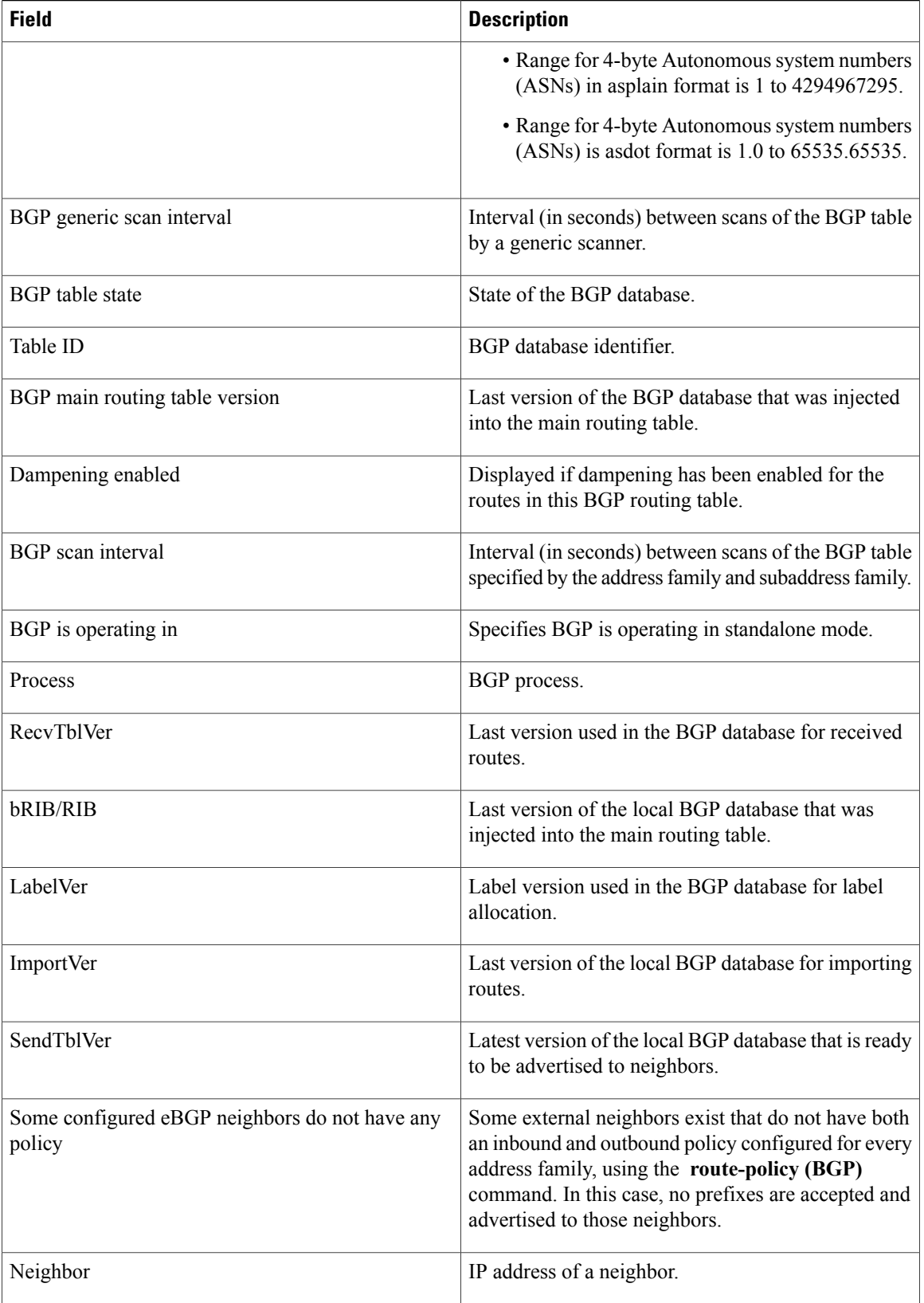

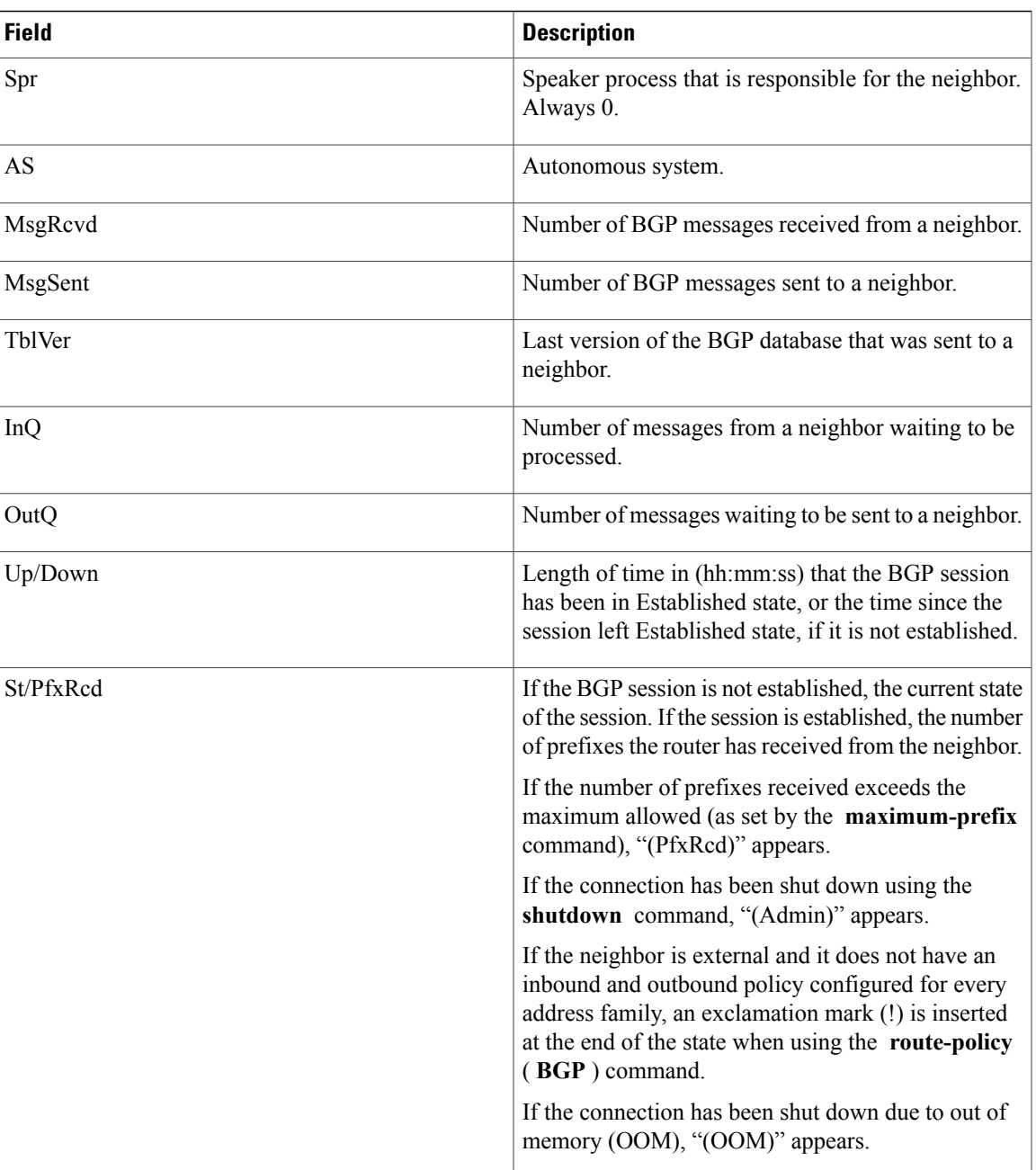

## **Related Commands**

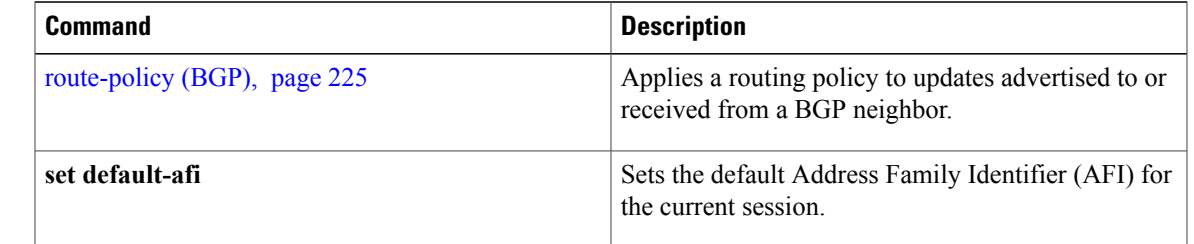

H

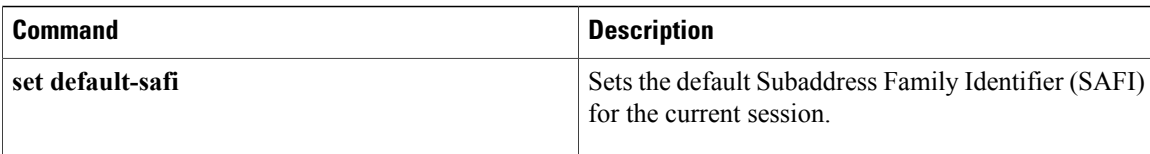

# **show bgp summary nsr**

To display the summary of Border Gateway Protocol (BGP) neighbor state and nonstop routing (NSR) state information, use the **show bgp summary nsr** command in EXEC mode.

**show bgpsummary** [**ipv4** {**unicast| multicast| labeled-unicast| all| tunnel| mdt**}| **ipv6** {**unicast| multicast| all| labeled-unicast**}| **all** {**unicast| multicast| all| labeled-unicast| mdt| tunnel**}| **vpnv4unicast**| **vrf** {*vrf-name***| all**} [**ipv4** {**unicast| labeled-unicast**}| **ipv6 unicast**]| **vpvn6 unicast**] **nsr [standby]**

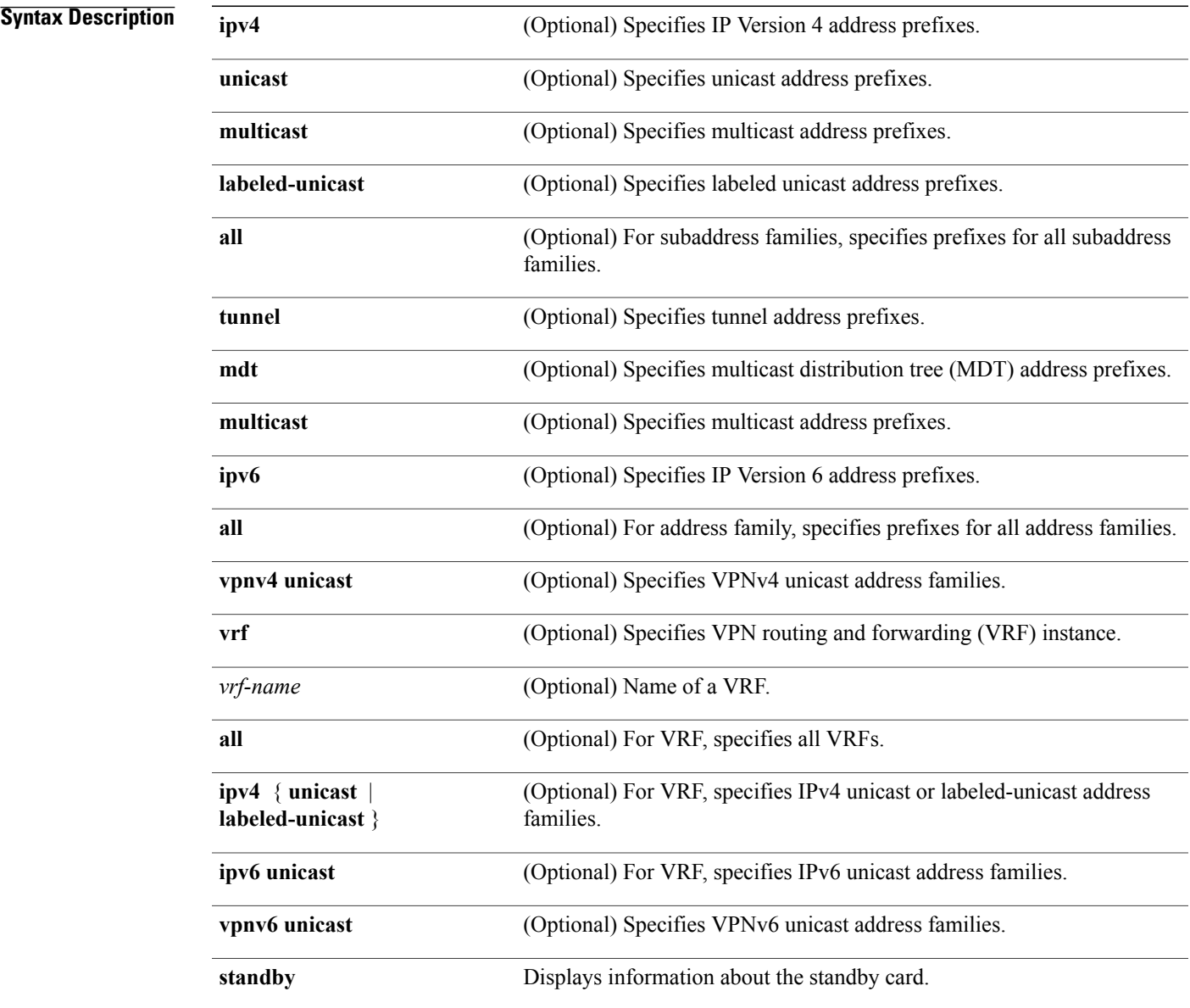

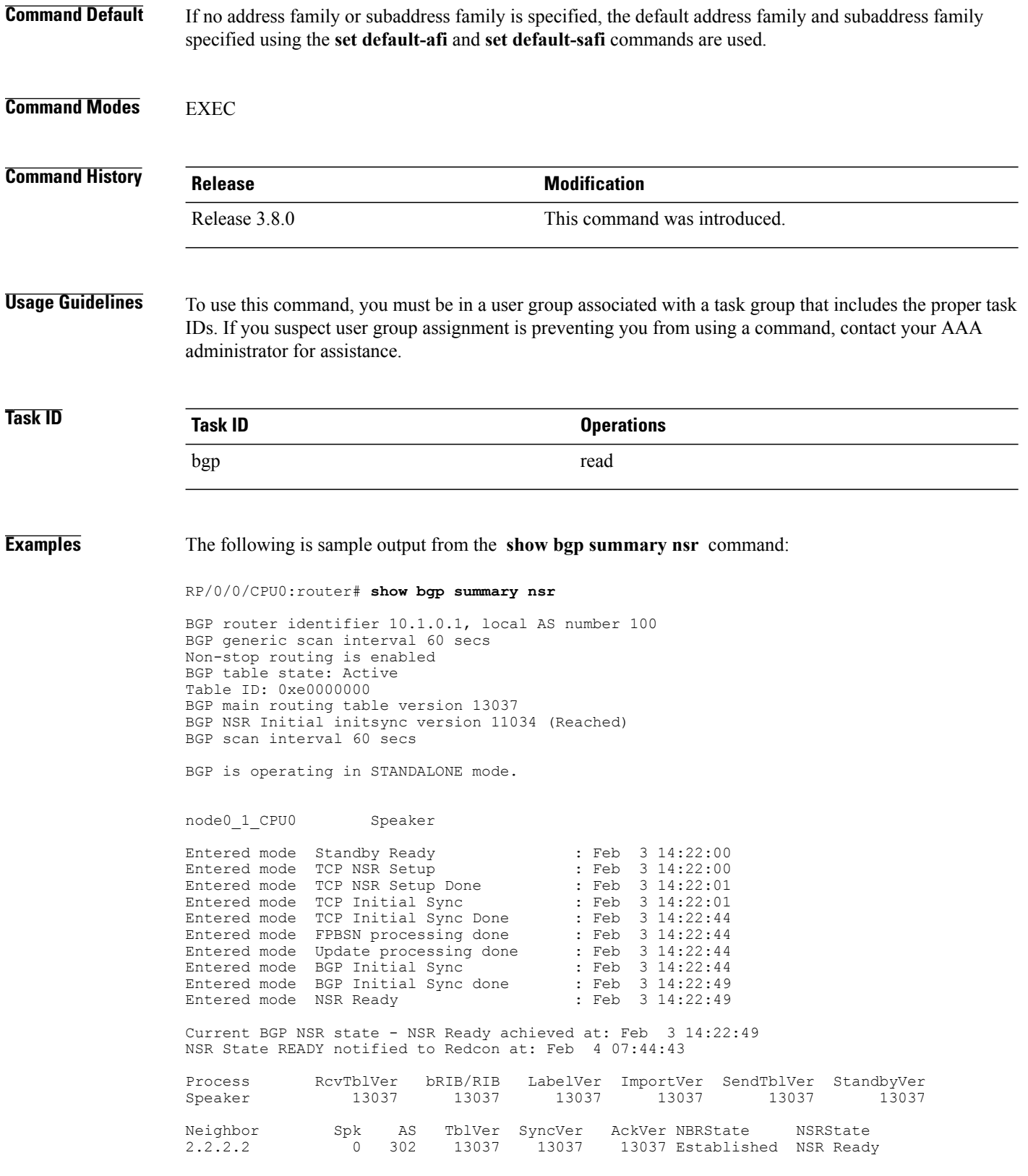

10.0.101.5 0 100 13037 13037 13037 Established NSR Ready

The following example shows sample output from the **show bgp summary nsr** command with the **standby** keyword:

RP/0/0/CPU0:router# **show bgp summary nsr standby**

BGP router identifier 10.1.0.1, local AS number 100 BGP generic scan interval 60 secs Non-stop routing is enabled BGP table state: Active Table ID: 0xe0000000 BGP main routing table version 13037 BGP NSR Initial initsync version 0 (Not Reached) BGP scan interval 60 secs

BGP is operating in STANDALONE mode.

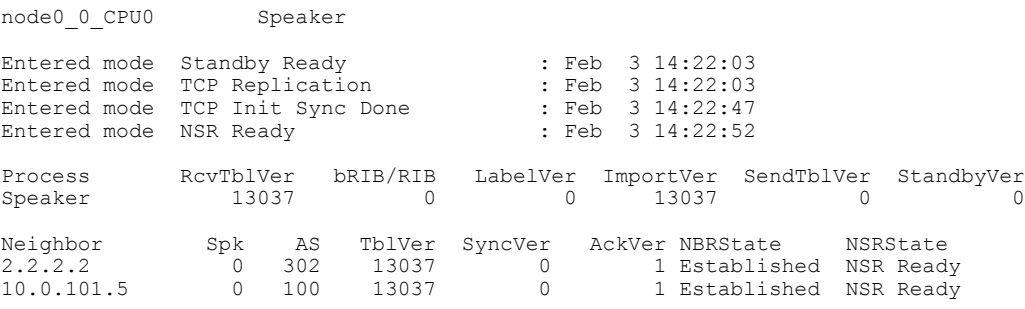

This table describes the significant fields shown in the display.

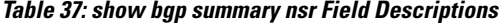

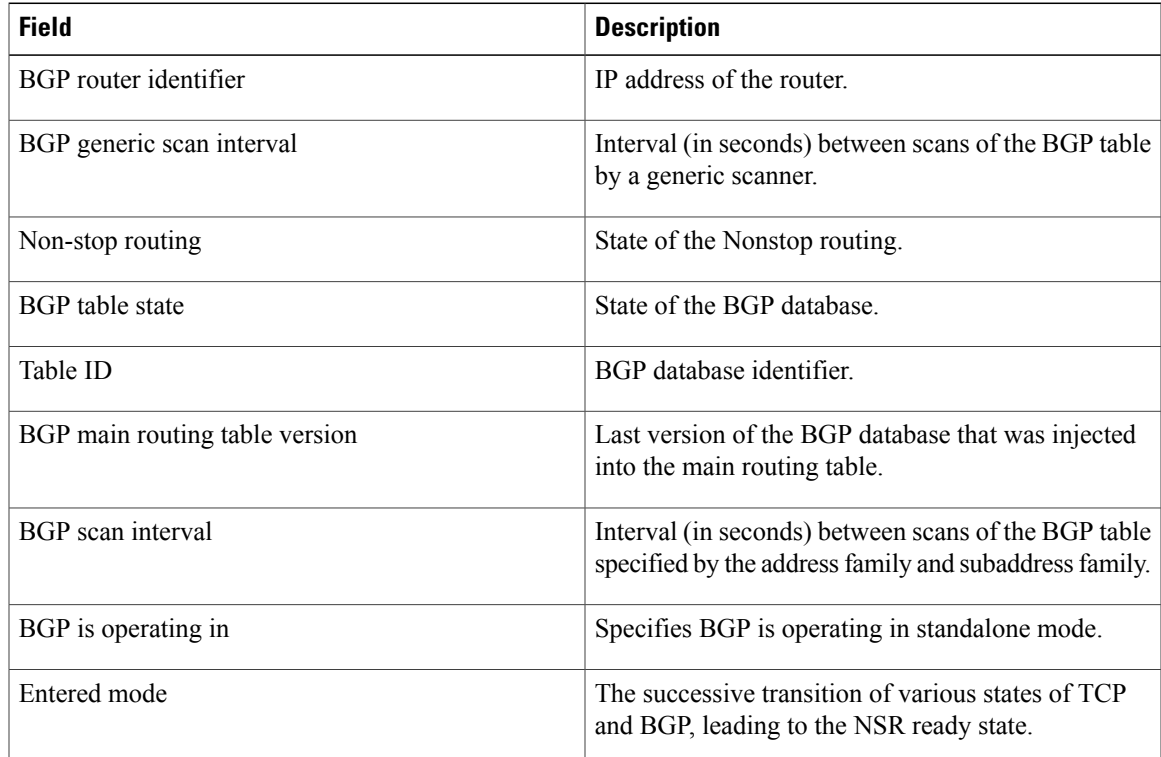

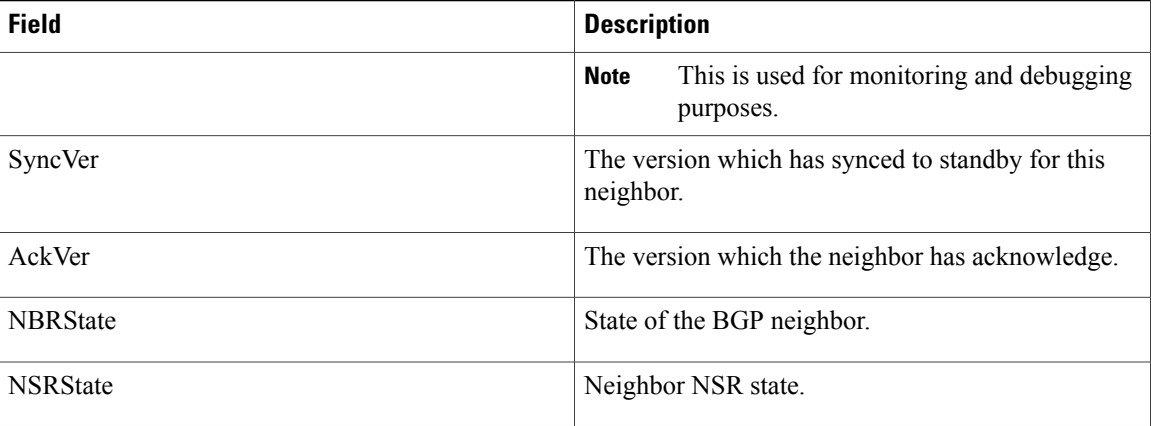

### **Related Commands**

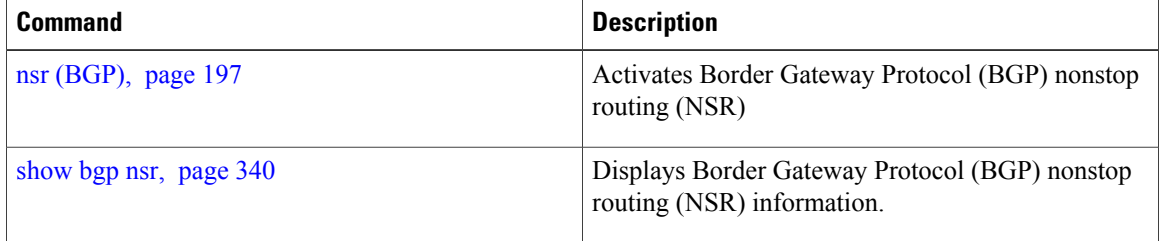

# **show bgp table**

To display neighbors in the global table, use the **show bgp table** command in EXEC mode.

**show bgp table** [**ipv4** {**unicast| multicast| tunnel| mdt**}| **ipv6** {**unicast| multicast**}| **vpnv4 unicast**| **vpnv6 unicast**]

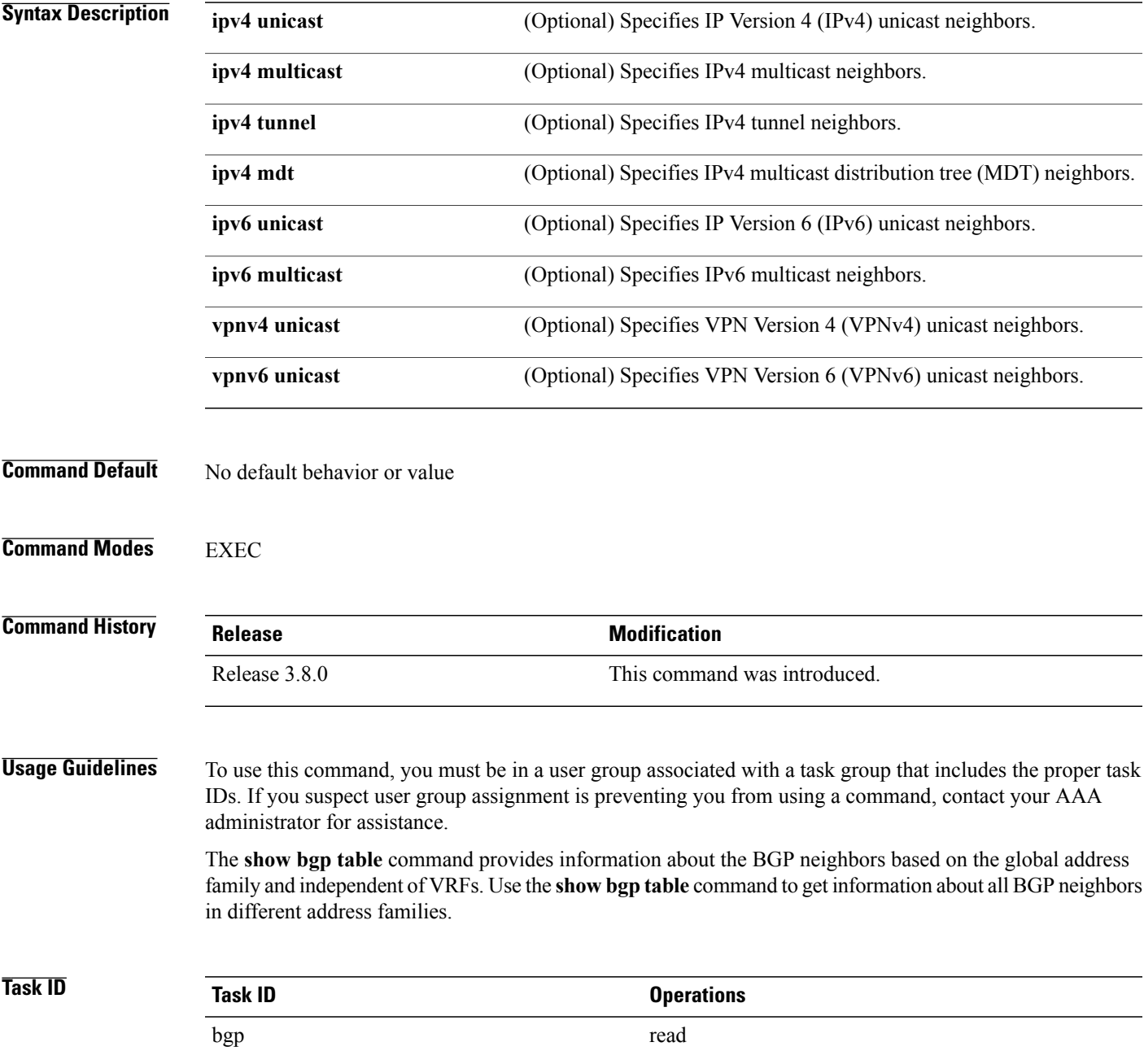

## **Examples** The following is sample output from the **bgp table vpnv4 unicast** command in EXEC mode:

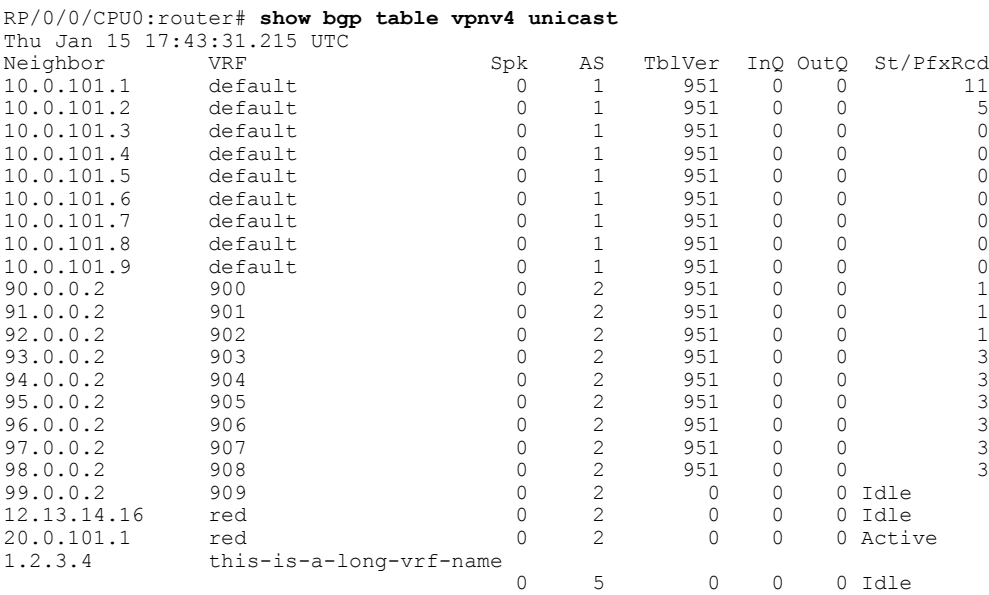

This table describes the significant fields shown in the display.

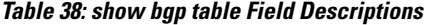

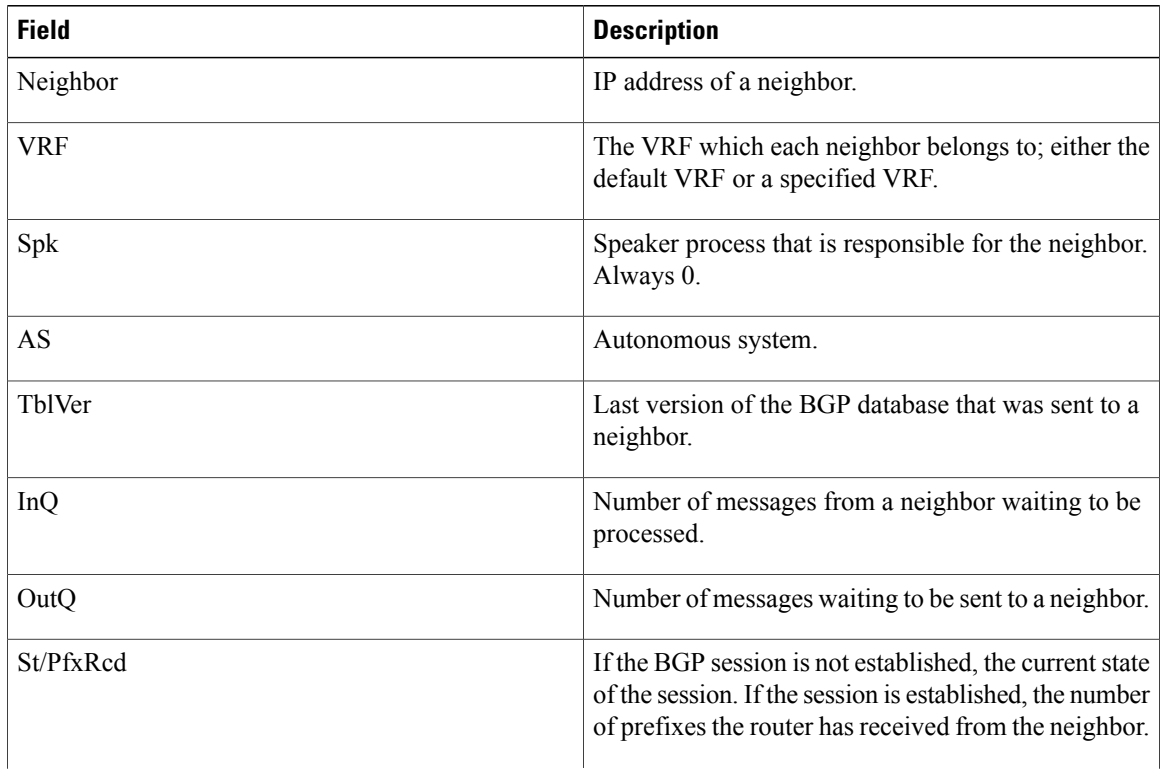

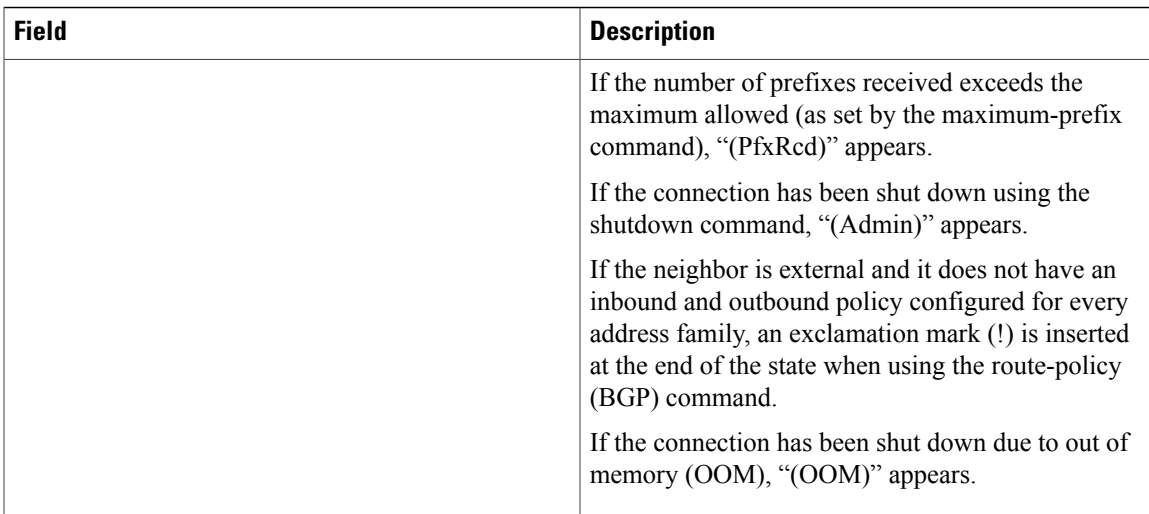

## **Related Commands**

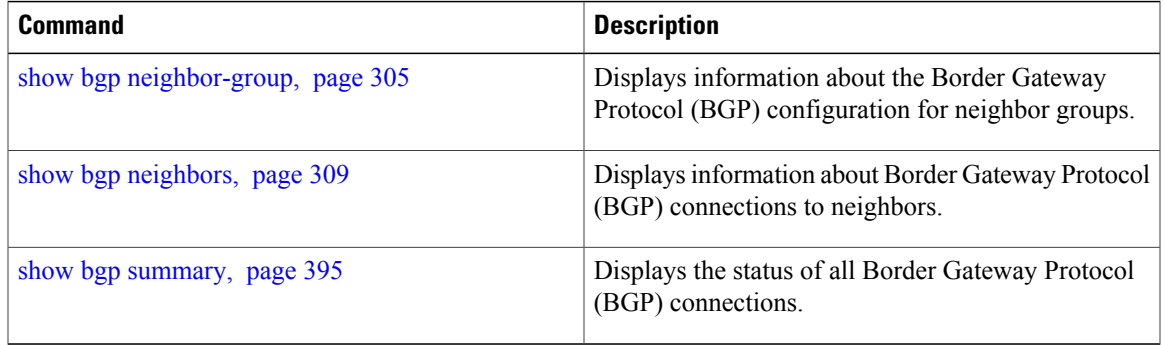

# **show bgp truncated-communities**

To display routes in the Border Gateway Protocol (BGP) routing table for which inbound policy or aggregation has exceeded the maximum number of communities that may be attached, use the **show bgp truncated-communities** command in EXEC mode.

### **show bgptruncated-communities standby**

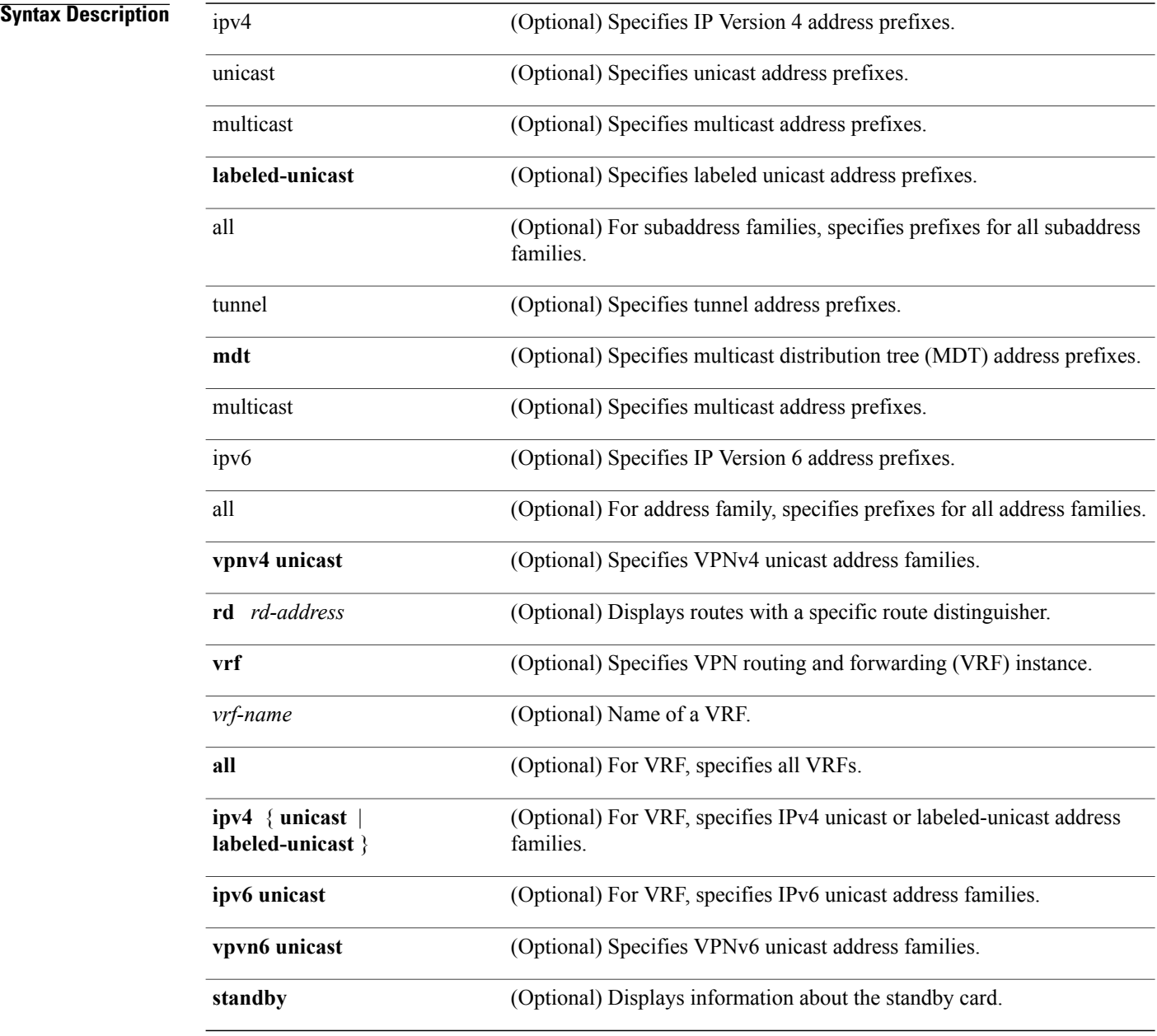

## **Command Default** If no address family or subaddress family is specified, the default address family and subaddress family specified using the **set default-afi** and **set default-safi** commands are used.

### **Command Modes** EXEC

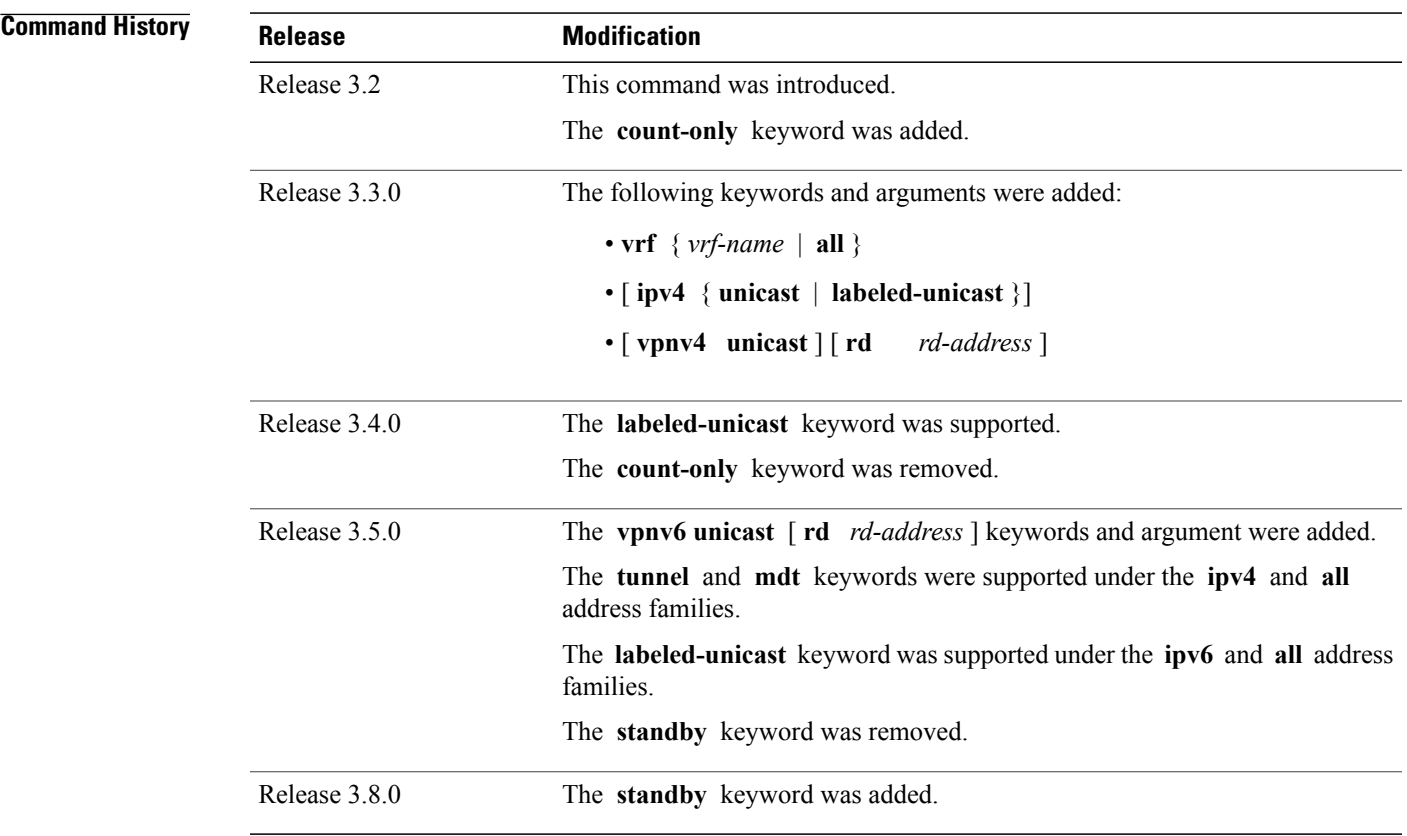

**Usage Guidelines** To use this command, you must be in a user group associated with a task group that includes the proper task IDs. If you suspect user group assignment is preventing you from using a command, contact your AAA administrator for assistance.

**Note**

The **set default-afi** command is used to specify the default address family for the session, and the **set default-safi** command is used to specify the default subaddress family for the session. See the *Cisco IOS XR System Management Command Reference forthe Cisco XR 12000 Series Router*for detailed information and syntax for the **set default-afi** and **set default-safi** commands. If you do not specify a default address family, the default address family is IPv4. If you do not specify a default subaddress family, the default subaddress family is unicast.

BGP contains a separate routing table for each address family and subaddress family combination that has been configured. The address family and subaddress family options specify the routing table to be examined. If the **all** keyword is specified for the address family or subaddress family, each matching routing table is examined.

Use the **show bgp truncated-communities** command to display those routes in the specified BGP routing table in which the buffers used to store communities or extended communities have overflowed. An overflow occurs if an attempt is made to associate more communities or extended communities with the route than fits in a BGP update message. This can happen due to modification of communities or extended communities during aggregration or when inbound policy is applied.

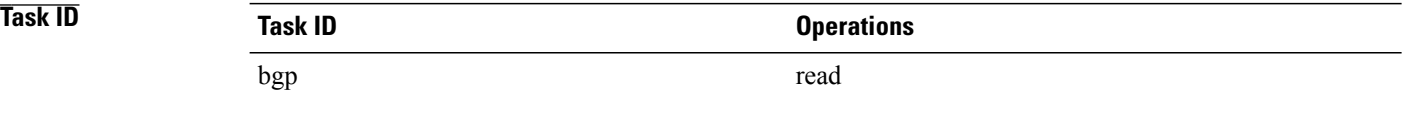

### **Examples** The following is sample output from the **show bgp truncated-communities** command:

RP/0/0/CPU0:router# **show bgp truncated-communities**

```
BGP router identifier 172.20.1.1, local AS number 1820
BGP main routing table version 3042
BGP scan interval 60 secs
Status codes: s suppressed, d damped, h history, * valid, > best
              i - internal, S stale
Origin codes: i - IGP, e - EGP, ? - incomplete
  Network Next Hop Metric LocPrf Weight Path 10.13.0.0/16 192.168.40.24 Metric LocPrf Weight 0
                                                             0.1878 704 701 200 ?
*> 10.16.0.0/16 192.168.40.24 0 1878 704 701 i
```
This table describes the significant fields shown in the display.

### **Table 39: show bgp truncated-communities Field Descriptions**

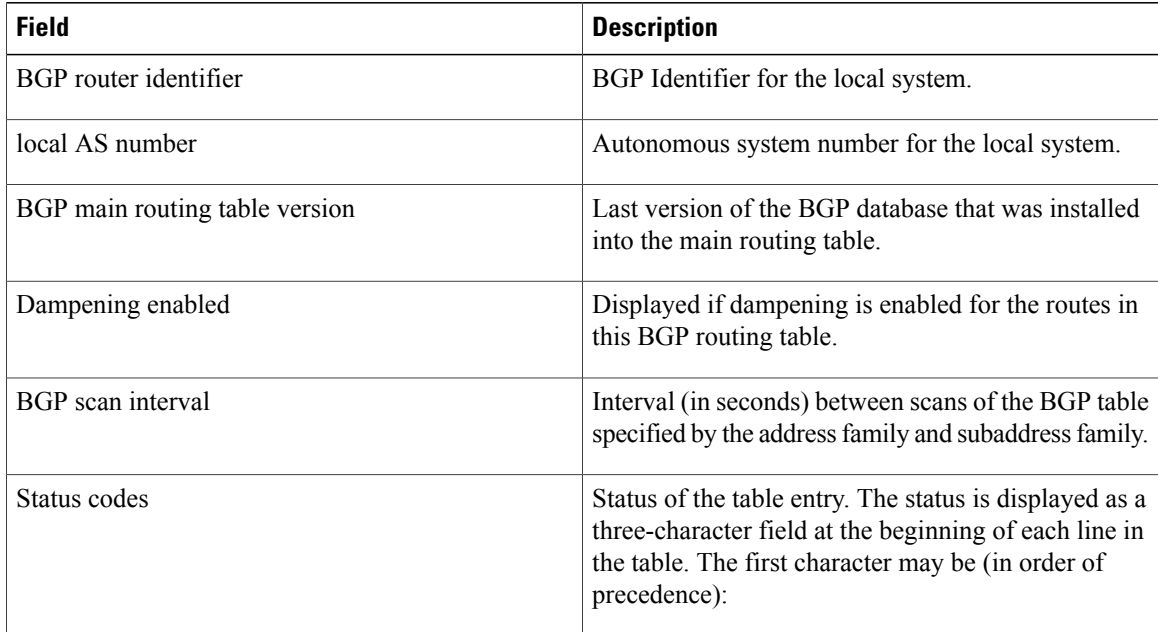

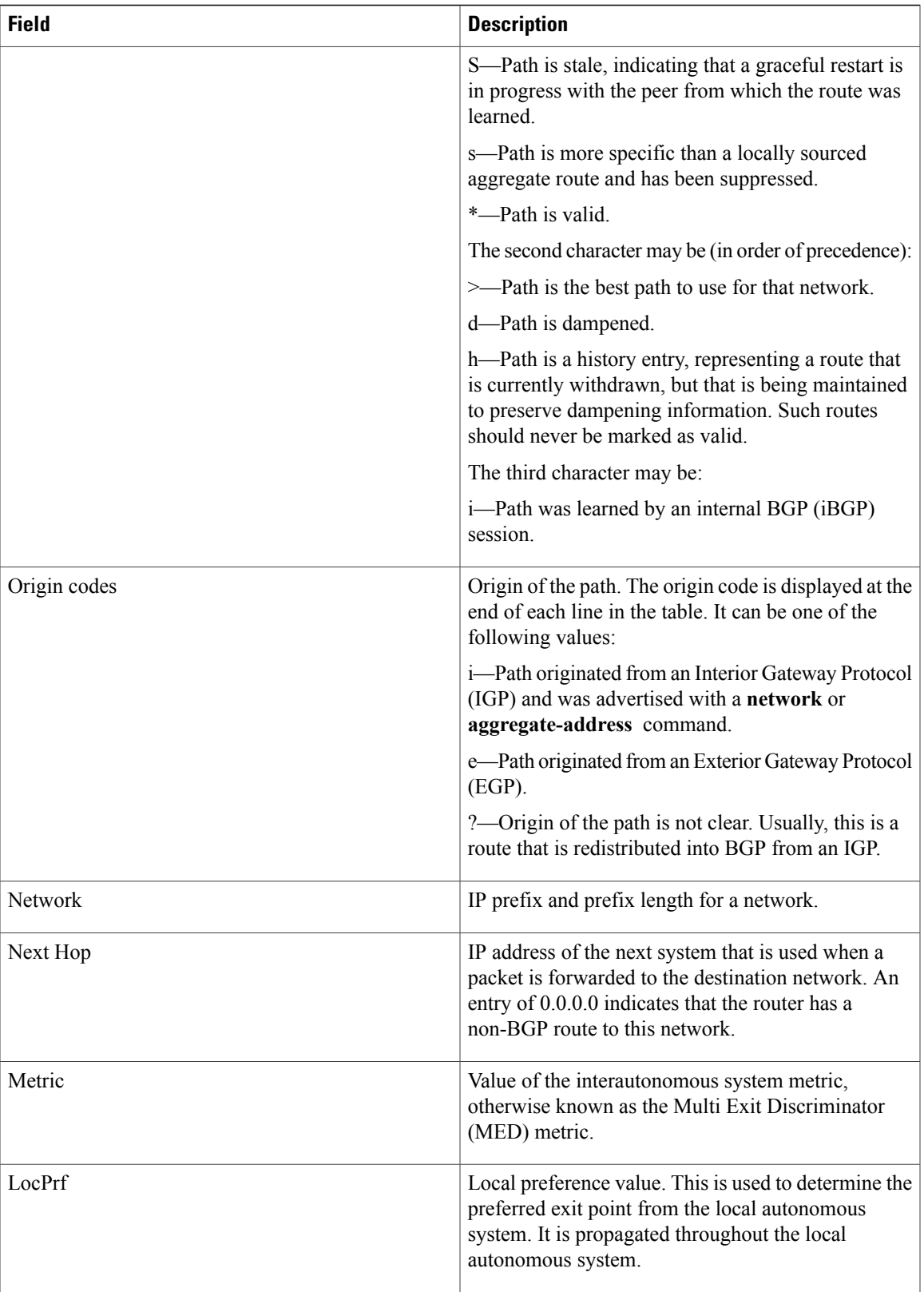

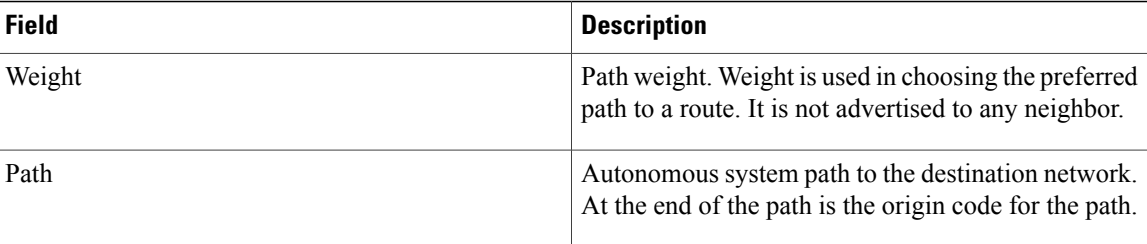

## **Related Commands**

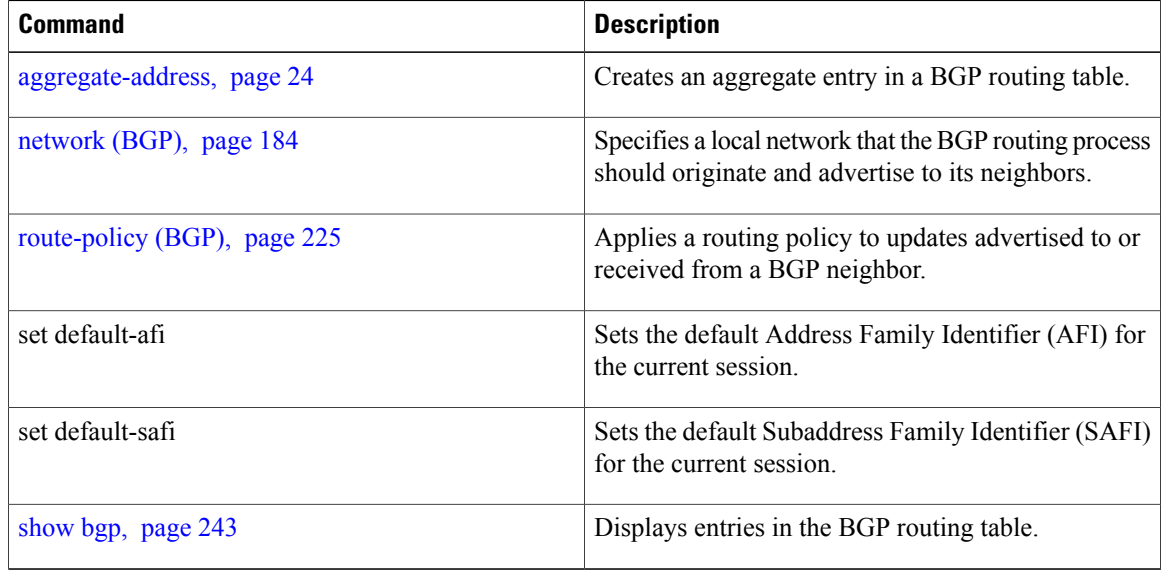

# **show bgp update-group**

To display Border Gateway Protocol (BGP) information for update groups, use the **show bgp update-group** command in EXEC mode.

**show bgp** [**ipv4** {**unicast| multicast| labeled-unicast| all| tunnel| mdt**}| **ipv6** {**unicast| multicast| all| labeled-unicast**}| **all** {**unicast| multicast| all| labeled-unicast| mdt| tunnel**}| **vpnv4unicast**| **vrf** {**vrf-name| all**} [**ipv4** {**unicast| labeled-unicast**}| **ipv6 unicast**]| **vpnv6 unicast**] **update-group** [**neighbor ip-address**| **process-id**.**index** [**summary| performance-statistics**]] **[standby]**

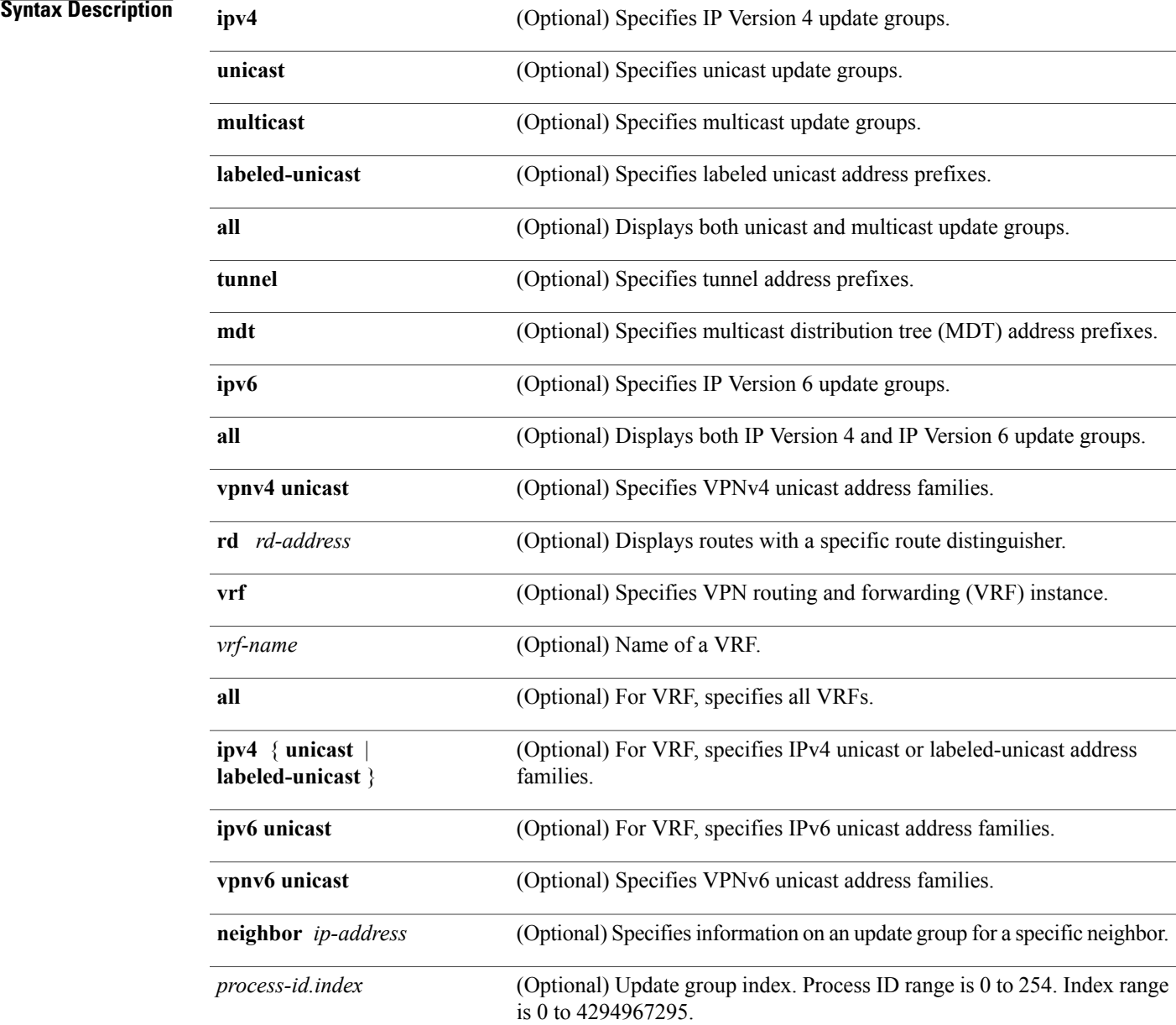

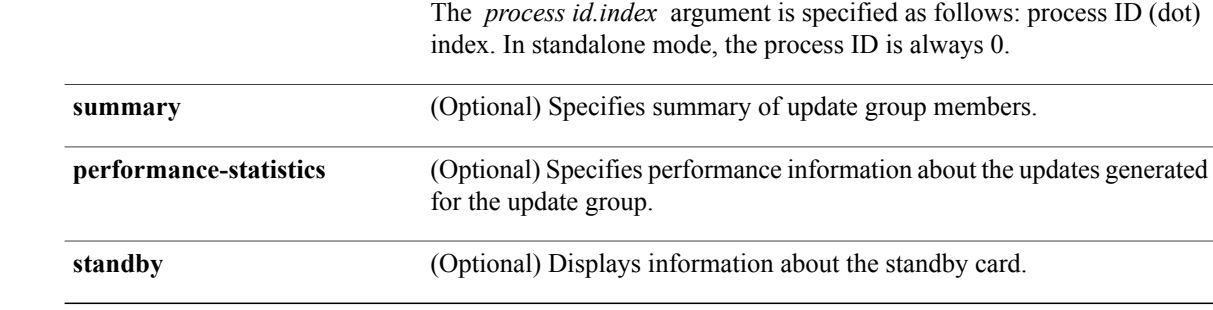

**Command Default** If no address family or subaddress family is specified, the default address family and subaddress family specified using the **set default-afi** and **set default-safi** commands are used.

## **Command Modes EXEC**

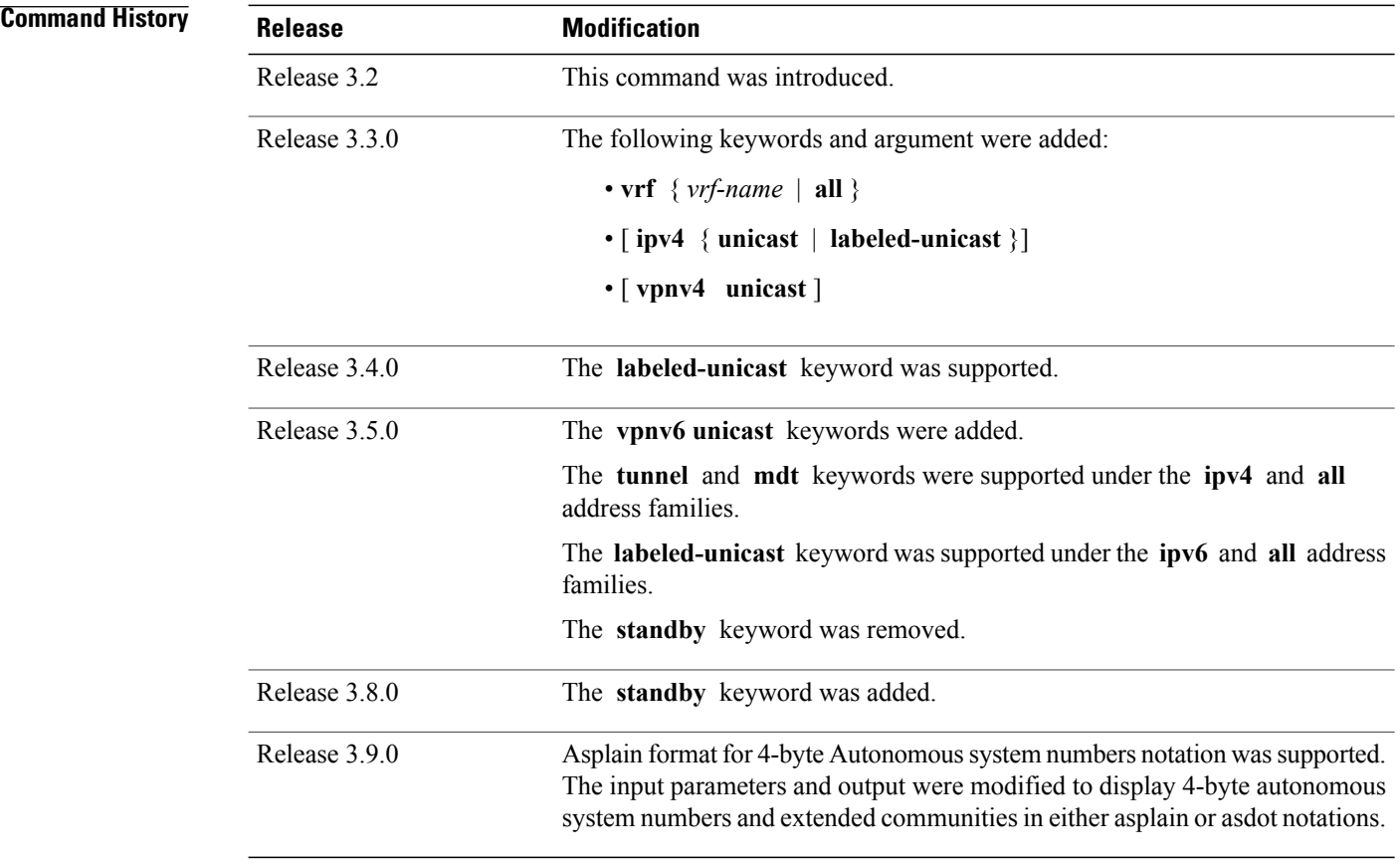

**Usage Guidelines** To use this command, you must be in a user group associated with a task group that includes the proper task IDs. If you suspect user group assignment is preventing you from using a command, contact your AAA administrator for assistance.

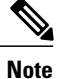

The **set default-afi** command is used to specify the default address family for the session, and the **set default-safi** command is used to specify the default subaddress family for the session. See the *Cisco IOS XR System Management Command Reference forthe Cisco XR 12000 Series Router*for detailed information and syntax for the **set default-afi** and **set default-safi** commands. If you do not specify a default address family, the default address family is IPv4. If you do not specify a default subaddress family, the default subaddress family is unicast.

Every BGP neighbor is automatically assigned to an update group for each address family that is enabled on the neighbor. Neighbors that have similar outbound policy, such that they are sent the same updates, are placed in the same update group.

Use the **show bgp update-group** command to display the update groups and a list of the neighbors that belong to the update group.

Use the **show bgp update-group neighbor** command to display details about the update group to which a neighbor belongs for the specified address family.

Use the **summary** keyword to display a summary of the neighbors belonging to the specified update group. The display format is the same as for the show bgp [summary](#page-394-0), page 395 command.

Use the **performance-statistics** keyword to display information about the number of prefixes processed and the time taken to generate updates for the specified update group.

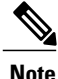

Update group indexes are not necessarily persistent over a process restart. If a BGP process restarts, the index of the update group to which a particular neighbor is assigned may be different, though the set of neighbors belonging to the update group is the same.

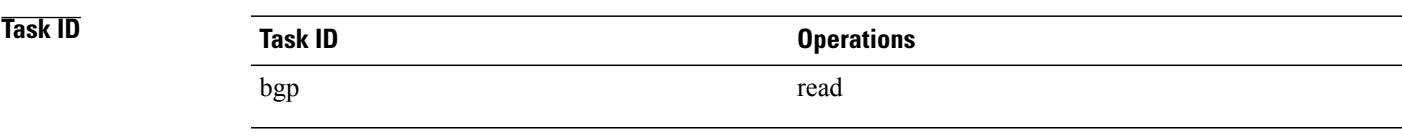

**Examples** The following is sample output from the **show bgp update-group** command:

RP/0/0/CPU0:router# **show bgp update-group**

```
Update group for IPv4 Unicast, index 0.1:
  Attributes:
    Internal
    Common admin
    Send communities
    Send extended communities
   Minimum advertisement interval: 300
  Update group desynchronized: 0
  Sub-groups merged: 0
  Messages formatted: 0, replicated: 0
  Neighbors not in any sub-group:
    10.0.101.1
```
This table describes the significant fields shown in the display.

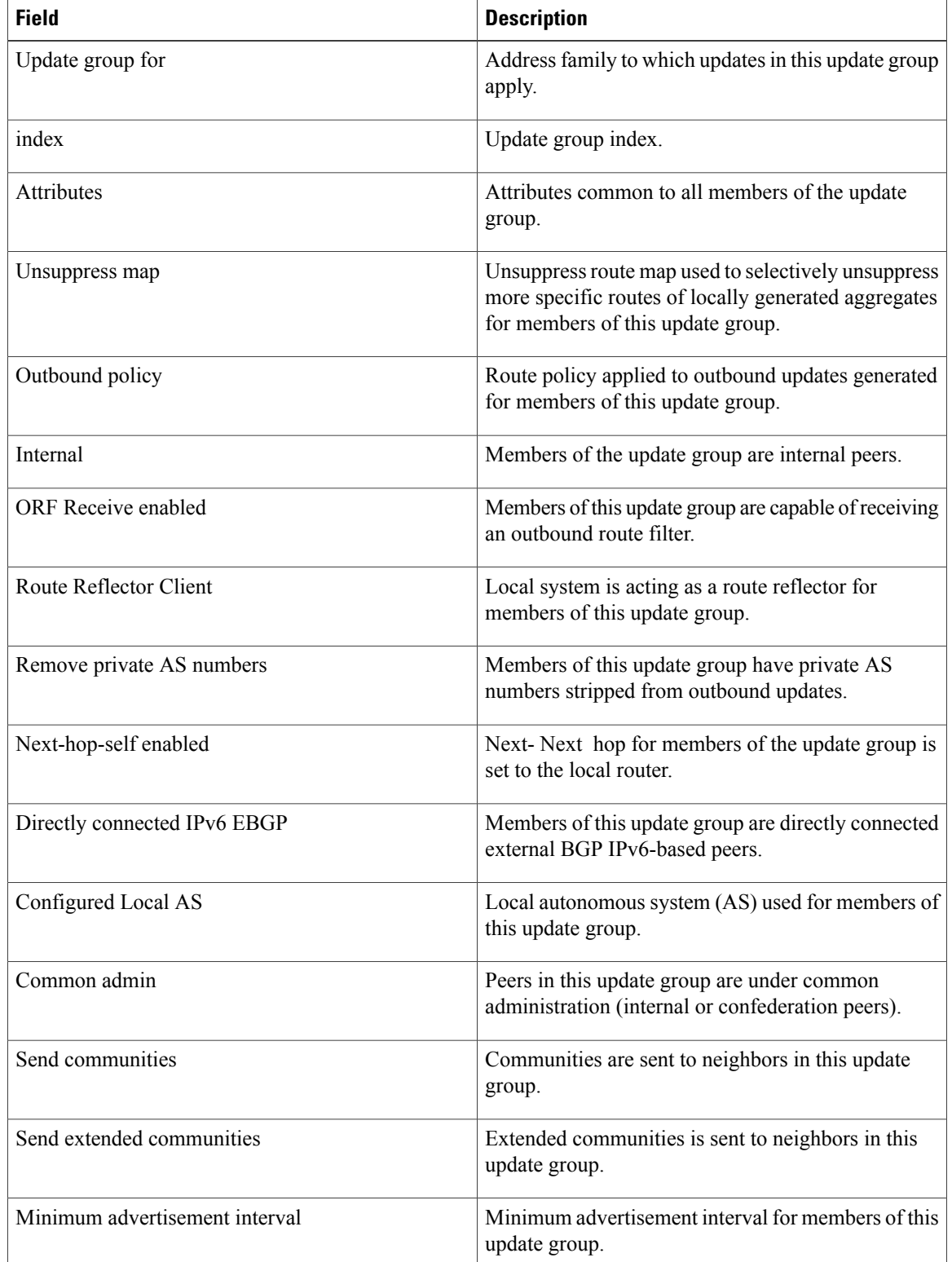

### **Table 40: show bgp update-group Field Descriptions**

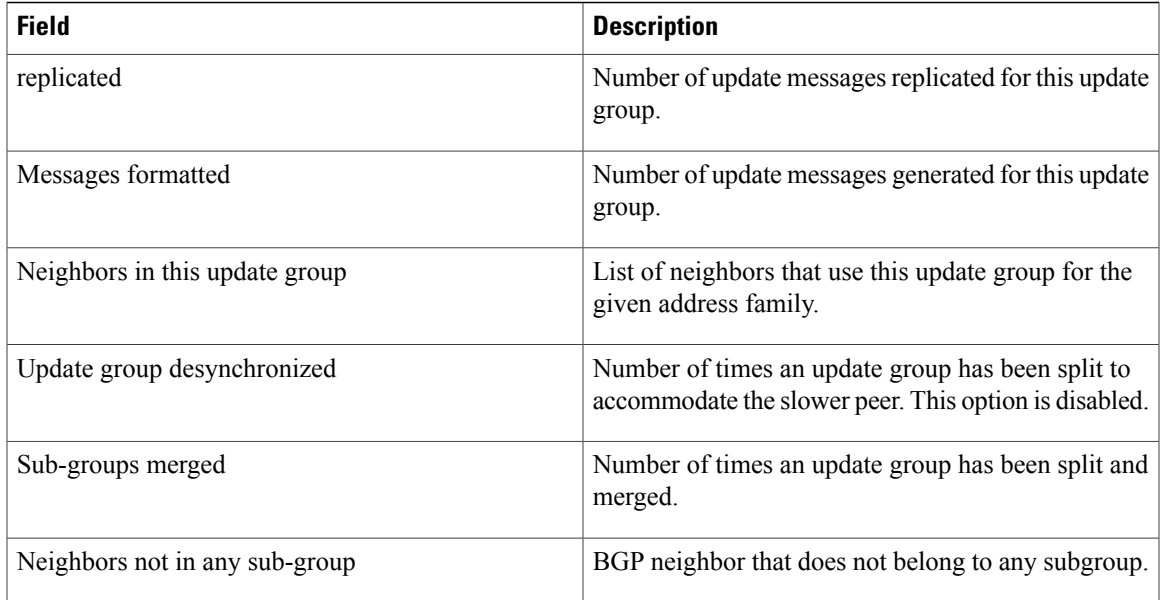

The following is sample output from the **show bgp update-group** command with the **ipv4** , **unicast** , and **summary** keywords and the *process id.index* argument:

```
RP/0/0/CPU0:router# show bgp ipv4 unicast update-group 0.1 summary
```

```
BGP router identifier 10.140.140.1, local AS number 1.1
BGP generic scan interval 60 secs
BGP table state: Active
Table ID: 0xe0000000
BGP main routing table version 1
BGP scan interval 60 secs
BGP is operating in STANDALONE mode.
Process RecvTblVer bRIB/RIB LabelVer ImportVer SendTblVer
Speaker 1 0 1 1 0
Neighbor Spr AS MsgRcvd MsgSent TblVer InQ OutQ Up/Down St/PfxRcd
172.25.11.8 0 1 0 0 0 0 0 00:00:00 Idle
```
This table describes the significant fields shown in the display.

**Table 41: show bgp ipv4 unicast update-group Field Descriptions**

| <b>Field</b>          | <b>Description</b>                                                                             |
|-----------------------|------------------------------------------------------------------------------------------------|
| BGP router identifier | IP address of the router.                                                                      |
| local AS number       | Autonomous system number set by the router bgp,<br>page 231 command.                           |
|                       | • Range for 2-byte Autonomous system numbers<br>$(ASNs)$ is 1 to 65535.                        |
|                       | • Range for 4-byte Autonomous system numbers<br>$(ASNs)$ in asplain format is 1 to 4294967295. |

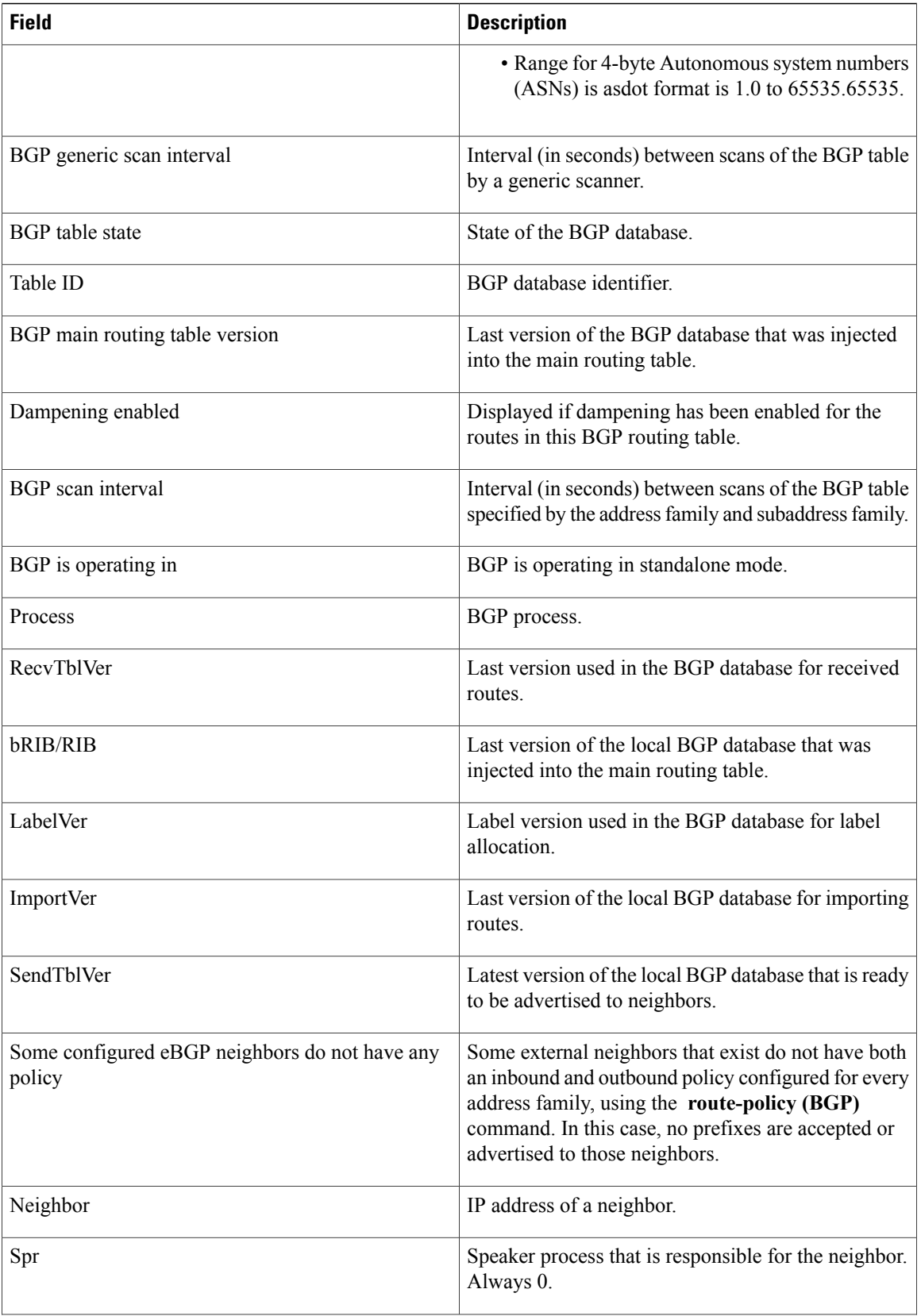

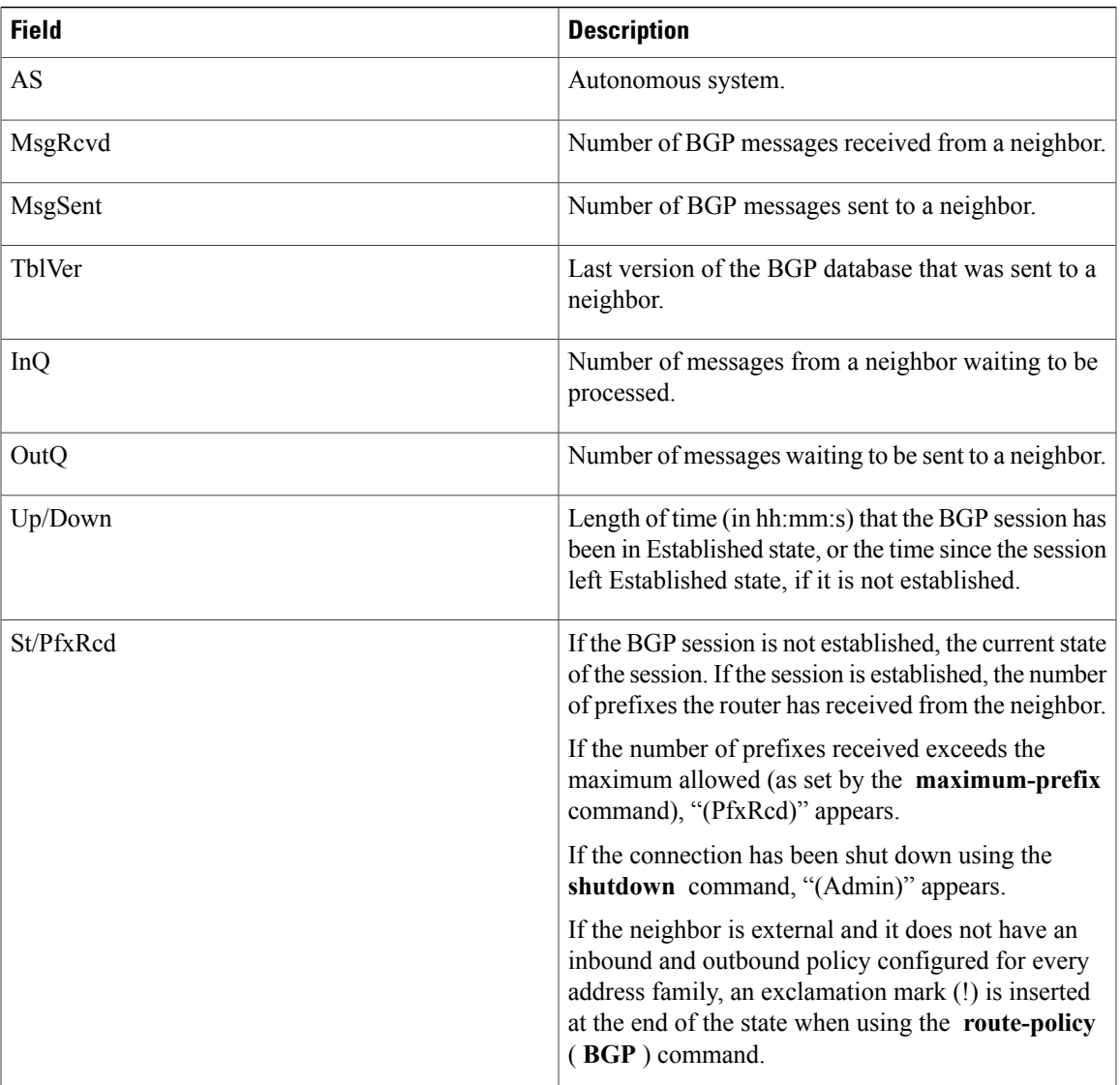

## **Related Commands**

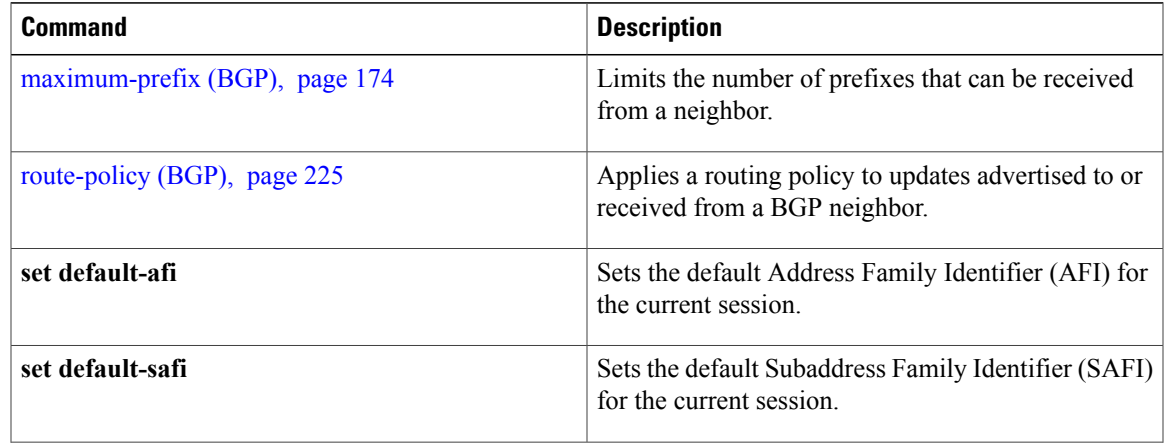

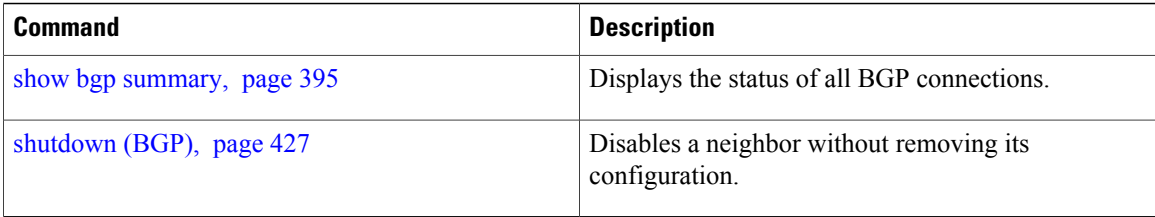

# **show bgp vrf imported-routes**

To display Border Gateway Protocol (BGP) information for routes imported into specified VPN routing and forwarding (VRF) instances, use the **show bgp vrf imported-routes** command in EXEC mode.

**show bgp vrf**{**vrf**| *vrf-name*} **imported-routes**

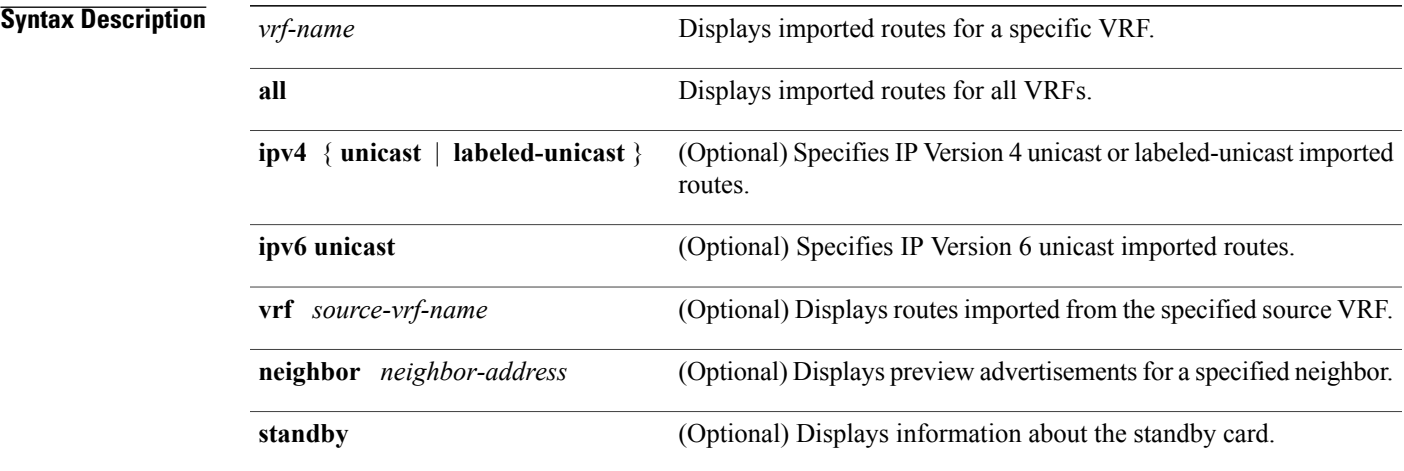

## **Command Default** No default behavior or values

**Command Modes EXEC** 

*Command History* 

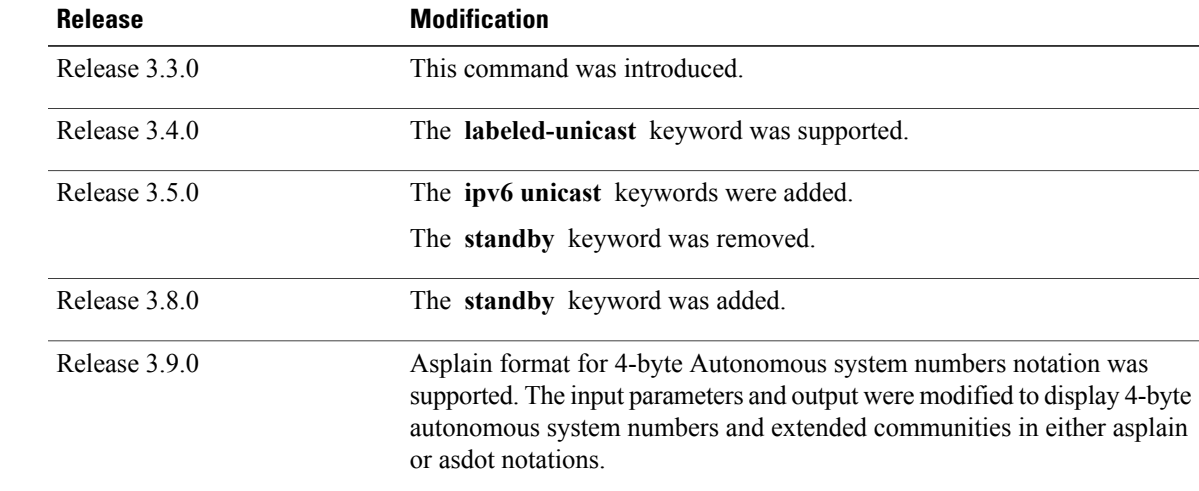

**Usage Guidelines** To use this command, you must be in a user group associated with a task group that includes the proper task IDs. If you suspect user group assignment is preventing you from using a command, contact your AAA administrator for assistance.

> Use the **show bgp vrf imported-routes** command to display all paths imported into a specified VRF from the default VRF. Use the **neighbor** *neighbor-address* keyword and argument to display all imported paths and which paths were learned from the specified neighbor. Use the **vrf** *source-vrf-name* keyword and argument to display all imported routes that belong to the specified source VRF. The **neighbor** *neighbor-address* and **vrf** *source-vrf-name* cannot coexist.

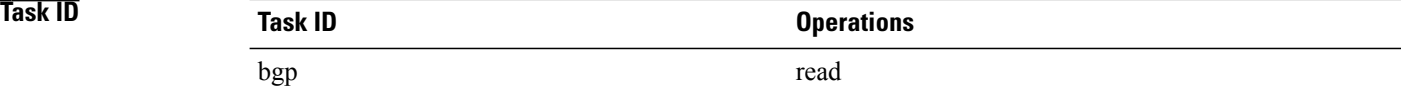

**Examples** The following is sample output from the **show bgp vrf imported-routes** command:

RP/0/0/CPU0:router# **show bgp vrf vrf-1 ipv6 unicast imported-routes**

```
BGP VRF one, state: Active BGP
BGP Route Distinguisher: 100:222
VRF ID: 0x60000001
BGP router identifier 10.2.0.1, local AS number 100
BGP table state: Active
Table ID: 0xe0800001
BGP main routing table version 41534
Status codes: s suppressed, d damped, h history, * valid, > best
             i - internal, S stale
Origin codes: i - IGP, e - EGP, ? - incomplete
                                    Route Distinguisher Source VRF<br>100:111 default
* > i1234:1052::/32 10.1.0.1
*>i2008:1:1:1::/112 10.1.0.1 100:111 default
*>i2008:111:1:1::1/128
                     10.1.0.1 100:111 default
Processed 3 prefixes, 3 paths
```
This table describes the significant fields shown in the display.

### **Table 42: show bgp vrf imported-routes Field Descriptions**

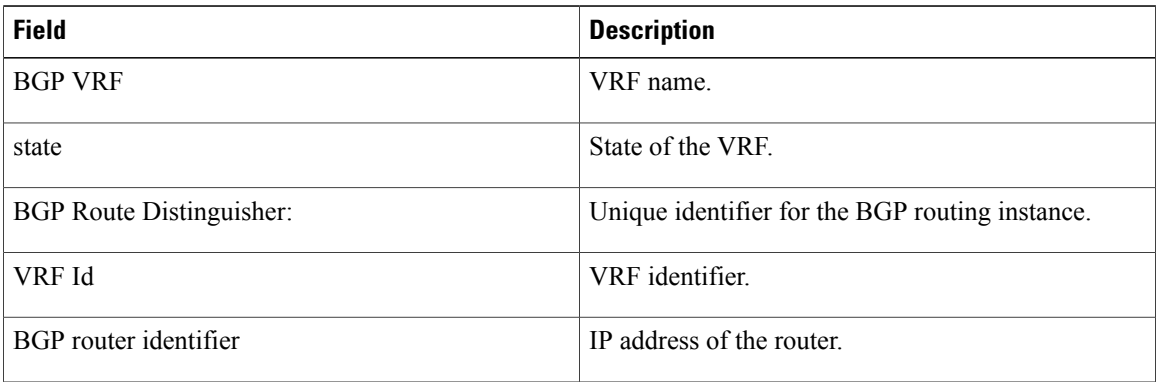

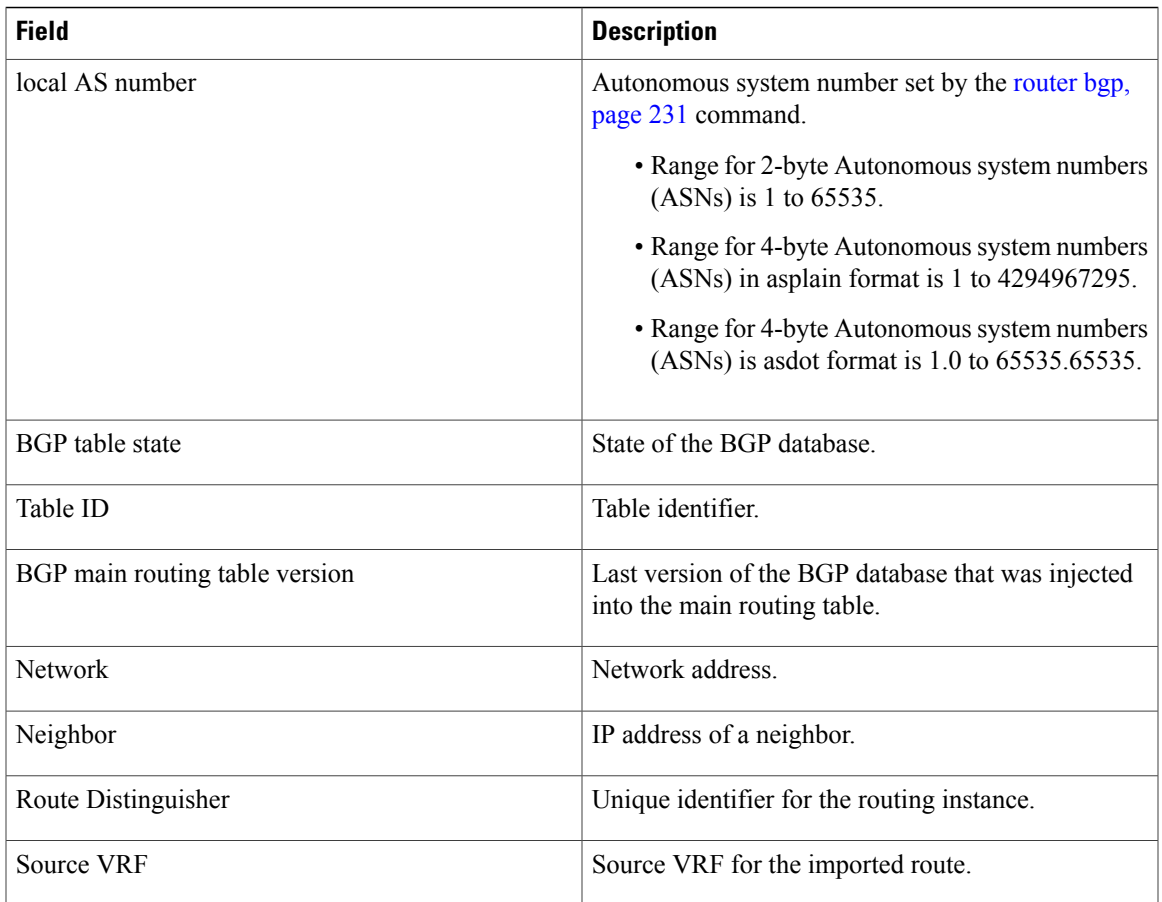

# **show protocols (BGP)**

To display information about the Border Gateway Protocol (BGP) instances running on the router, use the **show protocols** command in EXEC mode and specify either the **bgp** or **all** keyword.

**show protocols** [**ipv4| ipv6| afi-all**] [**all**| *protocol*]

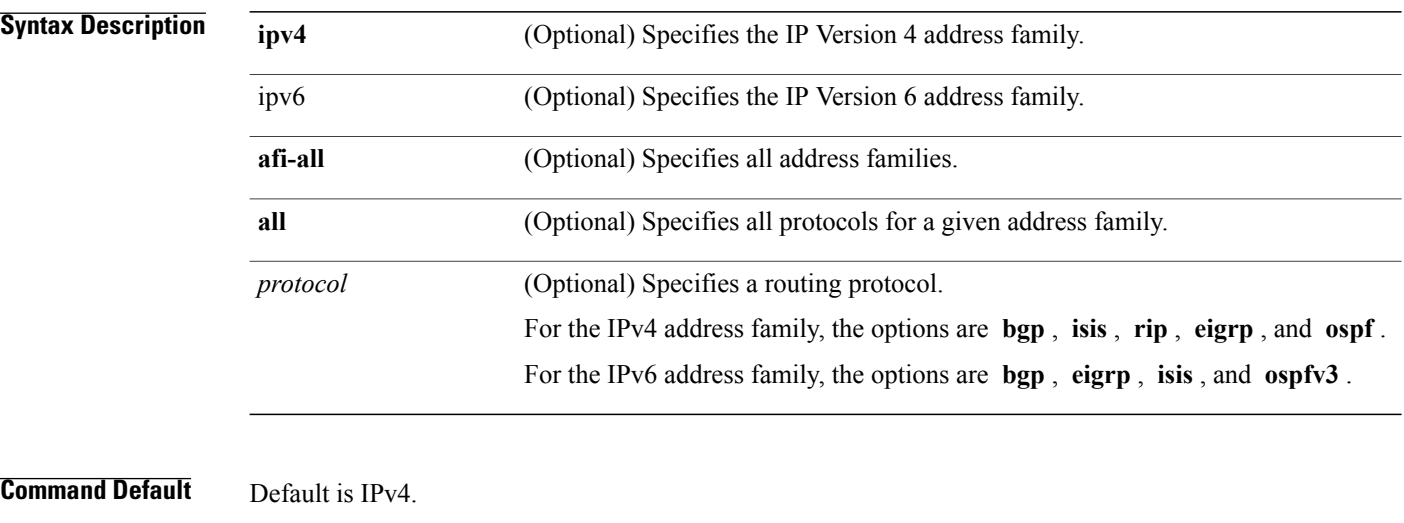

**Command Modes** EXEC

*Command History* 

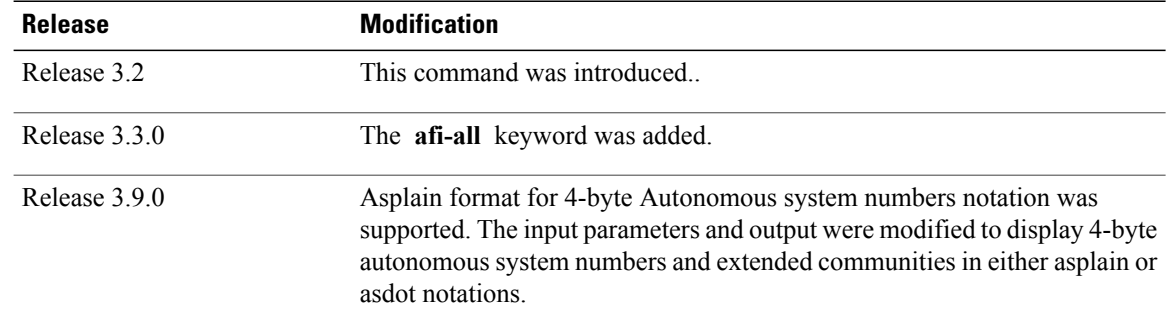

**Usage Guidelines** To use this command, you must be in a user group associated with a task group that includes the proper task IDs. If you suspect user group assignment is preventing you from using a command, contact your AAA administrator for assistance.

> Use the **show protocols** command to get information about the protocolsrunning on the router and to quickly determine which protocols are active. The command is designed to summarize the important characteristics of the running protocol, and command output varies depending on the specific protocol selected. For BGP, the command output lists the protocol ID, peers with elapsed time since last reset, and miscellaneous information, such as external and internal local distances and sourced routes.

**Task ID Operations** bgp read rib read

**Examples** The following example shows the display for the **show protocols** command using the **bgp** keyword:

```
RP/0/0/CPU0:router# show protocols bgp
Routing Protocol "BGP 40"
Address Family IPv4 Unicast:
  Distance: external 20 internal 200 local 200
  Sourced Networks:
     10.100.0.0/16 backdoor
     10.100.1.0/24
    10.100.2.0/24
  Routing Information Sources:<br>Neighbor State/La
                        State/Last update received<br>Idle
    10.\overline{5}.0.210.9.0.3 Idle
```
This table describes the significant fields shown in the display.

**Table 43: show protocols (BGP) Field Descriptions**

| <b>Field</b>          | <b>Description</b>                                                                                                    |
|-----------------------|----------------------------------------------------------------------------------------------------|
| Routing Protocol:     | Identifies BGP as the running protocol and displays<br>the BGP AS number                                                                                                    |
|                       | • Range for 2-byte Autonomous system numbers<br>$(ASNs)$ is 1 to 65535.                                                                                                    |
|                       | • Range for 4-byte Autonomous system numbers<br>(ASNs) in asplain format is 1 to 4294967295.                                                                                                    |
|                       | • Range for 4-byte Autonomous system numbers<br>$(ASNs)$ is asdot format is 1.0 to 65535.65535.                                                                                                    |
| <b>Address Family</b> | Specifies the address family. This can be IPv4<br>Unicast, IPv4 Multicast, or IPv6 Unicast.                                                                                                    |
| Distance: external    | Specifies the distance BGP sets when installing eBGP<br>routes into the RIB. eBGP routes are routes received<br>from eBGP peers. The RIB uses the distance as a<br>tiebreaker when several protocols install a route for<br>the same prefix. |
| Distance: internal    | Specifies the distance BGP sets for routes received<br>from iBGP peers.                                                                                                    |

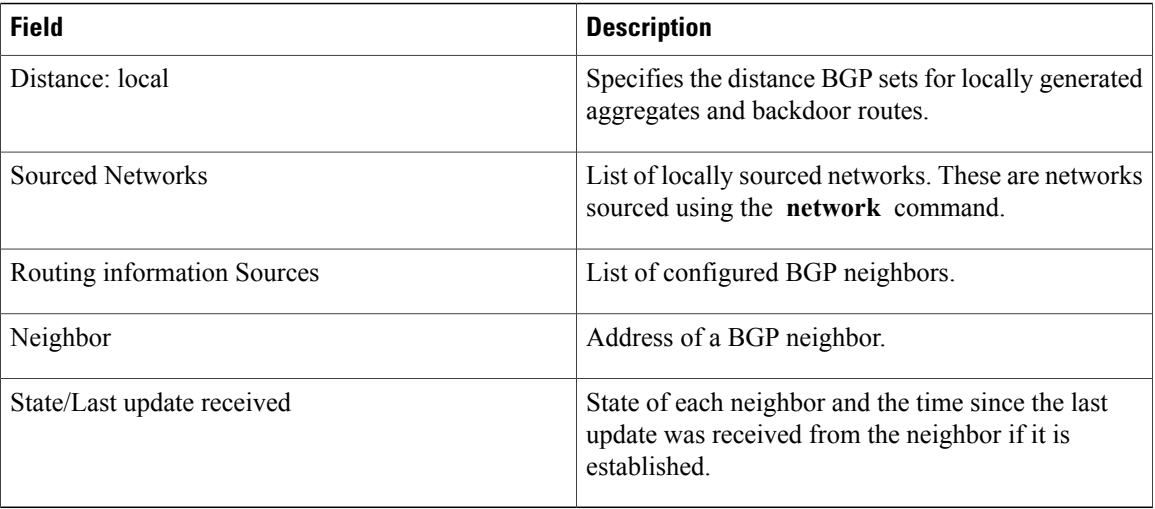

# <span id="page-426-0"></span>**shutdown (BGP)**

To disable a neighbor without removing its configuration, use the **shutdown** command in an appropriate configuration mode. To re-enable the neighbor and reestablish a Border Gateway Protocol (BGP) session, use the **no** form of this command.

**shutdown [inheritance-disable]**

**no shutdown [inheritance-disable]**

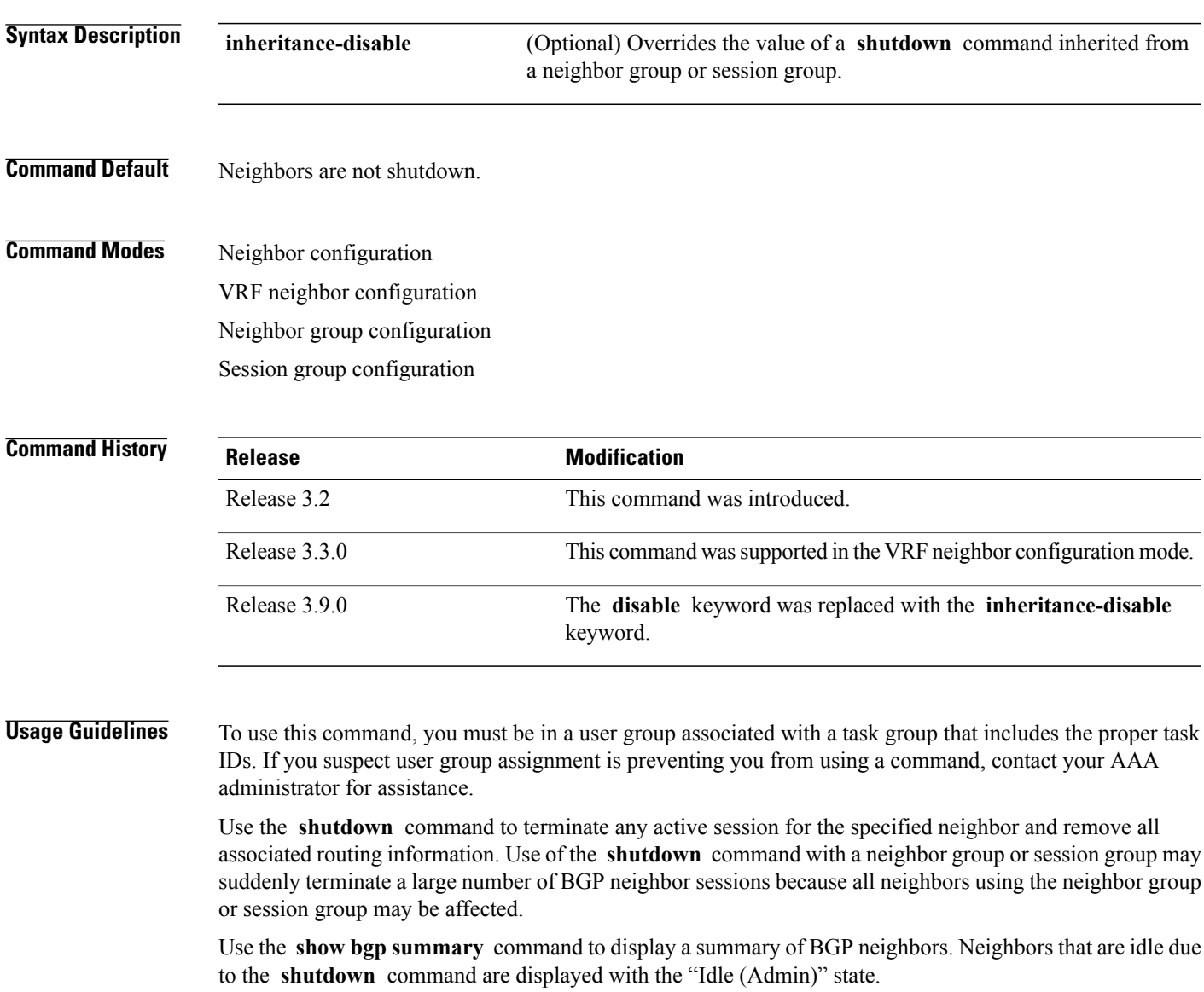

If this command is configured for a neighbor group or session group, all neighbors using the group inherit the configuration. Values of commands configured specifically for a neighbor override inherited values.

 $\mathbf{I}$ 

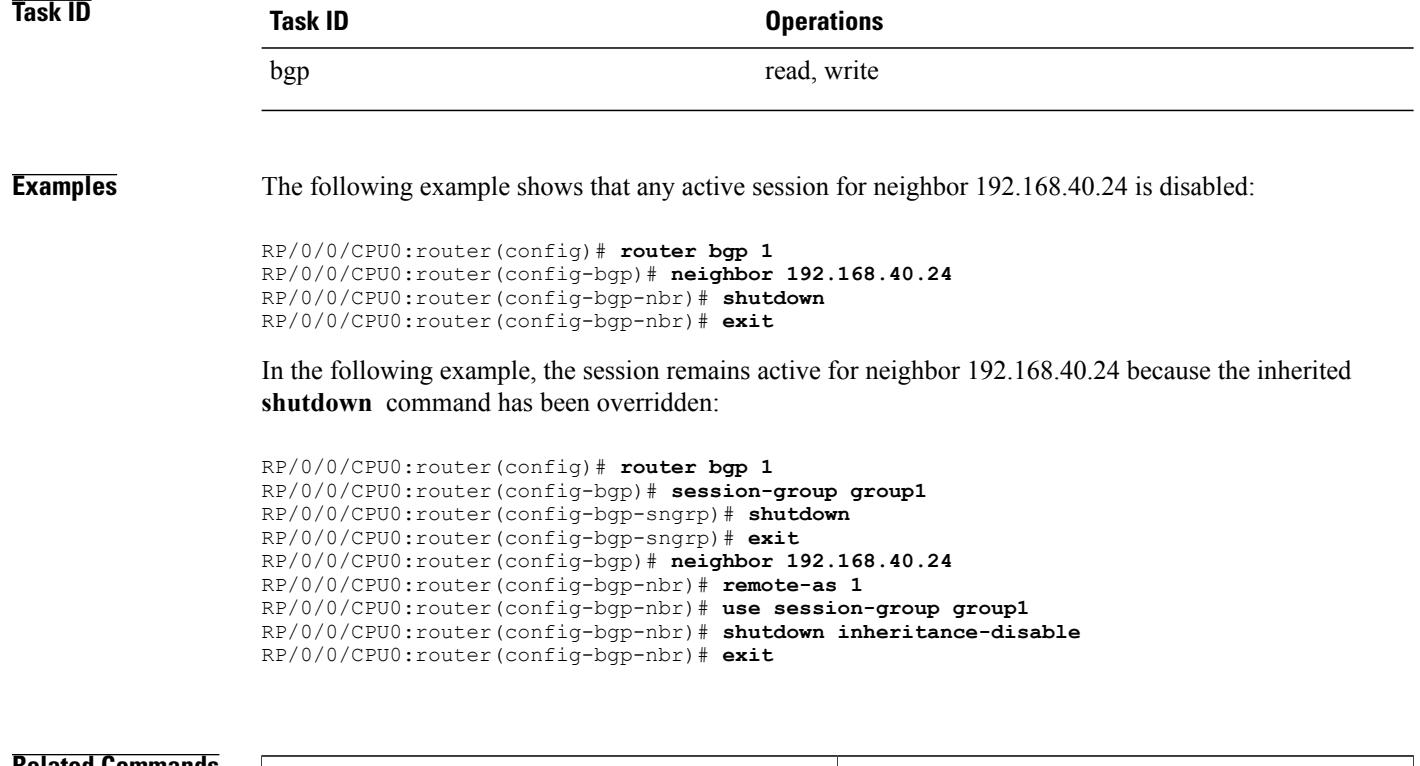

### **Related Commands**

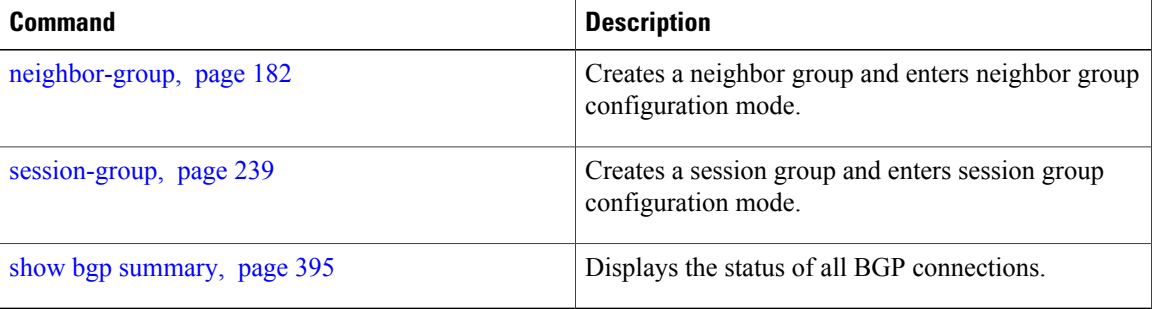

# **site-of-origin (BGP)**

To attach a site-of-origin extended community attribute to each route received from the specified peer, use the **site-of-origin** command in VRF neighbor address family configuration mode. To restore the system to its default condition, use the **no** form of this command.

**site-of-origin** [*as-number:nn*| *ip-address:nn*]

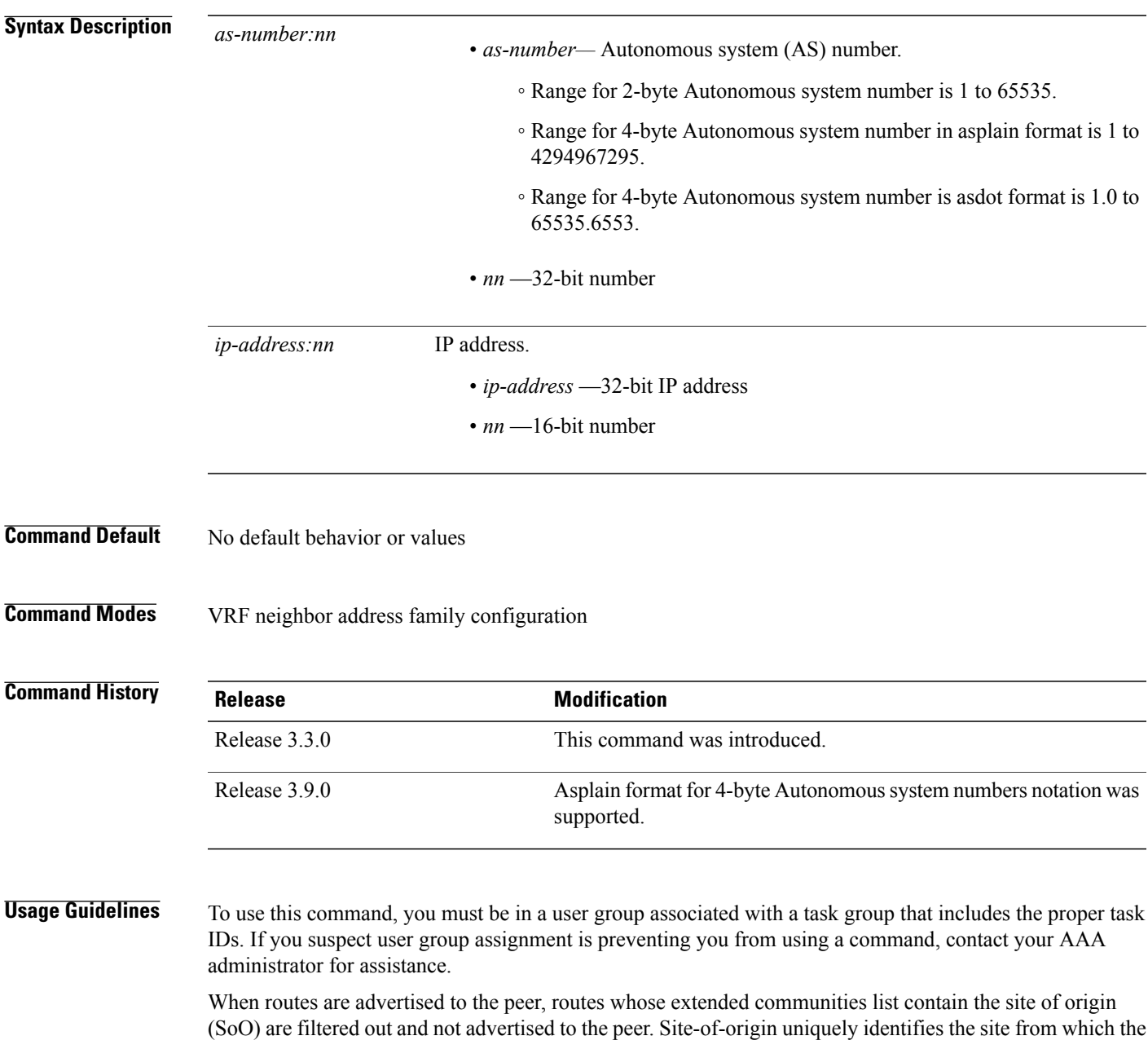

provide edge (PE) router learned routes, thus filtering based on the extended community helps prevent transient routing loops from occurring in complex and mixed network topologies.

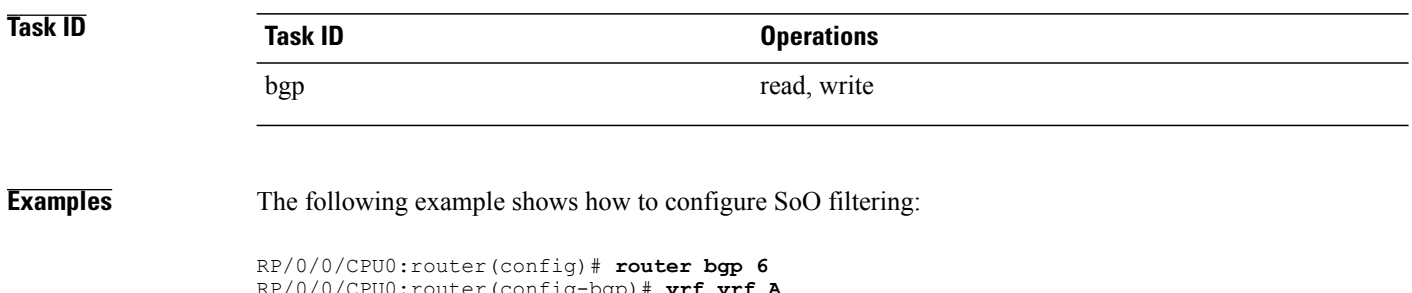

RP/0/0/CPU0:router(config-bgp)# **vrf vrf\_A** RP/0/0/CPU0:router(config-bgp-vrf)# **neighbor 192.168.70.24** RP/0/0/CPU0:router(config-bgp-vrf-nbr)# **remote-as 10** RP/0/0/CPU0:router(config-bgp-vrf-nbr)# **address-family ipv4 unicast** RP/0/0/CPU0:router(config-bgp-vrf-nbr-af)# **site-of-origin 10.0.01:20**

# **socket receive-buffer-size**

To set the size of the receive buffers for all Border Gateway Protocol (BGP) neighbors, use the **socket receive-buffer-size** command in an appropriate configuration mode. To set the size of the receive buffers to the default size, use the **no** form of this command.

**socket receive-buffer-size** *socket-size* [*bgp-size*]

**no socket receive-buffer-size** [*socket-size*] [*bgp-size*]

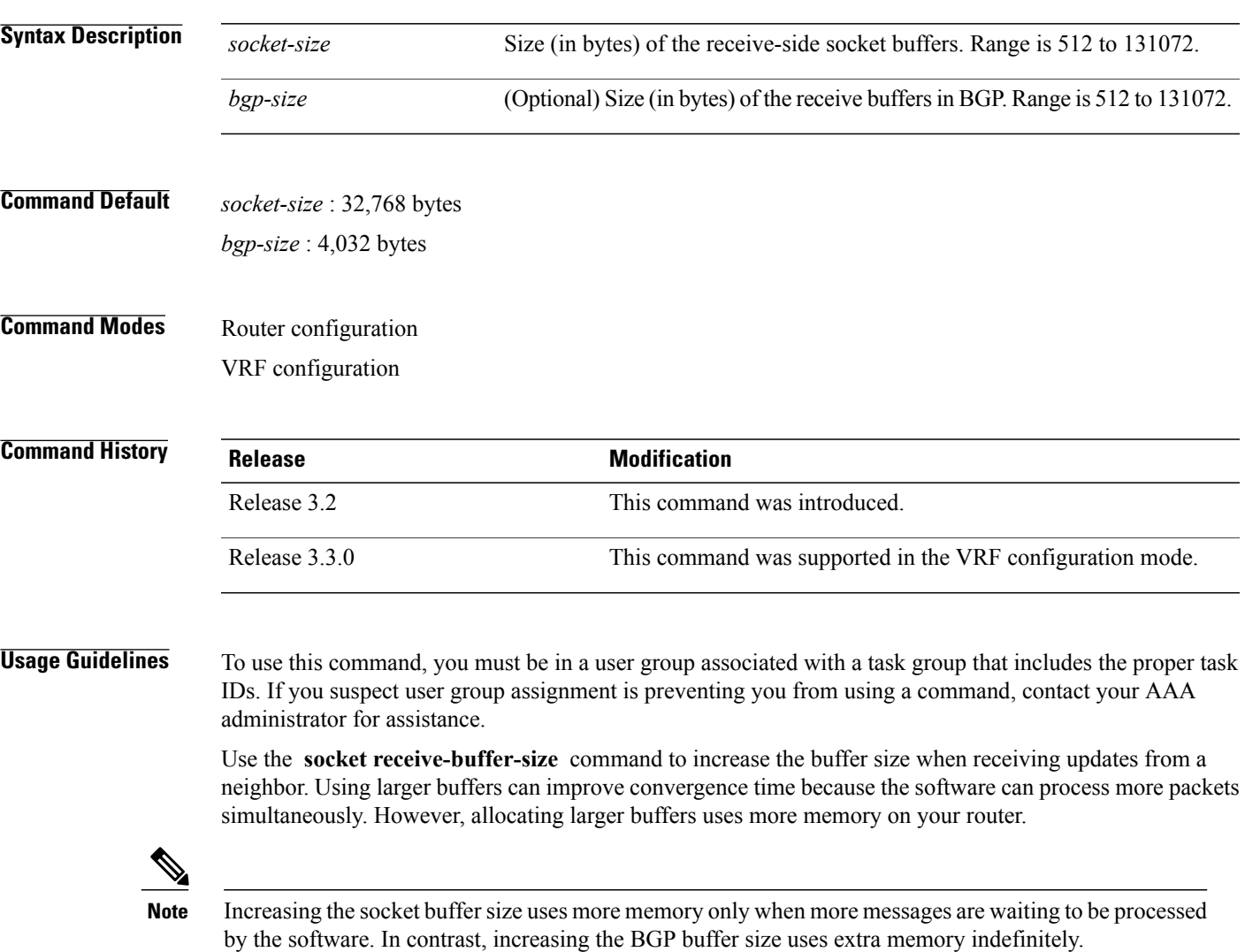

Use the **receive-buffer-size** command on individual neighbors to change the values set by the **socket receive-buffer-size** command.

 $\mathbf{I}$ 

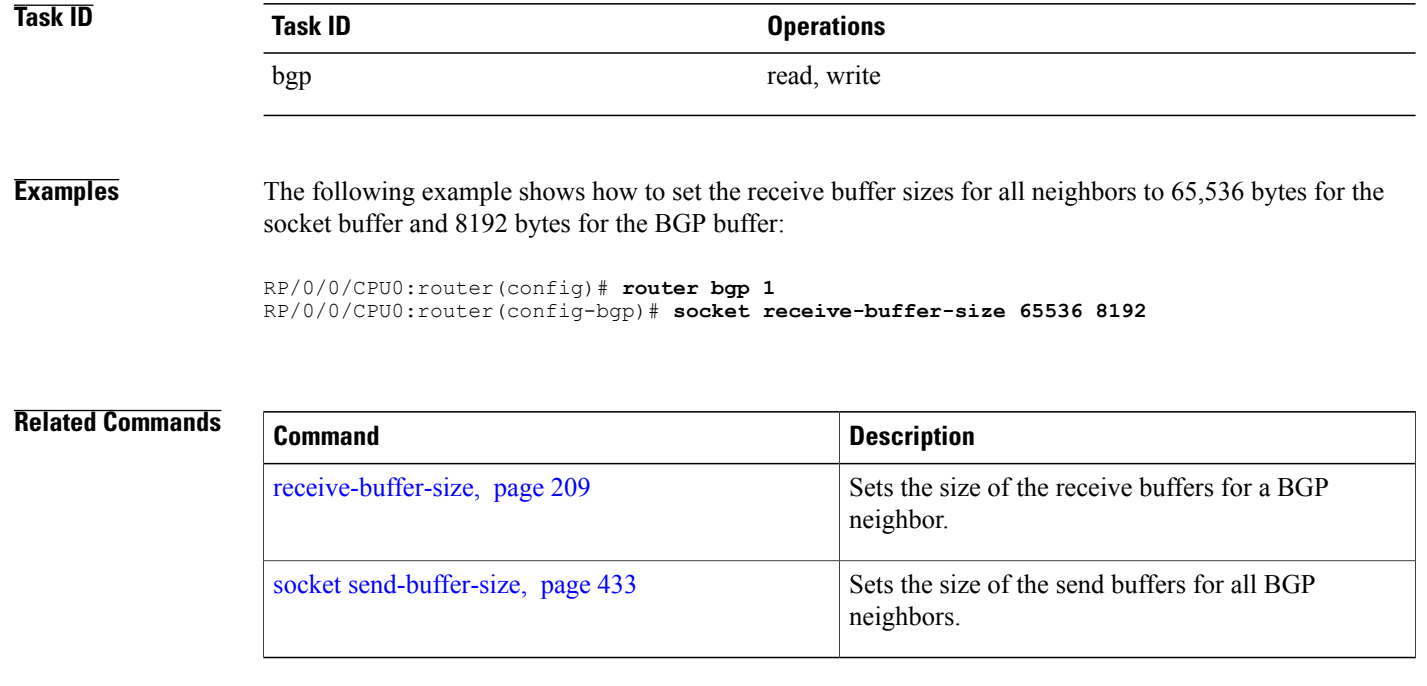
# **socket send-buffer-size**

To set the size of the send buffers for all Border Gateway Protocol (BGP) neighbors, use the **socket send-buffer-size** command in an appropriate configuration mode. To set the size of the send buffers to the default size, use the **no** form of this command.

**socket send-buffer-size** *socket-size* [*bgp-size*]

**no socket send-buffer-size** [*socket-size*] [*bgp-size*]

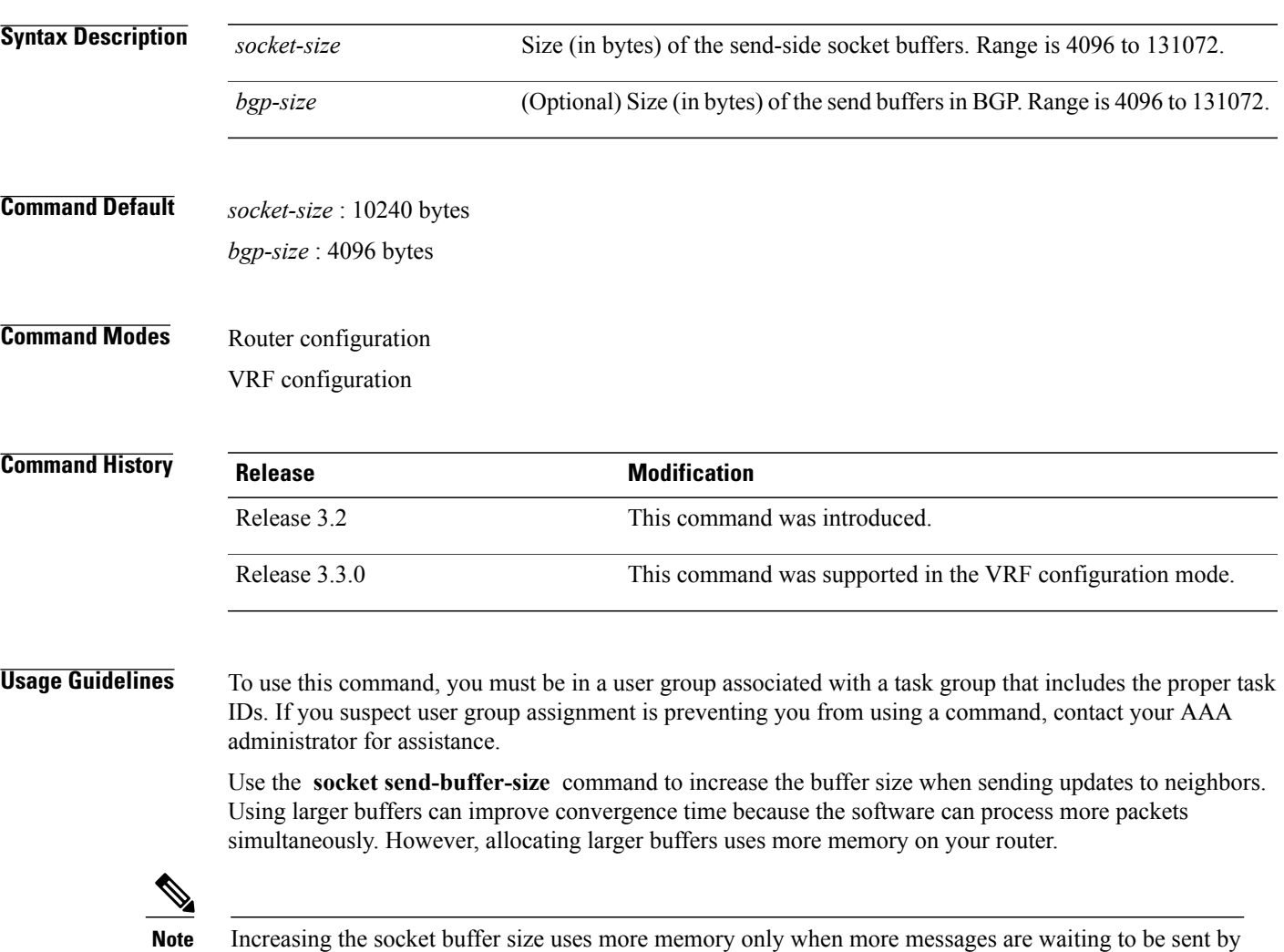

Use the **send-buffer-size** command on individual neighbors to change the values set by the **socket send-buffer-size** command.

the software. In contrast, increasing the BGP buffer size uses extra memory indefinitely.

 $\mathbf{I}$ 

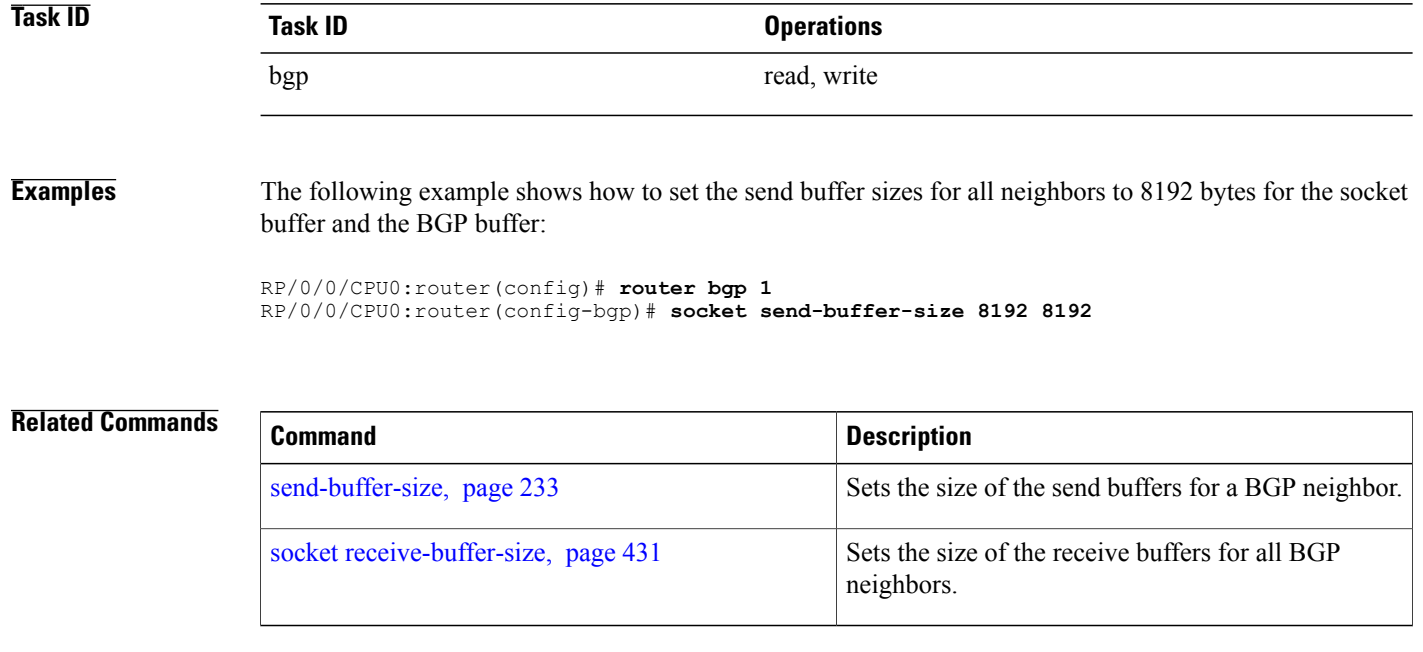

# **soft-reconfiguration inbound**

To configure the software to store updates received from a neighbor, use the **soft-reconfiguration inbound** command in an appropriate configuration mode. To disable storing received updates, use the **no** form of this command.

**soft-reconfiguration inbound** [**always| inheritance-disable**]

**no soft-reconfiguration inbound** [**always| inheritance-disable**]

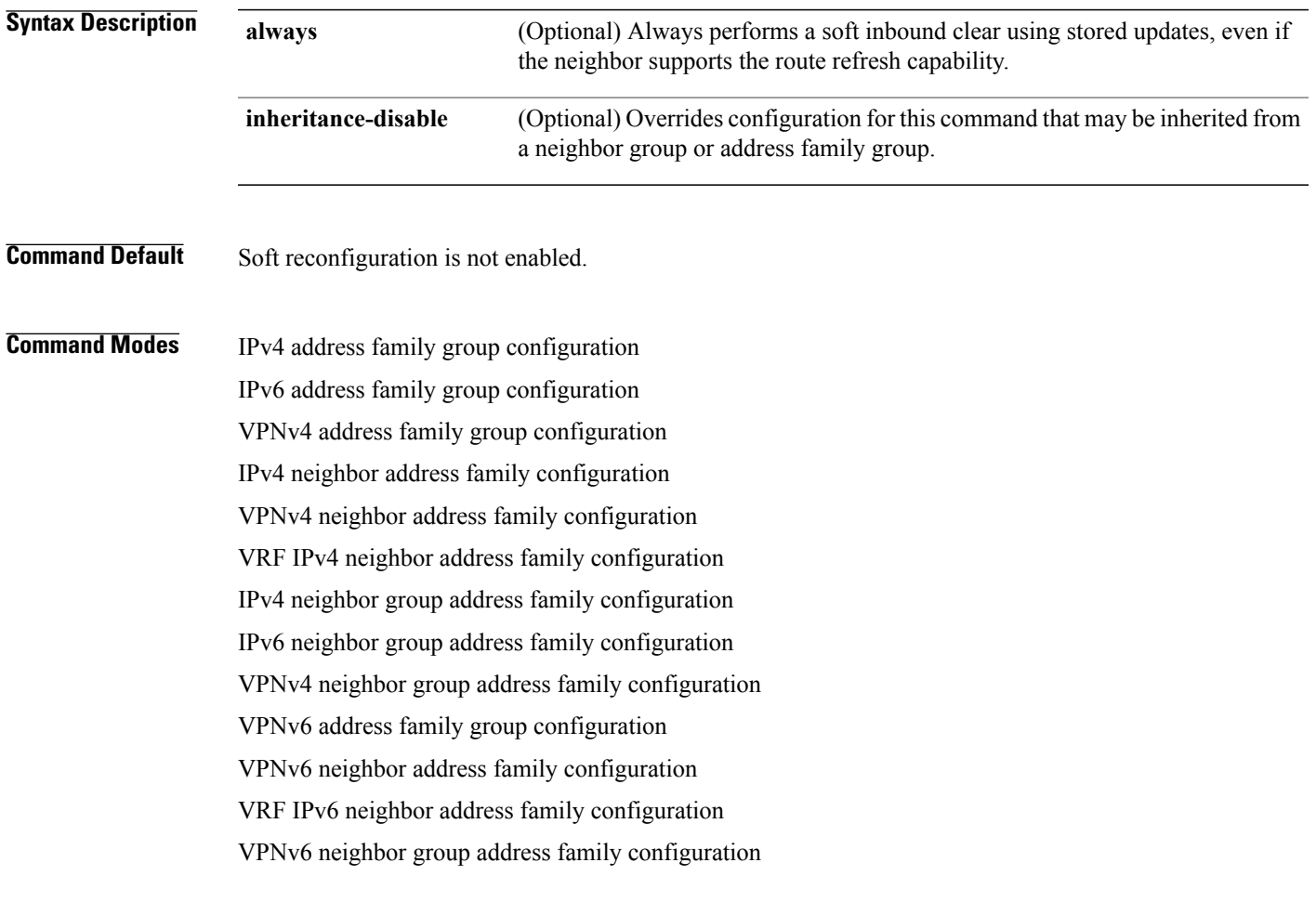

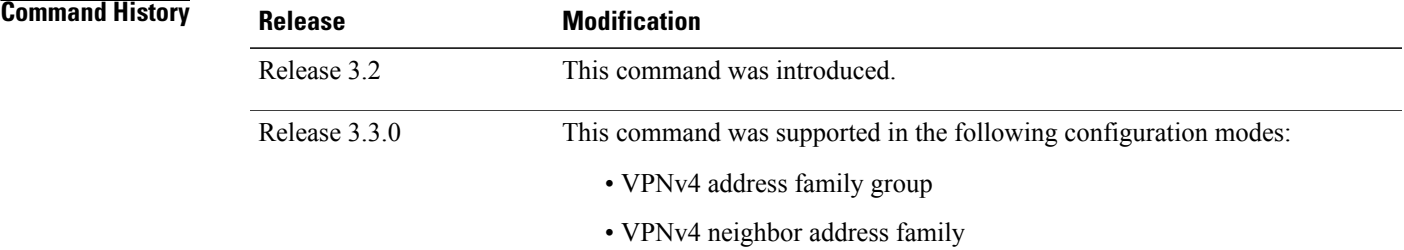

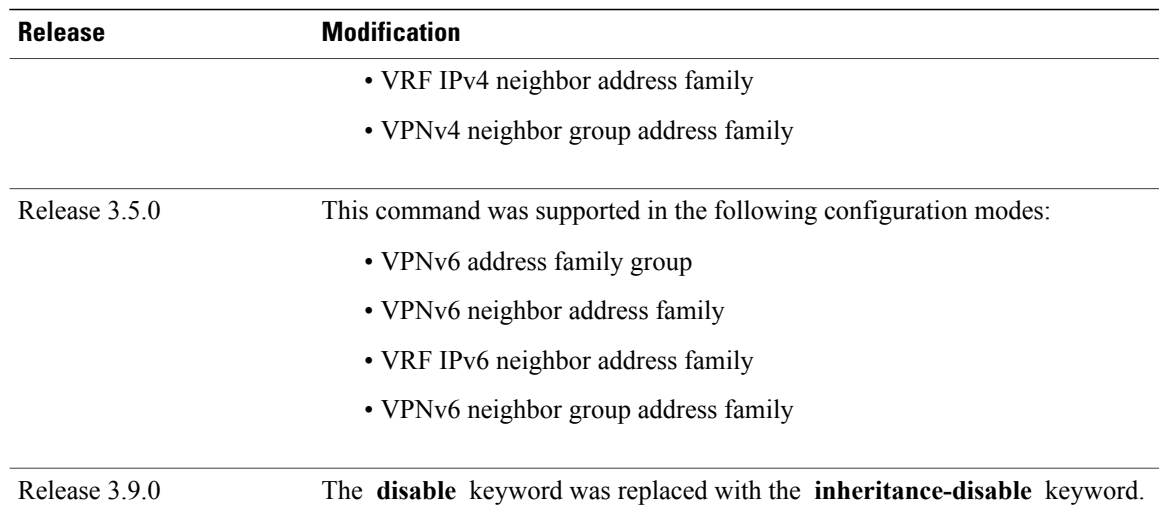

**Usage Guidelines** To use this command, you must be in a user group associated with a task group that includes the proper task IDs. If you suspect user group assignment is preventing you from using a command, contact your AAA administrator for assistance.

> To filter or modify some of the updates received from a neighbor, you configure an inbound policy using the **route-policy (BGP)** command. Configuring soft reconfiguration inbound causes the software to store the original unmodified route beside a route that is modified or filtered. This allows a "soft clear" to be performed after the inbound policy is changed. To perform a soft clear, use the **clear bgp soft** command with the **in** keyword specified. The unmodified routes are then passed through the new policy and installed in the BGP table.

**Note**

If an address family group, neighbor group, or session group is configured, the configuration inside these configuration groups will not be effective unlessit is applied directly or indirectly to one or more neighbors.

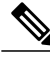

**Note**

The bgp auto-policy-soft-reset is enabled by default. A soft clear is done automatically when the inbound policy configured with the **route-policy** (BGP) command is changed. This behavior can be changed by disabling the auto-policy-soft-reset using the **bgp auto-policy-soft-reset disable** command.

If the neighbor supports the route refresh capability, then the original routes are not stored because they can be retrieved from the neighbor through a route refresh request. However, if the **always** keyword is specified, the original routes are stored even when the neighbor supports the route refresh capability.

If the **soft-reconfigurationinbound** command is not configured and the neighbor does not support the route refresh capability, then an inbound soft clear is not possible. In that case, the only way to rerun the inbound policy is to use the **clear bgp** *ip-address* command to reset the neighbor BGP session.

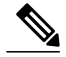

If there is an existing BGP session with a neighbor that does not support the route refresh capability, the session is terminated and a new one is initiated. **Note**

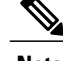

**Note** The extra routes stored as a result of configuring this command use more memory on the router.

If you configure this command for a neighbor group or neighbor address family group, all neighbors using the group inherit the configuration. Values of commands configured specifically for a neighbor override inherited values.

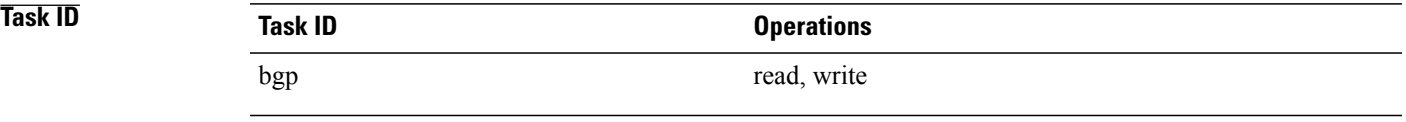

**Examples** The following example shows inbound soft reconfiguration enabled for IP Version 4 (IPv4) unicast routes received from neighbor 10.108.1.1. The software stores all routes received in their unmodified form so that when an inbound soft clear is performed later, the stored information can then be used to generate a new set of modified routes.

> RP/0/0/CPU0:router(config)# **router bgp 100** RP/0/0/CPU0:router(config-bgp)# **neighbor 10.108.1.1** RP/0/0/CPU0:router(config-bgp-nbr)# **remote-as 100** RP/0/0/CPU0:router(config-bgp-nbr)# **address-family ipv4 unicast** RP/0/0/CPU0:router(config-bgp-nbr-af)# **soft-reconfiguration inbound** RP/0/0/CPU0:router(config-bgp-nbr-af)# **exit**

The following example shows inbound soft reconfiguration disabled for neighbor 10.108.1.1, preventing this feature from being automatically inherited by address family group group1:

```
RP/0/0/CPU0:router(config)# router bgp 100
RP/0/0/CPU0:router(config-bgp)# af-group group1 address-family ipv4 unicast
RP/0/0/CPU0:router(config-bgp-afgrp)# soft-reconfiguration inbound
RP/0/0/CPU0:router(config-bgp-afgrp)# exit
RP/0/0/CPU0:router(config-bgp)# neighbor 10.108.1.1
RP/0/0/CPU0:router(config-bgp-nbr)# remote-as 100
RP/0/0/CPU0:router(config-bgp-nbr)# address-family ipv4 multicast
RP/0/0/CPU0:router(config-bgp-nbr-af)# use af-group group1
RP/0/0/CPU0:router(config-bgp-nbr-af)# soft-reconfiguration inbound inheritance-disable
RP/0/0/CPU0:router(config-bgp-nbr-af)# exit
```
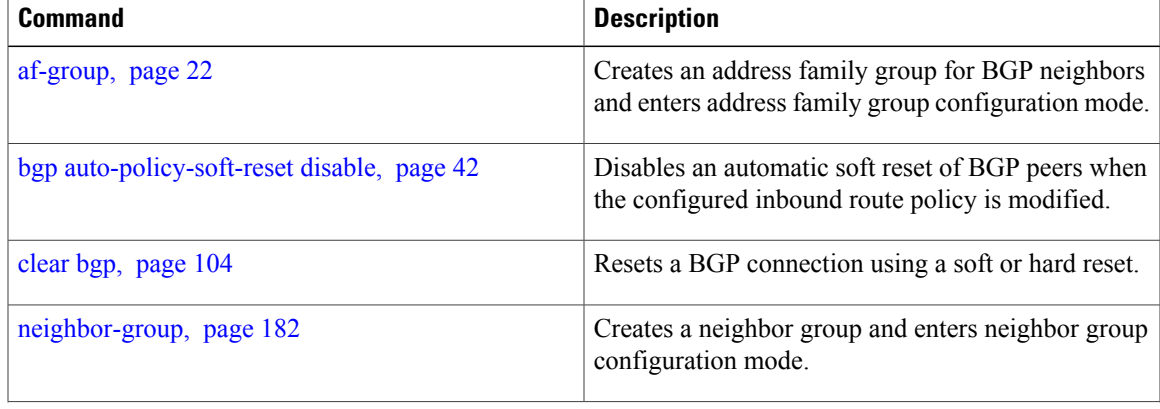

 $\mathbf{I}$ 

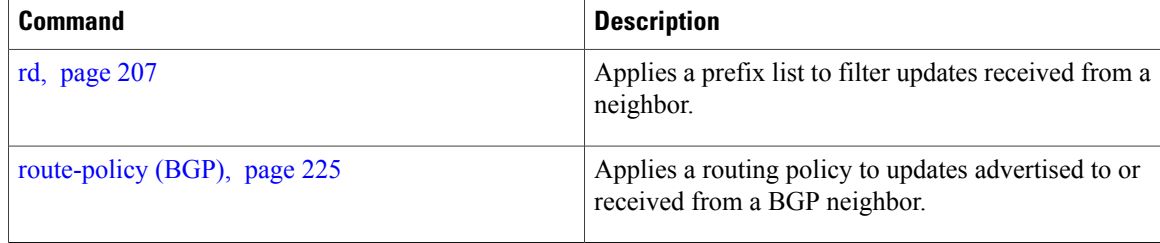

# **speaker-id**

To allocate a speaker process to a neighbor, use the **speaker-id** command in the appropriate configuration mode. To remove the speaker process from a neighbor, use the **no** form of this command.

**speaker-id** *id* **no speaker-id** [*id*] **Syntax Description** *id* ID of the speaker process. Range is 1 to 15. **Command Default** Default is 0. **Command Modes** Neighbor configuration Session group configuration **Command History Release Modification** Release 3.3.0 This command was introduced. Release 3.6.0 The command was supported in session group configuration mode. **Usage Guidelines** To use this command, you must be in a user group associated with a task group that includes the proper task IDs. If you suspect user group assignment is preventing you from using a command, contact your AAA administrator for assistance. **Task ID Operations** bgp read, write **Examples** The following example shows how to allocate speaker process 3 to neighbor 192.168.40.24: RP/0/0/CPU0:router(config)# **router bgp 109** RP/0/0/CPU0:router(config-bgp)# **neighbor 192.168.40.24** RP/0/0/CPU0:router(config-bgp-nbr)# **speaker-id 3 Related Commands Command Command Description** [distributed](#page-140-0) speaker, page 141 Starts a specified speaker process.

# **table-policy**

To apply a routing policy to routes being installed into the routing table, use the **table-policy** command in an appropriate configuration mode. To disable applying a routing policy when installing routes into the routing table, use the **no** form of this command.

**table-policy** *policy-name*

**no table-policy** [*policy-name*]

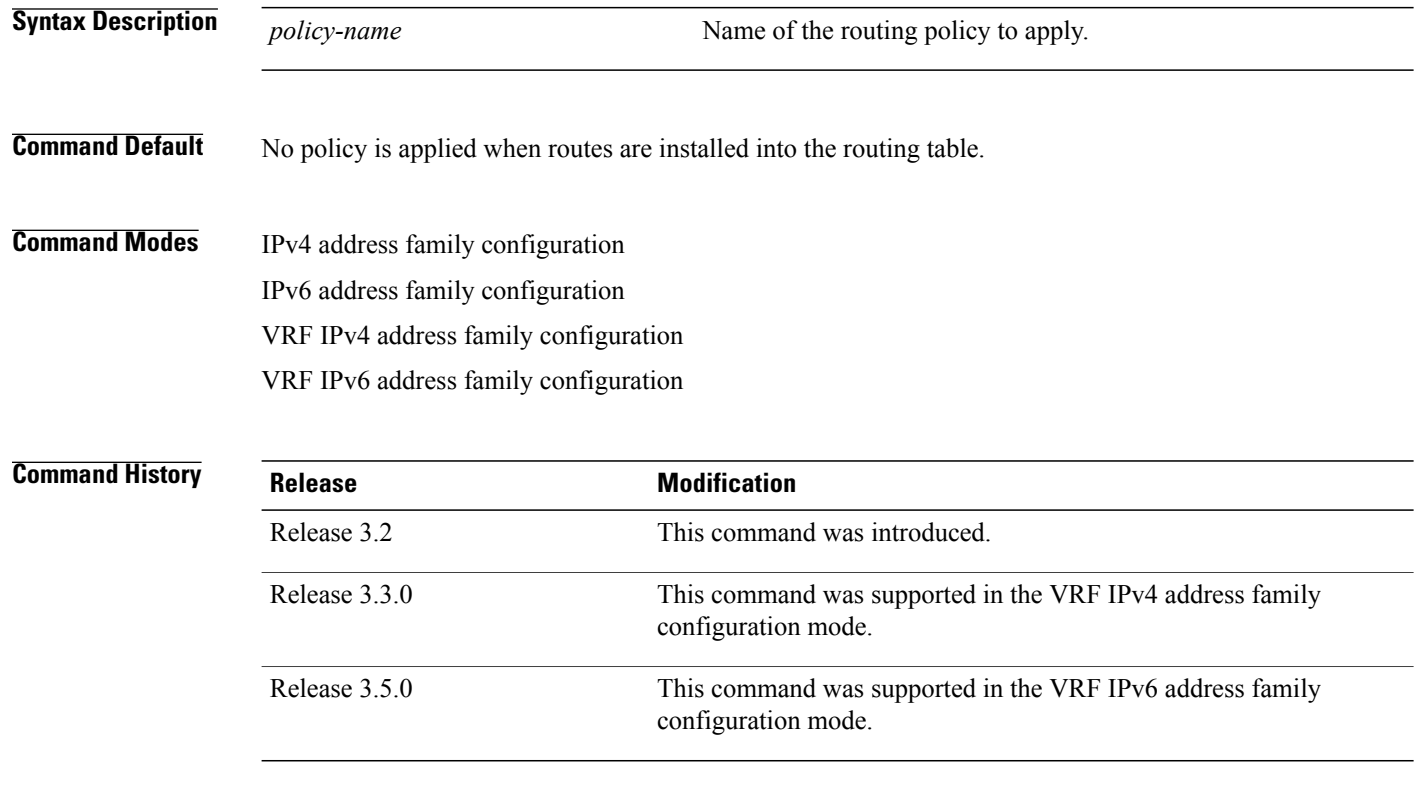

**Usage Guidelines** To use this command, you must be in a user group associated with a task group that includes the proper task IDs. If you suspect user group assignment is preventing you from using a command, contact your AAA administrator for assistance.

**Note**

Table policy provides users with the ability to drop routes from the RIB based on match criteria. This feature can be useful in certain applications and should be used with caution as it can easily create a routing 'black hole' where BGP advertises routes to neighbors that BGP does not install in its global routing table and forwarding table.

Use the **table-policy** command to modify route attributes as the routes are installed into the routing table by Border Gateway Protocol (BGP). Commonly, it is used to set the traffic index attribute.

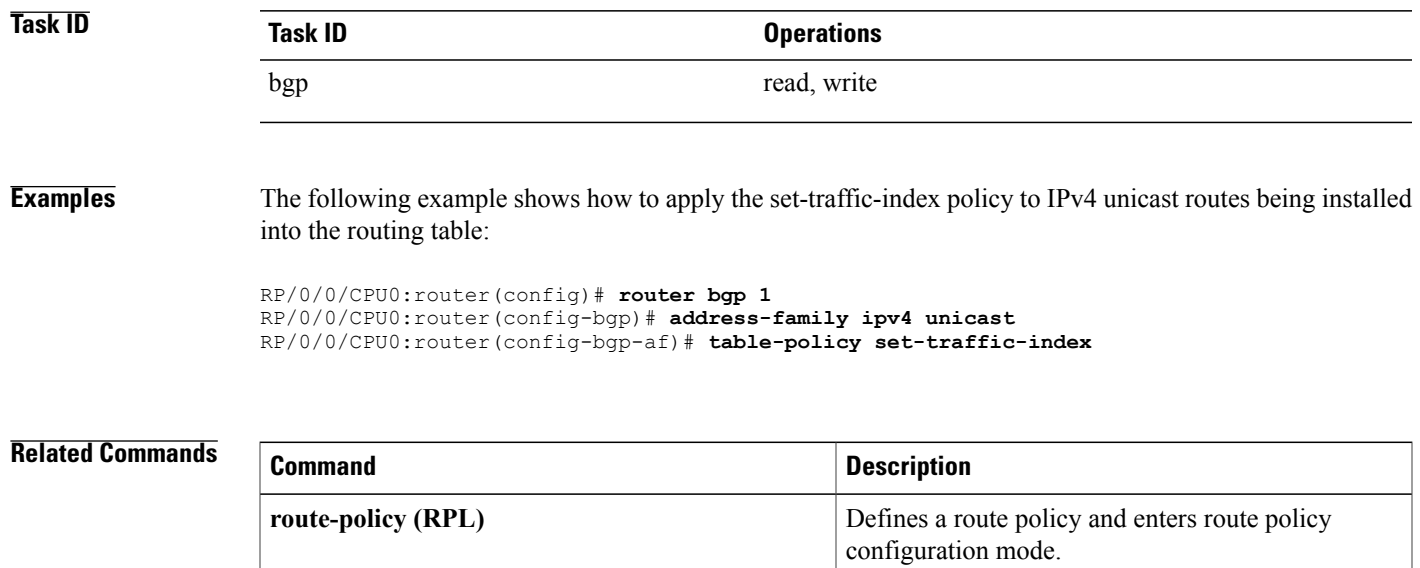

# <span id="page-441-0"></span>**timers (BGP)**

To set the timers for a specific Border Gateway Protocol (BGP) neighbor, use the **timers** command in an appropriate configuration mode. To set the timers to the default values, use the **no** form of this command.

**timers** *keepalive hold-time*

**no timers** [*keepalive hold-time*]

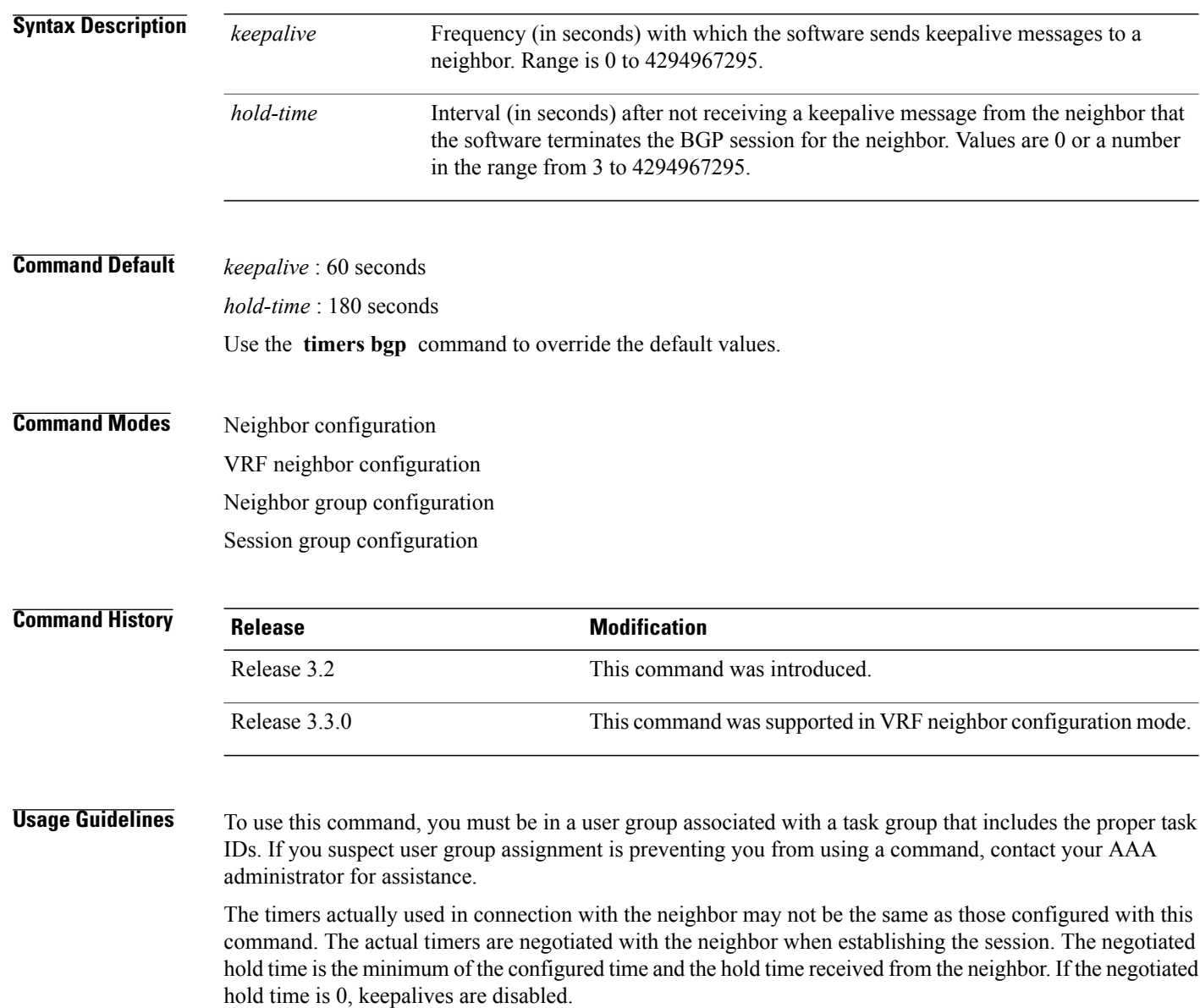

The configured value for the keepalive must not exceed one-third of the negotiated hold time. If it does, a value of one-third of the negotiated hold time is used.

If this command is configured for a neighbor group or neighbor address family group, all neighbors using the group inherit the configuration. Values of commands configured specifically for a neighbor override inherited values.

In cases where mechanisms such as Bi-directional Forwarding Detection (BFD), BGP fast-external-failover or Next-hop Tracking cannot be employed to detect and react to changes in the network in a faster manner, BGP Keepalive and Hold-timer values can be configured to use smaller values than the default (60 and 180 seconds respectively). When using aggressive values, consider the router's profile and scale, particularly in respect to the number of BGP neighbours that will be using sessions with the non-default timers.

Sessions using very aggressive values will be more susceptible to flap during events that cause the Route-Processor's CPU utilization levels to increase. Such events include component OIR, Route-Processor Failover, network instability, excessive churn in routing protocols etc. It is therefore recommended that the desired scale and profile of the router be tested with the non-default timer values, subjecting the router to CPU-intensive events in order to determine the timer threshold values that are appropriate for the router before configuring the values in an operational network.

Bear in mind that BGP Non-Stop Routing (NSR) is able to sustain sessions with more aggressive timer values than BGP Graceful Restart (GR) since in the event of a Route-Processor Failover, Graceful Restart (GR) requires the re-establishment of the TCP session over which the BGP session takes place. When using Non-Stop Routing (NSR), both the underlying TCP session and BGP session are maintained during Route-Processor failover.

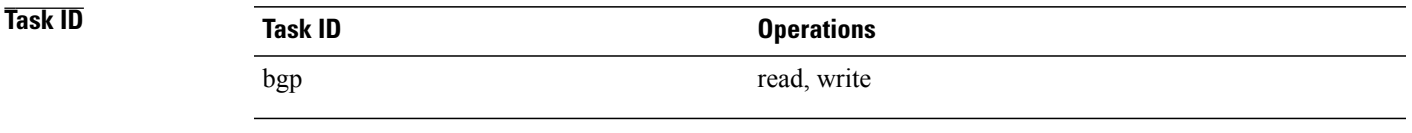

**Examples** The following example shows how to change the keepalive timer to 70 seconds and the hold-time timer to 210 seconds for the BGP peer 192.168.40.24:

```
RP/0/0/CPU0:router(config)# router bgp 109
RP/0/0/CPU0:router(config-bgp)# neighbor 192.168.40.24
RP/0/0/CPU0:router(config-bgp-nbr)# remote-as 1
RP/0/0/CPU0:router(config-bgp-nbr)# timers 70 210
RP/0/0/CPU0:router(config-bgp-nbr)# exit
```
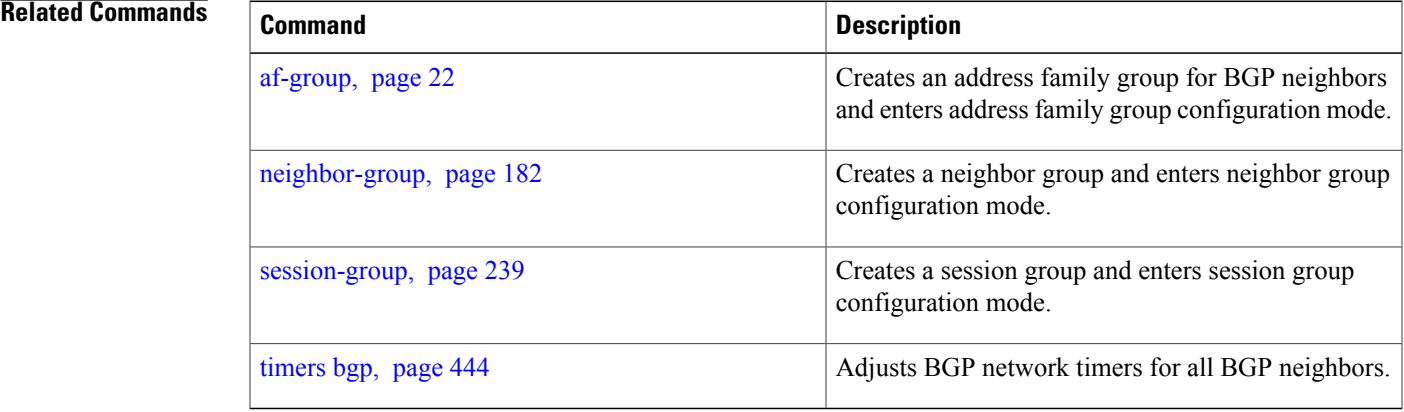

# <span id="page-443-0"></span>**timers bgp**

To change the default timer values for Border Gateway Protocol (BGP) neighbors, use the **timers bgp** command in an appropriate configuration mode. To set the default timers to the default values, use the **no** form of this command.

**timers bgp** *keepalive hold-time*

**no timers bgp** [*keepalive hold-time*]

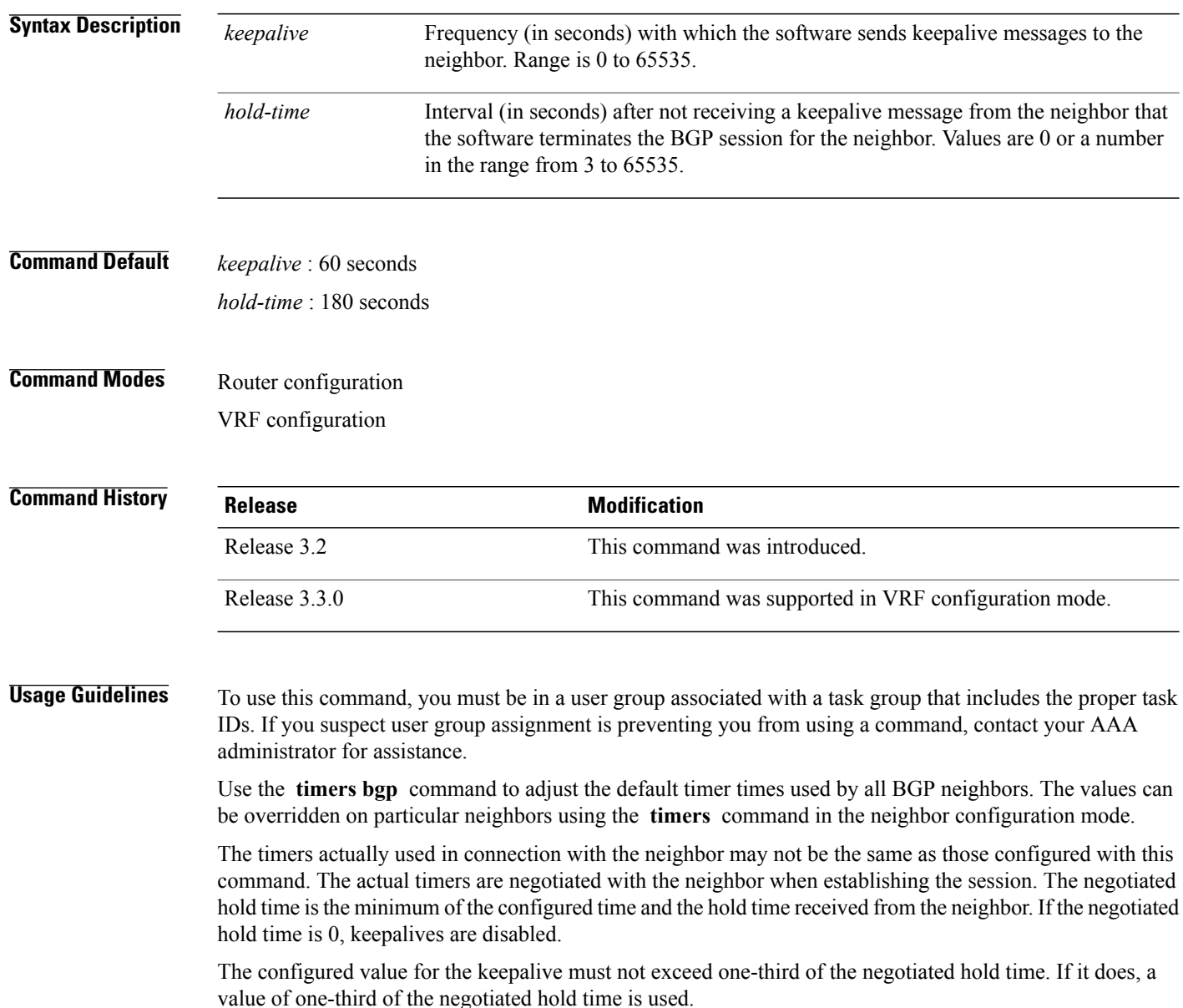

In cases where mechanisms such as Bi-directional Forwarding Detection (BFD), BGP fast-external-failover or Next-hop Tracking cannot be employed to detect and react to changes in the network in a faster manner, BGP Keepalive and Hold-timer values can be configured to use smaller values than the default (60 and 180 seconds respectively). When using aggressive values, consider the router's profile and scale, particularly in respect to the number of BGP neighbours that will be using sessions with the non-default timers.

Sessions using very aggressive values will be more susceptible to flap during events that cause the Route-Processor's CPU utilization levels to increase. Such events include component OIR, Route-Processor Failover, network instability, excessive churn in routing protocols etc. It is therefore recommended that the desired scale and profile of the router be tested with the non-default timer values, subjecting the router to CPU-intensive events in order to determine the timer threshold values that are appropriate for the router before configuring the values in an operational network.

Bear in mind that BGP Non-Stop Routing (NSR) is able to sustain sessions with more aggressive timer values than BGP Graceful Restart (GR) since in the event of a Route-Processor Failover, Graceful Restart (GR) requires the re-establishment of the TCP session over which the BGP session takes place. When using Non-Stop Routing (NSR), both the underlying TCP session and BGP session are maintained during Route-Processor failover.

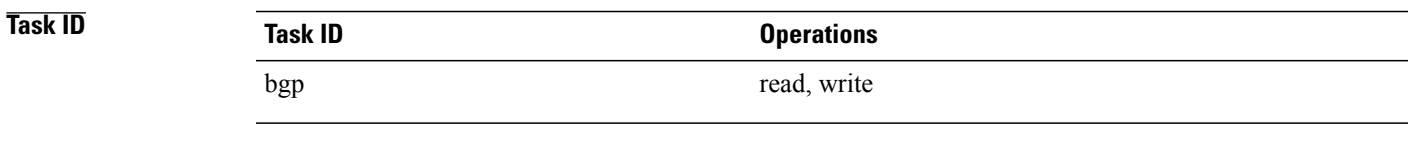

**Examples** The following example shows how to configure a default keepalive time of 30 seconds and a default hold time of 90 seconds:

> RP/0/0/CPU0:router(config)# **router bgp 1** RP/0/0/CPU0:router(config-bgp)# **timers bgp 30 90**

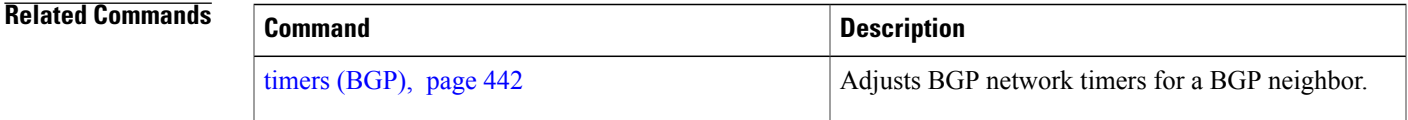

# **ttl-security**

To configure a router to check the time-to-live (TTL) field in incoming IP packets for the specified external Border Gateway Protocol (eBGP) peer, use the **ttl-security** command in an appropriate configuration mode. To disable TTL verification, use the **no** form of this command.

**ttl-security [inheritance-disable]**

**no ttl-security [inheritance-disable]**

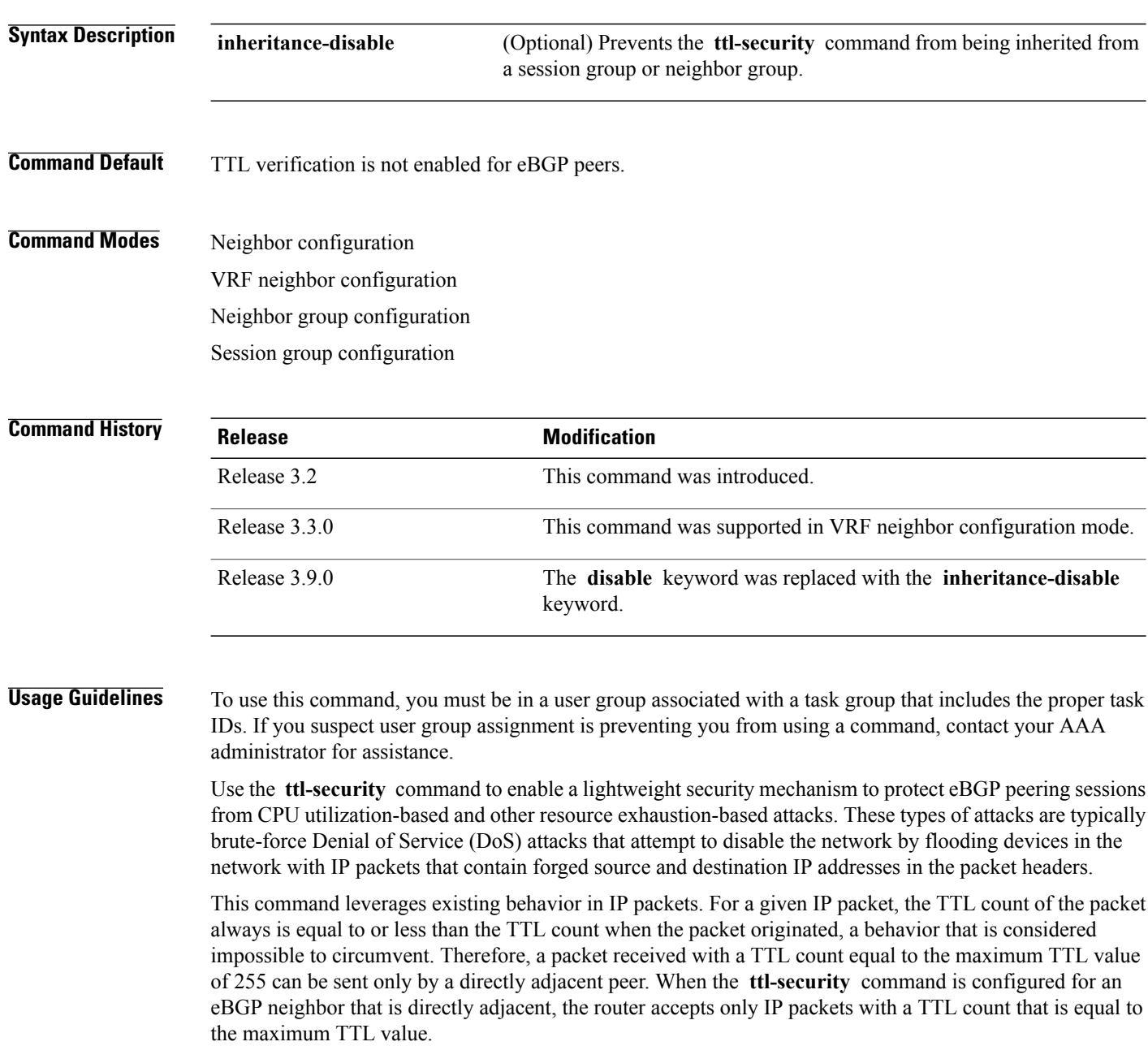

The **ttl-security** command secures the eBGP session in the incoming direction only. In the outbound direction, it causes packets to be sent only with the maximum TTL value so that the BGP neighbor can also verify the TTL value of incoming packets. When this command is enabled, BGP establishes or maintains a session only if the TTL value in the IP packet header is equal to the maximum TTL value. If the value is less than the maximum TTL value, the packet is discarded and an Internet Control Message Protocol (ICMP) message is not generated. This behavior is designed because a response to a forged packet is not necessary.

**Note**

The **ttl-security** command must be configured on each participating router. Failure to configure this command on both ends of the BGP session results in the session progressing as far as the OpenSent or OpenConfirm state, remaining there until the hold time expires.

The following restrictions apply to the configuration of this command:

- The **ttl-security** command should not be configured for a peer that is already configured with the **neighbor ebgp-multihop** command. The simultaneous configuration of these commands is permitted; however, the **ttl-security** command overrides the **ebgp-multihop** command.
- This command is not supported for internal BGP (iBGP) peers.
- This command is not effective against attacks from a directly adjacent peer that has been compromised.

If you configure this command for a neighbor group or session group, all neighbors using the group inherit the configuration. Values of commands configured specifically for a neighbor override inherited values.

**Note**

If the **ttl-security** command is configured on a neighbor to which the router has an established connection or the router is in the process of establishing a connection, the session must be cleared using the **clear bgp** command.

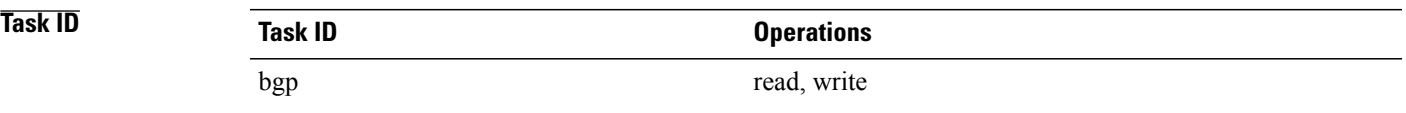

**Examples** The following example shows how to enable TTL security for eBGP neighbor 192.168.223.7:

RP/0/0/CPU0:router(config)# **router bgp 65534** RP/0/0/CPU0:router(config-bgp)# **neighbor 192.168.223.7** RP/0/0/CPU0:router(config-bgp-nbr)# **remote-as 65507** RP/0/0/CPU0:router(config-bgp-nbr)# **ttl-security**

The following example shows how to enable TTL security for multiple eBGP neighbors using a session group:

RP/0/0/CPU0:router(config)# **router bgp 65534** RP/0/0/CPU0:router(config-bgp)# **session-group ebgp-nbrs** RP/0/0/CPU0:router(config-bgp-sngrp)# **ttl-security** RP/0/0/CPU0:router(config-bgp-sngrp)# **exit** RP/0/0/CPU0:router(config-bgp)# **neighbor 192.168.223.1** RP/0/0/CPU0:router(config-bgp-nbr)# **remote-as 65501** RP/0/0/CPU0:router(config-bgp-nbr)# **use session-group ebgp-nbrs** RP/0/0/CPU0:router(config-bgp-nbr)# **exit** RP/0/0/CPU0:router(config-bgp)# **neighbor 192.168.223.2**

```
RP/0/0/CPU0:router(config-bgp-nbr)# remote-as 65502
RP/0/0/CPU0:router(config-bgp-nbr)# use session-group ebgp-nbrs
RP/0/0/CPU0:router(config-bgp-nbr)# exit
RP/0/0/CPU0:router(config-bgp)# neighbor 192.168.223.3
RP/0/0/CPU0:router(config-bgp-nbr)# remote-as 65503
RP/0/0/CPU0:router(config-bgp-nbr)# use session-group ebgp-nbrs
RP/0/0/CPU0:router(config-bgp-nbr)# exit
```
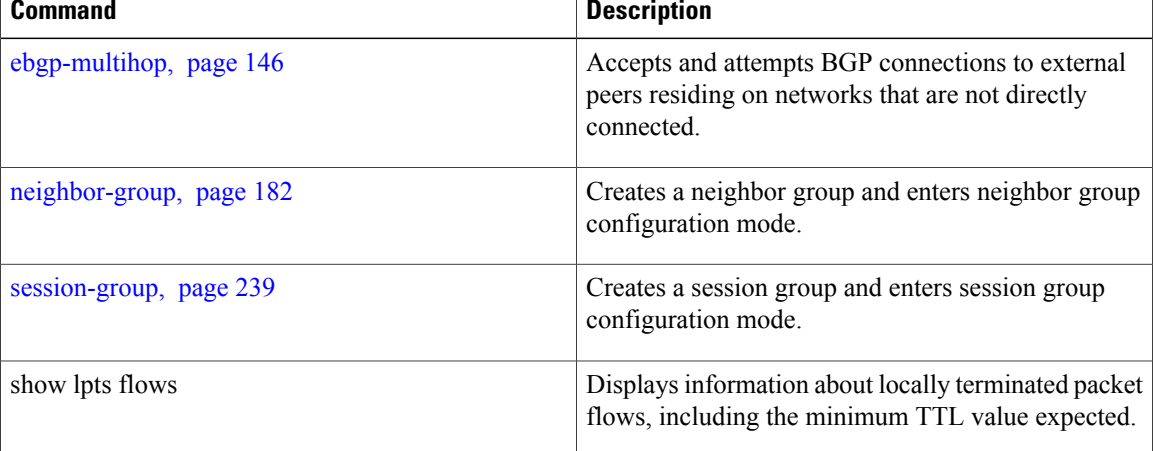

# **update-source**

To allow internal Border Gateway Protocol (iBGP) sessions to use the primary IP address from a particular interface as the local address when forming an iBGP session with a neighbor, use the **update-source** command in an appropriate configuration mode. To set the chosen local IP address to the nearest interface to the neighbor, use the **no** form of this command.

**update-source** *type interface-path-id*

**no update-source** [*type interface-path-id*]

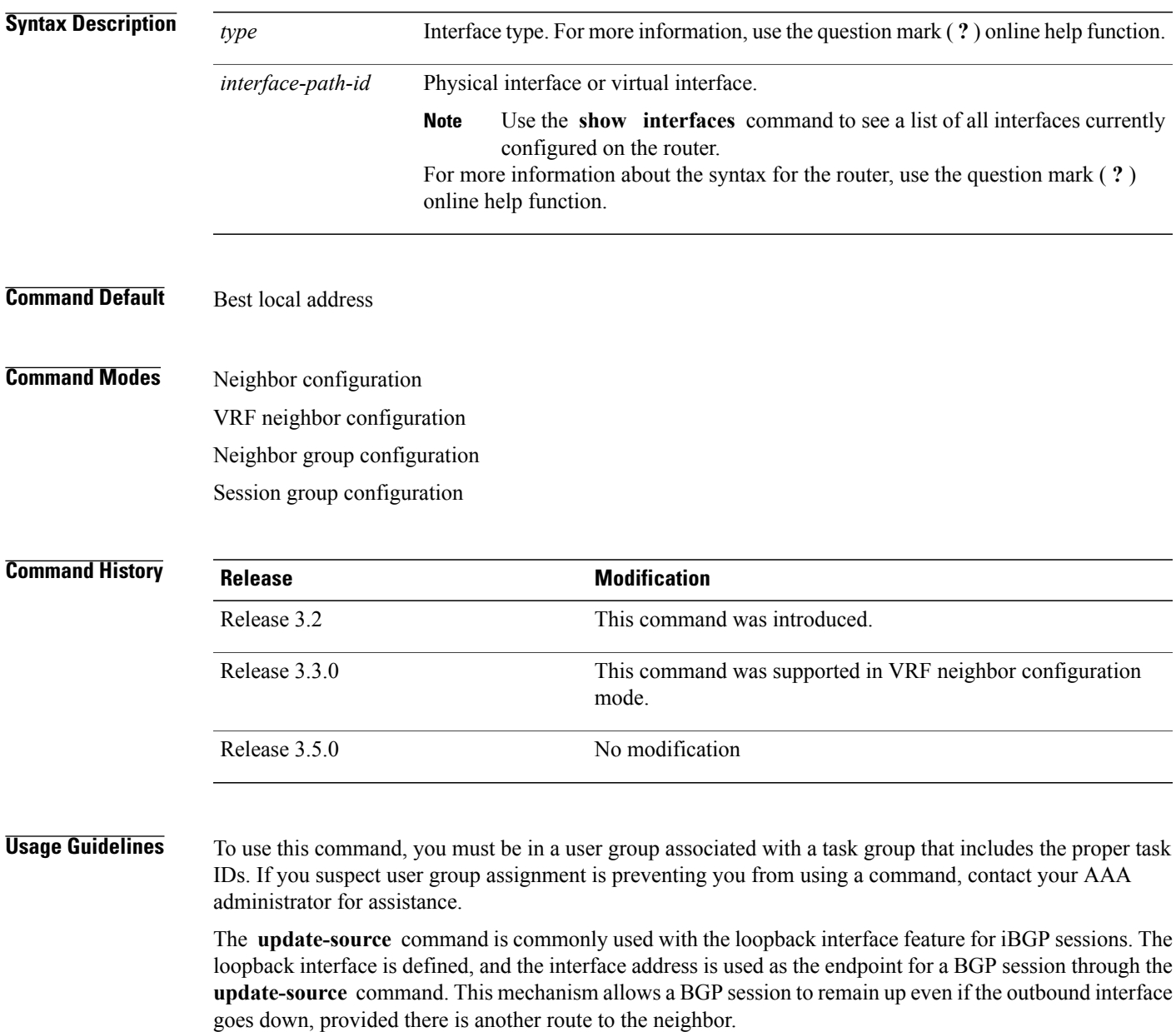

If this command is configured for a neighbor group or session group, all neighbors using the group inherit the configuration. Values of commands configured specifically for a neighbor override inherited values.

**Task ID Operations** bgp read, write

**Examples** The following example shows how to configure this router to use the IP address from the Loopback0 interface when trying to open a session with neighbor 172.20.16.6:

```
RP/0/0/CPU0:router(config)# router bgp 110
RP/0/0/CPU0:router(config-bgp)# neighbor 172.20.16.6
RP/0/0/CPU0:router(config-bgp-nbr)# remote-as 110
RP/0/0/CPU0:router(config-bgp-nbr)# update-source Loopback0
```
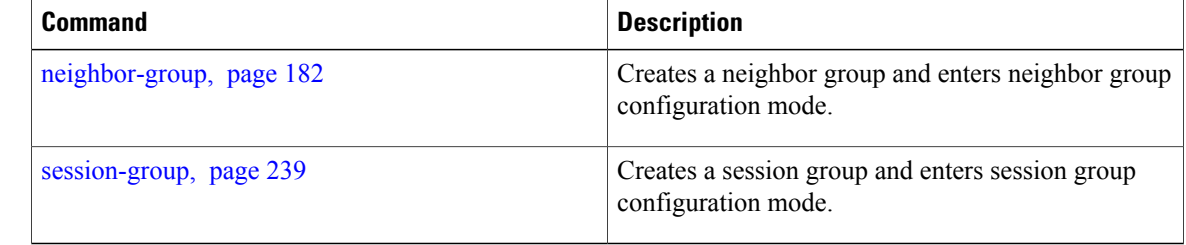

## **use**

To inherit configuration from a neighbor group, session group, or address family group, use the **use** command in an appropriate configuration mode. To discontinue inheritance from a group, use the **no** form of this command.

**use** {**af-group** *group-name*| **neighbor-group** *group-name*| **session-group** *group-nam* **e**} **no use** {**af-group** [*group-name*]| **neighbor-group** [*group-name*]| **session-group** [*group-name*]}

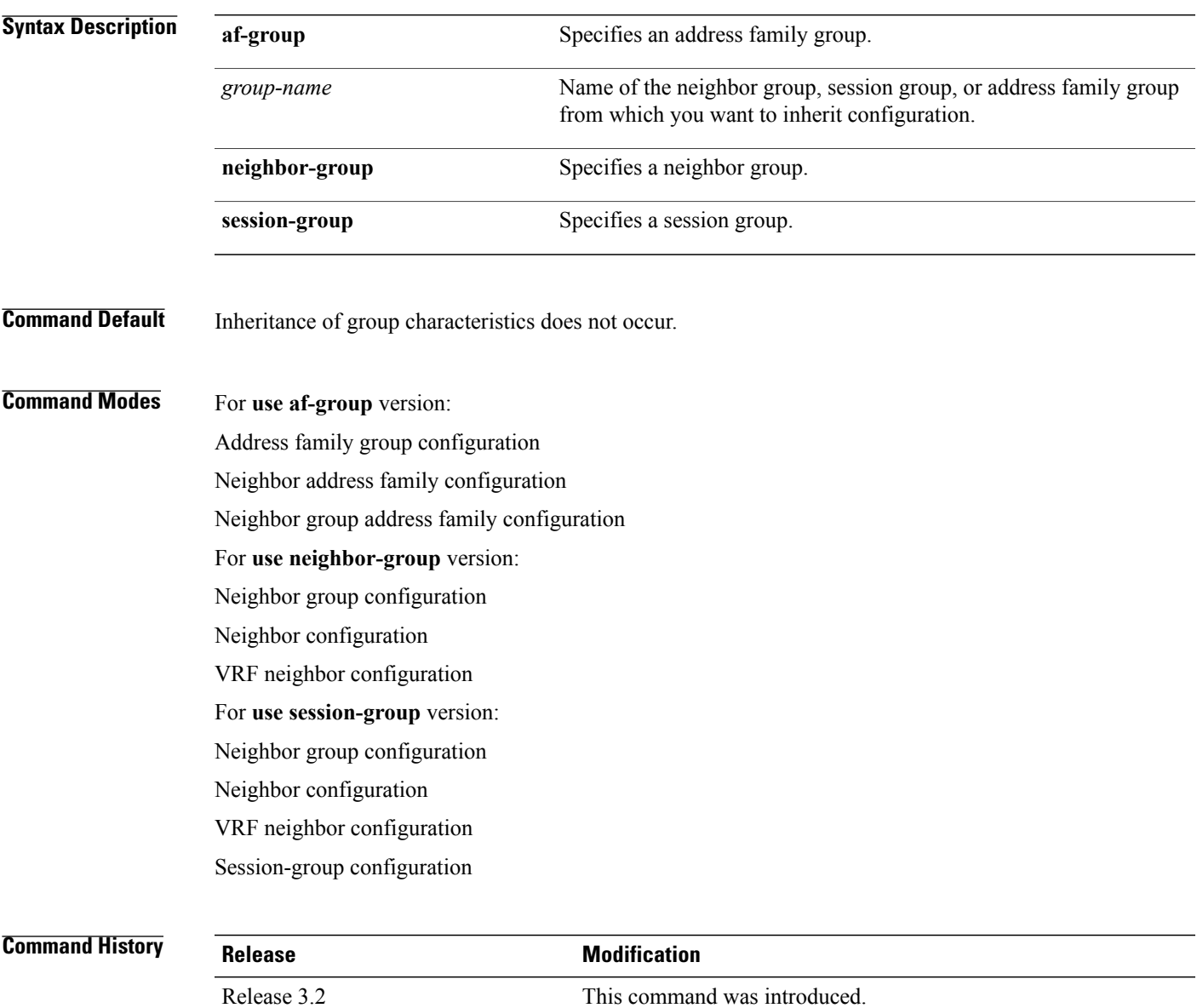

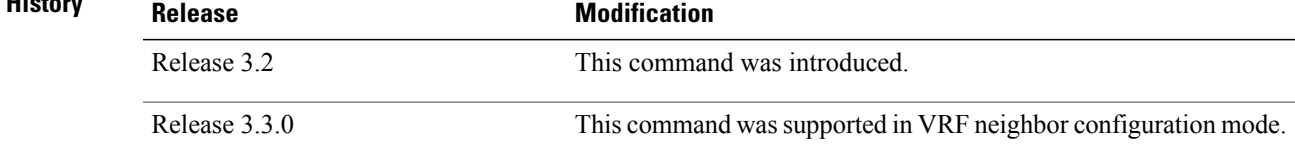

**use**

**use**

**Usage Guidelines** To use this command, you must be in a user group associated with a task group that includes the proper task IDs. If you suspect user group assignment is preventing you from using a command, contact your AAA administrator for assistance.

> The **use** command configures inheritance of configuration from an address family group, neighbor group, or session group, which means that any configuration for the group also takes effect for the user of the group.

> The configuration inherited depends on the type of group that is specified. The group types are described in the following sections:

## **Address Family Group**

An address family group can specify a configuration for only a single address family. The address family specified when the address family group was defined (through the **af-group** command) must match the address family from which the group is used.

### **Neighbor Group**

A neighbor group (like a neighbor) can have address family-independent configuration and address family-specific configuration. All of these configurations could be inherited.

## **Session Group**

A session group can have only address family-independent configuration and thus only address family-independent configuration is inherited from it.

The following rules govern inheritance to resolve possible conflicting configuration:

- **1** If a command is configured directly on the neighbor that is using group configuration, the command overrides the value that would be normally inherited from the group.
- **2** If the neighbor is configured to use a session group (for address family-independent configuration) or an address family group (for address family-specific configuration) and the command is configured for the session group or address family group, that configuration is used.
- **3** The neighbor group configuration is used:
	- If the command is not configured directly on the neighbor and the neighbor is not using a session group (for address family-independent configuration) or an af-group (for address family-specific configuration).
	- The neighbor is using a neighbor group and the command is configured on the neighbor group.

Typically, all configuration for a neighbor group is inherited, but some characteristics may be masked by a session group or address family group. For an example of this configuration, see the "Examples" section.

If the neighbor is using both a session group and a neighbor group and a specific command is configured for the neighbor group but not for the session group, then the configuration for the neighbor group does not take effect. The session group "hides" all address family-independent configuration on the neighbor group and preventsit from being inherited.Similarly, the use of an addressfamily group hides any addressfamily-specific configuration that may otherwise be inherited from a neighbor group for that address family.

In addition to neighbors using groups, it is possible to build a hierarchy by having groups use other groups. The following hierarchical groups are permitted:

- Session groups may use other session groups.
- Address family groups may use other address family groups.
- Neighbor groups may use other neighbor groups.

• Neighbor groups may use session groups and address family groups.

**Note**

Within the Cisco IOS XR system configuration architecture, do not combine the **remote-as** command and the **no use neighbor-group** command in the same commit, or the **remote-as** command and the **no use session-group** command in the same commit.

**Task ID Task ID Operations** bgp read, write

**Examples** The following example shows how to define a session group session1 and configure neighbor 172.168.40.24 to use session1. As a result, the session1 configuration takes effect on the neighbor also.

```
RP/0/0/CPU0:router(config)# router bgp 1
RP/0/0/CPU0:router(config-bgp)# session-group session1
RP/0/0/CPU0:router(config-bgp-sngrp)# advertisement-interval 40
RP/0/0/CPU0:router(config-bgp-sngrp)# timers 30 90
RP/0/0/CPU0:router(config-bgp-sngrp)# exit
RP/0/0/CPU0:router(config-bgp)# neighbor 172.168.40.24
RP/0/0/CPU0:router(config-bgp-nbr)# remote-as 2
RP/0/0/CPU0:router(config-bgp-nbr)# use session-group session1
RP/0/0/CPU0:router(config-bgp-nbr)# exit
```
The following example is similar to the previous example, but in this case the **timers** command on the session group does not take effect on the neighbor because it is overridden by a **timers** command directly configured for the neighbor.

```
RP/0/0/CPU0:router(config)# router bgp 1
RP/0/0/CPU0:router(config-bgp)# session-group session1
RP/0/0/CPU0:router(config-bgp-sngrp)# advertisement-interval 40
RP/0/0/CPU0:router(config-bgp-sngrp)# timers 30 90
RP/0/0/CPU0:router(config-bgp-sngrp)# exit
RP/0/0/CPU0:router(config-bgp)# neighbor 172.168.40.24
RP/0/0/CPU0:router(config-bgp-nbr)# remote-as 2
RP/0/0/CPU0:router(config-bgp-nbr)# use session-group session1
RP/0/0/CPU0:router(config-bgp-nbr)# timers 60 180
RP/0/0/CPU0:router(config-bgp-nbr)# exit
```
The following example shows an address family group, family1, for IPv4 multicast and a neighbor group, neighbor1, that have IPv4 unicast and IPv4 multicast enabled. In this case, the neighbor inherits IPv4 unicast (and address family-independent) configuration from the neighbor group, but inherits IPv4 multicast configuration from the addressfamily group. In this example, the neighbor group also has a remote autonomous system configured, so there is no need to configure a remote autonomous system for the neighbor because it inherits the remote autonomous system from the neighbor group:

```
RP/0/0/CPU0:router(config)# router bgp 1
RP/0/0/CPU0:router(config-bgp)# af-group family1 address-family ipv4 multicast
RP/0/0/CPU0:router(config-bgp-afgrp)# route-policy mcast-in in
RP/0/0/CPU0:router(config-bgp-afgrp)# exit
RP/0/0/CPU0:router(config-bgp)# neighbor-group neighbor1
RP/0/0/CPU0:router(config-bgp-nbrgrp)# remote-as 2
RP/0/0/CPU0:router(config-bgp-nbrgrp)# address-family ipv4 unicast
RP/0/0/CPU0:router(config-bgp-nbrgrp-af)# route-policy policy1 in
RP/0/0/CPU0:router(config-bgp-nbrgrp-af)# route-policy policy1 out
```

```
RP/0/0/CPU0:router(config-bgp-nbrgrp-af)# exit
RP/0/0/CPU0:router(config-bgp-nbrgrp)# address-family ipv4 multicast
RP/0/0/CPU0:router(config-bgp-nbrgrp-af)# route-policy policy1 in
RP/0/0/CPU0:router(config-bgp-nbrgrp-af)# route-policy policy1 out
RP/0/0/CPU0:router(config-bgp-nbrgrp-af)# exit
RP/0/0/CPU0:router(config-bgp)# neighbor 172.168.40.24
RP/0/0/CPU0:router(config-bgp-nbr)# use neighbor-group neighbor1
RP/0/0/CPU0:router(config-bgp-nbr)# address-family ipv4 multicast
RP/0/0/CPU0:router(config-bgp-nbr-af)# use af-group family1
RP/0/0/CPU0:router(config-bgp-nbr-af)# exit
```
In the previous example, the neighbor uses the policy1 route policy for inbound and outbound IPv4 unicast routes, but uses the mcast-in route policy for inbound IPv4 multicast routes and no policy for outbound IPv4 multicast routes.

The following example shows a neighbor inheriting configuration from a session group that likewise inherits configuration from another session group. The configuration from both session groups take effect on the neighbor:

```
RP/0/0/CPU0:router(config)# router bgp 1
RP/0/0/CPU0:router(config-bgp)# session-group session1
RP/0/0/CPU0:router(config-bgp-sngrp)# advertisement-interval 40
RP/0/0/CPU0:router(config-bgp-sngrp)# exit
RP/0/0/CPU0:router(config-bgp)# session-group session2
RP/0/0/CPU0:router(config-bgp-sngrp)# use session-group session1
RP/0/0/CPU0:router(config-bgp-sngrp)# update-source Loopback0
RP/0/0/CPU0:router(config-bgp-sngrp)# exit
RP/0/0/CPU0:router(config-bgp)# neighbor 172.168.40.24
RP/0/0/CPU0:router(config-bgp-nbr)# remote-as 1
RP/0/0/CPU0:router(config-bgp-nbr)# use session-group session2
RP/0/0/CPU0:router(config-bgp-nbr)# exit
```
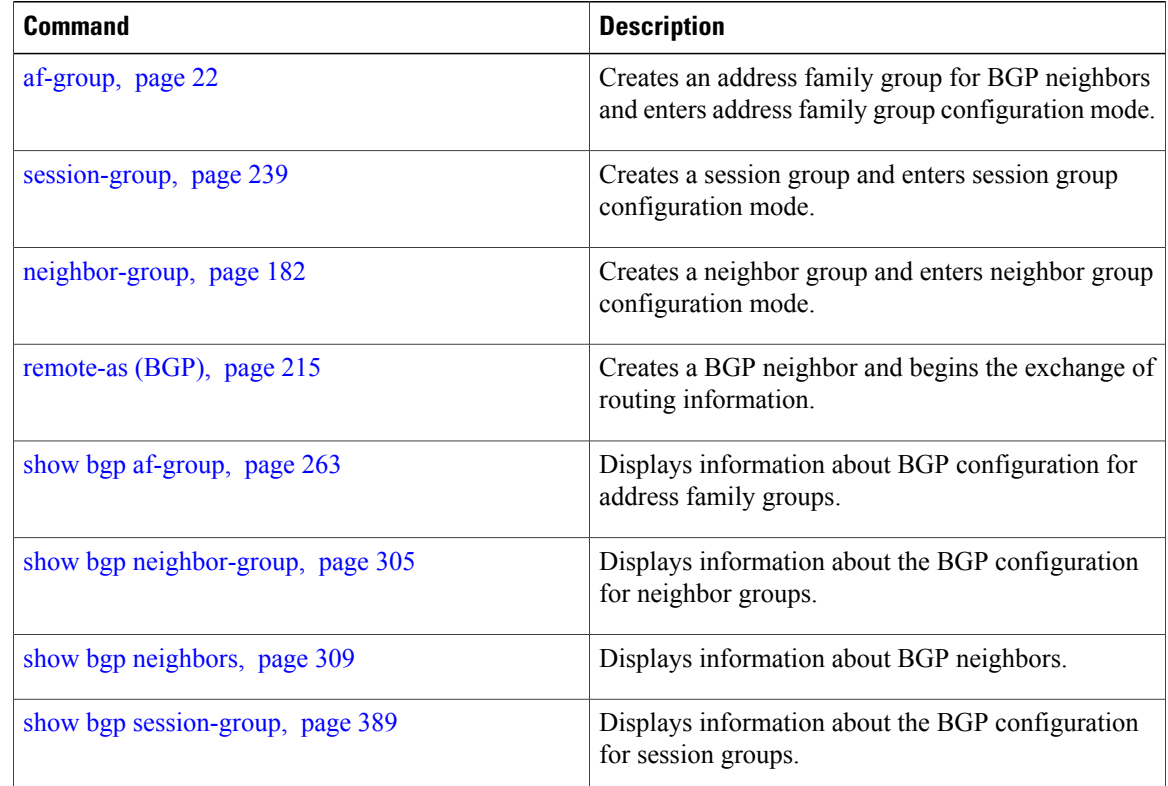

# **vrf (BGP)**

To configure a VPN routing and forwarding (VRF) instance and enter VRF configuration mode, use the **vrf** command in router configuration mode. To remove the VRF instance from the configuration file and restore the system to its default condition, use the **no** form of this command.

**vrf** *vrf-name*

**no vrf** *vrf-name*

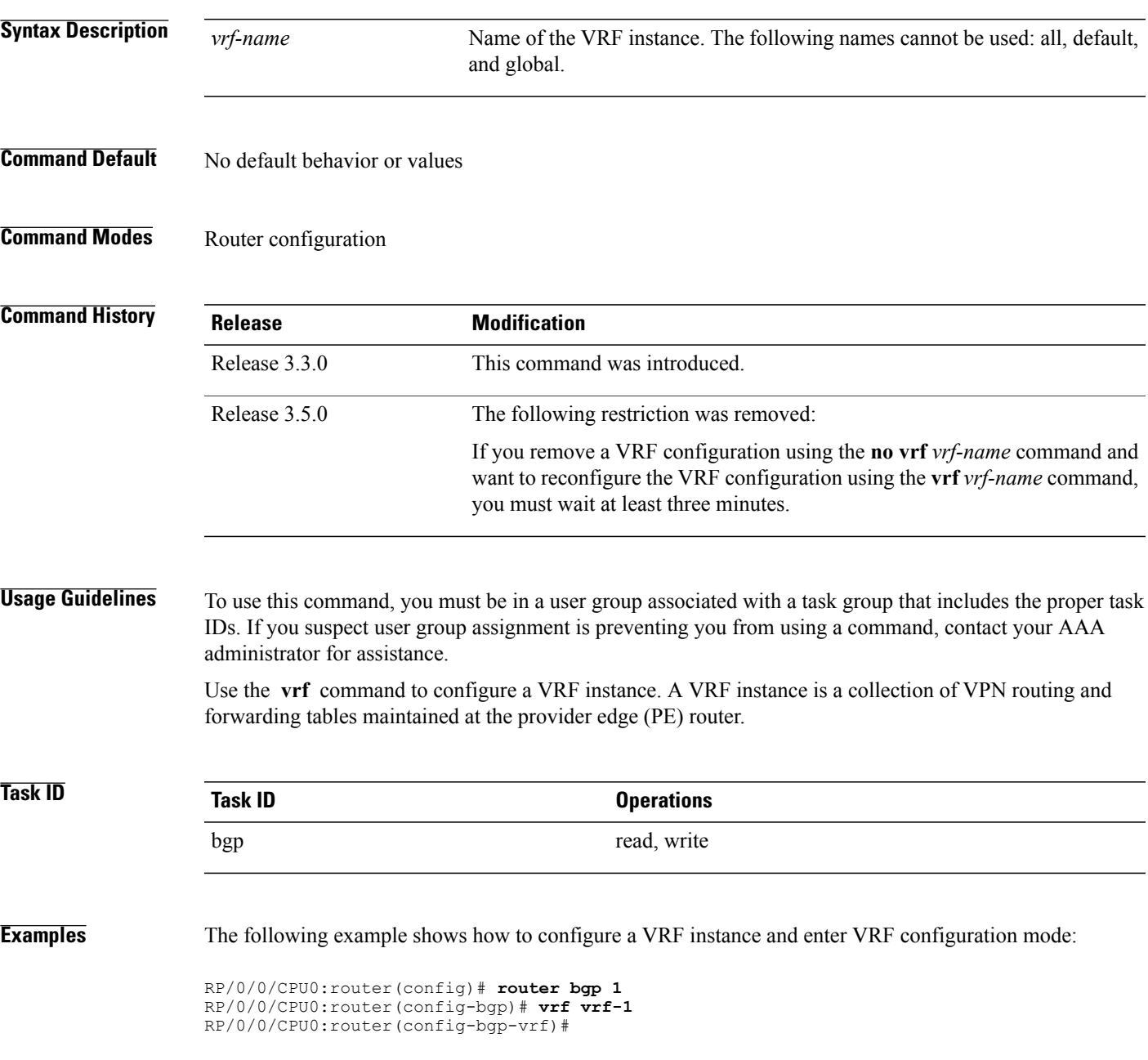

# **weight**

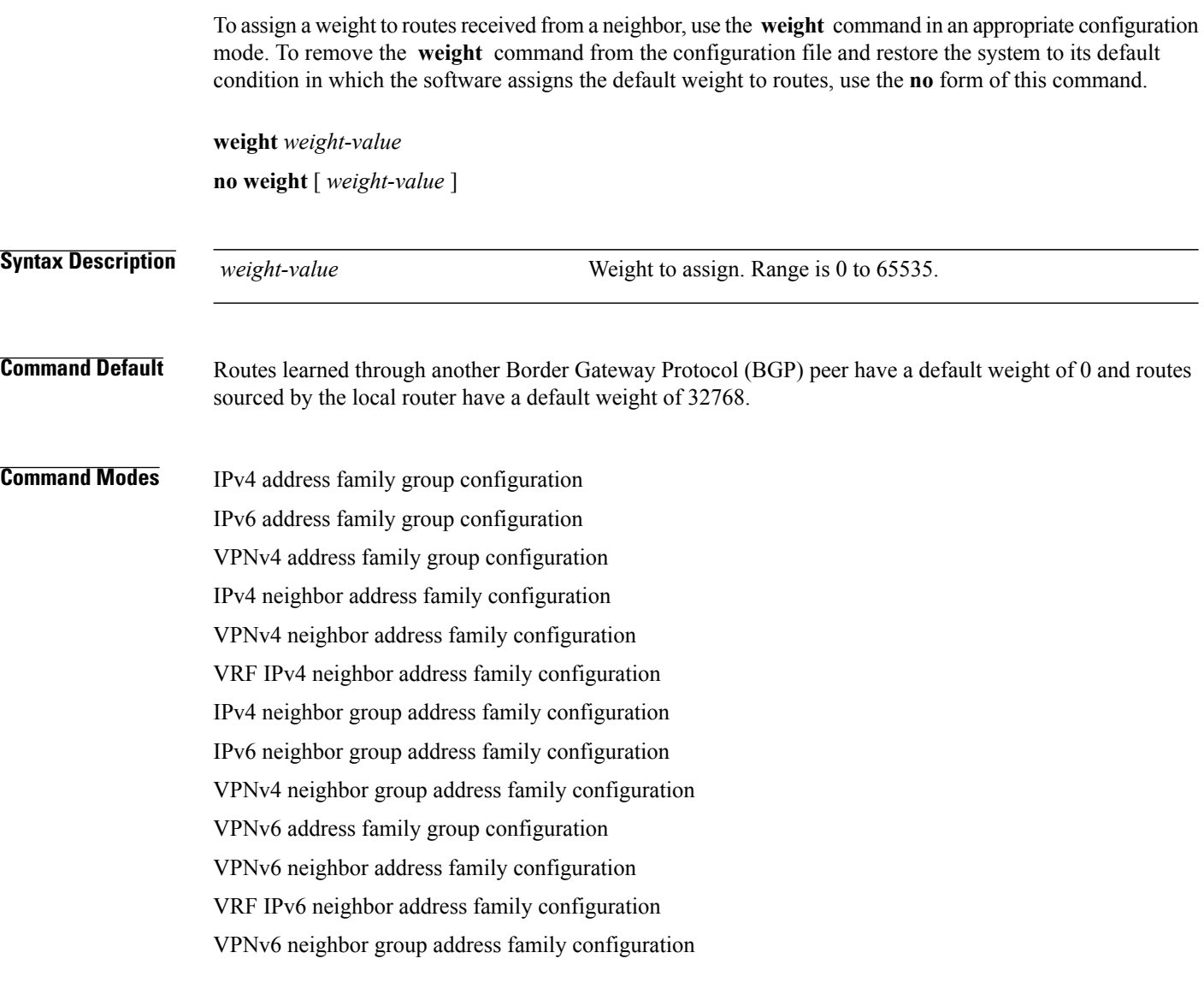

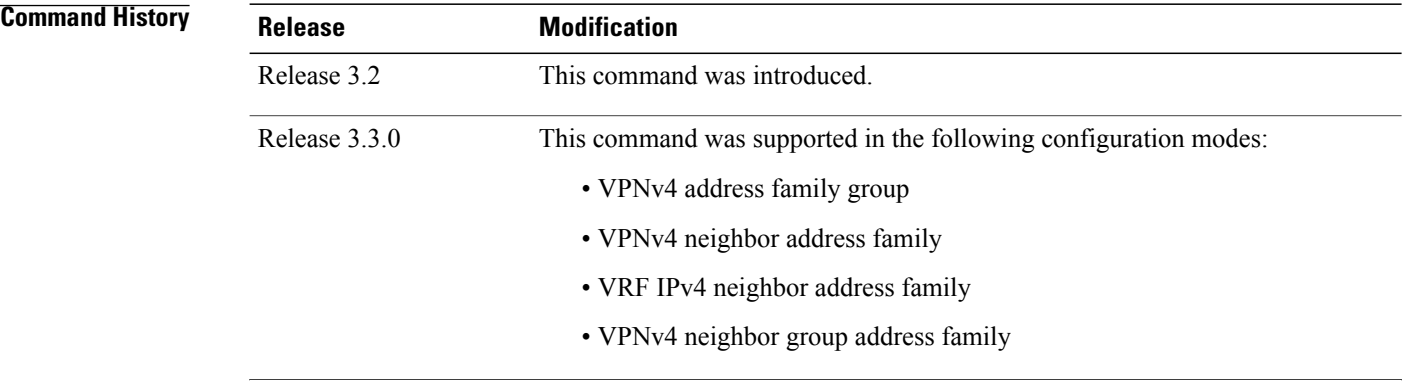

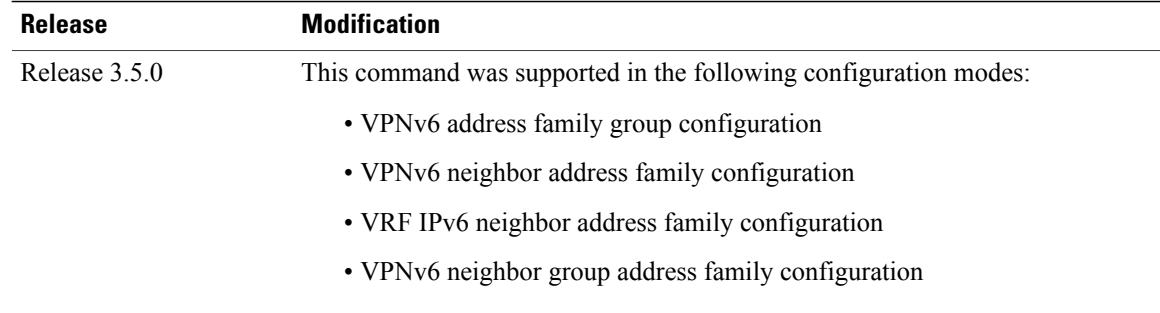

**Usage Guidelines** To use this command, you must be in a user group associated with a task group that includes the proper task IDs. If you suspect user group assignment is preventing you from using a command, contact your AAA administrator for assistance.

> The weight of a route is a Cisco-specific attribute. It is used in the best-path selection process (as the strongest tie-breaker). See the *Implementing BGP on Cisco IOS XR Software* module of the *Cisco IOS XR Routing Configuration Guide for the Cisco XR 12000 Series Router* for information on best path. If there are two BGP routes with the same network layer reachability information (NLRI), the route with the higher weight is always chosen no matter what the value of other BGP attributes. Weight only has significance on the local router. Weight is assigned locally to the router, is a value that only makes sense to the specific router, is not propagated or carried through any route updates, and never is sent between BGP peers (even within the same AS).

**Note**

If an address family group, neighbor group, or session group is configured, the configuration inside these configuration groups will not be effective unlessit is applied directly or indirectly to one or more neighbors.

The weight assigned to individual routes can be further manipulated in the inbound route policy of a neighbor using the **set weight** command. The **set weight** command sets the weight directly. If you have particular neighbors that you want to prefer for most of your outbound traffic, you can assign a higher weight to all routes learned from that neighbor.

The weight assigned to individual routes may be modified by using an inbound routing policy.

Note For weight changes to take effect, you may need to use the [clear](#page-127-0) bgp soft, page 128 command.

If this command configures a neighbor group or neighbor address family group, all neighbors using the group inherit the configuration. Values of commands configured specifically for a neighbor override inherited values.

**Task ID Task ID Operations** bgp read, write

**Examples** The following example shows how to assign a weight of 50 to all IP Version 4 (IPv4) unicast routes learned through 172.20.16.6:

> RP/0/0/CPU0:router(config)# **router bgp 1** RP/0/0/CPU0:router(config-bgp)# **neighbor 172.20.16.6**

RP/0/0/CPU0:router(config-bgp-nbr)# **remote-as 1** RP/0/0/CPU0:router(config-bgp-nbr)# **address-family ipv4 unicast** RP/0/0/CPU0:router(config-bgp-nbr-af)# **weight 50** RP/0/0/CPU0:router(config-bgp-nbr-af)# **exit**

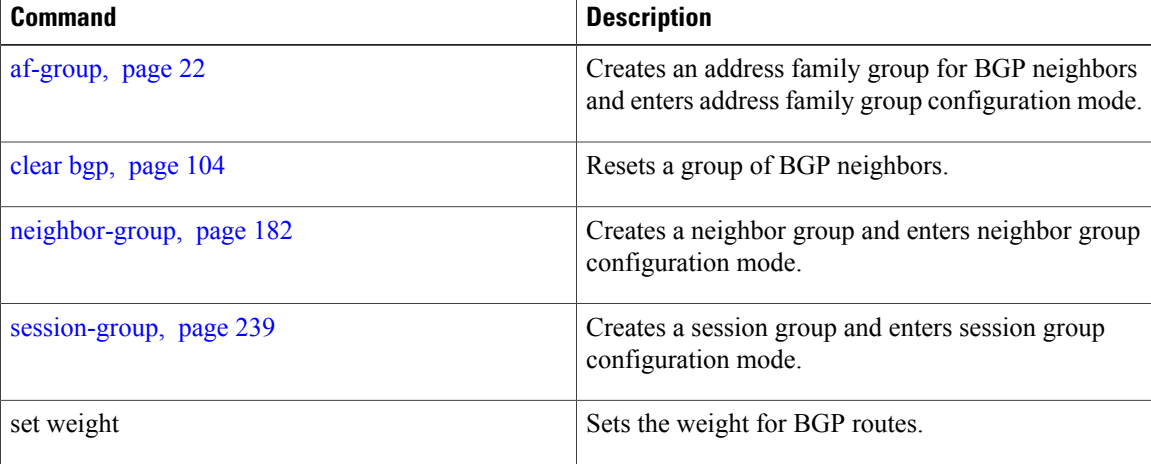

# <span id="page-458-0"></span>**weight reset-on-import**

To reset weight of paths on import, use the **weight reset-on-import** command in an appropriate configuration mode. To remove the **weight reset-on-import** command from the configuration file and restore the system to its default condition, use the **no** form of this command.

## **weight reset-on-import**

**no weight reset-on-import**

- **Syntax Description** This command has no arguments or keywords.
- **Command Default** Reset weight on import is disabed.

**Command Modes** VRF IPv4 address family configuration VRF IPv6 address family configuration VPNv4 address family configuration VPNv6 address family configuration

```
Command History Release Modification
                   Release 3.8.0 This command was introduced.
Usage Guidelines To use this command, you must be in a user group associated with a task group that includes the proper task
                  IDs. If you suspect user group assignment is preventing you from using a command, contact your AAA
                  administrator for assistance.
```
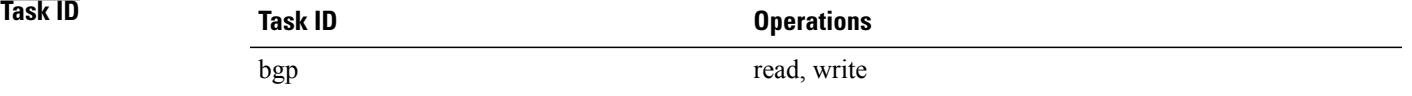

**Examples** The following example shows how to reset weight of paths on import under VRF IPv4 address family configuration:

```
RP/0/0/CPU0:router(config)# router bgp 1
RP/0/0/CPU0:router(config-bgp)# vrf vrf1
RP/0/0/CPU0:router(config-bgp-vrf)# address-family ipv4 unicast
RP/0/0/CPU0:router(config-bgp-vrf-af)# weight reset-on-import
```
The following example shows how to reset weight of paths on import under VPNv6 address family configuration:

```
RP/0/0/CPU0:router(config)# router bgp 1
RP/0/0/CPU0:router(config-bgp)# address-family vpnv6 unicast
RP/0/0/CPU0:router(config-bgp-af)# weight reset-on-import
```
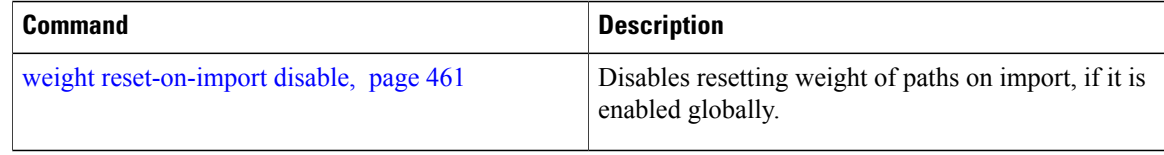

# <span id="page-460-0"></span>**weight reset-on-import disable**

To disable resetting weight of paths on import, if it is enabled globally, use the **weight reset-on-import-disable** in appropriate configuration mode. To cancel the disable option and retain the weight reset-on-import option globally, use the **no** form of this command.

**weight reset-on-import disable no weight reset-on-import disable**

**Syntax Description** This command has no arguments or keywords.

**Command Default** Reset weight of paths on import option is enabled globally.

**Command Modes** VRF IPv4 address family configuration VRF IPv6 address family configuration VPNv4 address family configuration VPNv6 address family configuration

**Command History Release Modification** Release 3.8.0 This command was introduced.

**Usage Guidelines** To use this command, you must be in a user group associated with a task group that includes the proper task IDs. If you suspect user group assignment is preventing you from using a command, contact your AAA administrator for assistance.

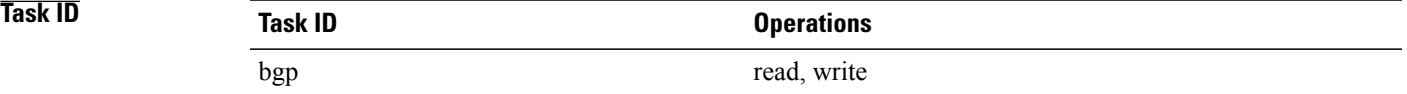

**Examples** The following example shows how to disable reset weight of paths on import option under VPNv4 address family configuration:

> RP/0/0/CPU0:router(config)# **router bgp 1** RP/0/0/CPU0:router(config-bgp)# **vrf vrf\_A** RP/0/0/CPU0:router(config-bgp-vrf)# **address-family ipv4 unicast** RP/0/0/CPU0:router(config-bgp-vrf-af)# **weight reset-on-import disable**

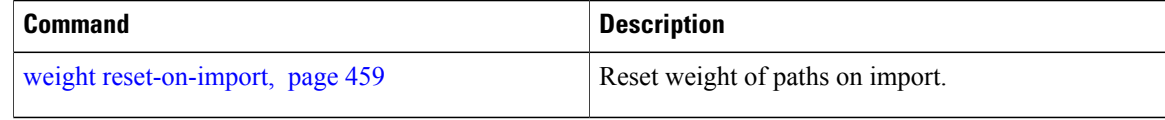